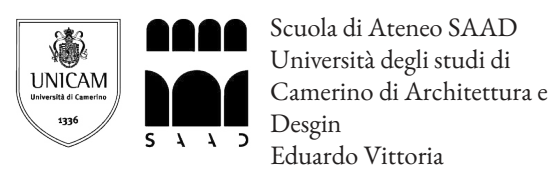

Un'analisi teorica, pratica, sperimentale della producibilità di guarnizioni in elastomero siliconico RTV tramite tecnica di stampa 3D RLP

C.d.L.M. Design per l'Innovazione Digitale Candidato Filippo Maria Dazzi<br>Realatore Davide Paciotti Realatore Davide Paciotti<br>A.A. 2022/2023 2022/2023

Periole Peiotti

**CdLM Design per l'Innovazione Digitale** 

UN'ANALISI TEORICA, PRATICA, SPERIMENTALE DELLA **PRODUCIBILITÀ INDUSTRIALE DI GUARNIZIONI IN ELASTOMERO SILICONICO RTV TRAMITE TECNICA DI STAMPA 3D RLP** 

**Filippo Maria Dazzi** 

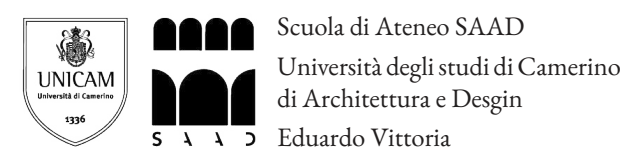

Un'analisi teorica, pratica, sperimentale della producibilità di guarnizioni in elastomero siliconico RTV tramite tecnica di stampa 3D RLP

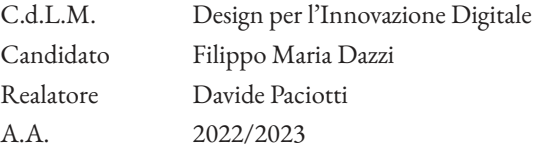

''When the leaves are falling from the trees around me And the rivers run dry and seas are lonely When the sky is red and the tides are turning We will stand in the arms of fire and burning"

# **INDICE**

## **RICERCA GUARNIZIONI / IN SILICONE**

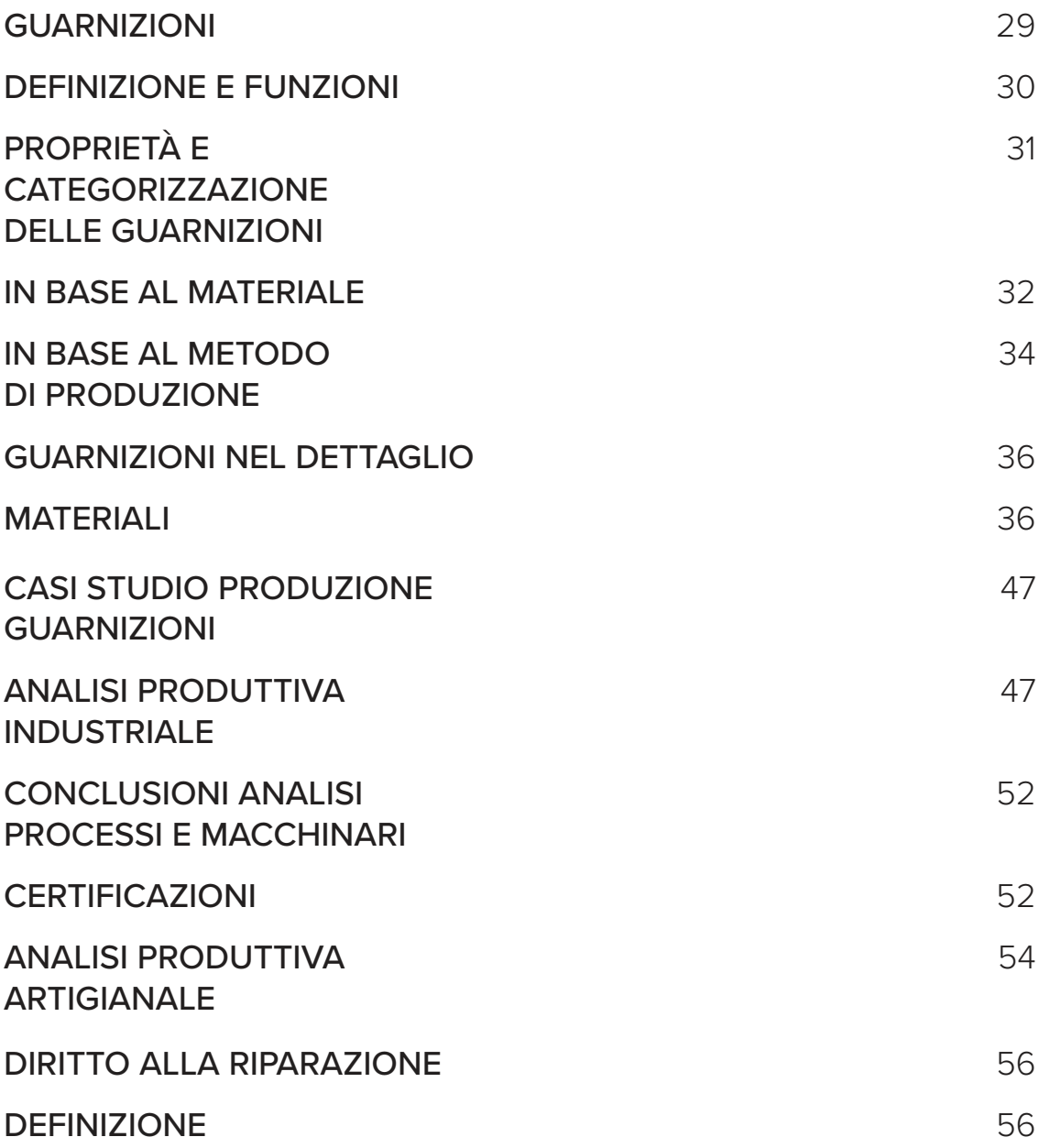

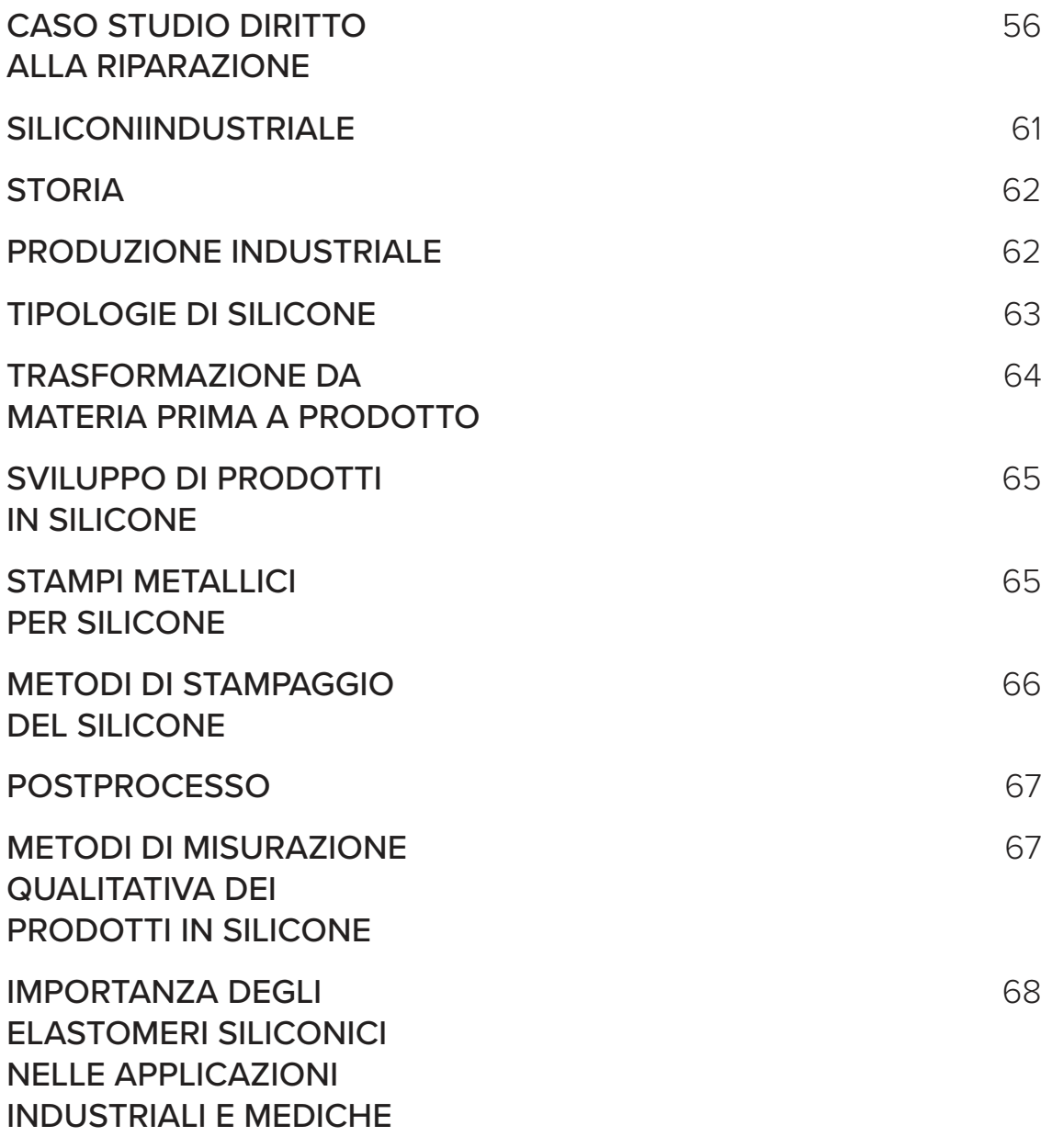

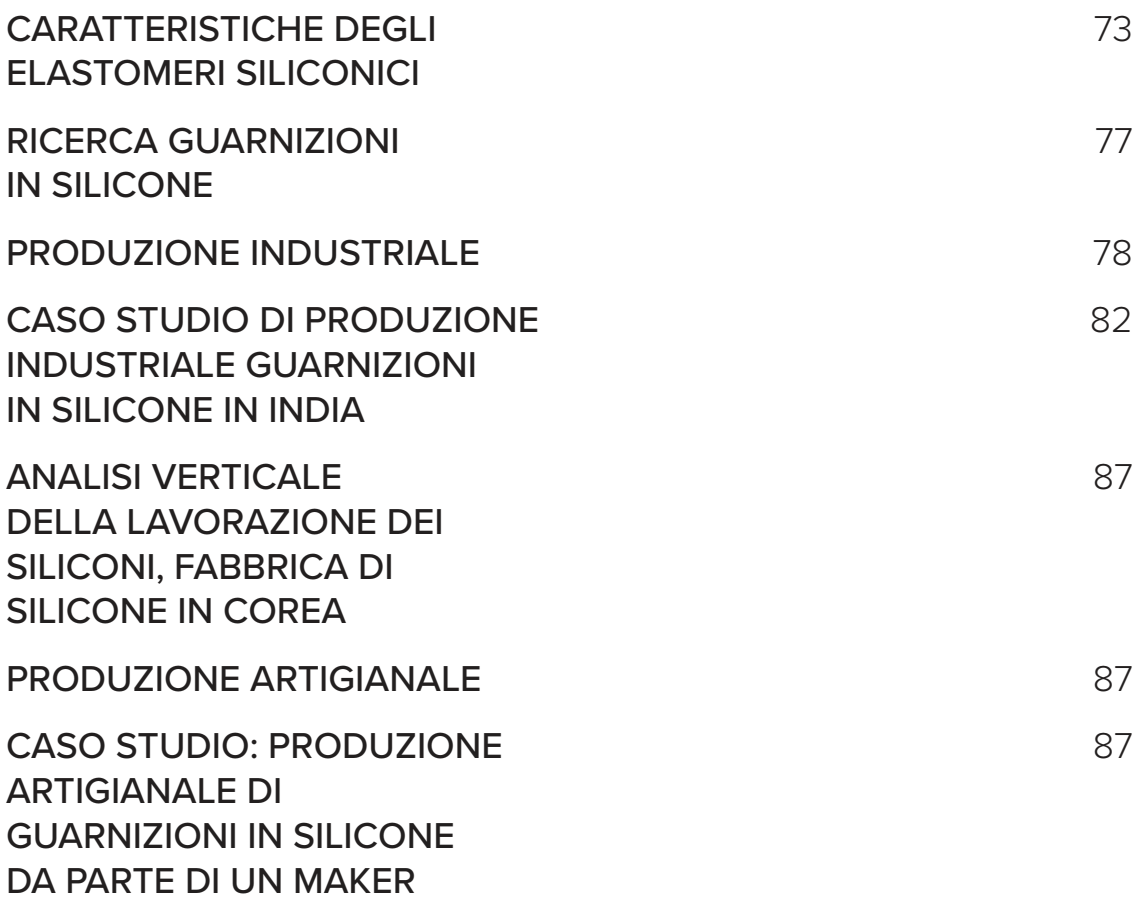

## **STAMPA 3D /RLP**

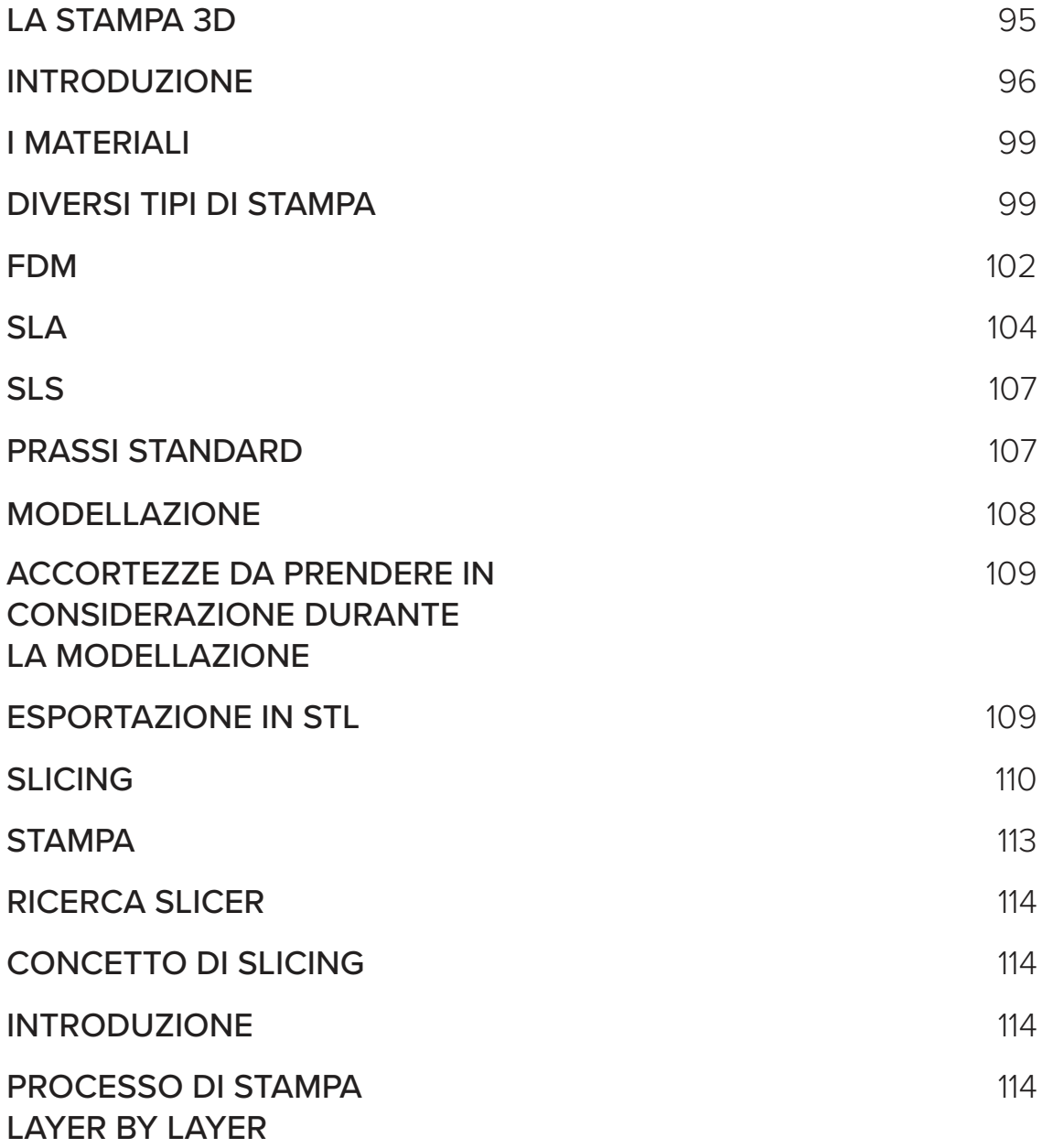

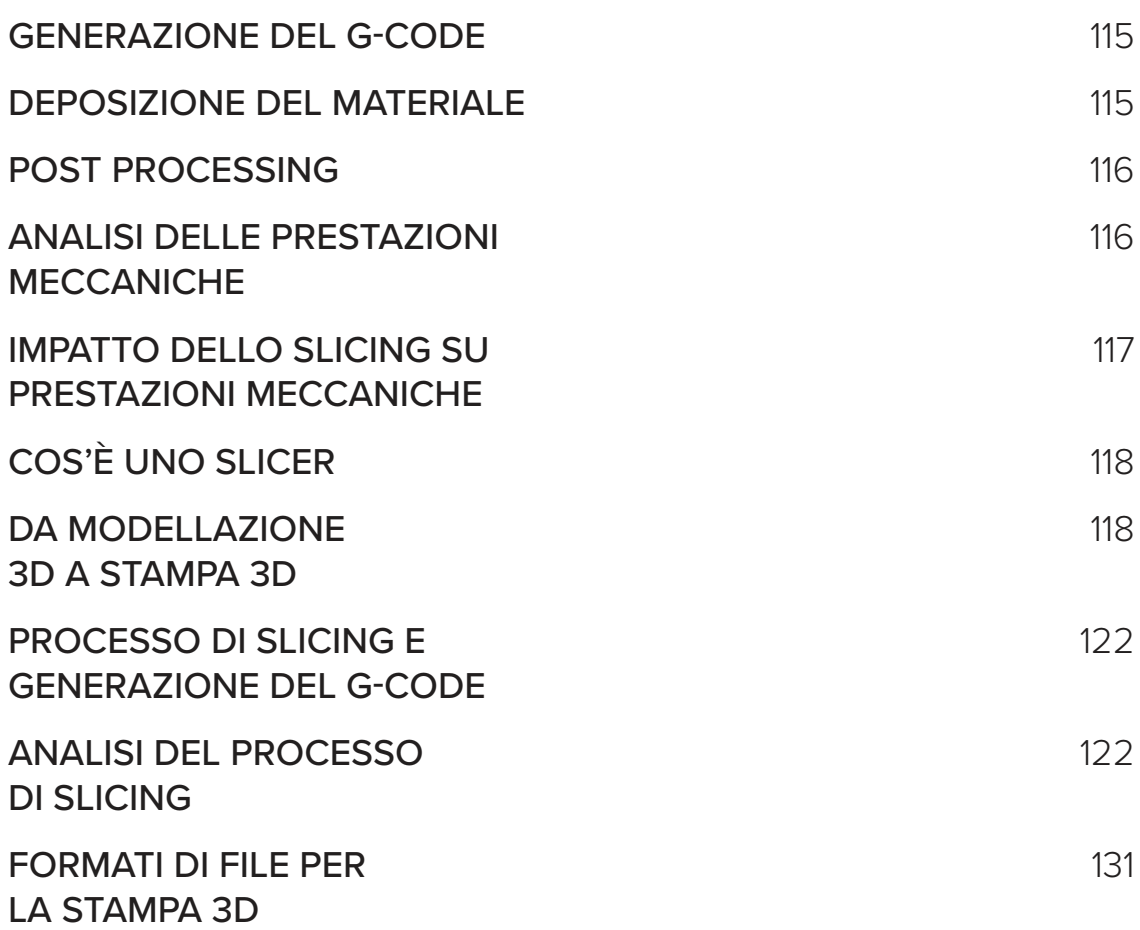

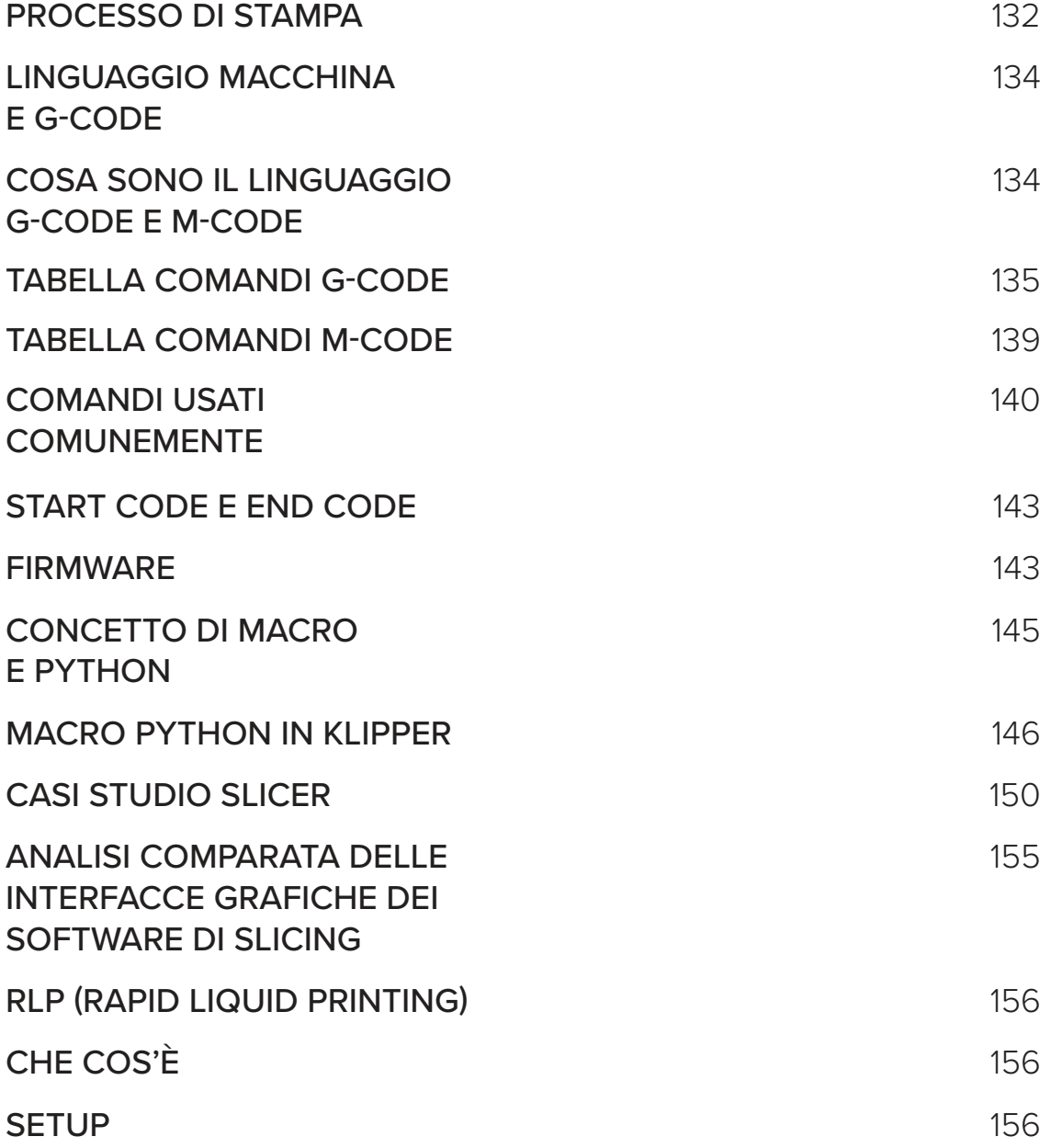

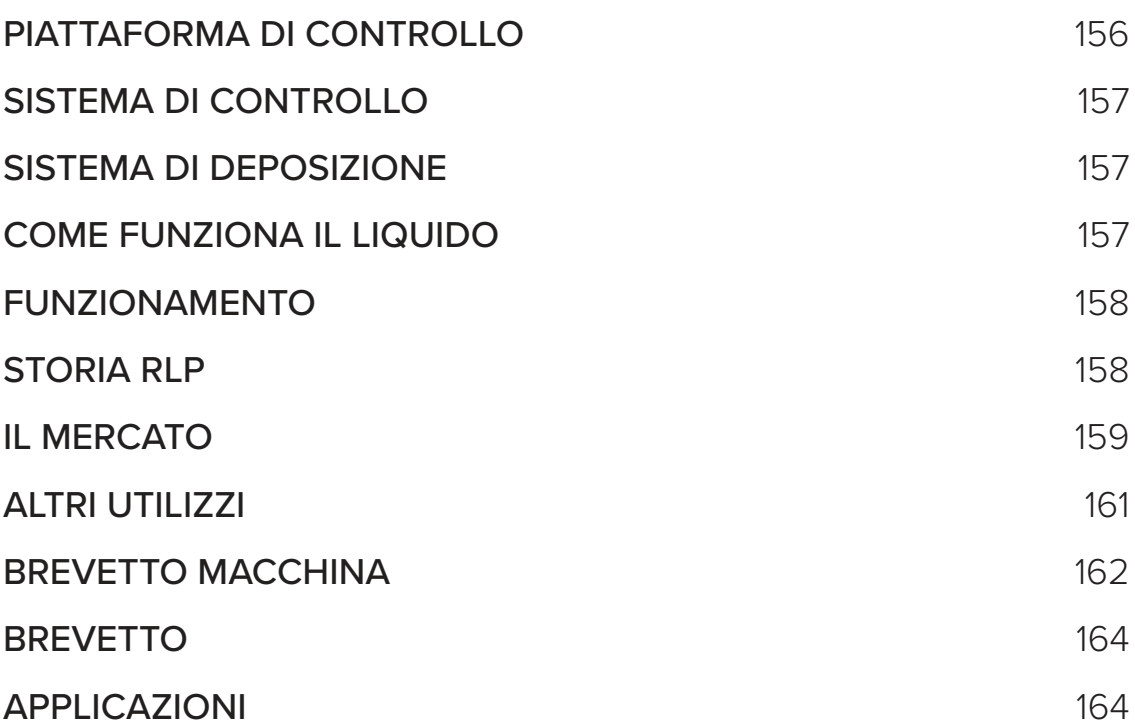

# **PROGETTO**

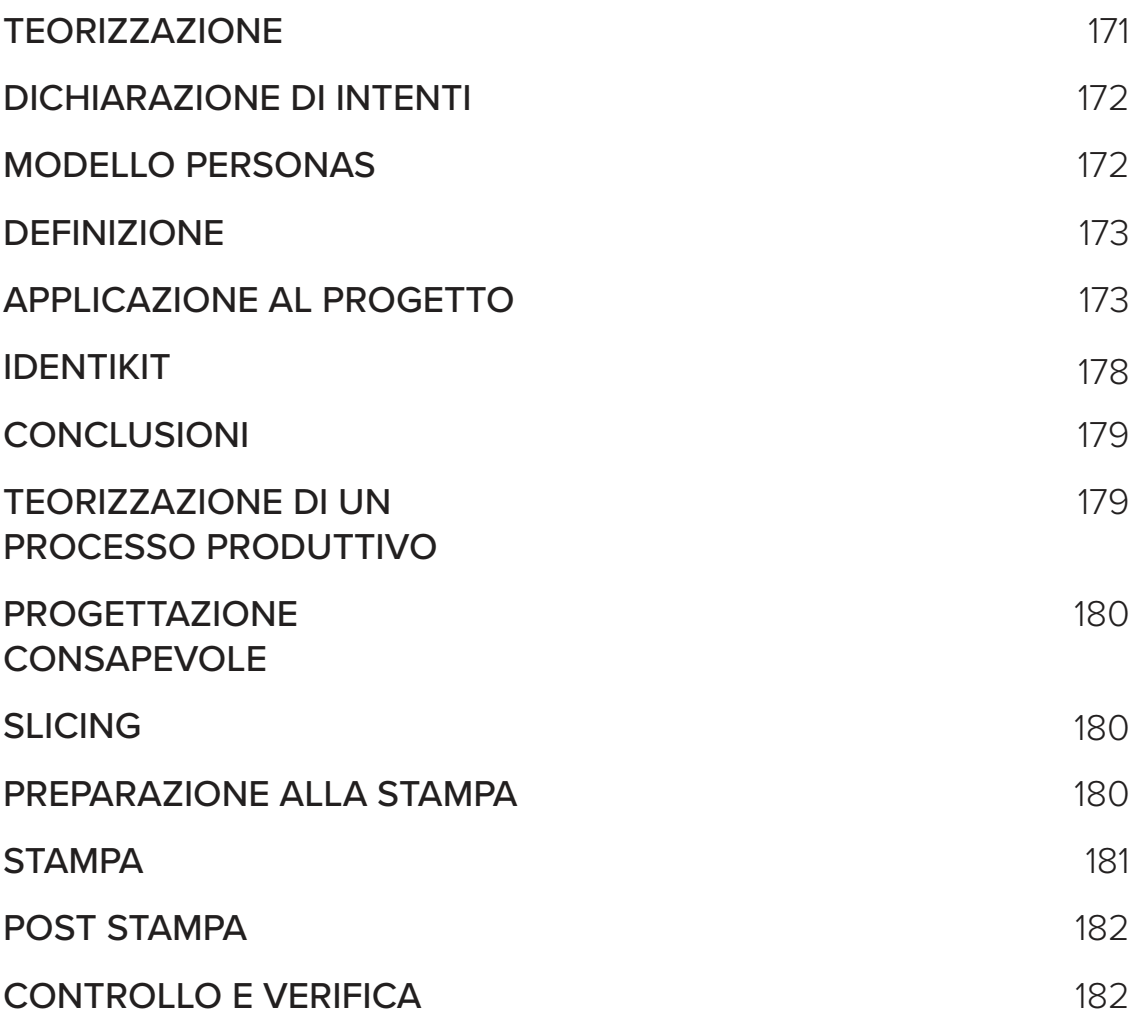

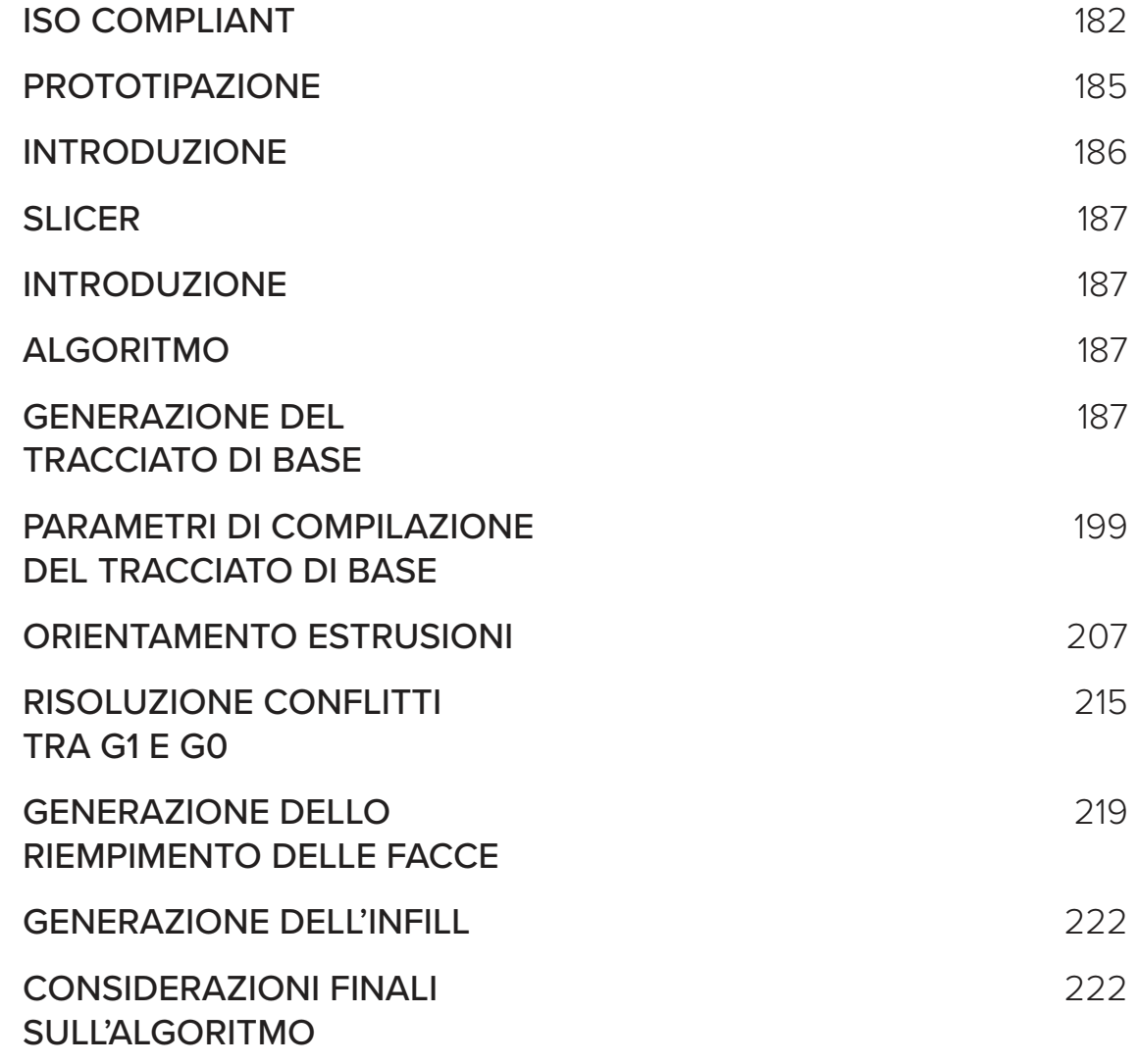

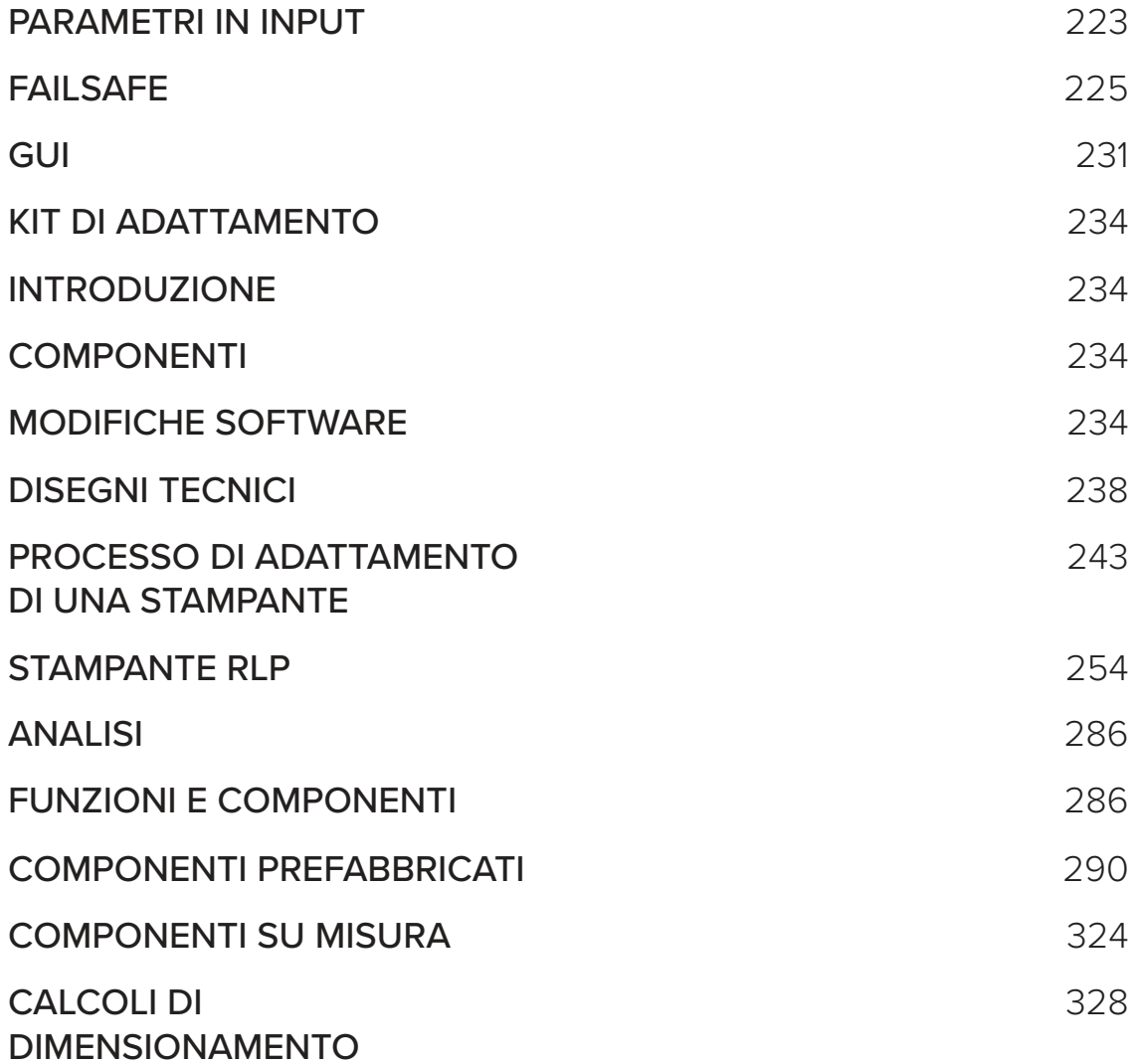

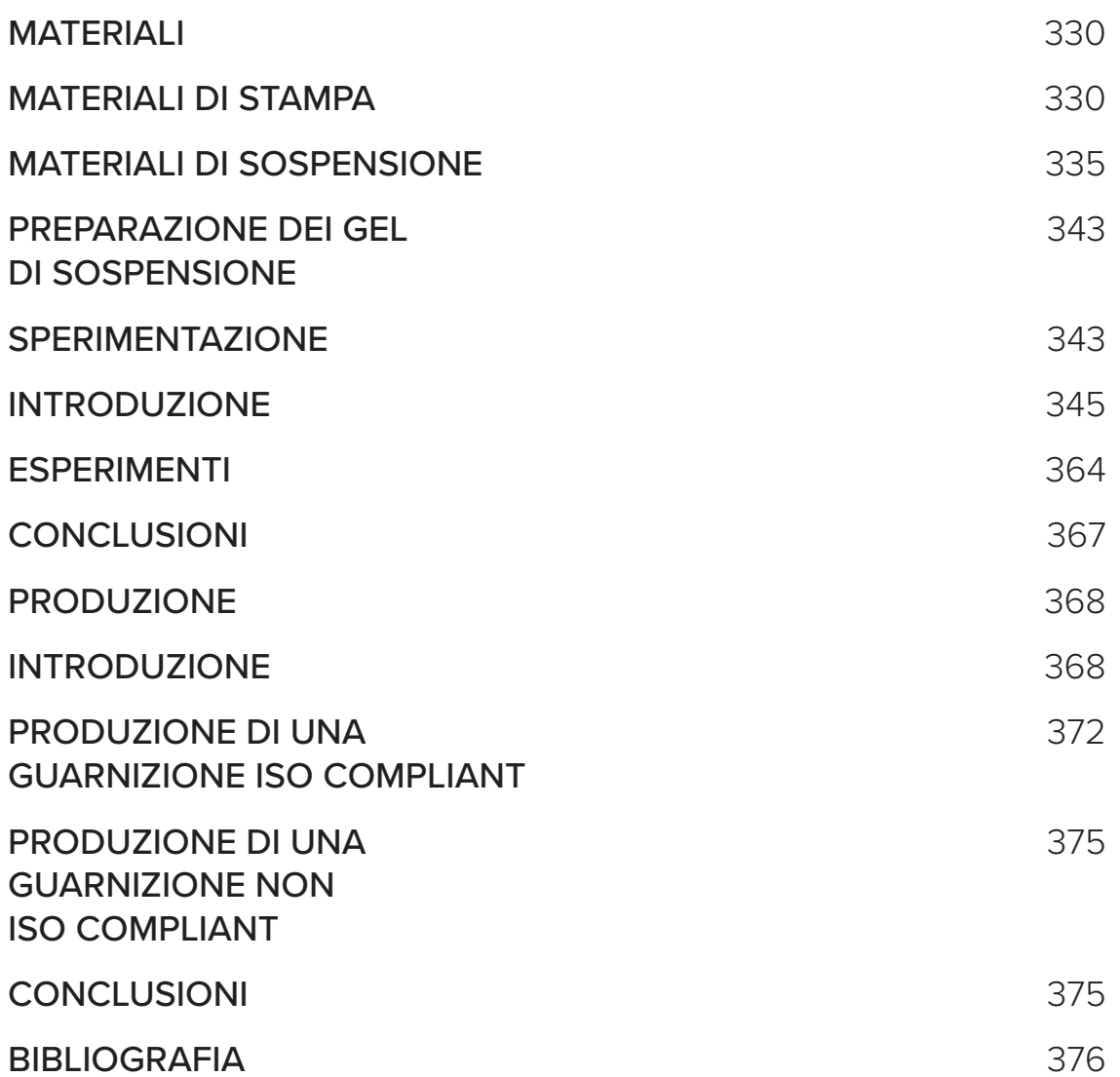

## **ABSTRACT**

Negli ultimi anni, la stampa 3D ha rapidamente portato l'industria sull'orlo di una nuova rivoluzione. Un numero crescente di hobbisti, industrie e negozi si sta dotando di stampanti tridimensionali. In questo contesto rivoluzionario, sta avvenendo anche una rivalutazione dei materiali: se in passato la domanda era "Può essere pressofuso, estruso, trafilato?", ora è "Può essere stampato in 3D?". Se la prima ondata di stampe 3D era dominata quasi esclusivamente da PLA e fotopolimeri, ora stiamo assistendo alla consolidazione della stampa in ABS, TPU e Nylon. Tuttavia, un gruppo di materiali rimane quasi "instampabile": gli elastomeri siliconici. Nonostante i numerosi vantaggi, proprio questi pregi rappresentano il tallone d'Achille nella stampa 3D: la resistenza ai raggi UV impedisce la fotopolimerizzazione e la tolleranza alle alte temperature esclude la termoindurizzazione. Come, quindi, è possibile stampare in 3D questi materiali? La risposta che questa ricerca cerca di fornire è l'estrusione di elastomeri siliconici in una sospensione di gel acquoso attraverso la tecnica del rapid liquid printing, sperando di superare le problematiche legate al materiale.

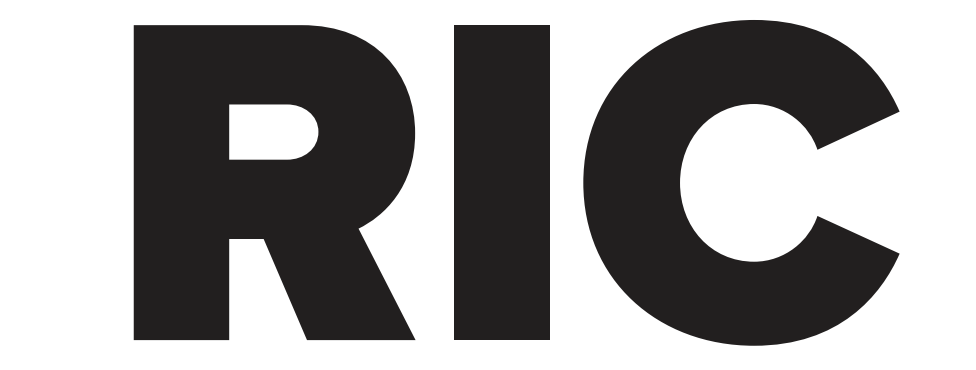

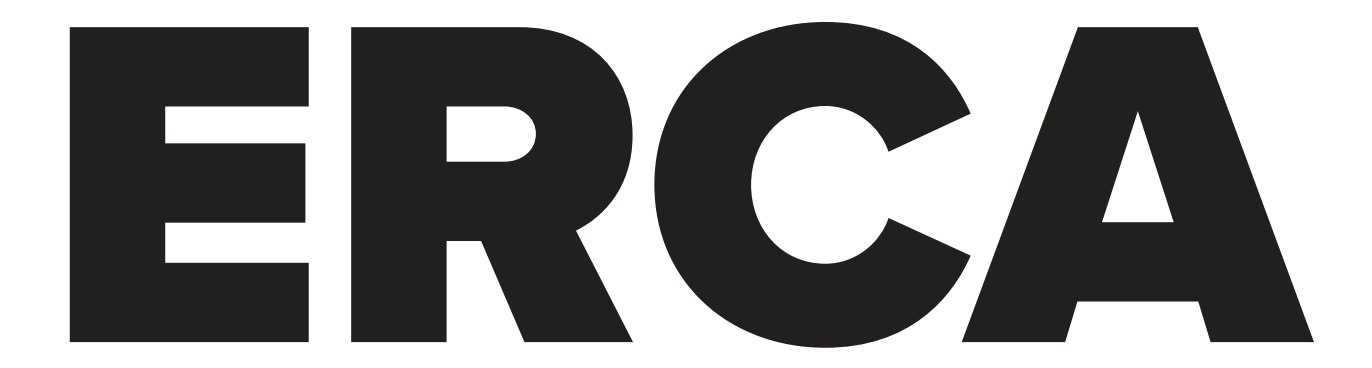

# **GUARNIZIONI /IN SILICONE**

# **GUARNIZIONI**

## **DEFINIZIONE E FUNZIONI** COSA SONO LE GUARNIZIONI

#### DEFINIZIONE

Una guarnizione è una tenuta meccanica che riempie lo spazio tra due o più superfici accoppiate, generalmente per prevenire perdite da o verso gli oggetti uniti mentre sono sottoposti a compressione. Si tratta di un materiale deformabile che viene utilizzato per creare una tenuta statica e mantenerla in varie condizioni operative in un assemblaggio meccanico.

Le guarnizioni consentono di ottenere superfici di accoppiamento "non perfette" sulle parti della macchina, dove possono riempire le irregolarità. Le guarnizioni sono comunemente prodotte mediante taglio da materiali in fogli. Date le potenziali implicazioni in termini di costi e sicurezza di guarnizioni difettose o che perdono, è fondamentale scegliere il materiale di guarnizione corretto per soddisfare le esigenze dell'applicazione.

Le guarnizioni per applicazioni specifiche, come i sistemi a vapore ad alta pressione, possono contenere amianto. Tuttavia, a causa dei rischi per la salute associati all'esposizione all'amianto, quando è possibile si utilizzano materiali per guarnizioni non in amianto.

Di solito è auspicabile che la guarnizione sia realizzata con un materiale in qualche modo cedevole, in modo da potersi deformare e riempire saldamente lo spazio per cui è stata progettata, comprese eventuali piccole irregolarità. Alcuni tipi di guarnizioni richiedono l'applicazione di un sigillante direttamente sulla superficie della guarnizione per funzionare correttamente.

Alcune guarnizioni (per tubazioni) sono realizzate interamente in metallo e si basano su una superficie di appoggio per realizzare la tenuta; vengono utilizzate le caratteristiche elastiche proprie del metallo (fino a σy, ma non oltre, la resistenza allo snervamento del materiale). Questo è tipico di alcuni "giunti ad anello" (RTJ) o di altri sistemi di guarnizioni metalliche. Questi giunti sono noti come giunti di tipo R-con e E-con a compressione.

Guarnizione in politetrafluoroetilene (PTFE)

Alcune guarnizioni vengono erogate e polimerizzate in loco. Questi materiali sono chiamati guarnizioni formate in loco.

### PROPRIETÀ E **CATEGORIZZAZIONE** DELLE GUARNIZIONI

Parlare di guarnizioni a livello generale è molto difficile perché, malgrado abbiano tutte più o meno uno scopo, ci sono enormi differenze tra le varie tipologie. Si possono però categorizzare i vari requisiti che una guarnizione può avere e da li cominciare ad esplorare le diverse tipologie. In linea di massima queste sono:

#### RESISTENZA CHIMICA

Le guarnizioni devono resistere a vari tipi di sostanze chimiche a cui possono essere esposte, come oli, acidi, basi, solventi, e gas. La resistenza chimica dipende molto dal materiale di cui è fatta la guarnizione (es. gomma, PTFE, silicone, metallo).

#### RESISTENZA TERMICA

Devono mantenere la loro funzionalità in un'ampia gamma di temperature. Alcune guarnizioni sono progettate per resistere a temperature estremamente alte o basse.

#### RESISTENZA ALLA PRESSIONE

Sono progettate per resistere a diverse pressioni, a volte molto elevate, senza cedere o deformarsi in modo tale da compromettere la loro funzione.

#### ELASTICITÀ E FLESSIBILITÀ

Importanti per permettere alla guarnizione di adattarsi alle superfici di contatto, assorbire le vibrazioni e compensare le variazioni dimensionali dovute a cambiamenti termici o meccanici.

#### DURABILITÀ E RESISTENZA ALL'USURA

Le guarnizioni devono avere una lunga durata e resistere all'usura causata dall'attrito, dalla pressione e dall'esposizione a vari elementi.

#### COMPATIBILITÀ CON I MATERIALI DI CONTATTO

Le guarnizioni non devono reagire negativamente o degradare i materiali con cui entrano in contatto.

#### FACILITÀ DI INSTALLAZIONE E MANUTENZIONE

Devono essere facili da installare, sostituire e, se necessario, riparare.

#### NON CONTAMINAZIONE

In alcune applicazioni, specialmente nel settore alimentare, farmaceutico e delle bevande, le guarnizioni non devono contaminare i prodotti con cui vengono a contatto.

#### RESISTENZA ALL'OSSIDAZIONE E ALL'INVECCHIAMENTO

Devono resistere ai processi di ossidazione e invecchiamento causati dall'esposizione all'aria, alla luce UV e ad altri fattori ambientali.

A livello applicativo una guarnizione deve rispondere ad uno o più dei requisiti sopracitati, a seconda dello scopo. Ogni tipologia di guarnizione, ogni materiale utilizzato, ogni forma non è altro che un tentativo di avvicinarsi quanto più possibile alle esigenze del prodotto. A questo scopo le guarnizioni possono essere suddivise in base al materiale, alla forma, alla funzione, all'applicazione e al metodo di produzione; verranno esposti adesso alcuni esempi che, per il momento, daranno spunti di riflessione e in seguito verranno trattati più nel dettaglio

#### IN BASE AL MATERIALE

#### GUARNIZIONI IN GOMMA

Come NBR, SBR, e silicone, usate per la loro elasticità e resistenza a temperature e pressioni moderate.

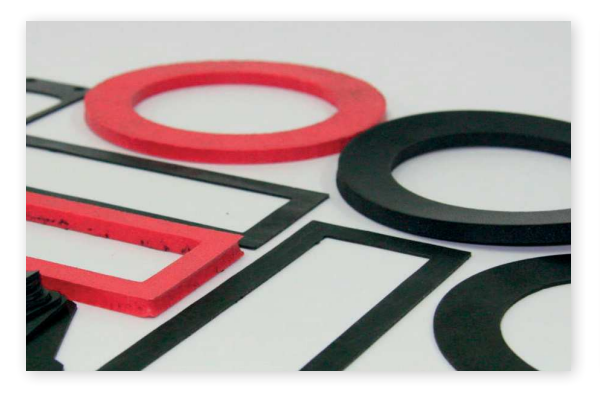

#### GUARNIZIONI IN PLASTICA/POLIURETANO

PTFE (Teflon), PVC, per resistenza chimica e proprietà di scorrevolezza.

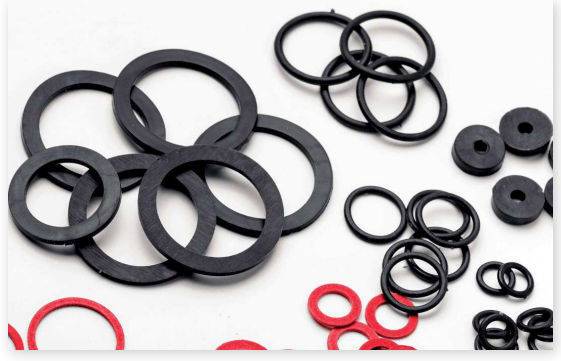

#### GUARNIZIONI IN METALLO

Acciaio, rame, o leghe, utilizzate per alte temperature e pressioni.

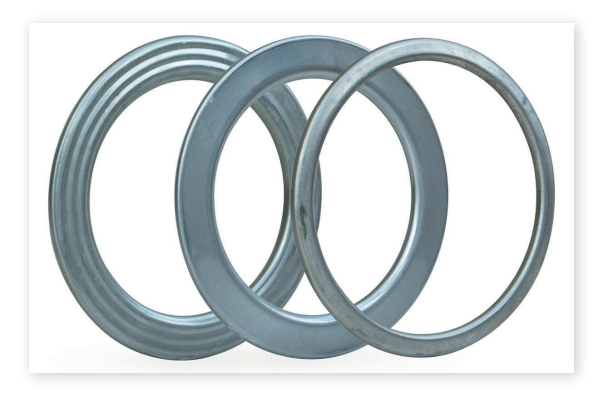

#### GUARNIZIONI IN FIBRA

Amianto, fibra di vetro, o materiali sintetici, per resistenza al calore e alla corrosione.

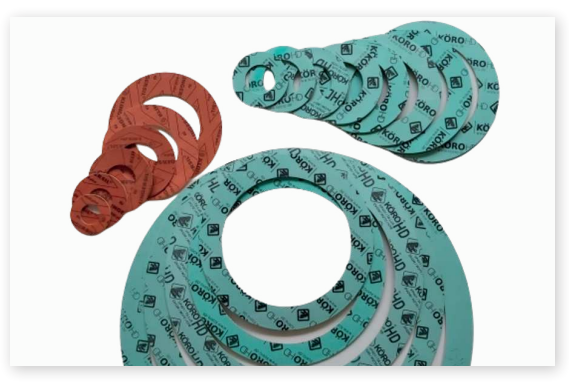

#### IN BASE ALLA FORMA

#### GUARNIZIONI PIANE

Semplici dischi di materiale utilizzati tra due superfici per sigillare giunzioni.

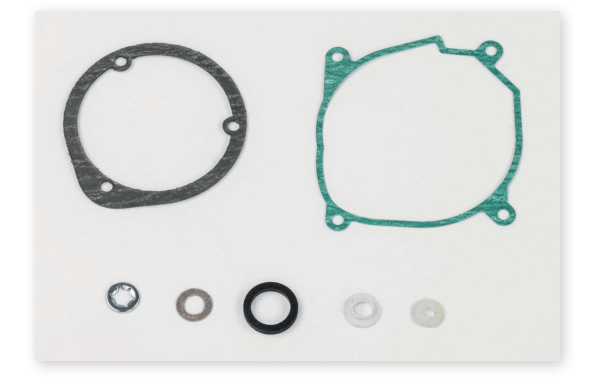

#### GUARNIZIONI A LABBRO

Progettate con uno o più labbri per sigillare dinamicamente contro una superficie.

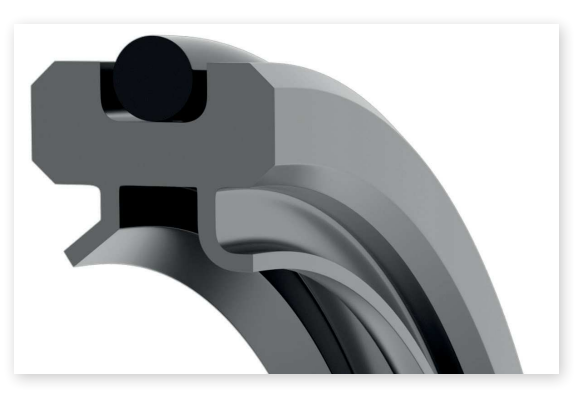

#### GUARNIZIONI O-RING

Anelli circolari utilizzati in applicazioni statiche o dinamiche per prevenire perdite di liquidi o gas.

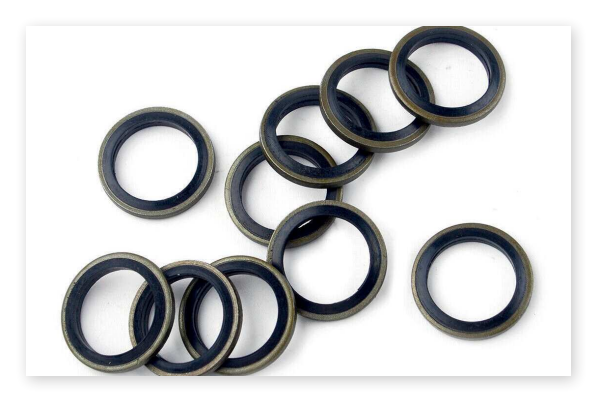

#### GUARNIZIONI A SPIRALE

Composte di metallo avvolto con un materiale di riempimento, utilizzate per temperature e pressioni elevate.

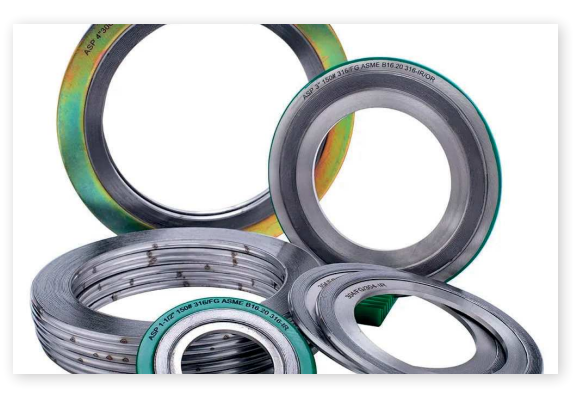

Un'altra importante differenza tra le guarnizioni riguarda il loro processo produttivo. Il metodo di produzione influisce notevolmente sulla robustezza e sulla resistenza della guarnizione, oltre che sul suo costo. È fondamentale ricordare che spesso un prodotto o un progetto richiede diverse guarnizioni. Pertanto, anche una piccola variazione nel costo di produzione di un tipo di guarnizione può avere un impatto significativo sul prezzo finale del prodotto.

#### IN BASE AL METODO DI PRODUZIONE

#### GUARNIZIONI TAGLIATE

Prodotti tagliati da fogli di materiale.

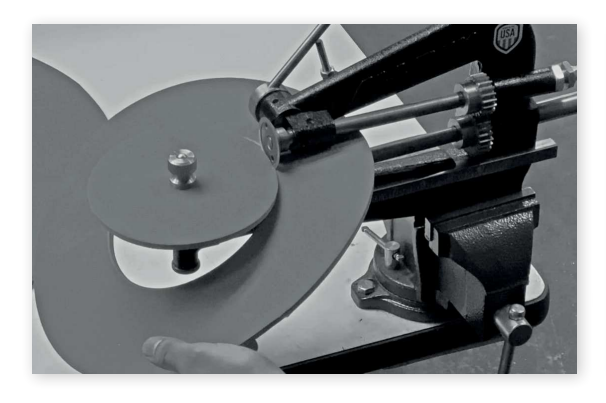

#### GUARNIZIONI ESTRUSE

Prodotti attraverso l'estrusione di materiali come gomma e silicone in forme specifiche.

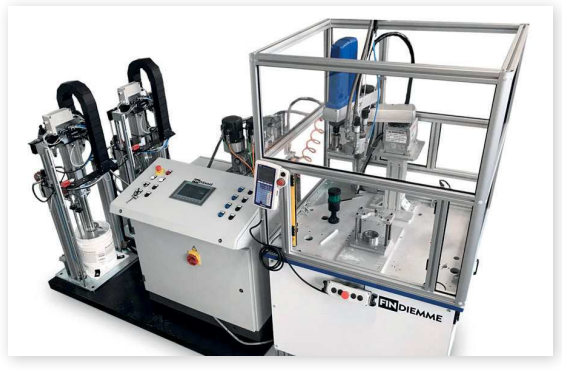

#### GUARNIZIONI STAMPATE

Formate attraverso processi di stampaggio, sia in gomma che in metallo.

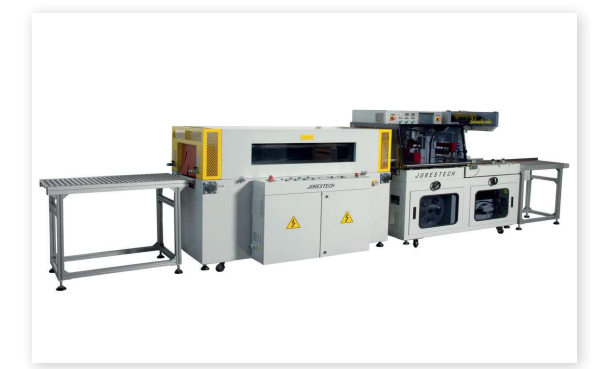

#### GUARNIZIONI SOVRASTAMPATE

Dove il materiale di guarnizione è sovrastampato su componenti metallici o plastici.

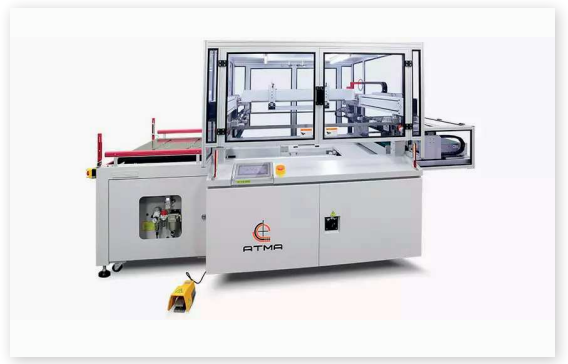

Dopo aver esaminato i materiali e le forme più comuni delle guarnizioni, è utile approfondire la loro classificazione in base al loro utilizzo. La funzione specifica di una guarnizione è influenzata dalla combinazione della sua forma e del materiale utilizzato. Queste due caratteristiche sono accuratamente calibrate per garantire che la guarnizione svolga al meglio il suo ruolo specifico.

#### IN BASE ALL'APPLICAZIONE

#### GUARNIZIONI AUTOMOBILISTICHE

Utilizzate in motori, trasmissioni e sistemi di scarico.

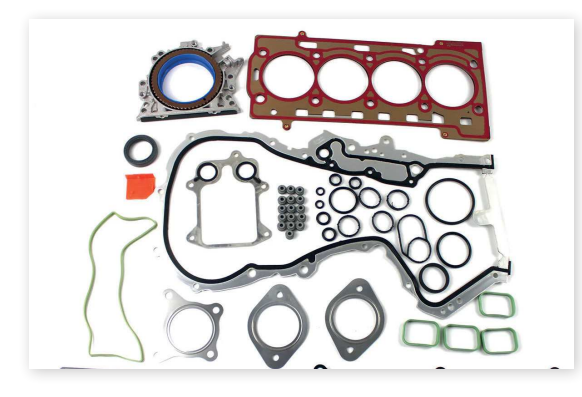

#### GUARNIZIONI IDRAULICHE E PNEUMATICHE

Per sistemi che operano con fluidi o gas sotto pressione.

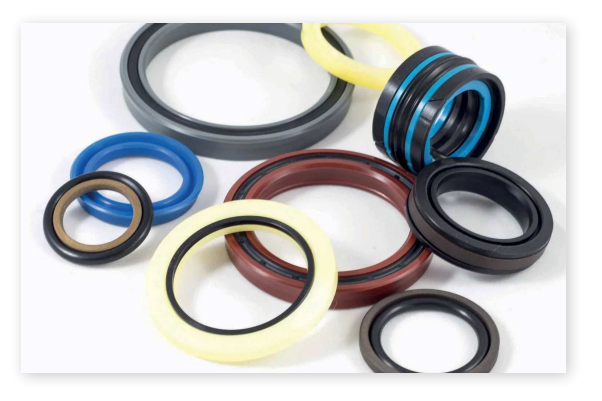

#### GUARNIZIONI INDUSTRIALI

Per macchinari e attrezzature in ambienti industriali, come pompe e valvole.

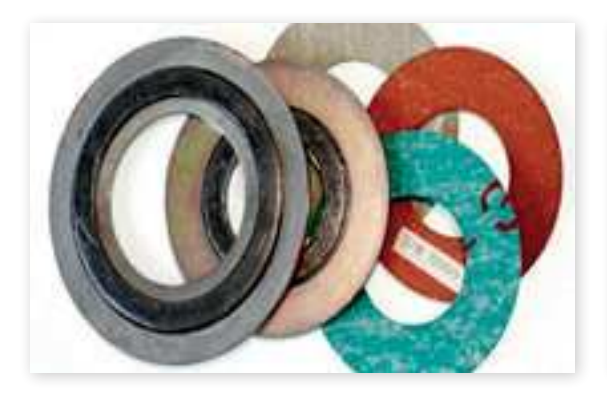

#### GUARNIZIONI PER ELETTRONICA

Proteggono i componenti elettronici da umidità, polvere e altri contaminanti.

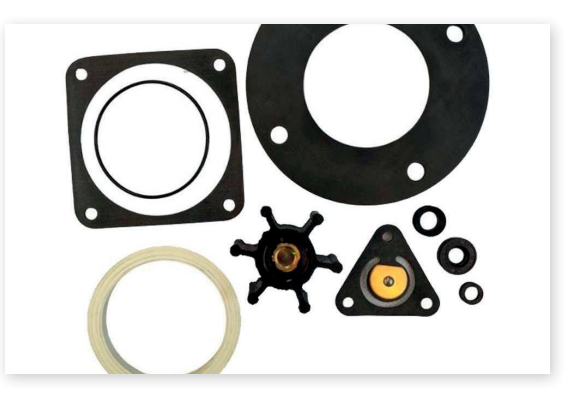
# **GUARNIZIONI NEL DETTAGLIO** MATERIALI

Nel capitolo precedente è stata presentata una panoramica generale sulle guarnizioni, toccando aspetti quali le funzioni, i materiali e i processi produttivi. Questo capitolo si concentra sulle aree più rilevanti per la ricerca, fornendo un'analisi dettagliata di specifici argomenti. Questi approfondimenti evidenzieranno tematiche cruciali all'interno del progetto.

In questo capitolo, l'attenzione si focalizza sui materiali utilizzati per la realizzazione delle guarnizioni, un aspetto fondamentale che definisce il loro comportamento e le loro applicazioni. Un approccio approfondito nello studio dei vari materiali, comprendendo non solo la loro natura ma anche i metodi con cui vengono lavorati, risulta essenziale per comprendere pienamente il mondo delle guarnizioni.

Saranno esplorati in dettaglio i dieci materiali più comuni impiegati nella produzione delle guarnizioni, ciascuno caratterizzato da proprietà uniche che determinano il suo utilizzo specifico in diversi contesti industriali e applicativi. Questa analisi non solo fornirà una comprensione chiara dei materiali stessi, ma anche delle tecniche di lavorazione che influenzano le loro prestazioni finali.

L'obiettivo di questo capitolo è quello di offrire una guida esaustiva che permetta di selezionare il materiale più adatto a seconda delle esigenze specifiche.

# GOMMA NITRILICA

La gomma nitrilica, conosciuta anche come NBR (Nitrile Butadiene Rubber), rappresenta uno dei materiali più versatili e affidabili nell'ambito delle applicazioni industriali. Questo particolare tipo di elastomero sintetico deriva dalla copolimerizzazione di due monomeri: il butadiene, che conferisce elasticità e flessibilità, e l'acrilonitrile, che aumenta la resistenza del materiale agli oli e ai carburanti. La proporzione tra questi due componenti è cruciale: maggiore è la quantità di acrilonitrile, maggiore sarà la resistenza chimica del materiale, sebbene a scapito dell'elasticità.

Una delle caratteristiche distintive del NBR è la sua eccellente resistenza agli oli, che lo rende un materiale ideale per guarnizioni, O-ring e altri componenti utilizzati in ambienti dove sono presenti oli e grassi. Questa proprietà lo ha reso particolarmente popolare nell'industria automobilistica e in quella petrolchimica. Inoltre, il NBR mostra una buona resistenza all'abrasione e all'usura, rendendolo adatto anche per applicazioni meccaniche dove queste qualità sono fondamentali.

Per quanto riguarda la resistenza termica, il NBR può operare efficacemente in un intervallo di temperature che va da -40°C a +108°C, a seconda della sua formulazione specifica. Tuttavia, va notato che il NBR non è la scelta migliore per applicazioni che richiedono una resistenza a sostanze chimiche come acidi forti, ozono, chetoni ed esteri.

La produzione del NBR prevede la vulcanizzazione, un processo in cui il materiale elastomerico viene mescolato con zolfo o altri agenti vulcanizzanti e riscaldato. Questo trattamento crea legami trasversali tra le catene polimeriche, migliorando significativamente le proprietà meccaniche del materiale, come la resistenza, l'elasticità e la durabilità.

### PRO

Resistenza agli oli e ai carburanti Buona resistenza agli oli e ai carburanti Elasticità Ampio intervallo di temperatura Costo-efficacia Versatilità Buone proprietà di adesione

### **CONTRO**

Limitata resistenza chimica Variazione dell'elasticità Limitata resistenza al calore Bassa resilienza alle condizioni atmosferiche

# GOMMA SILICONICA

Gli elastomeri siliconici, comunemente noti come gomma siliconica, sono materiali polimerici unici che offrono un'ampia gamma di proprietà e caratteristiche, rendendoli estremamente versatili e utili in molteplici applicazioni. Questi materiali sono particolarmente noti per la loro eccellente resistenza alle temperature estreme e alla degradazione ambientale.

Sono polimeri costituiti da una catena di silossani, ovvero ripetizioni di unità di silicio e ossigeno, con gruppi organici (tipicamente metile) legati agli atomi di silicio. La sintesi degli elastomeri siliconici avviene attraverso un processo chiamato polimerizzazione, in cui i monomeri di silossano vengono legati insieme in lunghe catene polimeriche. Questo processo può essere personalizzato per ottenere varie proprietà meccaniche e chimiche modificando la lunghezza della catena polimerica e la natura dei gruppi organici laterali.

Una delle caratteristiche più notevoli di questi materiali è la loro capacità di mantenere la flessibilità e le proprietà meccaniche in un'ampia gamma di temperature, tipicamente da -55°C a +300°C. Questo li rende ideali per applicazioni che richiedono resistenza a temperature estremamente basse o alte, come componenti automobilistici, guarnizioni per applicazioni aerospaziali e industriali, e utensili da cucina resistenti al calore.

Sono anche noti per la loro eccezionale resistenza chimica. Sono inertie resistono all'attacco di molti agenti chimici, tra cui acqua, ossigeno, ozono e una varietà di sostanze chimiche corrosive. Inoltre, sono resistenti ai raggi UV e all'ossidazione, il che significa che non si degradano facilmente quando esposti a condizioni ambientali difficili.

I siliconi possiedono ottime proprietà isolanti e sono ampiamente utilizzati in applicazioni elettriche ed elettroniche. Mantengono la stabilità delle loro proprietà elettriche su un'ampia gamma di temperature e condizioni ambientali.

Un altro aspetto importante degli elastomeri siliconici è la loro biocompatibilità. Sono inerti e non tossici, il che li rende adatti per applicazioni mediche e farmaceutiche, come tubi per la somministrazione di fluidi, impianti e dispositivi medici.

La formula della gomma siliconica può essere modificata per ottenere specifiche caratteristiche, come maggiore flessibilità, maggiore resistenza alla trazione o miglior adesione. Questa versatilità li rende adatti per un'ampia varietà di applicazioni, dalle guarnizioni e tubi industriali ai componenti elettronici e ai dispositivi medici.

Nonostante i numerosi vantaggi, gli elastomeri siliconici hanno alcune limitazioni. Ad esempio, non sono adatti per applicazioni che richiedono alta resistenza all'abrasione o al taglio. Inoltre, possono essere più costosi rispetto ad altri tipi di elastomeri.

### PRO

Eccellente resistenza a temperature estreme Resistenza chimica e ambientale Proprietà elettriche stabili Biocompatibilità Flessibilità Resistenza all'invecchiamento Personalizzabile

### **CONTRO**

Costo Resistenza all'abrasione e al taglio Adesione Resistenza alla trazione Interazione con altri materiali

# EPDM

L'Etilene Propilene Diene Monomero, meglio conosciuto come EPDM, rappresenta una scelta eccellente in molteplici applicazioni industriali e commerciali, grazie alle sue proprietà distintive e alla sua versatilità. Questo elastomero sintetico è un copolimero che deriva dall'unione di etilene, propilene e una piccola quantità di diene monomero. Il diene monomero è particolarmente importante perché consente la vulcanizzazione dell'EPDM, un processo essenziale per migliorarne le proprietà meccaniche e la durabilità.

Una delle caratteristiche più impressionanti di questo materiale è la sua resistenza straordinaria agli agenti atmosferici. Questo materiale può resistere efficacemente all'esposizione prolungata all'ozono, ai raggi ultravioletti e alle variazioni estreme di temperatura, motivo per cui è spesso utilizzato in applicazioni esterne. La sua capacità di operare in un ampio intervallo di temperature, da -50°C a +150°C, senza perdere elasticità o resistenza, lo rende ideale per ambienti difficili.

Dal punto di vista chimico mostra una buona resistenza a una varietà di sostanze, come acidi diluiti, basi e sali. Tuttavia, è importante notare che non è compatibile con gli idrocarburi, come oli e solventi, in quanto può gonfiarsi e degradarsi a contatto con questi materiali.

Nel mondo industriale, l'EPDM trova applicazione in una moltitudine di contesti. È ampiamente utilizzato nella produzione di guarnizioni e O-ring per sistemi idraulici e freni, così come in coperture per tetti e come materiale per tubi flessibili. La sua capacità di agire come isolante elettrico lo rende anche un candidato ideale per alcune applicazioni elettriche.

Un aspetto notevole dell'EPDM è la sua personalizzabilità. Durante il processo di produzione, è possibile modificare la composizione e il processo stesso per ottenere diverse densità di reticolazione e proprietà meccaniche. Questa flessibilità nel design rende l'EPDM adattabile a esigenze specifiche in diversi settori.

Nonostante le sue numerose virtù, l'EPDM presenta alcune limitazioni. La sua resistenza agli idrocarburi è relativamente bassa, il che limita l'utilizzo in alcune applicazioni che implicano un contatto con oli e grassi. Inoltre, la sua resistenza a sostanze come gli idrocarburi alifatici e aromatici è limitata.

### **PRO**

Resistenza agli agenti atmosferici Ampio intervallo di temperatura Resistenza chimica Elasticità e flessibilità Durabilità Biocompatibilità Resistenza all'acqua Isolamento elettrico

### **CONTRO**

Incompatibilità con gli idrocarburi Resistenza limitata ad alcune sostanze chimiche Resistenza al taglio e all'abrasione Costo

Limitazioni di processo

# **PTFE**

Il Politetrafluoroetilene, comunemente noto come PTFE, è un polimero sintetico che ha guadagnato notorietà nel settore industriale e commerciale per le sue caratteristiche uniche. Il PTFE è meglio conosciuto forse come Teflon, il marchio con cui la DuPont ha commercializzato questo materiale a partire dalla metà del ventesimo secolo.

Una delle qualità più riconosciute del PTFE è la sua eccezionale resistenza alla temperatura. Questo materiale mantiene la sua integrità e le sue proprietà fisiche in un'ampia gamma di temperature, rendendolo adatto per applicazioni che vanno da quelle criogeniche a quelle che richiedono resistenza a temperature estremamente elevate. Questa caratteristica lo rende particolarmente utile in contesti industriali, come nella produzione di componenti per l'aeronautica o per apparecchiature che operano in condizioni di temperatura critica.

Un'altra caratteristica importante del PTFE è la sua inerzia chimica. È resistente alla maggior parte degli acidi e delle basi, nonché ad altri agenti chimici. Questa resistenza lo rende ideale per l'uso in attrezzature e tubazioni che devono trasportare sostanze chimiche aggressive o in ambienti corrosivi. Inoltre, il PTFE non è solo resistente agli agenti chimici, ma è anche idrofobo, cioè respinge l'acqua, e ha proprietà antiadesive, che lo rendono utile in una varietà di applicazioni, dall'industria alimentare ai tessuti non aderenti.

Nonostante sia un materiale robusto, il PTFE è sorprendentemente flessibile. Può essere modellato in svariate forme e utilizzato in un'ampia gamma di prodotti, dai sigillanti ai rivestimenti protettivi, dai tubi ai cavi elettrici. La sua versatilità lo rende un materiale prezioso in diversi campi.

Il PTFE ha anche ottime proprietà isolanti, sia in termini di conduzione termica che elettrica. Questo lo rende un candidato ideale per l'uso in componenti elettronici, dove l'isolamento è fondamentale. La sua stabilità e affidabilità in diverse condizioni ambientali lo rendono un materiale scelto per applicazioni critiche in elettronica e ingegneria elettrica.

In ambito industriale, la lavorazione del PTFE può richiedere attenzioni particolari a causa delle sue proprietà uniche. La sua lavorazione richiede tecniche specializzate e attrezzature adatte per gestire il materiale in modo sicuro ed efficace.

### **PRO**

Eccellente resistenza chimica Alta resistenza alla temperatura Coefficiente di attrito molto basso Non reattivo Eccellente isolante elettrico Antiaderente Flessibilità

### **CONTRO**

Bassa resistenza all'usura Deformazione sotto carico Difficoltà di incollaggio Costo elevato Problemi di resistenza al vapore Limitazioni nell'uso in alcune applicazioni dinamiche

# **FKM**

Il Fluorocarbon, noto anche come FKM o semplicemente come Viton, che è il nome commerciale dato dalla DuPont, è un materiale che ha acquisito un posto di rilievo in numerose applicazioni industriali. Il FKM è un elastomero sintetico che appartiene alla famiglia dei fluoropolimeri, una classe di polimeri caratterizzati dalla presenza di legami al fluoro. Questa caratteristica conferisce al FKM una serie di proprietà che lo rendono particolarmente attraente per applicazioni impegnative.

Una delle qualità principali del FKM è la sua eccezionale resistenza a temperature elevate. Questo lo rende un materiale ideale per applicazioni che comportano l'esposizione prolungata al calore, come nell'industria automobilistica, aeronautica e petrochimica. In queste applicazioni, il FKM viene spesso utilizzato per produrre guarnizioni, O-ring e altri componenti di tenuta che devono mantenere la loro integrità e funzionalità anche in condizioni estreme.

Inoltre, il FKM è noto per la sua resistenza a una vasta gamma di sostanze chimiche, inclusi idrocarburi, oli e combustibili. Questa proprietà lo rende particolarmente utile in ambienti dove i materiali sono esposti a sostanze chimiche aggressive o dove è necessario prevenire le perdite di fluidi potenzialmente pericolosi. Ad esempio, nell'industria petrolifera, il FKM è spesso scelto per guarnizioni e giunti che devono resistere all'esposizione a carburanti e altri prodotti chimici.

Un'altra caratteristica importante del FKM è la sua resistenza all'ozono e agli agenti atmosferici. Questo lo rende adatto per applicazioni esterne dove i materiali possono essere esposti a condizioni ambientali avverse. La sua durabilità in questi ambienti lo rende un'opzione affidabile per lunghe durate di servizio senza degradazione significativa.

Nell'ambito dell'ingegneria dei materiali, il FKM è apprezzato per la sua versatilità e per la sua capacità di essere personalizzato per soddisfare requisiti specifici. Gli ingegneri possono modificare la composizione del FKM per ottimizzare determinate proprietà, come l'elasticità, la resistenza allo strappo o la compatibilità con diversi tipi di fluidi.

In ambito produttivo, tuttavia, lavorare con il FKM può presentare alcune sfide. La sua elaborazione richiede attrezzature specializzate e competenze tecniche specifiche, soprattutto a causa delle sue proprietà uniche e della necessità di mantenere le caratteristiche di performance in una vasta gamma di condizioni operative.

### **PRO**

Eccellente resistenza chimica Alta resistenza alla temperatura Durata Resistenza all'ozono e agli agenti chimici Versatilità Buona resistenza all'usura

### **CONTRO**

Costo elevato Limitazioni a basse temperature Difficoltà di lavorazione Non compatibile con acidi forti, chetoni o ammine Restringimento e gonfiore

# NEOPRENE

Il Neoprene, noto anche come policloroprene, è un elastomero sintetico che ha guadagnato popolarità in un'ampia gamma di applicazioni sin dalla sua invenzione negli anni '30 del ventesimo secolo. Originariamente sviluppato come alternativa al caucciù naturale, il Neoprene si è distinto per le sue proprietà uniche che lo rendono adatto a svariate applicazioni industriali e commerciali.

Una delle principali caratteristiche del Neoprene è la sua notevole resistenza all'ozono, agli agenti atmosferici e ai raggi UV. Questa resistenza lo rende particolarmente adatto per prodotti destinati all'uso all'aperto, dove l'esposizione a questi elementi è una preoccupazione costante. In questo contesto, il Neoprene trova applicazione in prodotti come guarnizioni, tubi, e materiali isolanti, dove la sua capacità di resistere a condizioni ambientali difficili è un vantaggio significativo.

Un'altra qualità importante del Neoprene è la sua resistenza a oli, grassi e altri idrocarburi, che lo rende una scelta popolare per applicazioni industriali dove questi materiali sono presenti. Questa proprietà lo rende ideale per guarnizioni e tubature in ambienti industriali, come nel settore automobilistico o nella produzione di macchinari, dove la resistenza agli oli è fondamentale per mantenere l'integrità del componente nel tempo.

Il Neoprene è anche apprezzato per la sua resistenza al fuoco e alle fiamme, una caratteristica che ha portato al suo utilizzo in una varietà di applicazioni di sicurezza e protezione. Per esempio, viene utilizzato in vestiti ignifughi e in rivestimenti isolanti per cavi elettrici, dove la resistenza al fuoco è una considerazione critica.

Il Neoprene possiede una buona elasticità e flessibilità, pur mantenendo una resistenza sufficiente a strappi e abrasioni. Questa combinazione di flessibilità e durabilità lo rende ideale per prodotti come mute da sub, guanti protettivi e varie forme di imbottiture e protezioni, dove la flessibilità e la resistenza sono entrambe richieste.

La lavorazione del Neoprene richiede una certa attenzione, poiché il materiale può variare in base alla sua composizione e alle condizioni di produzione. Questo significa che i produttori devono essere attenti nella selezione e nel trattamento del Neoprene per assicurarsi che il prodotto finito soddisfi le specifiche richieste.

### **PRO**

Buona resistenza chimica Versatilità Resistenza agli agenti atmosferici Elasticità e flessibilità Proprietà di isolamento Costo

### **CONTRO**

Resistenza chimica limitata Limitazioni di temperatura Usura e invecchiamento Proprietà fisiche Compatibilità

# GOMMA NATURALE

La gomma naturale, conosciuta anche come lattice di gomma, è un materiale organico che ha avuto un impatto profondo su numerosi settori industriali fin dalla sua scoperta. Ottenuta principalmente dalla linfa dell'albero Hevea brasiliensis, la gomma naturale ha caratteristiche uniche che la rendono essenziale in un'ampia gamma di applicazioni.

Fin dalle sue origini, la gomma naturale è stata utilizzata per le sue straordinarie proprietà di elasticità e resistenza. Questa elasticità, combinata con la sua capacità di resistere all'abrasione e allo strappo, la rende ideale per la produzione di pneumatici e camere d'aria, che rappresentano una delle sue principali applicazioni. Inoltre, la sua resistenza all'acqua e la sua flessibilità a basse temperature hanno portato al suo utilizzo in prodotti come stivali impermeabili, guanti e altri articoli resistenti agli agenti atmosferici.

La lavorazione della gomma naturale inizia con la raccolta del lattice, che poi viene trattato per rimuovere acqua e impurità. Questo processo di purificazione è cruciale per determinare la qualità della gomma finita. Una volta purificata, la gomma può essere ulteriormente trasformata attraverso processi come la vulcanizzazione, che migliora significativamente le sue proprietà fisiche. La vulcanizzazione, inventata da Charles Goodyear nel XIX secolo, comporta l'aggiunta di zolfo alla gomma grezza, aumentandone la resistenza al calore e migliorandone l'elasticità.

Nonostante la disponibilità di alternative sintetiche, la gomma naturale continua a essere molto richiesta per alcune applicazioni specifiche. Ad esempio, nella produzione di pneumatici ad alte prestazioni, la gomma naturale è spesso preferita per la sua superiore resistenza all'usura e la sua capacità di fornire una migliore presa sulla strada. Allo stesso modo, nell'industria manifatturiera, la gomma naturale è spesso scelta per la produzione di componenti che richiedono elevata elasticità e resistenza.

Inoltre, la gomma naturale trova impiego in una varietà di altri prodotti, come tubi, nastri adesivi, guarnizioni, e una vasta gamma di articoli in gomma stampata. La sua capacità di essere modellata in forme complesse e la sua durabilità la rendono un materiale versatile per molteplici applicazioni.

La lavorazione della gomma naturale richiede conoscenze specializzate e tecniche specifiche. Dalla raccolta del lattice alla sua trasformazione in prodotti finiti, ogni fase del processo richiede attenzione e precisione per garantire che la qualità del prodotto finale soddisfi gli standard richiesti.

### PRO

Elevata elasticità Buona resistenza all'abrasione Resistenza allo strappo Ammortizzazione  $C<sub>Q</sub>$ Adesione a altri materiali

### **CONTRO**

Resistenza chimica limitata Sensibilià alle condizioni atmosferiche Non adatta ad alte temperature Invecchiamento e durabilità Sostenibilità ambientale

# **NYLON**

Il nylon è un polimero sintetico che rappresenta una delle principali scoperte nel campo dei materiali nel ventesimo secolo. Sviluppato originariamente negli anni '30 da Wallace Carothers e dal suo team alla Du-Pont, il nylon è stato il primo tessuto sintetico mai creato. Da allora, ha trovato una vasta gamma di applicazioni in molti settori diversi, grazie alle sue notevoli proprietà e alla sua versatilità.

Il nylon è un poliammide, una molecola composta da unità di ammine e acidi che formano lunghi catene polimeriche. Questa struttura gli conferisce una serie di caratteristiche fisiche distintive, come la resistenza alla trazione, l'elasticità e la durabilità. Inizialmente, il nylon ha guadagnato popolarità come sostituto della seta, specialmente nella produzione di calze per donne, dove le sue proprietà come la resistenza allo strappo e la facilità di tintura lo hanno reso estremamente attraente.

Oltre al suo uso nel settore tessile, il nylon ha trovato applicazione in molte altre aree. Nell'industria automobilistica, viene utilizzato per la fabbricazione di componenti come tubi del carburante e contenitori del refrigerante, dove la sua resistenza al calore e ai prodotti chimici è particolarmente preziosa. Nel campo dell'elettronica, il nylon viene utilizzato per isolatori e altri componenti grazie alla sua buona resistenza al calore e alle sue proprietà isolanti.

Un altro ambito significativo in cui il nylon gioca un ruolo importante è quello della produzione di attrezzature sportive e di sicurezza. Qui, la sua resistenza, leggerezza e flessibilità lo rendono un materiale ideale per articoli come paracadute, corde di arrampicata, reti e componenti di zaini.

Nel mondo della manifattura, il nylon è spesso utilizzato nella produzione di ingranaggi, cuscinetti, e componenti meccanici, specialmente in applicazioni dove il peso leggero e la resistenza all'usura sono critici. Inoltre, grazie alla sua capacità di essere stampato ad iniezione, il nylon è diventato un materiale popolare nella produzione di una vasta gamma di prodotti, da spazzolini da denti a parti di automobili.

La lavorazione del nylon, tuttavia, richiede una certa attenzione. È sensibile all'umidità, il che può influenzare le sue proprietà fisiche, e richiede quindi un ambiente di lavorazione controllato. Il nylon può anche essere modificato attraverso l'aggiunta di rinforzi come la fibra di vetro o altri additivi per migliorare ulteriormente le sue proprietà, come la resistenza al calore o alla trazione.

### PRO

Elevata resistenza all'usura Buona resistenza chimica Elevata resistenza all'impatto Stabilità dimensionale Economicità

#### CONTRO

Assorbimento di umidità Limitazioni di temperatura Esposizione ai raggi UV Compatibilità chimica Proprietà isolanti

# GOMMA FLUOROSILICONICA

La gomma fluorosiliconica, una variante della famiglia dei siliconi, rappresenta una fusione unica delle proprietà della gomma siliconica con quelle dei composti fluorurati. Questa combinazione conferisce alla gomma fluorosiliconica caratteristiche che la rendono particolarmente adatta per applicazioni in ambienti estremamente esigenti.

Il punto di partenza per comprendere la gomma fluorosiliconica è il suo nucleo di silicone, noto per la sua resistenza termica e la sua inerzia chimica. A ciò si aggiunge la fluorurazione, un processo che introduce atomi di fluoro nella struttura polimerica. Questa modifica strutturale migliora significativamente la resistenza della gomma agli oli, ai combustibili e ad un'ampia varietà di sostanze chimiche. Inoltre, la presenza di fluoro aumenta anche la resistenza della gomma alle alte temperature, rendendola più robusta e durevole in ambienti estremi.

Grazie a queste proprietà, la gomma fluorosiliconica trova un'ampia applicazione in settori come l'aeronautica, l'automotive e l'industria chimica. In particolare, è ampiamente utilizzata per la produzione di guarnizioni, O-ring e tubi che devono resistere a carburanti, oli e fluidi idraulici ad alta temperatura. Questo la rende particolarmente preziosa in applicazioni come motori aeronautici o sistemi di alimentazione per veicoli, dove la resistenza ai fluidi aggressivi e alle temperature elevate è fondamentale.

La lavorazione della gomma fluorosiliconica richiede attenzioni particolari. La miscelazione dei componenti chimici deve essere eseguita con precisione per assicurare che la fluorurazione sia uniforme e completa. Inoltre, i processi di vulcanizzazione e lavorazione successivi devono essere attentamente controllati per garantire che il materiale finito mantenga le sue proprietà desiderate.

Sebbene la gomma fluorosiliconica sia più costosa rispetto ad altri tipi di gomma siliconica, il suo utilizzo è giustificato nelle applicazioni in cui le sue proprietà uniche sono indispensabili. L'industria moderna, con le sue esigenze sempre più specializzate e i suoi ambienti operativi estremi, richiede materiali come la gomma fluorosiliconica che possono resistere a condizioni che superano le capacità dei materiali più convenzionali.

# PRO

Eccellente resistenza chimica Resistenza alle alte temperature Resistenza agli agenti atmosferici Elasticità e plasticità Resistenza all'acqua

### **CONTRO**

Costo elevato Resistenza all'abrasione e alla lacerazione Resistenza chimica limitata Prestazioni in applicazioni dinamiche Compatibilità con alcuni materiali

# METALLO

Nella produzione di guarnizioni, l'uso dei metalli gioca un ruolo significativo, soprattutto in applicazioni dove la resistenza alle alte temperature, la durabilità e la resistenza ai fluidi aggressivi sono essenziali. I metalli utilizzati nella fabbricazione delle guarnizioni variano a seconda delle esigenze specifiche dell'applicazione e possono includere una gamma di leghe e metalli puri.

Alcuni dei metalli più comunemente impiegati includono l'acciaio inossidabile, il rame e le leghe di alluminio. L'acciaio inossidabile, per esempio, è molto apprezzato per la sua resistenza alla corrosione e alla temperatura, rendendolo ideale per guarnizioni destinate a settori come quello chimico, petrolchimico e aerospaziale. Le sue proprietà meccaniche lo rendono adatto anche per applicazioni ad alta pressione.

Il rame è un altro metallo ampiamente utilizzato nella produzione di guarnizioni, specialmente nelle applicazioni termiche e elettriche, grazie alla sua eccellente conduttività termica ed elettrica. Viene spesso usato in guarnizioni per motori e sistemi di riscaldamento, dove la trasmissione del calore è una considerazione critica.

Le leghe di alluminio trovano impiego in contesti dove il peso leggero è una priorità, come nell'industria aerospaziale e automobilistica. Sebbene non siano robuste quanto l'acciaio o resistenti come il rame alle alte temperature, le leghe di alluminio offrono un buon compromesso tra leggerezza, resistenza e costo.

Oltre a questi, altri metalli come il nichel e le sue leghe sono utilizzati per le loro specifiche proprietà, come la resistenza alla corrosione in ambienti estremi o la capacità di mantenere la forza a temperature elevate.

La scelta del metallo appropriato per una guarnizione dipende da una varietà di fattori, tra cui la temperatura di esercizio, la pressione, la compatibilità chimica e le proprietà fisiche richieste. La lavorazione dei metalli per le guarnizioni può variare da semplici tagli a forme complesse, che richiedono processi di produzione avanzati come la stampa, la formatura e la lavorazione CNC.

È importante notare che, sebbene i metalli siano materiali cruciali per alcune guarnizioni, il focus di questa ricerca non si concentra esclusivamente sulle guarnizioni metalliche. Questo perché il campo delle guarnizioni è vasto e comprende una varietà di materiali, ciascuno con le proprie caratteristiche e applicazioni specifiche. Tuttavia, la comprensione dei metalli utilizzati nelle guarnizioni fornisce un'importante prospettiva su come questi materiali contribuiscano a soddisfare le esigenze tecniche di specifiche applicazioni industriali.

### PRO

Elevata resistenza alle temperature Resistenza a pressioni elevate Durabilità Rigidità e stabilità dimensionale Riciclabilità

#### CONTRO

Costo Conduttività termica e elettrica  $D_{\text{P}}$ Installazione e manutenzione

Limitazioni in ambienti corrosivi

# **CASI STUDIO PRODUZIONE GUARNIZIONI**

# ANALISI PRODUTTIVA INDUSTRIALE

# ANALISI DELLE LAVORAZIONI E DEI MACCHINARI

Durante questa ricerca, sono state approfondite le proprietà, i processi e i materiali delle guarnizioni. Ora, l'attenzione si sposta sull'analisi della produzione indu striale delle guarnizioni, esaminando il caso di una ti pica impresa americana, la Modus Inc. Questa azienda è specializzata nella produzione di guarnizioni ad alte prestazioni per settori che richiedono tolleranze mol to strette. Si esaminerà la loro capacità produttiva at traverso i servizi offerti e i macchinari in uso. È importante notare che, a causa della loro posizione geografica e del mercato di riferimento, Modus Inc. si concentra su determinati tipi di guarnizioni, escludendone altri. La scelta di questa azienda come caso di studio è dovu ta al suo utilizzo di tecniche avanzate e alla produzione di prodotti di alta qualità. Va sottolineato che le capa cità produttive di un'azienda sono limitate dai macchi nari disponibili e dalle loro funzionalità. Nella mani fattura B2B industriale, spesso si vendono lavorazioni piuttosto che prodotti finiti, presumendo che i pezzi siano realizzati su misura. Di conseguenza, le capacità produttive di un'azienda corrispondono direttamente ai servizi e ai prodotti che può offrire sul mercato.

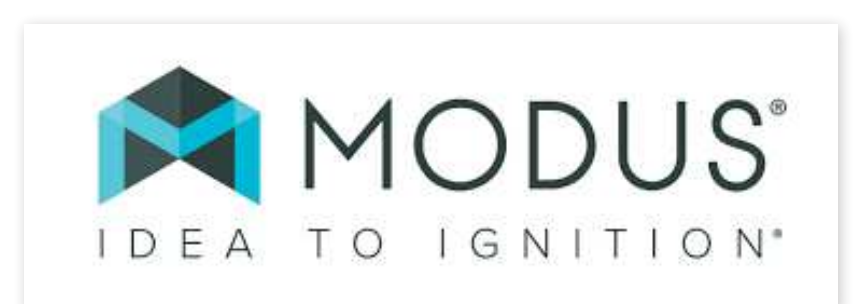

Segue un elenco dei prodotti e servizi offerti da Modus Inc.:

### RF SHIELDING (RADIOFREQUENZE) TAGLIO A GETTO D'ACQUA

A causa dell'aumento dell'inquinamento elettromagnetico ambientale, le misure sensibili e accurate sono spesso influenzate dal rumore RF. L'applicazione di soluzioni schermate fornisce la massima attenuazione di schermatura possibile, creando un ambiente elettromagnetico controllato per eseguire operazioni sensibili senza distorsioni.

Il materiale scelto per la guarnizione viene posizionato sulla piattaforma della macchina di taglio. Un getto d'acqua potenziato da un abrasivo fine, come il granato, viene poi proiettato a pressioni estremamente elevate, fino a 60.000 psi o più, attraverso un ugello molto fine. Questo flusso potente è in grado di tagliare con precisione il materiale, seguendo esattamente il disegno fornito dal software CAD.

Nel contesto della produzione di guarnizioni, il processo inizia con la creazione di uno stampo, che è essenzialmente una lama affilata modellata nella forma desiderata della guarnizione. Questo stampo viene poi montato su una pressa.

#### TAGLIO A STAMPO FORM-IN-PLACE DISPENSING

Nel FIPD, i dati di progettazione della guarnizione vengono caricati in un software che controlla un dispenser robotizzato. Questo sistema di dosaggio applica il materiale direttamente sulla superficie del componente, seguendo il percorso specificato dal disegno CAD. Il materiale utilizzato, solitamente un elastomero siliconico o un polimero termoindurente, viene applicato in uno stato liquido o semi-liquido e poi indurito o vulcanizzato per formare la guarnizione finale.

#### TAGLIO DIGITALE FRESATURA CNC

In questo processo, i disegni delle guarnizioni vengono prima creati o caricati in un software CAD (Computer-Aided Design). Questi disegni digitali sono poi inviati a una macchina da taglio digitale, che è una taglierina a controllo numerico. La macchina taglia il materiale della guarnizione, come gomma, o altri elastomeri, seguendo con precisione il disegno fornito.

Durante la fresatura CNC, un pezzo di materiale adatto per guarnizioni o altri elastomeri, viene fissato su una piattaforma. Una fresatrice CNC, dotata di vari strumenti di taglio, lavora il materiale seguendo le istruzioni precise del programma. La macchina può muoversi su più assi, permettendo tagli complessi e dettagliati.

### LAMINAZIONE

Nel processo di laminazione, diversi strati di materiali vengono compressi e uniti insieme. Questo può essere realizzato attraverso l'uso di adesivi o mediante l'applicazione di calore e pressione, a seconda dei materiali coinvolti e delle specifiche esigenze del prodotto finale.

### SLICING

Nello slicing, il materiale di partenza viene prima preparato in forme di base, come blocchi o rotoli. Successivamente, viene utilizzata una macchina da taglio, spesso con una lama molto affilata e precisa, per tagliare questi blocchi o rotoli in strati uniformi e sottili. Questo processo può essere controllato manualmente o automatizzato, in base alle esigenze di produzione.

#### FORMATURA

Nello stampaggio a compressione, il materiale della guarnizione viene prima mescolato e poi posto in uno stampo aperto. Lo stampo viene quindi chiuso e il materiale è compresso e riscaldato, assumendo la forma dello stampo. Questo metodo è ideale per guarnizioni di spessore uniforme e di forme semplici.

Modus Inc. offre una vasta gamma di prodotti e servizi nel campo della produzione di guarnizioni, riflettendo un'ampia competenza e capacità tecnica. La prossima fase dell'indagine si concentrerà sull'analisi dettagliata dei macchinari utilizzati da Modus Inc. per realizzare queste produzioni. Quest'analisi si rivela cruciale per comprendere in che modo le tecniche produttive vengono messe in pratica nell'ambiente di lavoro.

Esaminando i macchinari, si può ottenere un quadro chiaro delle capacità produttive dell'azienda, oltre a comprendere come vengano gestite la precisione e l'efficienza nei processi di produzione. Si analizzeranno aspetti come la tecnologia di taglio, le tecniche di formatura e laminazione, e altri sistemi avanzati che contribuiscono a garantire prodotti di alta qualità. Questa analisi dei macchinari fornisce anche spunti sulla capacità dell'azienda di adattarsi a richieste produttive diverse, dalla produzione in serie di guarnizioni standard a soluzioni personalizzate per esigenze specifiche.

### FRESE A CONTROLLO NUMERICO OKUMA VMC

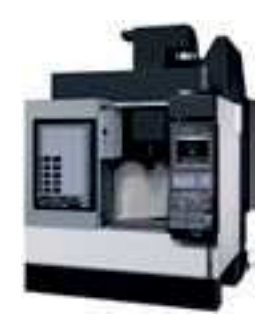

FRESE A CONTROLLO NUMERICO OKUMA HMC

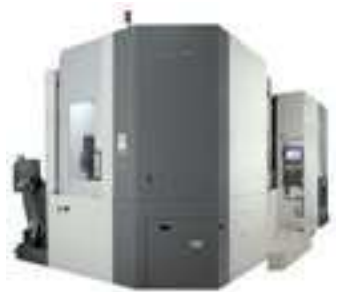

FRESE A CONTROLLO NUMERICO PLURIASSE OKUMA 5 AXIS

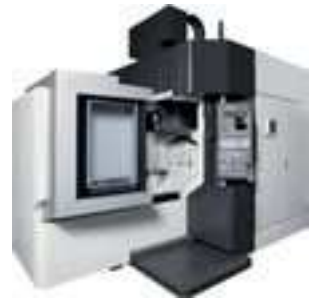

# DATRON FORM-IN-PLACE

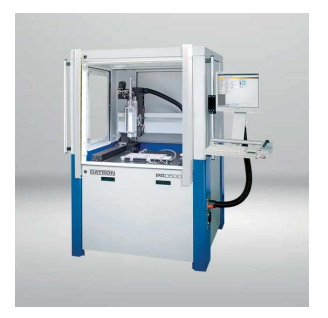

PRESSE A STAMPO HUDSON

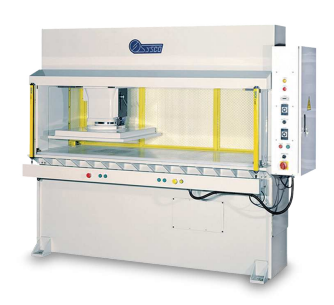

PRESSA A STAMPO PRECO

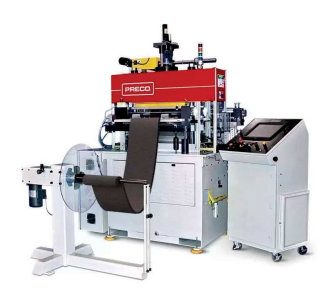

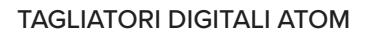

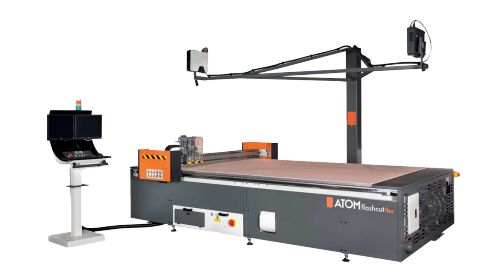

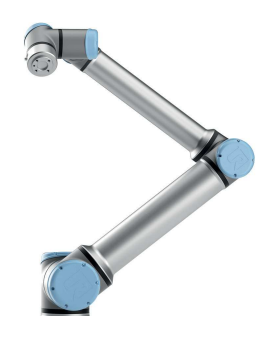

BRACCI UNIVERSALI UR10E UNIVERSAL TAGLIATRICI A GETTO D'ACQUA

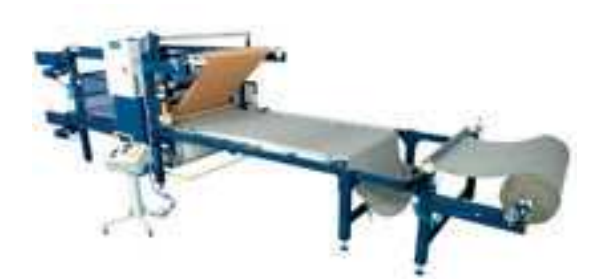

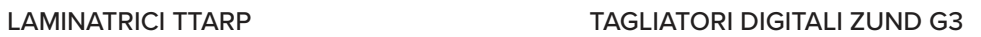

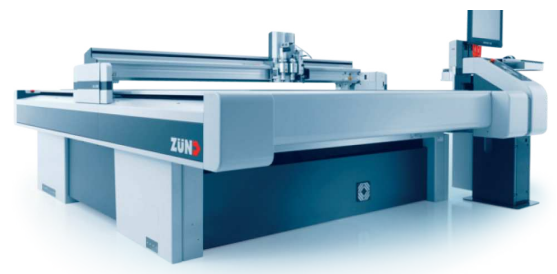

MACH 500 FLOW

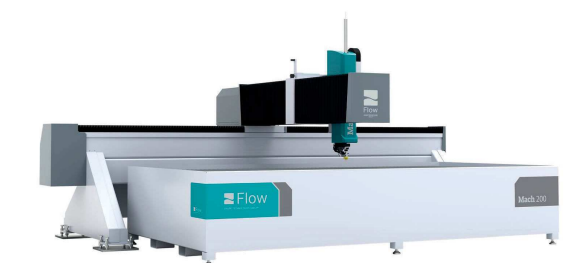

# CONCLUSIONI ANALISI PROCESSI E MACCHINARI

La Modus Inc. utilizza macchinari per la produzione industriale di guarnizioni ad alte prestazioni che sono tutti a controllo numerico (CNC). Questo dettaglio è significativo, poiché i macchinari CNC rappresentano l'avanguardia nella tecnologia di produzione, offrendo precisione, efficienza e ripetibilità. Anche senza un'analisi dettagliata di questi macchinari, è evidente che l'azienda segue le tendenze tecnologiche più recenti nel settore manifatturiero.

Osservando l'evoluzione della manifattura a livello globale, si nota che i paesi occidentali e quelli influenzati dall'occidente hanno spesso guidato lo sviluppo e l'adozione di nuove tecnologie di produzione industriale, inclusi i macchinari CNC. Al contrario, le manifatture nei paesi in via di sviluppo hanno tendenzialmente seguito un percorso più graduale nell'adozione di queste innovazioni.

Modus Inc. si specializza nella produzione di guarnizioni non per oggetti di uso quotidiano, ma per applicazioni più tecniche e specializzate. Mentre le guarnizioni di uso comune sono ancora largamente prodotte in paesi in via di sviluppo, dove i costi di produzione tendono ad essere inferiori. Tuttavia, questi paesi monitorano costantemente le tendenze nelle potenze manifatturiere avanzate, adottando nuove tecnologie produttive quando diventano economicamente accessibili e comprovate.

In linea con questo trend, si può prevedere che presto anche la produzione su larga scala di guarnizioni nei paesi in via di sviluppo avanzerà verso l'uso di macchinari a controllo numerico. Questo passaggio non solo aumenterà l'efficienza e la qualità della produzione, ma potrebbe anche portare a una maggiore standardizzazione e miglioramento delle guarnizioni prodotte a livello globale.

# **CERTIFICAZIONI**

Nell'ambito manifatturiero, le certificazioni come AS9100, ITAR e ISO9001, detenute da aziende come Modus Inc., vanno ben oltre la semplice garanzia di qualità e sicurezza dei prodotti. In molti casi, queste certificazioni rappresentano un requisito fondamentale per accedere a specifici mercati o settori. Ad esempio, nel commercio internazionale, certi standard e certificazioni sono necessari per soddisfare i requisiti legali o normativi di un paese o di un'unione economica.

Un esempio pertinente è il legname commerciato nell'Unione Europea, che deve essere conforme agli standard del Forest Stewardship Council (FSC). Questo assicura che il legname provenga da foreste gestite in modo responsabile, garantendo la sostenibilità ambientale. Allo stesso modo, le certificazioni AS9100 e ITAR sono spesso indispensabili per le aziende che desiderano operare nel settore aerospaziale o in collaborazione con il complesso militare-industriale, in quanto attestano il rispetto di specifici standard di qualità e sicurezza.

Per le aziende manifatturiere, come Modus Inc., ottenere tali certificazioni non è solo un mezzo per migliorare i propri processi e prodotti, ma diventa una strategia essenziale per espandere la loro presenza sui mercati globali e accedere a nuove opportunità commerciali. Questi standard elevati sono diventati un passaporto indispensabile per il commercio internazionale in molti settori.

L'analisi delle varie certificazioni, in realtà, sottolinea come le manifatture meno avanzate, spesso situate in paesi in via di sviluppo, possano essere escluse da una porzione significativa del mercato a causa della mancanza di tali accreditamenti. Questo fenomeno è particolarmente accentuato nel campo della lavorazione del silicone, dove la situazione è ulteriormente complicata dalla quasi assenza di macchinari a controllo numerico adatti a lavorare in modo efficiente questo materiale. Di conseguenza, le aziende senza accesso a tecnologie avanzate e certificazioni riconosciute si trovano ad affrontare ostacoli ancora maggiori nel tentativo di inserirsi in mercati globali competitivi e normativamente stringenti.

# ISO9001

La norma ISO 9001 è uno standard globale ricono sciuto per i sistemi di gestione della qualità, progettato per aiutare le organizzazioni a garantire che soddisfino costantemente i requisiti dei clienti e migliorino conti nuamente i propri prodotti e servizi. Al centro di ISO 9001 c'è il principio del miglioramento continuo del la qualità, che rappresenta una parte vitale per qualsi asi azienda che miri all'eccellenza nel proprio campo.

Questo standard enfatizza particolarmente la qualità come un elemento fondamentale per il successo azien dale. Attraverso l'implementazione di sistemi e proces si ben definiti, le organizzazioni possono non solo garantire la coerenza e l'affidabilità dei loro prodotti, ma anche identificare aree per miglioramenti futuri. Ciò significa analizzare e ottimizzare ogni aspetto della produzione e del servizio, dalla concezione iniziale fino alla consegna finale al cliente.

La certificazione ISO 9001 richiede che un'azienda adotti un approccio basato sui processi, che permette di vedere ogni attività come parte di un sistema inter connesso. Questo approccio garantisce che ogni fase del processo produttivo venga esaminata criticamen te per efficienza e efficacia, identificando le aree che richiedono miglioramenti e assicurando che le risorse si ano utilizzate nel modo più ottimale possibile.

L'adozione di un approccio proattivo nella gestione dei rischi è un altro aspetto chiave della norma. Questo si gnifica prevedere potenziali problemi prima che si verifichino e mettere in atto strategie per mitigarli. In questo modo, le organizzazioni possono non solo preve nire la diminuzione della qualità, ma anche stimolare innovazioni che possono portare a miglioramenti del prodotto.

La norma ISO 9001, quindi, va oltre il semplice assicu rare la qualità; essa incoraggia le organizzazioni a esa minare continuamente e a migliorare i propri proces si. Questo non solo aumenta la soddisfazione del clien te, ma contribuisce anche alla crescita e al successo a lungo termine dell'azienda. In un mercato sempre più competitivo, la capacità di un'organizzazione di man tenere elevati standard di qualità e di adattarsi dinami camente ai cambiamenti può fare una grande differenza.

# ANALISI PRODUTTIVA **ARTIGIANALE**

Un maker o un hobbista potrebbe trovarsi nella situazione di aver bisogno di una guarnizione, ad esempio, se quella di un utensile si rompe e una sostituzione non è facilmente reperibile. In questo caso, quali sono le opzioni?

Una possibile soluzione è tentare di produrre la guarnizione autonomamente. Tuttavia, questo approccio non è sempre pratico o efficace. Ad esempio, in un caso studio specifico, durante il restauro di una motosega antica, il restauratore si è trovato di fronte a una guarnizione danneggiata e non più disponibile sul mercato. In risposta a ciò, ha tentato di creare una guarnizione di ricambio usando carta da guarnizioni.

# ANALISI PRODUTTIVA ARTIGIANALE

Qui il restauratore mostra quel che rimane della guarnizione originale.

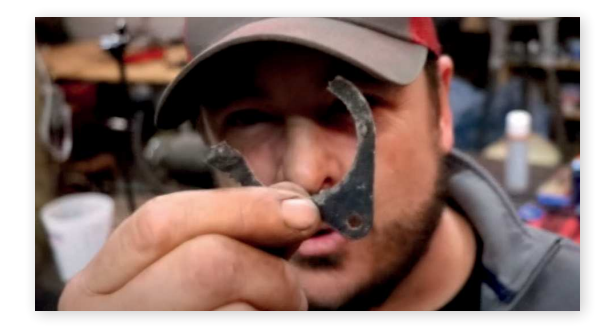

Ora sta mostrando la guarnizione autocostruita. Si vede a colpo d'occhio che sia una guarnizione sotto-standard ma, a volte, nelle situazioni reali ci si ritrova a non aver a disposizione gli strumenti appositi; si deve fare con quel che si ha.

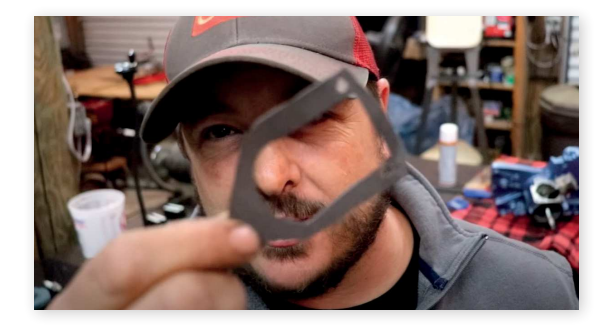

Montata la guarnizione sottolinea solo quanto scritto nel punto precedente.

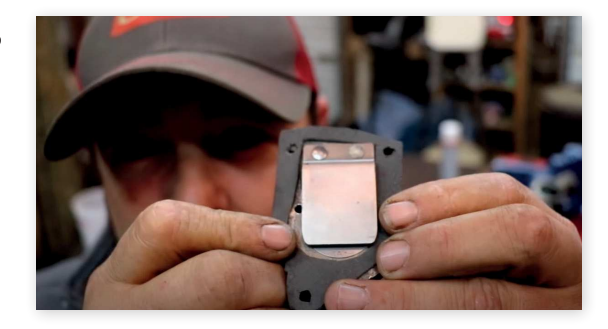

L'esito è stato in accordo. Ma questa non è una storia di sconfitta, tutt'altro: questo caso studio verrà ripreso per introdurre brevemente il concetto di diritto alla riparazione

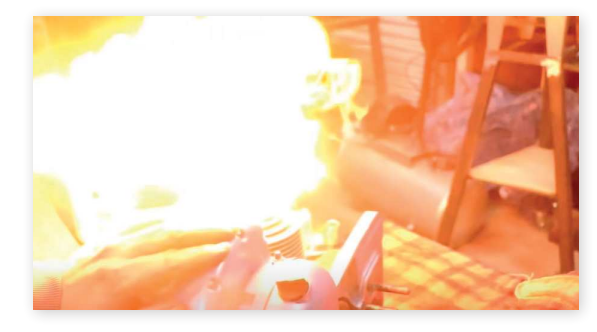

# DIRITTO ALLA RIPARAZIONE

La tematica del diritto alla riparazione è attualmente molto rilevante e meriterebbe un'analisi dettagliata. Tuttavia, per motivi di sintesi, di seguito vengono riassunti i punti principali e più importanti legati a questa ricerca. Nel contesto di questa ricerca è importante sottolineare che il diritto alla riparazione ha il compito di mettere nelle mani dei proprietari gli strumenti per poter riparare i beni di proprietà.

Il diritto alla riparazione è un diritto legale per i proprietari di dispositivi e attrezzature di modificare e riparare liberamente prodotti come automobili, elettronica e attrezzature agricole. Questo diritto si contrappone a restrizioni quali l'obbligo di utilizzare esclusivamente i servizi di manutenzione del produttore, le restrizioni all'accesso a strumenti e componenti e le barriere software.

Gli ostacoli alla riparazione da parte del proprietario possono comportare un aumento dei costi per i consumatori o spingerli a utilizzare dispositivi monouso invece di effettuare le riparazioni. Mentre la comunità mondiale è preoccupata per il crescente volume dei rifiuti, in particolare di quelli elettronici, il dibattito sul diritto alla riparazione si è concentrato negli Stati Uniti, in India e nell'Unione Europea. Il diritto alla riparazione può anche riferirsi al movimento sociale dei cittadini che fanno pressione sui loro governi affinché emanino leggi che tutelino il diritto alla riparazione.

Oltre ai beni di consumo, l'accesso alla riparazione delle apparecchiature sanitarie ha fatto notizia all'inizio della pandemia COVID-19 nel 2020, quando gli ospedali hanno avuto difficoltà a ottenere la manutenzione di alcune apparecchiature mediche critiche ad alta richiesta, in particolare i ventilatori.

# **DEFINIZIONE**

Il diritto alla riparazione si riferisce al concetto che gli utenti finali, utenti commerciali e consumatori, di dispositivi tecnici, elettronici o automobilistici devono essere autorizzati a riparare liberamente questi prodotti. Quattro requisiti sono di particolare importanza:

il dispositivo deve essere costruito e progettato in modo da consentire una facile riparazione;

gli utenti finali e i fornitori indipendenti di riparazioni devono poter accedere ai pezzi di ricambio originali e agli strumenti necessari (software e strumenti fisici) a condizioni di mercato eque;

le riparazioni devono essere possibili e non ostacolate dalla programmazione del software; e

la riparabilità di un dispositivo deve essere chiaramente comunicata dal produttore.

L'obiettivo del diritto alla riparazione è quello di favorire la riparazione anziché la sostituzione e di rendere tali riparazioni più accessibili, con il risultato di un'economia più sostenibile e di una riduzione dei rifiuti elettronici.

# CASO STUDIO DIRITTO ALLA RIPARAZIONE

Ripartendo dal fallimento della guarnizione autoprodotta nel caso studio precedente si può continuare con la storia di questo specifico restauratore. Quello che è successo è che la moglie del restauratore, maker, ha usato la sua tagliatrice CNC, pensata per il tessuto, per tagliare le guarnizioni da un foglio di materiale per guarnizioni. C'è stato un trasferimento tecnologico che espone: da una parte come in questo mondo, del making, ci sia tantissimo spazio per la contaminazio, e dall'altro come un manufatto prodotto da una macchina a controllo numerico sia quasi sempre prestazionalmente superiore ad uno fatto a mano.

La sede della guarnizione viene accuratamente misurata.

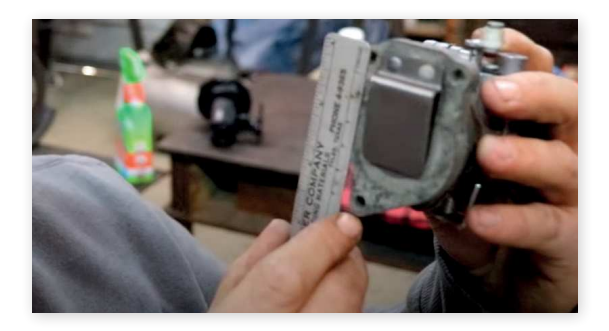

Vengono fatte foto delle guarnizioni da sostituire vicino ad una scala di riferimento.

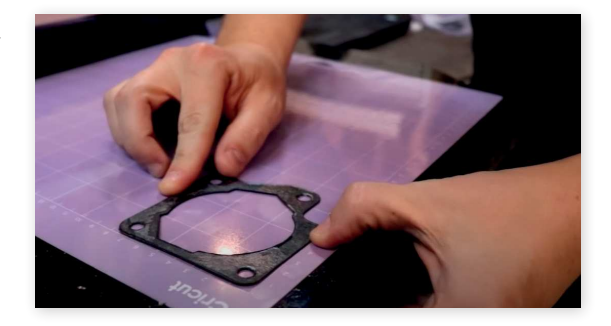

I dati vengono poi immessi nel software della tagliatrice CNC.

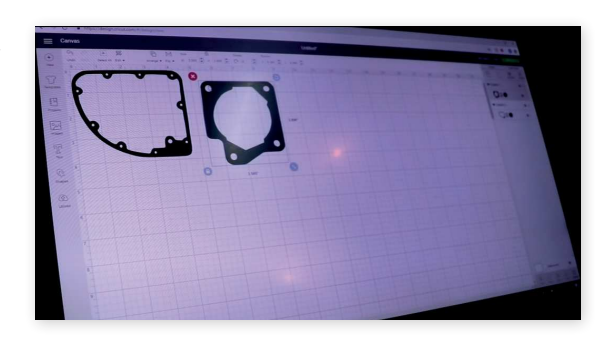

Una lama capace di tagliare il materiale della guarnizione viene montata nell'end effector.

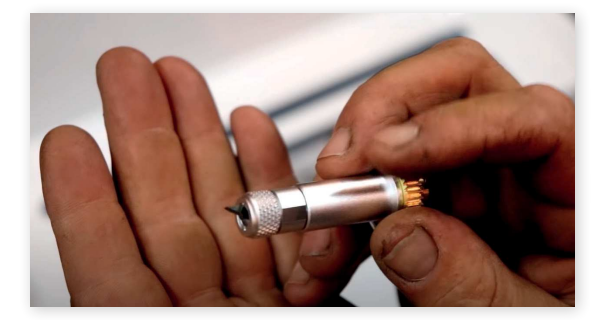

La tagliatrice viene armata con l'end effector.

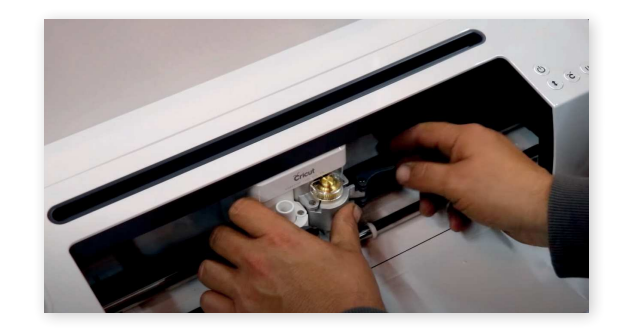

Istantanea del taglio della guarnizione.

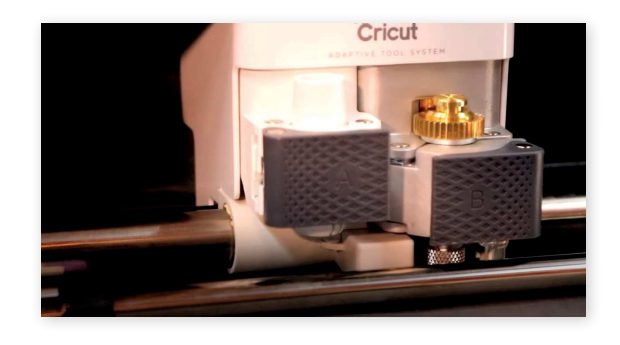

Qua si può vedere il confronto tra le guarnizioni tagliate CNC e quelle rovinate, sono identiche.

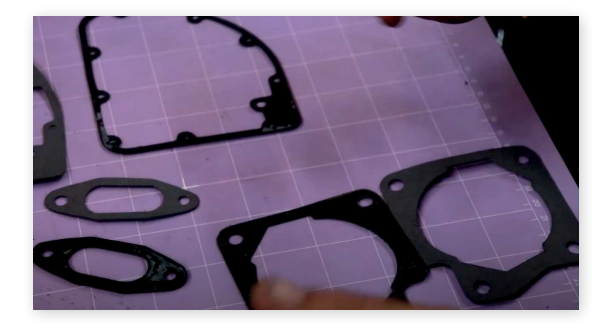

La guarnizione viene infine montata al posto di quella da sostituire. A questo punto la motosega funziona, senza vampate.

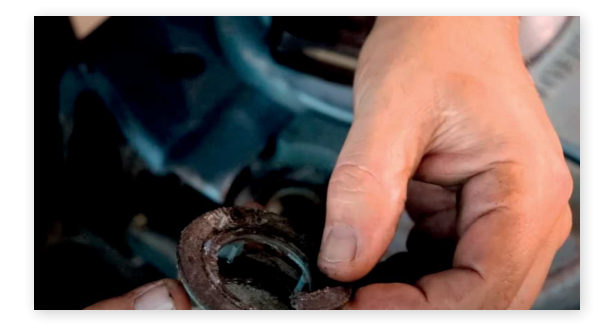

Per questo progetto, è stata impiegata una tagliatrice CNC Cricut Explore Air 2, progettata originariamente per tagliare carta e tessuto e per l'utilizzo con penne o pennarelli. Questa macchina, nonostante sia stata concepita per scopi completamente diversi da quelli legati alla produzione di guarnizioni o alla manutenzione di motoseghe, dimostra che, se un macchinario soddisfa determinati requisiti, può essere adattato con successo per altri usi attraverso un efficace trasferimento di tecnica e tecnologia.

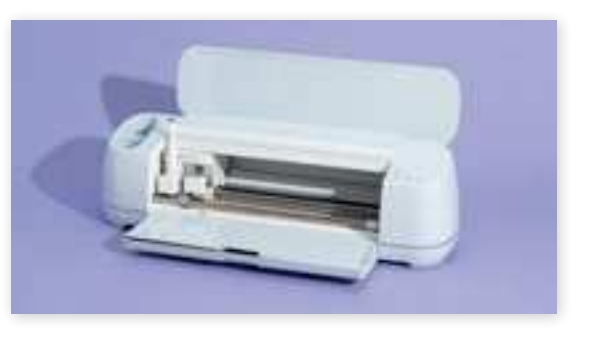

# **SILICONI**

notevolmente interessante. Fin dagli anni '40, i ricercatori hanno esplorato vari composti a base di silicio, scoprendo le loro proprietà uniche che li rendevano ideali per applicazioni come sigillanti, adesivi e isolanti elettrici.

Con il passare degli anni, i progressi nella scienza dei materiali hanno portato allo sviluppo di nuove forme di gomme siliconiche con caratteristiche avanzate, quali la resistenza alle alte temperature e la biocompatibilità.

Avere una lunga esperienza in questo campo, mi ha permesso di apprezzare l'ingegno e la creatività dei ricercatori e degli ingegneri che continuano a espandere le potenzialità della gomma siliconica.

Oggi, questo materiale trova impiego in una vasta gamma di settori, inclusi l'automobilistico, l'aerospaziale, il sanitario e i beni di consumo. È straordinario considerare quanto si sia progredito da quei primi anni di sperimentazione e innovazione.

# **STORIA PRODUZIONE**  L'evoluzione dell'industria della gomma siliconica è **INDUSTRIALE**

Il silicone è un polimero ottenuto tramite un processo chimico articolato. La sua produzione inizia con l'estrazione del silicio dalla silice, un minerale ampiamente presente nella crosta terrestre.

Il processo di produzione del silicone si avvia riscaldando sabbia di quarzo a temperature fino a 1800 gradi Celsius per convertire la silice in silicio puro. Questo silicio è poi combinato con cloruro di metile per formare dimetildiclorosilano (DMDCS).

L'idrolisi del DMDCS con acqua produce polidimetilsilossano (PDMS), attraverso l'aggiunta di acqua al DMDCS e una vigorosa agitazione fino alla formazione delle catene PDMS.

Le catene PDMS ottenute sono poi reticolate usando metodi come il calore o le radiazioni. Questa fase comporta la formazione di legami covalenti tra le catene PDMS, creando una struttura reticolare tridimensionale.

Durante la sintesi, possono essere aggiunti al silicone altri composti, come gruppi fenilici o vinilici, per produrre diversi tipi di silicone con caratteristiche e applicazioni specifiche.

Infine, il silicone viene trasformato nella sua forma finale, che può essere liquida, in gel, elastomero o gomma, con l'aggiunta di riempitivi o additivi per migliorarne proprietà come durezza, flessibilità o colore.

# **TIPOLOGIE DI SILICONE**

La gomma siliconica è un elastomero che si distingue per la sua versatilità e un insieme unico di proprietà, adatte a diverse applicazioni. Esistono varie tipologie di gomma siliconica, ciascuna con caratteristiche e impieghi specifici.

Per esempio, la gomma fluorosilicone (FSR) spicca per la sua stabilità sia a temperature molto alte che molto basse. Dall'altro lato, la gomma siliconica liquida (LSR) si caratterizza per le sue catene molecolari di dimensioni ridotte, che le conferiscono polimeri a basso peso molecolare.

Capire le differenti categorie di gomma siliconica è fondamentale per scegliere quella più appropriata a seconda dell'applicazione specifica. Questo include anche la gomma siliconica solida (HCR) e la gomma siliconica vulcanizzata a temperatura ambiente (RTV), ciascuna con le proprie peculiarità distintive.

# GOMMA SILICONICA SOLIDA (HCR)

La gomma siliconica solida è un elastomero noto per la sua durabilità e versatilità. Questo materiale resiste in maniera eccellente a temperature estreme, agenti chimici e raggi UV. La sua produzione avviene mescolando polimero siliconico con additivi come reticolanti, catalizzatori e riempitivi, in un processo noto come compounding. Dopo la miscelazione, la gomma viene modellata nella forma richiesta utilizzando tecniche come lo stampaggio, l'estrusione o la calandratura.

Questo tipo di gomma è molto richiesto in vari settori, grazie alla sua capacità di mantenere stabilità termica, resistere a deformazioni permanenti e offrire ottime proprietà di isolamento elettrico.

# GOMMA SILICONICA LIQUIDA (LSR)

La gomma siliconica liquida (LSR) è un materiale estremamente versatile e molto richiesto in diversi settori, grazie alle sue notevoli proprietà. Si compone di due elementi, il componente A e il componente B, che sono catene lunghe di polisilossano rinforzate con silice trattata. Questi due componenti vengono miscelati insieme in un rapporto di 1:1 e poi polimerizzati rapidamente attraverso un processo a caldo, creando elastomeri durevoli.

L'LSR si distingue per la sua bassa viscosità e per un'eccellente stabilità termica, oltre a mostrare una resistenza allo strappo superiore e buone proprietà di isolamento elettrico. Grazie alla sua versatilità, può essere utilizzata sia per la stampa ad iniezione sia per la creazione di fogli di gomma siliconica. Queste caratteristiche lo rendono un materiale ideale per un'ampia varietà di applicazioni.

# GOMMA FLUOROSILICONICA (FSR)

La gomma fluorosiliconica è un tipo di elastomero specializzato, noto per la sua resistenza a condizioni estreme come alte temperature, carburanti, oli e solventi. Questo materiale viene creato mescolando polimeri siliconici e fluorocarburici con vari additivi per potenziarne le proprietà fisiche. Il risultato è un materiale che unisce la resistenza chimica tipica della gomma fluorocarburica con le capacità di sopportare alte temperature della gomma siliconica.

La gomma fluorosiliconica può essere plasmata o estrusa in forme complesse, rendendola particolarmente utile in settori come quello aerospaziale, automobilistico e militare, dove è essenziale resistere a condizioni ambientali impegnative. Il suo processo produttivo include la miscelazione del polimero base con agenti indurenti e altri additivi, seguita dallo stampaggio o dall'estrusione per ottenere le parti finite.

# GOMMA SILICONICA VULCANIZZATA A TEMPERATURA AMBIENTE (RTV)

La gomma siliconica vulcanizzata a temperatura ambiente (RTV) è una variante di gomma siliconica liquida che ha la capacità di indurirsi o polimerizzare a temperatura ambiente, senza necessità di applicare calore. La sua produzione avviene mescolando un polimero base con un agente indurente, che dà il via al processo di vulcanizzazione.

Le proprietà distintive della gomma siliconica RTV includono un'elevata flessibilità, un'ottima capacità di isolamento elettrico e resistenza all'umidità, agli agenti chimici e a temperature estreme. Questa versatilità la rende un materiale molto richiesto e affidabile in diversi settori, come quello automobilistico, edilizio, elettronico e sanitario.

# **TRASFORMAZIONE DA MATERIA PRIMA A PRODOTTO**

Il processo di produzione dei prodotti in silicone prevede generalmente le seguenti fasi:

# MISCELAZIONE

le materie prime vengono mescolate insieme in una grande vasca per creare la materia prima per il prodotto.

# **STAMPAGGIO**

il materiale miscelato viene poi colato in stampi predisposti per creare la forma desiderata del prodotto.

### INDURIMENTO

dopo lo stampaggio, il prodotto viene polimerizzato o indurito esponendolo al calore o a sostanze chimiche. Questo processo può richiedere da pochi minuti a diverse ore a seconda delle dimensioni e della complessità del prodotto.

### RIFINITURA

Una volta polimerizzato, il prodotto viene tolto dallo stampo e l'eventuale materiale in eccesso viene rifilato. Può anche subire ulteriori processi di finitura come lucidatura o rivestimento prima di essere pronto per l'uso.

# **SVILUPPO DI PRODOTTI IN SILICONE**

Lo sviluppo di un programma di produzione di prodotti in silicone prevede quattro processi principali: disegno 3D, creazione di prototipi, realizzazione di strumenti di produzione e produzione con stampaggio in serie. Questi processi sono cruciali per garantire il successo del lancio di un nuovo prodotto in silicone. Il primo passo è creare un disegno 3D del prodotto da realizzare. Ciò consente una rappresentazione visiva del prodotto e aiuta a identificare eventuali difetti di progettazione che devono essere risolti prima di procedere con la produzione.

Una volta completato il disegno 3D, viene creato un prototipo. Ciò consente test fisici e valutazione della funzionalità e del design del prodotto. In questa fase è possibile apportare eventuali modifiche necessarie prima di passare alla realizzazione degli utensili di produzione.

La realizzazione di utensili di produzione prevede la creazione di stampi che verranno utilizzati nella produzione di stampaggio di massa. Questi stampi devono essere precisi e accurati per garantire una qualità costante in ogni prodotto prodotto.

### STAMPI IN ALLUMINIO

Gli stampi in alluminio sono una scelta popolare grazie alla loro natura leggera e all'eccellente conduttività termica. Sono anche relativamente economici rispetto ad altri metalli, il che li rende un'opzione conveniente per i produttori.

### ACCIAIO INOSSIDABILE

Gli stampi in acciaio inossidabile sono un'altra scelta comune per la realizzazione di prodotti in silicone. Sono estremamente durevoli e resistenti alla corrosione, il che li rende ideali per l'uso in applicazioni alimentari.

# **STAMPI METALLICI PER SILICONE**

Gli stampi in silicone sono generalmente realizzati utilizzando una varietà di metalli, tra cui alluminio, acciaio inossidabile e rame. Questi metalli sono scelti per la loro durabilità e capacità di resistere alle alte temperature durante il processo di produzione.

#### STAMPI IN RAME

Gli stampi in rame sono meno comunemente usati ma hanno comunque i loro vantaggi. Sono altamente conduttivi e possono distribuire il calore in modo uniforme in tutto lo stampo, ottenendo un prodotto più uniforme.

# **METODI DI STAMPAGGIO DEL SILICONE**

Lo stampaggio del silicone è un processo di produzione che trasforma la gomma siliconica non polimerizzata in una forma predefinita. Il processo prevede diverse tecniche di stampaggio come stampaggio a iniezione, stampaggio a compressione, stampaggio a trasferimento, estrusione e calandratura. Ognuna di queste tecniche ha i suoi principi e caratteristiche unici che la rendono adatta ad applicazioni specifiche.

# STAMPAGGIO A INIEZIONE

Lo stampaggio ad iniezione è la tecnica più comunemente utilizzata nello stampaggio del silicone. Implica l'iniezione di gomma siliconica liquida nella cavità dello stampo ad alta pressione per produrre parti flessibili e durevoli in grandi volumi. Il processo richiede una miscelazione distributiva intensiva a causa della natura termoindurente del materiale.

# STAMPAGGIO A COMPRESSIONE

Lo stampaggio a compressione è un'altra tecnica utilizzata nello stampaggio del silicone. Consiste nel posizionare una quantità premisurata di gomma siliconica non polimerizzata in una cavità dello stampo aperta e quindi chiuderla con una pressa idraulica. Il calore e la pressione applicati durante il processo fanno sì che il materiale si indurisca e assuma la forma dello stampo.

# STAMPAGGIO A TRASFERIMENTO

Lo stampaggio ad iniezione è la tecnica più comunemente utilizzata nello stampaggio del silicone. Implica l'iniezione di gomma siliconica liquida nella cavità dello stampo ad alta pressione per produrre parti flessibili e durevoli in grandi volumi. Il processo richiede una miscelazione distributiva intensiva a causa della natura termoindurente del materiale.

# STAMPAGGIO PER ESTRUSIONE

Lo stampaggio a compressione è un'altra tecnica utilizzata nello stampaggio del silicone. Consiste nel posizionare una quantità premisurata di gomma siliconica non polimerizzata in una cavità dello stampo aperta e quindi chiuderla con una pressa idraulica. Il calore e la pressione applicati durante il processo fanno sì che il materiale si indurisca e assuma la forma dello stampo.

# CALANDRATURA

La calandratura è un'altra tecnica utilizzata nello stampaggio del silicone che prevede il passaggio della gomma siliconica non polimerizzata tra due rulli per produrre fogli o pellicole di spessore uniforme. Questa tecnica è ideale per la produzione di materiali isolanti elettrici, tubi per uso medico e altri prodotti che richiedono un controllo preciso dello spessore.

Ognuna di queste tecniche ha i suoi principi e caratteristiche unici che la rendono adatta ad applicazioni specifiche. Comprendendo i fondamenti di questi processi, i produttori possono scegliere la tecnica migliore per le proprietà desiderate e il volume di produzione del loro prodotto.

# **POSTPROCESSO**

La vulcanizzazione secondaria del silicone si riferisce al processo di polimerizzazione aggiuntivo che viene eseguito dopo la vulcanizzazione iniziale. Questo processo prevede il riscaldamento della gomma siliconica a una temperatura più elevata per un periodo di tempo più lungo, il che si traduce in un'ulteriore reticolazione delle catene polimeriche e ne migliora le proprietà meccaniche come resistenza alla trazione, elasticità e durata.

Il processo di vulcanizzazione secondaria è particolarmente importante per le applicazioni in cui la gomma siliconica è esposta ad alte temperature o ambienti difficili, poiché ne migliora la resistenza alla deformazione e al degrado nel tempo. Nel complesso, la vulcanizzazione secondaria svolge un ruolo cruciale nel migliorare le prestazioni e l'affidabilità dei prodotti in gomma siliconica.

# METODI DI MISURAZIONE QUALITATIVA DEI PRODOTTI IN SILICONE

#### PROVE DI TRAZIONE

Test di trazione: questo test misura la forza necessaria per allungare un campione di silicone fino alla rottura. Aiuta a determinare la resistenza e l'elasticità del materiale. Il test consiste nel tirare un campione di silicone tra due pinze a velocità costante finché non si rompe. I risultati forniscono informazioni sul carico di rottura a trazione, sull'allungamento a rottura e sul modulo di elasticità.

### TEST DEL SET DI COMPRESSIONE

Test del set di compressione: questo test misura quanto un campione di silicone cambia forma dopo essere stato compresso per un periodo specifico e quindi rilasciato. Aiuta a determinare quanto bene il materiale può recuperare la sua forma originale dopo essere stato compresso. Il test prevede la compressione di un campione di silicone tra due piastre per un periodo specifico e il successivo rilascio. I risultati forniscono informazioni sul compression set percentuale.

### TEST DI DUREZZA CON DUROMETRO

Test di durezza con durometro: questo test misura la durezza o la morbidezza di un campione di silicone misurando la sua resistenza alla rientranza da parte di una sonda penetratrice con forma e dimensione specifiche. Aiuta a determinare se il materiale è troppo duro o troppo morbido per l'uso previsto. Il test prevede la pressione di una sonda penetratrice in un campione di silicone e la misurazione della profondità della rientranza. I risultati forniscono informazioni sulla durezza Shore.

### TEST SUGLI ESTRAIBILI

Test sugli estraibili: questo test determina se è possibile estrarre eventuali sostanze da un campione di silicone quando entra in contatto con diversi solventi o liquidi come acqua, alcool o olio. Aiuta a identificare eventuali rischi di contaminazione associati all'uso del silicone in diverse applicazioni come imballaggi alimentari o dispositivi medici.

#### SPETTROSCOPIA INFRAROSSA IN TRASFORMATA DI FOURIER (FTIR)

Spettroscopia infrarossa a trasformata di Fourier (FTIR): questa tecnica analitica identifica i composti chimici presenti nei campioni analizzando i loro spettri infrarossi. FTIR può essere utilizzato per rilevare eventuali impurità o contaminanti presenti nei campioni di silicone.

# **IMPORTANZA DEGLI ELASTOMERI SILICONICI NELLE APPLICAZIONI INDUSTRIALI E MEDICHE**

Gli elastomeri siliconici sono materiali altamente performanti che ad oggi vedono un impiego pervasivo in svariati ambiti. Di questi vale la pena citarne i maggiori:

# L'AMBITO MEDICO

nel quale questi materiali sono usati all'interno di dispositivi impiantabili, protesi, strumenti chirurgici e attrezzature, prodotti per la cura della salute, applicazioni dermatologiche, impianti medici indossabili, rivestimento di contenitori e siringhe, maschere per inalazione

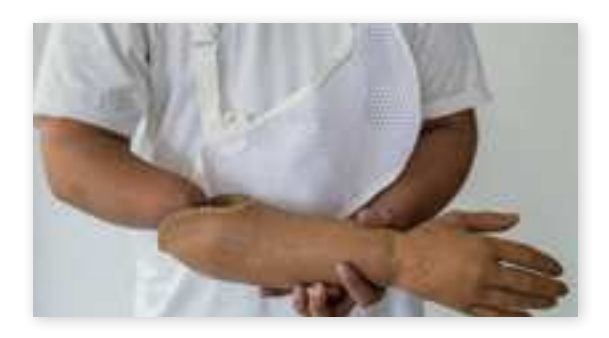

Il silicone è scelto per le protesi estetiche a causa della sua somiglianza con la pelle umana. La sua capacità di essere sterilizzato facilmente e la sua resistenza naturale alla crescita di funghi sono ulteriori vantaggi che giustificano la sua scelta in queste applicazioni.

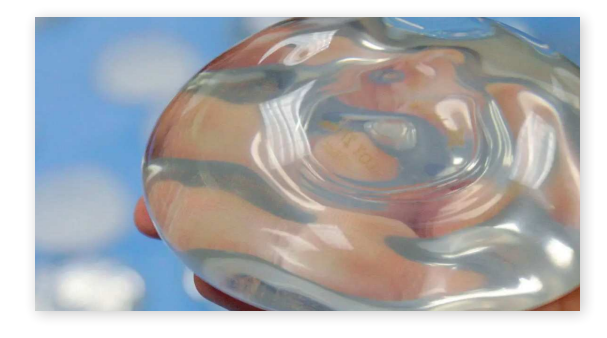

Immagine di un impianto mammario in silicone, che evidenzia l'elasticità e la coesività ottimali per la chirurgia ricostruttiva e estetica del seno, riflettendo gli standard clinici per la sicurezza e l'efficacia post-operatoria.

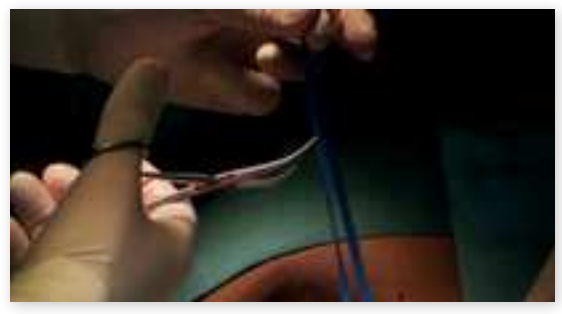

Uno dei materiali più comuni utilizzati per i manici ergonomici degli strumenti chirurgici è il silicone, la consistenza morbida e la sterilizzabilità rendono questo materiale il più idoneo al compito

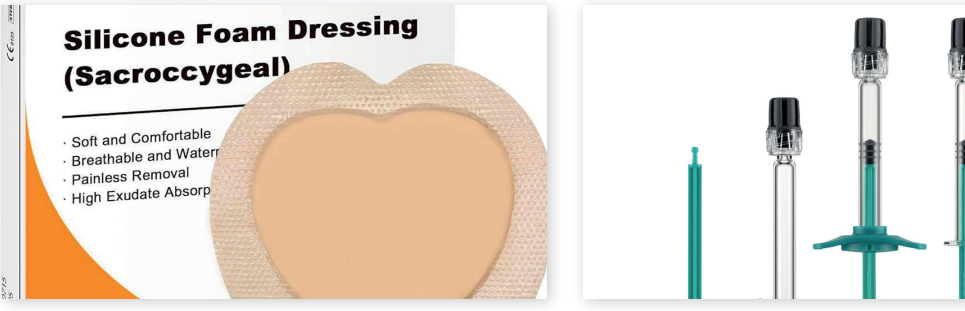

I silicone foam dressings sono un tipo di medicazione avanzata utilizzata in medicina per trattare ferite. Questi bendaggi sono particolarmente efficaci per la gestione di ferite esudative, grazie alla loro capacità di assorbire grandi quantità di fluido pur mantenendo un ambiente umido ottimale per la guarigione della ferita.

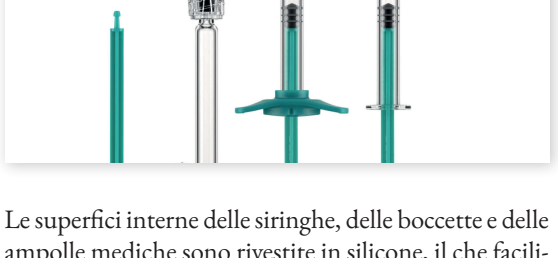

ampolle mediche sono rivestite in silicone, il che facilita la sterilizzazione e protegge l'ambiente esterno. Il silicone è resistente agli agenti chimici, anche quelli più aggressivi, garantendo sicurezza e affidabilità nell'uso medico.

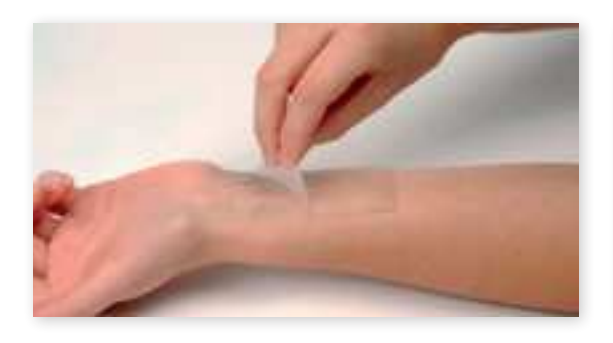

Questi materiali, estremamente sottili e flessibili, sono progettati per aderire perfettamente alla pelle, creando una barriera protettiva che può aiutare nella guarigione di ferite, ridurre le cicatrici e migliorare l'aspetto della pelle danneggiata.

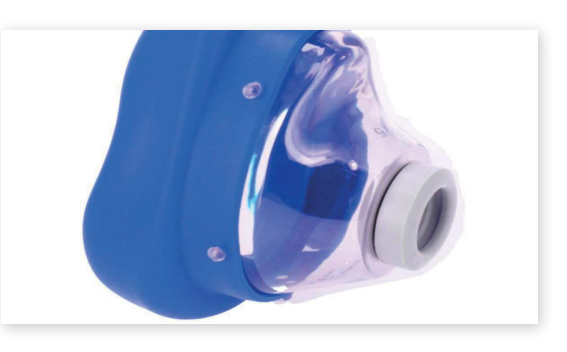

Le maschere facciali utilizzate dai respiratori o dai macchinari cpap, e in molti altri casi sono solitamente fatte di silicone. La consistenza delle colle siliconiche è la motivazione di questa scelta.

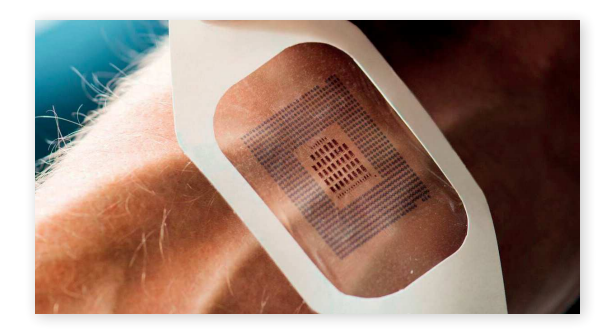

Gli strumenti diagnostici indossabili che integrano silicone elastico rappresentano un'innovazione significativa nel campo della salute e del benessere. Questi dispositivi, flessibili e confortevoli, si adattano perfettamente al corpo, monitorando vari parametri fisiologici come la frequenza cardiaca, la temperatura corporea e i livelli di ossigeno nel sangue. Il silicone elastico, oltre a garantire comfort e adattabilità, assicura anche la durabilità e la resistenza del dispositivo.

# IL CAMPO INDUSTRIALE

vede l'inizio dell'utilizzo dei siliconi a seguito della seconda rivoluzione industriale, in questo periodo nuove scoperte in ambito chimico-industriale vedono la possibilità di sintetizzare elastomeri in grandi volumi. I siliconi si trovano in svariati prodotti industriali come sigillanti e adesivi, lubrificanti, isolanti elettrici, rivestimenti protettivi, componenti automobilistici, elastomeri, materiali per stampi, tessili, componenti aerospaziali, cosmesi e nanotecnologie.

### SIGILLANTI

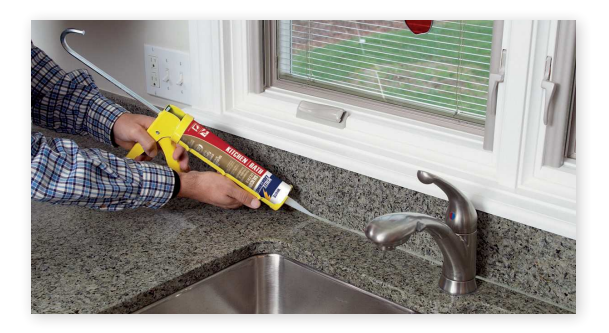

LUBRIFICANTI

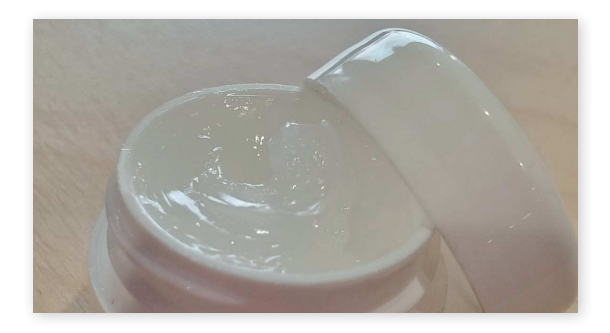

ISOLANTI ELETTRICI

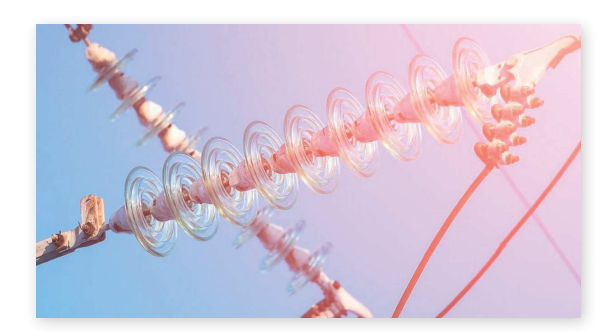

# RIVESTIMENTI PROTETTIVI TESSILI

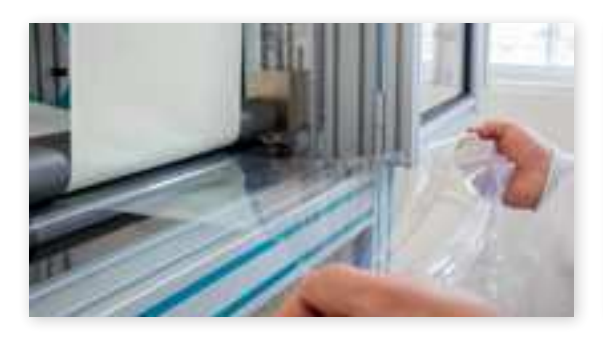

COMPONENTI AUTOMOBILISTICI COMPONENTI AEROSPAZIALI

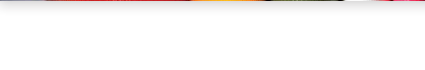

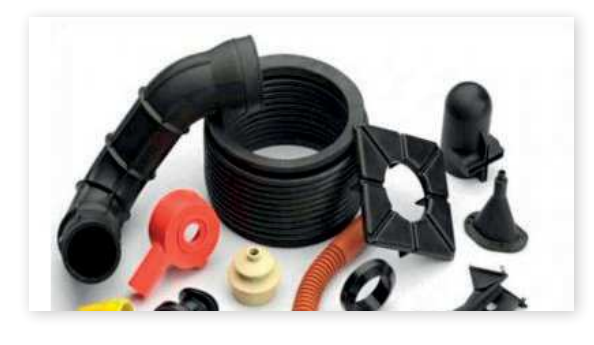

STAMPI DA FORNO COSMETICI

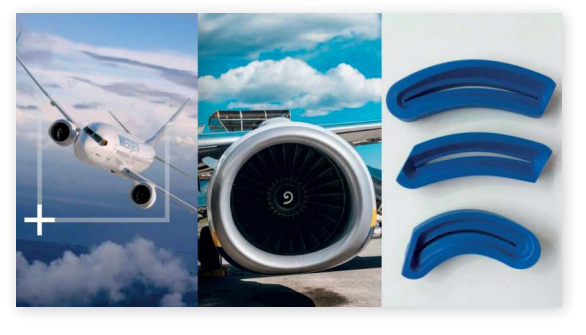

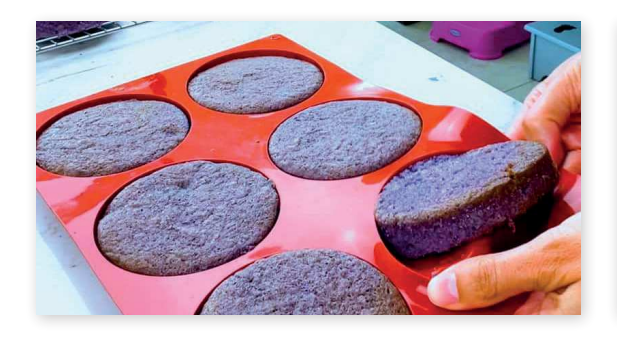

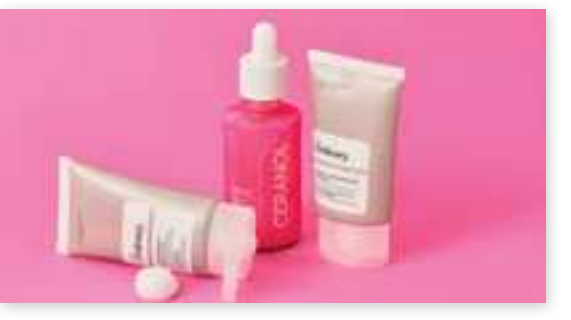
### NANOTECNOLOGIE

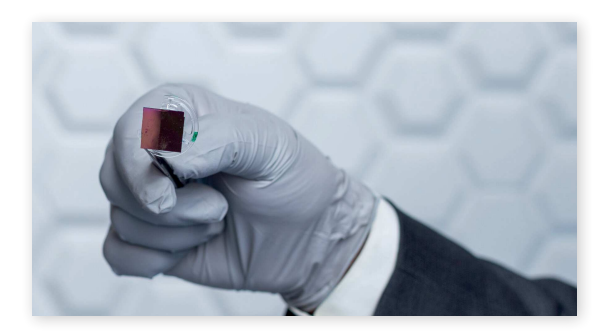

# **CARATTERISTICHE DEGLI ELASTOMERI SILICONICI**

Gli elastomeri siliconici rappresentano un punto di riferimento nell'ambito dei materiali avanzati, grazie alle loro caratteristiche uniche che li rendono adatti a una vasta gamma di applicazioni. La loro stabilità chimica e biocompatibilità li rende ideali per utilizzi in ambito medico, dove la resistenza a fluidi corporei e farmaceutici è essenziale, e in applicazioni alimentari, dove la sicurezza e l'inerzia sono fondamentali. Inoltre, la loro resistenza agli agenti atmosferici li rende perfetti per applicazioni esterne, resistendo efficacemente a fattori come l'ossidazione, i raggi UV e l'umidità.

La loro elasticità e flessibilità sono proprietà distintive, consentendo l'uso in applicazioni che richiedono sigillature dinamiche, ammortizzazione e adattabilità a forme complesse. Questa flessibilità, unita alla capacità di sopportare deformazioni senza perdere integrità, apre numerose possibilità in diversi settori.

Dal punto di vista dell'isolamento termico ed elettrico, gli elastomeri siliconici offrono prestazioni eccellenti. Questa caratteristica è particolarmente importante nell'elettronica e nelle applicazioni industriali, dove è necessaria la protezione dai flussi di calore e dalle correnti elettriche.

Le loro proprietà meccaniche, come la durezza e la resistenza alla trazione, possono essere personalizzate per soddisfare specifiche esigenze applicative, rendendoli materiali estremamente versatili. Inoltre, la loro inerzia e non reattività li rendono sicuri per l'uso in ambienti sensibili e riducono il rischio di reazioni avverse quando entrano in contatto con altri materiali o sostanze.

# STABILITÀ CHIMICA

Gli elastomeri siliconici rappresentano un punto di riferimento nell'ambito dei materiali avanzati, grazie alle loro caratteristiche uniche che li rendono adatti a una vasta gamma di applicazioni. La loro stabilità chimica e biocompatibilità li rende ideali per utilizzi in ambito medico, dove la resistenza a fluidi corporei e farmaceutici è essenziale, e in applicazioni alimentari, dove la sicurezza e l'inerzia sono fondamentali. Inoltre, la loro resistenza agli agenti atmosferici li rende perfetti per applicazioni esterne, resistendo efficacemente a fattori come l'ossidazione, i raggi UV e l'umidità.

La loro elasticità e flessibilità sono proprietà distintive, consentendo l'uso in applicazioni che richiedono sigillature dinamiche, ammortizzazione e adattabilità a forme complesse. Questa flessibilità, unita alla capacità di sopportare deformazioni senza perdere integrità, apre numerose possibilità in diversi settori.

Dal punto di vista dell'isolamento termico ed elettrico, gli elastomeri siliconici offrono prestazioni eccellenti. Questa caratteristica è particolarmente importante nell'elettronica e nelle applicazioni industriali, dove è necessaria la protezione dai flussi di calore e dalle correnti elettriche.

Le loro proprietà meccaniche, come la durezza e la resistenza alla trazione, possono essere personalizzate per soddisfare specifiche esigenze applicative, rendendoli materiali estremamente versatili. Inoltre, la loro inerzia e non reattività li rendono sicuri per l'uso in ambienti sensibili e riducono il rischio di reazioni avverse quando entrano in contatto con altri materiali o sostanze.

# RIVESTIMENTI INTERNI DI SERBATOI E CONTENITORI

I siliconi sono utilizzati per rivestire internamente serbatoi e contenitori che conservano o trattano sostanze chimiche. La loro resistenza chimica li rende ideali per proteggere le superfici interne da corrosione o reazioni chimiche.

## BIOCOMPATIBILITÀ ISOLAMENTO

La biocompatibilità dei siliconi è un fattore cruciale, specialmente in applicazioni mediche dove materiali sicuri e non reattivi sono essenziali. I siliconi sono noti per la loro eccellente biocompatibilità, che li rende adatti per dispositivi medici sia per uso interno che esterno. Le loro proprietà biocompatibili includono la stabilità termica, la capacità di sopportare vari processi di sterilizzazione senza subire danni chimici o fisici, e l'inattività biologica, che previene la reazione del materiale con i tessuti umani. Inoltre, i siliconi non causano reazioni allergiche nei pazienti, anche in quelli più sensibili, soddisfacendo i requisiti di biocompatibilità di non irritare o sensibilizzare. Queste proprietà rendono il silicone liquido (LSR) particolarmente preferibile per dispositivi medici e componenti, con una vasta gamma di prodotti tra cui anelli, cuscinetti, guarnizioni, cateteri, chiusure, tappi e flaconi. Tuttavia, è fondamentale che questi prodotti vengano sottoposti a rigorosi test di biocompatibilità secondo le normative FDA per garantire la sicurezza e l'efficacia in applicazioni mediche

# **ELASTICITÀ**

Le caratteristiche elastiche dei siliconi sono notevolmente significative e contribuiscono ampiamente alla loro versatilità in diverse applicazioni. La natura elastica dei siliconi è principalmente attribuita alla loro struttura molecolare unica, dove i legami silicio-ossigeno conferiscono una flessibilità eccezionale. Questa elasticità permette ai siliconi di essere deformabili e flessibili, ma al tempo stesso capaci di ritornare alla loro forma originale dopo essere stati compressi o stirati. Questa proprietà è fondamentale in molte applicazioni, come nelle guarnizioni, dove è richiesta una sigillatura affidabile che possa adattarsi a variazioni di pressione o temperatura.

Le proprietà isolanti dei siliconi, sia termiche che elettriche, sono particolarmente notevoli e trovano impiego in molteplici settori. Dal punto di vista termico, i siliconi possono resistere a un'ampia gamma di temperature, mantenendo le loro proprietà isolanti anche in condizioni estreme. Questa resistenza alle alte temperature li rende ideali per applicazioni in ambienti con elevati livelli di calore, come l'industria automobilistica o aerospaziale. Sul fronte elettrico, i siliconi sono eccellenti isolanti, capaci di resistere a tensioni elettriche elevate senza degradare. La loro capacità di prevenire cortocircuiti e di proteggere i componenti elettronici li rende indispensabili in numerosi dispositivi elettronici, dalle apparecchiature domestiche ai sistemi più complessi. Queste proprietà isolanti, combinate con altre caratteristiche come la flessibilità e la resistenza chimica, rendono i siliconi materiali estremamente versatili e richiesti.

# **GUARNIZIONI IN SILICONE**

# **PRODUZIONE INDUSTRIALE**

# ANALISI DELLA PRODUZIONE INDUSTRIALE GUARNIZIONI IN SILICONE IN INDIA

Il seguente testo descrive dettagliatamente il processo industriale utilizzato per produrre guarnizioni in silicone. Questo processo si svolge in un impianto in India, che, pur non essendo il più all'avanguardia, rappresenta fedelmente le condizioni tipiche della produzione di guarnizioni in silicone. Sebbene esistano metodi di produzione più moderni, rapidi e precisi, questi sono generalmente impiegati per guarnizioni destinate a impieghi specializzati. La maggior parte delle guarnizioni, tuttavia, è prodotta utilizzando tecniche che possono sembrare semplici, ma sono in realtà tra i pochi metodi efficaci per lavorare il silicone.

Gli elastomeri siliconici arrivano alla fabbrica sotto forma di fogli di silicone non catalizzato, avvolto in uno stato di plastica per evitare la contaminazione.

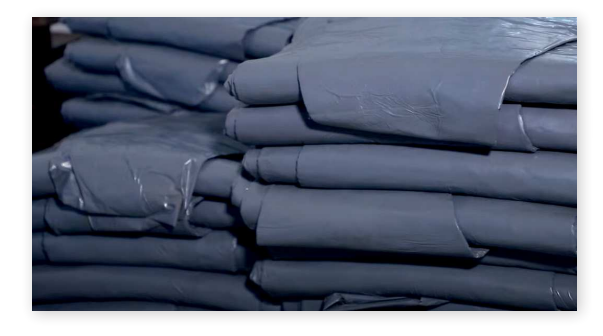

I fogli, ancora avvolti nello strato di plastica, vengono porzionati per renderne più facile la lavorazione.

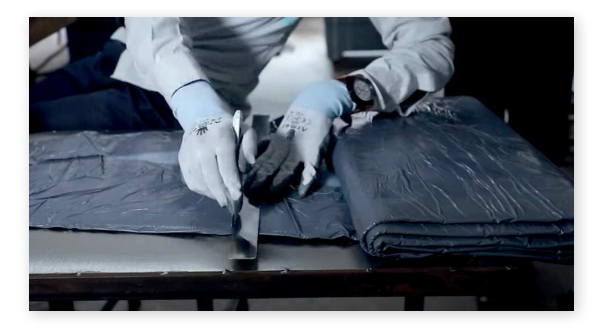

Una volta porzionati, i fogli di silicone vengono rimossi dalla loro pellicola protettiva. È fondamentale eseguire questo passaggio su una superficie che impedisca al silicone di aderire. Nella lavorazione in questione, si utilizza una superficie in acciaio levigato per garantire la massima liscezza. Questo è importante perché il silicone tende ad aderire a qualsiasi irregolarità presente sul piano di lavoro.

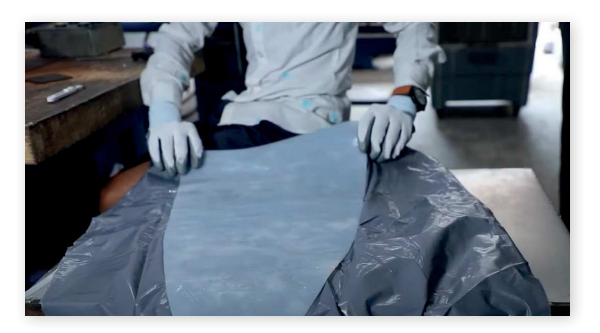

Il prossimo passo è di partizionate il foglio di silicone in strisce che possano entrare nello stampo per le guarnizioni

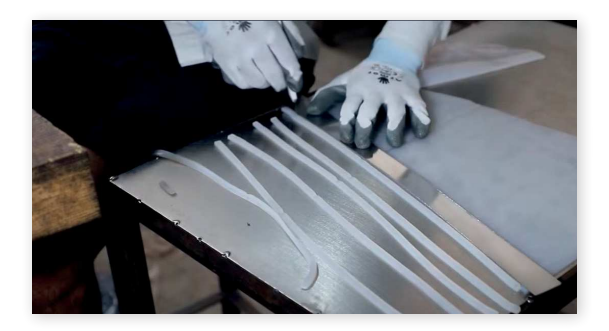

Successivamente, le strisce di silicone vengono collocate negli stampi che definiscono la forma delle guarnizioni finali. La fotografia che segue non solo illustra una fase cruciale della produzione delle guarnizioni, ma offre anche una visione dell'ambiente tecnologico e lavorativo in cui vengono prodotte. La fabbrica, situata in India, non raggiunge forse gli standard di una manifattura occidentale, ma presenta un ambiente di lavoro organizzato e una catena di montaggio efficiente, con condizioni lavorative che sono considerate superiori alla media nel contesto industriale indiano. Dalle immagini dei macchinari e dell'ambiente, si intuisce che, se fosse stato possibile automatizzare il processo, ciò sarebbe stato fatto.

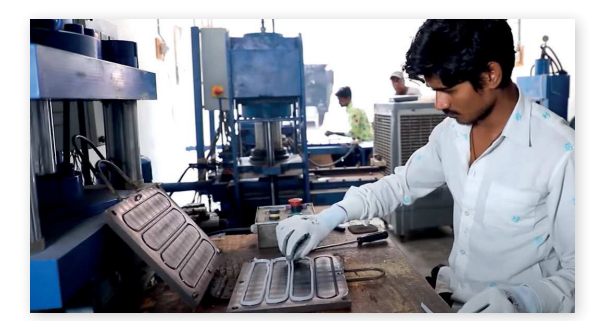

Lo stampo viene ora termopressato per far catalizzare il silicone mentre prende la forma della guarnizione finale.

A catalizzazione finita lo stampo viene rimosso dalla termopressa, le guarnizioni prelevate dallo stampo e l'eccesso di materiale viene rimosso.

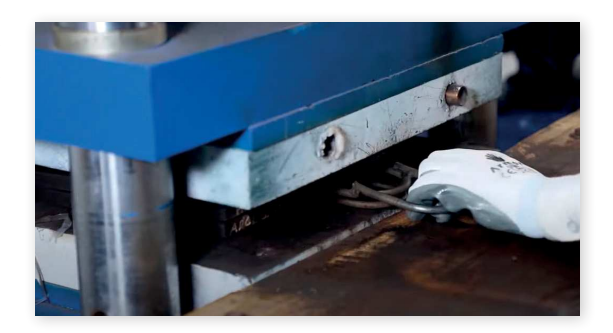

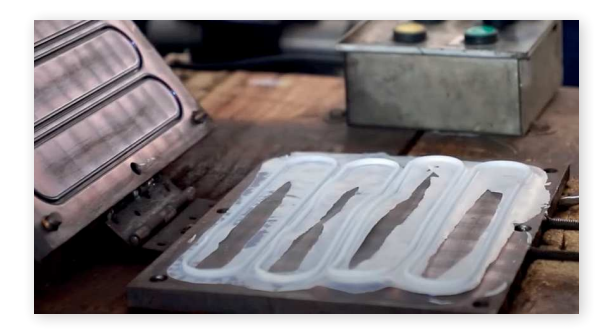

Osservare un processo industriale, come la produzione di guarnizioni in silicone, è sempre affascinante e offre spunti importanti. Da questo processo emerge che lavorare con il silicone può essere problematico. Questo materiale tende ad aderire facilmente a diverse superfici e richiede l'intervento diretto di operatori umani. Inoltre, è necessario prestare costante attenzione durante tutta la produzione perché il silicone si contamina rapidamente se entra in contatto con materiali o superfici sporche. La lavorazione del silicone, specialmente su scala industriale, rappresenta quindi una vera sfida e rimane un settore con ampio margine di miglioramento.

# ANALISI VERTICALE DELLA LAVORAZIONE DEI SILICONI, FABBRICA DI SILICONE IN COREA

Per approfondire la comprensione del silicone, è essenziale analizzare come questo materiale viene elaborato a livello industriale. Questo studio si focalizza sull'integrazione verticale della produzione di elementi in silicone presso un impianto situato in Corea del Sud, un paese rinomato per le sue avanzate capacità produttive.

L'analisi partirà dall'arrivo del silicone semilavorato all'impianto e seguirà tutto il processo produttivo fino allo stoccaggio del prodotto finito. Ogni fase della produzione verrà esaminata dettagliatamente, offrendo commenti e osservazioni sulle varie tecniche e strategie impiegate. Si presterà particolare attenzione alla trasformazione del silicone, alle sue modalità di modellazione e alle procedure di preparazione per la distribuzione

Sarà fondamentale comprendere come l'impianto affronta le sfide tecniche associate alla lavorazione del silicone, evidenziando la versatilità e le complessità del materiale. Al termine dell'analisi, verranno presentate le conclusioni chiave, fornendo una visione completa del processo produttivo del silicone.

Il processo produttivo inizia non appena il silicone grezzo arriva nell'impianto. Fornito direttamente dal produttore chimico, il silicone è tipicamente confezionato in panetti da circa dieci chilogrammi ciascuno. Ogni panetto è avvolto in una pellicola di plastica, una precauzione essenziale per prevenire la contaminazione da agenti esterni come grasso o sporco. È importante sottolineare che il silicone è un materiale particolarmente delicato e complesso da manipolare, rendendo queste misure precauzionali fondamentali per mantenere la sua purezza durante il processo produttivo.

Durante il passaggio successivo il silicone, nella più pulita possibile delle maniere, viene lavorato tra due rulli metallici. Questo processo non è cambiato di molto Durante questa fase, il silicone viene ripetutamente piegato e lavorato su se stesso. È possibile anche l'aggiunta di coloranti in questa fase. Una volta che il silicone raggiunge le specifiche caratteristiche richieste, viene rimosso dai rulli per passare alle fasi successive di lavorazione.

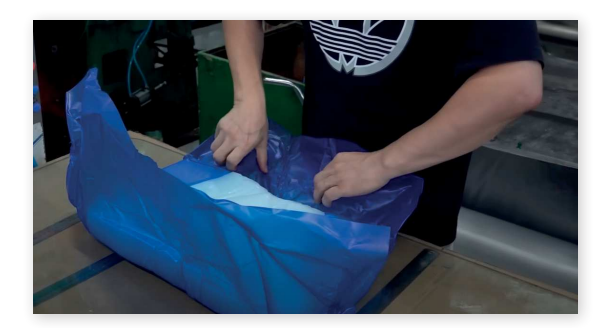

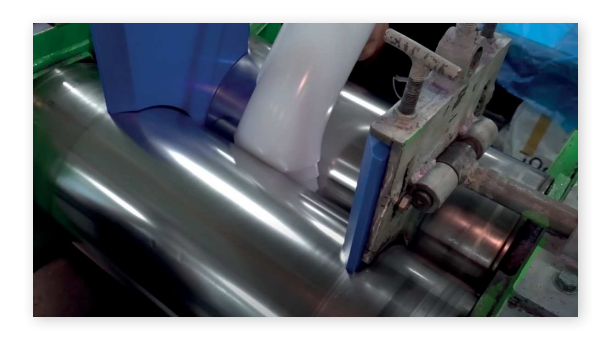

Quando il silicone raggiunge le specifiche prestabilite, viene rimosso dai rulli e avvolto in un foglio di plastica. Questa operazione è cruciale per prevenire qualsiasi contaminazione del materiale. Successivamente, questi fogli di silicone possono essere processati ulteriormente all'interno della stessa azienda oppure possono essere venduti ad altre manifatture che si specializzano nella trasformazione di questi semilavorati in prodotti finiti. Un esempio di questo genere di operazione è illustrato nel caso studio sulla produzione di guarnizioni in silicone in una manifattura indiana, un argomento trattato in questa ricerca. Questa fase del processo sottolinea l'importanza della qualità e della purezza del materiale nelle diverse fasi della produzione.

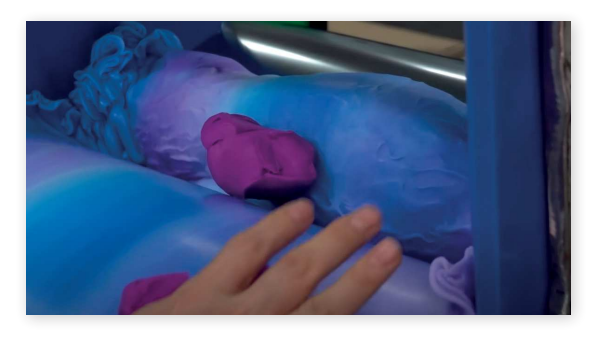

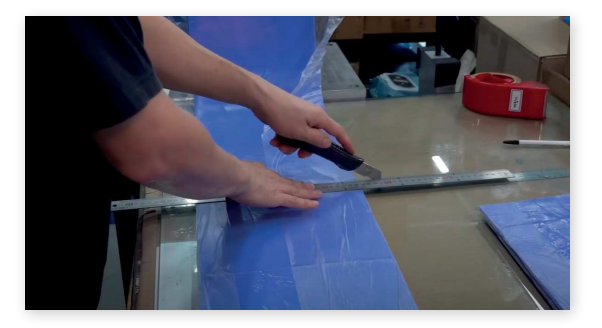

# ANALISI PRODUZIONE DI STAMPI PER LA FORMAZIONE DEL SILICONE

Questa sezione mostrerà quanti e quali passi sono necessari per rendere possibile la formatura del silicone. Prima di affrontare l'argomento, si invita a fare attenzione a quanti macchinari, passaggi, skill e materiali siano necessari per rendere possibile questo processo industriale, che al contempo è anche uno dei più comuni per la produzione di articoli in silicone.

Il processo di realizzazione di un prodotto in silicone inizia con la progettazione. Se si decide che la pressofusione è il metodo più adatto per produrre l'articolo, il passo successivo è la progettazione di uno stampo in acciaio. Questo è un compito estremamente complesso, valido non solo per gli stampi da pressofusione, ma anche per quelli da iniezione e termoformatura.

La difficoltà nella progettazione degli stampi deriva da vari fattori. È fondamentale considerare come il materiale si comporta sotto pressione e se tende a creare punti deboli nelle giunzioni. Inoltre, bisogna valutare la reazione del materiale al calore e il suo grado di restringimento durante il processo di raffreddamento.

Il primo passo per la creazione di uno stampo da formatura comincia con la fresatura a controllo numerico.

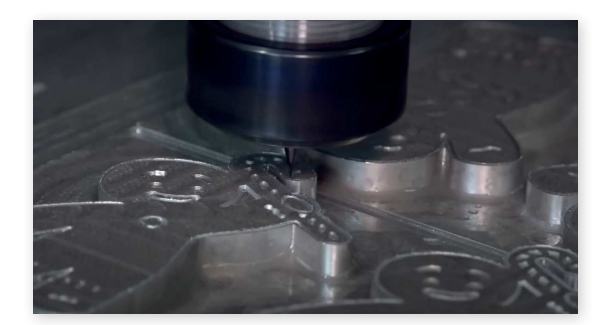

Una volta tolto dalla fresa lo stampo grezzo viene rifinito, gli sbavi vanno rifiniti e la superficie viene sabbiata

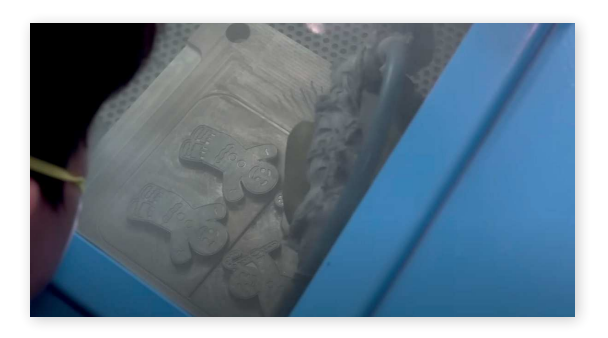

Infine, dopo il trattamento superficiale, lo stampo viene assemblato e finito.

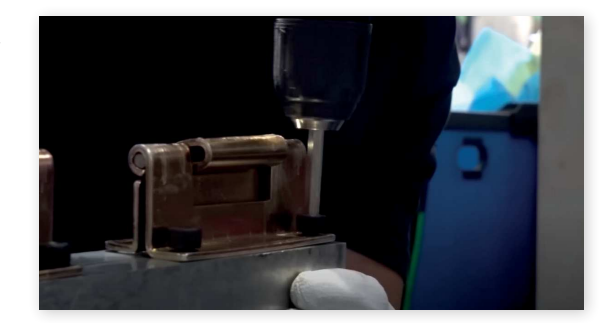

La decisione di esaminare il processo di creazione di uno stampo per la formatura del silicone è stata presa per evidenziare non solo la complessità nel lavorare il silicone, ma anche il numero di passaggi e processi aggiuntivi coinvolti. Questi passaggi, pur non essendo direttamente legati alla lavorazione del silicone, sono cruciali per il successo dell'intero processo.

Ogni fase di questo processo richiede l'utilizzo di macchinari costosi e l'esecuzione di lavorazioni complesse. Inoltre, c'è l'ulteriore sfida che un errore in qualsiasi fase potrebbe obbligare a riprendere il processo dall'inizio. Questo sottolinea l'importanza di una pianificazione accurata e di una realizzazione precisa in ogni passo della produzione degli stampi per il silicone.

Il processo effettivo di stampa delle guarnizioni in silicone sarà meglio illustrato attraverso il caso studio delle guarnizioni prodotte in India. Questa parte del processo, per evitare ripetizioni, è stata omessa. Tuttavia, è possibile fare una previsione comparativa tra le manifatture indiane e quelle coreane: il processo di base è sostanzialmente lo stesso. I macchinari utilizzati in Corea potrebbero essere leggermente più avanzati, con attrezzature specifiche per rimuovere gli eccessi di stampo e le linee di fusione, ma in generale sono molto simili.

Questo suggerisce che, nonostante i diversi livelli di evoluzione tecnologica, ci sono poche modalità per formare il silicone, e queste tendono a richiedere l'intervento manuale. I processi non sono completamente automatizzati e lasciano spazio a possibili errori. Anche se questi errori possono avere un impatto minimo sul prodotto finito, possono influenzare la conformità a molti standard ISO.

# PRODUZIONE ARTIGIANANALE DI GUARNIZIONI IN SILICONE

Spesso, un maker, sia che si tratti di un hobbista o di un piccolo produttore commerciale, può trovarsi di fronte alla necessità di creare guarnizioni in silicone su misura. Questa esigenza può emergere quando si re alizza un oggetto con dimensioni particolari, per cui non si trovano guarnizioni standard adatte sul merca to. In questa situazione, il maker si trova di fronte a tre opzioni: rinunciare alla guarnizione, utilizzare un ma teriale alternativo al silicone, o produrre una guarni zione su misura per il proprio progetto. Spesso, l'uni ca soluzione praticabile è la produzione personalizza ta di guarnizioni, che però può rivelarsi un processo complicato per chi si dedica alla produzione artigiana le. La difficoltà e la riluttanza nel cimentarsi nella creazione di guarnizioni tramite iniezione di silicone lascia no quindi un gap nel mercato.

# ANALISI PRODUZIONE DI GUARNIZIONI DA PARTE DI UN MAKER

Successivamente, verrà illustrata la procedura adottata dai maker per realizzare guarnizioni su misura. Si trat ta di un processo complesso di almeno tredici passaggi, che richiede diversi giorni per essere completato. Du rante questo processo, si possono verificare numerosi problemi. Inoltre, le abilità necessarie per eseguirlo so no molto avanzate e non è detto che queste competen ze siano facilmente applicabili ad altre attività di ma king.

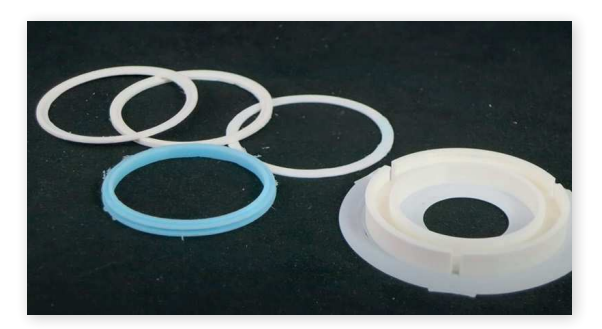

Il primo passo consiste nella modellazione 3D dello stampo in cui verrà versato il silicone liquido.

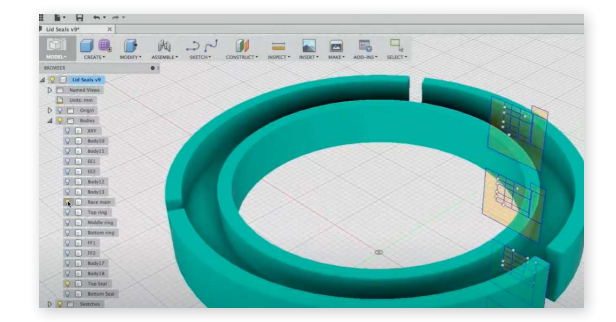

Lo stampo, come indica la colonna sulla sinistra dell'immagine è composto da 17 diversi componenti.

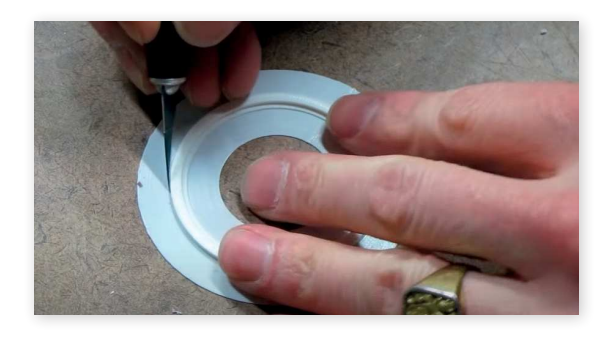

Tutti i componenti dello stampo devono essere stampati in 3D e devono rispettare tolleranze nell'ordine della frazione di millimetro, altrimenti lo stampo non funzionerebbe.

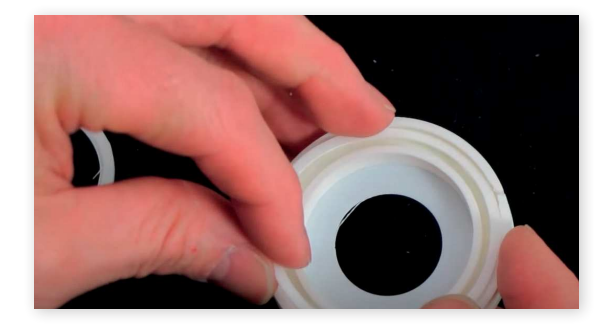

A questo punto tutti i componenti dello stampo vanno assemblati, di nuovo se non combaciano perfettamente la stampa va rifatta.

Il prossimo passo è la miscelazione del silicone bicomponente, formato da un elastomero siliconico liquido ed un attivatore. La finestra temporale prima che il silicone polimerizzi è abbastanza limitata. Di nuovo ci si trova di fronte ad un passaggio estremamente complesso e delicato.

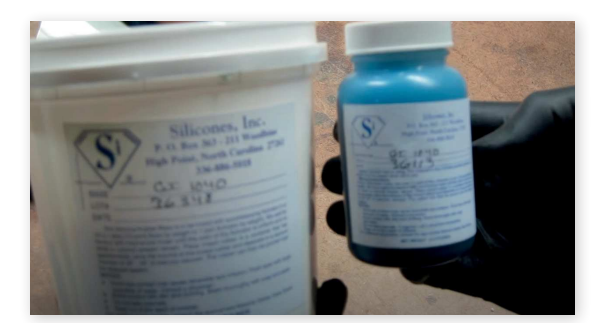

Durante la miscelazione è inevitabile che bolle d'aria rimangano incorporate nel silicone. Il prossimo passo, per cui, prevede che il silicone miscelato sia messo sotto vuoto per rimuovere i gas dal suo interno.

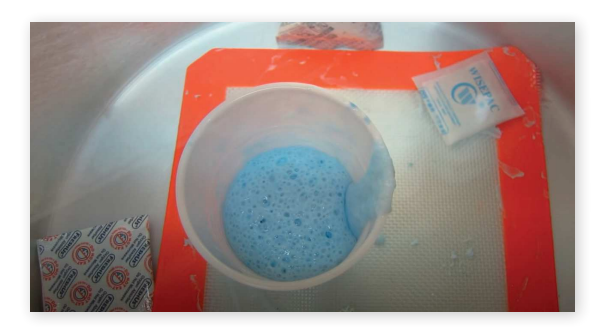

Dopodiché il silicone va versato in una siringa facendo attenzione ad incamerare meno aria possibile.

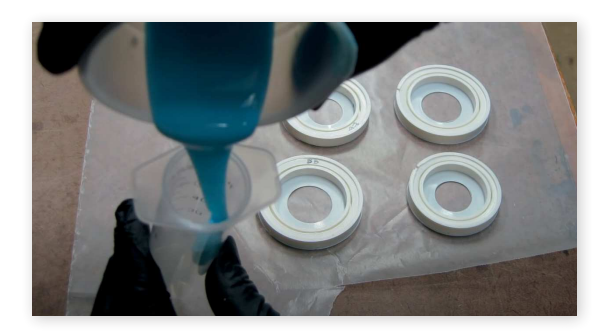

Per quanta attenzione possa essere stata prestata durante il trasferimento dell'elastomero è buona prassi mettere la siringa sotto vuoto per rimuovere eventuali bolle.

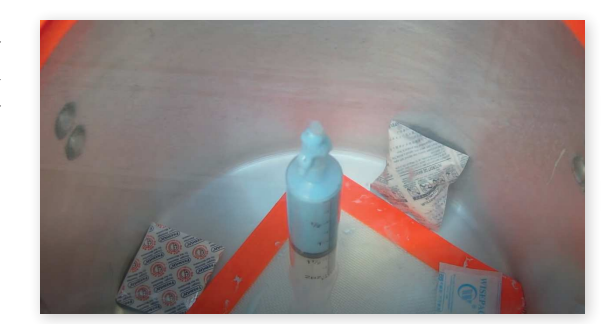

Ora si è pronti ad iniettare il silicone negli stampi assemblati precedentemente.

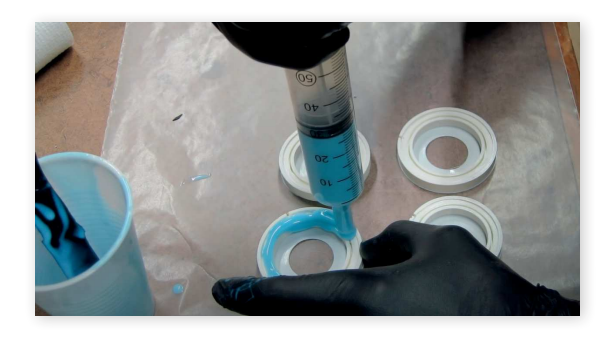

Dopo che lo stampo è stato riempito anche questo viene messo sotto vuoto sempre con l'intento di eliminare bolle d'aria.

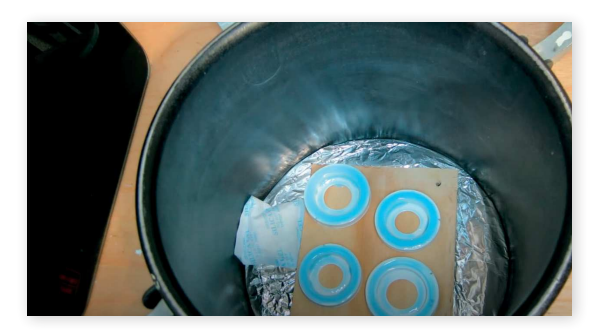

Fortunatamente in questo caso tutti i passaggi sono stati eseguiti correttamente e la guarnizione corrisponde alle specifiche secondo le quali è stata creata.

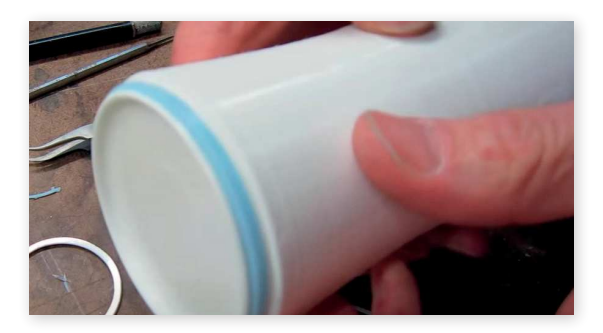

Osservando il processo nella sua interezza si denota ci sia veramente troppo spazio per errori, e non tutti i make possono permettersi di imparare una procedura così delicata per ottenere delle semplici guarnizioni, ci deve essere una maniera migliore.

# **STAMPA 3D /RLP**

# **LA STAMPA 3D**

# **INTRODUZIONE**

La stampa 3D o manifattura additiva è la costruzione di un oggetto tridimensionale a partire da un modello CAD o da un modello 3D digitale. Può essere realizzata con una varietà di processi in cui il materiale viene depositato, unito o solidificato sotto il controllo del computer, con l'aggiunta di materiale (come plastica, liquidi o grani di polvere che vengono fusi), in genere strato per strato.

Negli anni '80, le tecniche di stampa 3D erano considerate adatte solo per la produzione di prototipi funzionali o estetici, e un termine più appropriato all'epoca era quello di prototipazione rapida. Nel corso degli anni, la precisione, la ripetibilità e la gamma di materiali della stampa 3D sono aumentate al punto che alcuni processi di stampa 3D sono considerati praticabili come tecnologia di produzione industriale, per cui il termine fabbricazione additiva può essere usato come sinonimo di stampa 3D. Uno dei vantaggi principali della stampa 3D è la capacità di produrre forme o geometrie molto complesse che altrimenti non sarebbe possibile costruire a mano, comprese parti cave o con strutture interne a traliccio per ridurre il peso. La modellazione a deposizione fusa (FDM), che utilizza un filamento continuo di materiale termoplastico, è il processo di stampa 3D più comune in uso dal 2020.

 Il termine generico di Additive Manufacturing (AM) (in italiano "produzione additiva") ha guadagnato popolarità negli anni 2000, ispirandosi al tema dell'aggiunta di materiale (in vari modi). Al contrario, il termine manifattura sottrattiva è apparso come un retronimo per la grande famiglia di processi di lavorazione che hanno come processo comune l'asportazione di materiale. Il termine stampa 3D si riferiva ancora, nella maggior parte dei casi, solo alle tecnologie polimeriche e il termine AM era più utilizzato in contesti di lavorazione dei metalli e di produzione di pezzi finali che tra gli appassionati di polimeri, getto d'inchiostro o stereolitografia.

All'inizio degli anni 2010, i termini stampa 3D e produzione additiva si sono trasformati in termini alternativi per le tecnologie additive, uno usato nel linguaggio popolare dalle comunità di consumatori e dai media, l'altro usato in modo più formale dai produttori di parti industriali per uso finale, dai produttori di macchine e dalle organizzazioni di standard tecnici globali. Fino a poco tempo fa, il termine stampa 3D era as-

sociato a macchine di basso prezzo o capacità. La stampa 3D e la produzione additiva riflettono il fatto che le tecnologie condividono il tema dell'aggiunta o dell'unione di materiale in un involucro di lavoro 3D sotto controllo automatizzato. Peter Zelinski, caporedattore della rivista Additive Manufacturing, ha sottolineato nel 2017 che i termini sono ancora spesso sinonimi nell'uso comune, ma alcuni esperti dell'industria manifatturiera stanno cercando di fare una distinzione in base alla quale la produzione additiva comprende la stampa 3D più altre tecnologie o altri aspetti di un processo di produzione.

Altri termini che sono stati utilizzati come sinonimi o sono stati la produzione desktop, la produzione rapida (come logica successione a livello di produzione della prototipazione rapida) e la produzione on-demand (che riecheggia la stampa on-demand nel senso di stampa 2D). Il fatto che l'applicazione degli aggettivi rapid e on-demand al sostantivo manufacturing fosse una novità degli anni 2000 rivela il modello mentale a lungo prevalente della precedente era industriale, durante la quale quasi tutta la produzione manifatturiera aveva comportato tempi lunghi per il laborioso sviluppo degli utensili. Oggi, il termine sottrattivo non ha sostituito il termine lavorazione, ma lo integra quando è necessario un termine che copra qualsiasi metodo di asportazione. L'agile tooling è l'uso di mezzi modulari per progettare utensili che vengono prodotti con metodi di produzione additiva o di stampa 3D per consentire una rapida prototipazione e risposta alle esigenze di utensili e attrezzature. L'agile tooling utilizza un metodo economico e di alta qualità per rispondere rapidamente alle esigenze dei clienti e del mercato e può essere utilizzato in idroformatura, stampaggio, stampaggio a iniezione e altri processi produttivi.

I modelli stampabili in 3D possono essere creati con un pacchetto di progettazione assistita da computer (CAD), tramite uno scanner 3D o con una semplice fotocamera digitale e un software di fotogrammetria. I modelli stampati in 3D creati con il CAD comportano un numero relativamente inferiore di errori rispetto ad altri metodi. Gli errori nei modelli stampabili in 3D possono essere identificati e corretti prima della stampa. Il processo di modellazione manuale di preparazione dei dati geometrici per la grafica computerizzata 3D è simile alle arti plastiche come la scultura. La scansione 3D è un processo di raccolta di dati digitali sulla forma e l'aspetto di un oggetto reale e di creazione di un modello digitale basato su di esso.

I modelli CAD possono essere salvati nel formato di file stereolitografico (STL), un formato di file CAD di fatto per la produzione additiva che memorizza i dati basati sulle triangolazioni della superficie dei modelli CAD. L'STL non è adatto alla produzione additiva perché genera file di grandi dimensioni di parti ottimizzate per la topologia e strutture reticolari a causa dell'elevato numero di superfici coinvolte. Per risolvere questo problema, nel 2011 è stato introdotto un nuovo formato di file CAD, il formato Additive Manufacturing File (AMF).

# **STAMPA**

Prima di stampare un modello 3D da un file STL, è necessario esaminarlo per individuare eventuali errori. La maggior parte delle applicazioni CAD produce errori nei file STL in uscita, dei seguenti tipi:

#### FORI

stampa 3D).

NORMALI DELLE FACCE AUTOINTERSEZIONI SUPERFICI DI SCARTO ERRORI DI MANIFOLD PROBLEMI DI SPORGENZE

Una fase della generazione STL nota come "riparazione" risolve questi problemi nel modello originale. Generalmente gli STL prodotti da un modello ottenuto tramite scansione 3D presentano spesso un numero maggiore di questi errori poiché la scansione 3D è spesso ottenuta tramite acquisizione/mappatura punto a punto. La ricostruzione 3D spesso include errori. Una volta completato, il file STL deve essere elaborato da un software chiamato "slicer", che converte il modello in una serie di strati sottili e produce un file G-code contenente istruzioni adatte a un tipo specifico di stampante 3D (stampanti FDM). Questo file G-code può quindi essere stampato con un software client di stampa 3D (che carica il G-code e lo utilizza per istruire la stampante 3D durante il processo di

La risoluzione della stampante descrive lo spessore del layer e la risoluzione X-Y in punti per pollice (dpi) o micrometri (μm). Lo spessore tipico degli strati è di circa 100 μm (250 DPI), anche se alcune macchine possono stampare strati sottili fino a  $16 \mu m$  (1.600) DPI). La risoluzione X-Y è paragonabile a quella delle stampanti laser. Le particelle (punti 3D) hanno un diametro di circa 50-100 μm (510-250 DPI). Per questa risoluzione della stampante, specificando una risoluzione della maglia di 0,01-0,03 mm e una lunghezza  $della corda \leq 0,016$  mm si genera un file di output STL ottimale per un dato file di input del modello. Specificando una risoluzione più alta si ottengono file più grandi senza aumentare la qualità di stampa.

La costruzione di un modello con i metodi tradizionali può richiedere da alcune ore a diversi giorni, a seconda del metodo utilizzato e delle dimensioni e della complessità del modello. I sistemi additivi possono in genere ridurre questo tempo a poche ore, anche se varia molto in base al tipo di macchina utilizzata e alle dimensioni e al numero di modelli prodotti simultaneamente.

# **FINITURA**

Sebbene la risoluzione prodotta dalla stampante sia sufficiente per molte applicazioni, è possibile ottenere una maggiore precisione stampando una versione leggermente sovradimensionata dell'oggetto desiderato a risoluzione standard e rimuovendo poi il materiale con un processo sottrattivo a risoluzione più elevata.

La struttura a strati di tutti i processi di produzione additiva porta inevitabilmente a un effetto a gradini sulle superfici delle parti che sono curve o inclinate rispetto alla piattaforma di costruzione. Gli effetti dipendono fortemente dall'orientamento della superficie del pezzo all'interno del processo di costruzione.

Alcuni polimeri stampabili, come l'ABS, consentono di levigare e migliorare la finitura superficiale utilizzando processi chimici a vapore a base di acetone o solventi simili.

Alcune tecniche di fabbricazione additiva sono in grado di utilizzare più materiali nel corso della costruzione di parti. Queste tecniche sono in grado di stampare simultaneamente più colori e combinazioni di colori e non richiedono necessariamente la verniciatura.

Alcune tecniche di stampa richiedono la costruzione di supporti interni per gli elementi sporgenti durante la costruzione. Questi supporti devono essere rimossi o dissolti meccanicamente al termine della stampa.

Tutte le stampanti 3D in metallo commercializzate prevedono il taglio del componente metallico dal substrato metallico dopo la deposizione. Un nuovo processo per la stampa 3D GMAW consente di modificare la superficie del substrato per rimuovere l'alluminio o l'acciaio.

# **I MATERIALI**

Tradizionalmente, la stampa 3D si è concentrata sui polimeri, grazie alla facilità di produzione e di manipolazione dei materiali polimerici. Tuttavia, il metodo si è rapidamente evoluto per stampare non solo vari polimeri ma anche metalli e ceramiche, rendendo la stampa 3D un'opzione versatile per la produzione. La fabbricazione strato per strato di modelli fisici tridimensionali è un concetto moderno che "deriva dal settore CAD in continua crescita, più precisamente dal lato della modellazione solida del CAD". Prima dell'introduzione della modellazione solida alla fine degli anni '80, i modelli tridimensionali venivano creati con cornici e superfici", ma in tutti i casi gli strati di materiali sono controllati dalla stampante e dalle proprietà del materiale. Lo strato di materiale tridimensionale è controllato dalla velocità di deposizione impostata dall'operatore della stampante e memorizzata in un file del computer. Il primo materiale stampato brevettato era un inchiostro di tipo Hot melt per la stampa di modelli utilizzando una lega metallica riscaldata. Si veda la storia degli anni '70 di cui sopra.

Charles Hull ha depositato il primo brevetto l'8 agosto 1984, per l'utilizzo di una resina acrilica polimerizzata con raggi UV utilizzando una sorgente di luce UV mascherata presso la UVP Corp per costruire un semplice modello. Lo SLA-1 fu il primo prodotto SL annunciato da 3D Systems all'Autofact Exposition di Detroit, nel novembre 1978. La SLA-1 Beta è stata spedita nel gennaio 1988 a Baxter Healthcare, Pratt and Whitney, General Motors e AMP. La prima SLA-1 di produzione è stata spedita a Precision Castparts nell'aprile 1988. Il materiale della resina UV è passato rapidamente a una resina a base epossidica. In entrambi i casi, i modelli SLA-1 dovevano essere sottoposti a polimerizzazione in forno UV dopo essere stati risciacquati con un detergente a solvente per rimuovere la resina non polimerizzata. Con tutti i sistemi veniva venduta un'apparecchiatura di post-cura (PCA). Le prime stampanti a resina richiedevano una lama per spostare la resina fre-

sca sul modello ad ogni strato. Lo spessore dello strato era di 0,006 pollici e il modello di laser HeCd della SLA-1 aveva una potenza di 12 watt e scorreva sulla superficie a 30 pollici al secondo. UVP è stata acquisita da 3D Systems nel gennaio 1990.

Un'analisi della storia mostra che negli anni '80 sono stati utilizzati diversi materiali (resine, polvere di plastica, filamenti di plastica e inchiostro plastico a caldo) per i brevetti nel campo della prototipazione rapida. La resina a lampada mascherata a polimerizzazione UV è stata introdotta anche da Itzchak Pomerantz di Cubital nel Soldier 5600, le polveri termoplastiche sinterizzate al laser di Carl Deckard (DTM) e la carta adesiva tagliata al laser (LOM) impilata per formare oggetti da Michael Feygin prima che 3D Systems facesse il suo primo annuncio. Anche Scott Crump stava lavorando con la modellazione a filamento plastico estruso "fuso" (FDM) e la deposizione a goccia era stata brevettata da William E Masters una settimana dopo il brevetto di Charles Hull nel 1984, ma dovette scoprire gli Inkjet termoplastici introdotti dalla stampante 3D di Visual Impact Corporation nel 1992 che utilizzava gli inkjet di Howtek, Inc. prima di formare BPM per lanciare il proprio prodotto di stampa 3D nel 1994.

### STAMPA 3D MULTIMATERIALE

Gli sforzi per ottenere la stampa 3D multi-materiale vanno da processi migliorati simili alla FDM, come VoxelJet, a nuove tecnologie di stampa basate su voxel, come l'assemblaggio a strati.

Uno svantaggio di molte tecnologie di stampa 3D esistenti è che consentono di stampare un solo materiale alla volta, limitando molte potenziali applicazioni che richiedono l'integrazione di materiali diversi nello stesso oggetto. La stampa 3D multimateriale risolve questo problema consentendo di produrre oggetti con disposizioni complesse ed eterogenee di materiali utilizzando un'unica stampante. In questo caso, è necessario specificare un materiale per ogni voxel (o elemento pixel di stampa 3D) all'interno del volume dell'oggetto finale.

Il processo può tuttavia essere irto di complicazioni, a causa degli algoritmi isolati e monolitici. Alcuni dispositivi commerciali hanno cercato di risolvere questi problemi, come la costruzione di un traduttore Spec2Fab, ma i progressi sono ancora molto limitati. Tuttavia, nel settore medico, è stato presentato un

concetto di pillole e vaccini stampati in 3D. Con questo nuovo concetto, è possibile combinare più farmaci, riducendo così molti rischi. Con un numero sempre maggiore di applicazioni della stampa 3D multi-materiale, i costi della vita quotidiana e dello sviluppo dell'alta tecnologia diventeranno inevitabilmente più bassi.

Anche i materiali metallografici della stampa 3D sono oggetto di ricerca. Classificando ogni materiale, CIM-P-3D può eseguire sistematicamente la stampa 3D con più materiali.

# **DIVERSI TIPI DI STAMPA** FDM

La fabbricazione a filamento fuso (FFF), nota anche come modellazione a deposizione fusa (con l'acronimo FDM) o come fabbricazione a filamento libero, è un processo di stampa 3D che utilizza un filamento continuo di un materiale termoplastico. Il filamento viene convogliato da una bobina di grandi dimensioni attraverso una testa di estrusione della stampante in movimento e riscaldata, e viene depositato sul lavoro in crescita. L'estrusore viene spostato sotto il controllo del computer per definire la forma stampata. Di solito l'estrusore si muove in due dimensioni per depositare un piano orizzontale, o strato, alla volta; il lavoro o la testina di stampa vengono poi spostati verticalmente di poco per iniziare un nuovo strato. La velocità della punta dell'estrusore può anche essere controllata per arrestare e avviare la deposizione e formare un piano interrotto senza stringere o gocciolare tra le sezioni. Il termine "Fused filament fabrication" è stato coniato dai membri del progetto RepRap per dare un acronimo (FFF) che fosse legalmente libero nell'uso.

La stampa a filamento fuso è oggi il processo più diffuso (per numero di macchine) per la stampa 3D a livello hobbistico. Altre tecniche come la fotopolimerizzazione e la sinterizzazione delle polveri possono offrire risultati migliori, ma sono molto più costose.

La testa della stampante 3D o estrusore della stampante 3D è una parte della produzione additiva a estrusione di materiale responsabile della fusione o dell'ammorbidimento della materia prima e della sua formazione in un profilo continuo. Viene estrusa un'ampia varietà di materiali di filamento, tra cui termoplastici come l'acrilonitrile butadiene stirene (ABS), l'acido polilattico (PLA), il polietilene tereftalato glicole (PETG), il polietilene tereftalato (PET), il polistirene ad alto impatto (HIPS), il poliuretano termoplastico (TPU) e le poliammidi alifatiche (nylon).

La modellazione a deposizione fusa è stata sviluppata da S. Scott Crump, cofondatore di Stratasys, nel 1988. Con la scadenza del brevetto su questa tecnologia nel 2009, le persone hanno potuto utilizzare questo tipo di stampa senza pagare Stratasys per il diritto di farlo, aprendo le applicazioni commerciali, fai-da-te e open-source (RepRap) delle stampanti 3D. Ciò ha portato a un calo dei prezzi di due ordini di grandezza dalla creazione di questa tecnologia. Stratasys detiene ancora il marchio sul termine "FDM".

## **PROCESSO**

La stampa 3D, detta anche fabbricazione additiva (AM), consiste nel fabbricare una parte depositando materiale strato per strato. Esiste un'ampia gamma di tecnologie AM in grado di eseguire questa operazione, tra cui l'estrusione di materiale, il getto di legante, il getto di materiale e la deposizione a energia diretta. Questi processi hanno vari tipi di estrusori ed estrudono materiali diversi per ottenere il prodotto finale.

#### PROCESSO

La fabbricazione a filamento fuso utilizza l'estrusione di materiale per stampare oggetti, dove un materiale di partenza viene spinto attraverso un estrusore. Nella maggior parte delle macchine per la stampa 3D a filamento fuso, il filamento è avvolto in una bobina.

L'estrusore della stampante 3D è il componente prevalentemente utilizzato in questo tipo di stampa. Gli estrusori di queste stampanti hanno un'estremità fredda e un'estremità calda. L'estremità fredda estrae il materiale dalla bobina, utilizzando una coppia di ingranaggi o di rulli per il materiale e controllando la velocità di avanzamento mediante un motore passo-passo. L'estremità fredda spinge il materiale nell'estremità calda. L'estremità calda è costituita da una camera di riscaldamento e da un ugello. La camera di riscaldamento ospita il liquefattore, che fonde il materiale in en-

trata per trasformarlo in liquido. Il materiale fuso esce dal piccolo ugello e forma un sottile cordone di plastica appiccicosa che aderisce al materiale su cui viene posato. L'ugello ha solitamente un diametro compreso tra 0,3 mm e 1,0 mm. A seconda del materiale da stampare si utilizzano diversi tipi di ugelli e metodi di riscaldamento.

I diversi tipi di ugelli hanno diverse modalità di sostituzione. Gli ugelli più comunemente utilizzati sono gli ugelli V6 resi popolari da E3D e gli ugelli MK8. La sostituzione dell'ugello deve essere effettuata a caldo, per evitare perdite di plastica.

## VARIANTI DEL PROCESSO

Estrusione a caldo di barre - In questi tipi di macchine per la stampa 3D, il materiale di partenza è sotto forma di barra anziché di filamento. Poiché l'asta è più spessa del filamento, può essere spinta verso l'estremità calda per mezzo di un pistone o di rulli, applicando una forza e/o una velocità maggiore rispetto alla FFF convenzionale.

Estrusione a freddo di impasti - In questi tipi di macchine per la stampa 3D, il materiale di partenza si presenta sotto forma di impasti, paste o argille, tutte sospensioni viscose di particelle di polvere solida in un mezzo liquido, che viene essiccato dopo la deposizione. In questo caso, il materiale viene generalmente spinto verso l'ugello dall'azione di un pistone e l'ugello non viene riscaldato. I materiali in pasta, come la ceramica e il cioccolato, possono essere estrusi utilizzando il processo a filamento fuso e un estrusore specializzato in pasta.

Estrusione a caldo di pellet - In questi tipi di macchine per la stampa 3d il materiale di partenza si presenta sotto forma di pellet, ossia piccoli granuli di materiale termoplastico o miscele di legante termoplastico con riempitivi in polvere. Il materiale viene spinto verso l'ugello dall'azione di un pistone o di una vite rotante, che sono contenuti in una canna di estrusione. In questo caso, l'intera canna di estrusione viene riscaldata, insieme all'ugello.

La FFF inizia con un processo software che elabora un file STL (Standard Triangle Language), orientando il modello per il processo di costruzione e tagliando matematicamente il modello in base ai parametri di elaborazione selezionati. Se necessario, possono essere generate strutture di supporto.

L'ugello può essere spostato sia in orizzontale che in verticale ed è montato su un piano meccanico che può essere spostato nel piano xy.

Quando l'ugello viene spostato sul piano secondo una geometria prescritta, deposita un sottile cordone di plastica estrusa, che si solidifica rapidamente a contatto con il substrato e/o le strade depositate in precedenza. Gli strati solidi vengono generati seguendo un movimento di rasterizzazione.

Per muovere la testa di estrusione si utilizzano in genere motori passo-passo o servomotori. Il meccanismo utilizzato è spesso un percorso rettilineo X-Y-Z.

Una volta completato uno strato, la piattaforma viene abbassata nella direzione z per iniziare lo strato successivo. Questo processo continua fino al completamento della fabbricazione dell'oggetto.

Per il successo dell'incollaggio delle strade nel processo, è necessario un controllo termico del materiale depositato. Il sistema può essere tenuto all'interno di una camera, mantenuta a una temperatura inferiore al punto di fusione del materiale depositato.

Anche se come tecnologia di stampa la FFF è molto flessibile ed è in grado di gestire piccole sporgenze grazie al supporto degli strati inferiori, la FFF ha generalmente alcune restrizioni sulla pendenza della sporgenza e non può produrre stalattiti non supportate.

Sono disponibili una miriade di materiali, come l'acrilonitrile butadiene stirene (ABS), l'acido polilattico (PLA), il policarbonato (PC), la poliammide (PA), il polistirene (PS), la lignina, la gomma e molti altri, con diversi compromessi tra resistenza e proprietà termiche. Inoltre, anche il colore di un determinato materiale termoplastico può influire sulla resistenza dell'oggetto stampato. Recentemente un'azienda tedesca ha dimostrato per la prima volta la possibilità tecnica di lavorare il PEEK granulare in forma di filamento e di stampare parti in 3D dal materiale del filamento utilizzando la tecnologia FFF.

Durante la FFF, il polimero fuso caldo è esposto all'aria. Il funzionamento del processo FFF in un'atmosfera di gas inerte, come l'azoto o l'argon, può aumentare significativamente l'adesione degli strati e migliorare le proprietà meccaniche degli oggetti stampati in 3D. Un gas inerte viene utilizzato abitualmente per prevenire l'ossidazione durante la sinterizzazione laser selettiva.

## FISICA DEL PROCESSO

Durante l'estrusione, il filamento termoplastico viene introdotto tramite la pressione meccanica dei rulli nel liquefattore, dove fonde e viene quindi estruso. La geometria del flusso dell'estrusore, il metodo di riscaldamento e il comportamento del flusso di fusione di un fluido non newtoniano sono i fattori principali da tenere in considerazione. I rulli sono l'unico meccanismo di azionamento del sistema di erogazione del materiale, pertanto il filamento è sottoposto a trazione a monte del rullo e a compressione a valle del rullo che agisce come uno stantuffo. Pertanto, la sollecitazione di compressione è la forza trainante del processo di estrusione.

La forza necessaria per estrudere il materiale fuso deve essere sufficiente a superare la caduta di pressione attraverso il sistema, che dipende strettamente dalle proprietà viscose del materiale fuso e dalla geometria del flusso del liquefattore e dell'ugello. Il materiale fuso è soggetto a deformazione da taglio durante il flusso. Il comportamento di assottigliamento al taglio è osservato nella maggior parte dei materiali utilizzati in questo tipo di stampa 3D. Questo comportamento viene modellato utilizzando la legge di potenza per i fluidi newtoniani generalizzati.

La temperatura è regolata dall'apporto di calore di riscaldatori elettrici a bobina. Il sistema regola continuamente la potenza fornita alle bobine in base alla differenza di temperatura tra il valore desiderato e quello rilevato dalla termocoppia, formando un ciclo di feedback negativo. Si tratta di un sistema simile al riscaldamento ambientale di una stanza.

# FISICA DEL PROCESSO

La plastica è il materiale più comune per la stampa 3d tramite FFF e altre varianti EAM. Possono essere utilizzati diversi polimeri, tra cui acrilonitrile butadiene stirene (ABS), policarbonato (PC), acido polilattico (PLA), polietilene ad alta densità (HDPE), PC/ABS, polietilene tereftalato (PETG), polifenilsulfone (PP-SU) e polistirene ad alto impatto (HIPS). In genere, il polimero si presenta sotto forma di filamento fabbricato a partire da resine vergini. Inoltre, i fluoropolimeri come i tubi in PTFE sono utilizzati nel processo grazie alla capacità del materiale di resistere alle alte temperature. Questa capacità è particolarmente utile per il trasferimento dei filamenti.

Le numerose varianti di EAM, ovvero di produzione additiva basata sull'estrusione, consentono di trattare molti altri tipi di materiali, riassunti nella tabella seguente. Diverse classi di materiali possono essere estruse e stampate in 3D:

Polimeri termoplastici, è l'applicazione più tipica della FDM;

MATERIALI COMPOSITI con matrice polimerica e fibre dure corte o lunghe

IMPASTI CERAMICI E ARGILLE, spesso utilizzati in combinazione con la tecnica di robotizzazione

MISCELE VERDI di polveri ceramiche o metalliche e leganti polimerici, utilizzate nella EAM di metalli e ceramiche

#### PASTE ALIMENTARI

PASTE BIOLOGICHE, utilizzate nel bioprinting.

## VANTAGGI DELLA STAMPANTE FDM.

#### FACILE DA SCALARE

Il design unico della stampante FDM consente di allungare i binari del portale e quindi di ampliare le dimensioni dell'area di costruzione. Questo meccanismo offre al progettista la possibilità di scalare facilmente qualsiasi stampa come desidera. Il rapporto costo/dimensioni è un ulteriore vantaggio per l'utente della stampante FDM.

#### ACCETTA UN'AMPIA GAMMA DI FILAMENTI

Il filamento può essere paragonato al normale getto d'inchiostro utilizzato dalle stampanti 2D. A differenza di altre stampanti 3D, la stampante FDM è compatibile con un'ampia gamma di materiali e colori di filamento. I filamenti PLA, ABS e PETG sono utilizzati da questa particolare stampante. Un altro vantaggio è che questi filamenti standard sono facili da acquistare e non pesano sulle tasche.

#### **CONVENIENTE**

Rispetto ad altre stampanti 3D, il modello FDM è abbastanza conveniente e funziona bene. È generalmente considerato il modo più semplice per ottenere la stampa 3D. In effetti, le stampanti 3D più costose hanno difficoltà a competere con le stampanti FDM presenti sul mercato. In media, una stampante FDM costa da 250 a 10.000 dollari, a seconda del produttore e delle caratteristiche.

#### FACILE RIMOZIONE DOPO LA STAMPA

Dopo aver terminato la stampa, l'oggetto può essere facilmente rimosso dalla stampante e, se l'oggetto è incastrato, basta una spatola per rimuoverlo.

# SVANTAGGI DELLA STAMPANTE FDM

#### NECESSITÀ DI POST-ELABORAZIONE

Quando si stampa con la stampante FDM, il filamento viene estruso strato dopo strato e ha uno spessore predefinito determinato dall'ugello. Questo particolare processo rende difficile la realizzazione di stampe orientate al dettaglio. Quando si esegue questo tipo di lavoro, sono necessarie molte operazioni di post-elaborazione per portarlo allo stato desiderato. Questo è un problema che le altre stampanti 3D non hanno.

#### DEFORMAZIONE

Si verifica quando i materiali estrusi iniziano a raffreddarsi durante la solidificazione e le diverse parti dell'oggetto si riducono, facendo perdere la forma. Il materiale stampato diventa deformato nel migliore dei casi e sfigurato nel peggiore. È un problema comune alle stampanti 3D FDM.

#### INEFFICIENZA NELLA PRODUZIONE DI MASSA

La stampante FDM potrebbe essere l'opzione migliore per l'uso personale, ma quando si tratta di produzione di massa, se ne sconsiglia l'uso. Oltre al fatto che richiede molto tempo e molta energia, è necessario passare alla fase di post-elaborazione, che potrebbe essere impossibile a seconda del volume delle stampe e della manodopera. Quando si tratta di produzione di massa, la stampante 3D SLA è più adatta.

#### LA RESISTENZA DEI PEZZI FINITI

Resistenza limitata perché ogni strato è unito a quello sottostante.

# SLA

La stereolitografia (SLA o SL; nota anche come fotopolimerizzazione a tino, fabbricazione ottica, fotosolidificazione o stampa di resina) è una forma di tecnologia di stampa 3D utilizzata per creare modelli, prototipi, modelli e parti di produzione in modo stratificato, utilizzando processi fotochimici in cui la luce provoca la reticolazione di monomeri e oligomeri chimici per formare polimeri. Questi polimeri costituiscono poi il corpo di un solido tridimensionale. Le ricerche in questo campo sono state condotte negli anni '70, ma il termine è stato coniato da Chuck Hull nel 1984, quando ha richiesto un brevetto sul processo, che è stato concesso nel 1986. La stereolitografia può essere utilizzata per creare prototipi di prodotti in fase di sviluppo, modelli medici e hardware per computer, oltre che in molte altre applicazioni. Sebbene la stereolitografia sia veloce e possa produrre quasi tutti i progetti, può essere costosa.

# LA STORIA

La stampa stereolitografica o "SLA" è una tecnologia di stampa 3D precoce e ampiamente utilizzata. All'inizio degli anni '80, il ricercatore giapponese Hideo Kodama inventò per la prima volta il moderno approccio stratificato alla stereolitografia, utilizzando la luce ultravioletta per polimeri fotosensibili. Nel 1984, poco prima che Chuck Hull depositasse il proprio brevetto, Alain Le Mehaute, Olivier de Witte e Jean Claude André depositarono un brevetto per il processo di stereolitografia. La domanda di brevetto degli inventori francesi fu abbandonata dalla General Electric Company francese (ora Alcatel-Alsthom) e dal CILAS (The Laser Consortium). Le Mehaute ritiene che l'abbandono rifletta un problema di innovazione in Francia.

Il termine "stereolitografia" (in greco: stereo-solido e litografia) è stato coniato nel 1984 da Chuck Hull quando ha depositato il suo brevetto per il processo. Hull ha brevettato la stereolitografia come un metodo per creare oggetti 3D "stampando" successivamente strati sottili di un oggetto utilizzando un mezzo curabile con luce ultravioletta, partendo dallo strato inferiore fino allo strato superiore. Il brevetto di Hull descrive un fascio concentrato di luce ultravioletta focalizzato sulla superficie di una vasca riempita con un fotopolimero liquido. Il fascio viene focalizzato sulla superficie del fotopolimero liquido, creando ogni strato

dell'oggetto 3D desiderato per mezzo della reticolazio- LA TECNOLOGIA ne (generazione di legami intermolecolari nei polimeri). È stata inventata con l'intento di consentire agli ingegneri di creare prototipi dei loro progetti in modo più efficiente in termini di tempo. Dopo la concessione del brevetto nel 1986, Hull ha co-fondato la prima società di stampa 3D al mondo, 3D Systems, per commercializzarla.

Il successo della stereolitografia nell'industria automobilistica ha permesso alla stampa 3D di raggiungere lo status di industria e la tecnologia continua a trovare impieghi innovativi in molti campi di studio. Sono stati fatti tentativi di costruire modelli matematici dei processi di stereolitografia e di progettare algoritmi per determinare se un oggetto proposto può essere costruito con la stampa 3D.

Il termine "stereolitografia" (in greco: stereo-solido e litografia) è stato coniato nel 1984 da Chuck Hull quando ha depositato il suo brevetto per il processo. Hull ha brevettato la stereolitografia come un metodo per creare oggetti 3D "stampando" successivamente strati sottili di un oggetto utilizzando un mezzo curabile con luce ultravioletta, partendo dallo strato inferiore fino allo strato superiore. Il brevetto di Hull descrive un fascio concentrato di luce ultravioletta focalizzato sulla superficie di una vasca riempita con un fotopolimero liquido. Il fascio viene focalizzato sulla superficie del fotopolimero liquido, creando ogni strato dell'oggetto 3D desiderato per mezzo della reticolazione (generazione di legami intermolecolari nei polimeri). È stata inventata con l'intento di consentire agli ingegneri di creare prototipi dei loro progetti in modo più efficiente in termini di tempo. Dopo la concessione del brevetto nel 1986, Hull ha co-fondato la prima società di stampa 3D al mondo, 3D Systems, per commercializzarla.

Il successo della stereolitografia nell'industria automobilistica ha permesso alla stampa 3D di raggiungere lo status di industria e la tecnologia continua a trovare impieghi innovativi in molti campi di studio. Sono stati fatti tentativi di costruire modelli matematici dei processi di stereolitografia e di progettare algoritmi per determinare se un oggetto proposto può essere costruito con la stampa 3D.

La stereolitografia è un processo di fabbricazione additiva che, nella sua forma più comune, funziona focalizzando un laser ultravioletto (UV) su una vasca di resina fotopolimerica. Con l'aiuto di un software di fabbricazione assistita da computer o di progettazione assistita da computer (CAM/CAD), il laser UV viene utilizzato per disegnare un disegno o una forma pre-programmati sulla superficie della vasca di fotopolimero. I fotopolimeri sono sensibili alla luce ultravioletta, quindi la resina si solidifica fotochimicamente e forma un singolo strato dell'oggetto 3D desiderato. Quindi, la piattaforma di costruzione si abbassa di uno strato e una lama riveste la parte superiore della vasca con la resina. Questo processo viene ripetuto per ogni strato del disegno fino al completamento dell'oggetto 3D. Le parti completate devono essere lavate con un solvente per pulire la resina bagnata dalle loro superfici.

È anche possibile stampare oggetti "dal basso verso l'alto" utilizzando una vasca con il fondo trasparente e focalizzando il laser UV o di polimerizzazione blu profondo verso l'alto attraverso il fondo della vasca. Una macchina per stereolitografia invertita inizia una stampa abbassando la piattaforma di costruzione fino a toccare il fondo della vasca riempita di resina, quindi spostandosi verso l'alto all'altezza di uno strato. Il laser UV scrive quindi lo strato più basso del pezzo desiderato attraverso il fondo trasparente della vasca. Quindi il tino viene fatto "oscillare", flettendo e staccando il fondo del tino dal fotopolimero indurito; il materiale indurito si stacca dal fondo del tino e rimane attaccato alla piattaforma di costruzione in salita, mentre nuovo fotopolimero liquido fluisce dai bordi del pezzo parzialmente costruito. Il laser UV scrive quindi il secondo strato dal basso e ripete il processo. Il vantaggio di questa modalità dal basso verso l'alto è che il volume di costruzione può essere molto più grande della vasca stessa e che è necessario solo il fotopolimero sufficiente a mantenere il fondo della vasca di costruzione costantemente pieno di fotopolimero. Questo approccio è tipico delle stampanti SLA desktop, mentre l'approccio right-side-up è più comune nei sistemi industriali.

La stereolitografia richiede l'uso di strutture di supporto che si agganciano alla piattaforma dell'elevatore per prevenire la deflessione dovuta alla gravità, per resistere alla pressione laterale della lama riempita di re-

sina o per trattenere le sezioni appena create durante il "dondolio del tino" della stampa dal basso verso l'alto. I supporti sono in genere creati automaticamente durante la preparazione dei modelli CAD e possono anche essere realizzati manualmente. In entrambi i casi, i supporti devono essere rimossi manualmente dopo la stampa.

Altre forme di stereolitografia costruiscono ogni strato mediante mascheratura LCD o utilizzando un proiettore DLP.

# I MATERIALI

I materiali liquidi utilizzati per la stampa SLA sono comunemente chiamati "resine" e sono polimeri termoindurenti. È disponibile in commercio un'ampia gamma di resine ed è anche possibile utilizzare resine fatte in casa per testare, ad esempio, diverse composizioni. Le proprietà dei materiali variano a seconda delle configurazioni della formulazione: "i materiali possono essere morbidi o duri, pesantemente riempiti con materiali secondari come vetro e ceramica, o impregnati di proprietà meccaniche come l'alta temperatura di deflessione termica o la resistenza all'impatto". Recentemente, alcuni studi hanno testato la possibilità di utilizzare materiali verdi o riutilizzabili per produrre resine "sostenibili". È possibile classificare le resine nelle seguenti categorie:

RESINE STANDARD, per la prototipazione generale RESINE INGEGNERISTICHE, per specifiche proprietà meccaniche e termiche

RESINE DENTALI e mediche, per certificazioni di biocompatibilità

RESINE COLABILI, per un contenuto di ceneri nullo dopo la combustione

RESINE BIOMATERIALI, formulate come soluzioni acquose di polimeri sintetici come il polietilenglicole, o polimeri biologici come la gelatina, il destrano o l'acido ialuronico.

# I VANTAGGI

Uno dei vantaggi della stereolitografia è la sua velocità: i pezzi funzionali possono essere prodotti in un giorno. Il tempo necessario per produrre un singolo pezzo dipende dalla complessità del progetto e dalle dimensioni. Il tempo di stampa può durare da ore a più di un

giorno. I prototipi e i progetti realizzati con la stereolitografia sono abbastanza resistenti da poter essere lavorati e possono anche essere utilizzati per creare modelli master per lo stampaggio a iniezione o per vari processi di fusione dei metalli.

# **SVANTAGGI**

Sebbene la stereolitografia possa essere utilizzata per produrre praticamente qualsiasi disegno sintetico, è spesso costosa, anche se il prezzo sta scendendo. Dal 2012,tuttavia, l'interesse del pubblico per la stampa 3D ha ispirato la progettazione di diverse macchine SLA di consumo che possono costare molto meno. A partire dal 2016, la sostituzione dei metodi SLA e DLP con un pannello LCD ad alta risoluzione e ad alto contrasto ha fatto scendere i prezzi al di sotto dei 200 dollari. Gli strati vengono creati nella loro interezza, poiché l'intero strato viene visualizzato sullo schermo LCD e viene esposto utilizzando i LED UV che si trovano al di sotto. Si possono raggiungere risoluzioni di 0,01 mm. Un altro svantaggio è che i fotopolimeri sono appiccicosi, sporchi e devono essere maneggiati con cura. I pezzi appena realizzati devono essere lavati, polimerizzati e asciugati. L'impatto ambientale di tutti questi processi richiede ulteriori studi per essere compreso, ma in generale le tecnologie SLA non hanno creato forme di resina biodegradabili o compostabili, mentre altri metodi di stampa 3D offrono alcune opzioni di PLA compostabile.

# SLS

La sinterizzazione laser selettiva (SLS) è una tecnica di fabbricazione additiva (AM) che utilizza un laser come fonte di energia e calore per sinterizzare materiale in polvere (tipicamente nylon o poliammide), puntando il laser automaticamente su punti nello spazio definiti da un modello 3D, legando insieme il materiale per creare una struttura solida. È simile alla fusione laser selettiva; le due sono istanziazioni dello stesso concetto ma differiscono nei dettagli tecnici. La SLS (così come le altre tecniche AM citate) è una tecnologia relativamente nuova che finora è stata utilizzata principalmente per la prototipazione rapida e per la produzione di bassi volumi di componenti. I ruoli produttivi si stanno espandendo con il miglioramento della commercializzazione della tecnologia AM.

## LA STORIA

La sinterizzazione laser selettiva (SLS) è stata sviluppata e brevettata dal Dr. Carl Deckard e dal suo consulente accademico, il Dr. Joe Beaman, presso l'Università del Texas ad Austin a metà degli anni '80, sotto la sponsorizzazione della DARPA.[4] Deckard e Beaman sono stati coinvolti nella società DTM, fondata per progettare e costruire le macchine SLS. Nel 2001, 3D Systems, il principale concorrente di DTM e della tecnologia SLS, ha acquisito DTM. Il brevetto più recente relativo alla tecnologia SLS di Deckard è stato rilasciato il 28 gennaio 1997 ed è scaduto il 28 gennaio 2014.

Un processo simile è stato brevettato senza essere commercializzato da R. F. Housholder nel 1979.

Poiché la SLS richiede l'uso di laser ad alta potenza, è spesso troppo costosa, per non dire forse troppo pericolosa, per essere utilizzata in casa. Le spese associate e la potenziale pericolosità della stampa SLS, dovuta alla mancanza di sistemi laser disponibili in commercio con involucri di sicurezza di Classe 1, fanno sì che il mercato domestico della stampa SLS non sia così ampio come quello di altre tecnologie di produzione additiva, come la modellazione a deposizione fusa (FDM).

## LA TECNOLOGIA

Tecnologia di produzione additiva a strati, la SLS prevede l'uso di un laser ad alta potenza (ad esempio, un laser ad anidride carbonica) per fondere piccole particelle di plastica, metallo, ceramica o polveri di vetro in una massa che abbia la forma tridimensionale desiderata. Il laser fonde selettivamente il materiale in polvere scansionando sezioni trasversali generate da una descrizione digitale tridimensionale del pezzo (ad esempio da un file CAD o da dati di scansione) sulla superficie di un letto di polvere. Dopo la scansione di ogni sezione trasversale, il letto di polvere viene abbassato di uno spessore, viene applicato un nuovo strato di materiale e il processo viene ripetuto fino al completamento del pezzo.

Poiché la densità del pezzo finito dipende dalla potenza di picco del laser, piuttosto che dalla sua durata, una macchina SLS utilizza tipicamente un laser a impulsi. La macchina SLS preriscalda il materiale in polvere nel letto di polvere leggermente al di sotto del suo punto di fusione, per rendere più facile al laser aumentare la temperatura delle regioni selezionate fino al punto di fusione.

A differenza di SLA e FDM, che richiedono spesso strutture di supporto speciali per fabbricare progetti sporgenti, la SLS non ha bisogno di un alimentatore separato per il materiale di supporto, perché il pezzo da costruire è circondato da polvere non sinterizzata in ogni momento. Ciò consente di costruire geometrie precedentemente impossibili. Inoltre, poiché la camera della macchina è sempre piena di polvere, la fabbricazione di più pezzi ha un impatto molto minore sulla difficoltà complessiva e sul prezzo del progetto, grazie a una tecnica nota come "nesting", in cui più pezzi possono essere posizionati in modo da rientrare nei limiti della macchina. Un aspetto progettuale da tenere presente, tuttavia, è che con la SLS è "impossibile" fabbricare un elemento cavo ma completamente chiuso. Questo perché la polvere non sinterizzata all'interno dell'elemento non può essere drenata.

Da quando i brevetti sono scaduti, sono diventate possibili stampanti domestiche a prezzi accessibili, ma il processo di riscaldamento è ancora un ostacolo, con un consumo di energia fino a 5 kW e temperature che devono essere controllate entro 2 °C per le tre fasi di preriscaldamento, fusione e stoccaggio prima della rimozione.

## I MATERIALI

La qualità delle strutture stampate dipende da vari fattori, tra cui le proprietà della polvere, come la dimensione e la forma delle particelle, la densità, la rugosità e la porosità. Inoltre, la distribuzione delle particelle e le loro proprietà termiche influiscono molto sulla fluidità della polvere.

I materiali disponibili in commercio utilizzati per la SLS si presentano sotto forma di polvere e comprendono, a titolo esemplificativo, polimeri quali poliammidi (PA), polistireni (PS), elastomeri termoplastici (TPE) e poliarileterchetoni (PAEK). Le poliammidi sono i materiali più comunemente utilizzati per la SLS grazie al loro comportamento ideale di sinterizzazione come termoplastico semicristallino, che consente di ottenere parti con proprietà meccaniche desiderabili. [Il policarbonato (PC) è un materiale di grande interesse per la SLS grazie alla sua elevata tenacità, stabilità termica e resistenza alla fiamma; tuttavia, questi polimeri amorfi lavorati con la SLS tendono a produr-

re pezzi con proprietà meccaniche e precisione dimensionale ridotte e quindi sono limitati ad applicazioni in cui queste sono di scarsa importanza. I materiali metallici non sono comunemente utilizzati nella SLS dopo lo sviluppo della fusione laser selettiva.

## PRODUZIONE DI POLVERI

Le particelle di polvere sono tipicamente prodotte mediante macinazione criogenica in un mulino a sfere a temperature ben al di sotto della temperatura di transizione vetrosa del materiale, che può essere raggiunta eseguendo il processo di macinazione con l'aggiunta di materiali criogenici come ghiaccio secco (macinazione a secco) o miscele di azoto liquido e solventi organici (macinazione a umido). Il processo può produrre particelle di forma sferica o irregolare con un diametro di soli cinque micron. Le distribuzioni dimensionali delle polveri sono tipicamente gaussiane e variano da 15 a 100 micron di diametro, anche se possono essere personalizzate per adattarsi a diversi spessori di strato nel processo SLS. I rivestimenti di legante chimico possono essere applicati alle superfici delle polveri dopo il processo, questi rivestimenti aiutano il processo di sinterizzazione e sono particolarmente utili per formare parti in materiale composito, come le particelle di allumina rivestite di resina epossidica termoindurente.

# MECCANISMI DI SINTERIZZAZIONE

La sinterizzazione in SLS avviene principalmente allo stato liquido, quando le particelle di polvere formano uno strato di microfusione in superficie, con conseguente riduzione della viscosità e la formazione di un ponte radiale concavo tra le particelle, noto come neck, dovuto alla risposta del materiale di ridurre la propria energia superficiale. Nel caso di polveri rivestite, lo scopo del laser è quello di fondere il rivestimento superficiale che fungerà da legante. Anche la sinterizzazione allo stato solido è un fattore che contribuisce, sebbene con un'influenza molto ridotta, e si verifica a temperature inferiori alla temperatura di fusione del materiale. La principale forza trainante del processo è ancora una volta la risposta del materiale ad abbassare il suo stato di energia libera, con conseguente diffusione delle molecole tra le particelle.

## **VANTAGGI**

Il letto di polvere sinterizzata è completamente autoportante e consente di ottenere:

angoli di sporgenza elevati (da 0 a 45 gradi rispetto al piano orizzontale)

geometrie complesse inserite in profondità nei pezzi, come i canali di raffreddamento conformali

la produzione in batch di più parti prodotte in array 3D, un processo chiamato nesting.

I pezzi possiedono elevata resistenza e rigidità

Buona resistenza chimica

Varie possibilità di finitura (ad esempio, metallizzazione, smaltatura a forno, vibrofinitura, colorazione a vasca, incollaggio, polvere, rivestimento, floccaggio)

Biocompatibile secondo EN ISO 10993-1[20] e USP/ livello VI/121 °C

È possibile costruire parti complesse con componenti interni senza intrappolare il materiale all'interno e alterare la superficie dalla rimozione del supporto.

Il processo di produzione additiva più veloce per la stampa di prototipi funzionali e durevoli o di parti per l'utente finale.

Ampia varietà di materiali con caratteristiche di resistenza, durata e funzionalità

Grazie alle affidabili proprietà meccaniche, i pezzi possono spesso sostituire le tipiche plastiche da stampaggio a iniezione

## **SVANTAGGI**

I pezzi hanno superfici porose; queste possono essere sigillate con diversi metodi di post-lavorazione, come i rivestimenti in cianoacrilato o la pressatura isostatica a caldo.

Prezzi elevati

# **PRASSI STANDARD LA STORIA** MODELLAZIONE

I modelli 3D per la stampa sono realizzati con software di progettazione assistita da computer (CAD). Le applicazioni CAD sono strumenti potenti che consentono di creare progetti 3D molto complessi. Alcuni utenti creano i propri progetti 3D disegnando e modificando le forme geometriche sullo schermo, ma i modelli possono anche essere generati algoritmicamente. In genere, gli utenti possono scegliere tra viste di progettazione 2D o 3D. In generale, i software di progettazione moderni offrono un'enorme varietà di funzioni che aiutano gli utenti a creare modelli 3D estremamente dettagliati. Tutti i modelli 3D per la stampa partono da un software di progettazione assistita da computer. Le applicazioni CAD consentono di progettare complessi disegni 3D composti da varie forme geometriche. Questi software vengono utilizzati per progettare parti per le tecnologie di fabbricazione digitale, tra cui la stampa 3D e la lavorazione CNC, in settori quali l'aerospaziale, la sanità e i prodotti di consumo.

## NURBS

Il non uniform rational basis spline (NURBS) è un modello matematico che utilizza spline di base (B-spline), comunemente utilizzato nella computer grafica per rappresentare curve e superfici. Offre grande flessibilità e precisione per la gestione di forme analitiche (definite da formule matematiche comuni) e modellate. È un tipo di modellazione a curve, in contrapposizione alla modellazione poligonale o alla scultura digitale. Le curve NURBS sono comunemente utilizzate nella progettazione assistita da computer (CAD), nella produzione (CAM) e nell'ingegneria (CAE). Fanno parte di numerosi standard industriali, come IGES, STEP, ACIS e PHIGS. Gli strumenti per la creazione e la modifica di superfici NURBS sono presenti in diversi pacchetti software di grafica e animazione 3D.

Possono essere gestite in modo efficiente dai programmi informatici, pur consentendo una facile interazione umana. Le superfici NURBS sono funzioni di due parametri che mappano una superficie nello spazio tridimensionale. La forma della superficie è determinata dai punti di controllo. In forma compatta, le superfici NURBS possono rappresentare forme geometriche semplici. Per forme organiche complesse, le T-spline e le superfici di suddivisione sono più adatte perché dimezzano il numero di punti di controllo rispetto alle superfici NURBS.

In generale, la modifica di curve e superfici NURBS è intuitiva e prevedibile.[citazione necessaria] I punti di controllo sono sempre collegati direttamente alla curva o alla superficie, oppure agiscono come se fossero collegati da un elastico. A seconda del tipo di interfaccia utente, l'editing di curve e superfici NURBS può avvenire tramite i loro punti di controllo (simili alle curve di Bézier) o tramite strumenti di livello superiore come la modellazione spline e l'editing gerarchico.

## **MESH**

Un modello mesh è formato da vertici, spigoli e facce che utilizzano una rappresentazione poligonale, compresi triangoli e quadrilateri, per definire una forma 3D. A differenza dei modelli solidi, le mesh non hanno proprietà di massa. Tuttavia, come con i solidi 3D, è possibile creare forme mesh elementari, quali parallelepipedi, coni e piramidi. È possibile applicare ai modelli mesh modifiche non consentite per solidi o superfici 3D. Ad esempio, è possibile applicare pieghe e divisioni, nonché aumentare i livelli di levigatezza. Per dare forma all'oggetto mesh, è possibile trascinare i suboggetti mesh, quali facce, spigoli e vertici. Per ottenere una maggiore granulosità, è possibile rifinire la mesh in aree specifiche prima di modificarla.

Per creare oggetti mesh, vengono utilizzati i seguenti metodi:

Creazione di mesh elementari. Creare forme standard, quali un parallelepipedo, un cono, un cilindro, una piramide, una sfera, un cuneo e un toroide (MESH).

Creazione di mesh a partire da altri oggetti. È possibile creare oggetti mesh rigati, estrusi, di rivoluzione o definiti da spigoli con contorni interpolati da altri oggetti o punti (SUPRIG, SUPOR, SUPRIV, SUPCOON).

Conversione a partire da altri tipi di oggetto. Convertire i modelli di solidi o superfici esistenti, tra cui modelli composti, in oggetti mesh (LEVIGAMESH).
# **ACCORTEZZE** DA PRENDERE IN CONSIDERAZIONE DURANTE LA MODELLAZIONE

#### BRIDGING (PONTE)

Il bridging si ha quando un modello 3D presenta una sezione orizzontale sospesa sostenuta da due sezioni verticali, come un ponte sopraelevato sostenuto da due pilastri. Il bridging può causare problemi alle stampanti 3D: poiché la sezione orizzontale non è sostenuta dal basso, può cedere o addirittura collassare del tutto.

Il problema può essere risolto in diversi modi. Mantenendo il ponte al di sotto dei 5 mm si dovrebbe evitare il cedimento, altrimenti potrebbe essere necessaria una struttura di supporto al di sotto di esso. Le strutture di supporto vengono generate automaticamente dal software di slicing (non devono essere aggiunte al modello CAD), stampate insieme al resto del pezzo e poi tagliate o spezzate manualmente.

#### **SPORGENZE**

Le sporgenze sono sezioni orizzontali sporgenti, ma collegate su un solo lato a una sezione verticale (anziché su ogni lato). Un esempio di sporgenza sono le due "ali" orizzontali di una forma a "T" verticale. Come i ponti, gli sbalzi possono causare problemi se non sono sostenuti dal basso da strutture di supporto e possono quindi cedere o crollare.[2] In genere, gli sbalzi si sostengono con un angolo massimo di 45°. Le "ali" di una forma a "Y" verticale, ad esempio, possono essere sostenute dal fusto verticale. Se l'angolo è superiore a 45°, è necessario utilizzare dei supporti.

#### ANGOLI

Quando si progetta un modello con un software CAD, è facile creare forme squadrate con angoli e spigoli vivi. Ma gli ugelli delle stampanti 3D sono rotondi, quindi le linee di materiale che estrudono non possono produrre angoli perfettamente retti; i progettisti devono tenerlo presente, soprattutto quando progettano componenti che devono aderire perfettamente l'uno all'altro. (Una limitazione simile si applica quando si progetta per la lavorazione CNC, in cui l'utensile da taglio è rotondo).

#### SUPERFICI ROTONDE

Poiché il processo di stampa FDM è a strati, è spesso possibile notare "linee di strato" nel punto in cui i diversi strati si incontrano. Queste linee sono particolarmente pronunciate, a volte in modo critico, quando si stampano superfici rotonde (ad esempio, su una palla stampata in 3D). Questo problema viene talvolta chiamato effetto "stair-stepping", perché i salti evidenti tra gli strati assomigliano a una scala. Quando si realizza un modello 3D con superfici rotonde, i progettisti devono sapere che la superficie stampata può apparire molto più frastagliata di quella digitale. Una soluzione è quella di utilizzare un'altezza di livello molto bassa quando si taglia il modello, in modo che i gradini siano più piccoli e meno visibili; un'altra è quella di utilizzare un servizio di stampa 3D per stampare il modello utilizzando la stereolitografia (SLA); un'altra ancora è quella di trattare la parte stampata con tecniche di post-elaborazione come la levigatura e la lisciatura.

Se si utilizza un software NURBS, il modello dovrà necessariamente essere esportato come un modello mesh per procedere alla sua stampa 3D. Per compiere questa conversione in maniera ottimale, è opportuno prendere alcune precauzioni:

Controllare numero poligoni:Se il numero di poligoni della mesh è superiore a 1.000.000, il file sarà ingombrante e difficile da stampare. Piccoli oggetti come i gioielli dovrebbero avere circa 150.000 poligoni, mentre un oggetto di 30 x 30 x 70 mm ne avrà circa 600.000. In questi casi risulta opportuno ridurre il numero di poligoni.

Normali della mesh incoerenti:La direzione 'positiva' delle facce della mesh potrebbe non essere coerente in tutto il modello. Usare lo strumento "Unifica le normali della mesh" per risolvere il problema. Selezio-

nando le mesh aperte ed eseguendo un'analisi dei bordi aperti, si individueranno eventuali buchi nella mesh, i quali andranno chiusi.

Errori non-Manifold possono essere causati quando più superfici della mesh condividono un vertice o un bordo. Si consiglia di visualizzare l'oggetto in modalità wireframe per facilitare l'analisi; spesso le facce in eccesso si trovano all'interno del modello. Individuare e rimuovere le facce in eccesso.

# ESPORTAZIONE IN STL

dopo aver creato il modello tramite software, il file viene esportato in formato stl. L'STL (Standard Triangle Language) è il tipo di file standard del settore per la stampa 3D. Utilizza una serie di triangoli per rappresentare le superfici di un modello solido. Tutti i moderni software CAD (Computer Aided Design) consentono di esportare il loro formato di file nativo in STL. Il modello 3D viene quindi convertito in linguaggio macchina (codice G) attraverso un processo chiamato "slicing" ed è pronto per la stampa.

Il formato di file STL utilizza una serie di triangoli collegati per ricreare la geometria della superficie di un modello solido. Quando si aumenta la risoluzione, si utilizzano più triangoli, approssimando meglio le superfici del modello 3D, ma aumentando anche le dimensioni del file STL.

#### STABILIRE LA RISOLUZIONE

Se si esporta con una risoluzione troppo bassa, il modello avrà dei triangoli visibili sulla superficie quando verrà stampato. Anche l'aumento della risoluzione oltre un certo punto è sconsigliato, perché non porta alcun beneficio aggiuntivo: i dettagli molto fini non possono essere stampati in 3D, quindi le dimensioni del file aumentano inutilmente, rendendo più difficile la gestione e l'elaborazione.

#### SCEGLIERE I GIUSTI PARAMETRI DI ESPORTA-ZIONE

È possibile modificare la risoluzione dei file STL alterando la tolleranza nel software CAD. In caso di dubbi, selezionare la preimpostazione "alta" è l'opzione più sicura per generare un file STL adatto alla stampa 3D. Ogni pacchetto CAD ha un modo diverso di specificare la risoluzione STL, ma la maggior parte utilizza due

parametri principali: altezza della corda e angolo.

L'altezza della corda è la distanza massima consentita dal software tra la superficie del modello 3D originale e la superficie del file STL. L'utilizzo di un'altezza di corda minore consente di rappresentare con maggiore precisione la curvatura di una superficie. Il valore consigliato per l'altezza della corda è 1/20 dello spessore dello strato di stampa 3D e mai inferiore a 0,001 mm (1 micron). In questo modo si otterrà sempre un file STL con una precisione ideale per la maggior parte delle applicazioni di stampa 3D. L'esportazione con una tolleranza inferiore non avrà alcun effetto sulla qualità della stampa, poiché le stampanti 3D più comuni non sono in grado di riprodurre un livello di dettaglio così elevato. La tolleranza angolare limita l'angolo tra le normali dei triangoli adiacenti. L'impostazione predefinita è spesso di 15 gradi. Alcuni software specificano anche questa tolleranza come un valore compreso tra 0 e 1. A meno che non sia necessaria un'impostazione più alta per ottenere superfici più uniformi, si raccomanda il valore predefinito di 15 gradi (o 0).

**ESPORTAZIONE** 

# SLICING

parametri principali: altezza della corda e angolo.

Una volta ottenuto il file .stl, quest'ultimo va importato in un software di slicing. Lo slicer è un software di stampa 3D che funge da collegamento tra il modello digitale (generato da un computer) e il modello reale (costruito dalla stampante 3D stessa). Il software slicer per la stampa 3D trasforma il modello digitale in istruzioni di stampa, chiamate G-code. Queste istruzioni vengono trasmesse alla stampante, che in risposta inizia il processo di costruzione fino al completamento dell'oggetto. Il software slicer per la stampa 3D funziona prendendo una serie di input e convertendoli in modo che la stampante 3D possa comprenderli e ottimizzarli. Tutte le informazioni relative alla stampante 3D, come le specifiche dei materiali, l'altezza degli strati e il tipo di estrusore, vengono innanzitutto inserite nello slicer. Il modello digitale viene quindi importato nello slicer. A seconda del software CAD utilizzato, il modello progettato viene rappresentato in diversi formati di file come .STL (il più comune), .3DF, .OBJ e .AMF. Il software include anche opzioni di scala e allineamento. Queste funzionalità consentono di produrre versioni più piccole o più grandi dei modelli. Infine, lo slicer è pronto per calcolare e dividere la parte digitale in strati 2D. Uno slicer funge da intermediario tra il modello CAD 3D, che verrà salvato in uno dei formati di file, in particolare STL, e la stampante 3D. Come suggerisce il nome, uno slicer svolge il ruolo di affettare il modello 3D. Determina il modo in cui ogni strato del modello affettato deve essere stampato e il percorso utile che la stampante deve seguire per stampare correttamente un determinato strato del modello.

Il software slicer per la stampa 3D è dotato di una serie di strumenti volti a prevenire errori nell'estrusione del materiale e nella costituzione del modello, elencati di seguito:

#### INFILL

gli oggetti solidi richiedono una grande quantità di materiale valido e di tempo di stampa. Lo slicer può convertire automaticamente i volumi solidi in volumi cavi, risparmiando costi e tempo. L'oggetto cavo può essere parzialmente riempito da strutture interne, come pareti interne, per fornire ulteriore robustezza. La quantità di queste strutture è chiamata densità di riempimento; questo parametro è una delle regolazioni da fornire allo slicer.

#### SUPPORTI

la maggior parte dei processi di stampa 3D crea l'oggetto strato per strato, dal basso verso l'alto, con lo strato in costruzione che viene depositato su quello precedente. Di conseguenza, tutte le parti dell'oggetto devono sovrapporsi, almeno in parte, a un'altra. Nel caso di uno strato di oggetto fluttuante (ad esempio, il tetto piatto di una casa o un braccio esteso orizzontalmente in una figura), lo slicer può aggiungere automaticamente dei supporti. Il supporto tocca l'oggetto in modo da essere facilmente staccabile da esso nella fase di finitura della produzione dell'oggetto.

#### BRIM

diverse linee di filamento intorno alla base dell'oggetto, che lo toccano ma non lo sottopassano, e che si irradiano verso l'esterno

#### RAFT

diversi strati di materiale che formano una base staccabile, su cui è stampato l'oggetto

#### **SKIRT**

un'unica linea di materiale depositata intorno alla base dell'oggetto senza toccarlo.

In definitiva, lo slicer, chiamato anche software di slicing, è un software utilizzato nella maggior parte dei processi di stampa 3D per la conversione di un modello di oggetto 3D in istruzioni specifiche per la stampante. In particolare, la conversione da un modello in formato STL a comandi della stampante in formato g-code nella fabbricazione a filamento fuso e in altri processi simili.

Lo slicer divide innanzitutto l'oggetto come una pila di strati piatti, descrivendo poi questi strati come movimenti lineari dell'estrusore della stampante 3D, del laser di fissaggio o di un dispositivo equivalente. Tutti questi movimenti, insieme ad alcuni comandi specifici della stampante, come quelli per controllare la temperatura dell'estrusore o del letto, vengono infine scritti nel file di codice g, che può essere successivamente trasferito alla stampante.

#### **STAMPA**

#### PRERISCALDAMENTO DELL'ESTRUSORE E DEL LETTO DI STAMPA

L'estrusore deve raggiungere una temperatura particolare per fondere il materiale desiderato e il letto deve essere riscaldato per mantenere il materiale caldo dopo l'uscita dall'estrusore. In questo modo si evita la deformazione della stampa. Assicurarsi che il preriscaldamento avvenga alla temperatura richiesta per il materiale. Guardare la bobina di materiale per verificare che si tratti di ABS, PLA, ecc. e selezionare l'opzione di preriscaldamento richiesta dalla stampante

#### PRERISCALDARE LA STAMPANTE 3D PER IL MATERIALE SELEZIONATO.

L'estrusore deve raggiungere una temperatura particolare per fondere il materiale desiderato e il letto deve essere riscaldato per mantenere il materiale caldo dopo l'uscita dall'estrusore. In questo modo si evita la deformazione della stampa. Assicurarsi che il preriscaldamento avvenga alla temperatura richiesta per il materiale. Guardare la bobina di materiale per verificare che si tratti di ABS, PLA, ecc. e selezionare l'opzione di preriscaldamento richiesta dalla stampante

#### CARICARE IL MATERIALE

Prendere il materiale e posizionarlo sul braccio del filamento. Individuare l'estremità del rocchetto e far pas sare il filamento attraverso il tubo di alimentazione fino a farlo uscire vicino all'estrusore. Afferrare l'estremità del filamento (la parte che fuoriesce dal tubo di alimentazione) e farla passare attraverso il foro di ali mentazione dell'estrusore. Aumentare lentamente la pressione per far passare manualmente il filamento attraverso l'estrusore. Il filamento dovrebbe sciogliersi e iniziare a uscire dall'ugello dell'estrusore.

Nel caso sia stata praticata una sostituzione di mate riale, all'inizio si dovrebbe vedere il vecchio colore/ma teriale, poiché la maggior parte degli estrusori conser va un po' di materiale anche dopo aver estratto il filamento. È possibile che si veda una mescolanza di co lori. Continuare a spingere finché il materiale estruso non appare dello stesso colore del nuovo filamento. Questo processo può richiedere 10-20 secondi.

#### SELEZIONARE IL FILE PER LA STAMPA

Inserire la scheda SD nell'apposito vano della stam pante 3D, premere la manopola di controllo, ruotar la per selezionare "Stampa da SD" e premerla nuova mente per selezionarla. Selezionare il file da stampare, selezionare il file .gcode (verificare che sia lo stesso nome del file salvato dal programma di slicer) e premere la manopola per selezionarlo. A questo punto la stam pante si calibra automaticamente e inizia a stampare.

Si consiglia di osservare la stampa per i primi minu ti per assicurarsi che il primo strato aderisca corretta mente al letto. Annullare la stampa solo se il primo strato dell'oggetto reale non si attacca.

# **SLICER**

# **CONCETTO DI SLICING** INTRODUZIONE STAMPA LAYER BY LAYER

La costruzione additiva nella stampa 3D, o fabbricazione strato per strato, rappresenta un processo produttivo cruciale nel campo della produzione e del design. Questo metodo si distacca dai tradizionali approcci sottrattivi, basandosi su un processo digitale che inizia con un modello CAD o una scansione tridimensionale. Gli oggetti vengono creati aggiungendo materiali strato dopo strato, consentendo la realizzazione di geometrie precise e complesse con una riduzione significativa degli sprechi.

Esistono diverse tecnologie all'interno della costruzione additiva, tra cui la VAT Photopolymerisation, che utilizza resine fotopolimerizzabili e raggi UV, e il Fused Deposition Modeling, dove il materiale viene depositato e indurito strato dopo strato. Altre tecniche includono il Material Jetting, il Binder Jetting, la Powder Bed Fusion, la Sheet Lamination e il Directed Energy Deposition, ognuna con le sue specifiche applicazioni e materiali, che variano dai polimeri ai metalli e alle ceramiche.

L'impiego della costruzione additiva è vasto e variegato, estendendosi dall'industrial design alla replica di oggetti archeologici, fino alla fabbricazione di organi e tessuti umani artificiali. Nonostante la sua applicazione nella costruzione di spazi abitativi su larga scala non sia ancora completamente accessibile, le potenzialità di questa tecnologia nel cambiare il modo di progettare e costruire sono notevoli.

#### STRATI SOTTILI

La deposizione in strati sottili nella stampa 3D hanno un impatto significativo sul prodotto finito, influenzando vari aspetti come la qualità superficiale, il tempo di stampa, la resistenza del pezzo e la sua stabilità durante la stampa. L'altezza dello strato, ovvero lo spessore di ciascun strato depositato dalla stampante, può variare da pochi micron fino a diversi decimi di millimetro, influenzando direttamente queste caratteristiche.

La qualità superficiale di un pezzo stampato in 3D è strettamente legata all'altezza dello strato. Strati più sottili, come 0.1 mm, portano a una superficie più liscia e dettagliata, ma richiedono più tempo per la stampa. Al contrario, strati più spessi, come 0.3 mm o più, riducono il tempo di stampa ma risultano in una qualità superficiale inferiore, con effetti di gradino più evidenti, soprattutto su superfici curve e inclinate.

La resistenza del pezzo è un altro fattore importante. Contrariamente a quanto si potrebbe pensare, l'altezza dello strato non influenza significativamente la resistenza del pezzo in termini di forza di adesione tra gli strati. Tuttavia, le configurazioni di stampa come l'orientamento del pezzo e la densità dell'infill (il riempimento interno del pezzo) possono avere un impatto maggiore sulla resistenza.

Questi aspetti hanno portato i designer a ripensare il modo in cui progettano per la stampa 3D. La progettazione per la stampa 3D richiede una comprensione approfondita di come varie scelte di configurazione, come l'altezza dello strato e l'infill, influenzino il prodotto finale. Questo ha aperto nuove prospettive nella progettazione di oggetti industriali, permettendo di sfruttare appieno le capacità uniche della stampa 3D, come la creazione di geometrie complesse e la personalizzazione su larga scala.

#### PROCESSO DI STAMPA

La preparazione del modello per la stampa 3D è un processo complesso che richiede diversi passaggi per garantire una stampa di successo. Inizia con l'apertura del modello in un editor STL appropriato, dove si possono effettuare operazioni come la rotazione, la scalatura e l'orientamento del modello. Questi passaggi sono cruciali per assicurare che il modello sia stampabile e ottimizzato per i risultati desiderati.

La scelta del formato file adatto è un altro passo importante. I formati più comunemente usati includono STL, OBJ e AMF. Il formato STL è ampiamente supportato e considerato lo standard per la stampa 3D. Ogni stampante ha il suo formato file preferito, quindi è essenziale verificare quale formato è richiesto dalla stampante prima di esportare il modello.

Prima della stampa, è fondamentale pulire e riparare il modello per assicurarsi che sia privo di errori o difetti. Questo processo può includere la rimozione di elementi ridondanti o nascosti e l'utilizzo di strumenti software specializzati per analizzare e visualizzare aree problematiche del design.

Il "taglio" (slicing) e l'orientamento del modello sono i passaggi successivi. Durante il slicing, il modello 3D viene suddiviso in strati che possono essere stampati uno alla volta. Un corretto orientamento del modello aiuta a minimizzare le strutture di supporto e a migliorare la qualità della stampa.

In alcuni casi, potrebbe essere necessario aggiungere strutture di supporto per mantenere in posizione elementi in sospensione o complessi durante il processo di stampa. Queste strutture sono temporanee e vengono rimosse nella fase di finitura, che può includere anche la levigatura della superficie stampata per ottenere una finitura liscia e pulita.

#### GENERAZIONE DEL G-CODE

La generazione del G-code per la stampa 3D è un passaggio fondamentale che trasforma un modello 3D in una serie di istruzioni specifiche che la stampante 3D può eseguire. Questo processo avviene attraverso l'uso di un software di slicing, che prende il modello 3D in vari formati, come .STL o .OBJ, e lo divide in una serie di strati sottili. Durante questo processo, è possibile regolare impostazioni quali l'altezza dello strato, la velocità di stampa, la densità di riempimento e la generazione di strutture di supporto per personalizzare la stampa secondo le proprie esigenze

Una volta preparato il modello e configurate le impostazioni di slicing, si può avviare il processo di slicing vero e proprio. Il software analizza il modello 3D e genera un file G-code che contiene istruzioni per ogni strato, compresi i movimenti, le temperature, le quantità di estrusione e altri parametri di stampa. Queste istruzioni vengono poi salvate in un file G-code, che può essere caricato sulla stampante 3D per avviare il processo di stampa.

I comandi G-code sono suddivisi in diversi gruppi in base alla loro funzionalità, includendo comandi per il movimento (G0, G1), il controllo della temperatura (M104, M109), il posizionamento iniziale (G28, G29), e il cambio degli strumenti (T0, T1). La comprensione di questi comandi e della loro sintassi è fondamentale per comunicare efficacemente le istruzioni alla stampante e ottenere i risultati desiderati nelle stampe 3D.

#### DEPOSIZIONE DEL MATERIALE

Nel processo di stampa 3D FDM, la deposizione del materiale è fondamentale. Il materiale, solitamente un polimero o una cera, viene spinto attraverso un ugello riscaldato e depositato strato dopo strato. Ogni strato rappresenta una "fetta" bidimensionale dell'oggetto tridimensionale. La temperatura dell'ugello è cruciale per assicurare che il materiale sia sufficientemente fuso per aderire agli strati circostanti, ma non così liquido da allontanarsi dal punto di applicazione. Dopo l'estrazione, il materiale si raffredda e solidifica rapidamente, permettendo la deposizione del successivo strato sopra di esso.

Diverse impostazioni di temperatura e velocità di stampa possono influenzare significativamente le proprietà meccaniche e la qualità delle stampe. Per esempio, una temperatura più elevata può migliorare l'adesione tra gli strati, mentre una velocità di stampa più alta può influenzare negativamente la precisione del modello.

Un aspetto cruciale è l'adesione del primo strato al letto di stampa, che può essere influenzata da vari fattori come la temperatura del letto, la levigatura della superficie e l'applicazione di adesivi. Un buon primo strato è fondamentale per la riuscita della stampa, poiché garantisce la stabilità dell'oggetto durante tutto il processo di stampa.

Oltre alla Fused Deposition Modeling (FDM), esistono altri metodi di stampa 3D che seguono il principio della costruzione layer by layer. Ad esempio, la stereolitografia (SLA) utilizza un laser per indurire i polimeri liquidi strato dopo strato. Allo stesso modo, la stampa a getto di materiale (Material Jetting) deposita piccole gocce di materiale che vengono poi solidificate. Un'altra tecnica è la sinterizzazione selettiva a laser (SLS), che fonde strati di polvere per formare un oggetto solido.

Questi metodi, pur variando nel meccanismo di deposizione, condividono il comune approccio layer by layer. Questo approccio, tuttavia, introduce difetti intrinseci come la stratificazione visibile e potenziali problemi di adesione tra gli strati. Queste caratteristiche sono una conseguenza inevitabile della costruzione additiva strato per strato, indipendentemente dalla tecnologia di stampa utilizzata.

#### POST PROCESSING

Il processo di post-produzione nella stampa 3D è essenziale per trasformare i pezzi grezzi in componenti funzionali, esteticamente gradevoli e pronti per l'uso finale. Questo processo include diverse tecniche, ciascuna adatta a diversi tipi di stampa e materiali.

Per le parti stampate con la tecnologia SLS (Selective Laser Sintering), i passaggi iniziali di post-processazione includono la rimozione della polvere non sinterizzata che circonda il pezzo stampato. Questo viene fatto spazzolando o soffiando via la polvere in eccesso con aria compressa. Dato che la polvere fine può essere pericolosa se inalata, è fondamentale utilizzare dispositivi di protezione individuale appropriati e una buona ventilazione durante questo passaggio.

Un'altra tecnica comune è la colorazione, particolarmente utile per pezzi SLS in nylon, che, a causa della loro natura porosa, possono assorbire facilmente i coloranti. La colorazione avviene immergendo il pezzo in una soluzione di colorante riscaldata per un periodo di tempo specifico, a seconda dell'intensità del colore desiderato.

Inoltre, l'infiltrazione è utilizzata per migliorare le proprietà meccaniche e la finitura superficiale dei pezzi SLS. Consiste nell'impregnare il pezzo con un materiale a bassa viscosità, come l'epossidico o il cianoacrilato, riducendo la porosità e aumentando la resistenza, la rigidità e ottenendo una finitura superficiale più liscia. La levigatura e la lucidatura sono anch'esse comuni per

rifinire la superficie dei pezzi SLS. I pezzi SLS generalmente hanno una superficie più ruvida rispetto a quelli SLA o FDM, ma la levigatura può aiutare a eliminare le imperfezioni e creare una finitura più uniforme. Per i pezzi SLS metallici, la lucidatura può essere impiegata per ottenere una finitura a specchio.

Nel caso dei pezzi SLS metallici, il trattamento termico è un passaggio cruciale nella post-produzione per migliorare le loro proprietà meccaniche e rilasciare le tensioni interne. Processi come l'annealing, l'indurimento o il temperamento possono essere applicati per alterare la struttura interna del metallo, migliorando la resistenza, la duttilità o la tenacità a seconda delle esigenze specifiche del pezzo.

Alcuni dei metodi di post-processazione più popolari, applicabili a diverse tecnologie di stampa 3D, includono la levigatura, la primerizzazione e la verniciatura, e il lisciamento a vapore. Questi metodi possono miglio-

rare notevolmente l'aspetto, la funzionalità e la durabilità delle parti stampate in 3D, fornendo le caratteristiche desiderate per diverse applicazioni.

# **ANALISI DELLE PRESTAZIONI MECCANICHE** PROPRIETÀ **MECCANICHE** FONDAMENTALI

#### RESISTENZA E DURABILITÀ

La resistenza e durabilità dei pezzi stampati in 3D sono influenzate da diversi fattori, tra cui il metodo di stampa, il tipo di materiale utilizzato, le impostazioni di stampa e il design del pezzo.

Per quanto riguarda i metodi di stampa, ogni tecnologia presenta caratteristiche uniche che possono influenzare la resistenza del pezzo finito. Ad esempio, la stampa FDM (Fused Deposition Modeling) è comunemente utilizzata a livello consumer e costruisce pezzi fondendo e depositando filamenti termoplastici. Questi pezzi tendono ad avere linee visibili tra gli strati e possono mostrare imprecisioni in funzioni complesse. La tecnologia SLA (Stereolithography), invece, utilizza un laser per indurire la resina liquida in plastica, producendo parti con la più alta risoluzione e precisione, dettagli chiari e una finitura superficiale liscia. La SLS (Selective Laser Sintering) utilizza un laser ad alta potenza per fondere piccole particelle di polvere di polimero, ideale per geometrie complesse e produce parti con caratteristiche meccaniche eccellenti, simili a quelle di parti stampate ad iniezione.

I diversi materiali utilizzati nella stampa 3D influenzano anche la resistenza. Ad esempio, il PETG è noto per la sua durabilità e resistenza agli urti, mentre il TPU è apprezzato per la sua flessibilità e resistenza allo strappo. Il Nylon è resistente agli urti e agli impatti e mantiene una certa flessibilità, specialmente quando utilizzato per parti sottili.

Inoltre, le impostazioni di stampa come l'altezza del-

lo strato, la densità di infill e la temperatura di stampa hanno un impatto significativo sulla resistenza. Ad esempio, un'alta densità di infill generalmente offre una maggiore resistenza. La temperatura di stampa deve essere ottimizzata per assicurare un buon flusso e adesione del materiale, che è essenziale per la creazione di pezzi forti.

Il design del pezzo stesso gioca un ruolo cruciale nella sua resistenza. L'inclusione di elementi come nervature e aree topologiche ridondanti aumenta il fattore di sicurezza del pezzo. È generalmente consigliato condurre un'analisi CAE sul pezzo o sull'assemblaggio per comprendere le forze e le deformazioni che un pezzo può subire quando soggetto alle tensioni della sua applicazione prevista.

## TENACITÀ E FLESSIBILITÀ

La tenacità e la flessibilità dei pezzi stampati in 3D variano in base al materiale utilizzato e alle impostazioni di stampa. Materiali come il PETG, il TPU e il Nylon sono particolarmente rilevanti quando si tratta di combinare resistenza e flessibilità.

Il PETG, ad esempio, è noto per la sua durabilità e flessibilità, superando in tal senso PLA e ABS. Ha una resistenza alla trazione compresa tra 30 e 50 MPa e un'allungamento alla rottura superiore al 25%. Queste proprietà lo rendono ideale per una vasta gamma di applicazioni, inclusi contenitori per alimenti, isolamento elettronico e parti meccaniche.

Il TPU (poliuretano termoplastico) è un elastomero termoplastico utilizzato per parti che richiedono proprietà flessibili. Il TPU può avere una resistenza alla trazione fino a 150 MPa, ma la maggior parte dei gradi per uso generale si attesta intorno ai 30 MPa. La sua flessibilità conferisce eccellenti proprietà meccaniche simili alla gomma, rendendolo adatto per custodie protettive, attrezzature sportive e protesi. Inoltre, il TPU è disponibile in diversi gradi di durezza Shore, indicando il suo grado di rigidità.

Il Nylon, infine, è un termoplastico utilizzato nella stampa 3D che offre sia resistenza che flessibilità, specialmente per parti sottili. Ha una resistenza alla trazione di circa 50-70 MPa e si distingue per la sua capacità di assorbire urti e impatti. Il Nylon è ampiamente utilizzato in settori come l'automotive, l'aerospazio e per parti funzionali in movimento.

Le proprietà di tenacità e flessibilità dei materiali sono influenzate anche da variabili di stampa come l'altezza dello strato, la densità dell'infill, la temperatura di stampa e lo spessore delle pareti. Ad esempio, strati più sottili possono migliorare la resistenza ma richiedono tempi di stampa più lunghi. Una maggiore densità dell'infill aumenta la resistenza, ma può anche incrementare il tempo di stampa e l'utilizzo di materiale. La temperatura di stampa ottimale è essenziale per garantire un buon flusso del materiale e una forte adesione tra gli strati.

# IMPATTO DELLO SLICING SU PRESTAZIONI MECCANICHE SPESSORE DELLO STRATO

L'altezza del layer è un elemento fondamentale nella stampa 3D, determinante per la solidità strutturale dei manufatti prodotti. La ricerca in questo campo ha evidenziato diversi aspetti chiave che influenzano la forza e le proprietà meccaniche delle stampe.

Innanzitutto, l'orientamento del pezzo e l'altezza del layer sono cruciali. Studi hanno dimostrato che campioni stampati in orientamento "on-edge" e con uno spessore del layer di 0.1 mm esibiscono una migliore elongazione alla rottura. Questo suggerisce che variare l'orientamento e lo spessore del layer può ottimizzare le prestazioni di un oggetto stampato in 3D (Hanon, Dobos, & Zsidai, 2021).

La variazione dei parametri di stampa, come la temperatura, la velocità di stampa e l'altezza del layer, influisce significativamente sulle proprietà meccaniche dei manufatti, come la resistenza e il modulo di elasticità. È stato osservato che modificare questi parametri può notevolmente cambiare la precisione di stampa e la finitura superficiale dei pezzi in PLA (Vambol, Kondratiev, Purhina, & Shevtsova, 2021).

L'orientamento del raster, ovvero la direzione delle linee di stampa, è un altro fattore importante, specialmente per quanto riguarda la resistenza all'impatto di una struttura stampata in 3D. Questo aspetto ha mostrato di avere un ruolo maggiore rispetto ad altri parametri di processo (Mishra, Ponnusamy, & Nallamilli, 2021).

Inoltre, è stato riscontrato che un'alta altezza del layer, vicina al diametro dell'ugello, migliora la resistenza a trazione. Questo si deve probabilmente a una maggiore omogeneità del legame interno tra i layer, come dimostrato dai test su campioni con diverse altezze del layer (Cahyati & Al Furqon, 2022).

La resistenza alla compressione dei manufatti è influenzata dalle variazioni dello spessore del layer e dalla velocità di stampa. Particolari spessori del layer, come 0.05mm e 0.15mm, hanno mostrato di avere proprietà elastiche simili, suggerendo che modifiche minime possono avere un impatto sostanziale (Ali & Alazawi, 2022).

L'altezza del layer nelle stampe 3D è un fattore determinante per la resistenza strutturale, influenzando diversi aspetti meccanici del prodotto finito. Questa conoscenza è fondamentale per ottimizzare la produzione e garantire la qualità dei manufatti stampati in 3D.

# **COS'È UNO SLICER**

Uno slicer è un software che si pone tra la modellazio-<br>norama industriale odierno. ne 3d e la stampa 3D. Quello dello slice è un compito fondamentale in quanto riceve come input il modello 3D che si vuole stampare e restituisce un percorso macchina per la stampante; vale la pena ricordare che una stampante per quanto possa sembrare un macchinario complesso e quasi esoterico segue le stesse norme e regole di tutti gli altri macchinari a controllo numerico. Il processo non è immediato e "magico" come potrebbe pensare e c'è un sacco di differenza tra un articolo sliceato bene e uno sliceato male, questo è in vasta parte attribuibile alle impostazioni all'interno del software. Infatti, come anche visto in precedenza, ci sono diversi fattori che determinano non solo la buona stampa del pezzo, ergo un pezzo stampato in maniera idonea e corrispondente al modello 3D che si è immesso, ma anche delle suo qualità di resistenza, tenacità e solidità. In questo capitolo della ricerca verranno trattati, dapprima, tutti i possibili settaggi all'interno di un software di slicing, e il loro impatto sul prodotto finito, poi la generazione del percorso macchina e gli algoritmi che lo determinano e, i più prominenti formati di file utilizzati nello slicing e nella stampa 3d e, infine, il processo pratico di immissione dei dati nella macchina di stampa e la stampa in se. Questo capitolo vuole essere il racconto di un viaggio che parte con il modello 3D e finisce con il manufatto fisico stampato.

# DA MODELLAZIONE 3D A STAMPA 3D

Per preparazione di un modello 3D per la stampa si intende tutto il processo che avviene nel programma di slicing, come sempre nel campo della progettazione una buona preparazione del terreno costituisce la gran parte del prodotto finale; "a smooth operator operating correctly".

#### **CONFIGURAZIONE** DELLA STAMPA

Come sopracitato le impostazioni di stampa, a causa di come avviene il processo di stampa in sé, sono cruciali. Una stampa con muri troppo sottili tenderà a rompersi facilmente, un infill troppo spesso renderà il pezzo troppo pesante, un supporto programmato male e la stampa rischia addirittura di non arrivare al termine e via discorrendo. Il solo studio di questi settaggi e della loro ottimizzazione ha reso, nel tempo, sempre più indispensabile la figura del tecnico di stampa 3D nel pa-

#### MURI ESTERNI

Nella stampa 3D, i muri esterni rappresentano la superficie visibile del modello, fungendo da interfaccia tra l'interno e l'esterno. La loro deposizione precisa è cruciale per la qualità superficiale. A differenza della produzione sottrattiva dove i pezzi sono spesso solidi, nella stampa 3D si utilizza frequentemente l'infill, ovvero parti interne solo parzialmente riempite. Lo spessore dei muri esterni varia in base al numero di strati (layer) che possono essere singoli, doppi, tripli o quadrupli. Lo spessore può essere specificato direttamente o tramite il numero di layer. Ad esempio, uno spessore di 1.2 mm con un ugello da 0.4 mm corrisponde a tre layer. Ciò espone come anche piccole variazioni nello spessore possono influire notevolmente sulle dimensioni complessive del muro esterno.

#### INFILL

L'infill in una stampa 3D si riferisce al riempimento interno di un oggetto stampato. Non è una parte solida, ma piuttosto una struttura reticolare o un pattern che sostiene le superfici esterne del modello e contribuisce alla sua stabilità strutturale. L'infill aiuta a ridurre il consumo di materiale e il tempo di stampa, mantenendo allo stesso tempo una resistenza adeguata dell'oggetto. La densità e il pattern dell'infill possono essere personalizzati in base alle esigenze specifiche del pezzo, come resistenza, peso e tempo di stampa.

L'infill è cruciale in quanto dona solidità strutturale ad un oggetto che sennò sarebbe soltanto un guscio vuoto, nei casi di stampe di grandi dimensioni i muri esterni potrebbero addirittura non essere in grado di reggersi da soli senza il supporto del reticolo di infill. L'infill viene determinato all'interno del software di slicing da diversi fattori come:

LA DENSITÀ, parametro che viene espresso in percentuale che va da 0 a 100 e che rappresenta la percentuale di spazio che l'infill riempirà del volume interno dell'oggetto stampato.

IL PATTERN, che determinerà la morfologia della struttura interna dell'oggetto. Alcuni tipi di infill possono essere:

GRIGLIA RETICOLARE, questo è uno dei pattern più comuni, costituito da linee incrociate che formano una griglia. Offre un buon equilibrio tra resistenza e uso del materiale.

NIDO D'APE, caratterizzato da una struttura esagonale, fornisce una resistenza eccellente in tutte le direzioni mantenendo un basso consumo di materiale.

LINEARE, Consiste in linee parallele. È rapido da stampare ma offre meno supporto rispetto ad altri pattern.

TRIANGOLARE, Utilizza una serie di triangoli per il riempimento, offrendo una buona resistenza, specialmente lungo gli assi.

GIROSCOPICO, Crea un pattern complesso simile a una sfera intrecciata. È utilizzato per parti che richiedono resistenza uniforme da tutte le direzioni.

CUBIO O CUBICO SUDDIVISO, Questi pattern creano strutture cubiche, con il Cubico Suddiviso che fornisce una maggiore flessibilità.

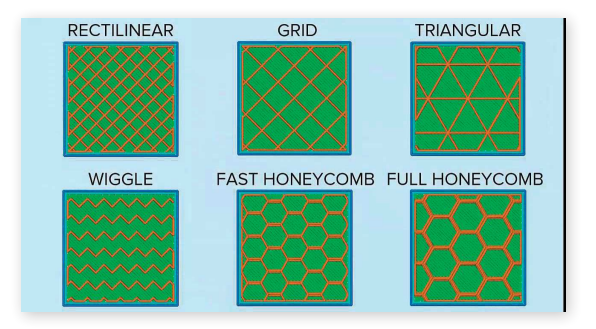

#### SUPPORTI

Nella stampa 3D, i supporti sono strutture temporanee utilizzate per sostenere parti del modello che non possono essere stampate nell'aria, come sporgenze, sovrastrutture o geometrie complesse. Queste strutture forniscono un appoggio durante la stampa e sono rimosse dopo il completamento. La necessità di supporti dipende dal design del pezzo e dalla tecnologia di stampa utilizzata. Nella Fused Deposition Modeling (FDM), i supporti sono spesso necessari per geometrie complicate, mentre tecnologie come la Stereolitografia (SLA) possono richiedere meno supporti a causa della diversa dinamica di stampa.

I supporti possono essere realizzati nello stesso materiale della stampa principale o in un materiale appositamente progettato per i supporti. I supporti realizzati nello stesso materiale tendono ad essere più difficili da rimuovere e possono richiedere lavorazione manuale o attrezzi per la loro eliminazione, potendo lasciare segni sulla superficie stampata. I supporti realizzati in un materiale specifico, invece, sono progettati per essere facilmente rimovibili, spesso attraverso l'uso di acqua o soluzioni chimiche, riducendo il rischio di danneggiare il pezzo. Questi ultimi sono particolarmente utili per oggetti con geometrie complesse o dettagli fini. All'interno dello slicer i parametri che influenzano la creazione dei supporti sono:

DENSITÀ DEI SUPPORTI, determina quanto spesso i supporti vengono stampati. Una maggiore densità fornisce più supporto ma richiede più materiale.

PATTERN DEI SUPPORTI il modello geometrico dei supporti, che può influire sulla facilità di rimozione e sulla quantità di materiale utilizzato.

OVERHANG THRESHOLD il grado di inclinazione oltre il quale è necessario un supporto.

DISTANZA TRA SUPPORTO E PEZZO, controlla lo spazio tra il pezzo stampato e i supporti per facilitarne la rimozione.

TIPO DI SUPPORTO, scegliere tra supporti solubili o dello stesso materiale della stampa.

VELOCITÀ DI STAMPA DEI SUPPORTI, aumentare o diminuire la velocità di stampa dei supporti rispetto al resto del modello.

Di seguito alcuni esempi di diversi tipologie e percentuali di infill, si ringrazia il laboratorio di unicam per la disponibilità nel produrre i modelli presentati nelle seguenti immagini.

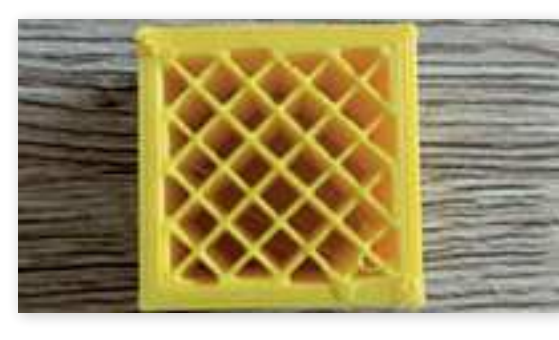

Infill lineare, 20%

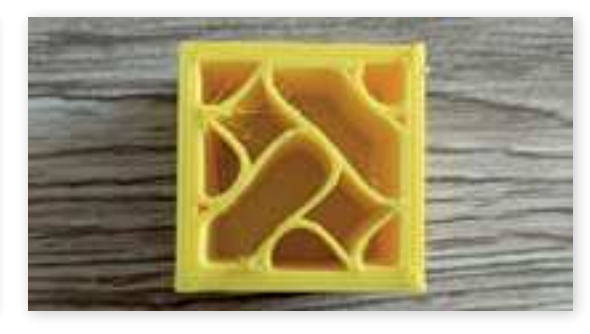

Infill sinusoidale, 20%

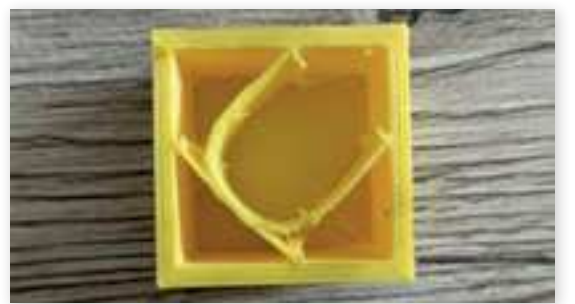

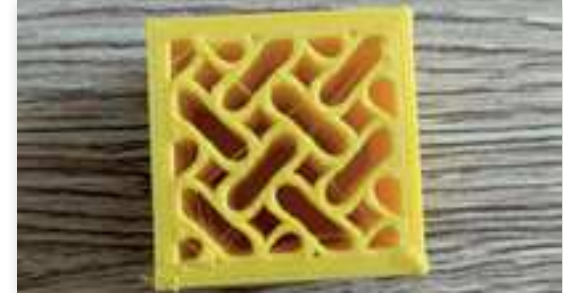

Infill sinusoidale, 10% Infill sinusoidale, 40%

La creazione di modelli specifici per queste illustrazioni, piuttosto che utilizzare immagini preesistenti da internet, rivela dettagli unici. Ad esempio, i filamenti sottili visibili sono causati dallo spostamento dell'ugello che porta una minima quantità di plastica liquida, solidificandosi poi nell'aria. Gli angoli vivi sono sconsigliati nella stampa 3D perché l'ugello deve rallentare notevolmente, generando accumuli di materiale. Inoltre, le pareti esterne, formate da tre strati, mostrano zone dove l'adesione non è completa, creando cavità e potenziali debolezze.

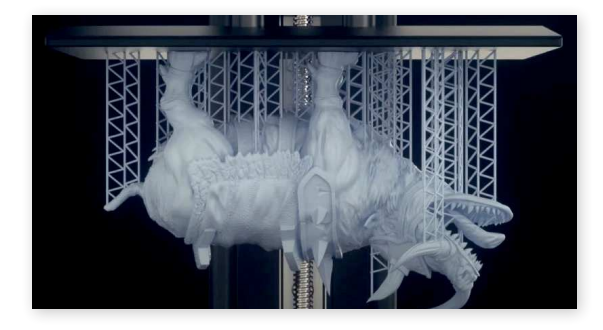

Esempio di supporto nella stampa SLA, malgrado il modello sia stampato sottosopra questo richiede lo stesso supporti per poter ben aderire al letto di stampa.

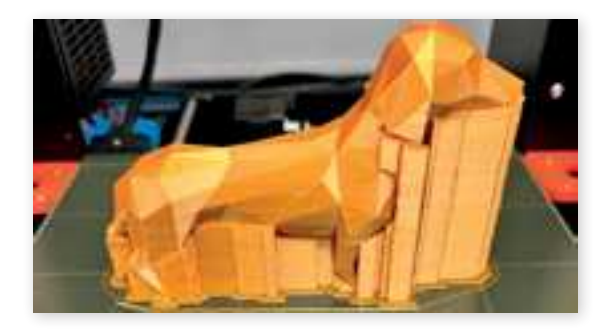

Esempio di supporto a griglia, il vantaggio è che può essere rimosso come una continua striscia, rendendone più facile la separazione dal modello

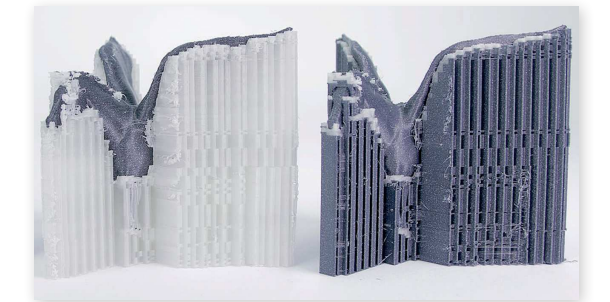

A sinistra un modello stampato con supporti in materiale differente da quello di stampa, a destra lo stesso modello ma con supporti nello stesso materiale di stampa.

### CONFIGURAZIONE DELLA STAMPA

Nonostante i progressi tecnologici nei supporti per la stampa 3D, l'uso di tali supporti rimane una soluzione parziale al problema fondamentale causato dalla gravità. La gravità, che aiuta il filamento fuso a depositarsi correttamente, impedisce anche la stampa in sospensione senza supporto, poiché il materiale semplicemente cadrebbe.

# PROCESSO DI SLICING E GENERAZIONE DEL G-CODE

ANALISI DEL PROCESSO DI SLICING

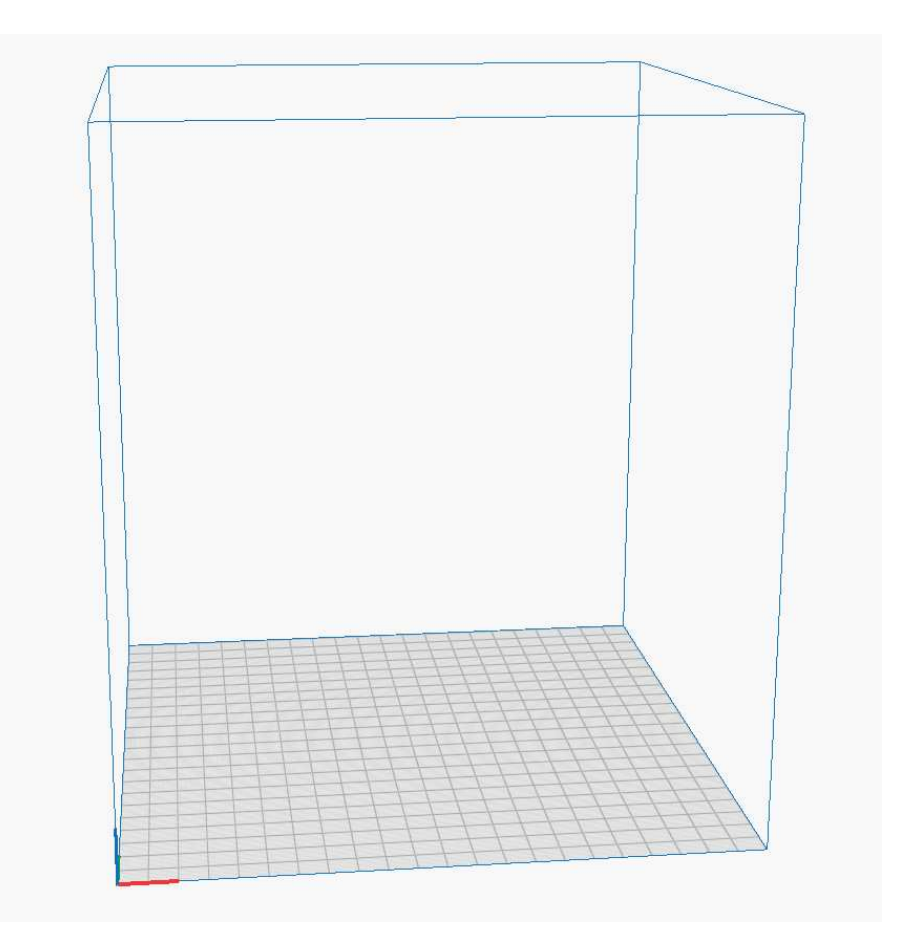

Il processo inizia con l'importazione del modello in un formato compatibile nel software di slicing.

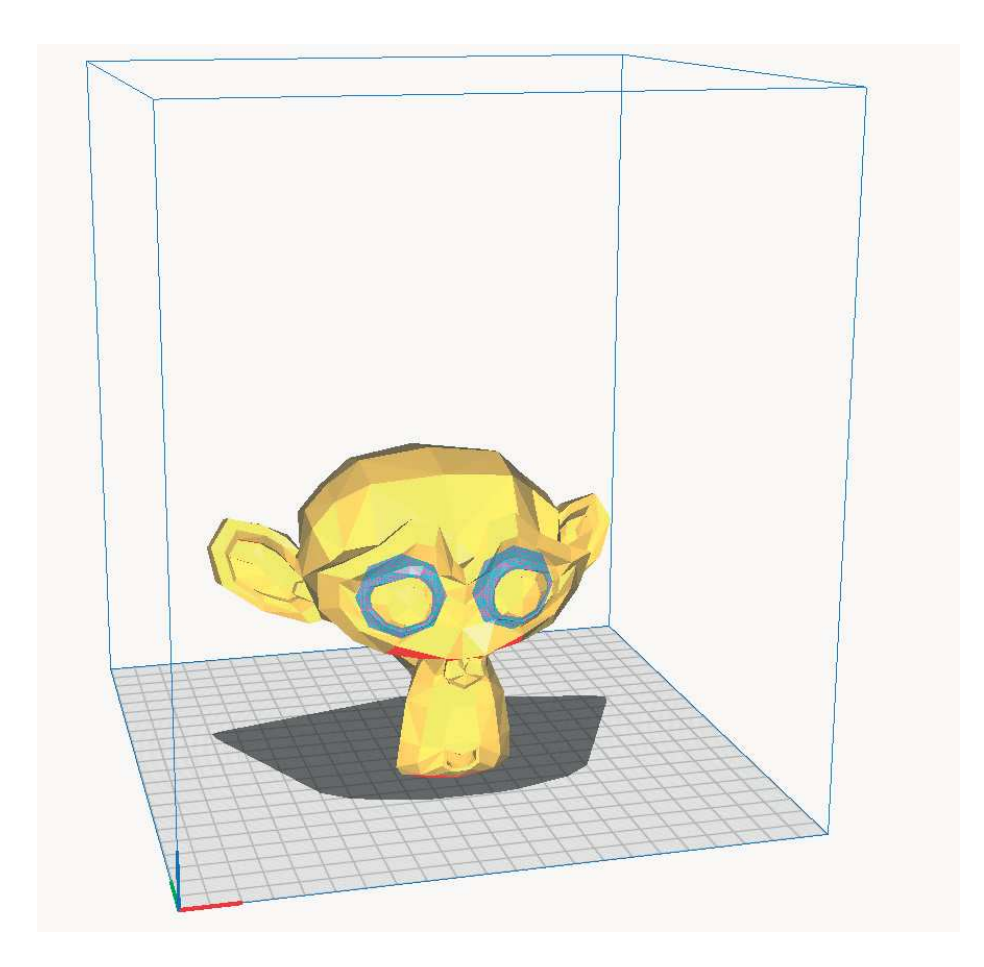

Durante la fase di posizionamento nel software di slicing, si determina l'orientamento del modello sulla piattaforma di stampa virtuale. Questa decisione influisce significativamente sulla qualità della stampa. È possibile anche ridimensionare gli oggetti. Un aspetto cruciale è la penetrazione del modello nel letto di stampa, che può essere regolata di qualche millimetro o decimo di millimetro per ottimizzare l'adesione del primo strato, garantendo una migliore aderenza iniziale.

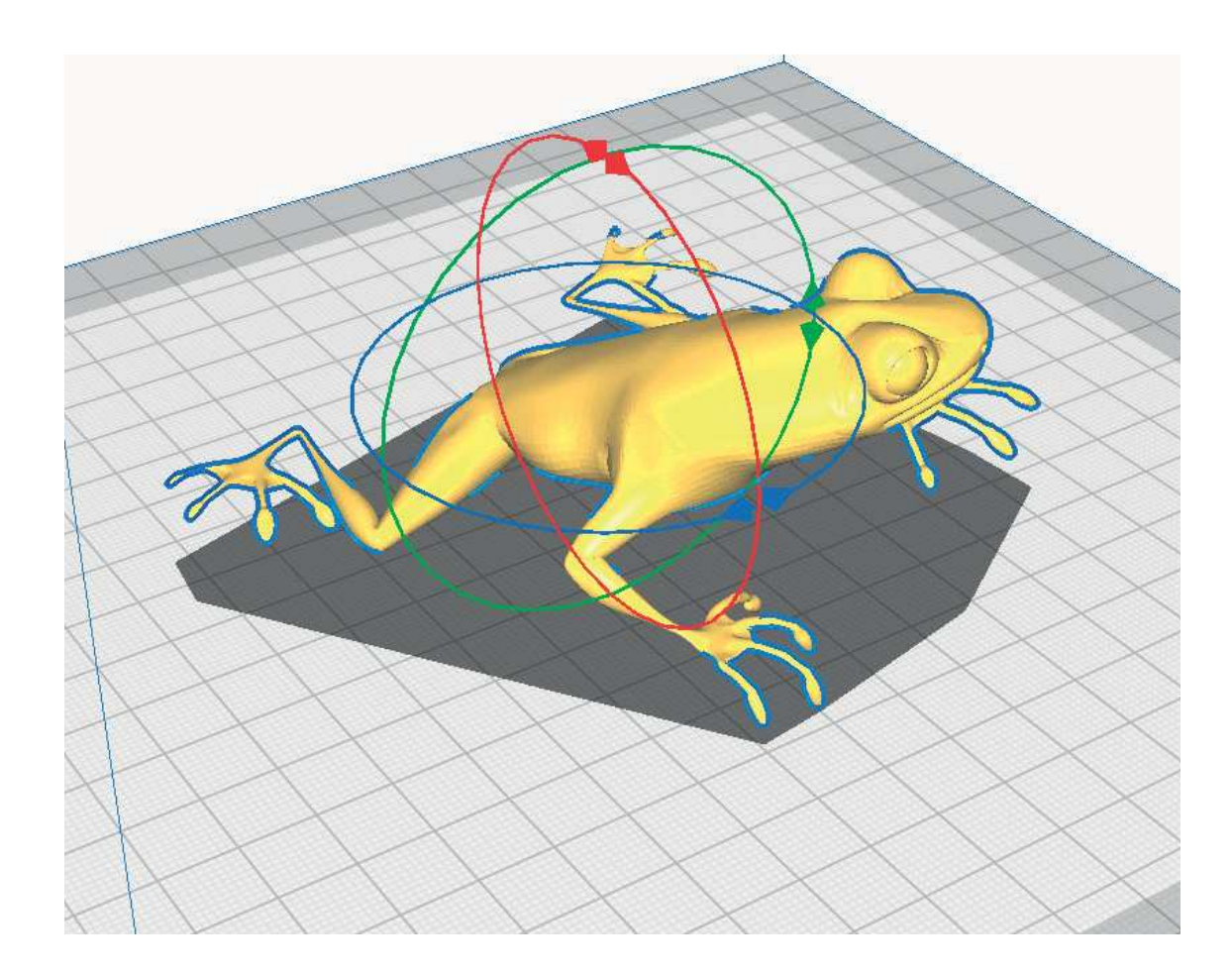

In questa fase del processo di slicing, è possibile configurare parametri chiave come la percentuale e il tipo di infill, nonché l'altezza di ogni strato. Questi settaggi sono fondamentali per determinare le proprietà strutturali e la qualità superficiale del manufatto stampato.

# **Machine Settings**

#### Sovol SV06

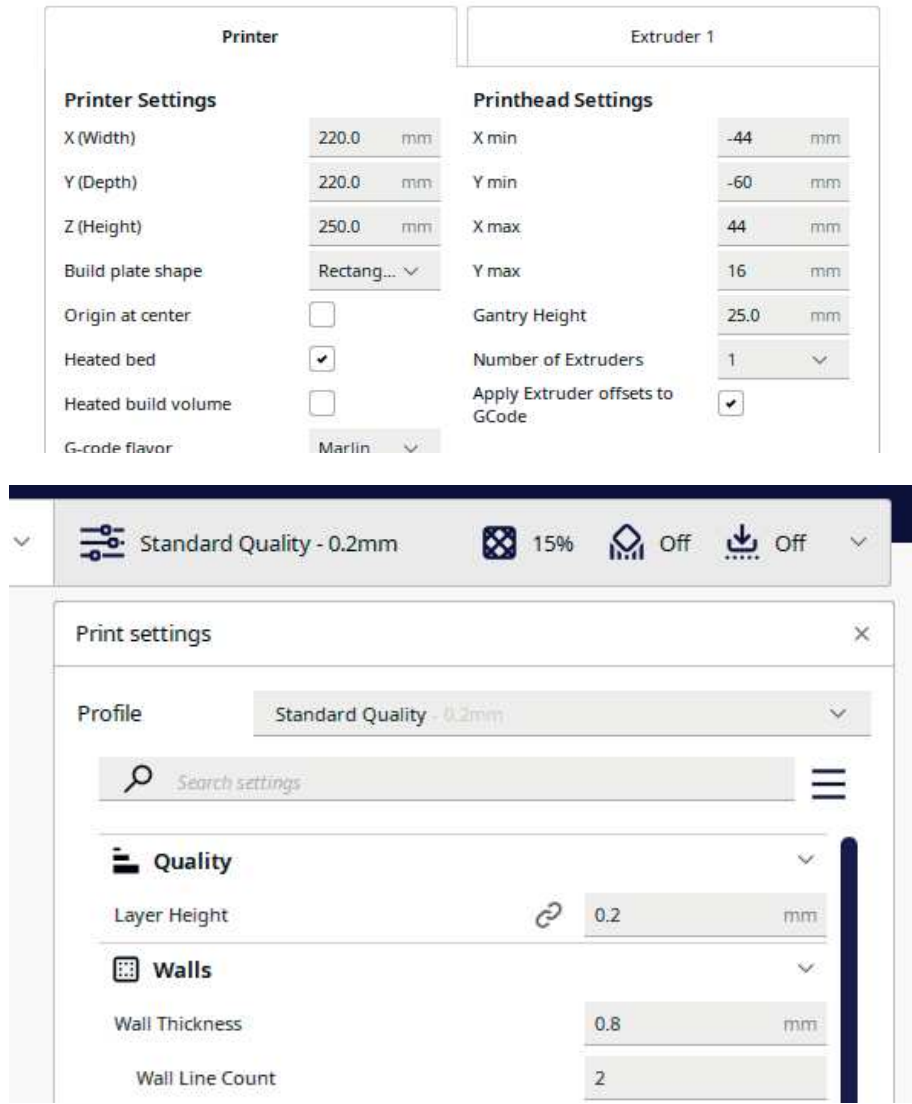

Il modello, una volta impostato nel software di slicing, è pronto per il processo di slicing vero e proprio. Questa operazione, gestita da algoritmi complessi, inizia con la suddivisione del modello in strati paralleli al letto di stampa. Successivamente, il software crea un percorso dettagliato che la stampante seguirà durante la stampa, includendo movimenti, estrusioni, sollevamenti della testina e cambi di ugello.

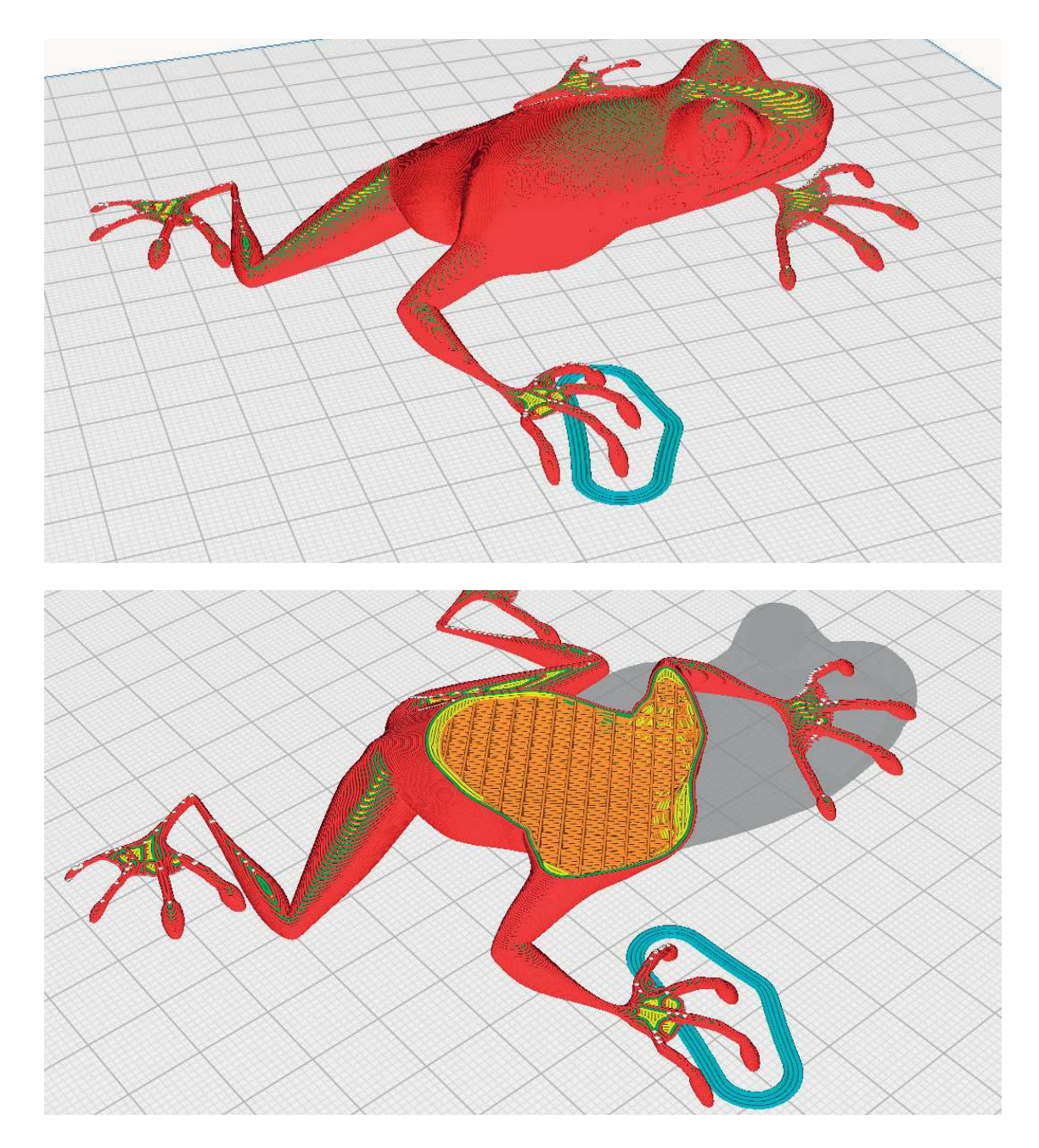

In questa fase del processo di slicing, vengono aggiunti i supporti necessari in base alle esigenze specifiche del modello e del materiale di stampa. I parametri chiave includono il tipo e le dimensioni dei supporti, il materiale utilizzato per la loro stampa, e il modo in cui si collegano al modello e alla base di stampa. È anche possibile aggiungere una skirt o una raft, che sono strati sottili stampati insieme ai primi strati del manufatto per migliorare l'adesione e facilitare il distacco.

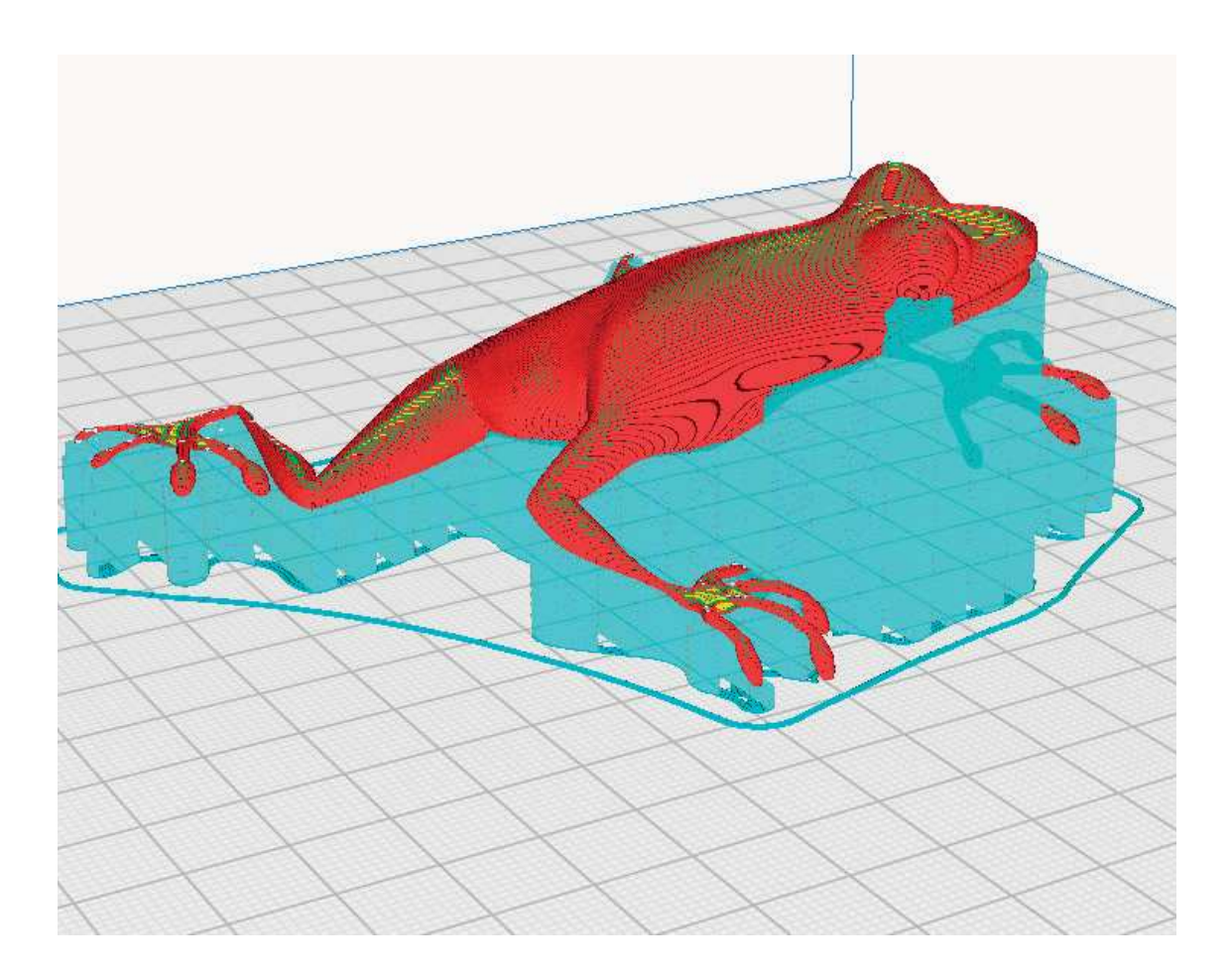

Ora si passa alla selezione dei profili per la stampante e il materiale, specifici per ogni dispositivo. Questi profili vengono generalmente definiti attraverso tentativi ed errori, basandosi sull'esperienza di stampe precedenti. Ogni materiale ha una temperatura ottimale di stampa e ogni stampante ha impostazioni specifiche per ogni tipo di materiale. Questa fase richiede competenza tecnica, poiché una corretta impostazione può significativamente influenzare il tasso di successo delle stampe.

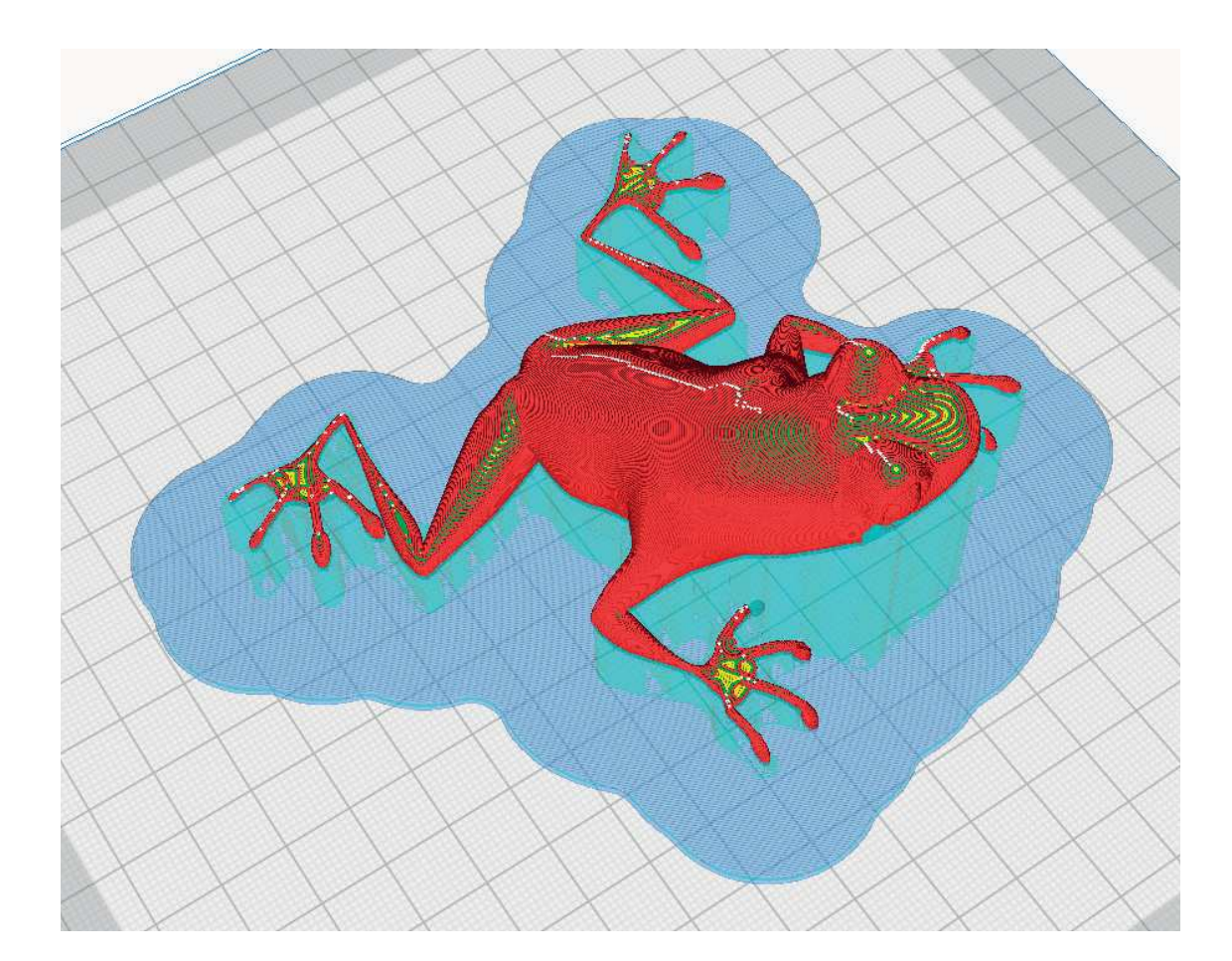

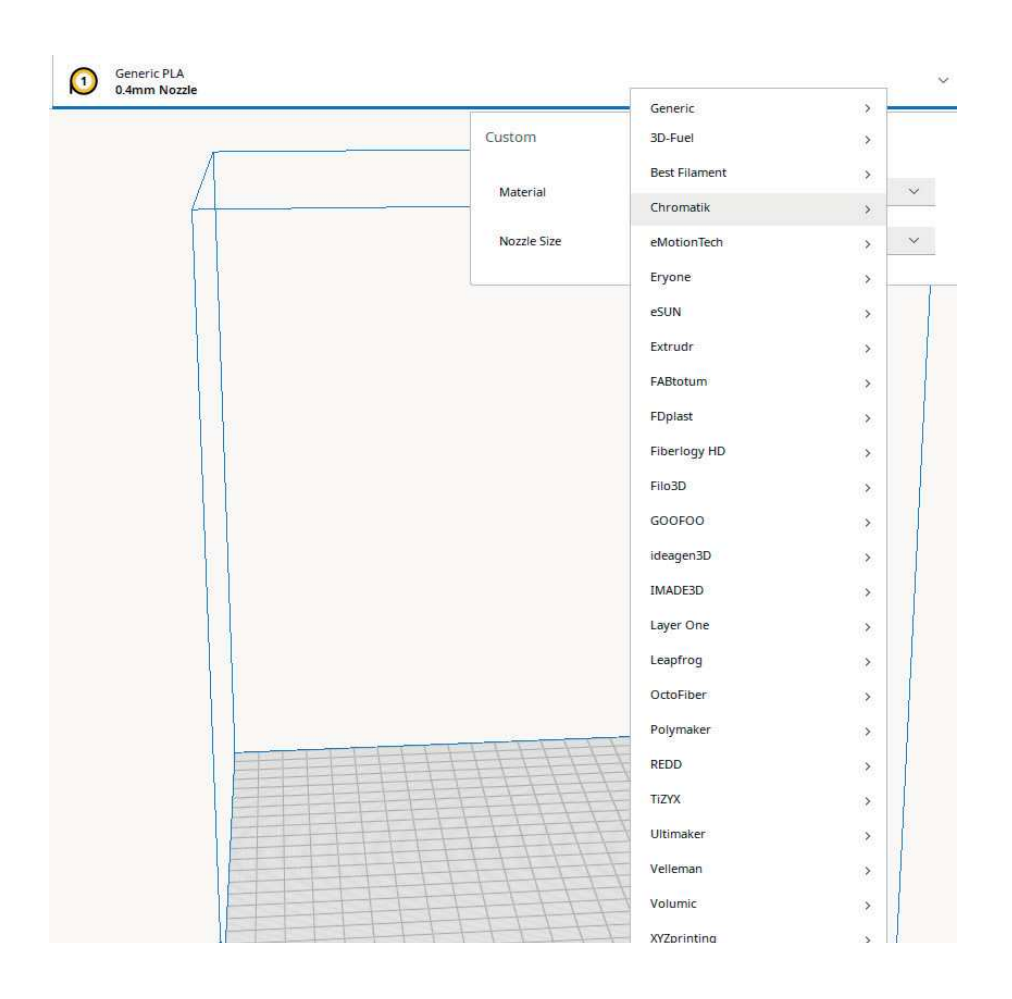

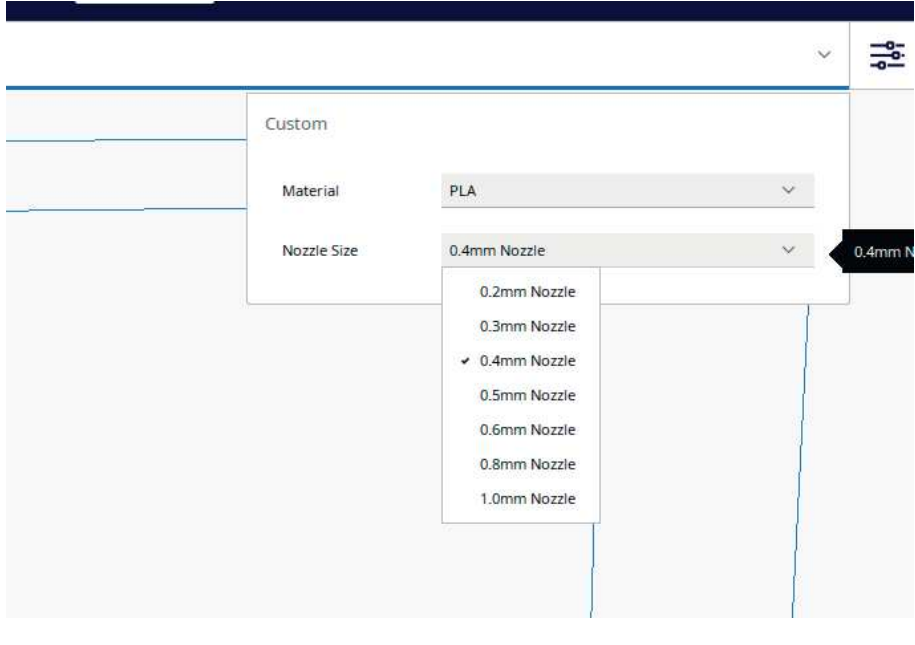

#### **Add printer**

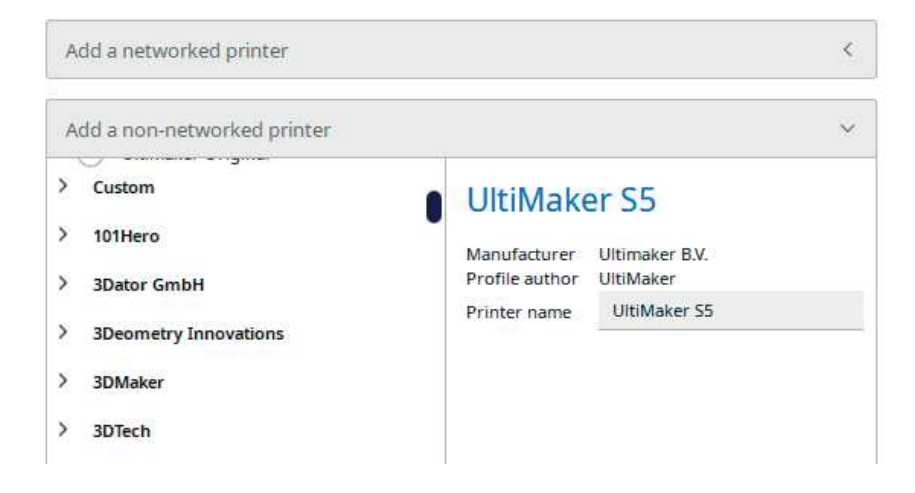

Il passaggio più critico del processo di slicing si verifica ora: la conversione del percorso della testina di stampa, delle rotazioni dei motori, e dei parametri di estrusione in codice macchina. Questa trasformazione include anche l'aggiunta di start-code e end-code, comandi eseguiti all'inizio e alla fine della stampa. Questi codici sono spesso standardizzati ma possono essere personalizzati per adattarsi a specifiche esigenze di stampa.

Una volta ottenuto un G-Code ritenuto soddisfacente, esso può essere trasmesso alla stampante in vari modi: tramite una connessione fisica (ad esempio USB), via cavo (come Ethernet), o wireless. Con il G-Code inviato, si può procedere con la stampa effettiva.

# FORMATI DI FILE PER LA STAMPA 3D **STL**

Il formato STL (StereoLithography) è uno dei formati di file più utilizzati nella stampa 3D. Rappresenta la superficie di un oggetto tridimensionale mediante una serie di triangoli. Ogni triangolo è definito dalle coordinate dei suoi vertici e dalla normale alla superficie. Questo formato non include informazioni sul colore, sulla texture o su altre proprietà del materiale. Originariamente sviluppato per le macchine da stereolitografia, il formato STL è ampiamente adottato a causa della sua semplicità. Tuttavia, può avere limitazioni in termini di risoluzione e precisione, in quanto rappresenta superfici curve come poligoni.

#### OBJ

Il formato OBJ, usato nella stampa 3D, è più versatile del formato STL. Oltre alle informazioni geometriche di base, supporta dati sulla texture, il colore e altri attributi dei materiali. Questo lo rende utile per progetti di stampa 3D più complessi che richiedono dettagli aggiuntivi oltre la forma dell'oggetto. Tuttavia, la maggiore complessità di questo formato può renderlo meno accessibile per alcuni software di slicing o stampanti 3D che non supportano tutte le sue funzionalità.

#### AMF

Il formato AMF (Additive Manufacturing File) è un formato di file relativamente recente utilizzato nella stampa 3D. È stato progettato per superare alcune delle limitazioni del formato STL, offrendo supporto per colori e materiali multipli, e permettendo una rappresentazione più dettagliata della geometria dell'oggetto. AMF consente anche la specifica di una struttura interna complessa, rendendolo ideale per stampe 3D avanzate che richiedono dettagli precisi o l'uso di diversi materiali. Queste caratteristiche rendono il formato AMF particolarmente utile in applicazioni di stampa 3D di livello professionale e industriale.

Un AMF può rappresentare un oggetto o più oggetti disposti in una costellazione. Ogni oggetto è descritto come un insieme di volumi non sovrapposti. Ogni volume è descritto da una maglia triangolare che fa riferimento a un insieme di punti (vertici). Questi vertici possono essere condivisi tra volumi appartenenti allo stesso oggetto. Un file AMF può anche specificare il materiale e il colore di ciascun volume, nonché il colore di ciascun triangolo della maglia. Il file AMF viene compresso utilizzando il formato di compressione zip, ma l'estensione del file ".amf" viene mantenuta. Un'implementazione minima del lettore AMF deve essere in grado di decomprimere un file AMF e importare almeno le informazioni sulla geometria (ignorando la curvatura).

#### 3MF

Il 3D Manufacturing Format o 3MF è un formato di file open source sviluppato e pubblicato dal Consorzio 3MF.

Il 3MF è un formato di dati basato su XML progettato specificamente per la produzione additiva. Include informazioni su materiali, colori e altre informazioni che non possono essere rappresentate nel formato STL. Il 3MF fa parte del progetto Linux open standards e non intende competere nello spazio CAD tradizionale, rappresentato da formati neutri.

Oggi fanno parte del Consorzio 3MF aziende legate al software CAD come Autodesk, Dassault Systèmes, PTC e Netfabb. Altre aziende che fanno parte del Consorzio 3MF sono Microsoft (per il sistema operativo e il supporto alla modellazione 3D), SLM e HP, mentre Shapeways è stata inclusa per fornire una visione da un punto di vista di stampa 3D.Altri attori chiave nel settore della stampa 3D e della produzione additiva, come Materialise, 3D Systems, Siemens Digital Industries Software e Stratasys, hanno recentemente aderito al consorzio. Per facilitare l'adozione, il Consorzio 3MF ha assunto nuovi membri associati e un direttore esecutivo per aumentare la consapevolezza e l'adozione e ha pubblicato un'implementazione C++ del formato di file 3MF.

#### STEP

Il formato STEP (Standard for the Exchange of Product Model Data) è un formato di file avanzato utilizzato per lo scambio di dati di prodotto tra diversi

software CAD (Computer-Aided Design). STEP supporta la rappresentazione dettagliata di modelli 3D, inclusa la loro geometria, struttura e materiale. È particolarmente utile per applicazioni ingegneristiche e di progettazione dove è richiesta l'interoperabilità tra diversi software e piattaforme. A differenza dei formati più semplici come STL, STEP può gestire dati complessi, rendendolo adatto per progetti di stampa 3D avanzati che richiedono alta fedeltà e precisione.

Il file STEP è una forma di scambio dati di STEP ampiamente utilizzata. ISO 10303 può rappresentare oggetti 3D nella progettazione assistita da computer (CAD) e le relative informazioni. Grazie alla sua struttura ASCII, un file STEP è facile da leggere, con un'istanza per riga. Il formato di un file STEP è definito nella norma ISO 10303-21 Clear Text Encoding of the Exchange Structure.

La norma ISO 10303-21 definisce il meccanismo di codifica per la rappresentazione di dati conformi a un particolare schema nel linguaggio di modellazione dati EXPRESS specificato nella norma ISO 10303-11. Un file STEP è chiamato anche file p21 e file fisico STEP. Le estensioni .stp e .step indicano che il file contiene dati conformi ai protocolli applicativi STEP, mentre l'estensione .p21 deve essere utilizzata per tutti gli altri scopi.

L'uso di ISO 10303-21 non è limitato a STEP. Le Industry Foundation Classes e il precedente CIMSteel Integration Standard (CIS/2) definiscono uno schema EXPRESS per i dati di modellazione delle informazioni sugli edifici e specificano l'ISO 10303-21 come codifica di scambio.

# PROCESSO DI STAMPA

di seguito verranno mostrate le operazioni fisiche del processo di stampa, è sempre bene ricordare che in ogni processo manifatturiero ci sono persone oltre alle macchine. Questo lascia certamente spazio all'errore umano ma, al contempo, può generare nuove opportunità creative e aiuta ad umanizzare un prodotto che altrimenti sarebbe totalmente fatto a macchina.

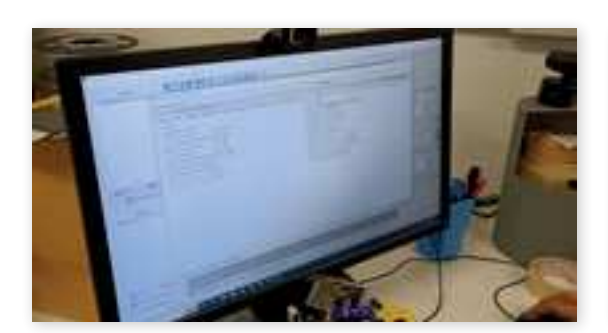

Processo di immissione dati e specifiche di stampa all'interno del software di slicing.

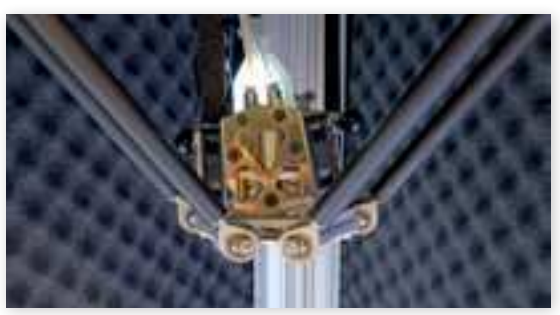

Testina di stampa di una stampante industriale nel momento di preparazione, riscaldamento degli estrusori, verifiche di sistema.

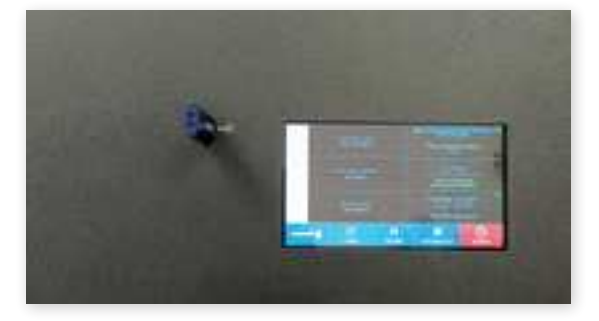

Inserimento dei dati all'interno di una stampante 3D industriale, i dati sono inseriti a mezzo di chiavetta USB. Come si può vedere accanto alla presa USB è situato uno schermo: questo è utile per alcune calibrazioni della macchina, la verifica dello stato e dell'avanzamento della stampa in corso e come strumento di diagnostica in quanto può mostrare messaggi d'errore.

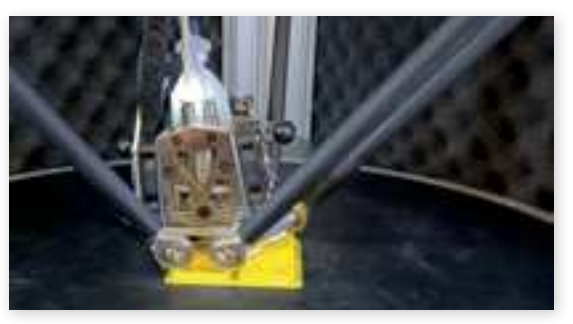

Costruzione del manufatto attraverso la precisa deposizione di plastica fusa.

Infine si può rimuovere il manufatto finito dal letto di stampa

# **LINGUAGGIO MACCHINA E G-CODE** COSA SONO IL LINGUAGGIO G-CODE E M-CODE

Il concetto di G-Code può essere spiegato efficacemente attraverso un'analogia. Immaginate il movimento del braccio per afferrare un oggetto: mentalmente, potremmo percepirlo come un unico movimento fluido. Tuttavia, se osserviamo attentamente, ci accorgiamo che ogni articolazione si muove di un certo numero di gradi, i muscoli si contraggono in modo specifico e la mano segue un percorso preciso per afferrare l'oggetto, un percorso che il nostro cervello elabora inconsciamente. Il G-Code funziona in modo simile: fornisce istruzioni dettagliate ai motori su quanto ruotare, all'estrusore su quanta pressione esercitare, e all'ugello su quanto scaldarsi per creare un oggetto progettato.

Riguardo alla storia del G-Code, si può riassumere che l'idea di collegare un computer a un macchinario industriale ha preso forma tra gli anni '50 e '70, grazie agli sforzi di varie entità, tra cui il MIT e l'EIA. Oggi, la stragrande maggioranza delle macchine a controllo numerico opera basandosi sul G-Code.

Questo linguaggio può essere paragonato a un complesso gioco tridimensionale di "unisci i puntini". Il G-Code sa che esistono istruzioni da eseguire in sequenza. Tuttavia, a differenza dei linguaggi di programmazione più complessi, manca di logica condizionale, loop o assegnazioni di variabili. È un linguaggio diretto e sequenziale, focalizzato sull'esecuzione precisa di istruzioni per il movimento e il controllo del macchinario.

L'M-code è un tipo di codice utilizzato nelle macchine a controllo numerico (CNC) per gestire funzioni che non riguardano direttamente il movimento degli assi. Si tratta di un elemento essenziale della programmazione CNC, che permette agli operatori di controllare varie funzioni della macchina, come l'accensione e lo spegnimento del mandrino, il cambio degli utensili, l'apertura e la chiusura delle pinze, e altre azioni meccaniche.

Questi codici sono specifici per ciascuna macchina CNC e vengono utilizzati per automatizzare processi complessi, aumentando l'efficienza e la precisione delle operazioni di lavorazione. In pratica, l'M-code funge da "comando di controllo" per diverse operazioni della macchina, oltre il semplice movimento, rendendo possibile l'esecuzione di lavorazioni complesse e personalizzate.

# TABELLA COMANDI G-CODE

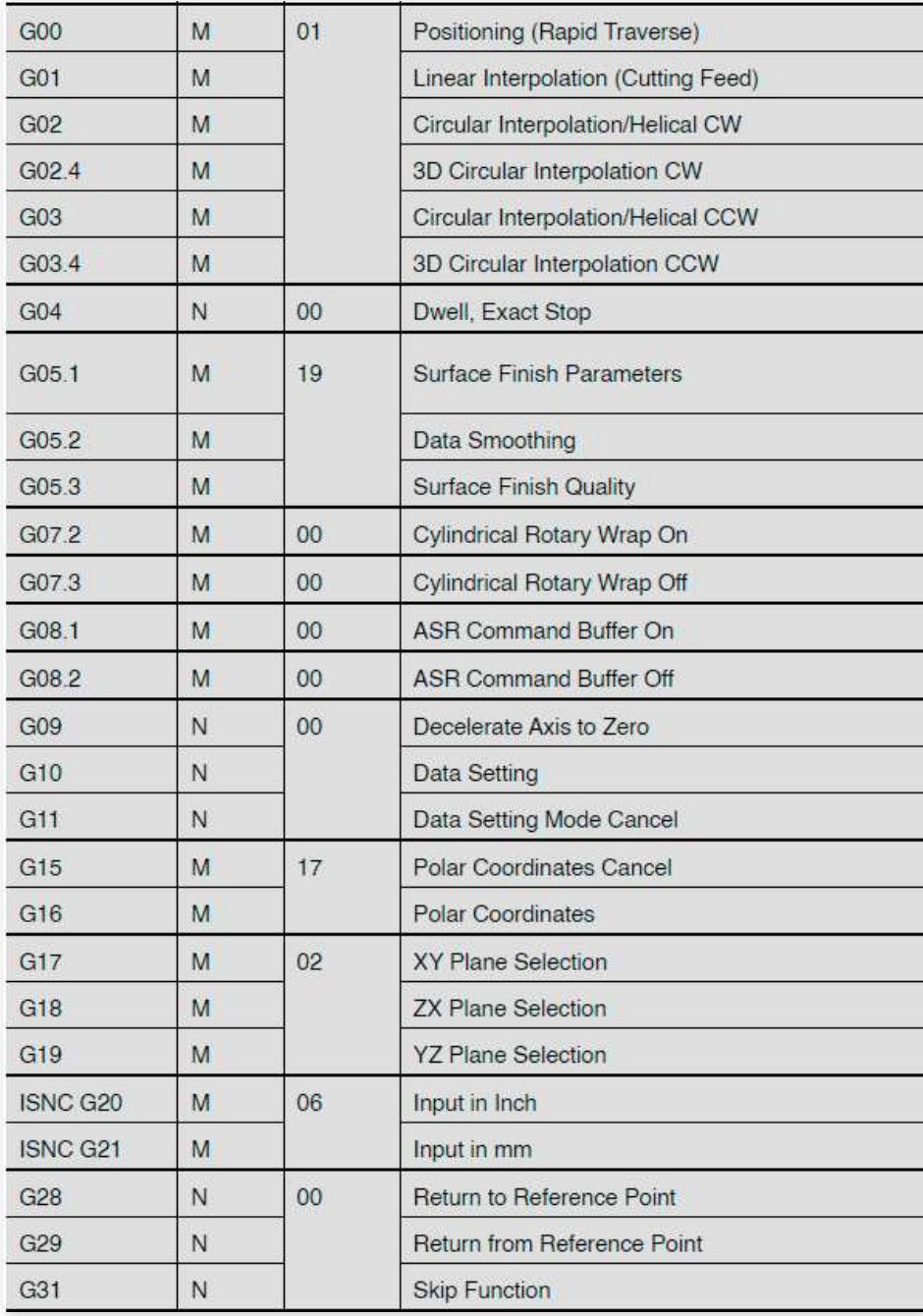

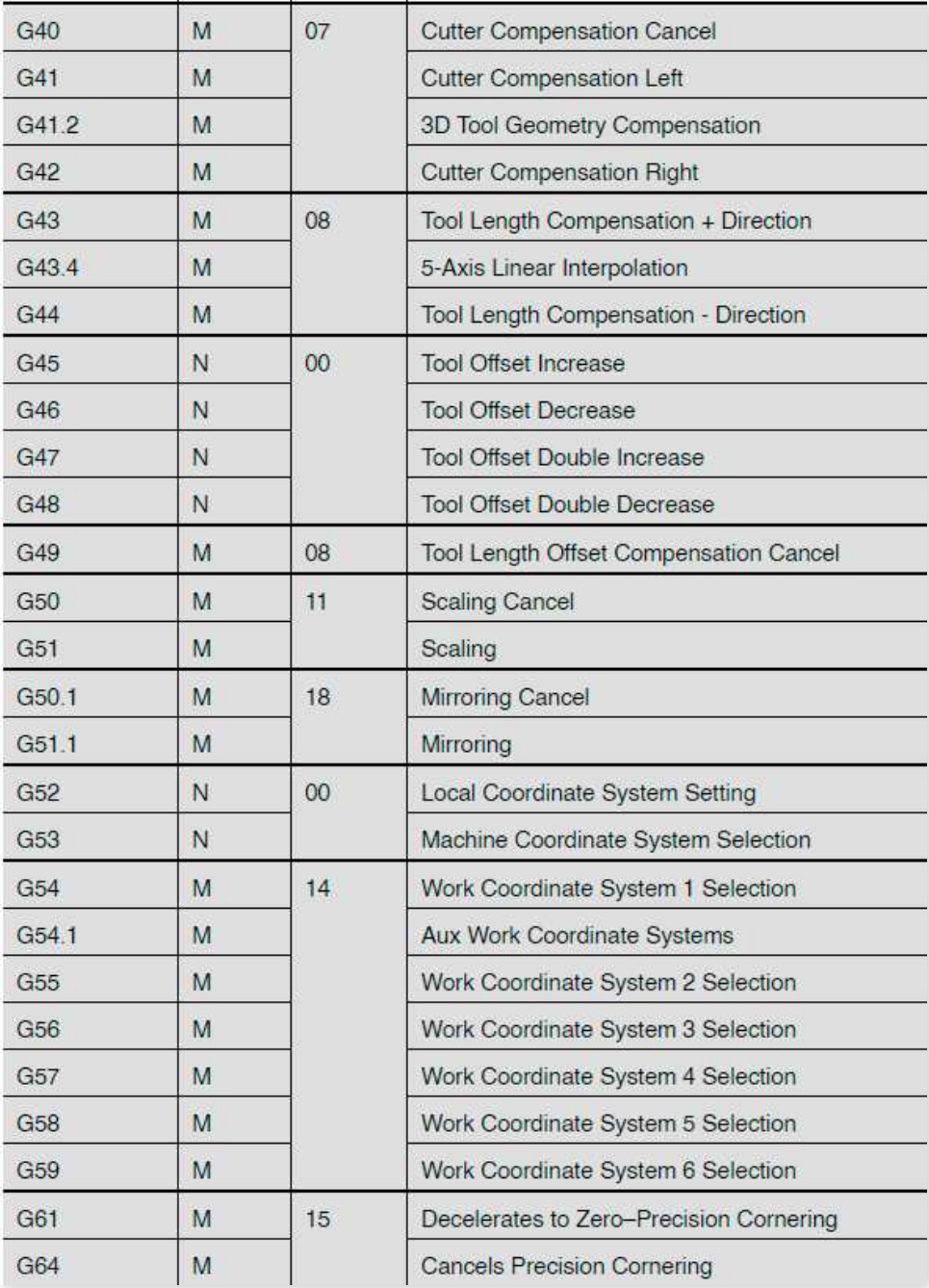

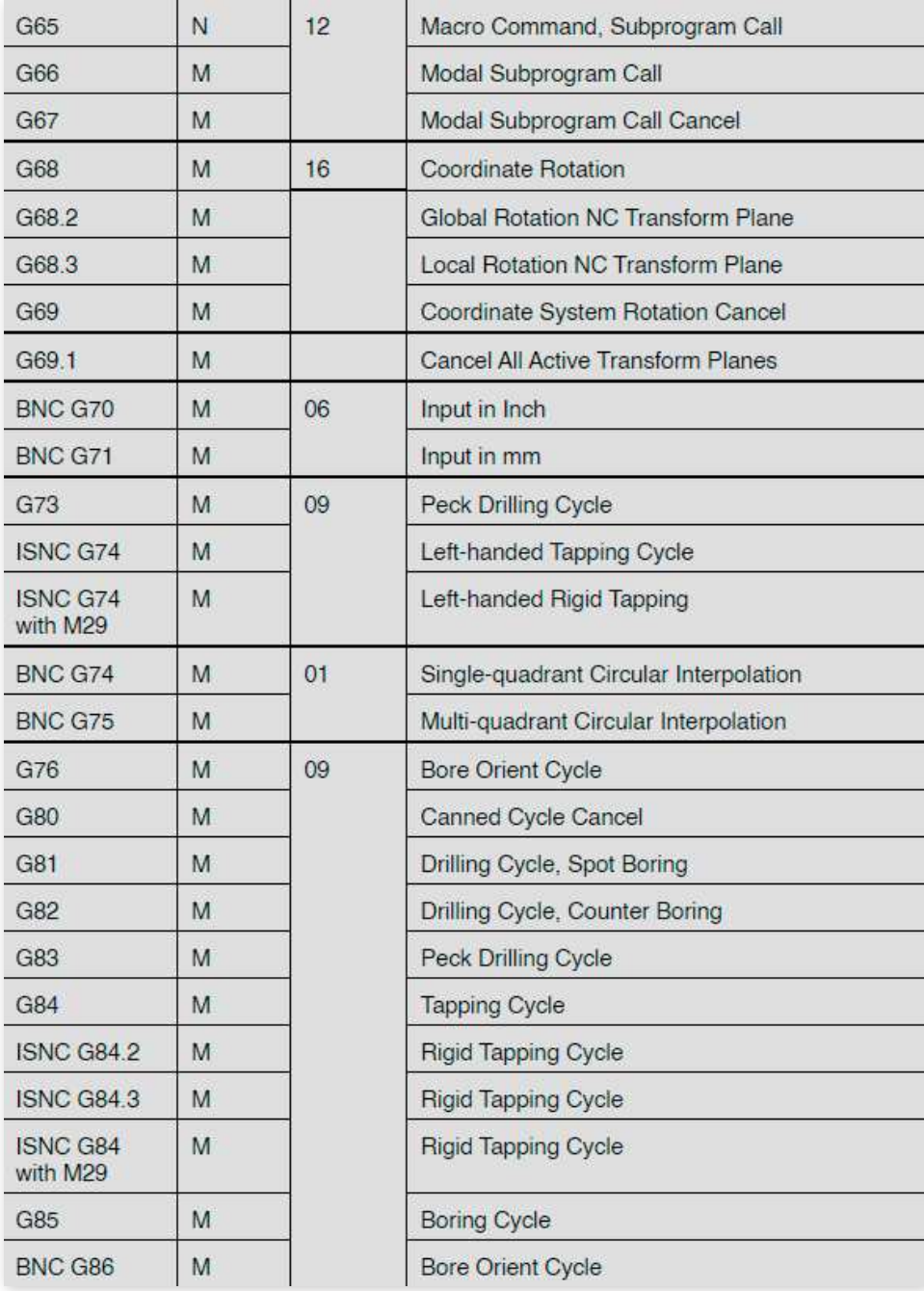

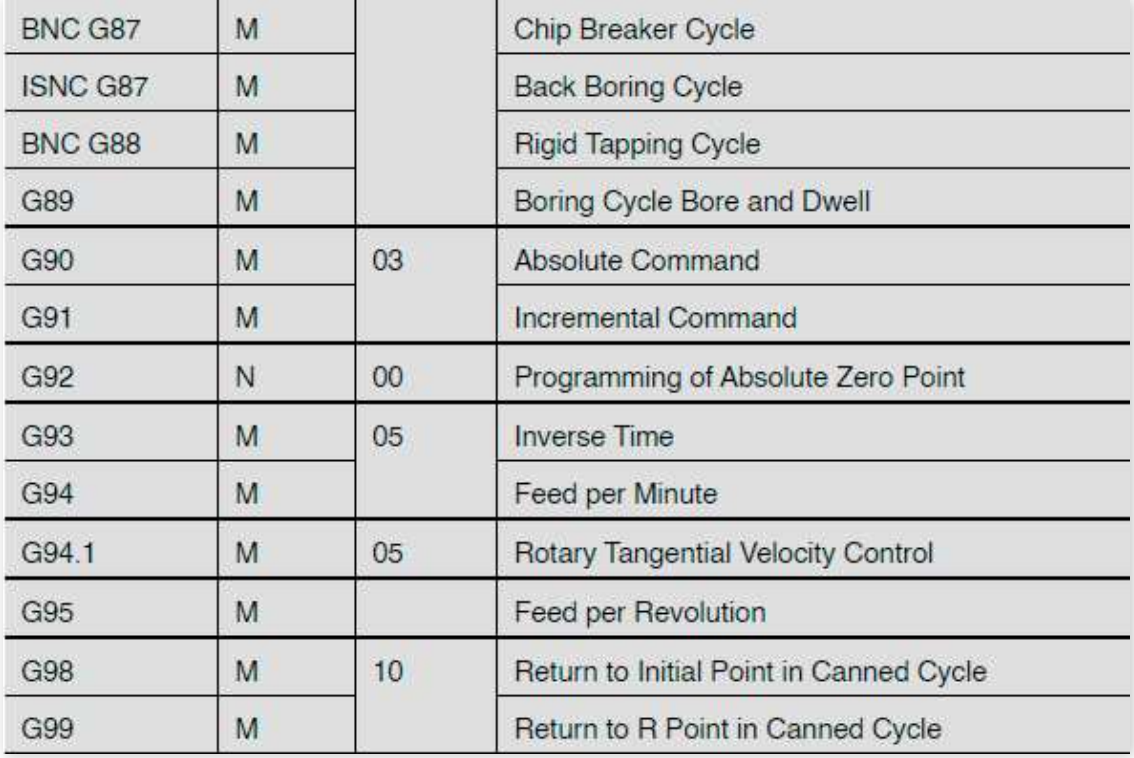

# TABELLA COMANDI G-CODE

- MOO Program stop
- M01 Optional stop
- M02 End of program (no rewind)
- M03 Spindle CW
- M04 Spindle CCW
- M05 Spindle stop
- M06 Tool change
- M08 Flood coolant ON
- M09 Flood coolant OFF
- M19 Spindle orientation ON
- M<sub>21</sub> Tool
- M<sub>22</sub> Tool
- M<sub>23</sub> Tool
- M<sub>24</sub> Tool
- M25 Tool clamp
- M26 Tool unclamp
- M27 Clutch neutral ON
- M28 Clutch neutral OFF
- M30 End program (rewind stop)
- M98 Call sub-program
- M99 End sub-program

# COMANDI USATI COMUNEMENTE

La tabella del G-Code presenta una vasta gamma di comandi, ma alcuni di questi sono utilizzati più frequentemente. Per fornire una comprensione più approfondita del loro funzionamento, è utile esaminare nel dettaglio alcuni di questi comandi principali.

## G00 G01

La modalità di traslazione rapida, identificata dal codice G00, è la configurazione predefinita nelle macchine CNC. Questa modalità permette di spostare gli assi della macchina rapidamente verso una posizione specifica, utilizzando la velocità di avanzamento rapido impostata nei parametri del programma. In questa modalità, è possibile coordinare il movimento rapido di fino a cinque assi, quali X, Y, Z, A, B e C.

Per quanto riguarda la definizione del percorso dell'utensile, sia lineare che non lineare, questa viene impostata nella schermata Parametri NC del programma. Il percorso lineare è quello predefinito e può variare a seconda del sistema CNC utilizzato. Per esempio, nel sistema ISNC, il movimento lineare coinvolge un movimento simultaneo su tutti e tre gli assi (X, Y, Z), mentre nel sistema BNC, i movimenti su X, Y e Z vengono eseguiti separatamente. In entrambi i casi, il movimento sull'asse XY segue una linea retta.

Per le modalità non lineari, sia in ISNC che in BNC, il movimento sul piano XY è suddiviso in spostamenti di 45° e movimenti lineari paralleli all'asse X o Y. La scelta tra un movimento a 45° e uno lineare dipende dalle distanze tra la posizione corrente e quella finale lungo gli assi X e Y.

Se è necessario che l'utensile si sposti in una posizione compensata, si deve specificare i comandi G41 o G42 insieme all'offset desiderato prima di inserire le coordinate degli assi. La velocità di traslazione rapida può essere impostata nella schermata Parametri generali del programma CNC.

Il codice G01, noto come Interpolazione Lineare, consente di spostare gli assi della macchina CNC in una posizione specificata, seguendo una velocità di avanzamento che è stata programmata in precedenza. Utilizzando questo codice, è possibile coordinare fino a cinque assi contemporaneamente, ovvero gli assi X, Y, Z, A, B e C.

La velocità di avanzamento con cui gli assi si muovono può essere regolata inserendo un valore F (feed rate) in qualsiasi blocco di comando NC (Controllo Numerico) in questa modalità. È importante notare che le dimensioni relative agli assi X, Y, Z, A, B, C e il valore di F devono essere specificate solo se ci sono variazioni rispetto ai valori precedenti. Questo rende il codice G01 una soluzione efficace e flessibile per il controllo preciso del movimento degli assi in operazioni di fresatura e tornitura CNC.

#### G04 G28

Il codice G04, noto come modalità di sosta, è utilizzato per fare in modo che la macchina CNC si fermi temporaneamente prima di procedere al blocco successivo del programma. Questa pausa è determinata dal tempo specificato nel parametro P o X. Quando si inserisce un numero intero in combinazione con il comando G04, il valore inserito viene calcolato in base a un fattore di moltiplicazione: per il sistema BNC, viene moltiplicato per 0,01, mentre per il sistema ISNC, la moltiplicazione è per 0,001 o 0,0001, a seconda delle 'Unità di sosta minima' impostate nella schermata Parametri NC della macchina. Questa funzione è utile per sincronizzare accuratamente le operazioni della macchina CNC, consentendo una pausa calcolata con precisione tra i diversi passaggi del processo produttivo.

Il codice G28 è utilizzato nelle macchine CNC per muovere tutti gli assi, ovvero X, Y, Z, A e B, verso la posizione zero della macchina, se non vengono specificati assi nella riga di comando G28.

Se invece, nella riga G28, vengono indicate posizioni specifiche per uno o più assi, il codice G28 sposta prima la macchina verso queste posizioni indicate e successivamente verso lo zero della macchina. Questo comportamento stabilisce un "punto di riferimento G29", che viene automaticamente memorizzato per un utilizzo facoltativo nel comando G29. Questa funzionalità del codice G28 è particolarmente utile per portare la macchina in una posizione di partenza predefinita o per riportarla facilmente alla posizione di origine dopo aver completato determinati movimenti o operazioni.

#### G90 G91

Il codice G90 nelle macchine CNC è utilizzato per impostare il sistema di posizionamento assoluto. Con il codice G90 attivato, la macchina interpreta tutte le misurazioni e i movimenti partendo dall'origine di lavoro.

Ad esempio, se si inserisce un comando di movimento come G00 X100.0 Y100.0, la macchina si sposterà di 100 mm verso la direzione positiva partendo dall'origine, sia sull'asse X che sull'asse Y.

Digitando G00 X0.0 Y0.0, si porterà il mandrino o l'utensile nella posizione di riferimento, ovvero l'origine.

Ogni comando di movimento in modalità G90 muove l'utensile in relazione a questa posizione di riferimento predefinita.

Per esemplificare, consideriamo un disegno specifico. Per muovere l'utensile in posizione A partendo dall'angolo in basso a sinistra del pezzo, si dovrebbe impostare una misura X di +80. Per spostarsi successivamente verso la posizione B, si dovrebbe inserire una misura X di +100.

Nel posizionamento incrementale, indicato con il codice G91 nelle macchine CNC, i comandi di movimento si basano sulla posizione attuale dell'utensile, anziché sull'origine della macchina.

Ad esempio, consideriamo un disegno in cui per muoversi dall'origine alla posizione A è necessario spostarsi di 80 mm, che corrisponde alla distanza assoluta. Tuttavia, per passare dalla posizione A alla B, in modalità G91, si impartisce un comando all'asse X di muoversi di 20 mm in direzione positiva. Questo avviene perché il movimento è calcolato rispetto alla posizione attuale dell'utensile, non rispetto all'origine.

In pratica, quando si usa il G91, è come se l'origine si spostasse per coincidere con la posizione corrente dell'utensile dopo ogni movimento. Questo sistema è particolarmente utile per operazioni che richiedono movimenti relativi e sequenziali, permettendo agli operatori di programmare spostamenti in modo più intuitivo e diretto partendo dalla posizione corrente dell'utensile.

# START CODE E END CODE

Gli start code e gli end code sono istruzioni fondamentali che una stampante 3D esegue rispettivamente prima di iniziare e dopo aver completato ogni sessione di stampa. A differenza del codice G utilizzato per la stampa effettiva di un modello, questi script rimangono generalmente invariati per ogni stampa, a meno che non vengano modificati dall'utente.

Gli slicer, software che preparano i modelli 3D per la stampa, solitamente includono script di start code e end code predefiniti. Questi script sono pensati per essere compatibili con la maggior parte delle stampanti 3D e sono progettati per ottimizzare il processo di stampa.

Lo start code tipicamente assicura che la testina di stampa (hot end) e il piano di stampa (bed) raggiungano le temperature appropriate prima di iniziare la stampa. Inoltre, lo script può posizionare la stampante sui vari assi, garantendo che tutto sia correttamente allineato. È comune includere anche una "linea di purga" o di prova per garantire che l'hot end e l'estrusore siano pronti a stampare senza intoppi.

D'altra parte, l'end code si occupa di portare la stampante in uno stato sicuro post-stampa. Questo include il raffreddamento dell'hot end per prevenire problemi come lo scorrimento del calore, che potrebbe danneggiare la stampante o compromettere la qualità del modello stampato. Al termine della stampa, lo script può anche spegnere i motori e disattivare altri componenti elettronici utilizzati durante la stampa, conservando energia e aumentando la durata della stampante.

# FIRMWARE

La discussione finora ha riguardato lo slicing, ovvero la conversione di un file 3D in istruzioni per la stampante. Tuttavia, c'è un altro elemento software fondamentale per la stampa 3D: il firmware. Questo programma risiede direttamente nella stampante e ha un legame stretto con il suo hardware. Il suo ruolo principale è tradurre le istruzioni del G-Code in azioni fisiche: regola i voltaggi e le rotazioni dei motori, controlla il riscaldamento di componenti specifici, e così via.

#### **DEFINIZIONE**

In informatica, il firmware è una classe specifica di software per computer che fornisce il controllo di basso livello per l'hardware specifico di un dispositivo. Il firmware, come il BIOS di un personal computer, può contenere le funzioni di base di un dispositivo e può fornire servizi di astrazione dell'hardware a software di livello superiore, come i sistemi operativi. Per i dispositivi meno complessi, il firmware può fungere da sistema operativo completo del dispositivo, eseguendo tutte le funzioni di controllo, monitoraggio e manipolazione dei dati. Esempi tipici di dispositivi contenenti firmware sono i sistemi incorporati (che eseguono software incorporato), gli elettrodomestici e gli apparecchi per uso personale, i computer e le periferiche per computer.

Il firmware è contenuto in dispositivi di memoria non volatile come ROM, EPROM, EEPROM e memoria flash. L'aggiornamento del firmware richiede la sostituzione fisica dei circuiti integrati ROM o la riprogrammazione della memoria EPROM o flash attraverso una procedura speciale. Alcuni dispositivi di memoria del firmware sono installati in modo permanente e non possono essere modificati dopo la produzione. Le ragioni più comuni per l'aggiornamento del firmware sono la correzione di bug o l'aggiunta di funzioni.

Ogni stampante 3D è dotata del proprio firmware, che generalmente viene aggiornato piuttosto che sostituito. Esistono due principali categorie di firmware: open source e proprietario. I firmware open source hanno il codice sorgente accessibile a tutti e sono supportati da una comunità di volontari. Al contrario, i firmware proprietari sono sviluppati e mantenuti da aziende specifiche e raramente ricevono aggiornamenti dalla comunità.
### OPEN SOURCE

Marlin Klipper Repetier Smoothware Teacup firmware Sprinter **GRBL** Simonevo

### **PROPRIETARI**

MakerBot firmware FlashForge firmware XYZprinting firmware Ultimaker firmware Formlabs firmware Stratasys firmware Dremel firmware

Generalmente, i firmware proprietari vengono nominati usando il nome del produttore, una regola utile per identificarli facilmente. Dal punto di vista delle prestazioni, c'è una differenza significativa tra i firmware open source e quelli proprietari. I firmware open source sono progettati per funzionare su un'ampia gamma di macchine con specifiche tecniche simili, ma non dettagliatamente note. Invece, i firmware proprietari sono sviluppati su misura per hardware specifici, offrendo così un vantaggio in termini di prestazioni ottimizzate.

Nel corso della sperimentazione, sono stati impiegati due firmware distinti, ciascuno installato su una stampante differente. Per gli scopi della ricerca, questi firmware verranno esaminati in dettaglio nelle sezioni seguenti.

# **MARLIN**

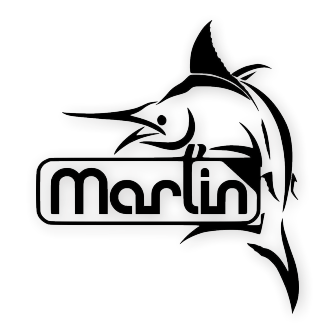

Nel panorama della stampa 3D, il firmware rappresenta un elemento chiave, governando il movimento dei motori, la gestione della temperatura e l'esecuzione del processo di stampa. Tra le opzioni open-source, Marlin si distingue come la scelta più diffusa, vantando un'ampia compatibilità con differenti modelli di stampanti e schede madri.

Marlin offre un elevato grado di flessibilità e personalizzazione, grazie al codice sorgente aperto che permette di adattarne le funzionalità alle esigenze specifiche di ogni utente. La sua versatilità si traduce in una vasta gamma di parametri configurabili, dalla velocità di stampa alla temperatura di estrusione, fino all'implementazione di funzionalità avanzate come il livellamento automatico del piano di stampa.

Un aspetto fondamentale di Marlin è la sua solida community di appassionati, che contribuisce attivamente allo sviluppo e al supporto del firmware. La community offre un prezioso punto di riferimento per gli utenti, fornendo guide, tutorial, configurazioni predefinite e assistenza per risolvere eventuali problematiche.

Sebbene la configurazione di Marlin possa inizialmente sembrare complessa, diverse risorse online facilitano il processo:

Marlin Builder: un intuitivo strumento web che permette di configurare il firmware tramite un'interfaccia grafica, senza la necessità di modificare il codice.

Configurazioni predefinite: Marlin include configurazioni pronte all'uso per diverse stampanti 3D, semplificando l'avvio per i neofiti.

Guide e tutorial: la community ha creato un'ampia gamma di guide e tutorial che accompagnano l'utente passo dopo passo nella configurazione del firmware per la propria stampante.

Marlin rappresenta una scelta consapevole per la stampa 3D, offrendo un connubio di flessibilità, funzionalità avanzate e supporto da parte di una community attiva. La sua natura open-source permette di adattarlo alle proprie esigenze specifiche, rendendolo un firmware versatile e potente per utenti di qualsiasi livello di esperienza.

# KLIPPER

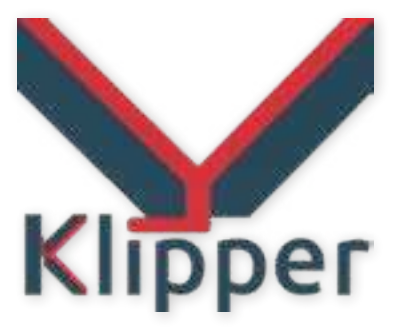

Nel panorama in continua evoluzione della stampa 3D, Klipper si afferma come un firmware open-source che sfida le convenzioni, ponendo l'accento sulla velocità e sulla precisione. A differenza di Marlin, il firmware dominante che orchestra l'intera stampante da un unico microcontrollore, Klipper abbraccia un'architettura distribuita innovativa.

Klipper suddivide i compiti di elaborazione tra un computer host e uno o più microcontrollori sulla stampante. Questa divisione strategica del lavoro permette un'esecuzione più efficiente e un controllo in tempo reale ineguagliabile, aprendo le porte a velocità di stampa sbalorditive senza sacrificare la qualità del prodotto.

Al centro dell'approccio di Klipper si trova l'algoritmo di Input Shaping, un gioiello di ingegneria software che riduce drasticamente le vibrazioni e la risonanza della stampante. Come un abile direttore d'orchestra, Input Shaping armonizza i movimenti della stampante, consentendo di raggiungere velocità di stampa elevate senza compromettere la precisione e la finitura dei modelli.

Klipper non si limita alla velocità. Il suo arsenale di funzionalità avanzate include la gestione automatica del filamento, eliminando i fastidi e i rischi di inceppamenti; il supporto per la stampa multi-materiale, dando vita a creazioni multicolore e complesse; e la compensazione del backlash, garantendo un movimento preciso e accurato.

Klipper vanta una community in costante crescita, un vero e proprio alveare di appassionati che condividono conoscenze, esperienze e configurazioni. La community rappresenta un punto di riferimento inestimabile per gli utenti, offrendo supporto e consigli per la configurazione e l'utilizzo del firmware.

La configurazione di Klipper, seppur più complessa rispetto a Marlin, si rivela un viaggio affascinante alla scoperta del potenziale nascosto della propria stampante 3D. La ricca documentazione ufficiale, i repository di configurazioni predefinite e la community sempre disponibile accompagnano l'utente in questo processo, garantendo una configurazione efficace e personalizzata.

# CONCETTO DI MACRO E PYTHON

Una "macro" in informatica è una sequenza di istruzioni che viene eseguita come un unico comando. Le macro sono utilizzate per automatizzare compiti ripetitivi, consentendo agli utenti di eseguire una serie di azioni complesse con un singolo comando o scorciatoia. Sono particolarmente utili per risparmiare tempo in compiti che devono essere eseguiti frequentemente.

Python, d'altra parte, è un linguaggio di programmazione ad alto livello, noto per la sua leggibilità e semplicità. È un linguaggio versatile utilizzato in molti ambiti, dall'automazione alla data science, allo sviluppo web, e oltre. Python è apprezzato per la sua sintassi chiara e la sua capacità di permettere ai programmatori di esprimere concetti complessi in poche righe di codice.

# MACRO PYTHON IN KLIPPER

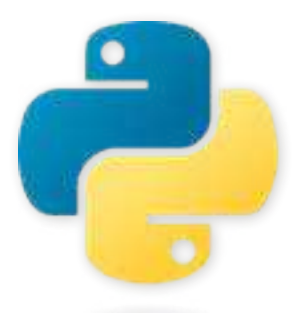

Nell'ambito della stampa 3D, Klipper emerge come un firmware open-source che ridefinisce i parametri di velocità e precisione. Tra le sue funzionalità più innovative vi sono le macro Python, strumenti di personalizzazione che elevano il firmware a un livello superiore di automazione e flessibilità.

Queste subroutine, scritte nel linguaggio Python, conferiscono agli utenti un controllo senza precedenti sulla stampante. Permettono l'automatizzazione di processi complessi, personalizzano l'operatività della stampante e facilitano la creazione di nuovi strumenti di stampa.

Uno degli aspetti più affascinanti delle macro Python è la loro capacità di automatizzare le routine di stampa. Queste macro possono, per esempio, gestire in modo autonomo il riscaldamento del piano di stampa, l'estrusione del primo strato e la calibrazione degli offset. Inoltre, consentono agli utenti di trasformare il G-Code in un mezzo espressivo, aprendo possibilità inedite per la creazione di geometrie complesse e la gestione precisa della velocità di stampa.

Le macro Python rappresentano anche un'opportunità per esplorare nuovi orizzonti nell'ambito della stampa 3D. Gli utenti possono sviluppare strumenti innovativi, integrare sensori e attuatori per un controllo più raffinato e creare script complessi per la gestione della stampa multi-materiale.

Per coloro che desiderano avventurarsi nell'uso delle macro Python, Klipper offre numerose risorse. La documentazione ufficiale fornisce una guida dettagliata, mentre un'ampia varietà di esempi di macro e tutorial sono disponibili per facilitare l'apprendimento e l'implementazione.

L'interazione tra Klipper e Python crea un binomio ideale per coloro che ambiscono a estendere le capacità della loro stampante 3D. Le macro Python pro-

mettono un futuro di stampa 3D più creativo, efficiente e personalizzato, offrendo opportunità illimitate per l'innovazione e la personalizzazione.

La comunità di Klipper si pone come un luogo di accoglienza e supporto per chiunque sia interessato a esplorare il potenziale delle macro Python. Questa tecnologia non è solo un dominio per gli esperti, ma rappresenta un invito all'esplorazione e alla sperimentazione per tutti gli utenti di Klipper.

# CASI STUDIO SLICER

# **CURA**

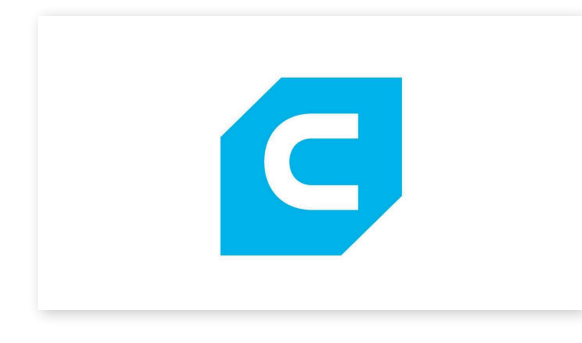

Cura è un'applicazione open source di slicing per stampanti 3D. È stata creata da David Braam, che in seguito è stato assunto da Ultimaker, un'azienda produttrice di stampanti 3D, per la manutenzione del software. Cura è disponibile sotto licenza LGPLv3. Cura è stato inizialmente rilasciato sotto la licenza open source Affero General Public License versione 3, ma il 28 settembre 2017 la licenza è stata cambiata in LGPLv3. Questa modifica ha permesso una maggiore integrazione con applicazioni CAD di terze parti. Lo sviluppo è ospitato su GitHub. Ultimaker Cura è utilizzato da oltre un milione di utenti in tutto il mondo e gestisce 1,4 milioni di lavori di stampa a settimana. È il software di stampa 3D preferito per le stampanti 3D Ultimaker, ma può essere utilizzato anche con altre stampanti.

Nel panorama della stampa 3D, Cura si erge come un software di slicing versatile e intuitivo, adatto sia ai neofiti che agli utenti esperti. Creato da Ultimaker, Cura vanta una serie di caratteristiche che lo rendono uno dei software di slicing più utilizzati al mondo.

Cura si distingue per la sua interfaccia intuitiva e ben organizzata. Le diverse sezioni sono disposte in modo chiaro e logico, facilitando la navigazione e la configurazione dei parametri di stampa. Il software offre anche una serie di guide e tutorial integrati che accompagnano l'utente passo dopo passo nel processo di slicing.

Cura è compatibile con un'ampia gamma di stampanti 3D, sia FDM che SLA. Il software include profili predefiniti per diverse stampanti, semplificando l'utilizzo per gli utenti alle prime armi. Inoltre, è possibile creare profili personalizzati per adattarsi alle specifiche di qualsiasi stampante.

Nonostante la sua interfaccia intuitiva, Cura offre un'ampia gamma di funzionalità avanzate per gli utenti più esigenti. Tra queste, si possono trovare:

Impostazioni di slicing avanzate: controllo preciso di parametri come la velocità di stampa, la temperatura di estrusione, l'infill e la generazione di supporti.

Simulazione di stampa: visualizzazione in anteprima del processo di stampa per identificare potenziali errori o problemi.

Modifica del modello 3D: Cura offre strumenti per modificare direttamente il modello 3D prima di affettarlo, come la rimozione di supporti o la creazione di fori.

Cura vanta una community attiva e in crescita che fornisce supporto e consigli agli utenti. La community è un punto di riferimento per la condivisione di profili di stampa, guide e tutorial.

### PRO

Interfaccia intuitiva e facile da usare Ampia compatibilità Funzionalità avanzate Gratuito e open source

### **CONTRO**

Curva di apprendimento Profili di stampa predefiniti Problemi di stabilità

# SLIC3R (PRUSA SLICER)

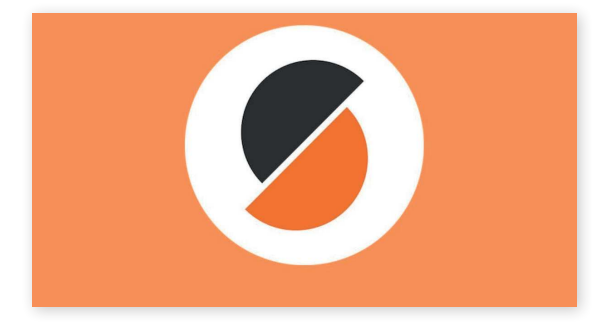

Prusa slicer, derivato dal Slic3r di Alessandro Ranellucci, è un software completamente gratuito e open-source. Beneficiando del contributo della community e del team di Prusa Research, il software si arricchisce costantemente di nuove funzionalità, con il processo di sviluppo monitorabile su Github.

Originariamente, Slic3r era riconosciuto per la sua potenza e versatilità, nonostante alcune funzionalità fossero di difficile accesso. L'interfaccia utente è stata pertanto rivisitata per rendere più accessibili e intuitive le funzionalità avanzate.

Prusa slicer permette di personalizzare i supporti direttamente sul modello, bloccarli in aree specifiche, o usare mesh personalizzate per la loro gestione. Queste modifiche sono salvate nel file di progetto, consentendo una personalizzazione continua.

Prusa research si dedica alla creazione di preset per oltre 150 tipi di filamenti e resine, aggiungendo regolarmente profili per i materiali dei produttori più noti. Questi profili vengono aggiornati automaticamente tramite l'aggiornamento software.

La stampa multi-materiale è semplificata da strumenti intuitivi per colorare l'oggetto, con regioni verniciate estese internamente per migliorare l'adesione dei materiali.

Prusa slicer supporta l'importazione diretta di file STEP, facilitando la conversione dei modelli CAD senza passare attraverso il formato STL. STEP è compatibile con la maggior parte dei programmi CAD.

Il software consente di preparare stampe con cambi di colore, inserendo semplicemente il codice di pausa per il cambio filamento nei layer selezionati, con un'anteprima istantanea per visualizzare l'aspetto finale del

### modello.

Grazie al supporto della community, la raccolta di profili di stampanti di terze parti è in costante espansione. La legenda dell'anteprima fornisce una dettagliata ripartizione del tempo di stampa per ogni impostazione, permettendo di osservare le variazioni temporali in base alle modifiche apportate.

Prusa slicer offre anche la possibilità di inviare direttamente i G-code alla stampante con un clic, supportando soluzioni come Octoprint, Repetier Host e schede SD FlashAir. Il software è compatibile anche con funzioni avanzate di Octoprint, come la coda di caricamento o il plugin Cancelobject per annullare la stampa di oggetti specifici sul piano di stampa.

### PRO

- Interfaccia utente intuitiva Personalizzazione dei supporti Ampia selezione di preset Supporto multi-materiale Importazione di file STEP Preparazione facilitata per cambi colore Comunità attiva e supporto
- Compatibilità con Octoprint e altri sistemi

### **CONTRO**

Curva di apprendimento per funzionalità avanzate Meno personalizzazione rispetto ad altri slicer Orientato principalmente per stampanti prusa Aggiornamenti necessari per nuovi materiale

# SIMPLIFY 3D

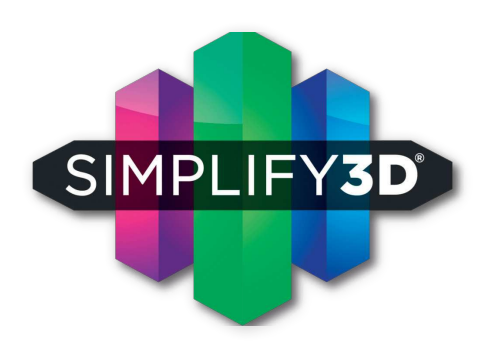

torial e profili di stampa. Sebbene il software presenti una curva di apprendimento più ripida rispetto ad altri, offre in cambio la possibilità di realizzare stampe di elevata qualità. Simplify3D è quindi la scelta ottimale per chi cerca un controllo totale e accurato nel processo di stampa 3D.

Nell'ambito della stampa 3D, Simplify3D emerge come software di slicing a pagamento, caratterizzato da un'enfasi sulla precisione e qualità. Questo software, dotato di un'interfaccia utente dettagliata e un'ampia varietà di impostazioni avanzate, consente un controllo preciso su ogni fase del processo di stampa.

L'interfaccia di Simplify3D, seppur complessa, è strutturata per fornire una visione completa del modello 3D, delle impostazioni di slicing e del processo di stampa. Il livello di dettaglio offerto permette agli utenti di modificare con precisione parametri quali velocità di stampa, temperatura di estrusione, infill e supporti. Il software incorpora algoritmi avanzati per l'ottimizzazione del posizionamento del materiale, riducendo i tempi di stampa.

Tra le funzionalità avanzate che rendono Simplify3D una scelta privilegiata per utenti esperti, si annoverano:

Simulazione di stampa: Permette di visualizzare in anteprima il processo di stampa, individuando potenziali errori prima dell'avvio.

Generazione automatica di supporti: Offre la possibilità di personalizzare la generazione di supporti, variando forma, densità e posizionamento.

Modifica del modello 3D: Consente di apportare modifiche direttamente al modello 3D all'interno del software.

Script personalizzati: Fornisce la possibilità di creare script per automatizzare e ottimizzare il flusso di lavoro.

La community di Simplify3D e il supporto dedicato costituiscono una risorsa preziosa, offrendo guide, tu-

# **ANALISI COMPARATA DELLE INTERFACCE GRAFICHE DEI SOFTWARE DI SLICING**

# SELEZIONE PRESET MODELLO STAMPANTE

SIMPLIFY3D

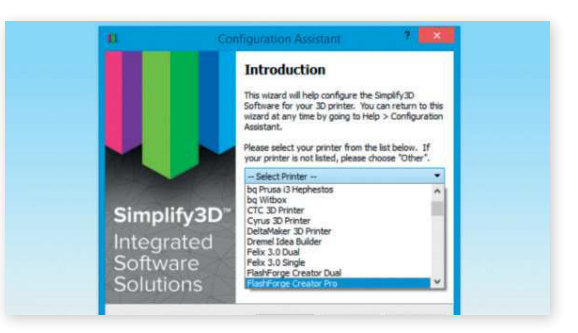

**CURA** 

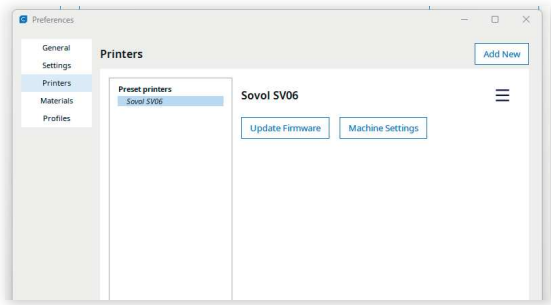

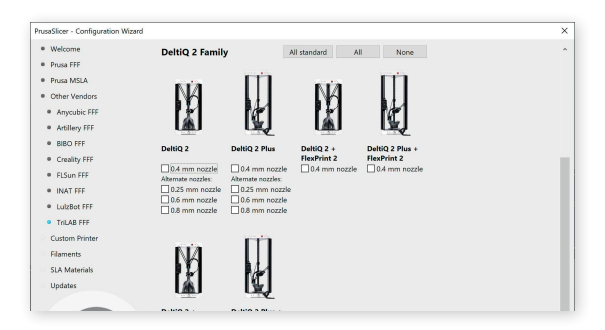

PRUSA SLICER

# **INTERFACCIA POSIZIONAMENTO PEZZI**

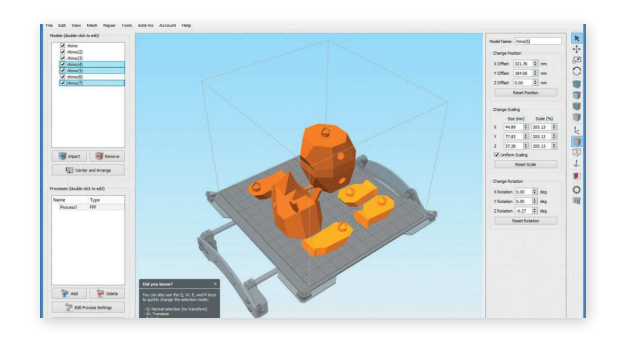

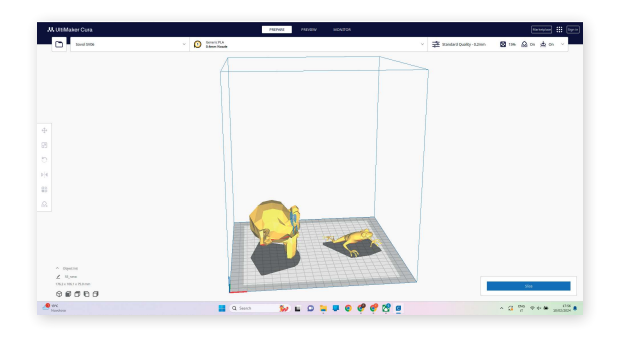

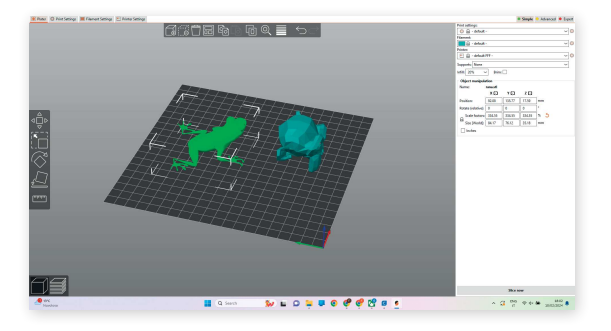

SIMPLIFY3D

**CURA** 

**PRUSA SLICER** 

# PREVIEW G-CODE

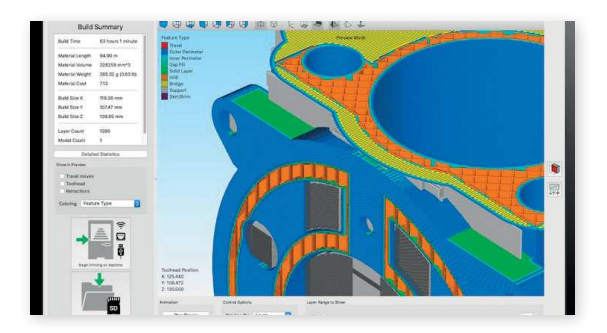

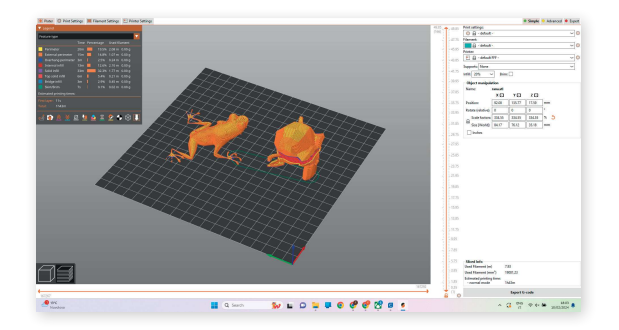

SIMPLIFY3D

CURA

# **RLP (RAPID LIQUID PRINTING)**

# **CHE COS'È**

È un nuovo processo di stampa, originariamente sviluppato dal Self-Assembly Lab del MIT. Consiste nell'utilizzo di un robot che disegna fisicamente un oggetto con del materiale liquido all'interno di un serbatoio (spazio 3D) contenente una sospensione gel. Viene ritenuta come una soluzione che permette la combinazione di materiali industriali con velocità di stampa elevate in un processo controllato con precisione per produrre prodotti su larga scala personalizzati.

In questa tipologia di stampa 3D, infatti, può essere utilizzato qualsiasi materiale che possa indurirsi o polimerizzare tramite processi chimici o fotopolimerizzazione. Questo permette l'utilizzo di una gamma più vasta di materiali anche di alta qualità come gomme, schiume e plastiche, che vengono utilizzati in ambito industriale. Può essere implementata su qualsiasi macchina controllabile numericamente, con braccio robotico o macchine da costruzione simili.

Viene proposta come soluzione a diverse problematiche e limitazioni della stampa 3D tradizionale come:

LENTEZZA, le tempistiche della produzione additiva ad oggi prevedono stampe dalla durata che va da ore anche a giorni;

SCALA, in quanto ad ora è prevista la costruzione di soli piccoli volumi;

QUALITÀ DEI MATERIALI, tipicamente bassa rispetto ai materiali industriali, in quanto pensata soprattutto nell'ambito della prototipazione rapida anziché per prodotti veri e propri.

La stampa RLP ad oggi risolve tali problematiche in quanto ha le seguenti caratteristiche:

VELOCITÀ, permettendo di stampare strutture in pochi minuti,

PRODOTTI SU LARGA SCALA, riuscendo anche a stampare anche un intero mobile;

MATERIALI DI LIVELLO INDUSTRIALE, l'unico limite è che i materiali siano liquidi e polimerizzabili .

La velocità è data dalla possibilità di stampare con più flessibilità di movimento per l'estrusore, dove la stampante è libera di estrudere strati consecutivi senza at-

tendere la polimerizzazione dello strato precedente. La sospensione completa del materiale stampato permette un percorso a "mano libera" che non è basato su strati 2D impilati verticalmente.

Con questo metodo di stampa è possibile stampare oggetti di grandi dimensioni a differenza della stampa 3D tradizionale, nella quale è necessario stampare più pezzi separatamente che vengono poi assemblati tra di loro. Tale lavorazione richiede molto tempo e anche precisione manuale da parte di chi compie questo lavoro. Inoltre il risultato della stampa 3D tradizionale risulta avere una scarsa resistenza. Il gel di supporto al carbomero permette alla struttura stampata di essere sostenuta durante tutto il processo di stampa, che si rivela essere di fondamentale importanza soprattutto per materiali conformi come il silicone.

L'altro vantaggio è quello di poter avere i filamenti allo stato liquido nello stesso momento, impedendo quindi la formazione di una giunzione fredda rispetto alla tradizionale stampa 3D. Dato che i segmenti intersecanti sono ancora nella forma liquida e flessibile, possono creare connessioni più resistenti in quanto si uniscono ancora prima di cominciare la polimerizzazione.

# **PIATTAFORMA DI CONTROLLO**

Una caratteristica importante di RLP è che è indipendente dalla piattaforma e può essere facilmente configurato con qualsiasi macchina CNC che si muove in almeno tre dimensioni. Una macchina CNC a portale a tre assi è il requisito minimo per la piattaforma di controllo RLP. In questa configurazione, il sistema di deposizione è collegato al sistema di azionamento dell'asse z. Questo sistema a portale consente una stampa uniforme in tre dimensioni, ma non consente la rotazione dell'ugello. Pertanto, l'ugello sarebbe vincolato a una posizione verticale non rotazionale. Per un sistema a portale più flessibile, è possibile utilizzare una macchina CNC a cinque assi. In alternativa, un braccio robotico industriale a sei assi può essere utilizzato per il controllo completo dell'orientamento dell'ugello mentre si muove attraverso il gel granulare.

Ciò consente di stampare lateralmente o ruotare l'ugello mentre si muove, mantenendo l'orientamento perpendicolare o parallelo al percorso degli strumen-

ti o creando controlli di orientamento personalizzati. Un possibile svantaggio del braccio robotico a sei assi è la potenziale diminuzione della precisione o della capacità di carico mentre il robot si estende ai bordi del suo volume di costruzione. Sebbene i progressi abbiano ridotto al minimo gli errori in media di -0,5 mm per i robot di medie dimensioni, ciò può essere mitigato con bracci robotici a sei assi più precisi e più forti, specialmente per i pezzi di grandi dimensioni con carichi pesanti. Al contrario, le macchine a portale con una base statica potrebbero mantenere un livello costante di precisione in tutte le aree del suo volume di costruzione.

# **SISTEMA DI CONTROLLO**

Il sistema di controllo sposta l'ugello nelle direzioni x, y e z lungo il percorso di stampa a una velocità controllata. Il sistema di controllo delle stampanti 3D è un tipo di macchina a controllo numerico computerizzato, che segue una sequenza di comandi codificati in un programma per computer prima del processo di stampa.Quando si stampano oggetti di medie dimensioni, le macchine a 3 assi in stile gantry sono le più adatte. Ma nel caso di stampe di maggior volume, un braccio robotico risulta essere la soluzione ottimale. La sostanziale differenza tra le due macchine sta nella stabilità durante la stampa, dove nella prima risulta essere maggiore, mentre la seconda, con braccio robotico, tende ad esserlo meno, soprattutto in prossimità del bordo della vasca.

# **SISTEMA DI DEPOSIZIONE**

Chiamato anche estrusore, è montato sul sistema di controllo e regola la velocità con cui il materiale esce dall'ugello, lo spessore del filamento estruso e la forma del filamento stampato.

Sono state sperimentate 3 forme differenti come:

# APPUNTITO ROTONDO A V

I sistemi di deposizione sono caratterizzati dal tipo di pressione che utilizzano per espellere il materiale dall'ugello e dal tipo di ugello utilizzato. L'estrusione RLP si basa su una siringa pneumatica, di conseguenza pressione pneumatica e ugello costituito dall'ago della siringa.

# COME FUNZIONA IL LIQUIDO

Il bagno di supporto RLP mostra il comportamento di Bingham Plastic (agisce come un solido a meno che non venga attivato da uno sforzo di taglio superiore a una certa soglia, che trasforma il bagno in liquido). Il bagno si liquefa intorno all'ugello che si muove attraverso il bagno e si solidifica quando circonda il materiale estruso.

Il bagno di supporto RLP è costituito da grani in microscala di un idrogel chiamato carbomer. I carbomeri sono una classe di acido acrilico, un polimero biocompatibile e superassorbente (curiosità: sono persino usati come assorbenti nei pannolini e aggiunti agli unguenti per la consistenza). A differenza del bagno di supporto in gelatina utilizzato in FRESH, i carbomeri non si sciolgono a temperatura corporea, il che significa che il bagno di supporto in carbomero può essere riutilizzato per più stampe.

È interessante notare che il bagno di carbomeri può trattenere materiali di stampa con densità superiore o inferiore a se stesso. In effetti, il bagno sospende la struttura stampata ed elimina l'impatto della gravità sulla stabilità della struttura.

# FUNZIONAMENTO

GENERAZIONE DEL PERCORSO: l'utente progetta direttamente il percorso, quindi una raccolta di linee e curve che compongono il modello in un file CAD, e il percorso viene eseguito tramite uno script Python per generare il codice che indirizza il movimento il tutto salvato in file SBP

STAMPA: Avvio della stampante con impostazione della velocità, dell'accelerazione e delle posizioni iniziali dell'ugello di stampa. Esecuzione del file SBP attraverso la stampante.

POST-ELABORAZIONE: Il modello stampato viene rimosso dalla camera di costruzione e risciacquato in acqua per rimuovere eventuali residui del bagno di supporto sulla sua superficie.

La stampa prevede che due materiali vengano miscelati all'interno dell'ugello e quindi polimerizzati chimicamente senza utilizzare necessariamente calore o luce UV.

# **PIATTAFORMA DI CONTROLLO**

La stampa RLP muove i suoi primi passi a Boston grazie alla società Rapid Liquid Print che ha iniziato a lavorare proprio sulla nuova classe di stampanti 3D. Inizialmente, è stato sfruttato il processo sviluppato dal Self Assembly Lab, centro di ricerca interdisciplinare sul design, ospitato dall'international Design Center del MIT.

La società è riuscita a raggiungere un grande traguardo fino ad oggi anche grazie alla raccolta fondi guidata da BMW i Ventures, nonché braccio capitale della BMW Group. Tali fondi sono stati sfruttati per permettere di sviluppare ulteriormente le soluzioni di stampa 3D e di espandersi in nuove applicazioni di materiali. In questa parte di finanziamenti non sono mancate la compagnia di assicurazioni MassMutual attraverso il suo MM Catalyst Fund, che mira a investimenti azionari in società tecnologiche.

Dopo aver sviluppato la tecnologia, quattro esperti del Self-Assembly Lab del MIT si sono uniti per creare RLP e semplificare la stampa di elastomeri. L'azienda è stata fondata nel 2018 da Bjørn Sparrman che ha gestito le operazioni tecniche, e Schendy Kernizan, che in precedenza ha co-diretto e gestito ricercatori e studenti presso il Self-Assembly Lab del MIT.

Kernizan è stato sin dall'inizio il CEO mentre Sparrman guida lo sviluppo della tecnologia di stampa 3D come Chief Technology Officer (CTO). Si uniscono a loro i co-fondatori Skylar Tibbits e il ricercatore Jared Laucks, rispettivamente co-fondatore e co-direttore del Self-Assembly Lab. Il gruppo collabora con Christopher Guberan dal 2014.

Il gruppo sta quindi sviluppando nuove tecniche di fabbricazione che permettano la creazione di oggetti su larga scala da materiali di alta qualità per un'ampia gamma di settori quali quello automobilistico, aeronautico, dell'arredamento e medicale.

# **STORIA DELLA RLP**

La stampa RLP muove i suoi primi passi a Boston grazie alla società Rapid Liquid Print che ha iniziato a lavorare proprio sulla nuova classe di stampanti 3D. Inizialmente, è stato sfruttato il processo sviluppato dal Self Assembly Lab, centro di ricerca interdisciplinare sul design, ospitato dall'international Design Center del MIT.

La società è riuscita a raggiungere un grande traguardo fino ad oggi anche grazie alla raccolta fondi guidata da BMW i Ventures, nonché braccio capitale della BMW Group. Tali fondi sono stati sfruttati per permettere di sviluppare ulteriormente le soluzioni di stampa 3D e di espandersi in nuove applicazioni di materiali. In questa parte di finanziamenti non sono mancate la compagnia di assicurazioni MassMutual attraverso il suo MM Catalyst Fund, che mira a investimenti azionari in società tecnologiche.

Dopo aver sviluppato la tecnologia, quattro esperti del Self-Assembly Lab del MIT si sono uniti per creare RLP e semplificare la stampa di elastomeri. L'azienda è stata fondata nel 2018 da Bjørn Sparrman che ha gestito le operazioni tecniche, e Schendy Kernizan, che in precedenza ha co-diretto e gestito ricercatori e studenti presso il Self-Assembly Lab del MIT.

Kernizan è stato sin dall'inizio il CEO mentre Sparrman guida lo sviluppo della tecnologia di stampa 3D come Chief Technology Officer (CTO). Si uniscono a loro i co-fondatori Skylar Tibbits e il ricercatore Jared

Laucks, rispettivamente co-fondatore e co-direttore del Self-Assembly Lab. Il gruppo collabora con Christopher Guberan dal 2014.

Il gruppo sta quindi sviluppando nuove tecniche di fabbricazione che permettano la creazione di oggetti su larga scala da materiali di alta qualità per un'ampia gamma di settori quali quello automobilistico, aeronautico, dell'arredamento e medicale.

# **IL MERCATO**

È stato previsto che il mercato della stampa liquida rapida potesse crescere da 48 milioni di dollari dal 2023 fino ai 284 milioni entro il 2027.

Si prevede che il mercato della stampa liquida rapida crescerà a un CAGR più elevato in tale periodo a causa del previsto aumento della domanda di progettazione e produzione personalizzate. Si prevede, infatti che diverse aziende adotteranno stampanti rapide per scopid i produzione poiché la tecnologia facilita la produzione di prodotti con geometrie complesse e offre prezzi competitivi rispetto ai metodi di produzione tradizionali.

La crescita è prevista soprattutto nel settore automobilistico grazie alla crescente domanda di veicoli ibridi e veicoli elettrici che alimenta la crescita di domanda di nuovi componenti automobilistici e una migliore progettazione del motore.

CAGR (Tasso composto di crescita annuale- Il tasso di crescita annuale composto è un termine specifico dell'attività e dell'investimento per il rapporto di progressione geometrica che fornisce un tasso di rendimento costante nel periodo di tempo).

# **ALTRI UTILIZZI**  LIQUID PRINTED METAL

Liquid Printed Metal, mostrato per la prima volta alla mostra "Designs for Different Futures" del Philadelphia Museum of Art, è un nuovo processo per la stampa di metallo liquido all'interno di un supporto in polvere. Questo processo di stampa può produrre oggetti metallici in scala da centimetri fino a metri con tempi di stampa che vanno da secondi a minuti. Questo è il primo processo di stampa in grado di produrre oggetti metallici di grandi dimensioni in pochi secondi o minuti che sono riciclabili/riutilizzabili al 100%. Siamo in grado di raggiungere questo obiettivo disegnando in 3 dimensioni con metallo fuso all'interno di un ambiente di polvere, eliminando la necessità di supporti stampati, processi di sinterizzazione lenti o tecniche di saldatura a bassa risoluzione.

Altre forme di stampa su metallo oggi sono estremamente lente (ore o giorni per stampare oggetti metallici), costose (centinaia di migliaia di dollari per macchine e da centinaia a migliaia di dollari per parti stampate) e su piccola scala (oggetti in scala da millimetri a centimetri). Stampando rapidamente oggetti metallici su larga scala, possiamo davvero abilitare la stampa 3D in metallo che oggi è stata limitata in termini di scalabilità e fattibilità per la produzione. Il metallo costituisce una parte significativa dei prodotti e dei componenti fabbricati che ci circondano ogni giorno. Se siamo in grado di stampare in modo più veloce, più economico e più personalizzabile, questa tecnologia può cambiare sia i processi di progettazione che quelli di produzione in futuro. Vediamo applicazioni promettenti nella progettazione di prodotti, componenti architettonici o parti potenzialmente aeronautiche e automobilistiche.

# DA LIQUIDO AD ARIA: OGGETTI PNEUMATICI

Il Dipartimento di design BMW e il Laboratorio di auto assemblaggio del MIT hanno iniziato il loro studio interdisciplinare con l'ambizione comune di spingere i confini delle tecnologie dei materiali. I concetti lungimiranti di BMW di interni futuri che possono interagire e adattarsi senza soluzione di continuità sono stati il punto di partenza di un'approfondita esplorazione da parte del Laboratorio di auto assemblaggio del MIT. Questa collaborazione ha portato al primo esempio di un gonfiabile completamente stampato che può essere personalizzato in qualsiasi dimensione o forma. L'oggetto stampato in silicone può cambiare forma a seconda della quantità di pressione dell'aria nel sistema. I controlli pneumatici nel sistema consentono alla struttura stampata di trasformarsi in una varietà di forme, funzioni o caratteristiche di rigidità.

# **BREVETTO RLP**

# **BREVETTO**

Per la stampa RLP (additive manufacturing in gel-supported environment) si possono utilizzare macchine multiasse in grado di controllare il percorso di un ugello attraverso il gel; esempi di macchine multiasse sono: gantry system (a portale) e robotic arm (braccio robotico).

In figura vi è un'illustrazione di una macchina a portale a tre assi 100 utilizzata con un materiale in due parti (bicomponente). Un braccio è fissato al sistema gantry in modo che il braccio possa essere spostato sugli assi x, y e z, come indicato.

In questa particolare rappresentazione, la deposizione pneumatica può essere fornita attraverso un sistema di controllo pneumatico, che comprende una camera 120 per esercitare una forza sui pistoni 126a e 126b (vedi FIG. 3).

Sono presenti due camere 130a e 130b che contengono due materiali diversi. Questi materiali vengono miscelati nell'ugello di miscelazione 140 e depositati attraverso l'ugello 150. Il contenitore o serbatoio 160 contiene un gel 170.

Quando il braccio si muove, l'ugello si muove attraverso il gel e i due materiali vengono estrusi nel gel dalle camere per formare un oggetto tridimensionale (parte stampata) 180a.

Le macchine di tipo gantry (a portale) prevedono in genere tre assi di movimento: gli assi x, y e z. Invece i bracci robotici sono descritti in base al numero di assi di rotazione del braccio; ad esempio, un braccio robotico a cinque assi può ruotare su cinque assi di rotazione distinti, mentre un braccio robotico a sei assi può ruotare su sei assi di rotazione distinti.

Oltre agli assi di rotazione, un braccio robotico può anche essere fissato a una guida lineare o a una macchina a portale per fornire assi di movimento lineari in aggiunta agli assi di rotazione. Ad esempio, un braccio robotico a sei assi fissato a una guida lineare può muoversi su sette assi.

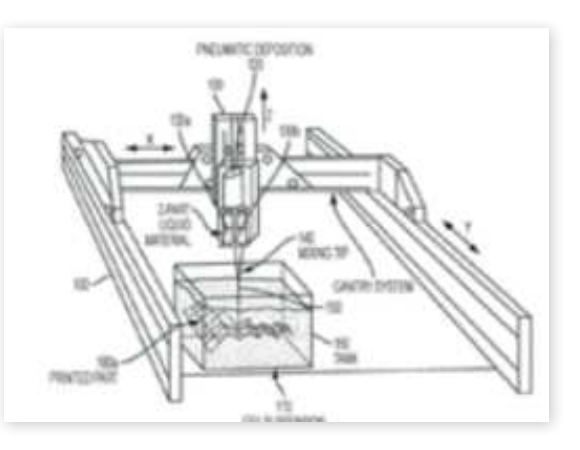

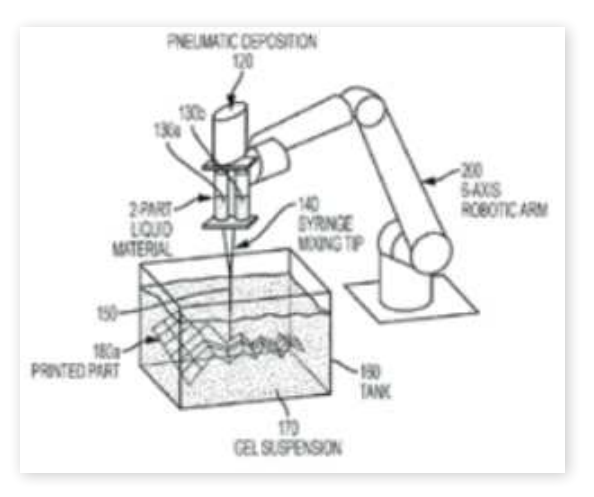

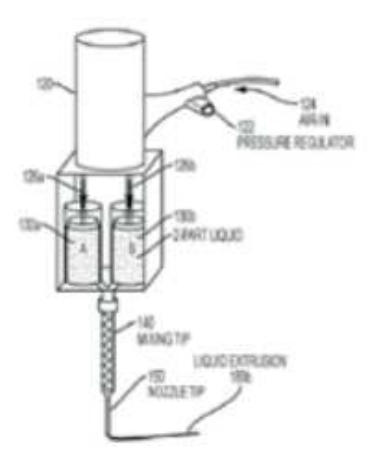

# MOVIMENTO DELLA VASCA

Oltre agli assi di movimento forniti da una macchina multiasse, è possibile spostare anche il contenitore che contiene il gel; ad esempio, il contenitore del gel può essere posizionato su una macchina multiasse a portale, che può muovere il contenitore del gel su tre assi separati

e distinti dagli assi di movimento della macchina multiasse su cui è fissato l'ugello. Il contenitore di gel può essere spostato anche lungo un asse di rotazione.

La figura è un'illustrazione di un sistema di deposizione per un materiale in due parti che viene controllato pneumaticamente per fluire attraverso la punta di miscelazione. L'aria entra attraverso il tubo 124, passa attraverso il regolatore di pressione 122 ed entra nella camera 120, dove l'aria fornisce una forza verso il basso sui pistoni 126a e 126b per spingere il materiale fuori dalle camere 130a e 130b, rispettivamente. Un materiale solidificante 180b viene estruso attraverso la punta dell'ugello 150. In alternativa alla deposizione pneumatica illustrata in figura, è possibile utilizzare un sistema di deposizione a vite attivato elettricamente. Ad esempio, è possibile utilizzare un motore per esercitare una forza verso il basso sui pistoni 126a e 126b.

Il processo di estrusione del liquido all'interno della sospensione gel può essere controllato con precisione con una macchina CNC a tre assi. Con una macchina a portale a tre assi, il carrello e l'ugello sono fissati all'asse Z e le strutture tridimensionali possono essere stampate all'interno del gel. L'ugello può muoversi liberamente in tutte e tre le dimensioni lineari (x, y e z), ma non può ruotare intorno all'asse z (se utilizzato su una macchina a tre

assi). In genere, la parte stampata è vincolata a geometrie tridimensionali con orientamenti verticali dell'ugello. In altri casi, è possibile utilizzare un robot industriale a sei assi per muovere l'ugello attraverso il gel. In genere, un robot industriale a sei assi consente la rotazione lungo sei assi diversi. Di conseguenza, l'ugello può essere orientato in un'ampia varietà di direzioni, consentendo di stampare lateralmente o di ruotare l'ugello mentre si muove nello spazio. Allo stesso modo, è consentita una maggiore libertà sull'orientamento

del robot e sul rapporto con l'asse di stampa.

# ALTRE MACCHINE

Si possono utilizzare anche altre macchine di deposizione, come i robot "delta", i cable bot o persino processi di stampa distribuiti con robot autonomi. Questo processo non richiede una

macchina estremamente specifica, ma può adattarsi a qualsiasi macchina a controllo numerico computerizzato (CNC) in grado di muoversi in tre dimensioni con più assi di controllo.

Con la deposizione spaziale di liquidi nei supporti di gel viscoso, qualsiasi struttura complessa può essere stampata direttamente nello spazio tridimensionale, senza dover eseguire operazioni di taglio e di preparazione dei file del software di stampa a strati. Al contrario, i processi layer by layer richiedono un software piuttosto complesso e producono file di grandi dimensioni. Il processo di slicing, inoltre, aumenta spesso il tasso di fallimento

o la rugosità della superficie del pezzo stampato. Poiché il complesso modello tridimensionale deve essere ricostruito algoritmicamente con percorsi bidimensionali, è possibile che vengano tralasciate delle caratteristiche, che il percorso non sia corretto o che si riduca la risoluzione del pezzo a causa della texture del materiale strato per strato.

Allo stesso modo, questo processo strato per strato riduce drasticamente la resistenza della parte stampata a causa della disomogeneità. I metodi RLP non prevedono un processo di stampa strato per strato e possono creare sezioni trasversali completamente omogenee all'interno di un percorso stampato con qualsiasi orientamento in 3 dimensioni.

Allo stesso modo, con i metodi RLP, la stampa di un pezzo può essere estremamente veloce rispetto ai processi layer-by-layer. Con la stampa strato per strato, il tempo di stampa può

essere calcolato in base alla lunghezza lineare di ogni percorso bidimensionale moltiplicata per il numero di fette di altezza z.

Questo aumenta drasticamente il tempo necessario per stampare ogni strato. Nel processo RLP, l'ugello può stampare con qualsiasi orientamento e con qualsiasi dimensione di elemento, senza bisogno di stampare strato per strato, aumentando drasticamente la velocità e la possibilità di stampare un pezzo o un oggetto.

# STAMPA SU ALTRI **OGGETTI**

Se la macchina di fabbricazione preleva un oggetto fisico e lo inserisce nel gel, la macchina può stampare a liquido sull'oggetto fisico, intorno ad esso o al suo interno. Questa capacità

consente la stampa sequenziale di materiali con diverse proprietà in un'unica costruzione. Prendendo come esempio la fabbricazione di una sedia, una struttura (in questo caso, una

struttura metallica) prodotta da un altro processo di fabbricazione può essere collocata all'interno del gel. Lo schienale della sedia, che di solito è fatto di un materiale di gomma morbida, può essere stampato intorno alla struttura metallica posizionata. Successivamente, il robot può passare a stampare un materiale espanso come cuscino della sedia, collegato direttamente alla struttura metallica.

Questo processo può incorporare dettagli di fissaggio come viti, bulloni o altri connettori e può consentire processi di fabbricazione ibridi. Molti oggetti fisici (flessibili o rigidi) con

materiali diversi possono essere depositati o collocati all'interno del gel che funge da substrato per ulteriori processi di costruzione. Anche un tessuto può essere inserito nel gel e

### stampato.

Una struttura metallica 190 può essere inserita nella vasca 160 del gel 170. La copertura della sedia stampata e il rivestimento della sedia possono essere stampati su di essa. Il rivestimento stampato della sedia e la struttura 180d possono essere stampati su e/o intorno alla struttura metallica 190 per produrre le superfici piane della sedia. Questo processo consente di realizzare scenari di stampa ibridi incorporando altre parti (ad esempio, parti prodotte industrialmente) nella sospensione di gel.

# APPLICAZIONI

I metodi qui descritti possono essere utilizzati per fabbricare una grande varietà di prodotti.

Abbigliamento e attrezzature sportive Stampa 1:1 di attrezzature sportive (biciclette, tavole, stivali, scarpe, caschi, protezioni, ecc.); tessuti stampati con un nuovo processo innovativo per applicazioni in negozio o di richiamo ad alta tecnologia; potenzialmente altrettanto veloce, o più veloce, rispetto ai processi di produzione esistenti, materiali altamente personalizzati e di qualità industriale (schiume, gomme, plastiche), parti su larga scala o su piccola scala; nuovo processo di progettazione con schizzi fisici tridimensionali 1:1.

# FABBRICAZIONE E PRODUZIONE

attrezzaggio, prototipazione e fissaggio su larga scala; potenzialmente altrettanto veloce, o più veloce, dei processi di produzione esistenti, materiali altamente personalizzati e di qualità industriale (schiume, gomme, plastiche), parti su larga o piccola scala; approcci ibridi con processi di fabbricazione multipli (ad esempio, parti metalliche saldate o fuse inserite nel gel per ricevere una parte stampata al liquido all'interno, intorno o sopra la parte metallica).

# AVIAZIONE E SETTORE AUTOMOBILISTICO

Parti stampate su larga scala per applicazioni interne (pannelli, sedili, tende, rivestimenti, soffitti, pavimenti); parti stampate su media scala (cuscini dei sedili / strutture, componenti del motore, connettori); parti stampate su larga scala per pannelli esterni; utensili, prototipazione, fissaggio; potenzialmente altrettanto veloce, o più veloce, rispetto ai processi di produzione esistenti, altamente personalizzato, materiali di qualità industriale (schiume, gomme, plastiche), parti su larga scala o su piccola scala; nuovo processo di progettazione con schizzi fisici tridimensionali 1:1.

# MOBILI E PRODOTTI PER INTERNI

Pezzi stampati su larga scala per applicazioni interne; pezzi stampati su media scala (cuscini per sedili, strutture per sedili, schienali / tessuti, tavoli, scrivanie, sgabelli, scaffali, ecc. ); prototipazione; potenzialmente altrettanto veloce, o più veloce, rispetto ai processi di produzione esistenti, altamente personalizzato, materiali di qualità industriale ( schiume,

gomme, materie plastiche ), parti su larga o piccola scala; nuovo processo di progettazione con schizzi fisici tridimensionali 1:1.

# ARCHITETTURA, INGEGNERIA E COSTRUZIONI

Attrezzature di grandi dimensioni (lame, casseforme in calcestruzzo, strutture di supporto); strutture finali (pareti, superfici, pelle / pannelli, dettagli 1:1); processo di fabbricazione in loco durante la costruzione grazie alla velocità e alla scala; nuovo processo di progettazione con schizzi fisici tridimensionali 1:1.

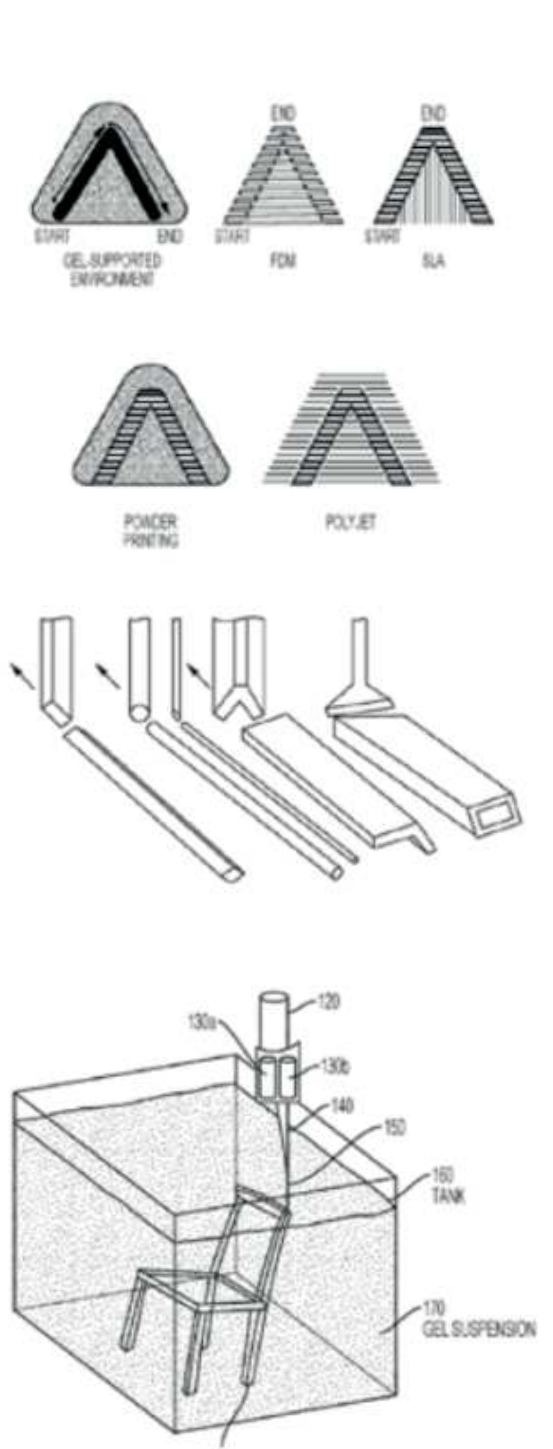

宽 PRINTED CHAR

# GIOCATTOLI E ALTRI BENI DI CONSUMO

Stampa 1:1 beni di consumo / giocattoli (biciclette, tavole, stivali, scarpe, caschi, protezioni, ecc.); potenzialmente altrettanto veloce, o più veloce, dei processi di produzione esistenti,

altamente personalizzabile, materiali di qualità industriale (schiume, gomme, plastiche), parti su larga scala o su piccola scala; nuovo processo di progettazione con schizzi fisici tridimensionali 1:1.

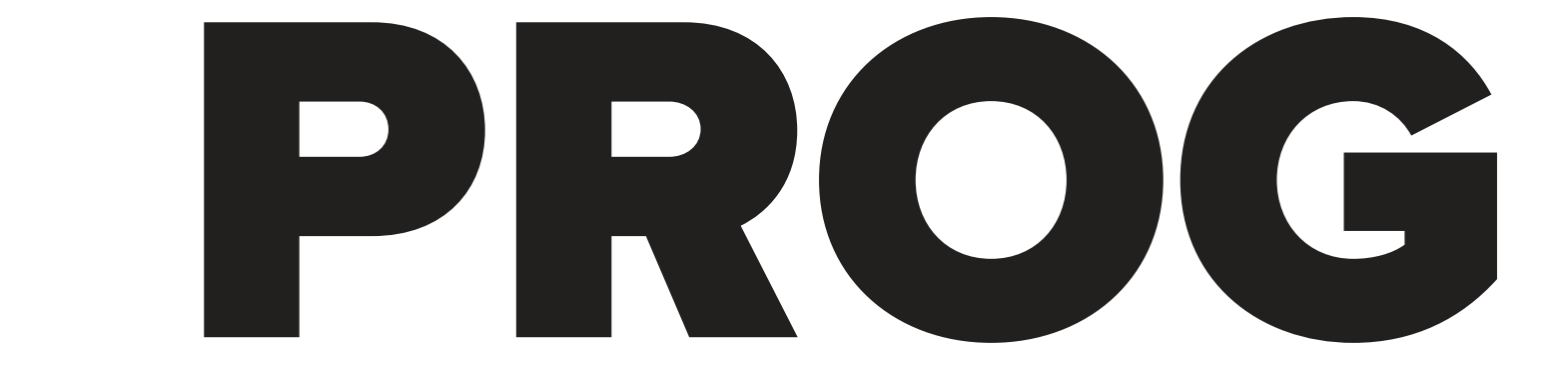

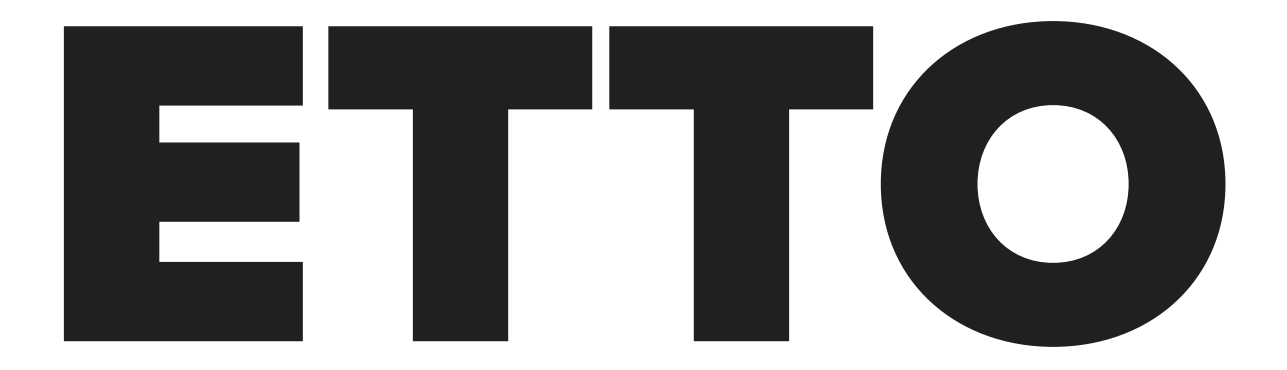

# TEORIZZAZIONE

# **DICHIARAZIONE DI INTENTI**

Il focus principale di questa ricerca è esplorare la fatti-<br>hilio della compa 2D di proprie initializza del tore DEFINIZIONE bilità della stampa 3D di guarnizioni utilizzando la tecnica di Rapid Liquid Printing (RLP). Precedentemente, i concetti di guarnizioni in silicone e stampa 3D RLP sono stati analizzati separatamente. In questa fase del progetto, si mira a integrare questi due ambiti, sia da un punto di vista teorico che pratico. Attualmente, la stampa 3D di elastomeri siliconici che vulcanizzano a temperatura ambiente presenta notevoli sfide, rendendo la produzione su larga scala con questi materiali limitata a metodi artigianali o processi che ancora implicano un significativo intervento umano e, di conseguenza, un maggiore rischio di errore. Questa limitazione ha ostacolato lo sviluppo di un ecosistema industriale robusto intorno al silicone RTV, confinandone l'uso principalmente come sigillante. La mancanza di prodotti progettati specificamente per questo materiale ha portato a una carenza di procedure standardizzate, test e pratiche che caratterizzano la lavorazione industriale della maggior parte dei materiali.

In questa sezione iniziale, si proporrà un metodo teorico per la stampa di silicone RTV, che verrà poi sviluppato in due approcci distinti: uno economicamente più vantaggioso ma meno preciso, e l'altro che privilegia la qualità di stampa a discapito del costo, una scelta cruciale quando l'obiettivo è produrre articoli che rispettino rigidi standard qualitativi. Dopo aver delineato questi metodi, si procederà con un'analisi preliminare del mercato, identificando quattro potenziali interessati all'uso della stampa 3D per guarnizioni in silicone. Per ognuno di questi soggetti, verrà definita una metodologia di stampa adatta alle loro specifiche esigenze. Questo studio preliminare fornirà una base solida per la successiva fase sperimentale.

Proseguendo, la ricerca entrerà nella fase sperimentale, dove i metodi teorizzati saranno messi alla prova. Si valuterà la fattibilità tecnica, l'efficacia e l'efficienza di ciascuna metodologia proposta, analizzando parametri quali la precisione dimensionale, la resistenza dei materiali, la velocità di stampa e l'impatto economico. L'obiettivo è di fornire una panoramica chiara su come la stampa 3D con silicone RTV possa essere implementata in ambito industriale, superando le attuali limitazioni e aprendo nuove strade per l'innovazione nel settore delle guarnizioni. Questo studio non solo con-

tribuirà alla comprensione tecnica e pratica del processo, ma mira anche a stimolare ulteriori ricerche e sviluppi in questo campo emergente.

Una persona (anche user persona, customer persona, buyer persona) nella progettazione e nel marketing incentrati sull'utente è un personaggio fittizio personalizzato creato per rappresentare un tipo di utente che potrebbe utilizzare un sito, un marchio o un prodotto in modo simile. Le personas rappresentano le somiglianze di gruppi o segmenti di consumatori. Si basano su informazioni personali demografiche e comportamentali raccolte dagli utenti, interviste qualitative e osservazione dei partecipanti. Le personas sono uno dei risultati della segmentazione del mercato, in cui gli esperti di marketing utilizzano i risultati delle analisi statistiche e delle osservazioni qualitative per disegnare i profili, dando loro nomi e personalità per dipingere un'immagine di una persona che potrebbe esistere nella vita reale. Il termine persona è ampiamente utilizzato nelle applicazioni online e tecnologiche, nonché nella pubblicità, dove possono essere utilizzati anche altri termini come ritratti di penna.

Le personas sono utili per considerare gli obiettivi, i desideri e i limiti degli acquirenti e degli utenti di un marchio, al fine di orientare le decisioni relative a un servizio, a un prodotto o a uno spazio di interazione, come le caratteristiche, le interazioni e il design visivo di un sito web. Le personas possono essere utilizzate come strumento durante il processo di progettazione incentrato sull'utente per la creazione di software. Possono introdurre i principi del design dell'interazione in ambiti quali il design industriale e il marketing online.

Una persona utente è una rappresentazione degli obiettivi e del comportamento di un gruppo ipotizzato di utenti. Nella maggior parte dei casi, le personas sono sintetizzate da dati raccolti da interviste o sondaggi con gli utenti. Sono catturate in brevi descrizioni di pagina che includono modelli comportamentali, obiettivi, abilità, attitudini, con alcuni dettagli personali fittizi per rendere la persona un personaggio realistico. Oltre che nell'interazione uomo-macchina (HCI), le personas sono ampiamente utilizzate anche nelle vendite, nella pubblicità, nel marketing e nella progettazione di sistemi. Le personas forniscono i comportamenti comuni, le prospettive e le potenziali obiezioni delle persone che corrispondono a un determinato personaggio.

# APPLICAZIONE AL PROGETTO

Il modello "persona" è stato adottato nel progetto per diversi motivi fondamentali. Primo, si mira a identificare i potenziali interessati alla tecnologia in questione, comprendendo in quali ambiti potrebbe trovare applicazione. Secondo, è essenziale inquadrare il contesto economico in cui si posizionerà questa tecnologia di stampa per guarnizioni. Sviluppare una tecnologia senza considerare chi la utilizzerà, come e con quali risorse economiche, risulterebbe in un approccio teorico e poco pragmatico. Pertanto, è vitale creare profili di utilizzatori ipotetici interessati alla tecnologia. Questa analisi sarà fondamentale per guidare il resto del progetto. I dati utilizzati per sviluppare questi profili provengono dai casi studio inclusi nella ricerca.

# **IDENTIKIT**

# PROPRIETARIO DI UNA FABBRICA PER PRODOTTI IN SILICONE IN INDIA

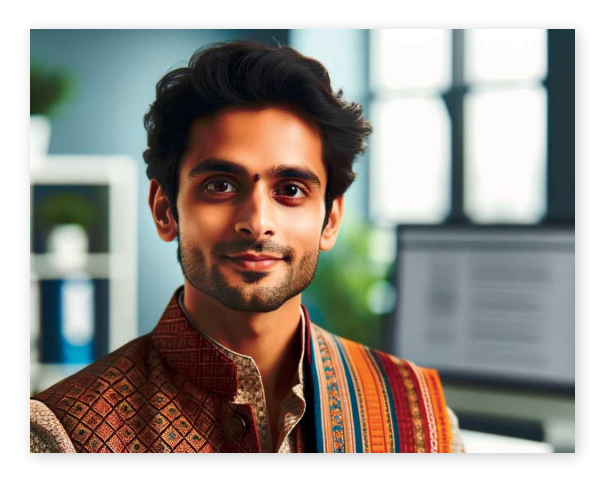

NOME Arjun Mehta

ETÀ 35 anni

LUOGO DI NASCITA Bangalore, India

### FORMAZIONE

Laurea in Ingegneria Meccanica, Istituto Indiano di Tecnologia (IIT), Delhi.

Master in Business Administration, Indian Institute of Management (IIM), Bangalore.

# CARRIERA

Fondatore e CEO di "SiliTech", un'azienda produttrice di articoli in silicone

Ha lavorato come ingegnere di ricerca in una multinazionale prima di avviare la sua impresa.

# AMBIZIONI

Ampliare la sua azienda a livello internazionale. Introdurre tecnologie sostenibili nel settore manifatturiero.

# PERSONALITÀ

Creativo e meticoloso nel suo approccio al lavoro.

Appassionato di innovazione e tecnologia.

Leader ispiratore, valorizza il lavoro di squadra e l'innovazione.

### INTERESSI PERSONALI

Appassionato di musica classica indiana, suona il sitar nel tempo libero.

Ama il trekking e l'esplorazione di luoghi naturali.

Un avido lettore, con un interesse particolare per la storia indiana e la letteratura contemporanea.

### **CURIOSITÀ**

Ha un gatto di nome "Circuit" che lo segue ovunque nel suo ufficio.

Pratica yoga ogni mattina per mantenere il focus e l'equilibrio.

Colleziona orologi vintage, un hobby che ha ereditato da suo nonno.

### VISIONE

Crede fermamente nella responsabilità sociale delle imprese e nel contribuire alla comunità.

Vuole portare avanti l'eredità culturale indiana integrandola nelle moderne pratiche aziendali.

# RESTAURATORE AMERICANO

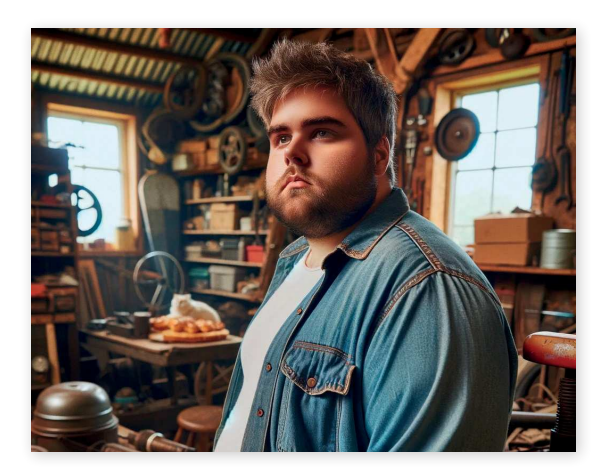

NOME Michael "Mike" Johnson

ETÀ 42 anni

# LUOGO DI RESIDENZA

Una piccola cittadina rurale in Ohio, USA

### PROFESSIONE

Restauratore autonomo di utensili e automobili d'epoca.

Possiede un workshop personale dove lavora su progetti di restauro.

### CARATTERISTICHE FISICHE

Sovrappeso, con un look casual e pratico.

Barba corta e capelli leggermente in disordine, riflettendo un stile leggermente alternativo.

### PERSONALITÀ

cini.

Appassionato di storia e di automobili d'epoca.

Creativo, paziente e dotato di un occhio per i dettagli. Amichevole e conversatore, amato dai suoi clienti e vi-

### INTERESSI PERSONALI

Appassionato di musica rock degli anni '70 e '80, suona la chitarra nel suo tempo libero.

Grande fan di corse automobilistiche storiche.

Ama viaggiare per visitare fiere e mostre di automobili d'epoca.

### **CURIOSITÀ**

Ha un gatto di nome "Rusty" che spesso si trova a dormire nel suo workshop.

Sua moglie, Sarah, è una pasticcera amatoriale e spesso lo sorprende con dolci fatti in casa.

Ha una piccola collezione di modellini di auto d'epoca.

### VISIONE

Crede nel valore del recupero e del restauro, piuttosto che nel semplice consumo e rinnovo.

Vuole trasmettere la sua passione per il restauro alle generazioni più giovani.

Questo identikit offre una visione completa di Michael "Mike" Johnson, un restauratore americano immaginario, mostrando sia il suo lato professionale che gli aspetti personali che lo rendono un individuo unico e interessante.

# PROPRIETARIO DI UNA MANIFATTURA DI GUARNIZIONI AD ALTE PRESTAZIONI IN REPUBBLICA CECA

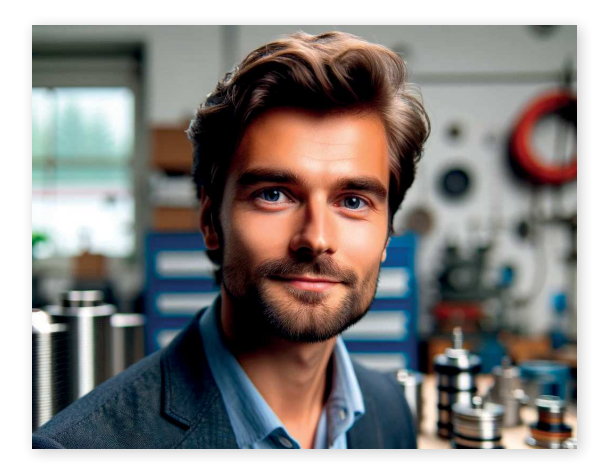

NOME Pavel Novák

ETÀ 38 anni

# LUOGO DI NASCITA

Brno, Repubblica Ceca

### FORMAZIONE

Laurea in Ingegneria Meccanica, Università Tecnica di Brno.

Master in Gestione Aziendale, con un focus sulla produzione industriale.

# **CARRIERA**

Fondatore e CEO di "SealTech", un'azienda specializzata nella produzione di guarnizioni ad alte prestazioni.

Ha iniziato la sua carriera come ingegnere in una grande azienda di produzione prima di avviare la sua impresa.

# PERSONALITÀ

Pratico e orientato ai dettagli nel suo approccio al lavoro.

Appassionato di tecnologia e innovazione nel settore industriale.

Leader equilibrato, con un forte senso della responsabilità verso i suoi dipendenti.

# INTERESSI PERSONALI

Appassionato di escursionismo e natura, ama esplorare le montagne ceche nel tempo libero.

Interessato alla storia industriale della Repubblica Ceca.

Un hobbista fai-da-te, spesso si dedica a piccoli progetti di costruzione e riparazione a casa.

# **CURIOSITÀ**

Ha un piccolo laboratorio in casa dove sperimenta nuovi disegni e prototipi di guarnizioni.

Organizza regolarmente eventi di team building per i suoi dipendenti, credendo fermamente nel valore del lavoro di squadra.

Ama la cucina tradizionale ceca e spesso cucina per amici e famiglia.

# VISIONE

Vuole che la sua azienda sia riconosciuta per la qualità e l'innovazione nel campo delle guarnizioni industriali.

Impegnato nella sostenibilità ambientale e nell'efficienza energetica nel processo produttivo.

Questo identikit offre una visione completa di Pavel Novák, un imprenditore ceco immaginario, mostrando sia il suo lato professionale che gli aspetti personali che lo rendono un individuo unico e interessante.

# MAKER DI ZONA ITALIANO

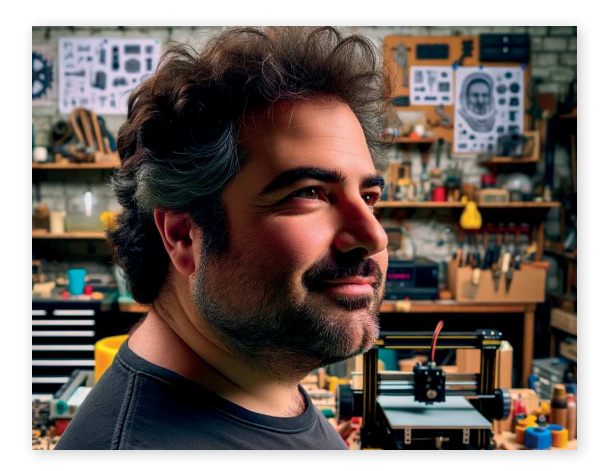

### NOME Luca Rossi

ETÀ 40 anni

## LUOGO DI RESIDENZA

Un piccolo paese nella campagna lombarda, Italia

# PROFESSIONE

Maker specializzato nella manifattura tradizionale e digitale.

Offre servizi di riparazione e manutenzione per attrezzature di privati e piccole-medie imprese locali.

# CARATTERISTICHE FISICHE

Aspetto accessibile e genuino.

Spesso indossa abiti comodi e pratici per il lavoro, come tute da lavoro o camicie robuste.

# PERSONALITÀ

Creativo, pratico e con un approccio hands-on nel suo lavoro.

Affabile e amichevole, conosciuto e apprezzato nella sua comunità.

Eterno bambino nel cuore, con un grande amore per l'innovazione e la fantasia.

# INTERESSI PERSONALI

Nel suo tempo libero, si dedica alla creazione di giocattoli unici per i bambini del suo paese, utilizzando sia tecniche tradizionali che stampa 3D.

Appassionato di robotica e meccanica, spesso partecipa a fiere e mostre di maker.

Ama leggere libri di fantascienza e fumetti.

# **CURIOSITÀ**

Ha trasformato una parte del suo workshop in un piccolo laboratorio per la creazione di giocattoli.

Ogni Natale organizza un evento in paese dove regala i giocattoli che ha creato ai bambini della comunità.

È un grande fan di serie TV e film d'animazione, da cui trae ispirazione per i suoi giocattoli.

### VISIONE

Crede fortemente nel potere dell'educazione e del gioco nello sviluppo dei bambini.

Vuole contribuire alla sua comunità, portando gioia e creatività nella vita dei bambini.

# CONCLUSIONI

Sono stati identificati quattro stereotipi rappresentativi nel panorama industriale, ciascuno con un interesse specifico nella tecnologia. Questi personaggi si distinguono per le proprie idee, modelli di business, disponibilità finanziarie e necessità diverse.

Tra di loro, i due imprenditori mostrano un interesse particolare per macchinari che aderiscono alle normative ISO. L'imprenditore indiano mira a esplorare nuovi segmenti di mercato precedentemente inaccessibili, mentre il ceco intende consolidare la posizione di leader nel suo settore. Per le loro aziende, è probabile che necessitino di macchinari avanzati per la stampa di guarnizioni, caratterizzati da maggiore affidabilità e precisione, ma anche da costi più elevati, in linea con le rigide normative di prodotto.

D'altro canto, il restauratore e il maker non sono vincolati dalle normative ISO e dispongono di budget limitati per l'acquisto di macchine industriali per la Rapid Liquid Printing (RLP). Una soluzione potrebbe essere un kit di adattamento per stampanti FDM tradizionali, più accessibile economicamente e capace di democratizzare l'accesso alla tecnologia.

Le informazioni aggiuntive sui personaggi ci offrono spunti interessanti. Per esempio, il restauratore, la cui moglie è appassionata di pasticceria, potrebbe beneficiare di stampi da forno in silicone. Analogamente, il maker, che crea giocattoli per bambini, potrebbe utilizzare il silicone per i suoi prodotti, data la sua atossicità, ipoallergenicità e biocompatibilità.

Procedendo con il progetto, ogni decisione che sarà influenzata da questo modello di analisi sarà chiaramente evidenziata, assicurando che le specifiche esigenze di ciascun personaggio siano adeguatamente considerate.

# **TEORIZZAZIONE DI UN PROCESSO PRODUTTIVO**

Nella presente sezione, il progetto esplora un processo produttivo teorico per la fabbricazione di guarnizioni in silicone RTV. Questa fase è fondamentale per orientare il resto della ricerca, poiché prevede l'identificazione teorica di tutte le fasi del processo, che in seguito saranno oggetto di applicazione pratica. L'approccio adottato in questa fase è di carattere generale, mirando a definire un processo produttivo universale che non considera inizialmente le specifiche caratteristiche richieste dal prodotto finito. Le specifiche, infatti, saranno analizzate e integrate in fasi successive del progetto. Questo metodo permette di stabilire una solida base teorica, dalla quale poi derivare adattamenti e specificazioni in base alle esigenze dettagliate del prodotto finale. La finalità è di creare un quadro comprensivo che faciliti sia la comprensione delle dinamiche produttive sia l'identificazione di potenziali aree di innovazione e ottimizzazione nel processo di fabbricazione delle guarnizioni in silicone RTV.

È importante sottolineare che nel campo della produzione di guarnizioni in silicone RTV e nella stampa 3D di elastomeri siliconici, esiste una notevole mancanza di una cultura industriale consolidata. Tipicamente, l'industria preferisce adattare i pezzi progettati alle tecnologie esistenti piuttosto che sviluppare nuovi metodi produttivi, principalmente per ragioni di costo. Di conseguenza, molte delle guarnizioni utilizzate oggi sono di tipo planare e possono essere facilmente tagliate da un foglio di materiale.

Introdurre un nuovo processo produttivo rappresenta un significativo cambio di paradigma che richiederà tempo per essere assimilato dall'industria. Questo nuovo processo potrebbe rivoluzionare il modo in cui le guarnizioni sono prodotte, passando da metodi tradizionali a tecniche più avanzate e personalizzate. Tuttavia, l'analisi degli impatti industriali derivanti dalle potenzialità evidenziate in questo studio supera lo scopo della tesi. Il focus è più orientato verso l'esplorazione e la dimostrazione delle capacità di questo nuovo processo produttivo, piuttosto che sull'esame dettagliato delle sue implicazioni industriali a lungo termine.

# PROGETTAZIONE **CONSAPEVOLE**

Il processo comincia dalla progettazione dei componenti da guarnire. Liberati dai vincoli dei processi produttivi tradizionali, ingegneri e progettisti possono ora focalizzarsi sull'ottimizzazione del prodotto in termini di prestazioni, funzionalità e aspetto estetico, piuttosto che sulla semplicità produttiva delle guarnizioni. Questo apre nuove possibilità espressive e creative.

Per la progettazione della guarnizione stessa, è fondamentale considerare alcuni principi base:

La stampa RLP permette di superare molte delle limitazioni della stampa 3D tradizionale. I progettisti possono sfruttare questa libertà per creare manufatti con geometrie più complesse.

Le guarnizioni possono essere realizzate con geometrie intricate senza incidere significativamente sui costi produttivi. Ciò elimina la necessità di costosi adattamenti degli impianti produttivi.

È importante ricordare che le guarnizioni ereditano i punti di forza e le debolezze del materiale utilizzato, in questo caso il silicone RTV (vulcanizzato a temperatura ambiente). La scelta del materiale influenzerà direttamente le prestazioni del prodotto finito.

Ogni tecnica produttiva ha le sue specifiche problematiche. Anche se la stampa RLP offre nuove possibilità, introduce anche nuove sfide che devono essere considerate durante la progettazione. È importante tenere conto che, sebbene i processi produttivi consolidati nel tempo abbiano sviluppato prassi per mitigare questi problemi, nelle tecniche più recenti come la stampa RLP questi possono essere ancora in fase di definizione e richiedono un'approfondita comprensione e gestione.
Durante la ricerca, è emerso che i software di slicing attualmente disponibili sono piuttosto complessi e spesso non pienamente compatibili con la stampa 3D RLP. Pertanto, si evidenzia la necessità di sviluppare un software di slicing dedicato, appositamente progettato per questo tipo di stampa. Questo software dovrà affrontare sia le opportunità offerte dalla tecnologia RLP sia le sfide specifiche legate a questo processo di stampa innovativo.

Un aspetto fondamentale di questo software sarà la sua capacità di adattarsi a diverse applicazioni della tecnica di stampa RLP. Che si tratti di produrre guarnizioni per l'industria aerospaziale o di realizzare stampi per dolci, il software di slicing dovrà essere versatile e funzionale per tutte queste applicazioni. Questa universalità garantirà che il software possa essere utilizzato in un'ampia varietà di settori e contesti, massimizzando così la sua utilità e l'investimento in ricerca e sviluppo.

In maniera estremamente contratta, il programma dovrà ricevere in input un modello tridimensionale e restituire, in output, un file con un percorso macchina che definisca il modello 3D

## SLICING STAMPA

La stampa dovrà essere effettuata da un macchinario, una stampante 3D, che abbia le caratteristiche idonee a questo tipo di stampa e questo tipo di materiale. Dovrà avere parti mobili, mosse da motori passo passo, su tutti gli assi di un sistema cartesiano tridimensionale, x, y e z. Pertanto, rifacendosi alle classiche stampanti 3D, il macchinario dovrà avere un letto sul quale andrà a posizionarsi la vasca con il gel di sospensione, l'ago dell'estrusore dovrà essere in grado di raggiungere tutti i punti della vasca, e qualora questo non fosse possibile dovrà essere tenuto in conto. Il silicone è un materiale molto viscoso, quindi l'estrusore dovrà essere progettato e realizzato in modo tale da reggere a questa pressione, anche per cicli prolungati.

La stampa, inoltre, dovrà essere ideata in maniera tale da massimizzare il numero di manufatti stampabili per stampa per vasca e ottimizzata per consentire il riutilizzo del gel.

Una caratteristica del silicone utilizzato in questo tipo di stampa è la sua capacità di vulcanizzare a temperatura ambiente e sott'acqua. Finita la stampa sarà necessario aspettare che il silicone reticolizzi prima di estrarlo dalla vasca di sospensione, processo che dovrà avvenire con il minimo spreco di gel, in quanto riutilizzabile. Questo tipo di silicone ha il vantaggio di non richiedere passaggi aggiuntivi una volta estratto e asciugato il manufatto dalla vasca. Non si può dire lo stesso per gli altri tipi di stampa che richiedono dalla rimozione dei supporti a bagni in sostanze volatili e tossiche.

# POST STAMPA CONTROLLO E VERIFICA

Dopo l'asciugatura del prodotto, è essenziale confrontarlo con le specifiche del progetto per assicurare che soddisfi i criteri stabiliti. Questo controllo può essere eseguito in diversi modi, che vanno dalla semplice ispezione visiva fino alla più sofisticata scansione 3D e retroingegnerizzazione. A seconda delle necessità del progetto, un campione del prodotto può essere sottoposto a vari test standardizzati. Questi test possono valutare parametri come l'allungamento a rottura, la durezza, le deformazioni elastica e plastica, la resistenza al taglio e all'abrasione, oltre ad altri fattori specifici richiesti dal progetto.

La scelta del metodo di controllo e dei test dipende dai requisiti unici del prodotto e dalle aspettative del progetto. Ad esempio, in alcuni casi, l'ispezione visiva potrebbe essere sufficiente per valutare la qualità e la conformità del prodotto. In altri, potrebbero essere necessarie tecniche più avanzate, come la scansione 3D, per un'analisi dettagliata e accurata.

I test standardizzati offrono un modo oggettivo per valutare se il prodotto finale rispetta le aspettative e le specifiche tecniche. La scelta dei test dipenderà dalle caratteristiche che il prodotto deve possedere, come la resistenza meccanica, la durabilità, o specifiche proprietà fisiche. Questi test sono fondamentali per garantire che il prodotto non solo sembri corretto esteticamente, ma che funzioni anche come previsto nelle applicazioni pratiche.

Questa fase di verifica è particolarmente importante per un materiale che sta emergendo nel mercato. I test devono dimostrare che le prestazioni di questo nuovo materiale sono paragonabili o superiori a quelle dei materiali tradizionali, stabilendo così la sua affidabilità e applicabilità in vari contesti industriali e di design.

# **ISO COMPLIANT**

Il processo produttivo teorizzato finora è stato deliberatamente distaccato dal prodotto finale, permettendo una comprensione generale della tecnica e una visione preliminare della sua possibile implementazione. Tuttavia, ora è essenziale affrontare un punto cruciale: non tutte le guarnizioni sono uguali. Ad esempio, il fallimento di una guarnizione in un impianto di irrigazione può comportare solo una piccola perdita d'acqua, mentre un guasto in una guarnizione aeronautica può avere conseguenze disastrose. Questa varietà si riflette nell'industria: guarnizioni vitali sono sottoposte a standard di produzione e controllo qualità molto rigorosi, mentre quelle meno critiche possono essere controllate con standard più flessibili.

La qualità delle guarnizioni in applicazioni delicate è spesso regolata da standard regionali o globali, come ad esempio quelli imposti da normative ISO. Questi standard garantiscono un elevato livello di qualità sia per i prodotti che per i produttori, ma le specifiche possono variare enormemente e non è pratico esplorarle tutte in dettaglio. È importante notare che la macchina utilizzata per produrre guarnizioni in silicone RTV ad alte prestazioni non sarà la stessa usata per guarnizioni meno cruciali, a causa delle diverse normative che devono rispettare.

In generale, i macchinari utilizzati per produrre manufatti che devono aderire a normative stringenti sono più precisi e costosi. Nel contesto di questo progetto, ciò significa che potrebbero essere necessarie diverse macchine che, pur utilizzando la stessa tecnologia e lo stesso software, sono adattate a esigenze diverse. Per le guarnizioni non critiche, potrebbe essere sufficiente un kit di adattamento per una stampante FDM tradizionale, mentre la produzione di guarnizioni ad alte prestazioni richiederà una macchina specificamente progettata a tale scopo. Questi dettagli saranno ulteriormente esplorati nella sezione dedicata ai mezzi e ai metodi di sperimentazione, dove verranno presentati sia il kit di adattamento per la stampante FDM sia una proposta per una macchina capace di stampare guarnizioni ad alte prestazioni.

# **PROTOTIPAZIONE**

# **INTRODUZIONE**

Dopo aver definito un metodo teorico per la stampa 3D RLP di guarnizioni in silicone RTV, questa sezione si dedica all'applicazione pratica di tale metodo. La ricerca per la tesi è stata arricchita da una sperimentazione preliminare, supportata da finanziamenti pubblici e privati. Grazie a questi fondi, il team di ricerca è stato in grado di acquistare e modificare una stampante FDM per adattarla alla tecnologia RLP, testare diversi elastomeri siliconici e sperimentare vari mezzi di sospensione. È stato anche sviluppato e prototipato un software di slicing specifico per la stampa RLP.

Il capitolo che segue mira a essere il più chiaro e comprensibile possibile, mantenendo una struttura simile a quello precedente. Si articola come segue: inizialmente verrà discusso il software di slicing, analizzandone l'algoritmo e l'interfaccia utente. Successivamente, si esamineranno le stampanti, includendo sia il kit di adattamento sia la stampante specificamente progettata per l'RLP. Poi, si approfondiranno i materiali selezionati e, infine, si presenterà la sperimentazione condotta dal team di ricerca.

L'obiettivo di questa sezione è dimostrare l'applicabilità pratica della teoria presentata nel capitolo precedente e fornire una guida dettagliata per future ricerche sull'argomento da parte di terzi. L'approccio si basa sul principio della verificabilità delle tesi sostenute, un pilastro fondamentale del metodo scientifico. In questo modo, il capitolo non solo applica la teoria alla pratica, ma offre anche un percorso chiaro per ulteriori indagini e verifiche.

# **SLICER** INTRODUZIONE

Dopo aver compreso il funzionamento della stampa RLP e dei software di slicing, si può immaginare uno slicer specifico per questa tecnologia. La stampa RLP non richiede supporti e non è limitata dalla gravità, permettendo un'estensione verticale senza ostacoli. Gli slicer tradizionali sono ancora utili per certi manufatti che beneficiano della stratificazione tradizionale. Tuttavia, uno slicer dedicato all'RLP potrebbe sfruttare pienamente le potenzialità di questa tecnologia, affrontando problemi come l'anisotropia, ovvero la fragilità degli strati rispetto a pressioni perpendicolari alla loro deposizione. Questo approccio potrebbe permettere la stampa in tutte le direzioni, massimizzando le potenzialità della stampa RLP.

Sfruttando al massimo la stampa RLP, è possibile creare manufatti senza i limiti della stampa 3D tradizionale. Questo include la capacità di stampare in qualsiasi direzione senza bisogno di supporti. La stampa multimateriale diventa più semplice, superando i vincoli degli strati e dell'estrusione del materiale. I problemi di adesione al letto di stampa vengono eliminati, permettendo la stampa in qualsiasi punto del gel. Questo elimina la necessità di strutture come skirt o raft e consente la creazione di strutture cave senza infill. La tecnologia RLP offre anche la possibilità di stampare materiali come il silicone, che sono difficili da lavorare con metodi di stampa 3D tradizionali.

I casi di utilizzo di un programma del genere sono molto numerosi, e richiederanno una sezione dedicata esclusivamente a loro.

## ALGORITMO GENERAZIONE DEL TRACCIATO DI BASE

Nella stampa 3D RLP, un modello 3D è rappresentato come un insieme di triangoli. Questi triangoli, descritti da coordinate precise, formano la struttura del modello. Uno slicer per RLP dovrebbe convertire questi dati in G-Code, creando un percorso che connette i punti del modello. Questo percorso, o tracciato, è una sequenza di punti organizzata secondo regole definite da vari parametri. Il processo può essere complesso, quindi è utile esaminarlo attraverso esempi crescenti di difficoltà, iniziando con la ricostruzione di forme semplici come un cubo.

Osserviamo questo cubo, l'obiettivo è di avere come input un modello tridimensionale e come output una lista di punti che determinano il modello

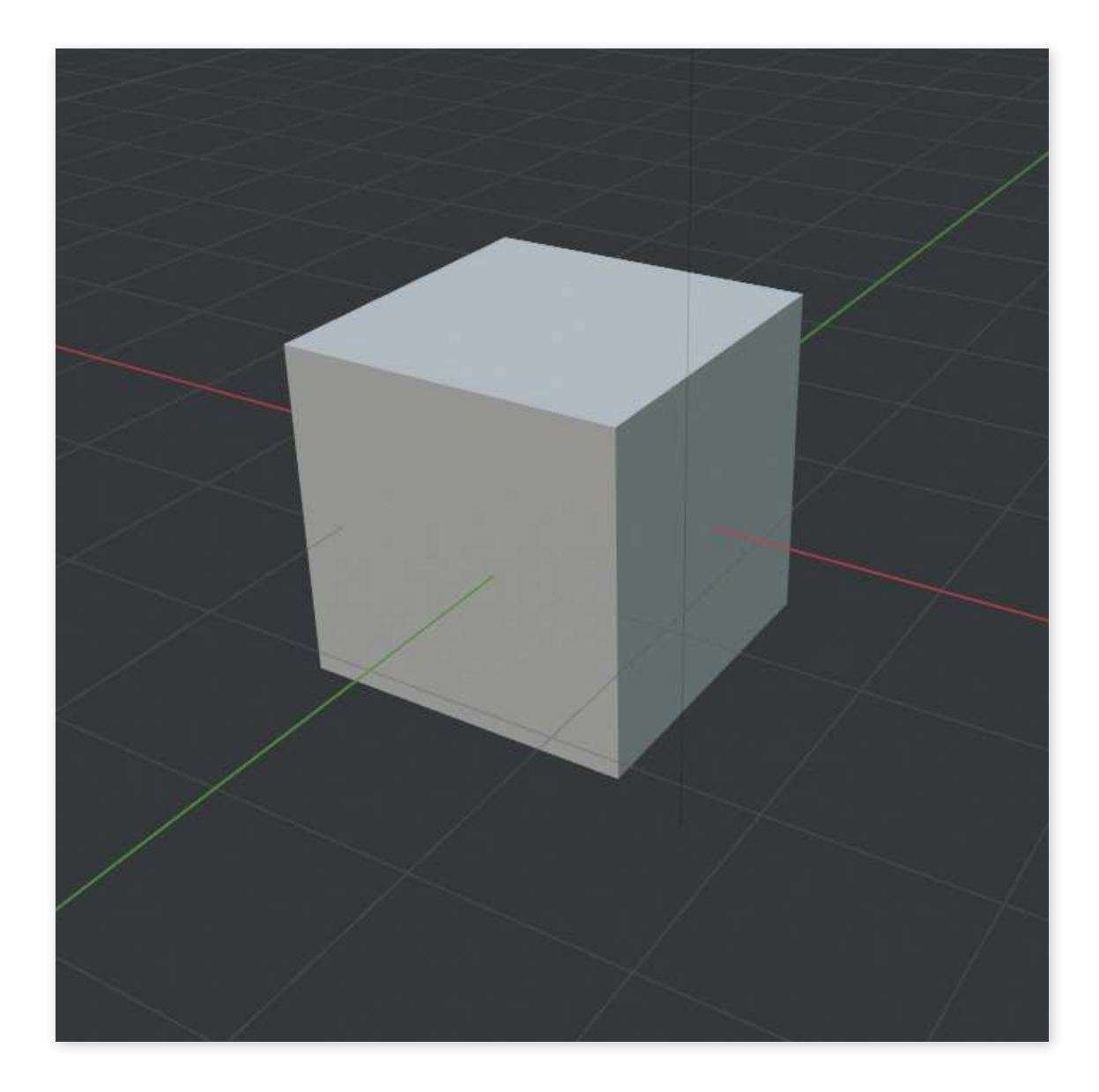

Questo cubo è un volume di spazio definito da facce, è chiuso e tutte le facce sono suddivisibili in triangoli.

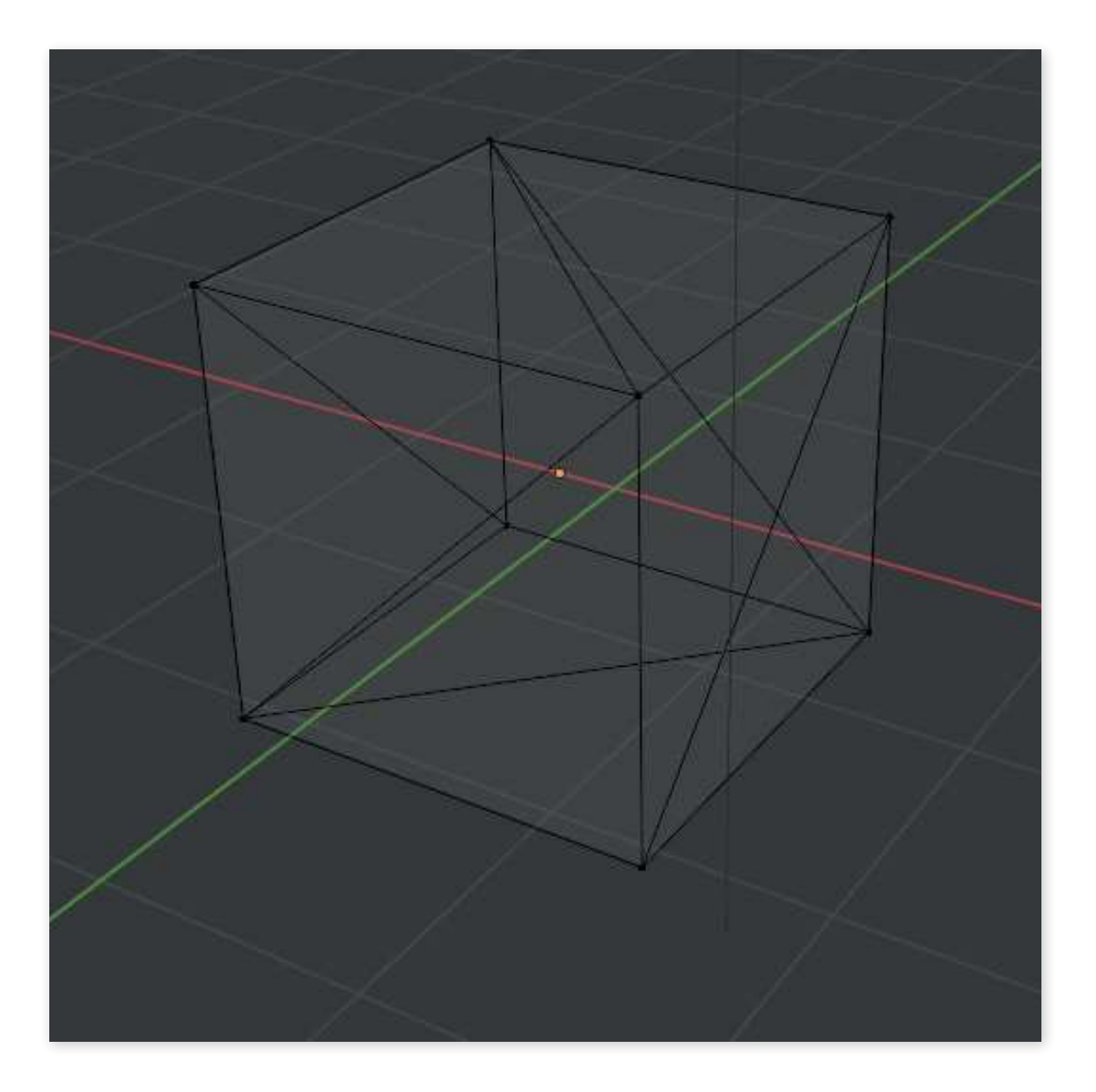

Per renderne più semplice la visualizzazione questi si possono spiegare in un piano bidimensionale

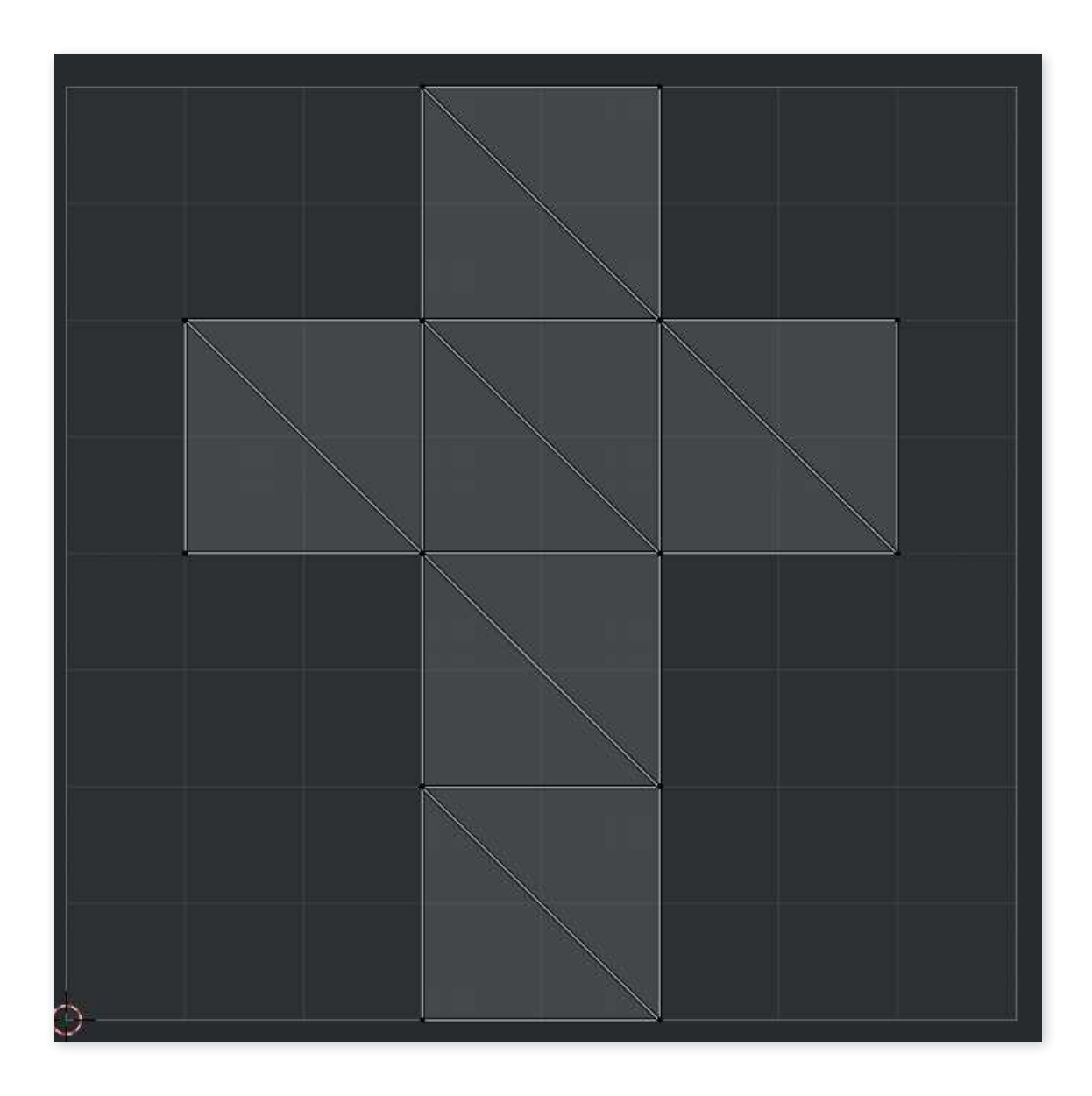

Ora si può cominciare a descrivere una logica che cerca di ordinare i punti secondo alcuni parametri Il primo parametro è la triade di partenza, la logica secondo la quale verrà scelta in questo caso è random

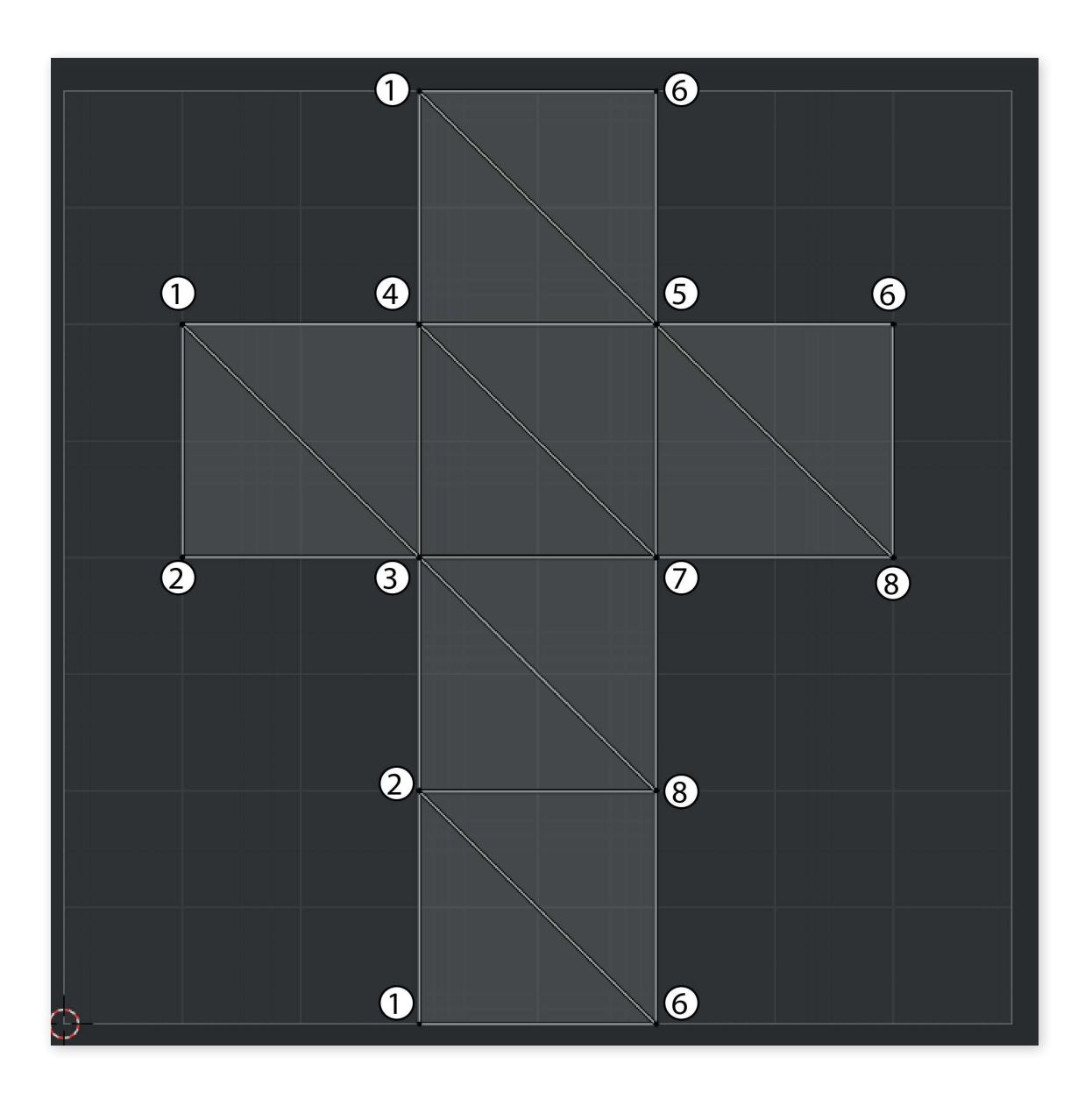

Per ordinare i punti si può individuare una triade di punti di partenza Prendiamo (4,3,7) come triade iniziale

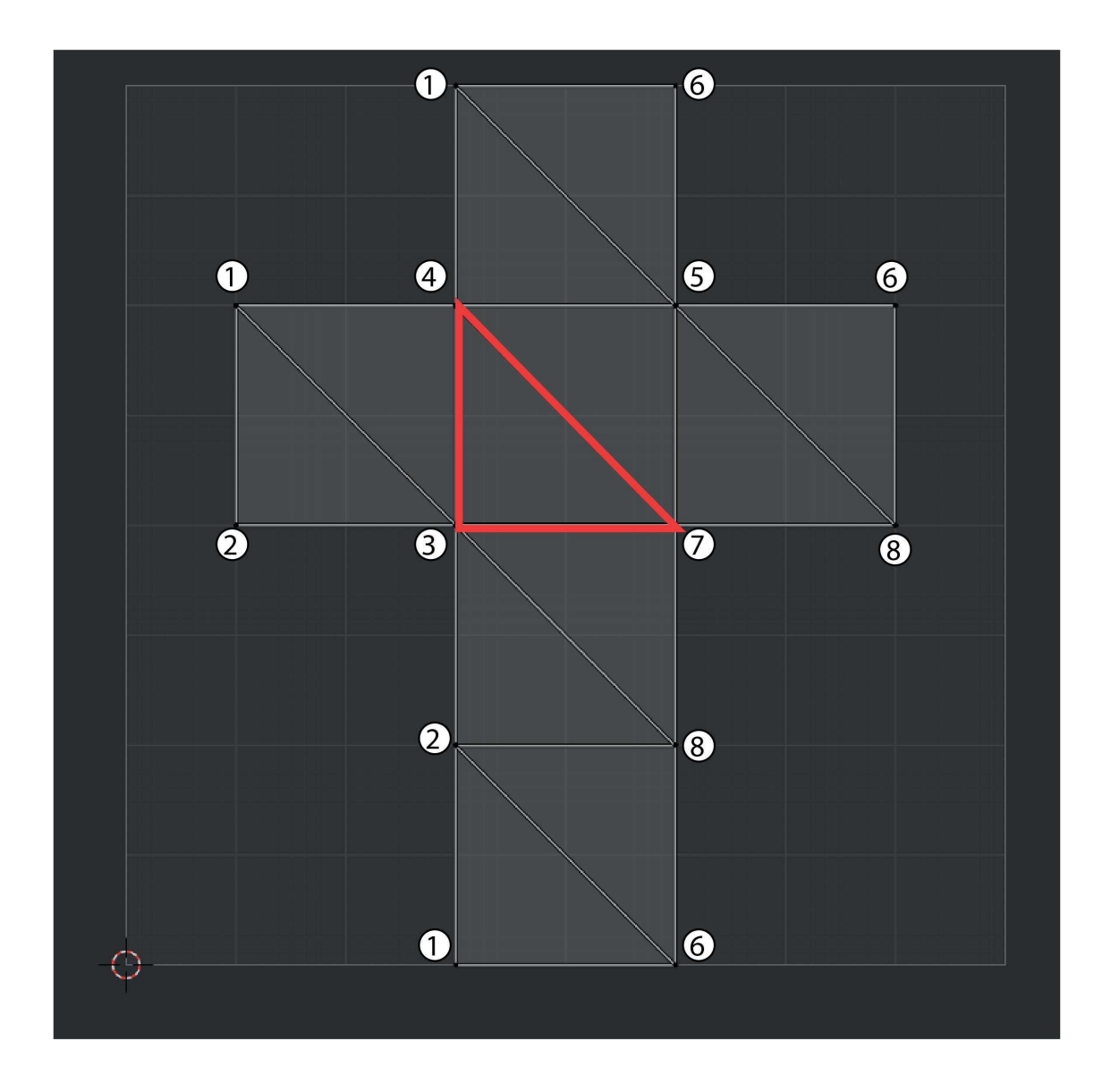

Questa triade farà da base per l'aggiunta dei successivi triangoli e la costruzione del solido

La prossima triade dovrà essere collegata alla prima, condividendone due punti, le triadi candidate, per cui, saranno (4,3,1), la (4,5,7) e la (3,7,8)

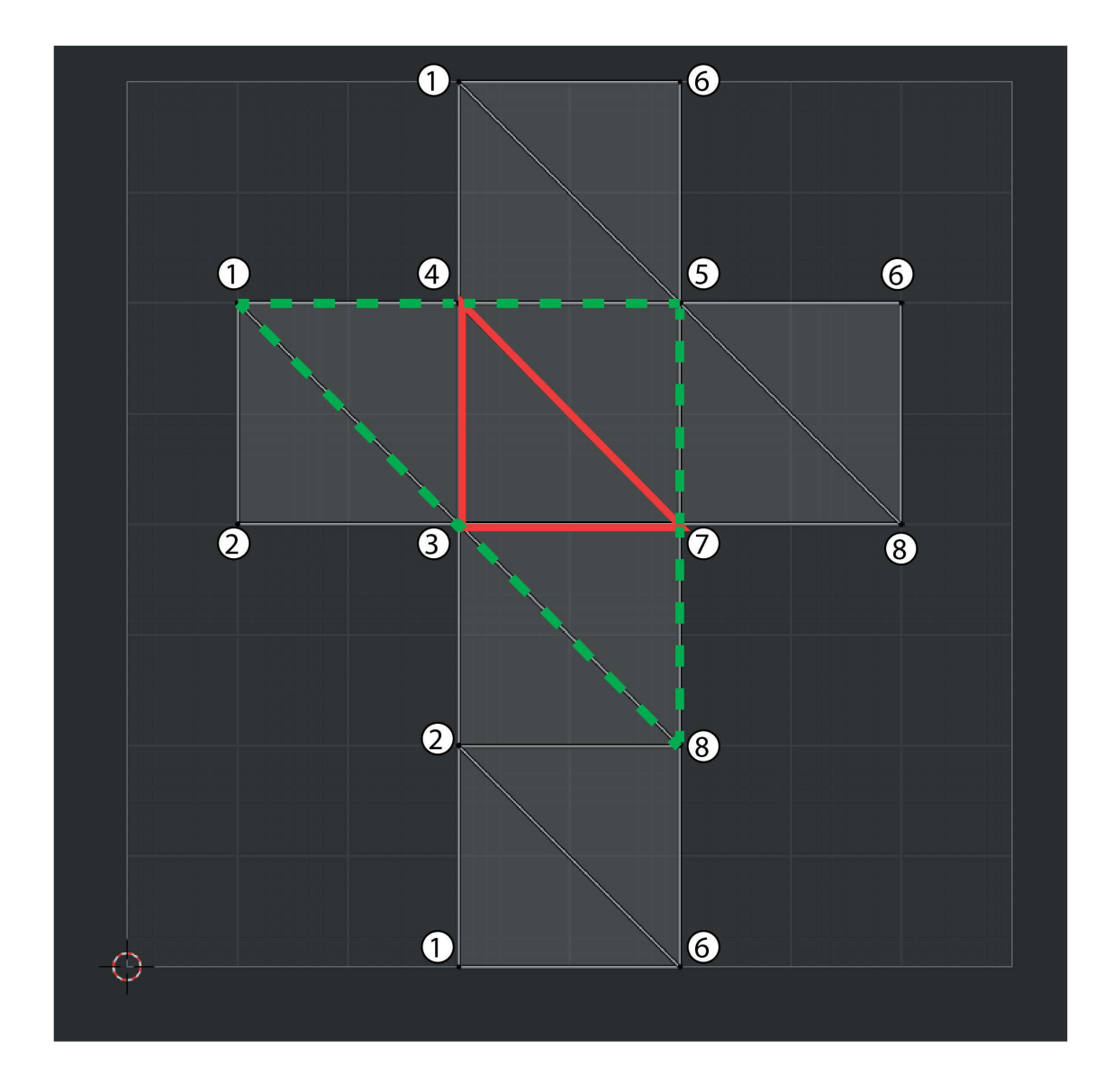

Ora, in base ad alcuni parametri, verrà effettuata la scelta del prossimo triangolo. Per facilità in quest'esempio la prossima triade verrà scelta randomicamente (3,7,8), i criteri di selezione verranno trattati in seguito.

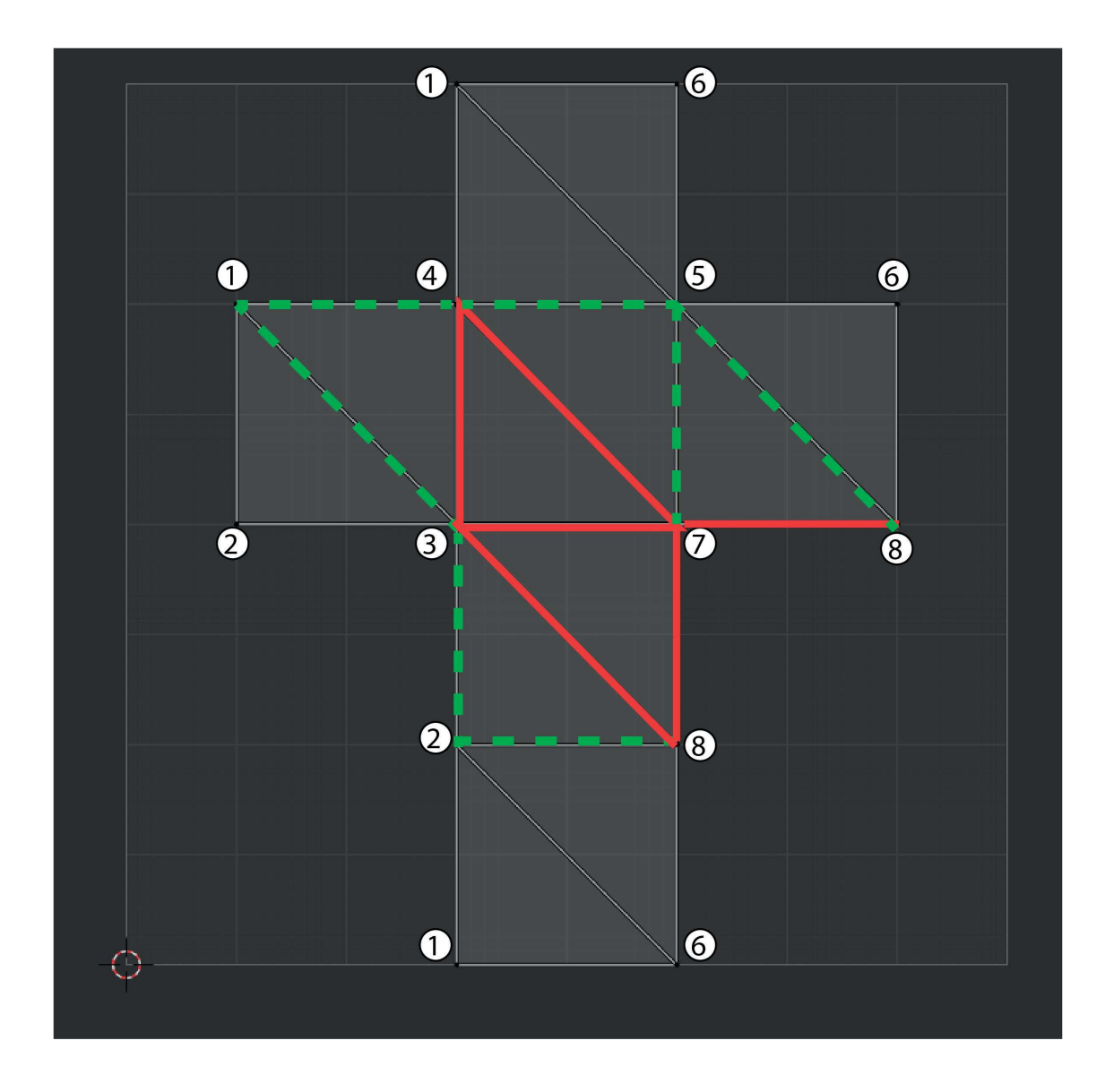

A questo punto comincia a delinearsi una logica: per prima cosa si seleziona una triade a caso che viene adottata come "ancora" per la costruzione del resto del solido, viene aggiunta una seconda triade scelta a random tra quelle che condividono due punti con la prima, la terza triade viene aggiunta dalla lista aggiornata delle triadi confinanti con quelle che sono state costruite.

Continuando ad applicare questa logica si ottiene una lista di triangoli che descrive il modello 3D in maniera ordinata secondo la logica descritta. Il prossimo passo è estrapolare un tracciato, ovvero una lista di punti, dalla lista di triadi che abbiamo. Assumiamo che la lista di triadi sia

 $((4,3,7)$   $(3,7,8)$   $(3,4,1)$   $(3,2,1)$   $(2,8,6)$   $(1,2,6)$   $(5,7,8)$  $(5,8,6)$   $(4,5,1)$   $(5,1,6)$   $(4,5,7)$   $(2,3,8)$ )

Bisogna creare una lista e popolarla di punti secondo un certo criterio, i primi tre punti saranno quelli della di base del modello ordinati in maniera casuale

 $(4,3,7)$ 

Poi si possono aggiungere i punti della seconda triade seguendo una regola: il primo punto dovrà essere già presente nella lista dei punti ordinati, il secondo dovrà essere il punto non presente nella lista dei punti ordinati e, infine, il terzo dovrà essere già presente nella lista di punti ordinati.

Perché proprio questa logica? perchè se ci immaginiamo il processo di stampa RLP si vuole espandere il modello costruito passo passo, partendo da una base e aggiungendo pian piano i triangoli collegandoli alla parte già costruita. Eventuali triadi i cui punti siano tutti già presenti tra quelli ordinati verranno gestite come eccezioni, e trattate in seguito.

La lista finale di punti sarà quindi:

 $(3,4,7,3,8,7,3,1,4,3,2,1,2,6,8,1,2,6,7,5,8,5,6,8,4,5,1,5,$ 1,6,4,5,7,2,3,8)

la logica, che impedisce l'inserimento di triadi i cui punti sono già del tutto presenti nella lista di punti, viene implementata durante la stesura della stessa: se tutti i punti della triade che si vuole inserire sono già presenti nella lista, questa triade viene ignorata

Applicando questa logica durante la stesura della lista di punti ordinati otteniamo

 $(3,4,7,3,8,7,3,1,4,3,2,1,2,6,8,6,5,7)$ 

Ora si può verificare la validità del tracciato ottenuto proiettandolo sul cubo iniziale

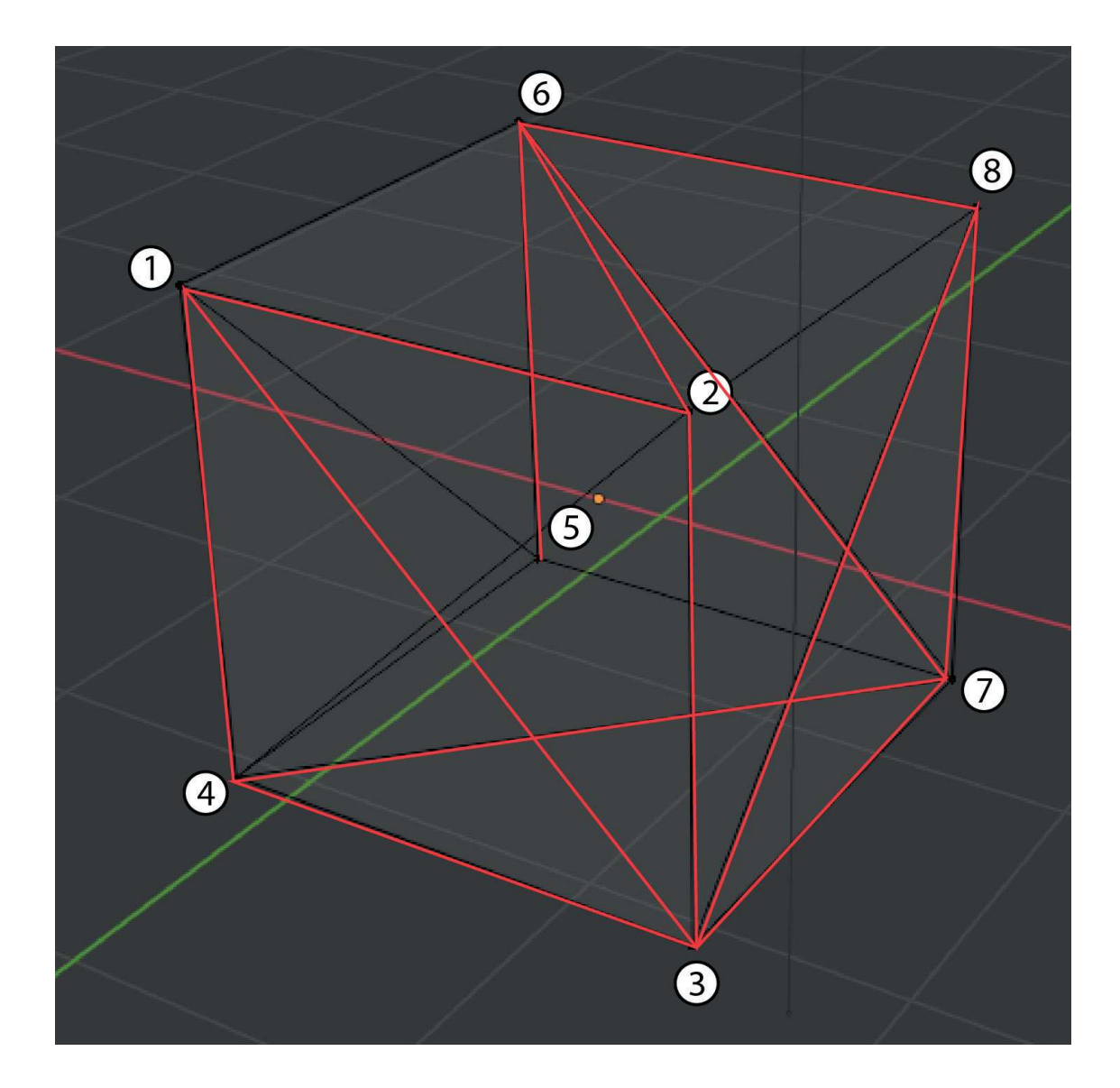

Questo metodo ha un problema ovvio: malgrado passi per tutti i punti non collega tutti i punti a quelli delle triadi a cui appartengono.

Per poter ovviare al problema bisogna implementare un'ulteriore logica: se i punti di una triade che si vuole scartare, perchè ha tutti i punti appartenenti alla lista, sono arrangiabili in coppie in modo che la coppia non sia presente come coppia di numeri consecutivi all'interno della lista, la coppia viene aggiunta alla lista. Preventivamente, nel caso di due coppie, non viene riportato il numero che si ripete.

Applicando la nuova logica la lista diventa:

#### $(3, 4, 7,$

Vediamo se questa volta la proiezione del tracciato sul cubo da risultati migliori

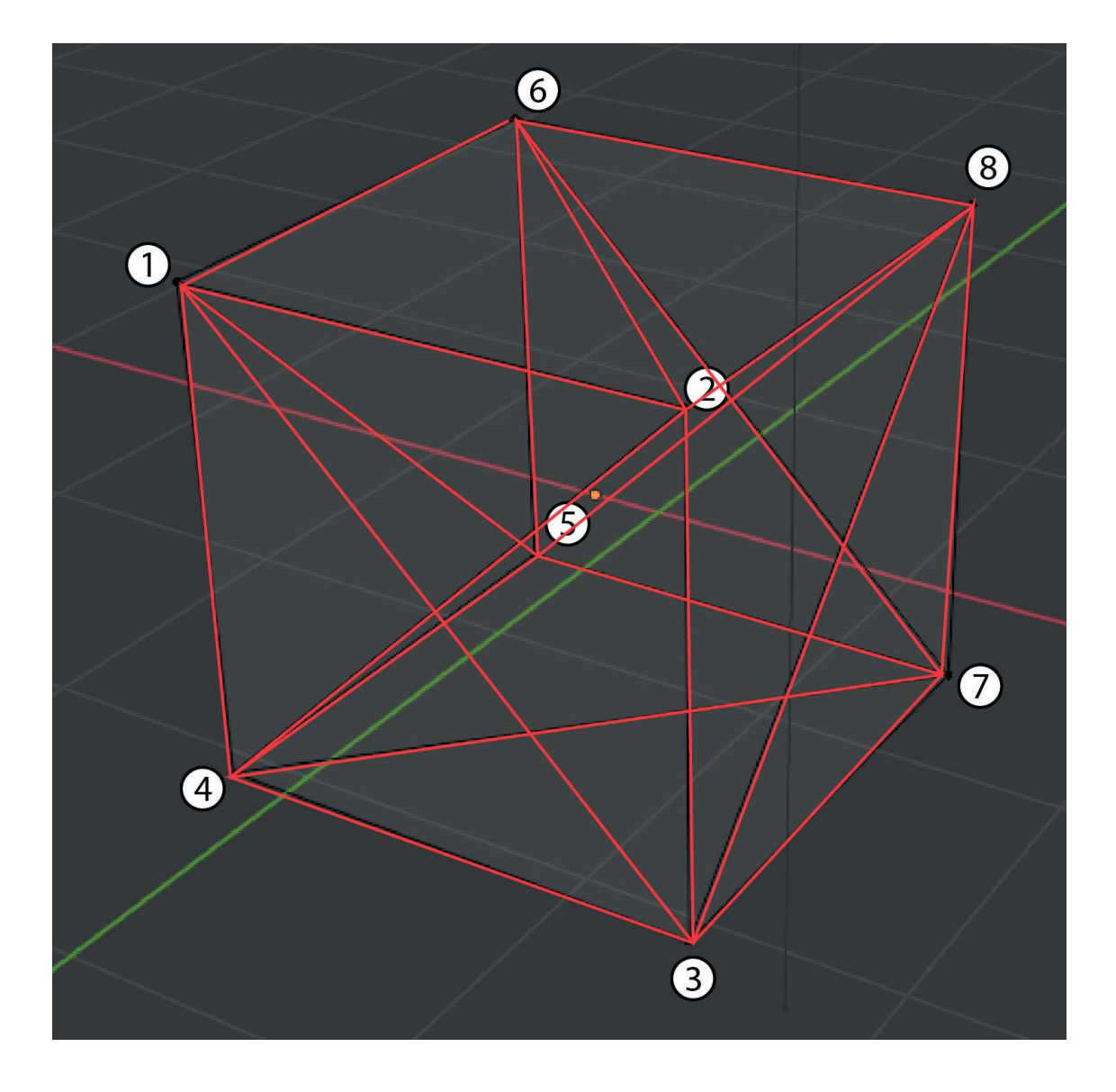

Ora, come si può vedere, tutti i punti vengono toccati così come tutti i lati di tutti i triangoli. un caso che si può verificare ora è che ci si ritrovi a muoversi tra due punti non collegati. La soluzione è molto semplice: questi spostamenti vengono lo stesso inseriti nella logica ma verranno trattati in maniera differente rispetto agli altri; se agli spostamenti che costituiscono spigoli all'interno del modello verrà assegnato un codice di movimento con estrusione, al momento della conversione in G-Code, agli spostamenti che non corrispondono con gli spigoli verrà assegnato un comando di spostamento senza estrusione.

### PARAMETRI DI COMPILAZIONE DEL TRACCIATO DI BASE

Ora possiamo cominciare ad immaginarci l'ago che estrude il materiale di stampa all'interno della vasca di gel per creare un oggetto, da dove vorremo farlo iniziare? Lo si potrebbe far cominciare dal punto più in alto per poi scendere dato che questo tipo di stampa slega dall'effetto della forza di gravità, se stampiamo prima il punto più in alto si corre il pericolo che il macchinario passando una seconda volta in quel punto per stamparne uno più in basso rovini la prima estrusione. l'unico punto in cui questo non può verificarsi è quello più in basso, partiamo da quello. Prendiamo il punto più basso, quello con il parametro z minore. Questo punto farà parte di diverse triadi e una di queste triadi sarà quella con il valore medio di z più basso. Consideriamo allora che la triade con il punto con z minore e il valore medio di z più basso come la nostra triade di partenza; questa avrà la minore possibilità di causare conflitti, a causa della natura del processo di stampa.

Per questo esempio vale la pena usare una geometria leggermente più complessa

Questo modello è certamente più complesso rispetto al cubo visto precedentemente ma il concetto di base non cambia: è composto di triangoli e i punti che lo determinano possono essere ordinati. Il primo passo è la determinazione della prima triade, proviamo ad applicare la logica descritta pocanzi

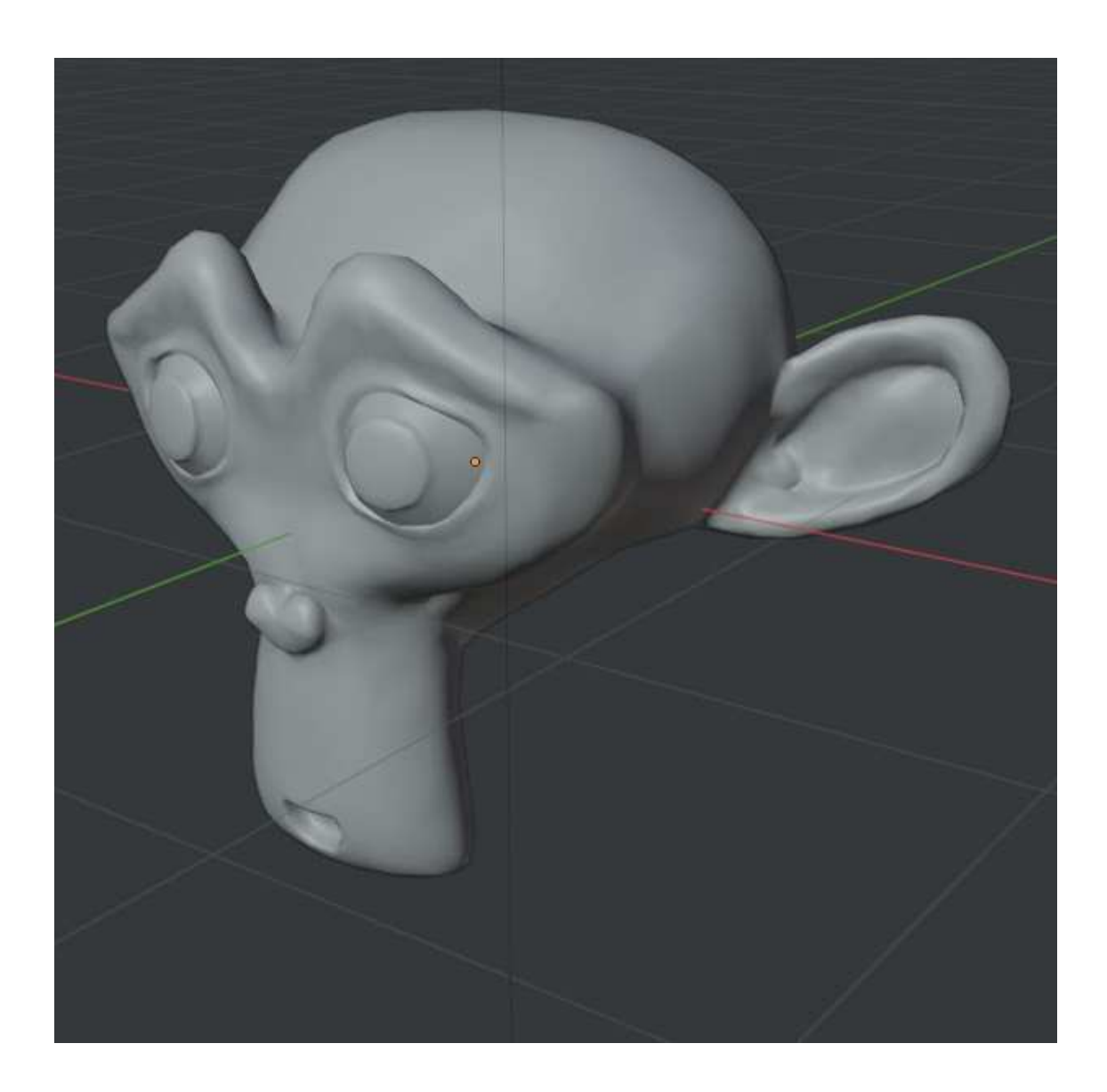

Visto frontalmente possiamo partire dal basso e scegliere il primo punto che incontriamo, a livello informatico questo è determinato comparando il parametro z di tutti i punti e trovando quello con il valore minore, come si può vedere dall'immagine zoomata è stato selezionato il punto centrale del mento

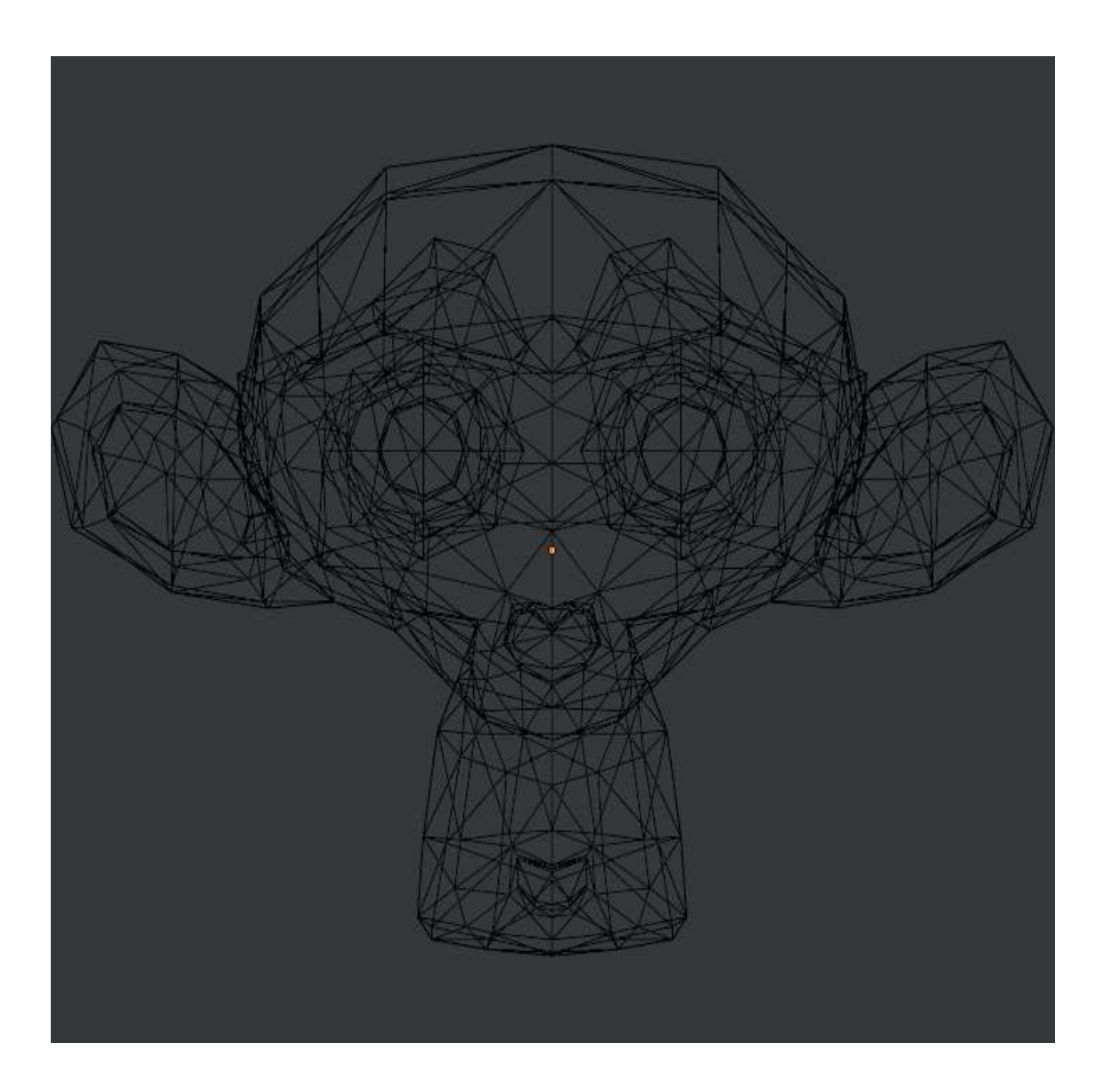

I possibili triangoli candidati come primo punto sono tutti quelli a cui appartiene il punto

Per scegliere il triangolo con il valore medio di z più basso si comparano i valori di z degli altri punti dei triangoli, ne risulta che ci sono due triangoli (a causa del fatto che il punto si trovi al centro di un piano di simmetria) che hanno valori medi di z identici e minori rispetto agli altri triangoli. Questa è un'altra eccezione e in questo caso viene selezionato un triangolo random.

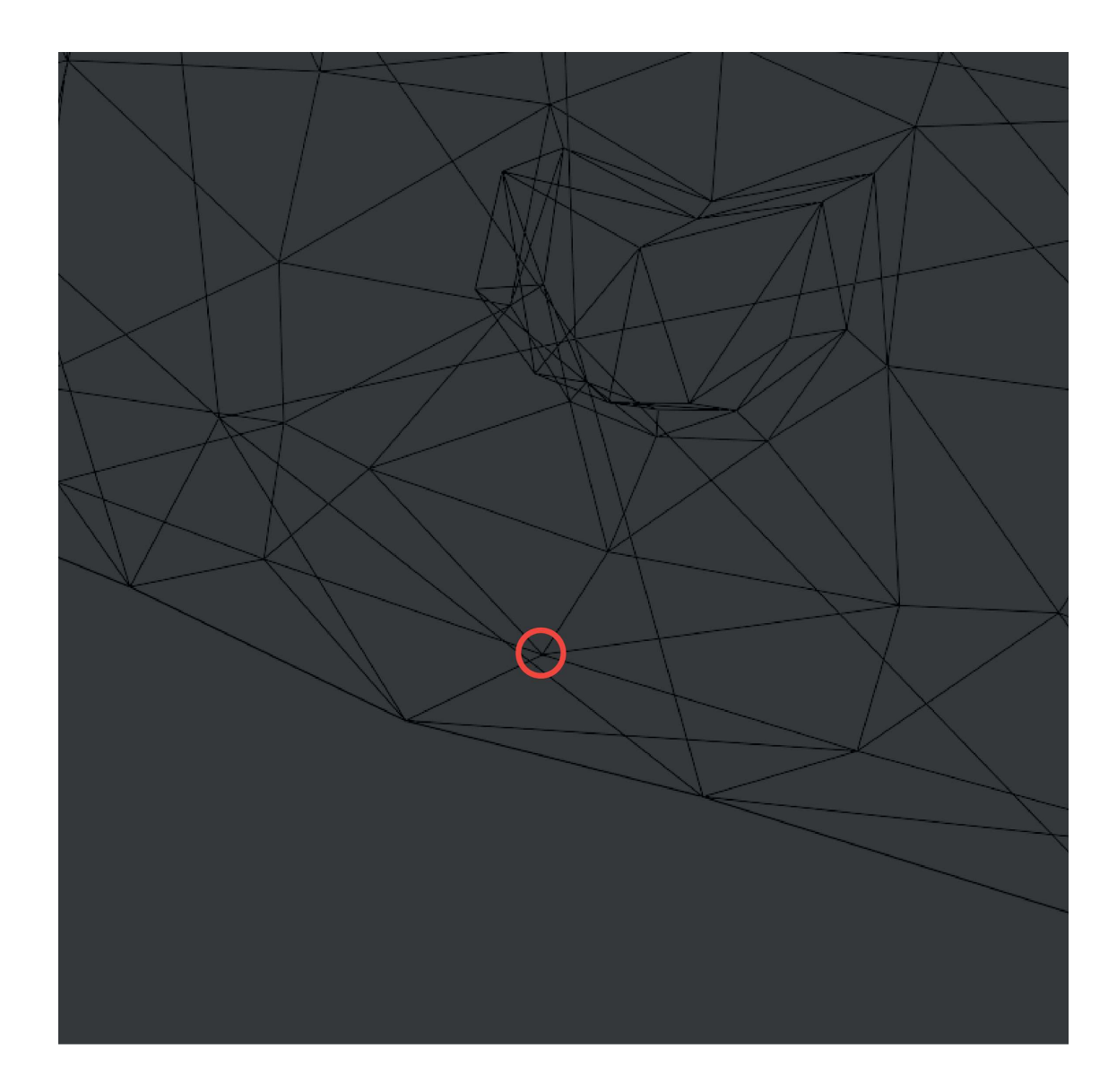

Questo è il triangolo che è stato selezionato e farà da base per tutte le operazioni seguenti.

Possiamo usare il caso di questa scimmia anche per parlare di come avviene la selezione dal pool dei triangoli candidati per l'inserimento nella lista dei punti ordinati. Per semplicità, durante l'esempio con il cubo avevamo detto che il triangolo che veniva selezionato dalla lista dei candidati era random. Ma alla luce della nozione che è stata introdotta con questo nuovo esempio, ovvero che è buona regola stampare prima le facce in basso che quelle in alto, possiamo decretare che la migliore tra le triadi candidate sia quella con valore di z medio inferiore.

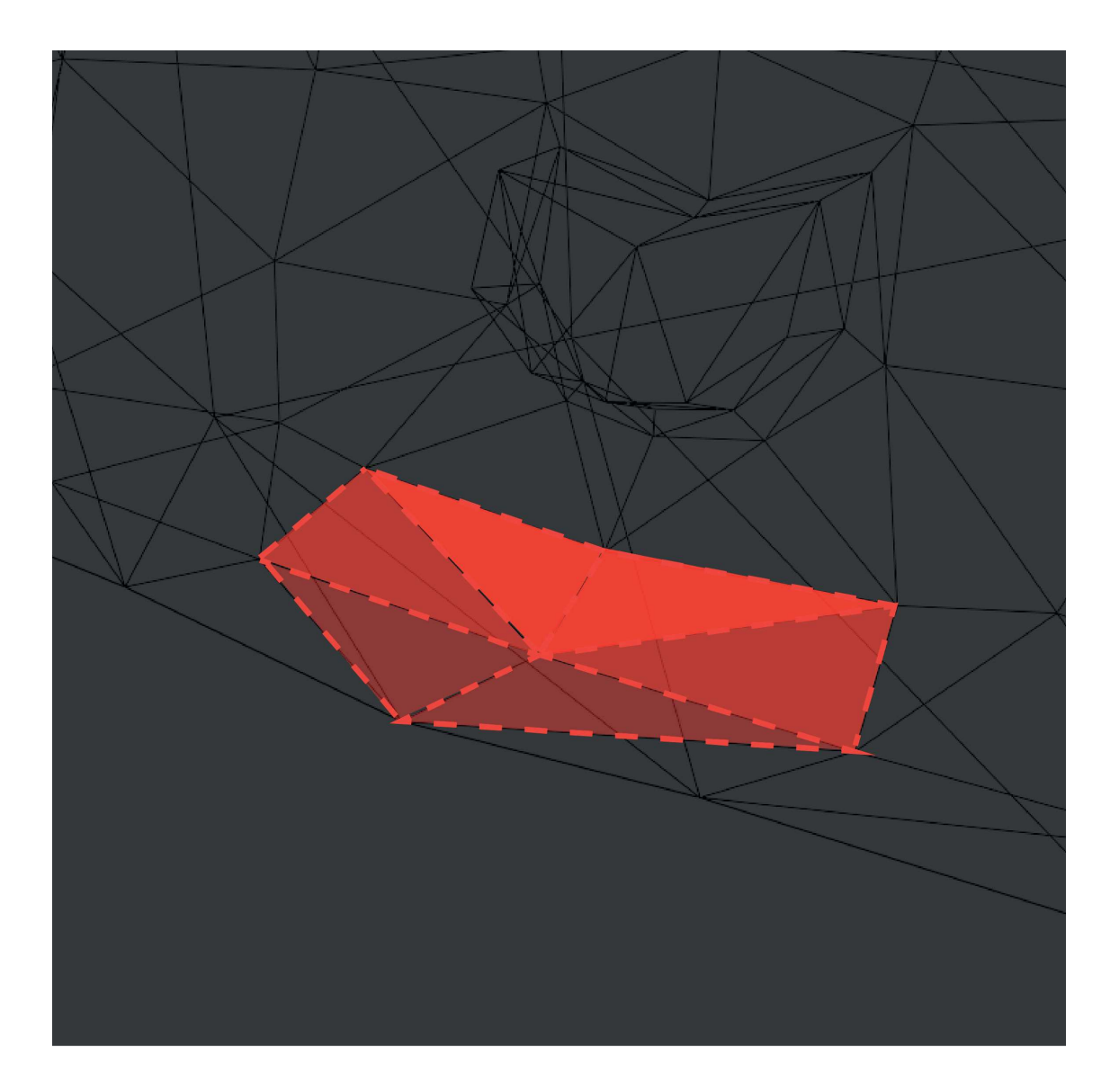

Osserviamo ora il processo più da vicino

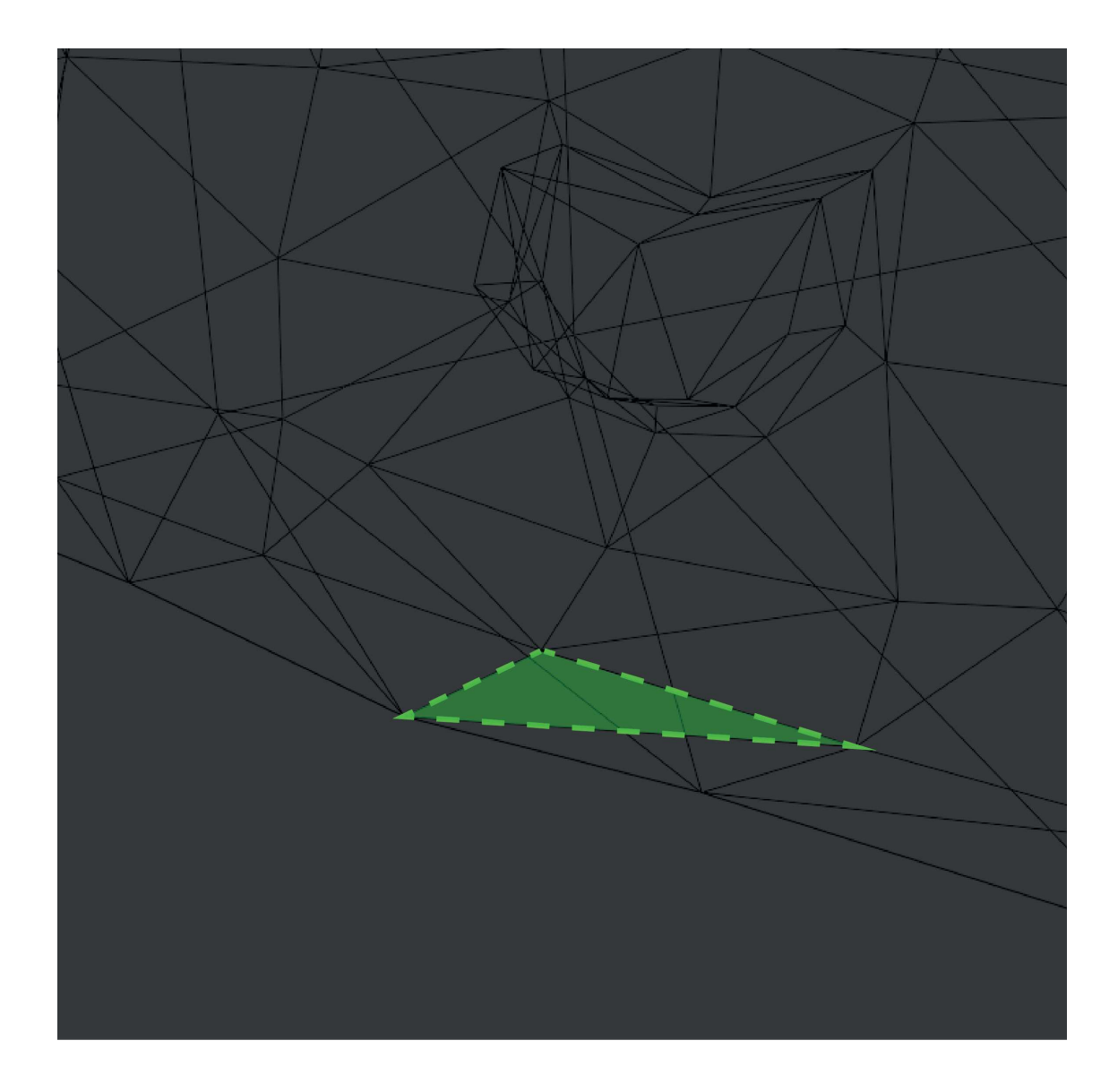

Vengono individuati i possibili candidati

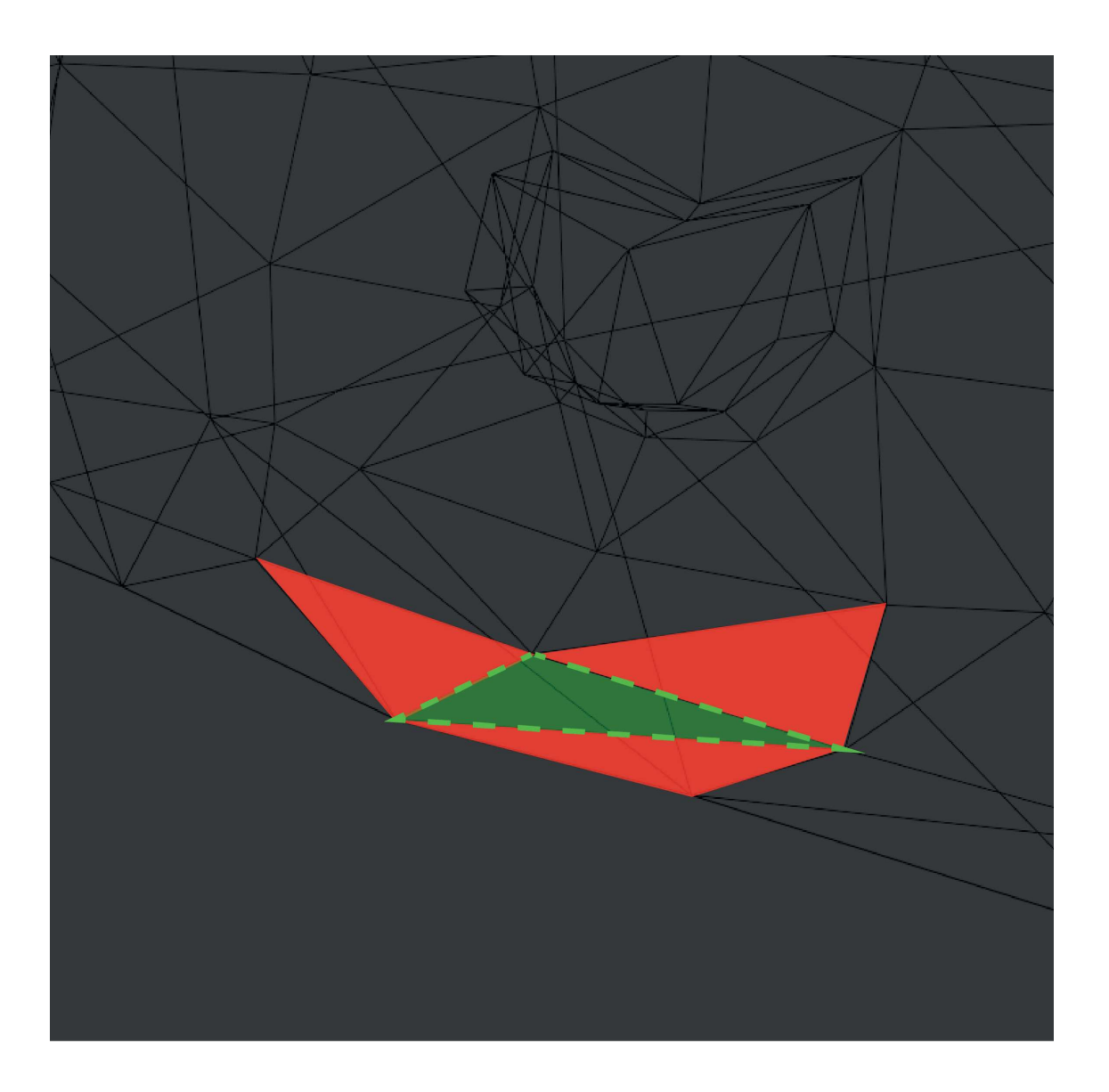

Viene selezionato il candidato con il valore medio di z più basso e viene aggiornata la lista dei candidati, togliendo la triade che è stata promossa e aggiungendo le triadi limitrofe a quella aggiunta.

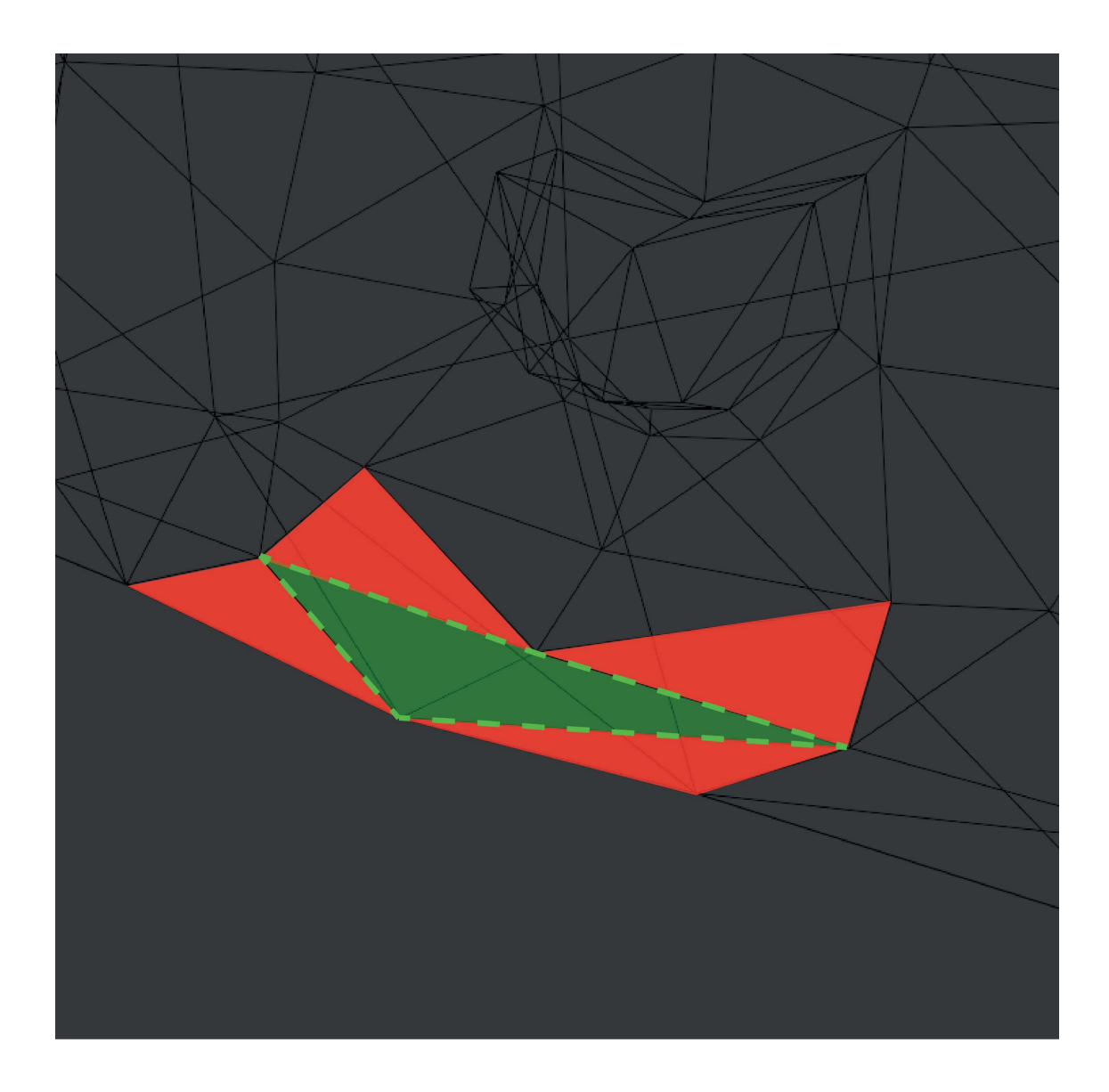

#### ORIENTAMENTO ESTRUSIONI

Per la prossima funzionalità da implementare bisogna di nuovo immaginarsi il lato pratico della stampa RLP. Immaginiamo l'ago all'interno della vasca di gel, se l'estrusione avviene da un punto più basso, con z minore, ad uno più alto, con z maggiore, l'ago dell'estrusore non causerà problemi allo stampato. Nel caso contrario, stampando dall'alto verso il basso, si verifica un serio problema: l'ago va ad interferire con il materiale che sta venendo stampato. Esiste la possibilità di eliminare o anche solo mitigare questo problema? Si, basta accertarsi che, per quanto possibile, tutte le estrusioni avvengano dal basso verso l'alto.

Per esporre questo concetto torniamo ad un esempio più semplice.

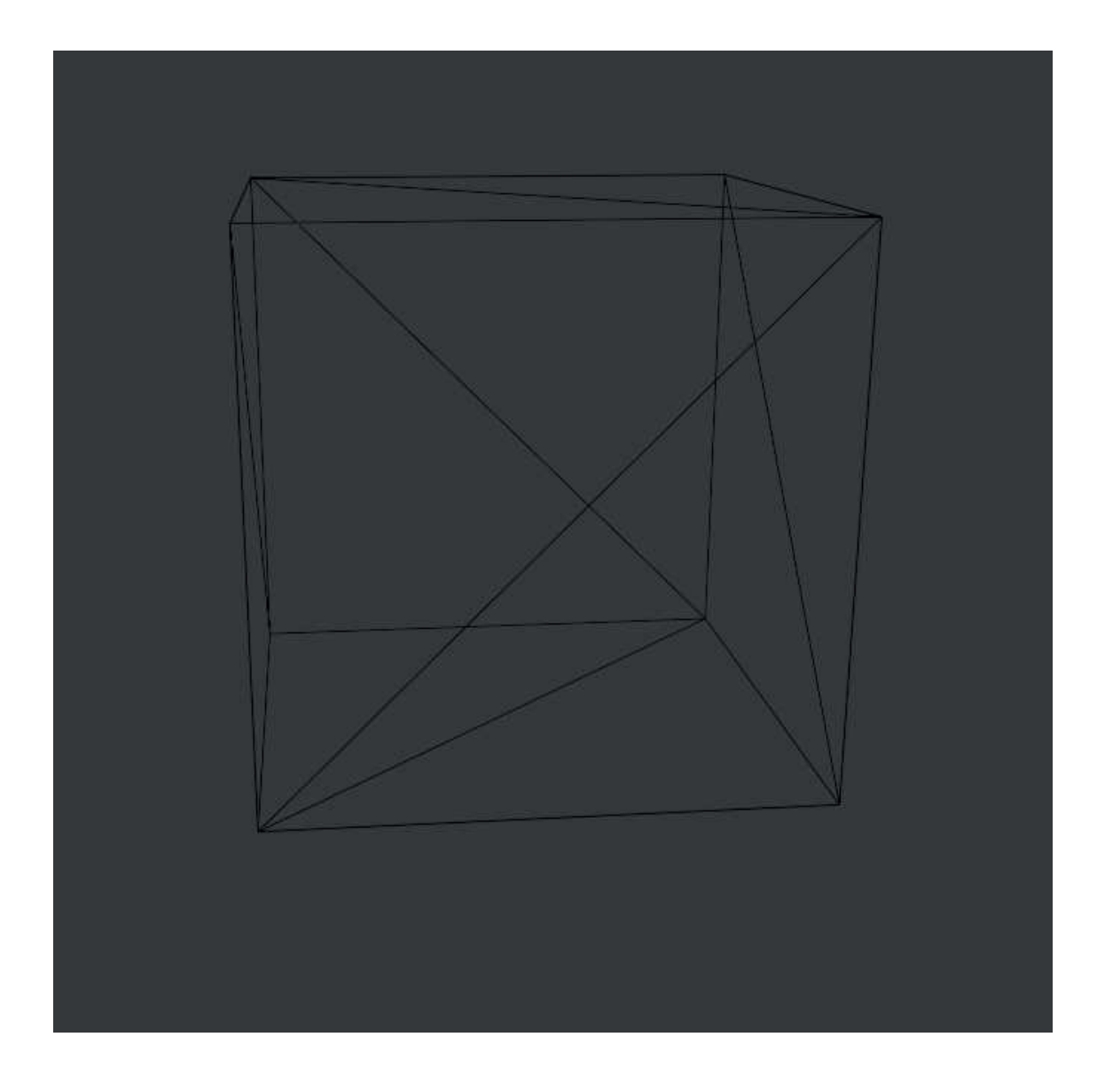

Di questo cubo prendiamo come esempio un singolo triangolo

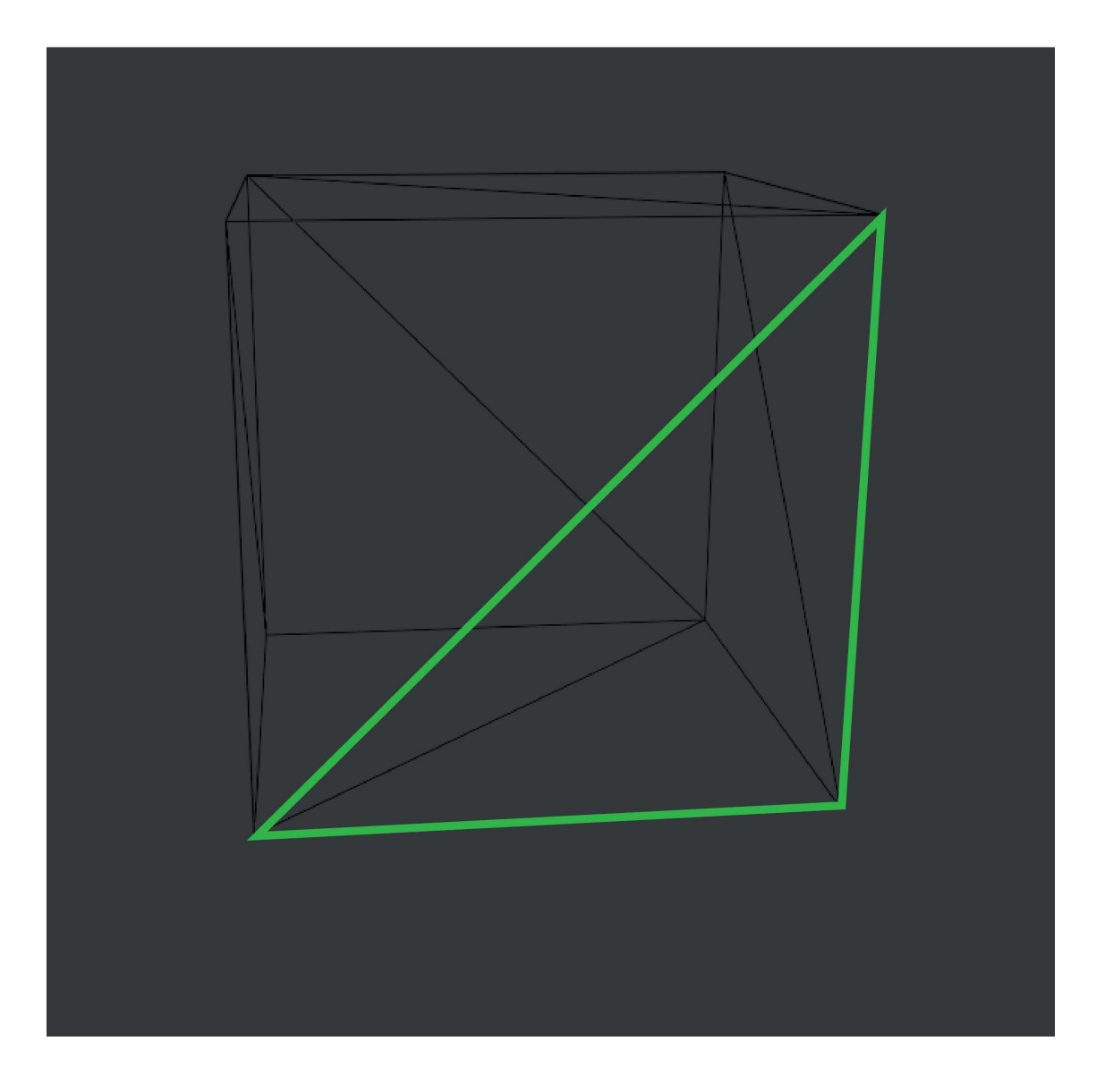

Numeriamo i vertici e assumiamo un percorso che potrebbe essere percorso dall'estrusore

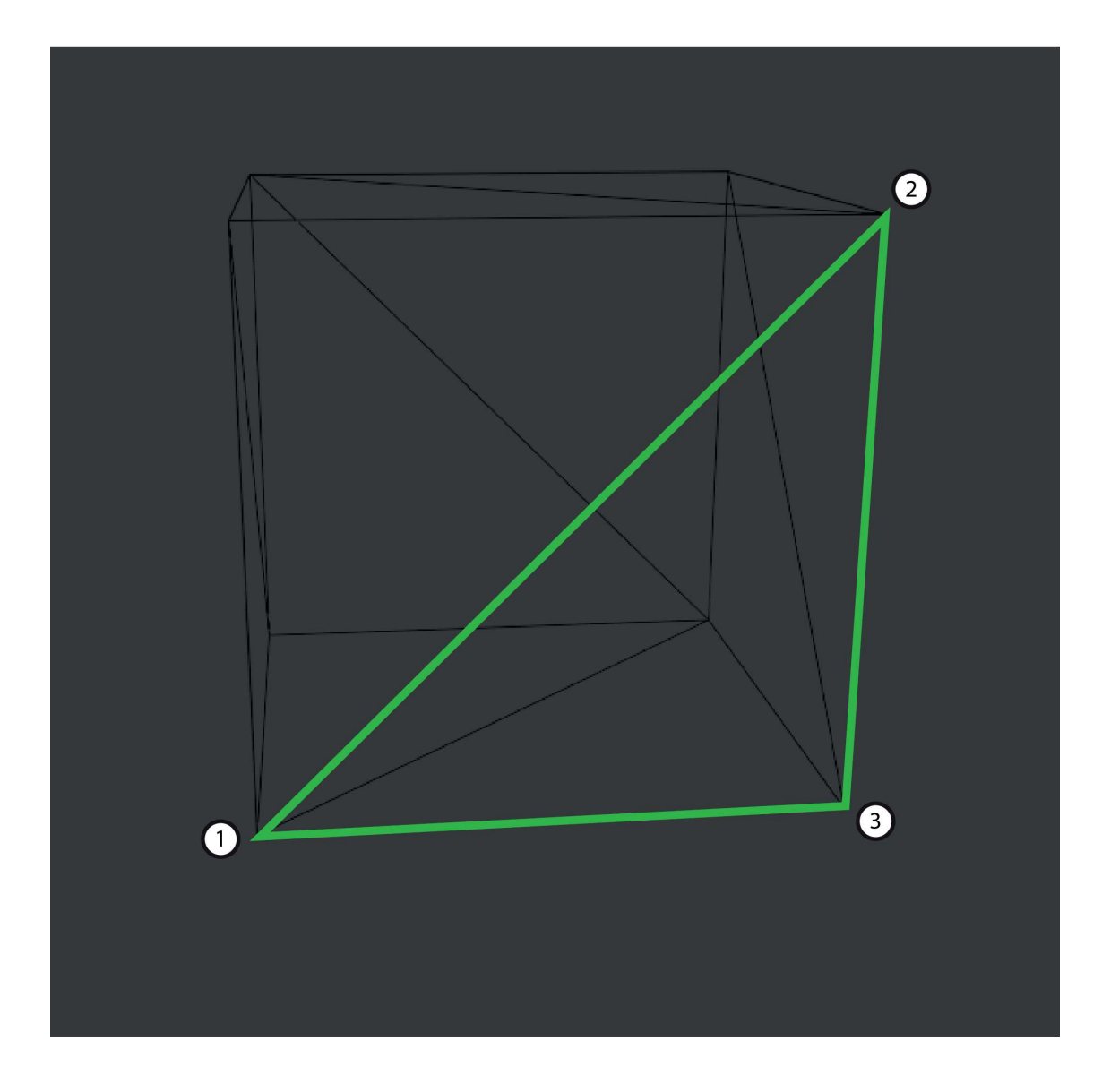

Assumiamo che i punti vengano visitati con l'ordine 1, 2 e 3

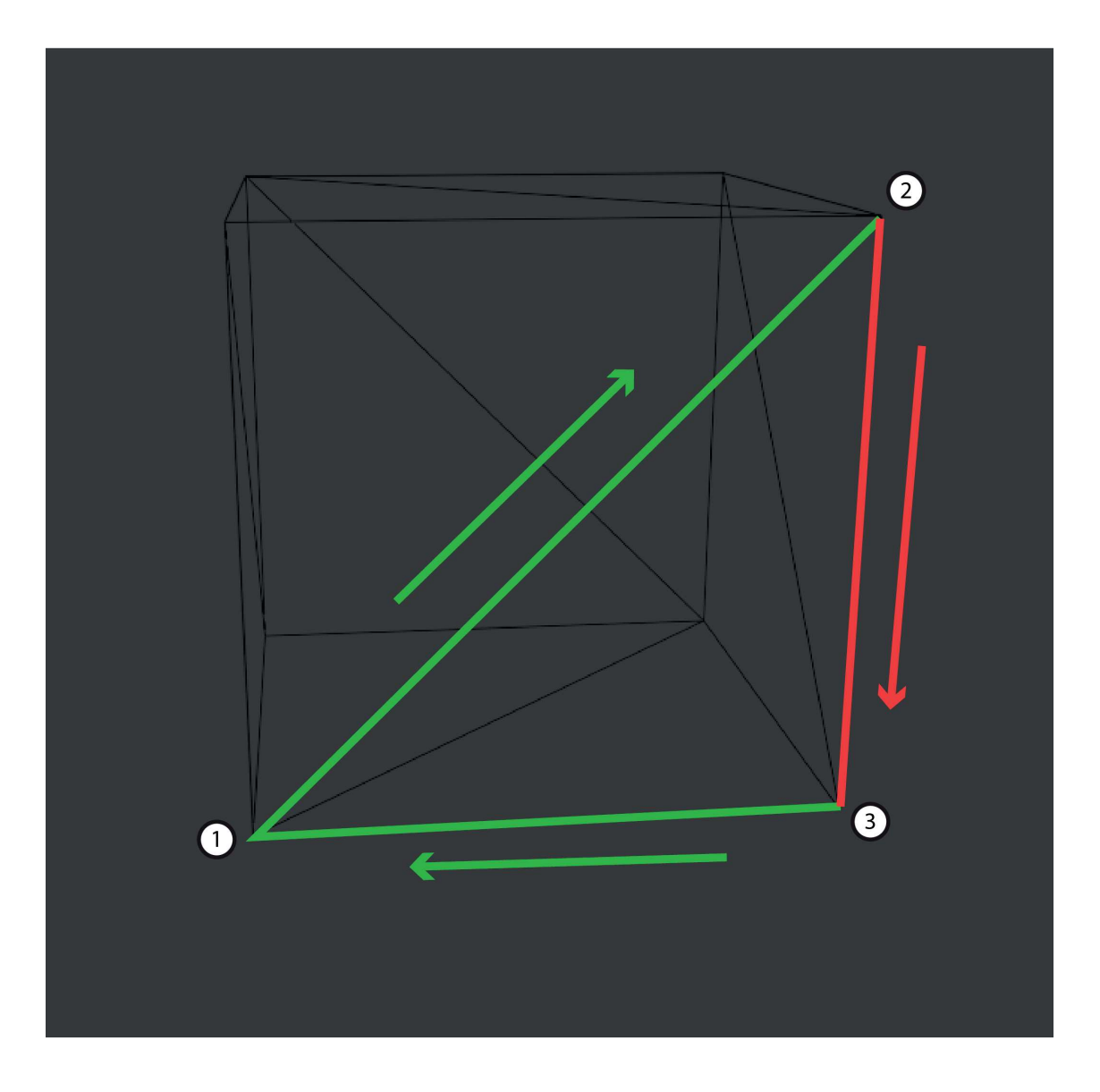

Si può vedere come due delle estrusioni vadano bene (da 1 a 2 e da 3 a 1) ma il terzo (da 2 a 3) sia un'estrusione dall'alto verso il basso, che per definizione non va bene

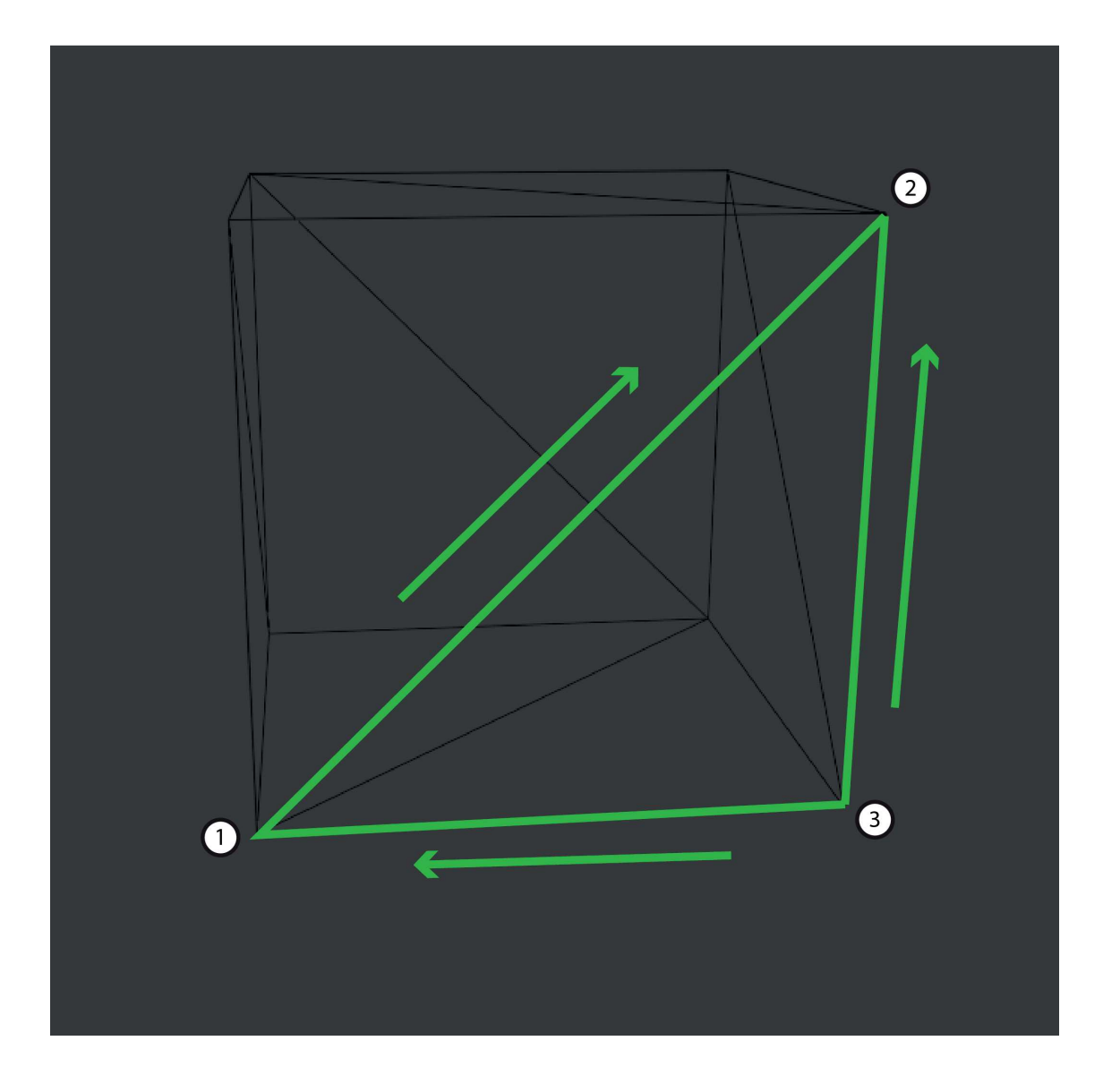

La maniera più semplice per risolvere questa situazione è invertire il senso di movimento generando un'estrusione dal basso verso l'alto anziché dall'alto verso il basso. Ora, però, si evidenzia un problema che deriva da questa decisione ed è lampante se si prova a seguire il percorso che dovrebbe fare l'ago nel gel. L'ago parte dal punto 1, estrude dal basso verso l'alto verso il punto 2, si teletrasporta nel punto 3 dal quale comincia l'estrusione verso il punto 2, si teletrasporta di nuovo nel punto 3 e finisce con l'estrusione verso il punto 1.

Il teletrasporto non è previsto all'interno delle funzionalità della stampa RLP quindi, di nuovo, sorge un problema al quale bisogna trovare una soluzione. Per risolvere questo problema si può sfruttare una delle funzionalità del G-Code, lo spostamento senza estrusione.

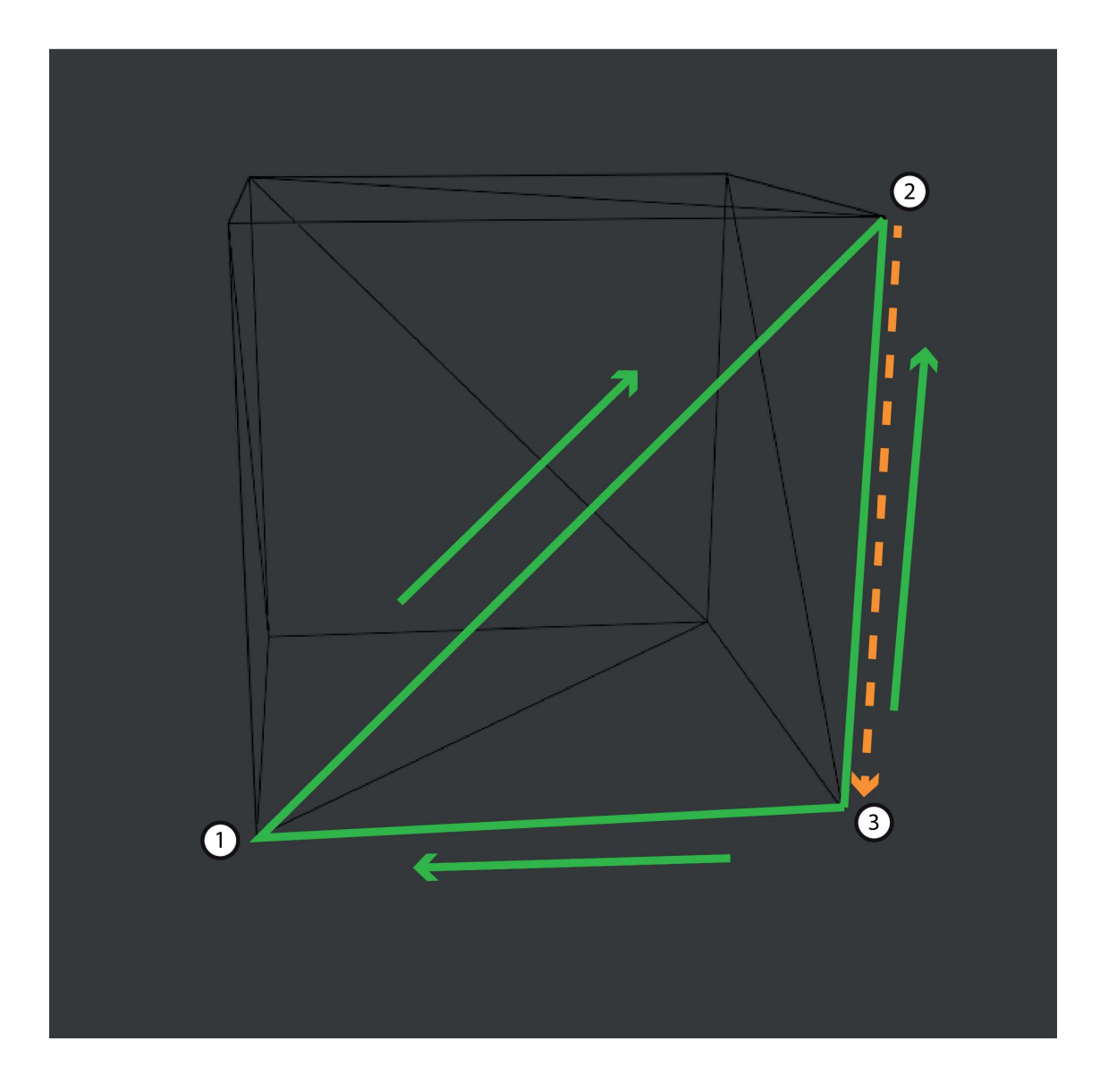

Ora l'ago si sposterà dal punto due al punto 3 senza estrudere, estruderà dal punto 3 al punto 2, poi si teletrasporterà di nuovo nel punto 3 e potrà fare l'estrusione finale fino al punto 1. Come si può vedere rimane un teletrasporto e questo caso particolare sarà ancora più difficile da risolvere: se lo spostamento senza estrusione prima avveniva in una regione dove non c'era nulla di estruso ora il movimento avviene su un percorso dove è avvenuta un'estrusione. La soluzione a questo problema esiste ed è estremamente complessa, quindi per il momento ci limitiamo ad assumere che la traiettoria dello spostamento viene leggermente spostata di lato, così da non interferire con il materiale estruso.

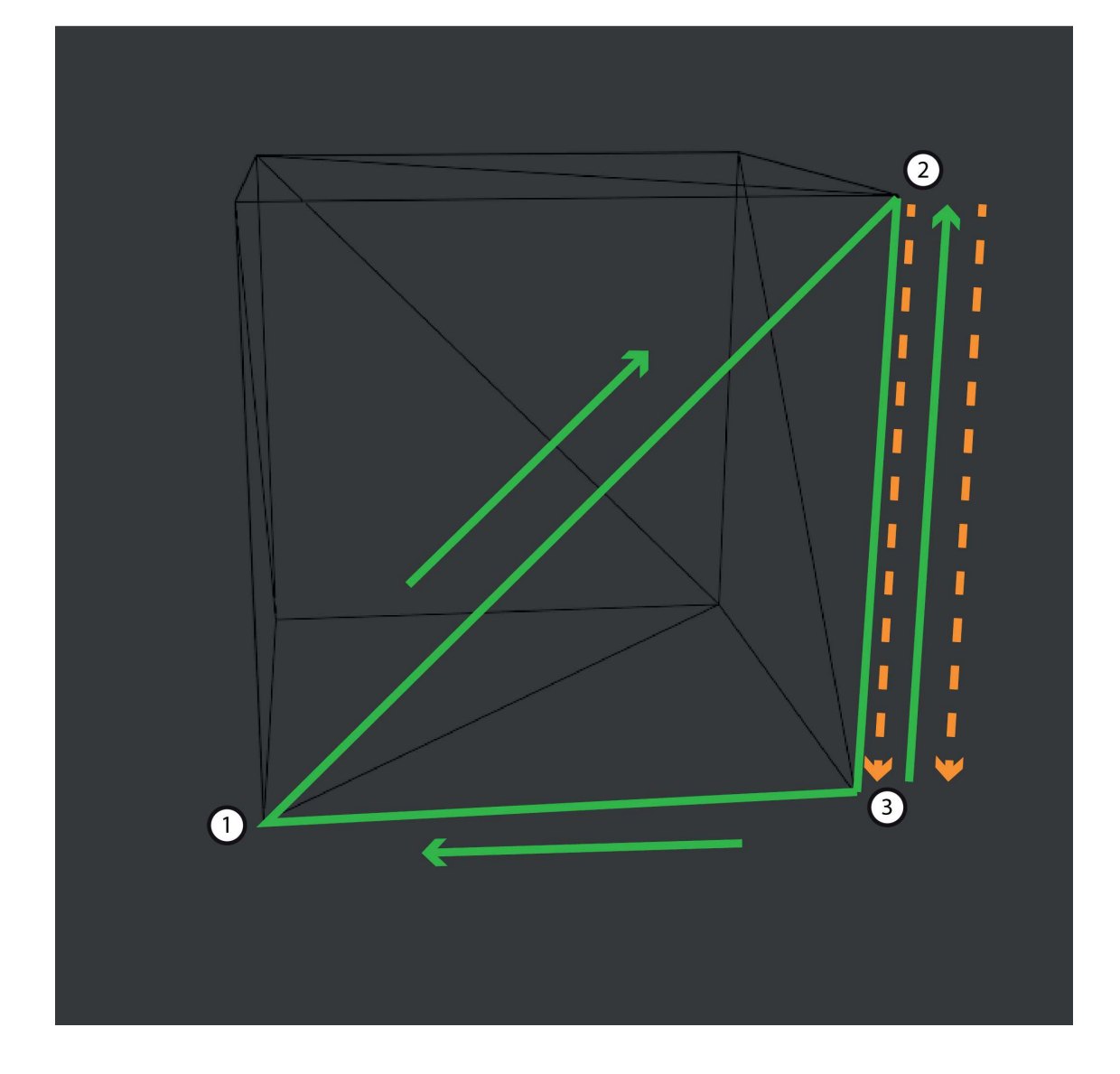

Poco fa è stato introdotto un nuovo problema, la soluzione al quale si è detta abbastanza complicata. Vale la pena risolverlo ora, anche se la soluzione sarà un po' più complicata delle precedenti.

RISOLUZIONE CONFLITTI TRA G1 E G0
Prendiamo ora quattro punti nello spazio A,B,C e D, poniamo che A e B siano collegati da un'estrusione mentre C e D siano, invece, collegati da uno spostamento senza estrusione

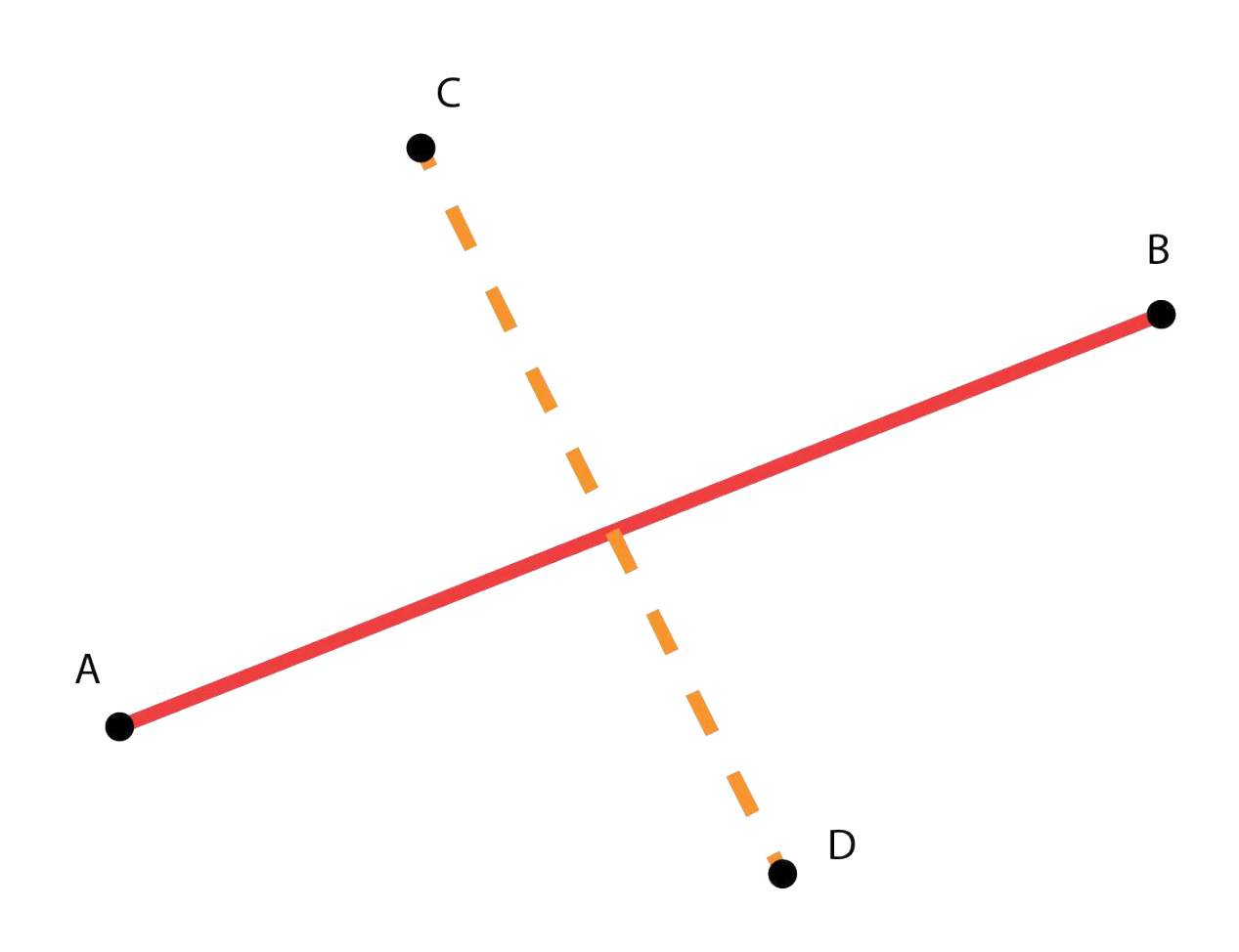

I due percorsi si incontrano in un punto e lo spostamento avviene dopo l'estrusione, in questo caso si ricrea il conflitto di cui si parlava prima. La maniera migliore per evitare tale conflitto sarà di spostare l'ugello leggermente più in alto, passare al di sopra della linea di estrusione per poi riabbassarlo, e finire lo spostamento.

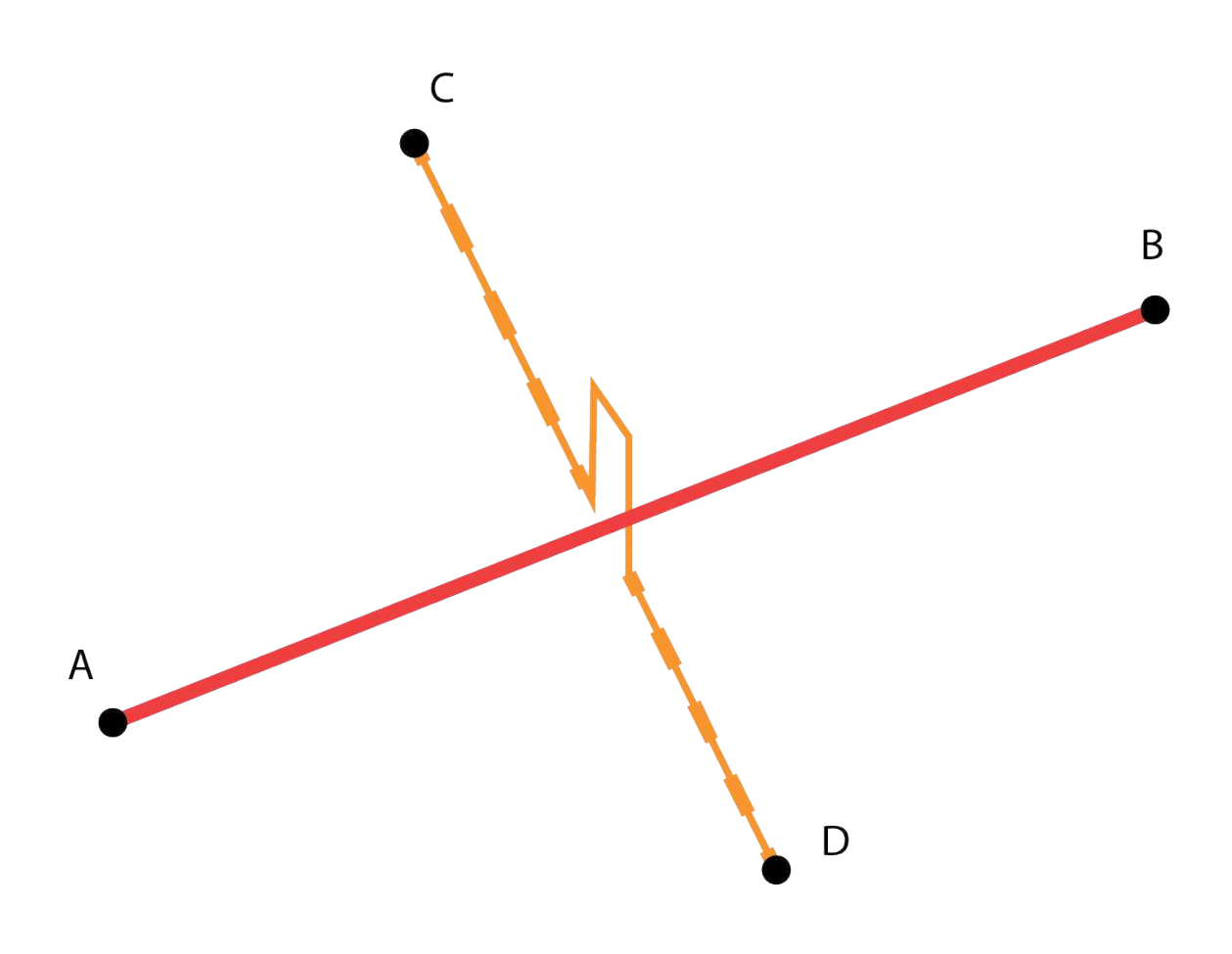

In questo modo si ottiene che lo spostamento non collida con l'estrusione ma quello che per gli esseri umani è questione di buon senso in termini matematici o informatici è un pochino più complesso. Innanzitutto dovremmo prevedere se una collisione avviene o meno, quindi ogni volta che viene previsto uno spostamento senza estrusione dovrà essere matematicamente raffrontato alle estrusioni che sono già avvenute. Nota: questo processo può diventare, soprattutto nei modelli più complessi, abbastanza tassante per un computer; si consiglia di cercare di ottimizzarlo limitando la ricerca delle intersezioni ad un'area definita.

Ma come prevedere se uno spostamento intercetterà un'estrusione? Se pensiamo ai due spostamenti presi in esame questi possono essere rappresentati come due vettori e si può verificare se questi, nell'intervallo tra il loro inizio e la loro fine, si intersecano

Vediamo ora come verificare che due vettori si intersechino, scriviamo i le forme vettoriali delle due linee disegnate

$$
\begin{pmatrix} x \ y \ z \end{pmatrix} = \begin{pmatrix} -2 \ -1 \ 0 \end{pmatrix} + \alpha \begin{pmatrix} 1 \ 1 \ 1 \end{pmatrix} \quad e \quad \begin{pmatrix} x \ y \ z \end{pmatrix} = \begin{pmatrix} 8 \ -6 \ -11 \end{pmatrix} + \beta \begin{pmatrix} -2 \ 3 \ 5 \end{pmatrix}
$$

Risolvendo vediamo come si intersechino nel punto (2,3,4), se questo punto è compreso tra l'inizio e la fine degli spostamenti con e senza estrusione deve intervenire una subroutine che eviti l'incidente. Quando viene chiamata, questa subroutine prende il punto di intersezione e dei parametri, che nel programma vero e proprio saranno settati a priori dell'utente, e prima che lo spostamento intercetti l'estrusione farà alzare l'ago e lo farà riabbassare ad una distanza sufficiente dall'estrusione. Nota: sarebbe buona norma che anche il tracciato corretto venisse controllato per evitare che intralci altre estrusioni.

## GENERAZIONE DELLO RIEMPIMENTO DELLE FACCE

A questo punto abbiamo ottenuto un tracciato che determini il wireframe del modello 3D, ma un modello solido non è solo un wireframe. Un manufatto che rifletta il modello 3D immesso nel programma molto probabilmente possiede delle facce piene, vediamo ora come potrebbero essere create queste facce piene. Questo esempio costruisce partendo da nozioni citate precedentemente e mira ad ottenere un modello che sia a tenuta d'aria.

Esaminiamo un singolo triangolo del modello, delimitato dai punti 1, 2 e 3.

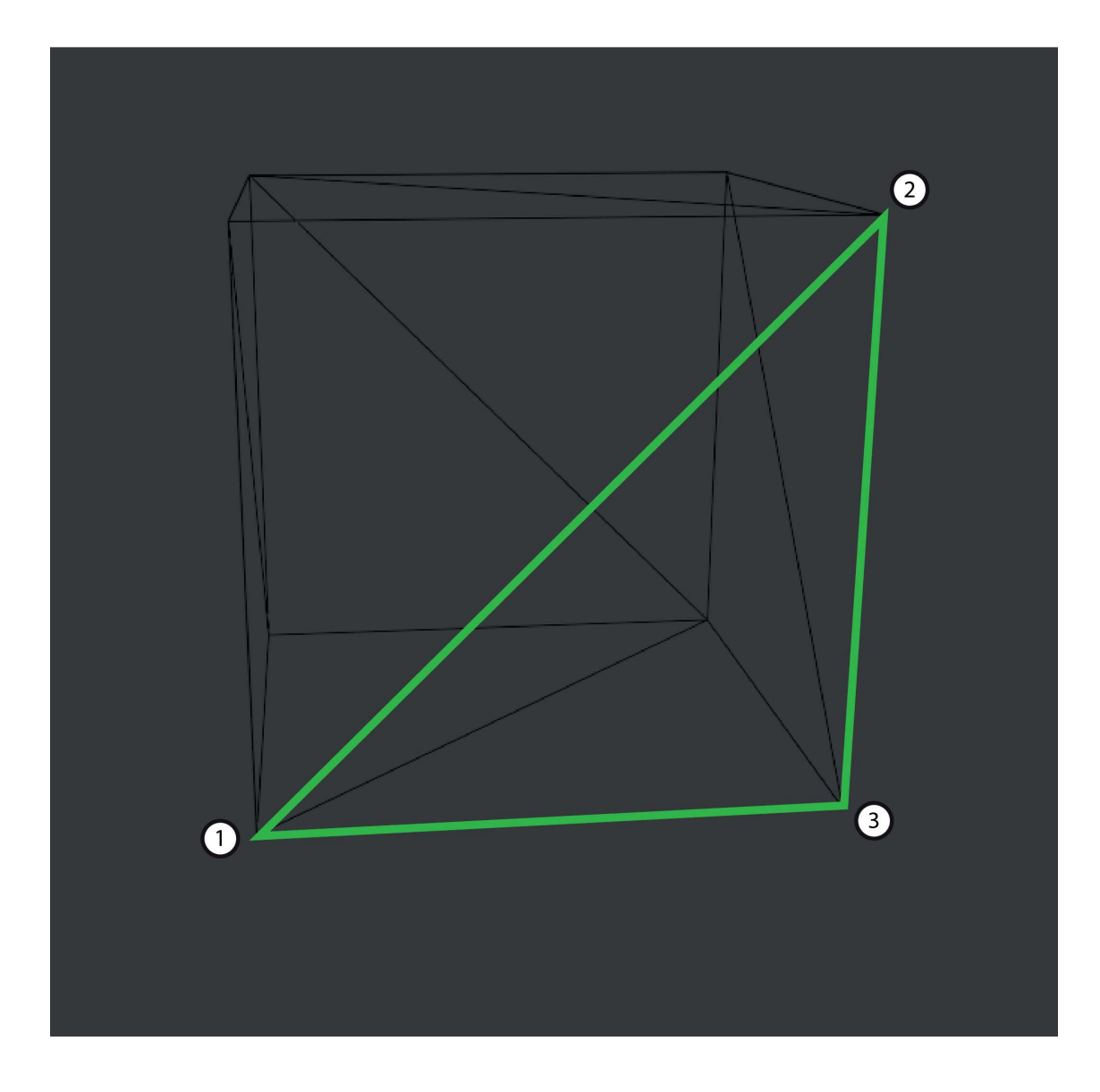

Come dovrebbe estrudere un ago con lo scopo di campire l'intero triangolo?

L'estrusore dovrebbe muoversi a serpentina estrudendo continuamente in linee parallele fino a chiudere l'intera faccia.Se consideriamo che l'estrusione avvenga con un ago da 2 millimetri di diametro possiamo assumere che la distanza tra una linea parallela e l'altra sia 2mm meno una valore, modulabile attraverso una variabile, che avvicini gli strati dando la possibilità che si compenetrino leggermente, dando modo di aderire. L'implementazione di questa logica è in assoluto la più difficile finora, richiederebbe di inserire il processo di riempimento delle facce in mezzo a quello di stampa dei lati in quanto potrebbero interferire. L'unica maniera possibile per poter creare un tracciato della faccia che non contenga conflitti sarebbe di tenere tutte le linee parallele al piano di fondo della vasca, poiché facendo il tracciato avanti e indietro qualsiasi inclinazione renderebbe l'estrusione all'andata verso l'alto o verso il basso e quella al ritorno viceversa. Anche a me questa implementazione non è del tutto chiara e di certo richiederà future indagini.

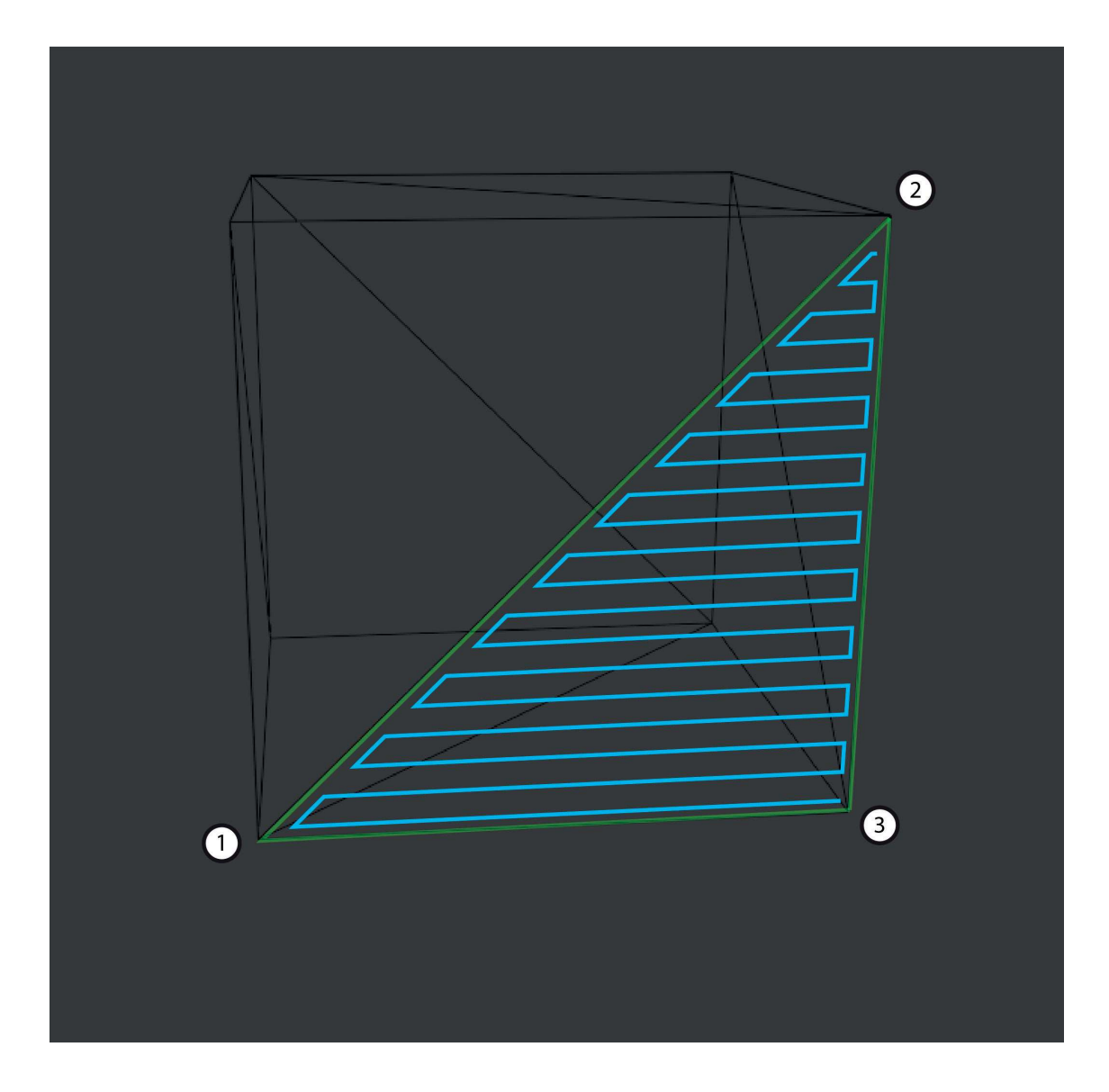

### GENERAZIONE DELL'INFILL

L'infill in questa tipologia di stampa non è differente dalla generazione dell'infill negli slicer tradizionali, ottenuti sempre con modelli fissi o con algoritmi di superficie minima. Vengono relegati all'interno del modello con un'intersezione booleana, che tiene solo l'infill all'interno del modello. L'infill va generato prima della generazione del G-Code e la sua superficie va considerata quando vengono generati i percorsi macchina, l'infill viene considerato come una superficie divisa in triangoli che vengono trattati come i triangoli della superficie.

## CONSIDERAZIONI FINALI SULL'ALGORITMO

Questo algoritmo non è perfetto, ripercorrendolo si può vedere come ci sia più di un potenziale conflitto, nonostante questo può essere considerato un abbozzo, un inizio di qualcosa. Uno slicer del genere verrà sviluppato da qualcuno da qualche parte, spero venga sviluppato da una versione modificata di questo algoritmo.

## PARAMETRI IN INPUT

Perchè il programma possa funzionare devono essere immessi in questo alcuni dati da parte dell'utente. Questi sono fondamentali in quanto danno al programma informazioni riguardo alla stampa e alla stampante, lo slicer utilizzerà queste informazioni per creare un percorso macchina che generi un manufatto quanto più simile al modello 3D immesso.

### MODELLO 3D

Il modello 3D è il primo dato che va immesso, ovviamente. Il prototipo accetta solo percorsi file che portano a file .stl, è stato selezionato questa estensione in quanto è la più comune nella stampa 3D e i file sono abbastanza facili da gestire: è facile leggere da essi i punti, le loro coordinate e come questi siano raccolti in triangoli.

### DIMENSIONI DELLA VASCA

In generale all'interno di uno slicer solitamente i modelli possono essere disposti con la tecnica "drag and drop" che è un metodo visivo che permette, a colpo d'occhio, di poter disporre i modelli come desiderato. Nel prototipo dello slicer l'offset di stampa serve per spostare i modelli all'interno della vasca (matematicamente funziona come un vettore tridimensionale che viene applicato a tutti i punti) ma in un programma finito servirebbe per compensare il fatto la punta dell'estrusore non sia in linea, per qualsiasi motivo, con il resto del macchinario.

## DIAMETRO DELL'AGO

Il diametro dell'ago nella stampa rlp non funziona in maniera diversa dal diametro dell'estrusore nella stampa fdm. Questo parametro informa il programma sul diametro finale dell'ago che penetra nella vasca, questo determina la dimensione dell'estrusione, lo spessore delle pareti e dell'infill e lo riempimento delle facce, al quale collabora strettamente con il parametro di compenetrazione layer facce

## MATERIALE DI STAMPA

Informazioni sul materiale di stampa sono cruciali in quanto diversi materiali posseggono diverse densità, viscosità, lavorabilità e estrudibilità. Per cui idealmente ogni materiale con il quale sia possibile stampare dovrebbe avere un profilo all'interno del programma che contenga parametri specifici riguardo al materiale.

## GEL DI SUPPORTO

Durante la sperimentazione pratica sono stati testati diversi gelificanti, tra cui Carbopol 940 e Laponite RD, questi materiali hanno caratteristiche diverse e richiedono accorgimenti specifici, che sarebbero immagazzinati all'interno di profili nello slicer.

## TIPOLOGIA E PERCENTUALE DELL'INFILL

Come visto precedentemente esistono diverse tipologie di infill e di volume che prendono all'interno del modello, questi parametri conferiscono caratteristiche di resistenza ed elasticità al modello, per cui è cruciale la possibilità di calibrarle con precisione.

## FORZA DI ESTRUSIONE

Questo parametro compare anche negli slicer tradizionali e indica con quanta forza viene fatto avanzare il materiale prima e durante l'estrusione. Dalla sperimentazione è risultato che questo parametro sia uno dei più importanti per qualsiasi tipologia di stampa.

### VELOCITÀ DEGLI SPOSTAMENTI

I comandi di G0, ovvero spostamento senza estrusione, vengono eseguiti "full send" quindi alla massima velocità senza limitazioni, poter impostare la velocità massima di spostamento garantisce che non vengano eseguiti spostamenti tanto veloci da perturbare il gel e lo stampato sospeso in esso e che non siano troppo lenti, e che la stampa prenda troppo tempo o che il materiale stampato sia già solido al secondo passaggio dell'estrusore per lo stesso punto.

### VELOCITÀ DELLE ESTRUSIONI

I comandi G1 sono eseguiti a velocità controllata in modo da dare al materiale abbastanza tempo per depositarsi correttamente. In pratica questo parametro funziona in concerto con la forza di estrusione in modo da consentire una adeguata costruzione del manufatto

## COMPENETRAZIONE LAYER FACCE

Questo parametro è stato velocemente citato quando si è trattato dello riempimento delle facce del modello, in breve è un valore che viene sottratto dal diametro dell'ago in modo che ci sia della sovrapposizione tra i passaggi paralleli dell'estrusore. Questa sovrapposizione, come si è visto durante la sperimentazione, rende possibile l'adesione tra i layer, tanto più sono sovrapposti tanto più sono adesi ma al contempo, essendoci punti con sovrapposizione del materiale lo stampato risulterà più spesso.

### SCAVALCAMENTO G0

Anche questo parametro è stato brevemente accennato durante la spiegazione dell'algoritmo, è un valore che indica, nel caso ci siano conflitti tra G0 e G1, di quanto il percorso dello spostamento senza estrusione dovrebbe essere deflesso per non intralciare l'estrusione.

## FAILSAFE

Nel campo dell'informatica e della programmazione, i meccanismi failsafe rivestono un ruolo fondamentale. Un failsafe, in ingegneria, è definito come una caratteristica di progettazione che, in caso di malfunzionamento, reagisce in modo da minimizzare o annullare qualsiasi danno ad altre apparecchiature, all'ambiente o alle persone. Questo concetto si basa non sulla prevenzione assoluta del guasto, ma sulla mitigazione delle sue conseguenze, garantendo che il sistema rimanga sicuro o addirittura più sicuro rispetto a prima del guasto. L'analisi delle modalità di guasto e degli effetti è uno strumento utilizzato per identificare potenziali guasti e progettare contromisure appropriate.

Esistono sistemi per cui la sicurezza assoluta non è raggiungibile, data la necessità di una funzionalità continua. In questi casi, si ricorre a strategie come la ridondanza, la tolleranza ai guasti o la creazione di piani di emergenza, ad esempio, attraverso l'uso di motori multipli che operano in maniera indipendente.

Mentre la definizione di failsafe si applica più naturalmente al contesto dei macchinari, dove i guasti sono spesso più evidenti e potenzialmente pericolosi, anche nel mondo del software i meccanismi failsafe sono cruciali. Senza di essi, errori banali potrebbero causare il crash dei programmi, perdite di dati importanti e ore di lavoro sprecate. Un esempio quotidiano di failsafe nel software è la funzione di recupero dei dati non salvati in caso di chiusura inaspettata di un programma, che offre all'utente la possibilità di salvare il proprio lavoro prima dell'uscita.

Per il software in fase di sviluppo descritto in questo documento, è essenziale prevedere diversi meccanismi failsafe. È importante notare che, poiché il software non è ancora stato sviluppato completamente, nella fase di implementazione finale potrebbe essere necessario integrare ulteriori failsafe oltre a quelli già pianificati. Questo approccio enfatizza l'importanza di costruire software resiliente e affidabile, che possa gestire in modo efficace gli imprevisti mantenendo la sicurezza e l'integrità dei dati.

I failsafe applicabili a questo software sono i seguenti:

## CONTROLLO DEL PERCORSO DEL FILE IN ENTRATA

Previene errori o interruzioni nel programma che possono verificarsi se il software tenta di accedere a un file non esistente.

Il funzionamento di questo failsafe è piuttosto diretto: quando un'operazione richiede l'accesso a un file, il software verifica prima di tutto che il file esista nel percorso specificato. Se il file è presente, il programma può procedere come previsto. In caso contrario, il software può generare un messaggio di errore, interrompere l'operazione in modo sicuro o adottare altre misure per gestire l'assenza del file senza causare malfunzionamenti o crash.

## CONTROLLO DELL'ESTENSIONE DEL FILE IN ENTRATA

Il failsafe verifica che l'estensione del file sia ".stl", indicando che il file è in un formato riconosciuto dal software per la stampa 3D.

Il processo di verifica è semplice ma efficace: quando un utente tenta di caricare o aprire un file nel programma, il failsafe controlla l'estensione del nome del file. Se l'estensione è ".stl", il file procede normalmente attraverso il flusso di lavoro del software. Se l'estensione è diversa, il programma può rifiutare il file, avvisare l'utente dell'incompatibilità, o offrire opzioni per convertire il file nel formato appropriato, a seconda delle capacità e delle impostazioni del software.

## CONTROLLO DELLA NON CORRUZIONE DEL FILE IN ENTRATA

Il controllo della non corruzione del file in entrata è un failsafe critico implementato nei software per assicurarsi che i file caricati o aperti non siano corrotti e quindi in grado di essere elaborati correttamente dal programma.

Il processo di verifica avviene generalmente all'inizio del caricamento del file. Il software esegue un'analisi

preliminare del file per rilevare eventuali segni di corruzione, come errori nei dati, incongruenze strutturali o parti mancanti del file. Questo può includere il confronto di somme di controllo (checksums) precalcolate, la validazione della struttura del file o l'esecuzione di test specifici per il formato del file in questione.

Se il failsafe rileva che il file è corrotto, il software può adottare diverse misure per gestire la situazione, come:

Avvisare l'utente della corruzione del file e consigliare azioni correttive, ad esempio, scaricare nuovamente il file o recuperarlo da un'altra fonte.

Tentare di riparare il file, se il software dispone di meccanismi di correzione automatica per il tipo di errore rilevato.

Rifiutare l'elaborazione del file per prevenire crash del sistema o danni ai dati esistenti.

## CONTROLLO DI INTEGRITÀ DEL MODELLO 3D

Il controllo di integrità del modello 3D è un failsafe finalizzato a garantire che i modelli 3D siano geometricamente validi e pronti per la stampa. Questo tipo di verifica si concentra su tre aspetti chiave del modello:

#### CHIUSURA DEL MODELLO

il software verifica che il modello 3D sia un solido chiuso, senza buchi o spazi aperti. Questo è essenziale per la stampa 3D, poiché i modelli devono essere volumi chiusi per essere stampati correttamente.

#### COMPOSIZIONE DI TRIANGOLI

il controllo assicura che il modello sia interamente composto da triangoli, l'elemento base delle mesh in modellazione 3D. I triangoli consentono una rappresentazione precisa della superficie del modello e sono fondamentali per la conversione del modello in istruzioni di stampa interpretabili dalla stampante 3D.

#### ASSENZA DI LINEE ISOLATE

il failsafe ricerca e segnala linee che non fanno parte di facce, ovvero spigoli o bordi non connessi a triangoli.

Questo controllo di integrità è cruciale per prevenire problemi di stampa e per assicurare che il modello 3D sia pronto e ottimizzato per la produzione. Se un modello non supera questo controllo, il software può offrire strumenti per la correzione automatica o manuale del modello, o fornire indicazioni specifiche all'utente su come risolvere i problemi identificati.

### CONTROLLO DEI PARAMETRI DEL MODELLO 3D

è un failsafe essenziale nei software di modellazione e slicing per la stampa 3D, che si assicura che il modello sia compatibile con le capacità di stampa della stampante 3D utilizzata. Questa verifica si concentra su due aspetti principali:

#### DIMENSIONI MINIME DEL MODELLO

il software esamina il modello 3D per identificare parti che siano più piccole della risoluzione minima di stampa della stampante, data dai settaggi attuali. Questo controllo è vitale perché elementi troppo piccoli potrebbero non essere stampati correttamente o addirittura essere ignorati dal processo di stampa, compromettendo la fedeltà del modello stampato rispetto all'originale digitale.

#### SPAZI VUOTI NEL MODELLO

viene anche verificato che non ci siano spazi vuoti tra due segmenti di stampa troppo piccoli per essere lasciati cavi. Questo è importante perché spazi troppo stretti potrebbero non essere risolti correttamente dalla stampante, portando a difetti nel modello finito o a problemi strutturali, soprattutto se questi spazi sono previsti per accogliere parti mobili o assemblaggi.

### CONTROLLO DI LOOP INFINITI

è un meccanismo di failsafe programmato nei software per assicurare che un dato ciclo (loop) termini dopo un certo periodo di tempo o numero di iterazioni, evitando così che il programma rimanga bloccato in un'elaborazione continua delle stesse operazioni senza fine. Questo controllo è essenziale per prevenire il blocco delle risorse del sistema e garantire che il software ri-

#### manga reattivo e funzionale.

Il funzionamento di questo failsafe può essere implementato in diversi modi, a seconda del linguaggio di programmazione e del contesto specifico dell'applicazione. Un approccio comune è l'uso di un contatore o di una condizione di timeout che monitora quanto tempo il loop è stato in esecuzione o quante iterazioni ha compiuto. Se il ciclo supera una soglia predefinita, senza soddisfare le condizioni di uscita previste, il failsafe interviene forzando l'uscita dal loop e, eventualmente, eseguendo operazioni di pulizia o segnalando un errore.

# **COMUNICAZIONE** DELLE OPERAZIONI

rappresenta un meccanismo failsafe importante che incrementa l'interattività e la trasparenza del software nei confronti dell'utente. Questo tipo di feedback è essenziale per tenere l'utente informato sullo stato delle operazioni che il programma sta eseguendo, quali azioni sono state completate con successo, quali sono ancora in attesa di essere eseguite e quali hanno riscontrato errori o problemi.

La comunicazione efficace delle operazioni svolte aiuta l'utente in diversi modi:

#### DECISION MAKING

fornendo informazioni chiare sugli esiti delle azioni, sia positive che negative, il software consente all'utente di prendere decisioni informate su come procedere. Ad esempio, in caso di errore, l'utente può decidere se riprovare l'operazione, cercare una soluzione al problema o contattare il supporto tecnico.

#### INDIVIDUAZIONE DEGLI ERRORI

comunicando dettagliatamente dove e quando un errore si verifica, il software facilita l'individuazione e la diagnosi dei problemi. Questo è particolarmente utile per gli utenti avanzati o per il team di supporto tecnico che può richiedere dettagli specifici per risolvere il problema.

#### FEEDBACK IN TEMPO REALE

la comunicazione in tempo reale delle operazioni in corso mantiene l'utente impegnato e informato sul progresso del lavoro del programma. Questo è importante per operazioni che richiedono tempi di elaborazione lunghi, dove l'utente potrebbe altrimenti rimanere incerto sullo stato dell'elaborazione.

#### **TRASPARENZA**

questo approccio promuove la trasparenza, aumentando la fiducia dell'utente nel software. Vedere esattamente cosa sta facendo il programma e capire il flusso di lavoro aumenta la sensibilità dell'utente sul funzionamento dell'applicazione.

## SVOLTE ALL'UTENTE CONTROLLO DEL PERCORSO DELLA CARTELLA DI **SALVATAGGIO**

è un failsafe progettato per verificare che il percorso specificato per il salvataggio dei file sia valido e corrisponda a una cartella esistente sul sistema.

Il processo di verifica tipicamente avviene in momenti critici, come prima del salvataggio di un nuovo file o all'avvio di un'operazione di esportazione. Se il percorso specificato non esiste, il software può adottare diverse misure per gestire la situazione:

Creare automaticamente la cartella mancante se l'utente ha i permessi necessari per farlo.

Avvisare l'utente dell'errore e offrire una dialog box di selezione per scegliere o creare una nuova cartella di salvataggio.

Bloccare il processo di salvataggio fino a che un percorso valido non viene fornito o selezionato dall'utente.

## CONTROLLO DELLO SPAZIO SU DISCO PER IL FILE SALVATO

è un meccanismo failsafe progettato per assicurarsi che ci sia abbastanza spazio di archiviazione disponibile sul disco destinato al salvataggio dei file generati dal software.

Quando si attiva questo failsafe, il software stima lo spazio richiesto per salvare il file e lo confronta con lo spazio disponibile sul disco di salvataggio. Se lo spazio libero non è sufficiente per il file in output, il software può adottare varie azioni per gestire la situazione, tra cui:

Avvisare l'utente della mancanza di spazio e suggerire di liberare spazio sul disco o di scegliere un disco diverso per il salvataggio.

Bloccare l'operazione di salvataggio fino a quando non viene garantito sufficiente spazio su disco, prevenendo così potenziali errori di scrittura o corruzione dei dati.

## CONTROLLO DEL POSIZIONAMENTO DEL MODELLO ALL'INTERNO DELLA VASCA

è un failsafe specifico per la tecnologia di stampa 3D RLP (Rapid Liquid Printing). Questo controllo assicura che il modello 3D sia posizionato correttamente all'interno della vasca contenente il gel di sospensione prima dell'inizio della stampa. Il posizionamento adeguato del modello è cruciale per garantire una stampa di successo e per evitare problemi legati alla qualità e alla precisione del pezzo finito.

Questo failsafe verifica due aspetti principali del posizionamento:

#### DISTANZA DAI MURI DELLA VASCA

il software controlla che il modello non sia troppo vicino ai muri della vasca. Un modello posizionato troppo vicino potrebbe non essere stampato correttamente, poiché la vicinanza ai muri potrebbe interferire con il movimento dell'estrusore e con la corretta deposizione del materiale.

### POSIZIONAMENTO RISPETTO ALLA SUPERFI-CIE DEL GEL

il failsafe verifica anche che nessuna parte del modello si trovi al di sopra della superficie del gel di sospensione. Se parti del modello dovessero trovarsi fuori dal gel, ciò potrebbe portare a problemi nella stampa di quelle sezioni, dato che la tecnica RLP si basa sull'interazione tra l'estrusore, il materiale e il gel di sospensione per formare correttamente l'oggetto.

## CONTROLLO DI NON COMPENETRAZIONE DI MODELLI ALL'INTERNO DELLA VASCA

è un failsafe specificamente progettato per la stampa 3D, in particolare per tecniche come la Rapid Liquid Printing (RLP), che richiede una gestione accurata dello spazio all'interno della vasca di stampa. Questo controllo verifica che due o più modelli distinti, che si intendono stampare simultaneamente nella stessa vasca, non si intersechino tra loro. La compenetrazione dei modelli potrebbe infatti rendere impossibile la corretta stampa di uno o entrambi i pezzi, poiché la stampante 3D non sarebbe in grado di depositare correttamente il materiale nei punti di intersezione.

Se rileva che due modelli si sovrappongono, il sistema può:

### AVVISARE L'UTENTE

fornire un feedback visivo o un messaggio di errore che informa l'utente della sovrapposizione, indicando i modelli coinvolti e, possibilmente, la regione di intersezione.

#### SUGGERIRE UNA RISOLUZIONE

proporre una soluzione automatica, come l'aggiustamento della posizione dei modelli all'interno della vasca per eliminare l'intersezione, mantenendo al contempo il rispetto delle altre regole di stampa (distanza dai muri della vasca, corretta immersione nel gel, ecc.).

#### BLOCCARE LA STAMPA

impedire l'avvio del processo di stampa fino a quando l'utente non risolve manualmente la sovrapposizione, garantendo così che la stampa non proceda con configurazioni che porterebbero a fallimenti.

## CONTROLLO DI NON RIDONDANZA DEI COMANDI MACCHINA

è un failsafe critico nei sistemi di controllo delle stampanti 3D e di altre macchine a controllo numerico. Questo meccanismo verifica la sequenza di comandi inviati alla macchina per assicurare che non ci siano istruzioni ripetute inutilmente, come movimenti o estrusioni che vengono eseguiti più volte nello stesso modo senza una reale necessità. Lo scopo è ottimizzare l'efficienza del processo di stampa o di lavorazione, eliminando le ridondanze che potrebbero rallentare l'operazione o consumare risorse senza motivo.

Il software analizza la coda di comandi generata per l'esecuzione di un lavoro specifico, identificando e rimuovendo eventuali comandi duplicati o sequenze di movimento che non apportano cambiamenti effettivi al processo. Questo può includere, ad esempio, l'eliminazione di più comandi di movimento verso la stessa posizione o la riduzione di sequenze di estrusione che depositano materiale oltre il necessario nello stesso punto.

#### EFFICIENZA OPERATIVA

migliora la velocità del processo di lavorazione riducendo il tempo speso in movimenti o azioni inutili.

#### RISPARMIO DI MATERIALE

riduce lo spreco di materiale evitando estrusioni ridondanti o movimenti che non contribuiscono al pezzo finale.

#### USURA MINORE

diminuisce l'usura meccanica della macchina limitando i movimenti non necessari.

Precisione Aumentata: Prevenendo l'accumulo eccessivo di materiale in aree specifiche, contribuisce a una maggiore precisione e qualità del prodotto finito.

Nella stampa RLP, dove la precisione del posizionamento dell'estrusore e l'efficienza del deposito del materiale sono particolarmente critici per la qualità del manufatto finale, il controllo di non ridondanza diventa ancora più rilevante. Assicurando che ogni movimento e ogni estrusione siano necessari e ottimizzati per la creazione del modello, si può notevolmente migliorare l'efficienza generale del processo di stampa.

## CONTROLLO DI CONFLITTI TRA FILE NELLA CARTELLA DI OUTPUT

il software verifica preliminarmente l'esistenza di un file con lo stesso nome. Se un file con lo stesso nome è già presente, il sistema può adottare varie strategie per gestire il conflitto:

#### RICHIESTA DI MODIFICA DEL NOME

il software può richiedere all'utente di fornire un nuovo nome per il file, evitando così la sovrapposizione.

#### AGGIUNTA AUTOMATICA DI UN IDENTIFICA-**TORE**

al nome del file può essere aggiunto automaticamente un numero di versione, un numero sequenziale (es. "nomefile(1).ext") o un timestamp (es. "nomefile\_20231005\_123456.ext") per rendere il nome unico senza richiedere un intervento diretto dell'utente.

#### OPZIONI DI SOVRASCRITTURA

in alcuni casi, l'utente può essere informato della situazione e gli può essere data la possibilità di sovrascrivere volutamente il file esistente, se questo è l'effetto desiderato.

Questo failsafe garantisce che i dati non vengano perduti o sovrascritti involontariamente, contribuendo a mantenere l'organizzazione e l'integrità dei file all'interno della cartella di output. Inoltre, facilita la gestione delle versioni dei file e riduce la confusione per l'utente, che potrebbe altrimenti non accorgersi della presenza di file duplicati.

L'implementazione efficace di questo controllo richiede che il software sia in grado di gestire dinamicamente i nomi dei file e di interagire con l'utente per guidare la risoluzione dei conflitti. È importante che queste funzionalità siano intuitive e non intrusivi, per non interrompere il flusso di lavoro dell'utente più del necessario.

## CONTROLLO DI INSERIMENTO DI TUTTE LE SPECIFICHE DI STAMPA

è un failsafe fondamentale nei software di stampa 3D, che assicura che tutte le informazioni necessarie per un processo di stampa corretto siano state fornite dall'utente prima di procedere. Questo controllo comprende specifiche relative al materiale di stampa, alle impostazioni della stampante, alle condizioni ambientali, e ad altri parametri critici che influenzano la qualità finale del manufatto stampato.

Prima dell'avvio della stampa, il software esegue una verifica completa per accertarsi che tutte le specifiche richieste siano state definite. Se rileva dati mancanti o impostazioni non specificate, il sistema:

#### IDENTIFICA I DATI MANCANTI

elabora un elenco dei parametri di stampa che necessitano di definizione o conferma da parte dell'utente.

#### NOTIFICA L'UTENTE

informa l'utente dei dati mancanti attraverso messaggi chiari e diretti, possibilmente indicando la sezione del software dove questi possono essere inseriti.

#### GUIDA ALL'INSERIMENTO

in alcuni casi, può offrire una guida passo-passo o suggerimenti per aiutare l'utente a scegliere le opzioni più adatte al tipo di stampa che desidera realizzare.

L'adozione di un'interfaccia per lo slicing molto simile a quella degli slicer già in uso è cruciale per facilitare l'integrazione della nuova tecnologia a livello industriale. Questo approccio minimizza la necessità di riaddestrare il personale su un nuovo software, rendendo il passaggio alla nuova tecnologia il più agevole possibile. Una familiarità immediata con l'interfaccia riduce i tempi di apprendimento e di conseguenza i costi associati.

## GUI SELEZIONE PRESET MODELLO STAMPANTE

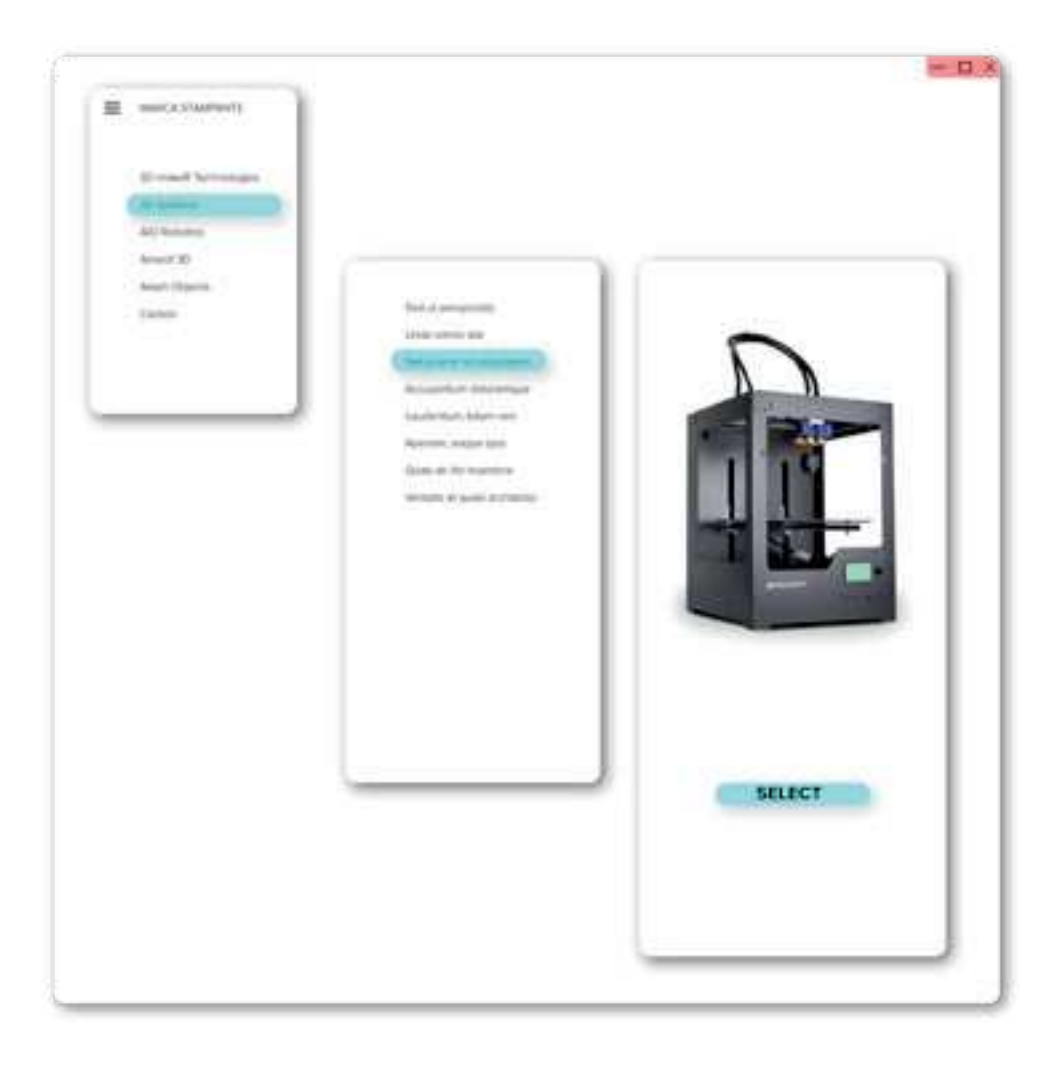

## **INTERFACCIA** POSIZIONAMENTO PEZZI

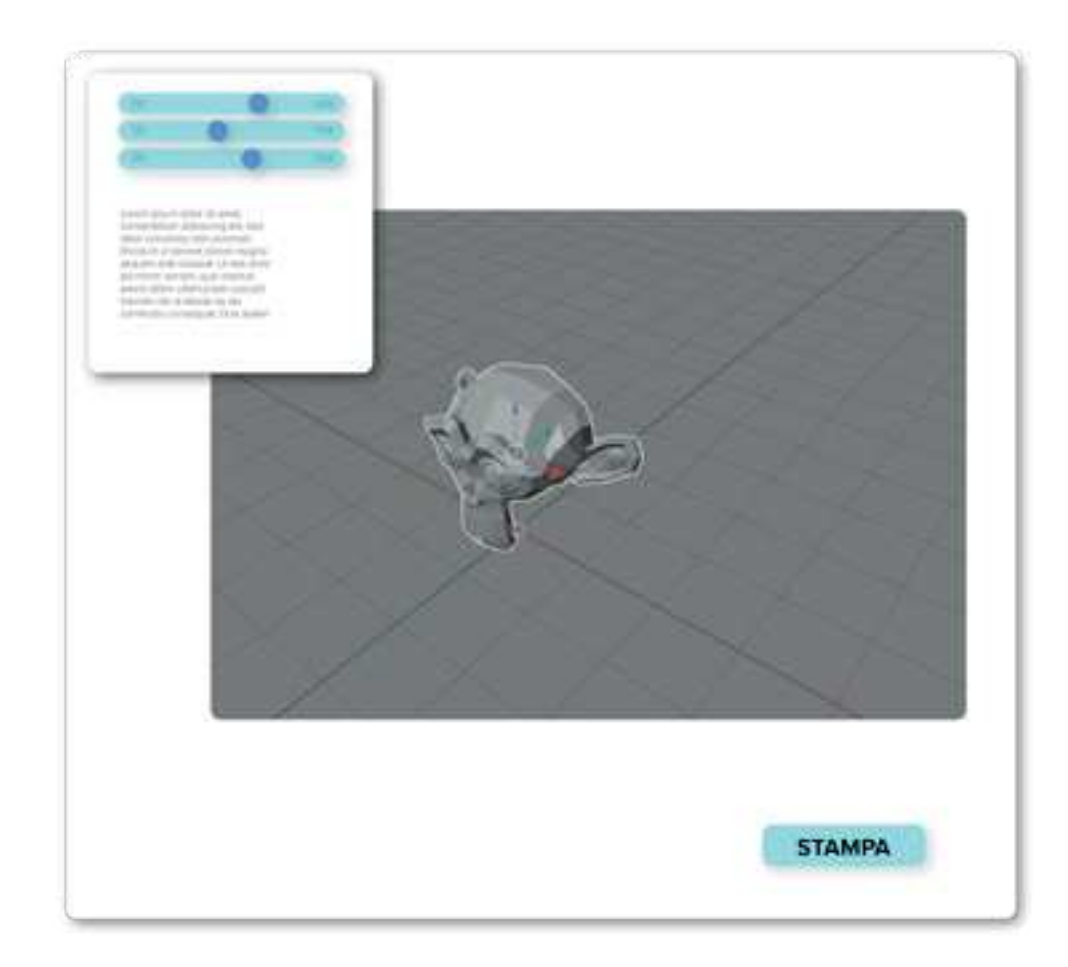

## PREVIEW G-CODE

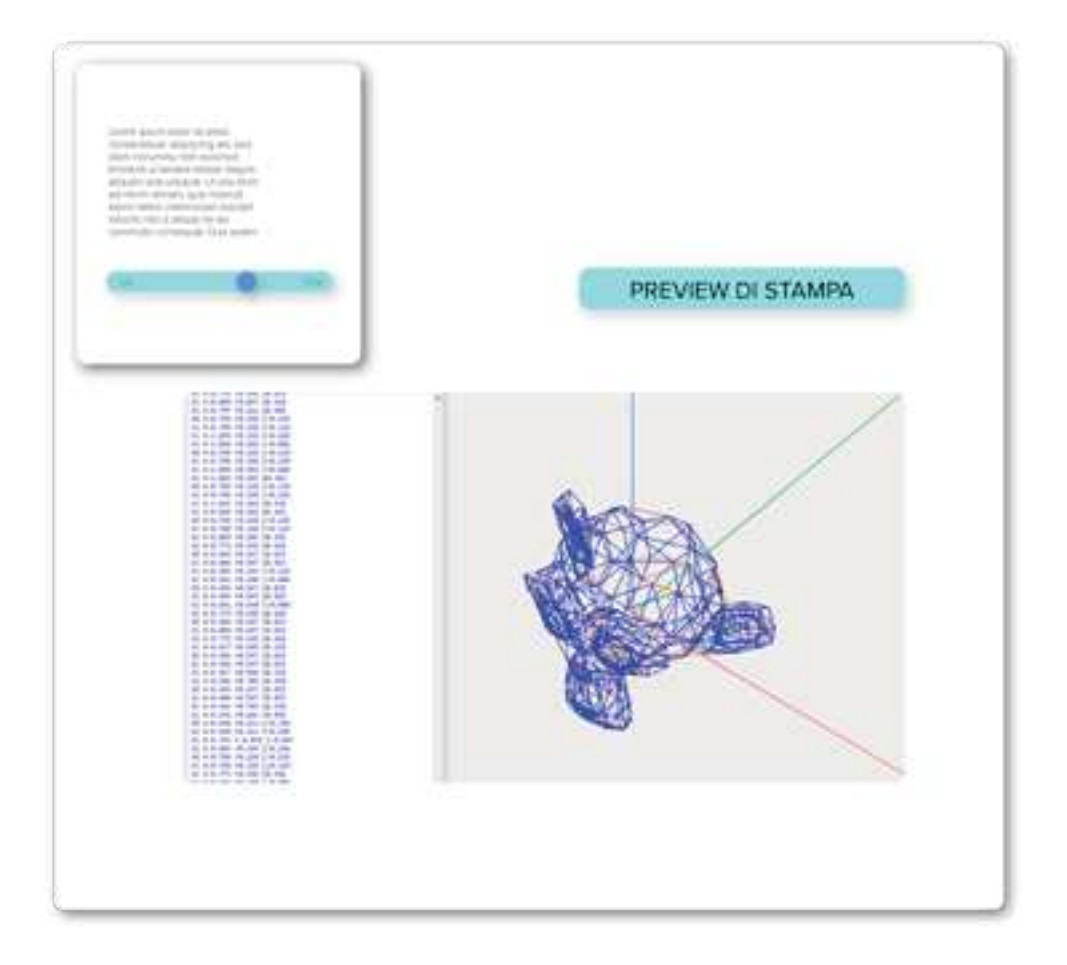

# **KIT DI ADATTAMENTO** INTRODUZIONE COMPONENTI

In questa sezione verrà esplorato il kit di adattamento concepito per convertire le stampanti FDM, come la Sovol SV07, in stampanti RLP (Rapid Liquid Printing). La peculiarità di questo kit sta nella sua accessibilità economica, con un costo totale che non supera i venti euro, e nella possibilità di essere realizzato autonomamente. Il kit combina componenti facilmente stampabili in 3D con altri reperibili in qualsiasi negozio di ferramenta, rendendolo ideale per i maker.

Data la varietà di modelli di stampanti FDM sul mercato, è prevedibile che ogni adattamento richieda piccole modifiche per garantire la compatibilità con il particolare modello di stampante a disposizione. È importante sottolineare che, sebbene la precisione della stampante modificata non possa eguagliare quella delle stampanti RLP professionali, non tutte le applicazioni di questa tecnologia richiedono livelli estremamente elevati di precisione. Questo rende il kit particolarmente adatto per esperimenti, piccoli progetti o per fini educativi.

L'idea alla base di questo kit è di democratizzare l'accesso alla tecnologia RLP, rendendola accessibile a tutti, dai piccoli maker agli ambienti didattici, come le scuole, dove può essere utilizzato come strumento divulgativo per stimolare l'interesse dei giovani verso nuove tecniche di stampa 3D. La facilità di assemblaggio e l'ampia disponibilità dei materiali necessari lo rendono un progetto ideale per introdurre gli studenti ai concetti di base della stampa 3D e della meccanica.

Per supportare ulteriormente la comunità, sono stati resi disponibili online non solo i file per la stampa 3D dei componenti necessari ma anche disegni tecnici e un manuale dettagliato. Questo manuale guida passo dopo passo l'utente nel processo di conversione della stampante FDM in RLP, fornendo tutte le indicazioni necessarie per un adattamento riuscito.

Partendo dal lato hardware, nella stampa RLP, l'estrusore è radicalmente diverso da quello usato nella FDM. La stampa FDM si basa sull'estrusione di filamenti termoplastici riscaldati da un ugello, che si muove orizzontalmente e verticalmente seguendo le istruzioni di un software di slicing. Talvolta, per migliorare l'adesione del materiale, viene utilizzato un piano riscaldato che mitiga la contrazione termica. Invece, nella stampa RLP, l'estrusore inietta un materiale liquido in una vasca di gel. Non c'è bisogno di bobine per il filamento, né di riscaldare l'ugello o il piatto. Per convertire una stampante FDM in RLP, la prima cosa da fare è sostituire l'estrusore. Questo può richiedere la fabbricazione di componenti specifici come supporti. Una volta sostituito l'estrusore, non sarà più necessario gestire la temperatura, quindi sarà opportuno scollegare ventole e disattivare sensori correlati.

## **ESTRUSORE**

Il nuovo estrusore è progettato per ospitare una siringa da 50 ml, la quale funge da serbatoio per il materiale di stampa. Uno stepper motor, controllato dal G-Code, attiva un ingranaggio che a sua volta muove una vite. Questa vite, collegata a una base, si muove su e giù, azionando un pistone all'interno della siringa per controllare l'estrusione.

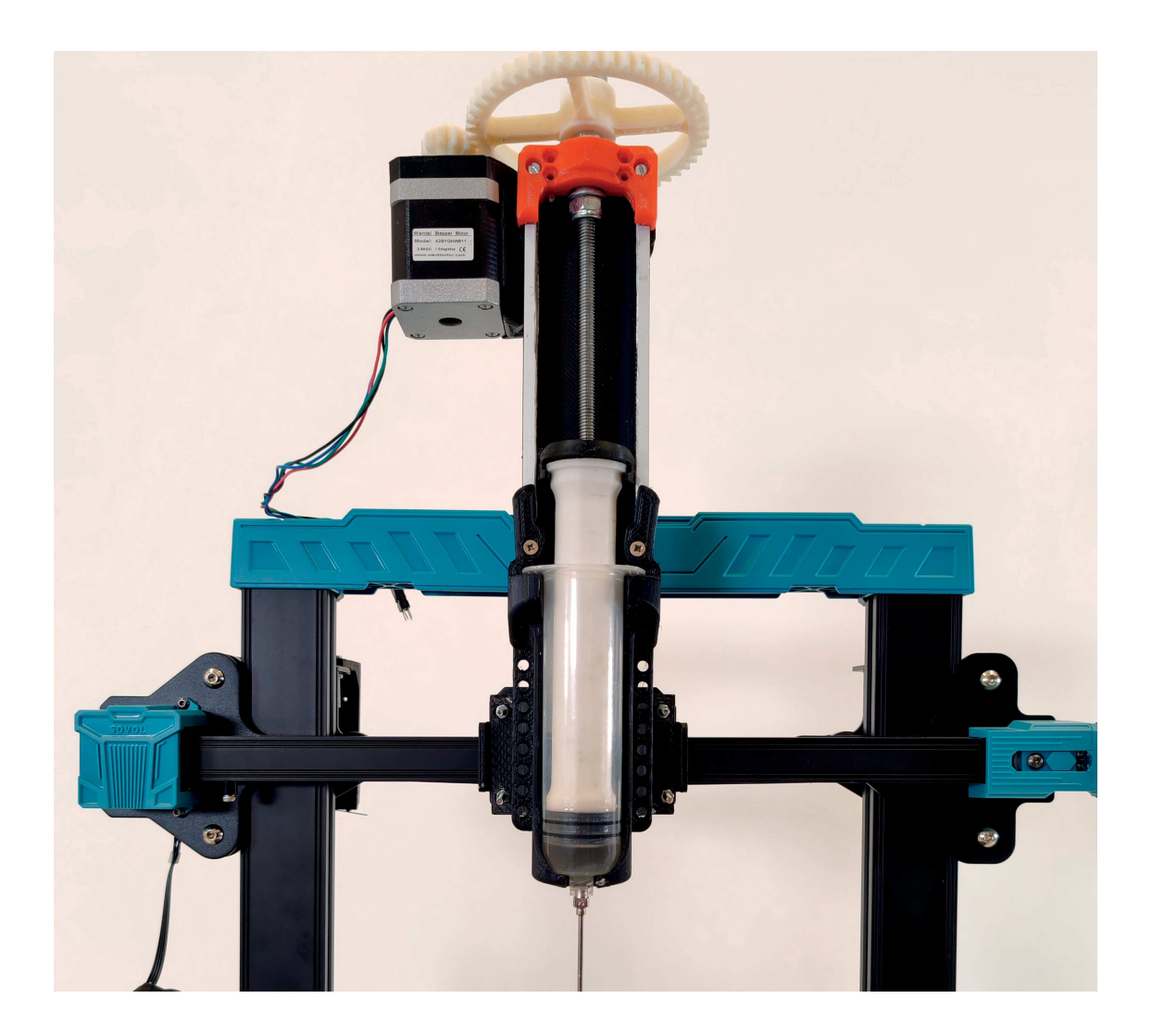

## FINECORSA ASSE Z

Con l'introduzione di un nuovo estrusore, è essenziale ricalibrare anche il fine corsa sull'asse z. La posizione dell'ugello in una stampa FDM è cruciale durante la deposizione dei primi layer. Con il nuovo estrusore, la sonda di prossimità non è più necessaria. Pertanto, è fondamentale ideare un sistema che tenga conto della posizione e della lunghezza dell'ago della siringa. Nel nostro caso, abbiamo optato per un finecorsa meccanico composto da due parti e un interruttore.

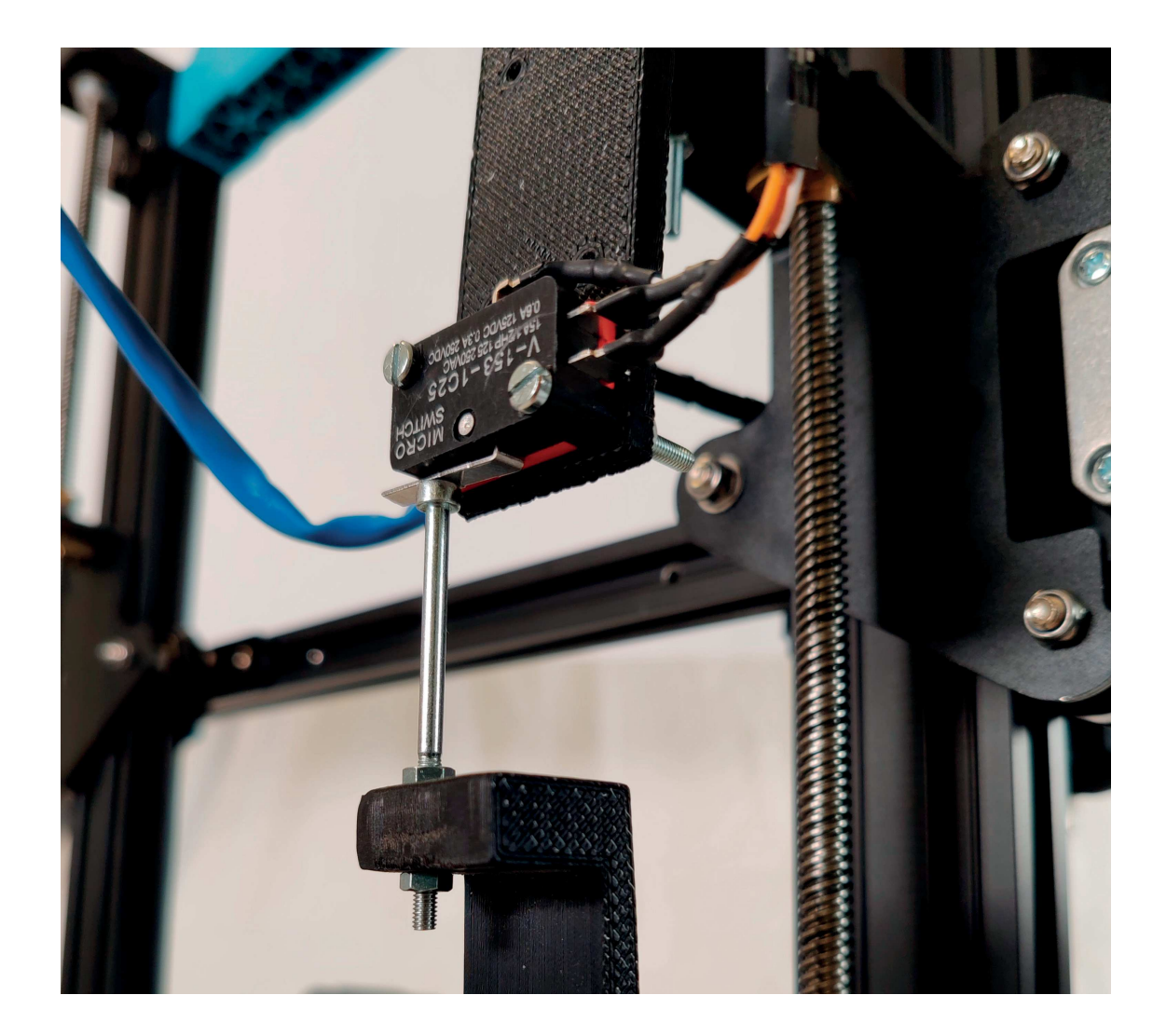

## **CABLAGGIO**

La modifica dell'estrusore e l'aggiunta di un nuovo finecorsa richiedono anche una revisione del cablaggio. Sarà necessario adattarlo alle nuove esigenze, assicurando che tutto funzioni in armonia e sicurezza.

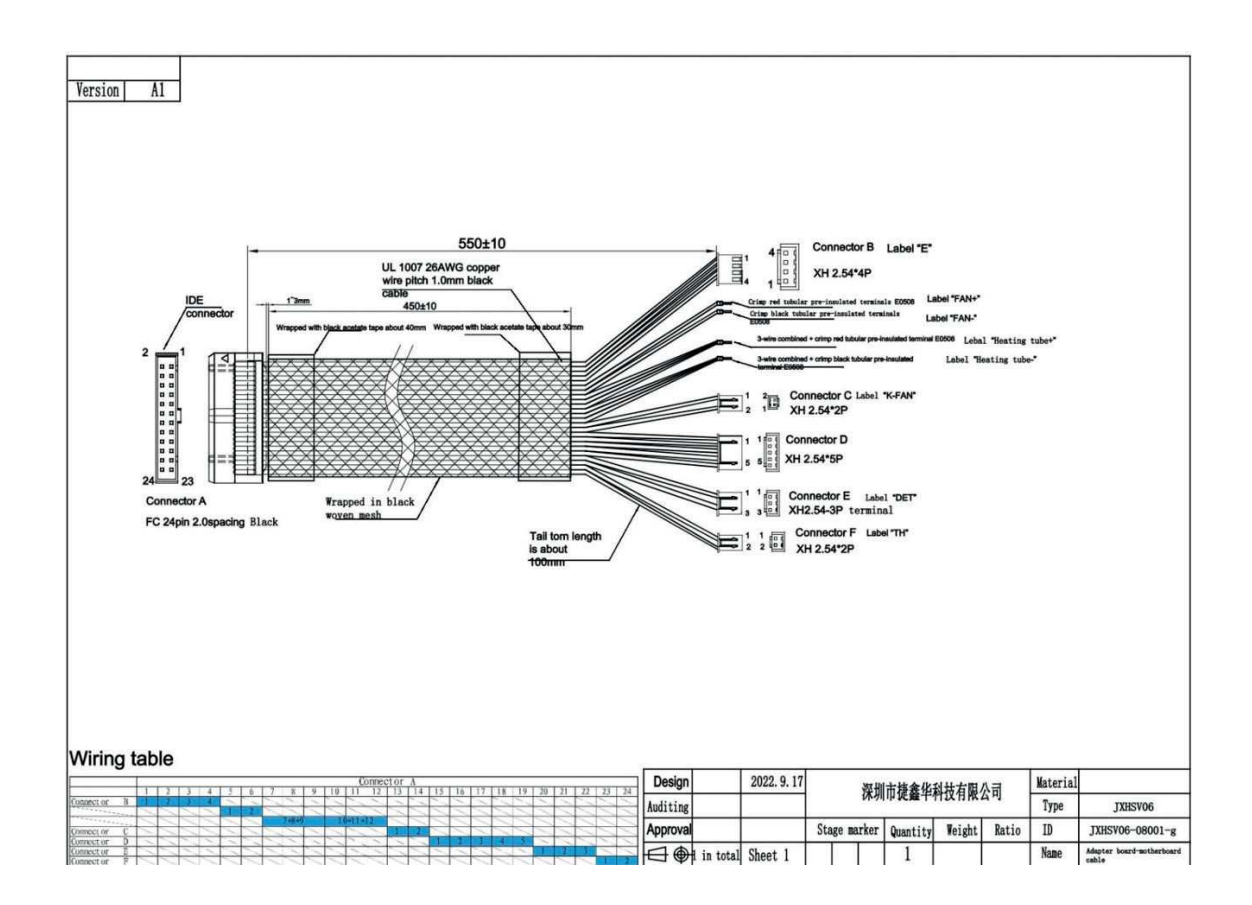

## MODIFICHE SOFTWARE

Per quanto riguarda l'aspetto software, con l'intento di prolungare temporalmente la rilevanza del documento, si è optato per una stampante a base Klipper modificata in seguito secondo alcune necessità. Klipper è un firmware per stampanti 3D di nuova generazione che permette un controllo più granulare del processo di stampa attraverso l'utilizzo di macro. Con il termine macro si intende una serie di comandi che possono essere chiamati ed eseguiti in maniera automatizzata.

Vengono di seguito elencate ed analizzate le modifiche apportate ai file di configurazione Klipper.

### IMPOSTAZIONE FILE

Nell'interesse di facilitare la lettura del file printer.cfg si è deciso di dividerlo in più file, chiamati 1\_macro. cfg, 1\_core.cfg e 1\_comp\_data. cfg, i quali mirano a gestire separatamente alcune aree del codice. Nella sezione 1 macro.cfg è stato modificato il codice delle macro START\_PRINT, END\_PRINT e CANCEL PRINT, ovvero quelle macro che si occupano di gestire l'avvio della fase di stampa, la fine della stessa e lo stop nel mentre.

Nella sezione 1\_core.cfg sono presenti le dichiarazioni delle caratteristiche dei seguenti componenti: mcu, printer, virtual\_sdcard, pause\_resume, display\_status, idle\_timeout, mcu rpi, adxl345, resonance\_tester, verify\_heater extruder, thermistor my\_thermistor, adc\_ temperature my\_sensor.

Alcuni di questi settaggi, come quello riguardante il termistore e quello riguardante il sensore di temperatura, non sono presenti nel codice macchina originale e verranno quindi analizzati specificatamente in seguito. Infine, nella sezione 1\_comp\_data.cfg, sono presenti i settaggi relativi ai motori (stepper\_x, stepper\_y, stepper\_z e stepper\_z1) e all'estrusore (extruder), modificati secondo gli obiettivi della ricerca e secondo le caratteristiche del funzionamento di una stampante RLP. Questi file separati vengono chiamati nel printer.cfg tramite dei comandi [include: nome\_file.cfg].

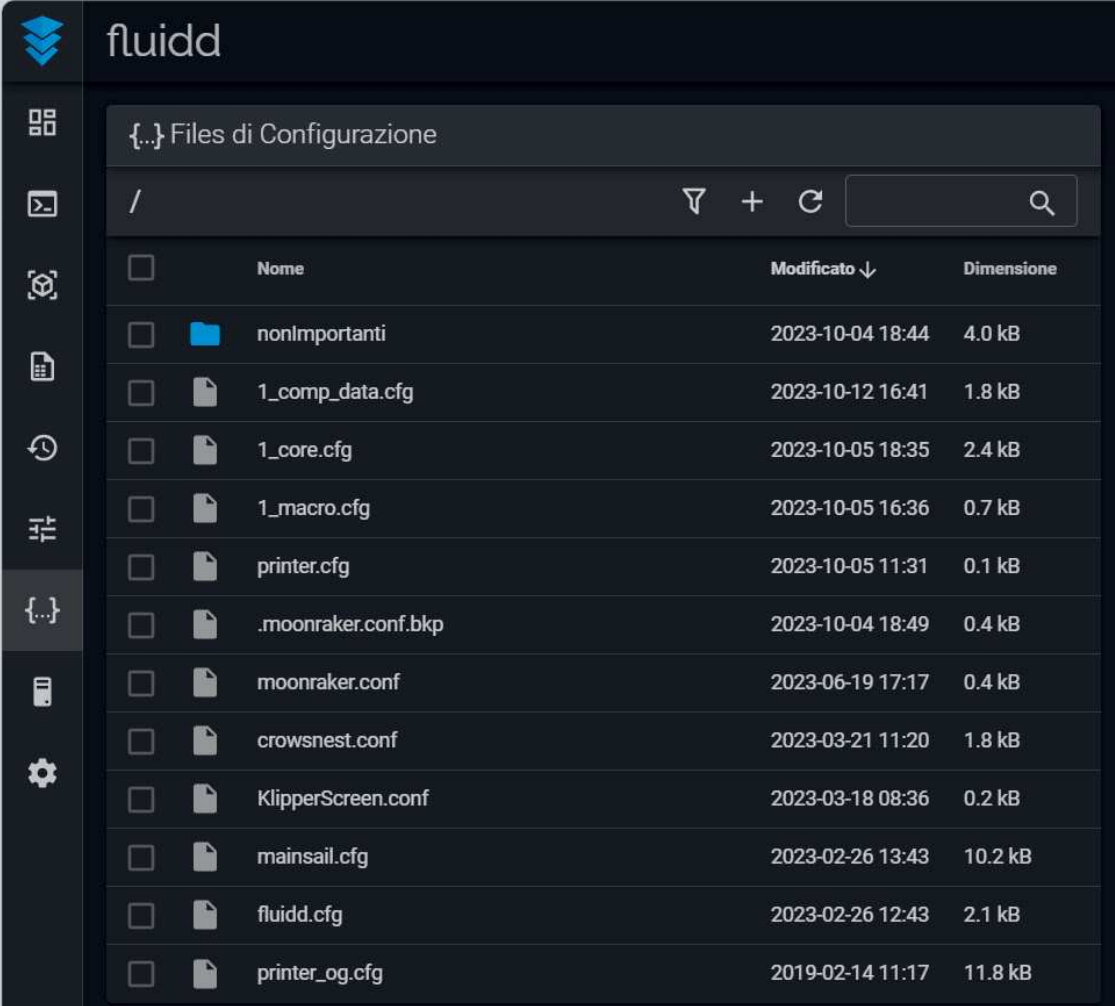

### **HOMING**

La prima modifica nella fase di transizione tra stampante FDM e stampante RLP riguarda l'Homing, ovvero l'azione per cui all'inizio di ciascuna stampa la macchina è in grado di calibrarsi trovando l'origine degli assi di riferimento x, y e z. In una stampante a filamento bedsling l'Homing avviene nel seguente modo: dapprima viene spostato nell'origine il piatto di stampa che si muove nel piano XY, e successivamente si muove l'asse orizzontale in cui è fissato l'estrusore lungo il piano XZ fino a trovare il punto di fine corsa. In

una stampante RLP bedsling, tuttavia, la modifica da compiere riguarda il movimento lungo l'asse Z: l'homing XY rimane invariato, mentre il movimento lungo il piano XZ viene modificato a seconda del punto di fine corsa individuato. Poiché la stampa in analisi prevede la presenza di una vasca di contenimento del gel, è necessario alzare l'origine dell'asse di un'altezza congrua, in maniera tale da evitare movimenti che sezionerebbero idealmente la vasca.

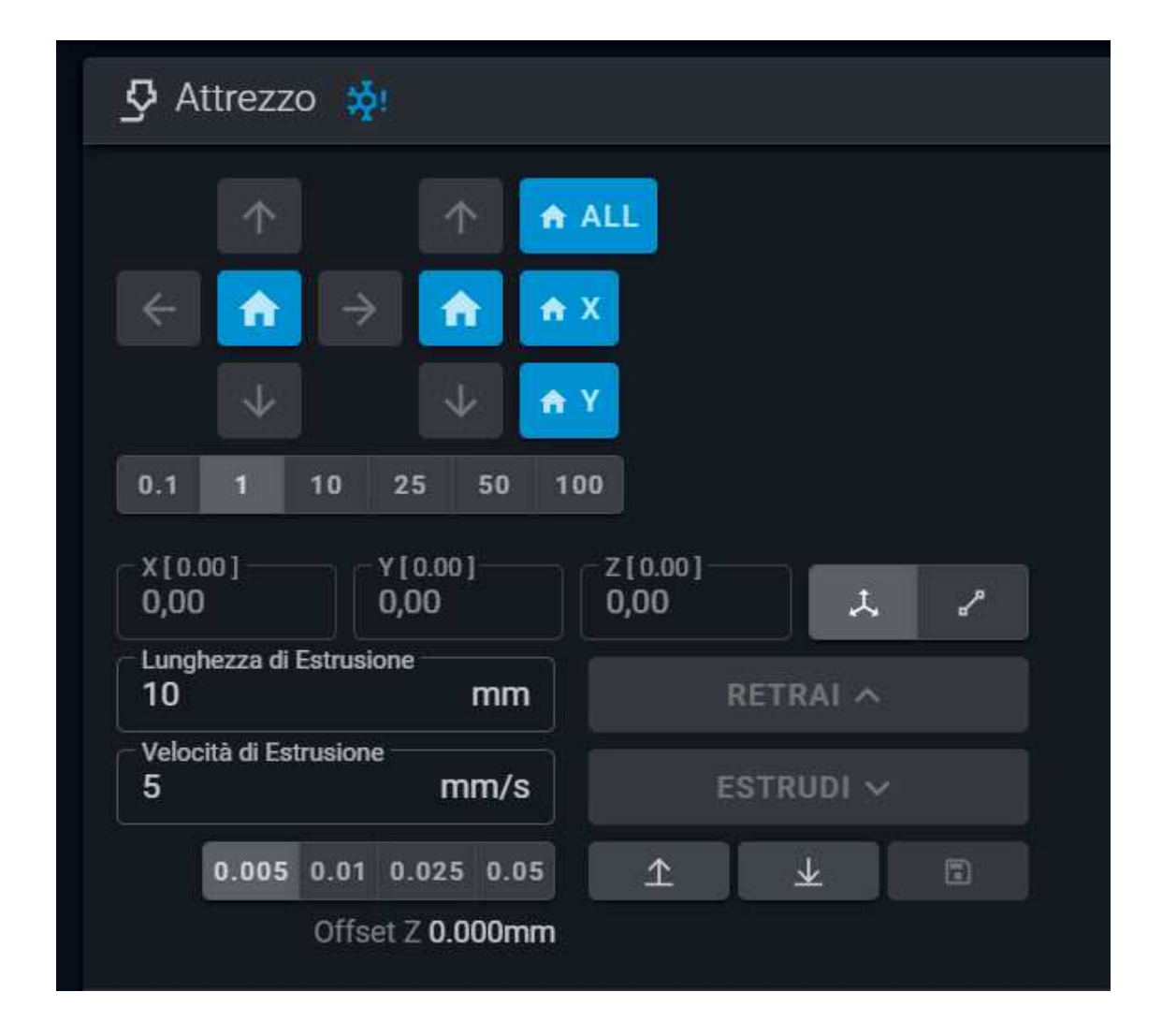

## SENSORE DI TEMPERATURA

Come è noto, il filamento di stampa, nel processo FDM, necessita di essere scaldato per poter essere estruso, così come il piatto su cui si stampa. Nel caso della stampante RLP la fase di riscaldamento e di gestione della temperatura è assente, in quanto la resina di estrusione viene solo spinta verso il basso da una pressione esercitata da un motore, ed il piatto di stampa non deve essere scaldato in quanto funge solo da ba-

se per l'alloggio della vasca di gel.

Per annullare la fase di riscaldamento, quindi, è necessario intervenire anche a livello software annullando alcune parti del codice sia nell'area 1\_comp\_data.cfg per quanto riguarda le caratteristiche dell'estrusore, sia in 1\_core.cfg per la verifica delle temperature e per il settaggio del termistore.

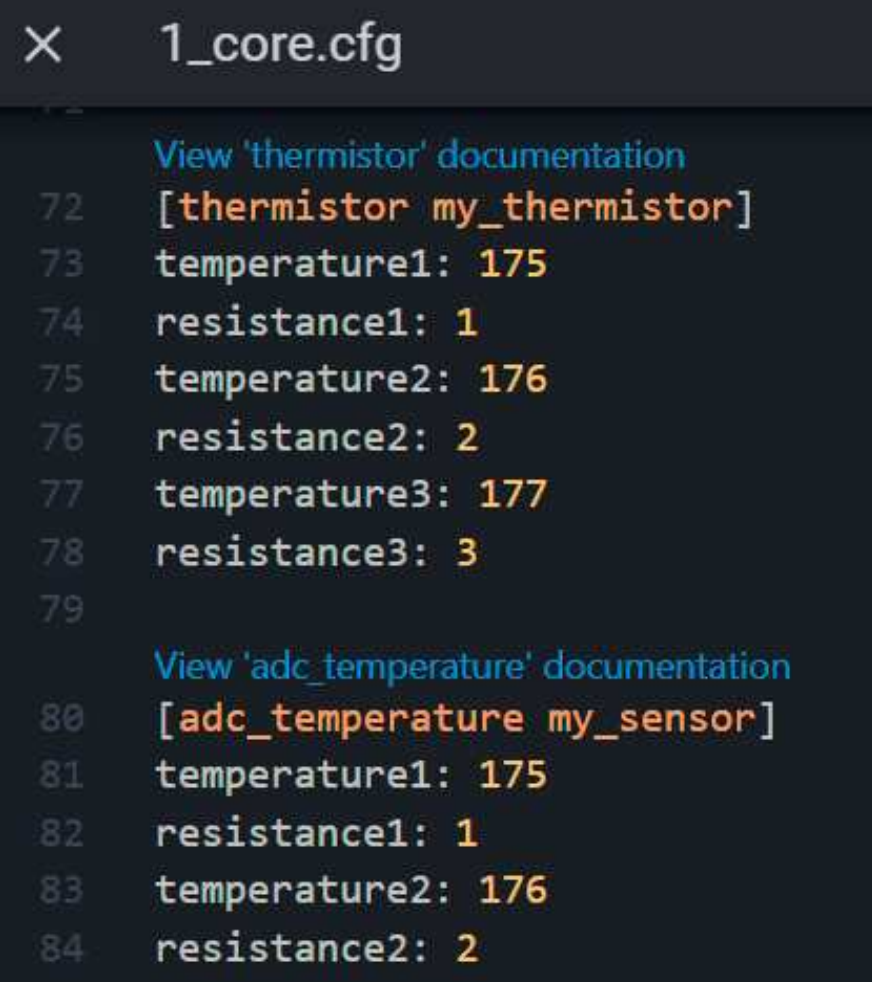

## SENSORE DI PROSSIMITÀ

Come è stato accennato precedentemente, la stampante FDM muove durante l'Homing l'alloggio dell'estrusore in direzione verticale, il quale è dotato di un sensore di prossimità adibito all'individuazione del punto di fine corsa, ovvero della zona di contatto con il piatto di stampa.

Nella transizione a stampa RLP, è importante modificare quindi questa impostazione anche a livello software: a seguito del cablaggio dell'interruttore fissato ad un'altezza specifica, vengono annullate nel codice tutte le parti riguardanti "probe" (ovvero il sensore di prossimità posto sotto l'estrusore) in 1\_comp\_ data.cfg.

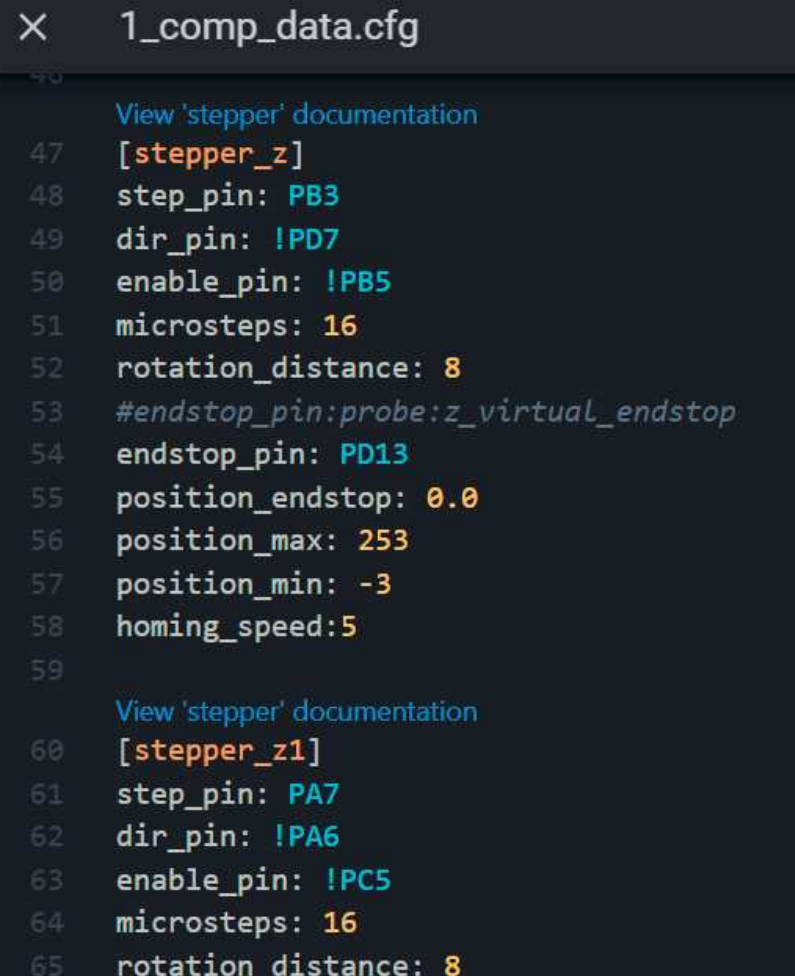

**DISEGNI TECNICI**

CORPO PRINCIPALE **ESTRUSORE** 

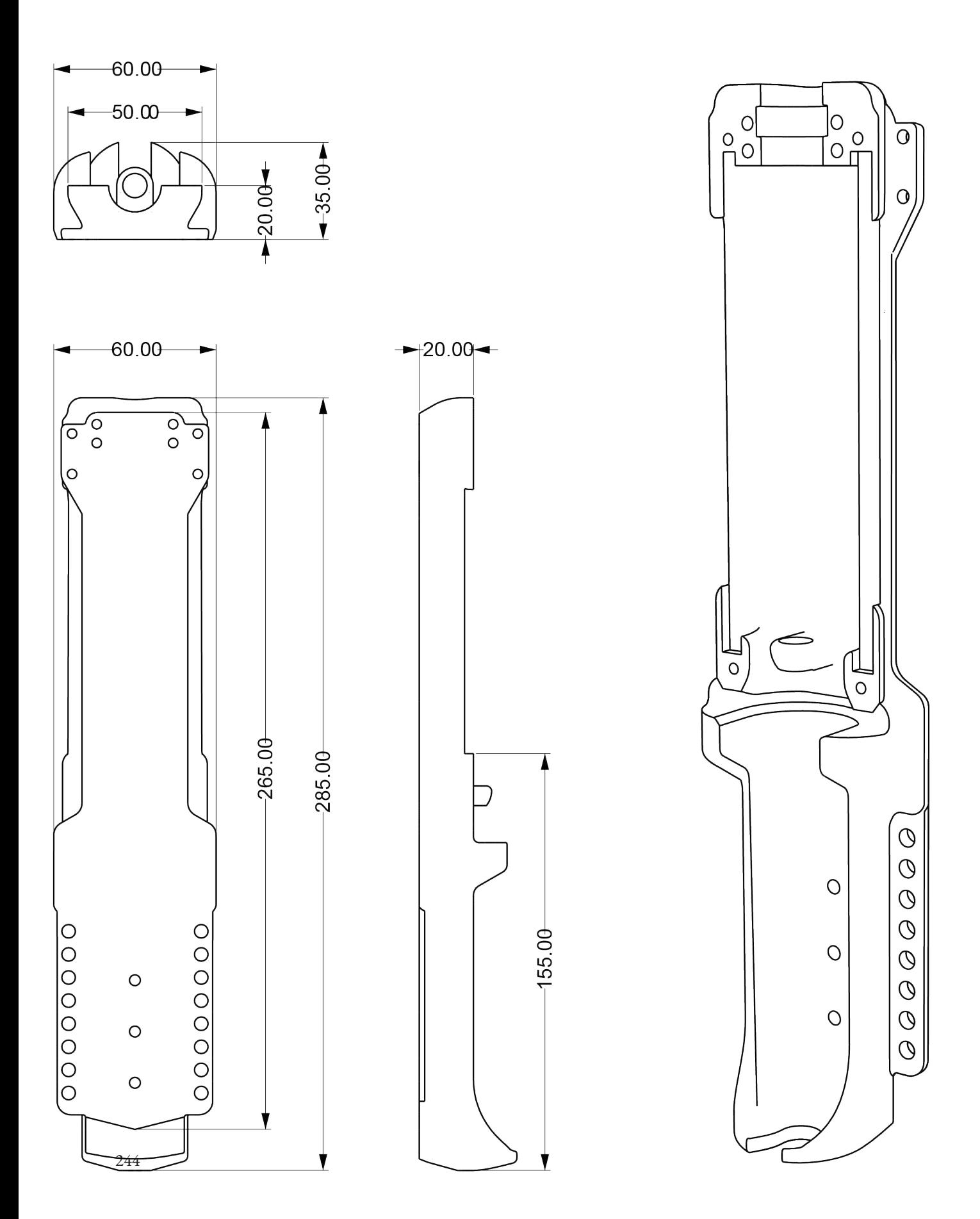

## GHIERA BINARI E CUSCINETTO

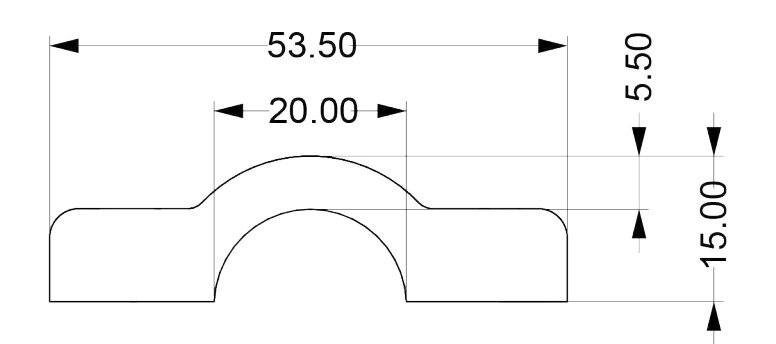

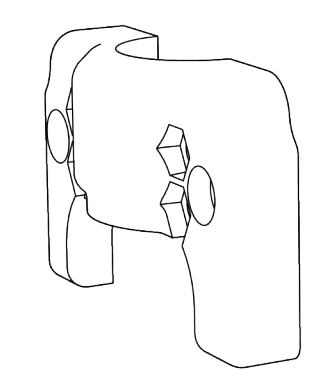

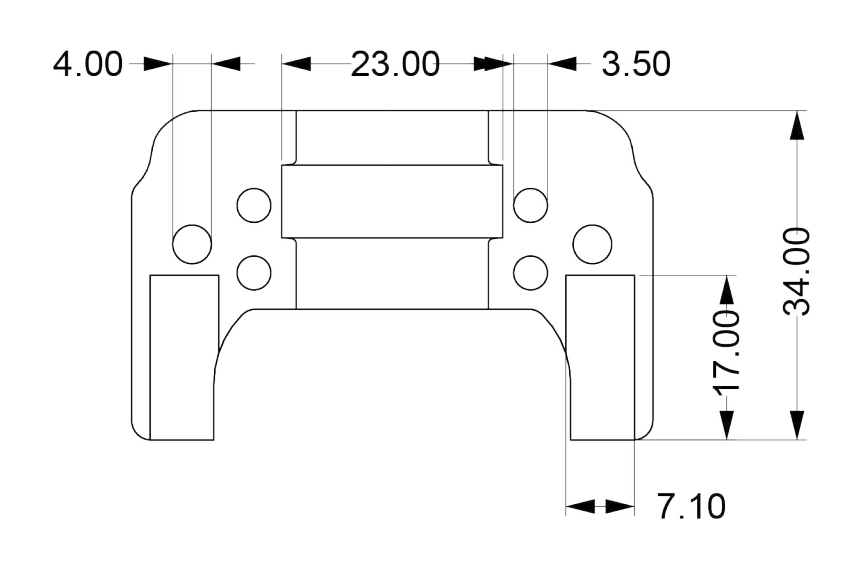

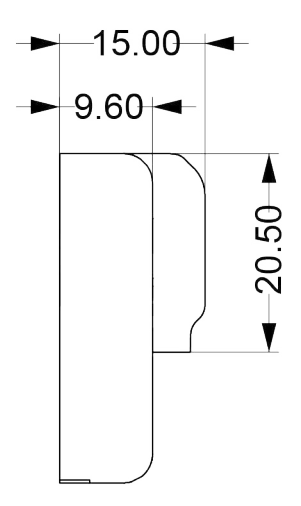

## STAFFA MOTORE ESTRUSORE

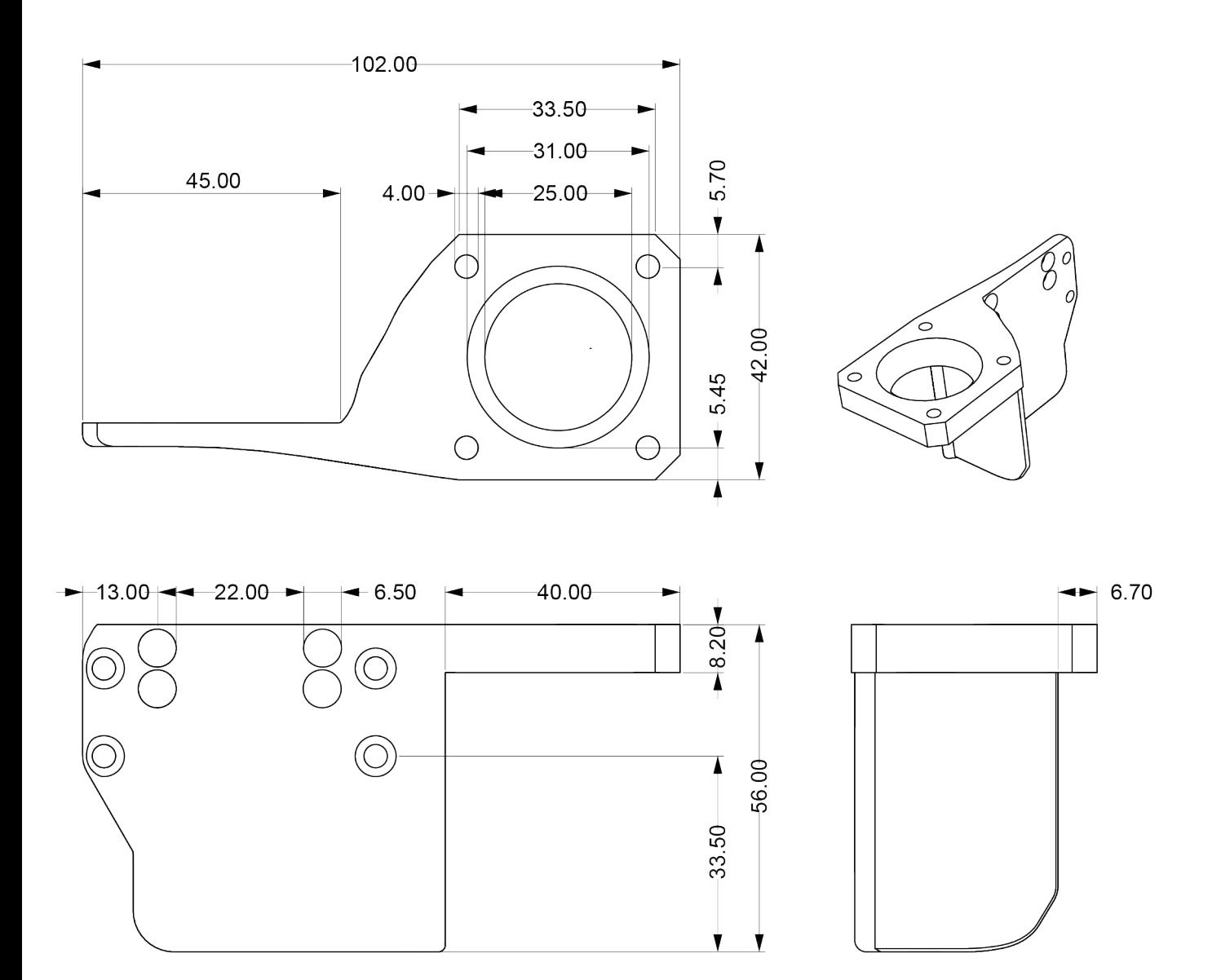

## CONNETTORE DELLO **STANTUFFO**

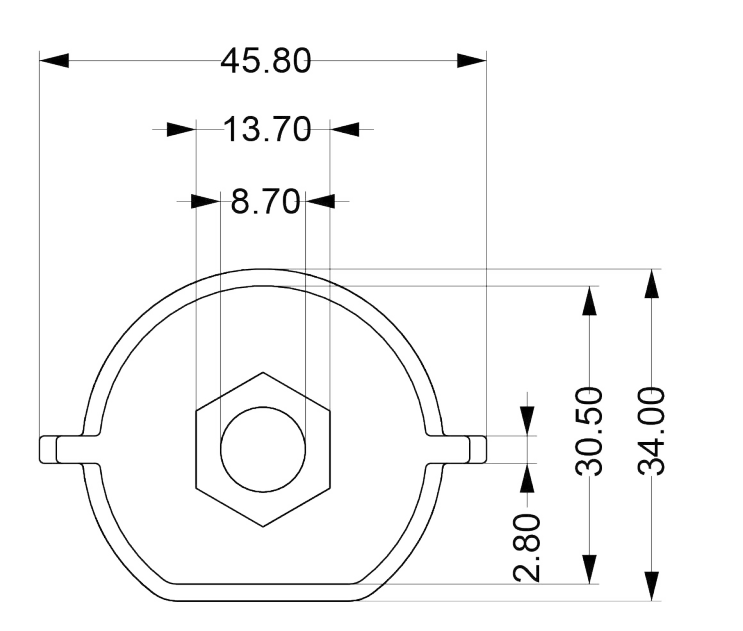

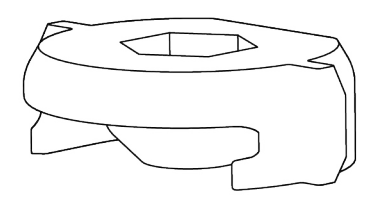

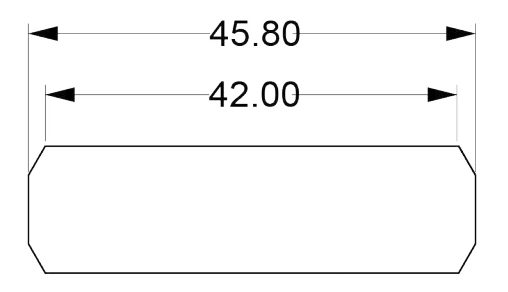

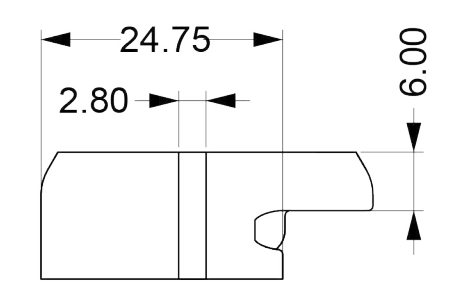

## STAFFA DI COLLEGAMENTO

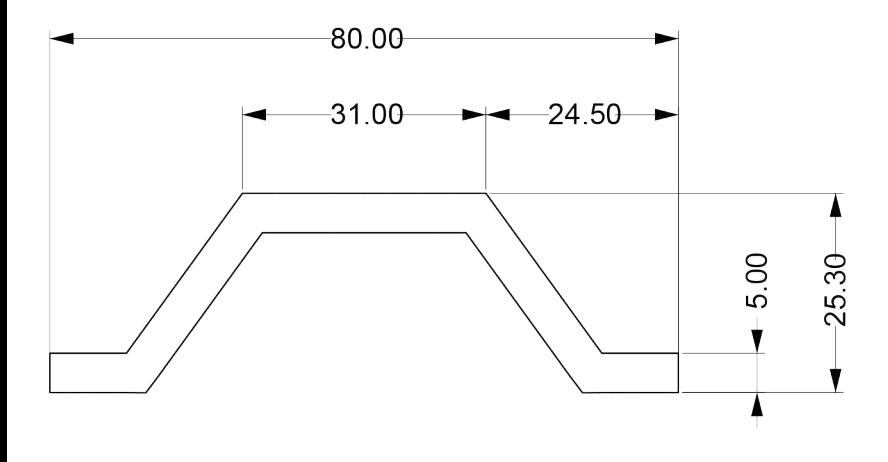

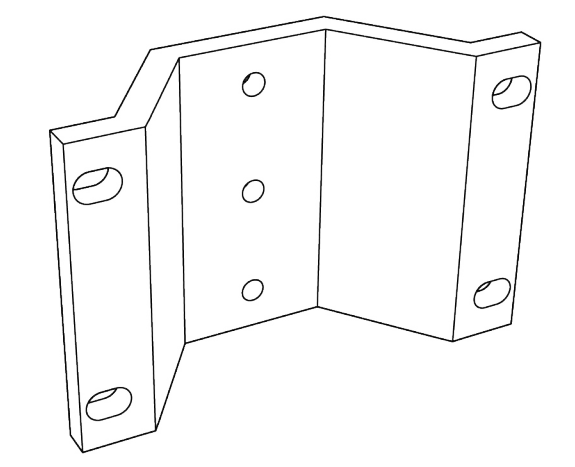

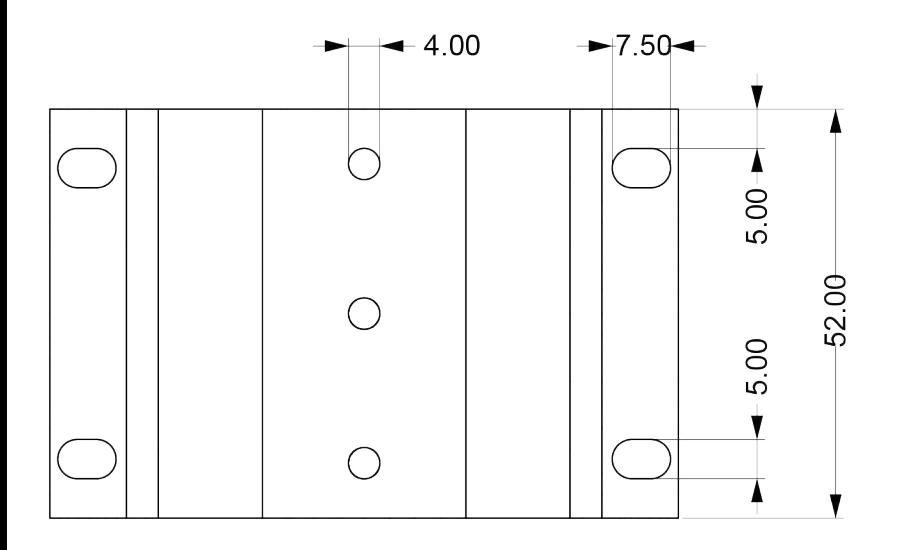

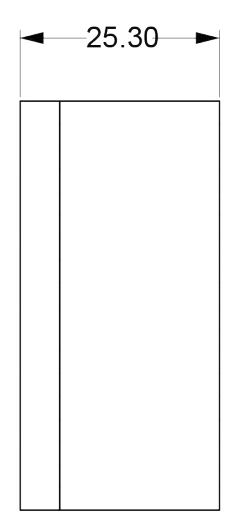

## ALETTE

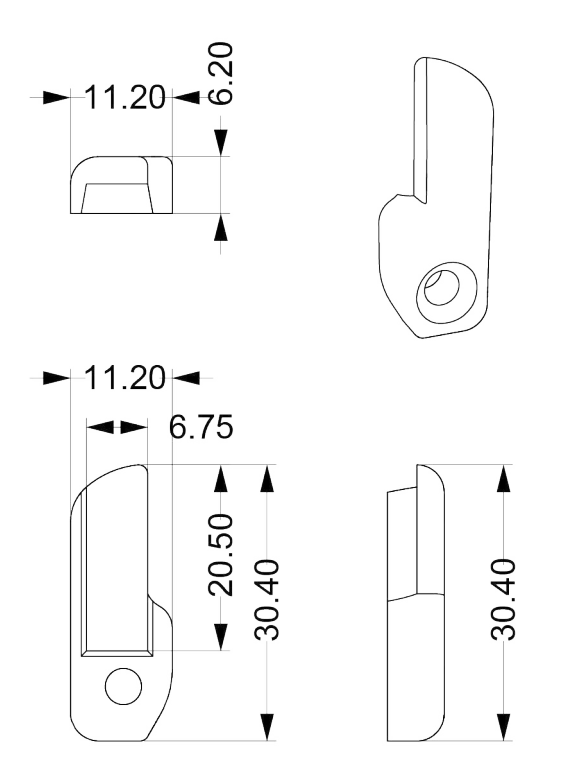

## INGRANAGGIO PICCOLO

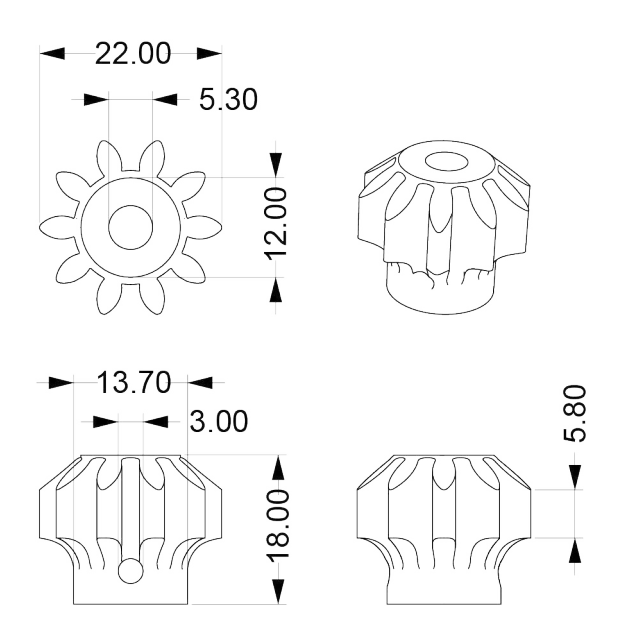

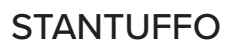

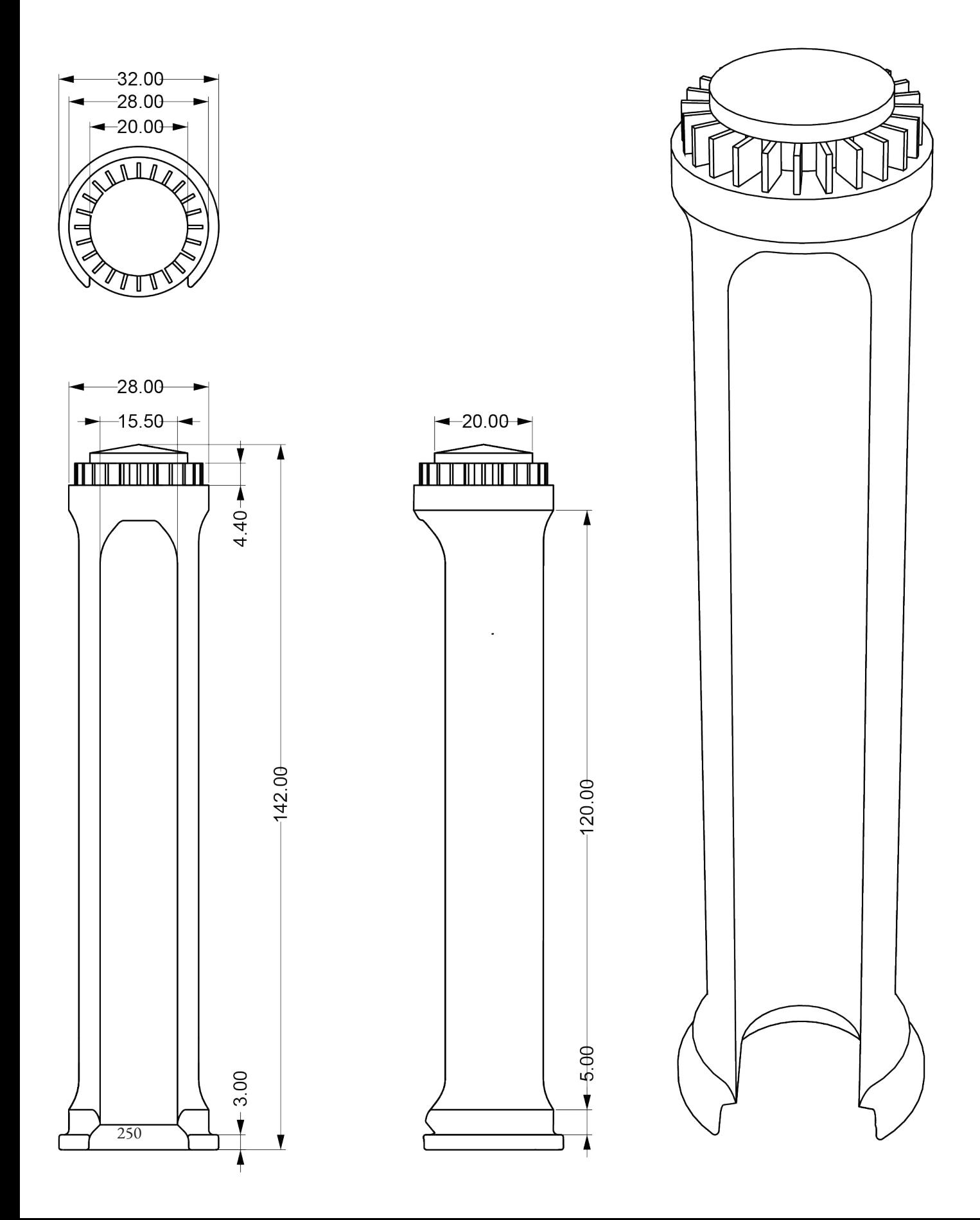

## INGRANAGGIO GRANDE

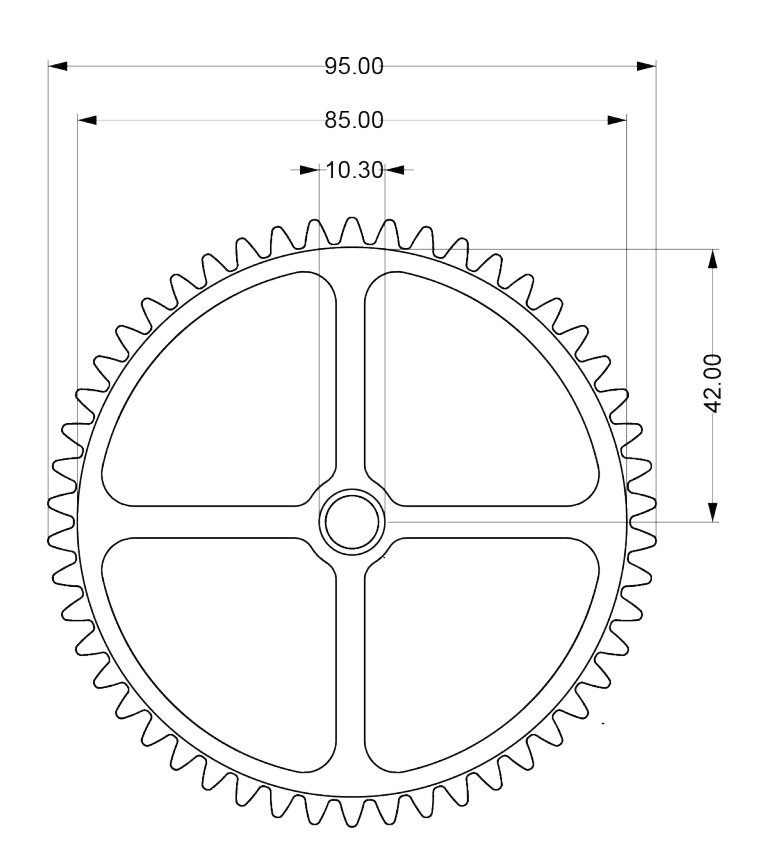

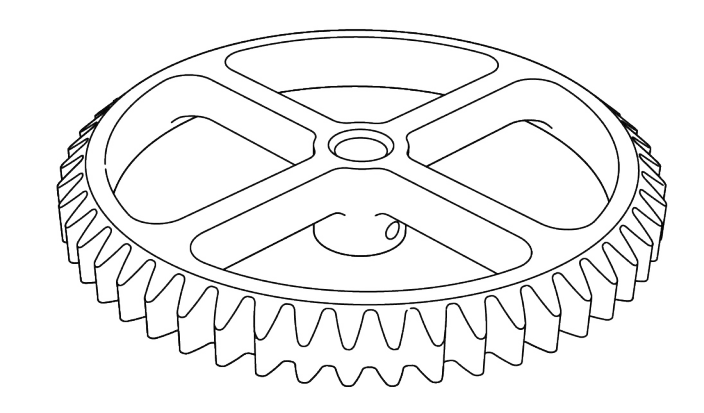

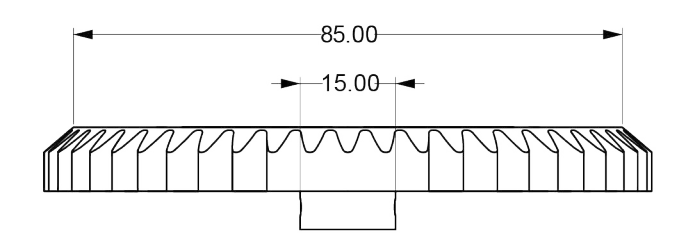

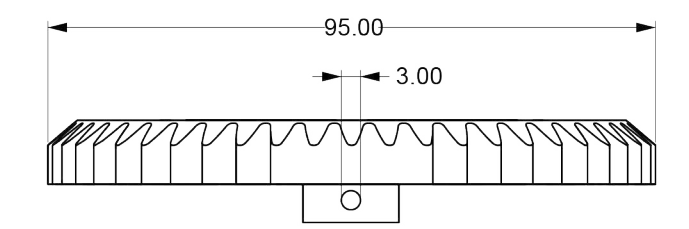
# FINECORSA SUPERIORE

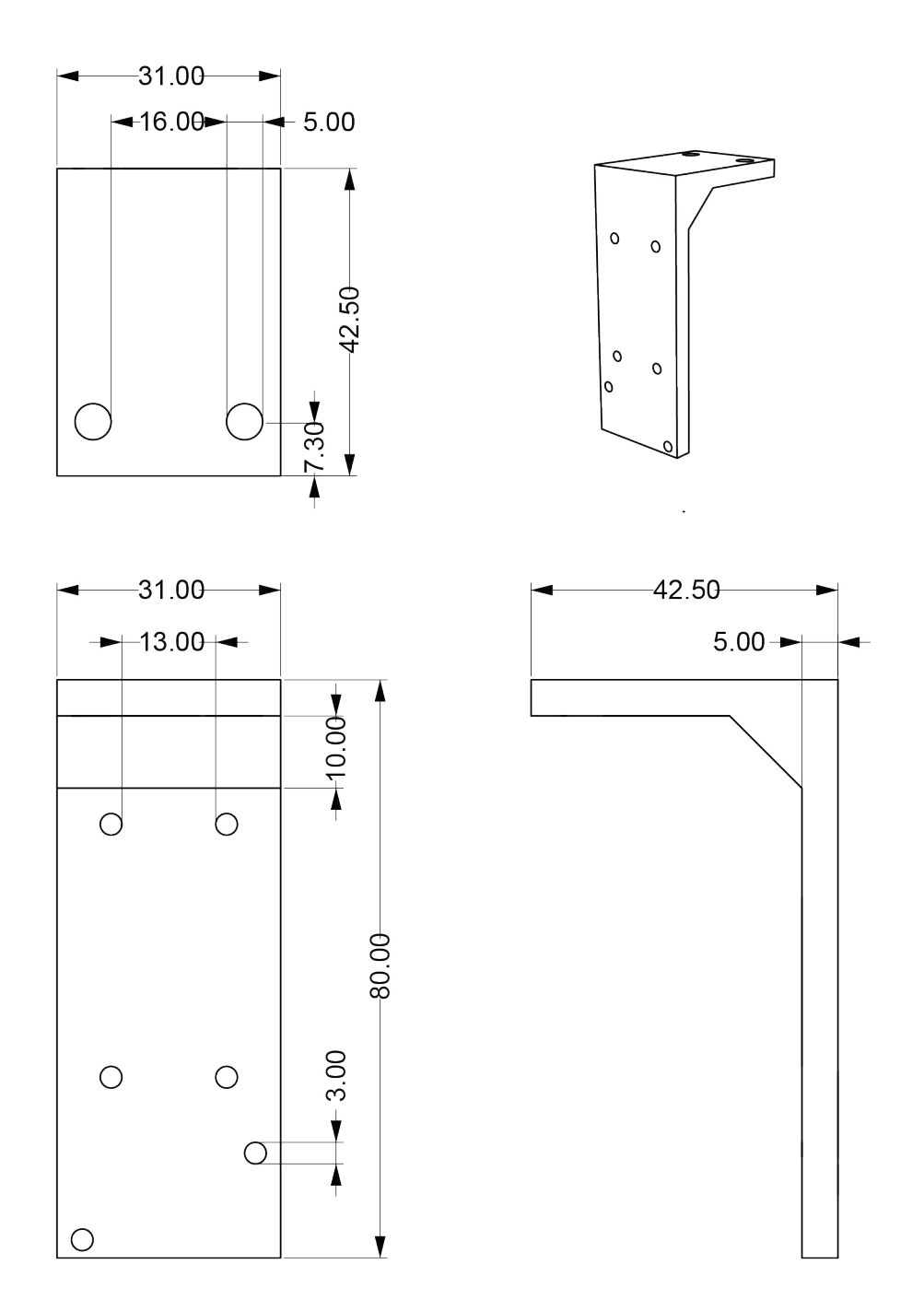

## FINECORSA INFERIORE

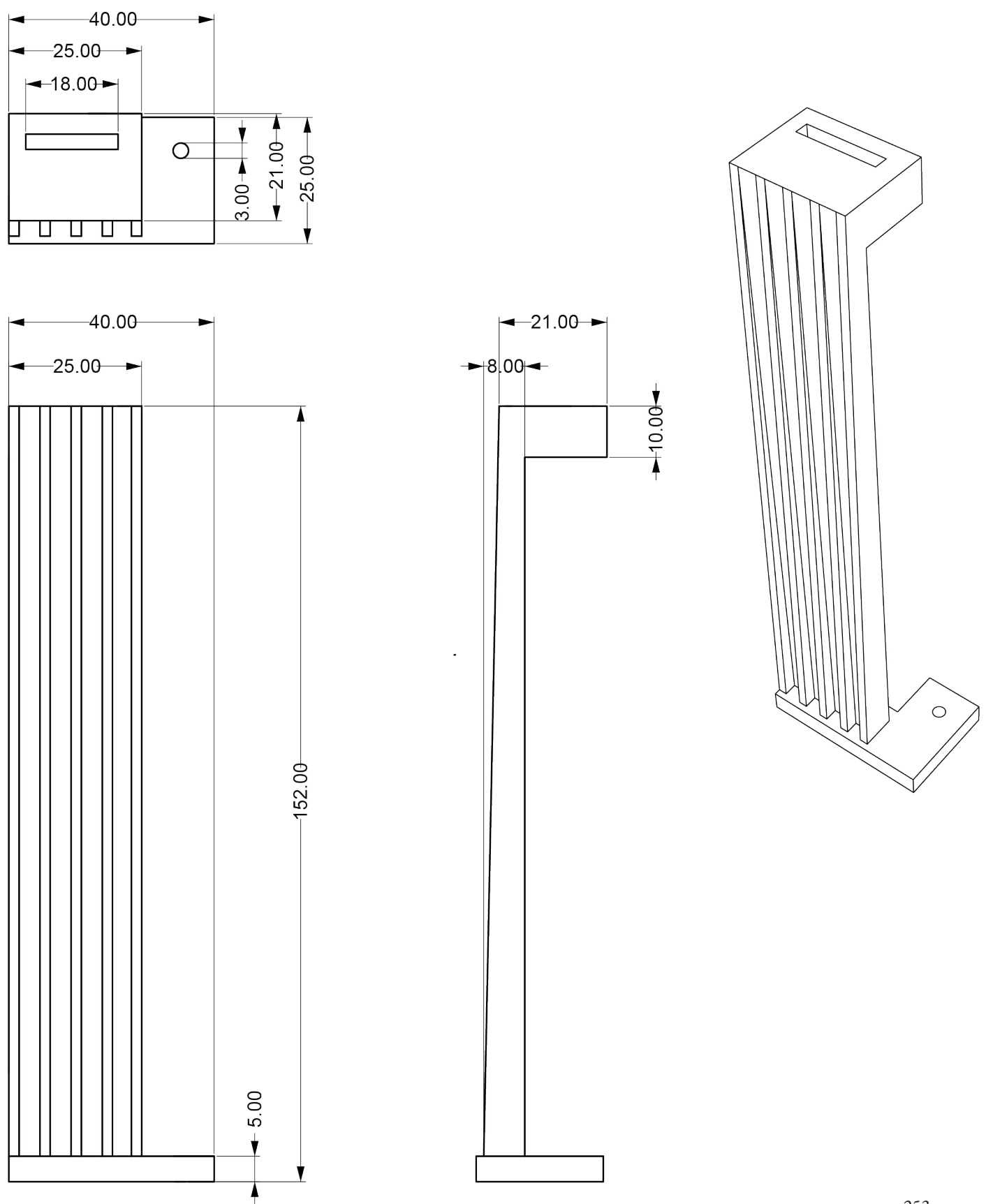

# PROCESSO DI ADATTAMENTO DI UNA STAMPANTE

Le seguenti modifiche potrebbero arrecare danno alla stampante, pertanto si consiglia di non rischiare di danneggiare l'unica stampante che si ha a disposizione. Siamo anche consapevoli che gli effetti di queste modifiche si sarebbero potuti ottenere in diverse maniere, ciò che viene descritto rappresenta soltanto la procedura messa in atto dal nostro team di ricerca.

# MONTAGGIO ESTRUSORE

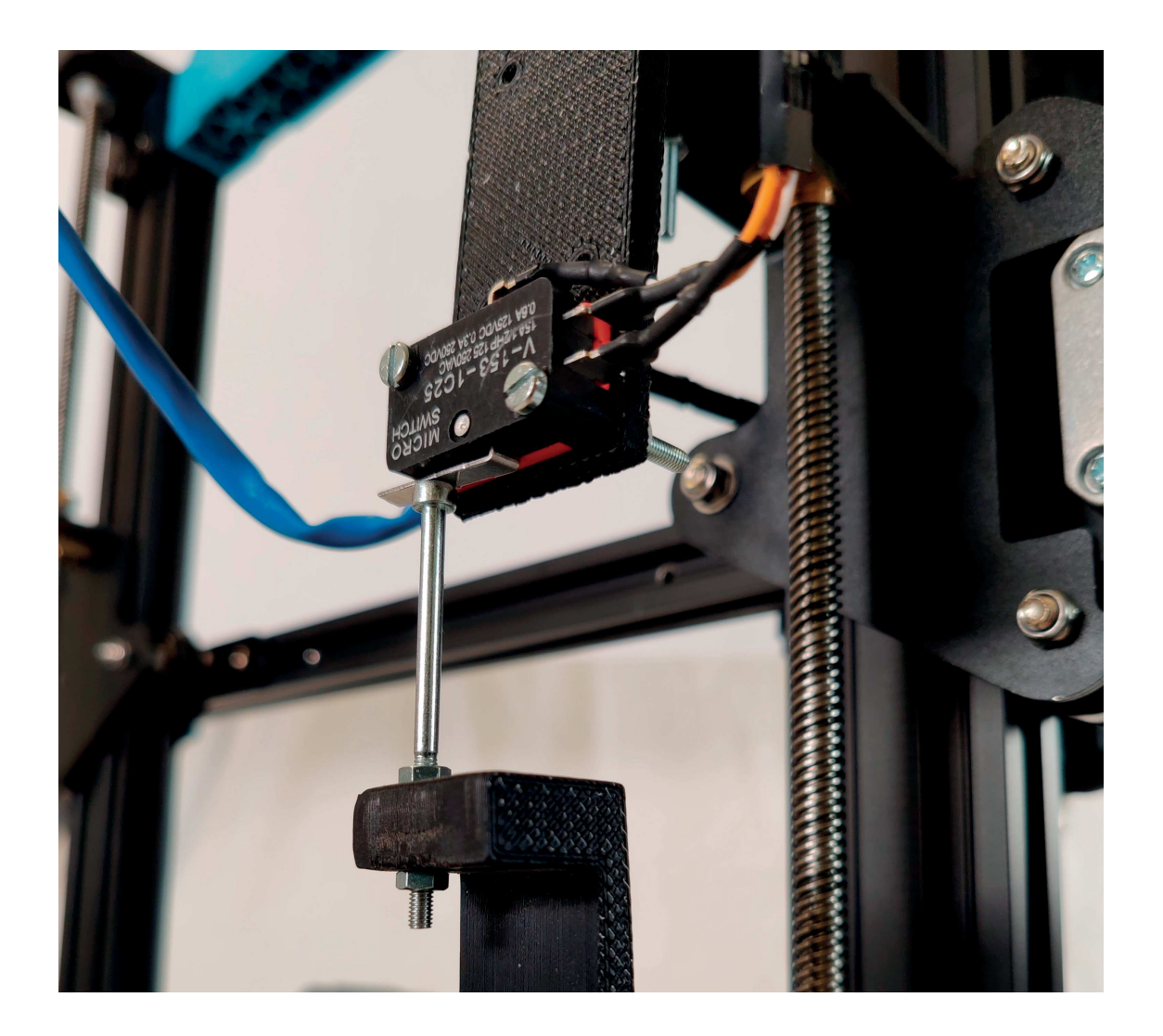

Assemblare, sulla barra filettata, i due bulloni, le due rondelle e il cuscinetto a sfera

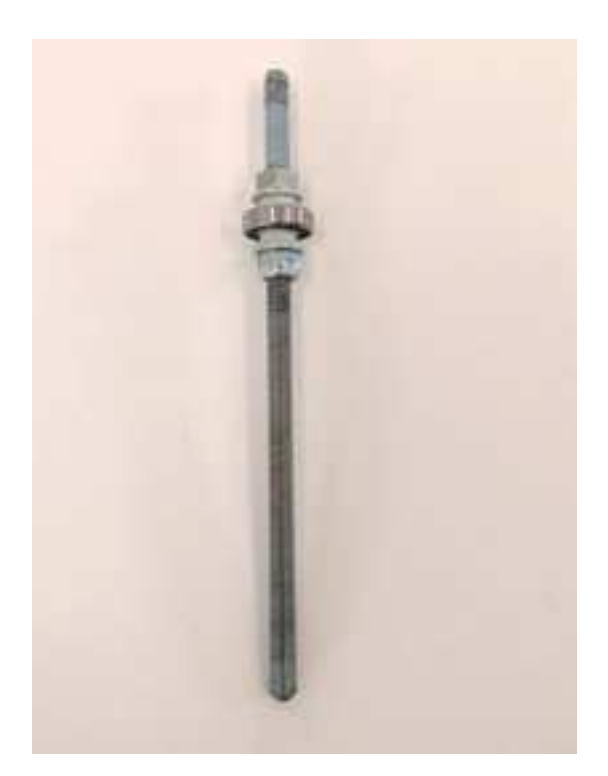

Aggiungere, sopra i componenti assemblati prima, l'ingranaggio grande, la rondella bloccante, altre due rondelle e il dado

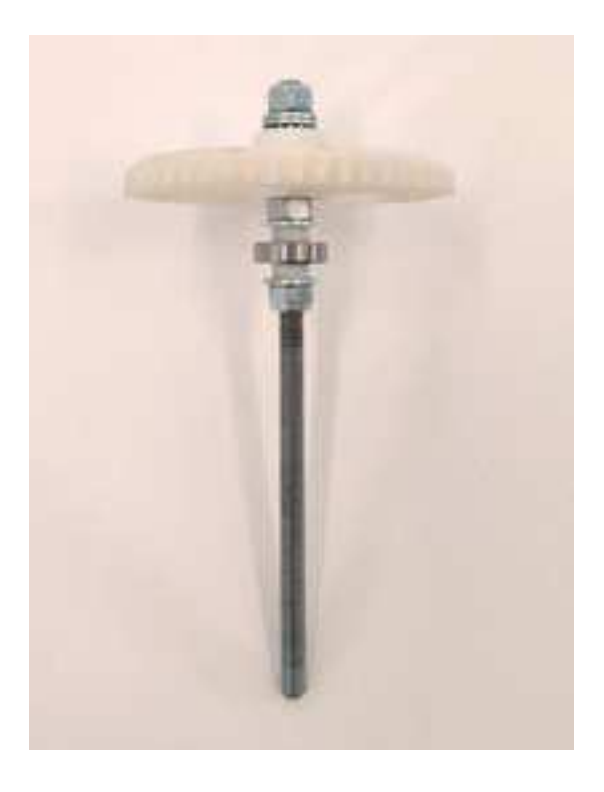

Fissare un dado all'interno del connettore dello stantuffo con poche gocce di colla cianoacrilica

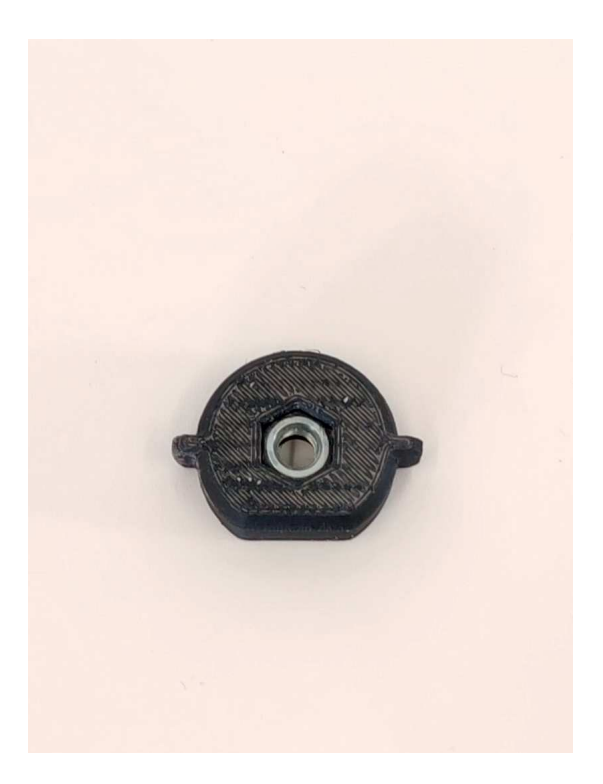

Avvitare l'accorpo appena assemblato alla barra<br>filettata

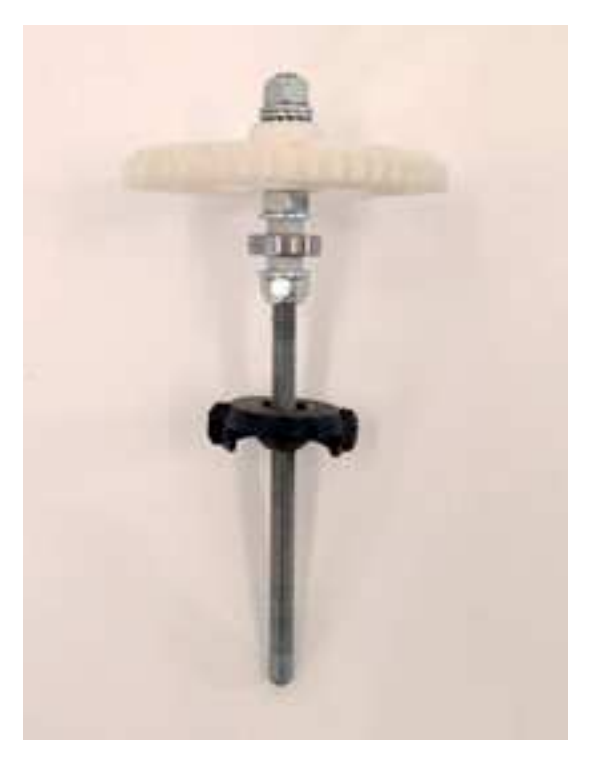

Posizionare la barra filetta nel corpo principale dell'estrusore prestando attenzione a che il cuscinetto a sfera sia nella sua sede e che il connettore dello stantuffo sia orientato correttamente

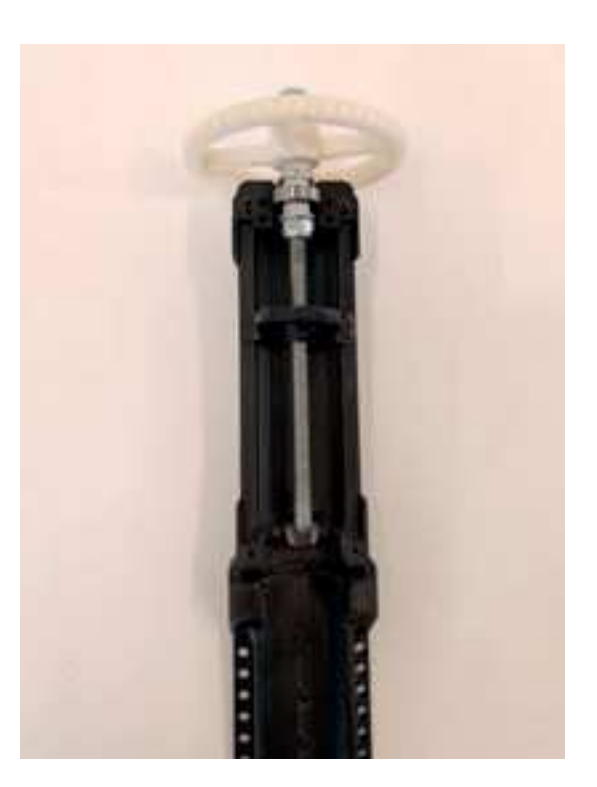

Posizionare le guide metalliche per il connettore dello stantuffo e accertarsi che questo riesca a muoversi con facilità in su e in giu

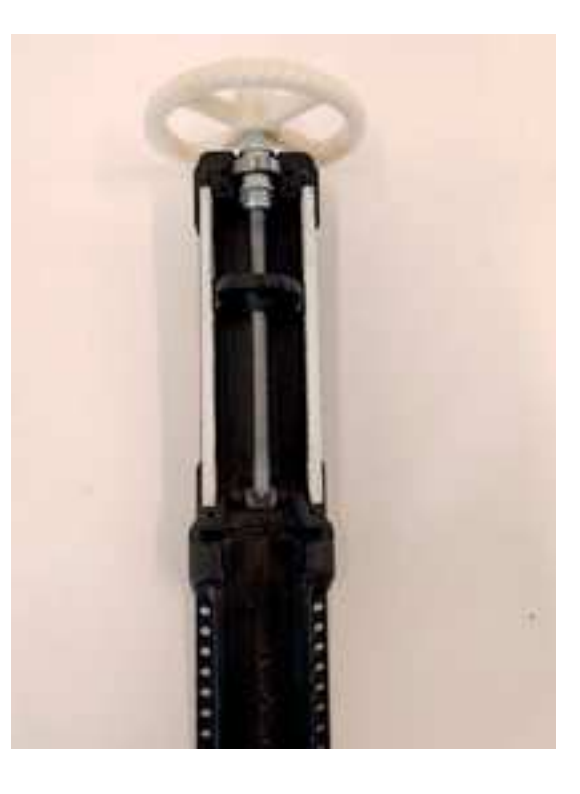

Fissare le alette alla parte inferiore delle guide metalliche, fermandole in posizione con due viti autofilettanti

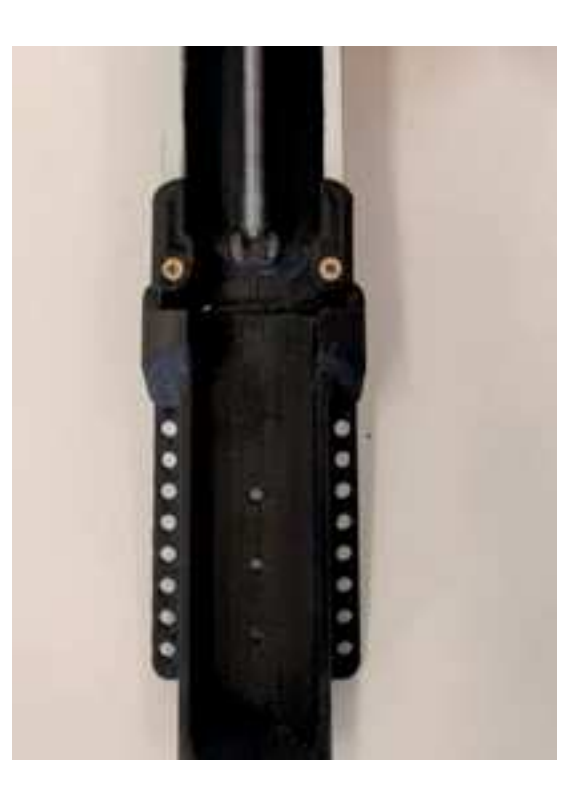

Fissare, con due bulloni, la ghiera superiore in modo che fermi in posizione l'estremità superiore delle due guide e il cuscinetto a sfera

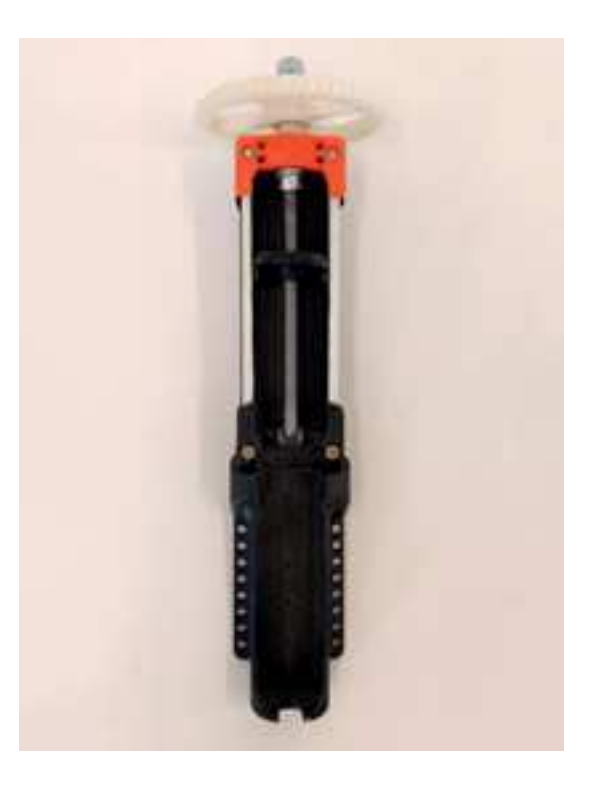

Posizionare i due dadi all'interno della staffa del motore dell'estrusore

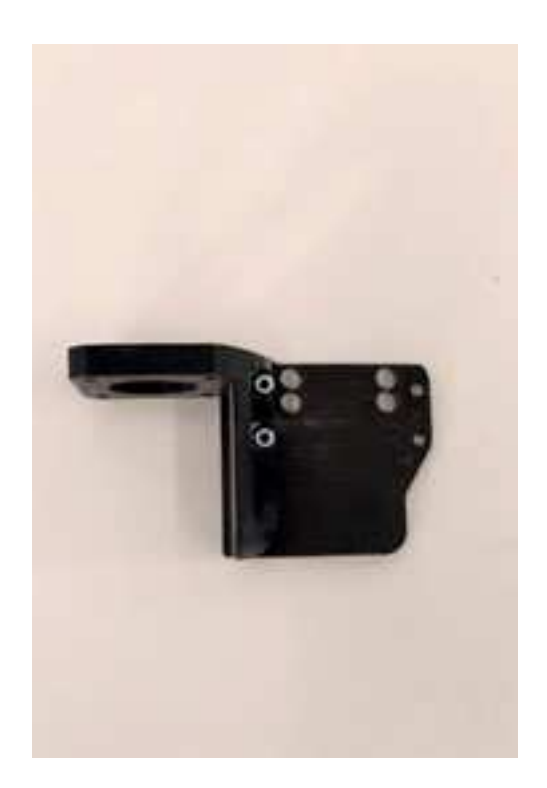

Fissare la staffa del motore dell'estrusore al retro del corpo principale dell'estrusore con due bulloni

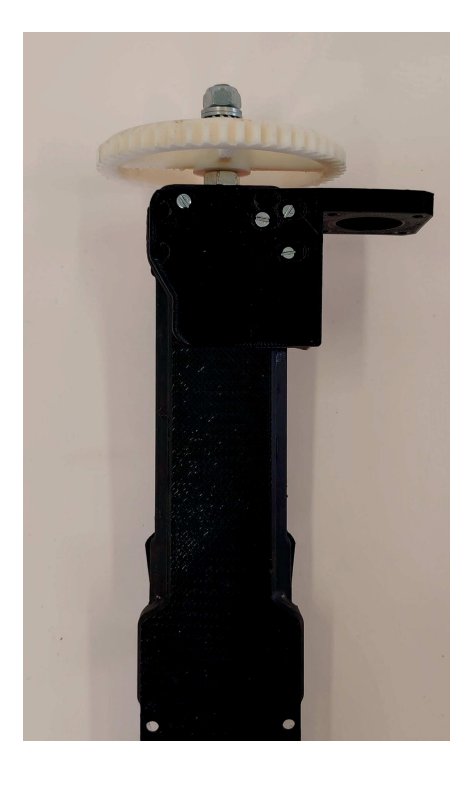

Connettere la staffa di aggancio dell'estrusore al retro del corpo principale dell'estrusore con tre bulloni

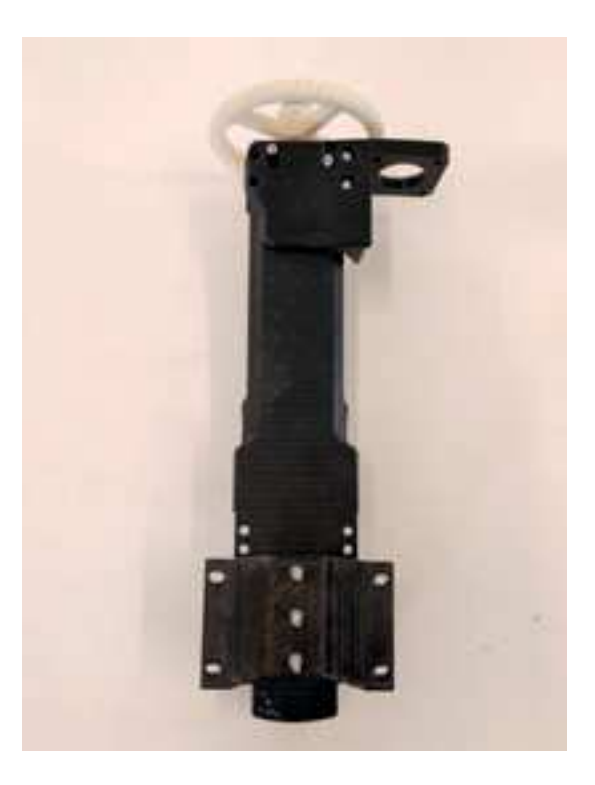

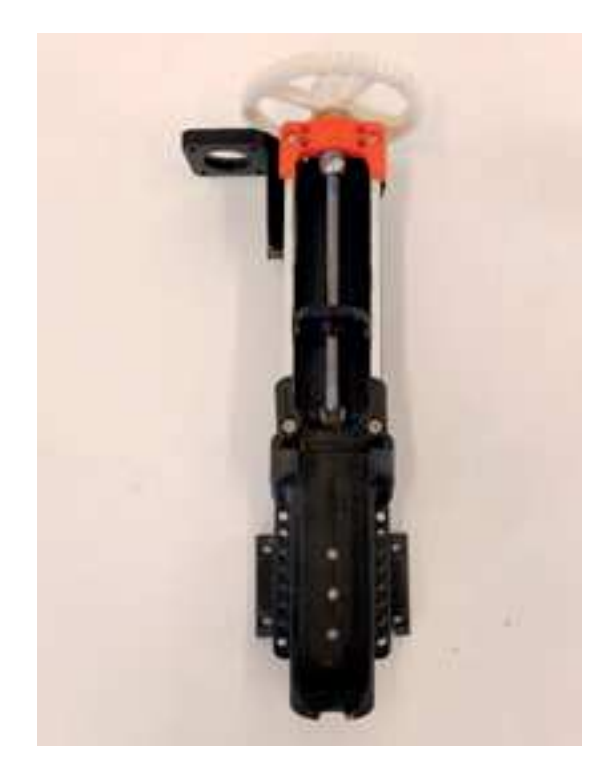

Fissare il motore alla staffa di fissaggio del motore<br>dell'estrusore con quattro bulloni

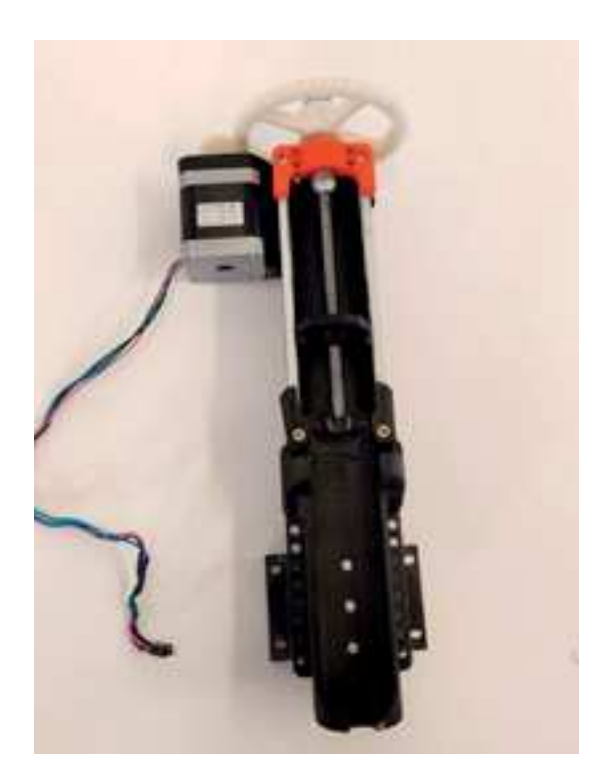

Accertarsi che la siringa riesca ad accomodarsi all'inter-<br>no del suo alloggiamento e che tutti i pezzi siano ben<br>saldi e montati correttamente

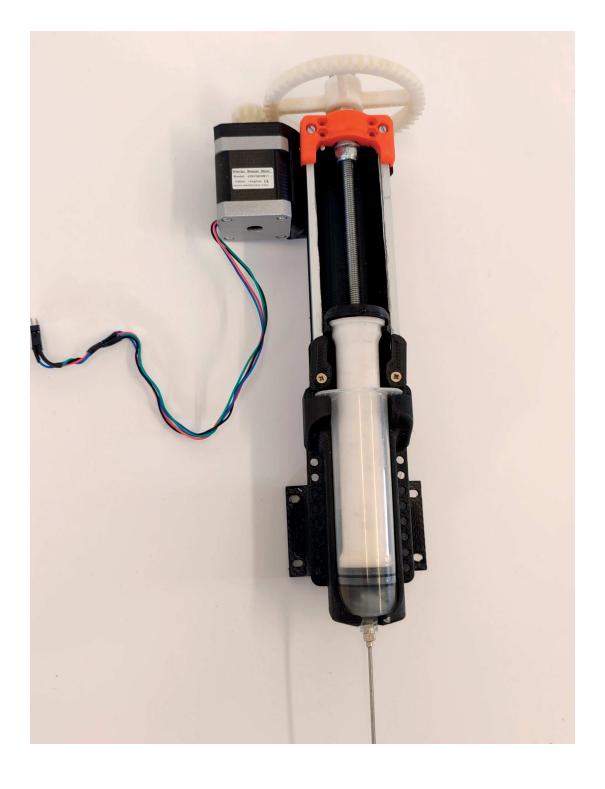

# MONTAGGIO FINECORSA

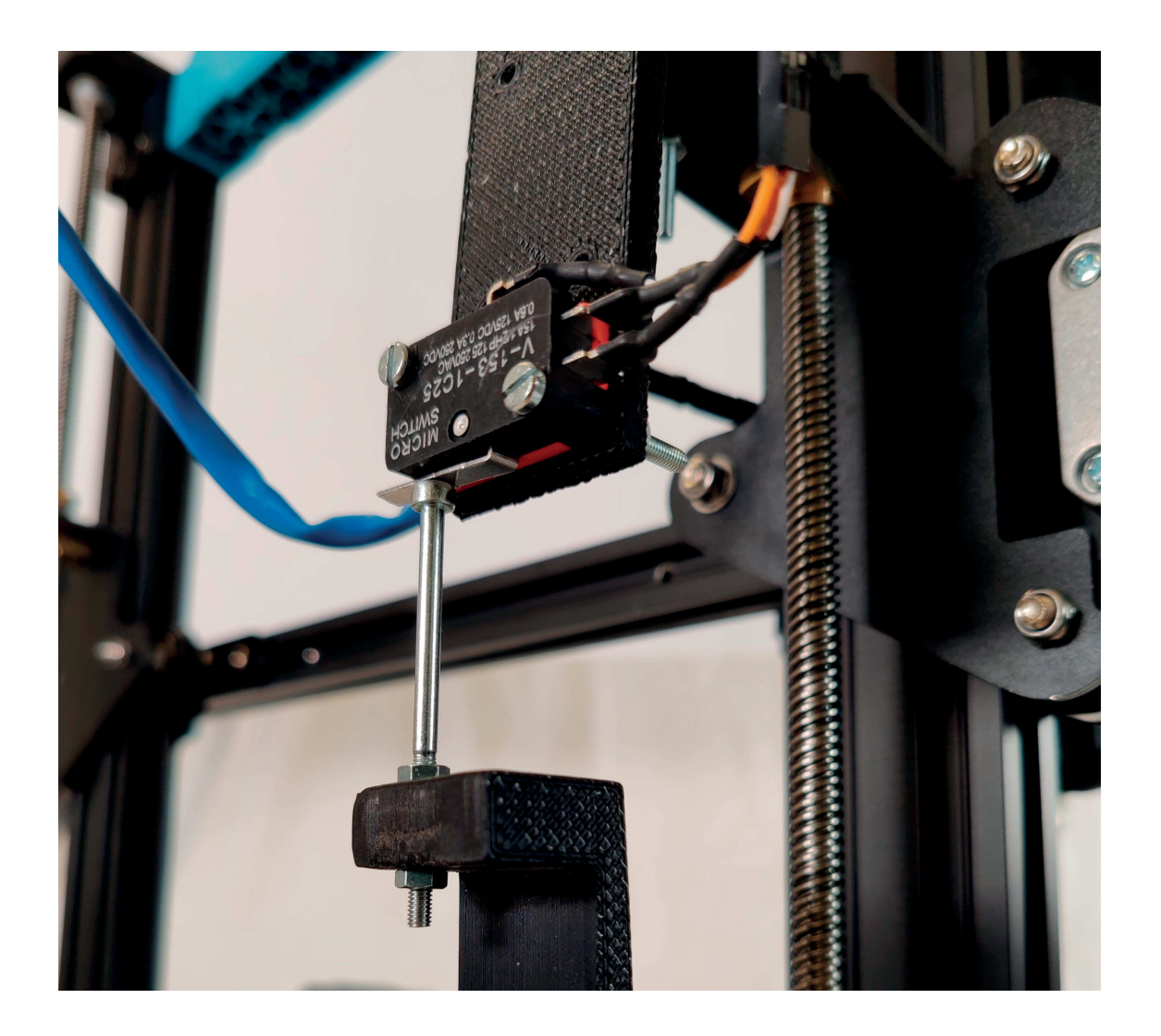

## **MONTAGGIO FINECORSA INFERIORE**

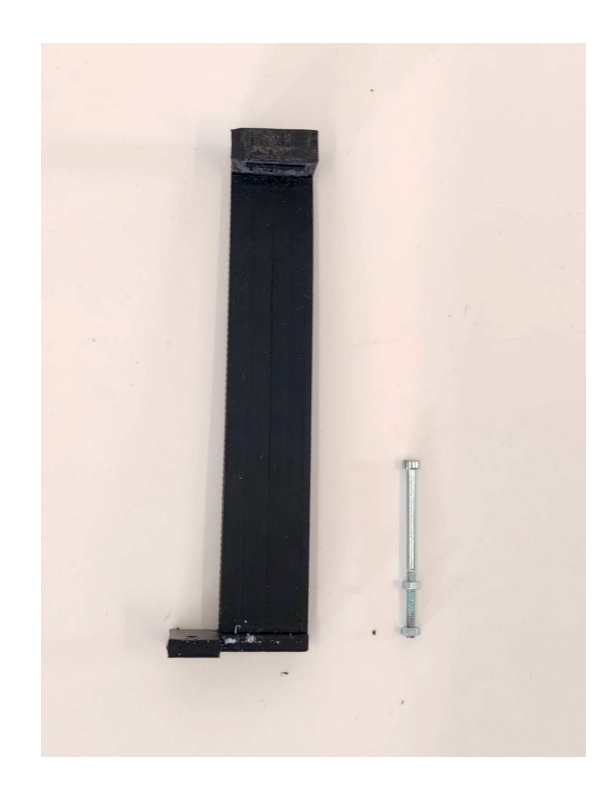

Fissare il bullone di regolazione al finecorsa inferiore<br>fermandolo con due dadi

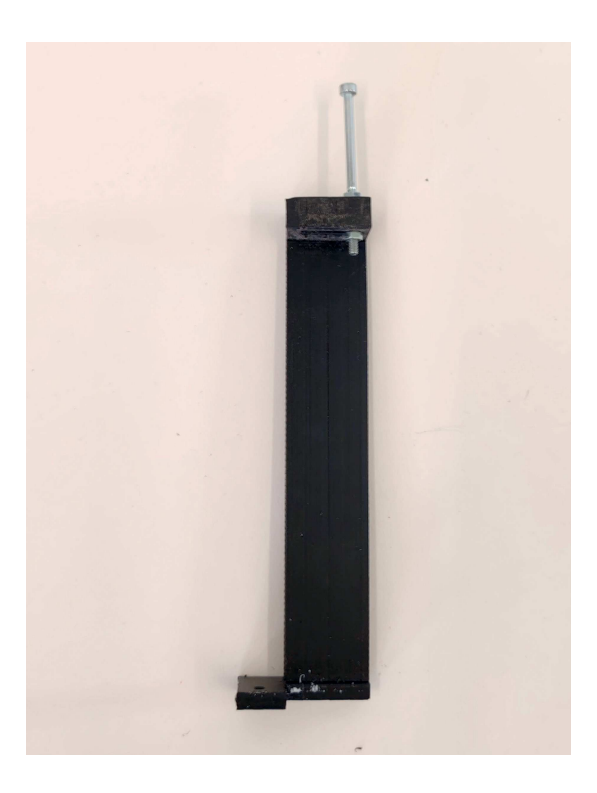

#### **MONTAGGIO FINECORSA SUPERIORE**

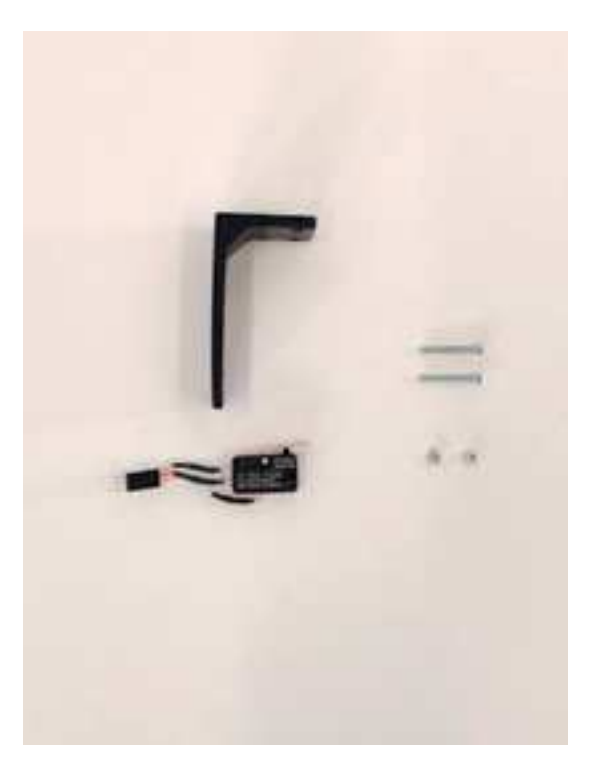

Tagliare la linguetta dell'interruttore alla lunghezza desiderata

Fissare l'interruttore al finecorsa superiore con due<br>bulloni attraverso i fori, fissare dall'altra parte con due bulloni

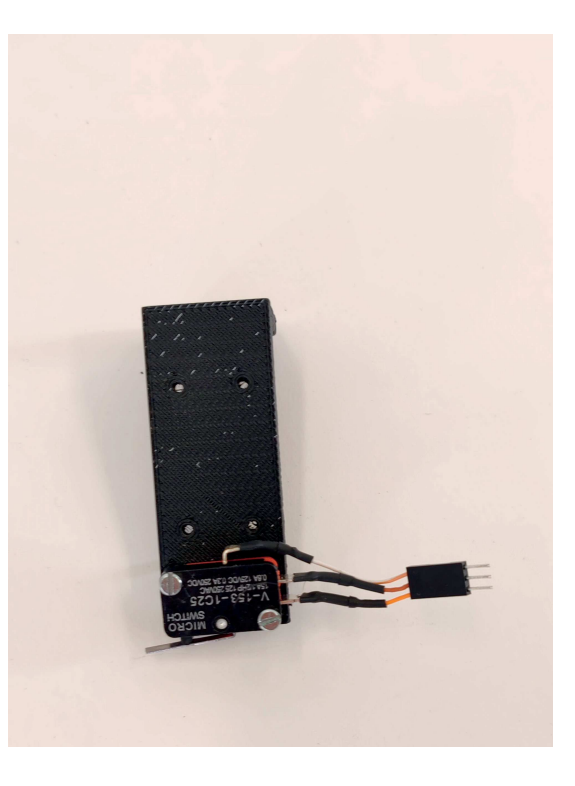

# SMONTAGGIO MACCHINA

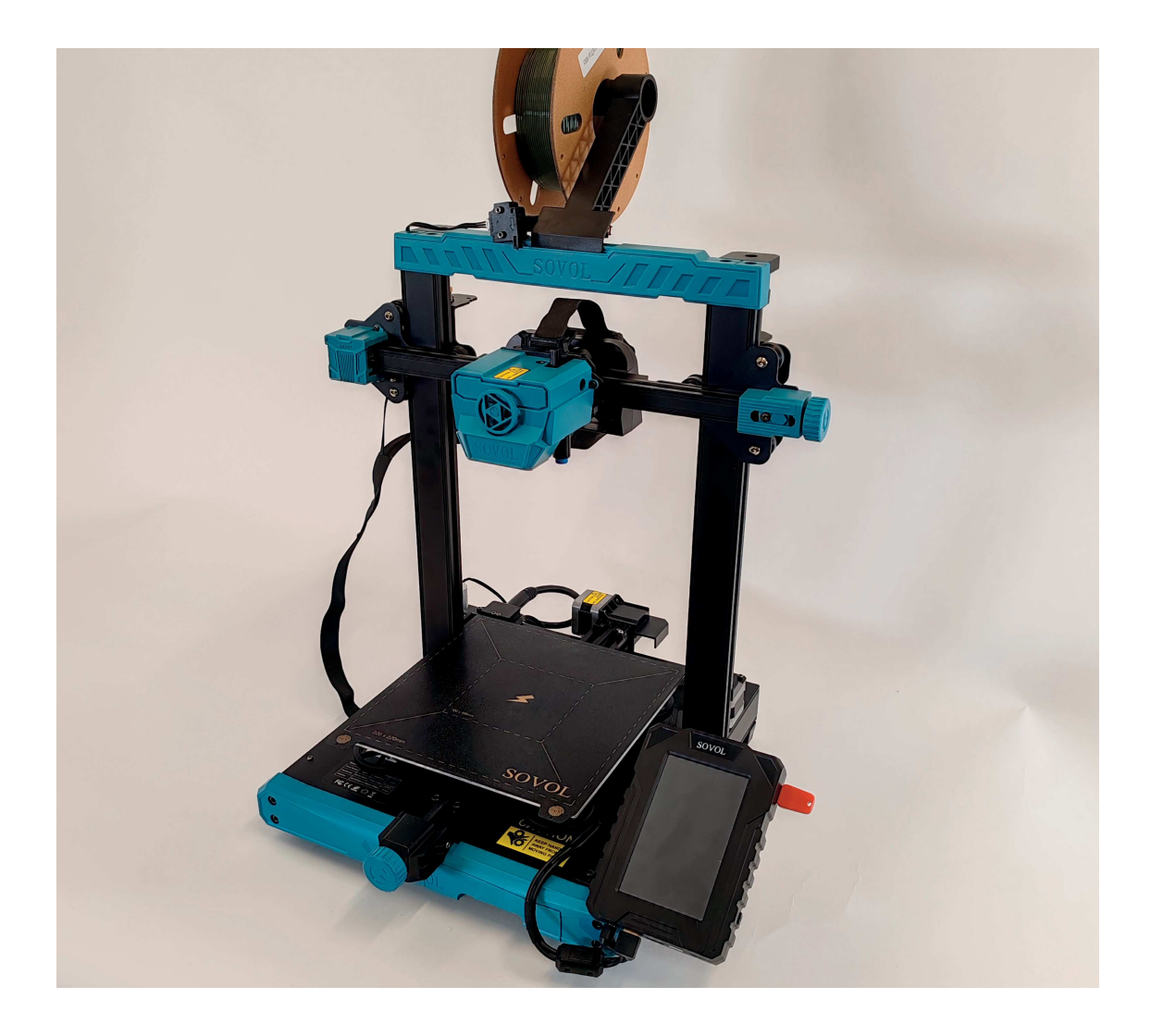

## RIMOZIONE PORTAROCCHETTO E RUN OFF SENSOR

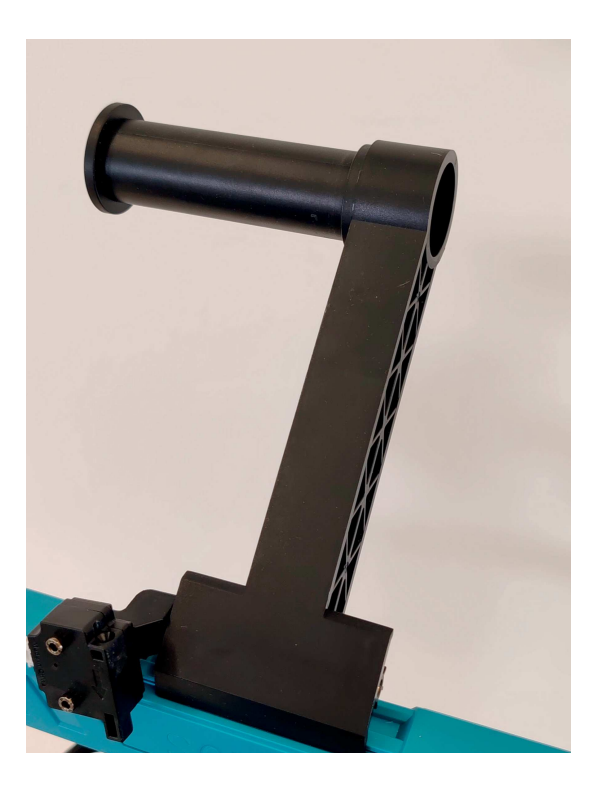

Scollegare il runoff sensor

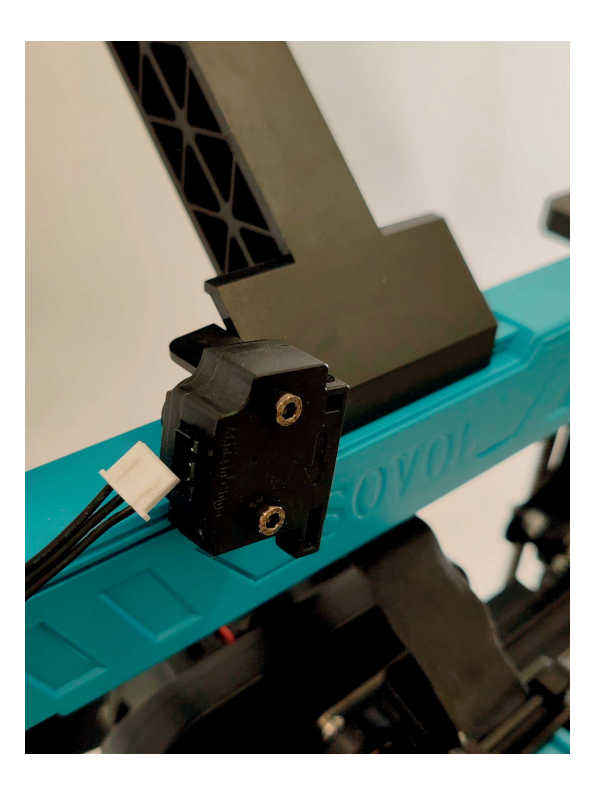

Svitare il bullone di fissaggio del portarocchetto e ri-<br>muovere il portarocchetto

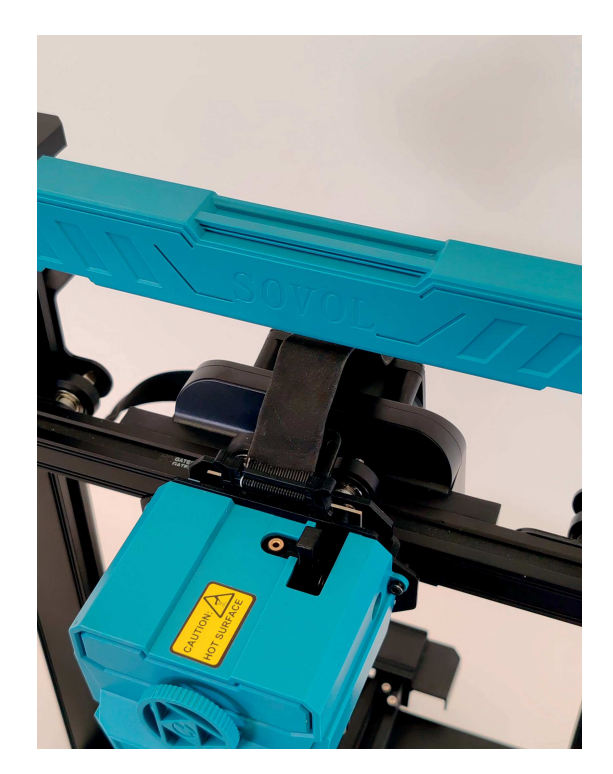

Scollegare il secondo capo del cavo del runoff sensor

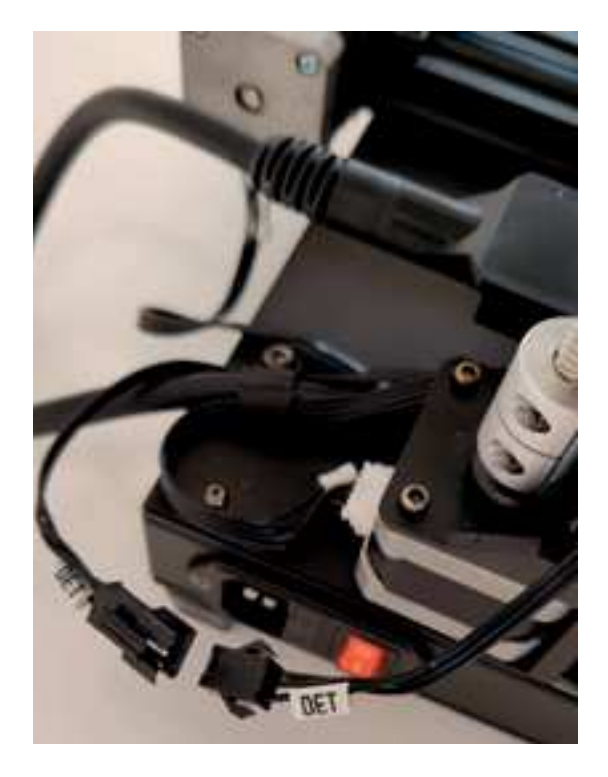

Sfilare il cavo del runoff sensor e la sua guaina

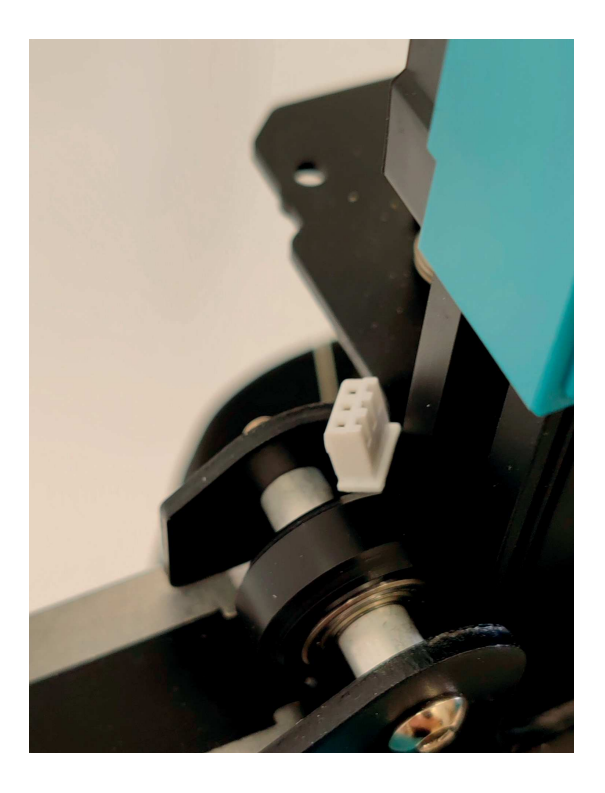

# RIMOZIONE VENTOLA **AUSILIARIA**

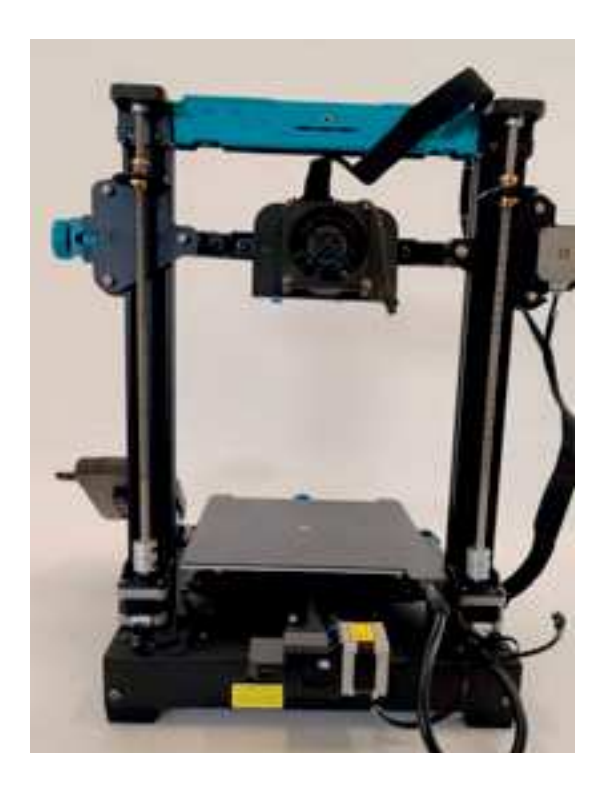

Sfilare il cavo del runoff sensor e la sua guaina

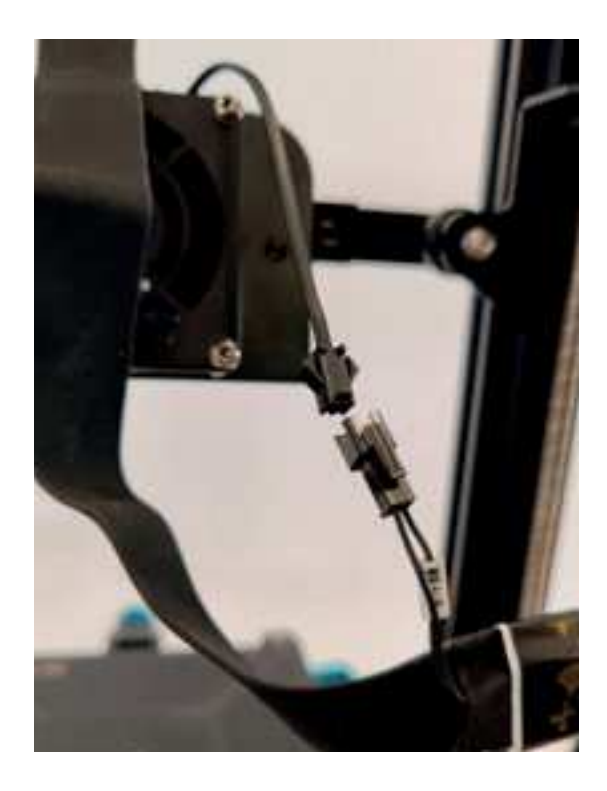

Svitare i bulloni della ventola ausiliaria e rimuoverla

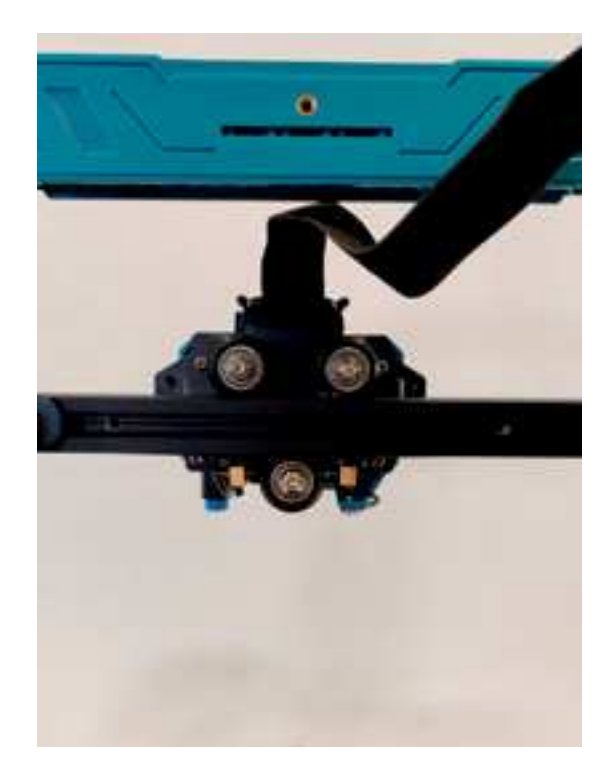

# RIMOZIONE TESTINA **ESTRUSORE**

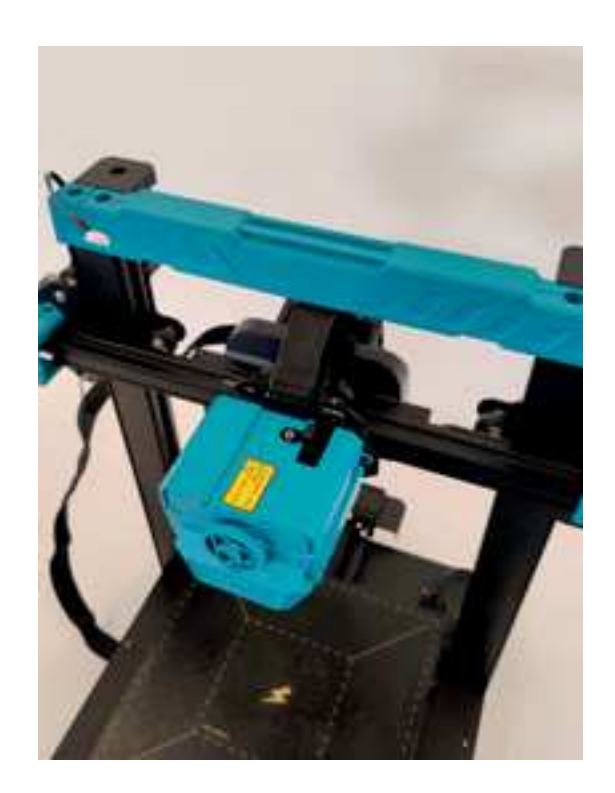

Scollegare il connettore dell'estrusore

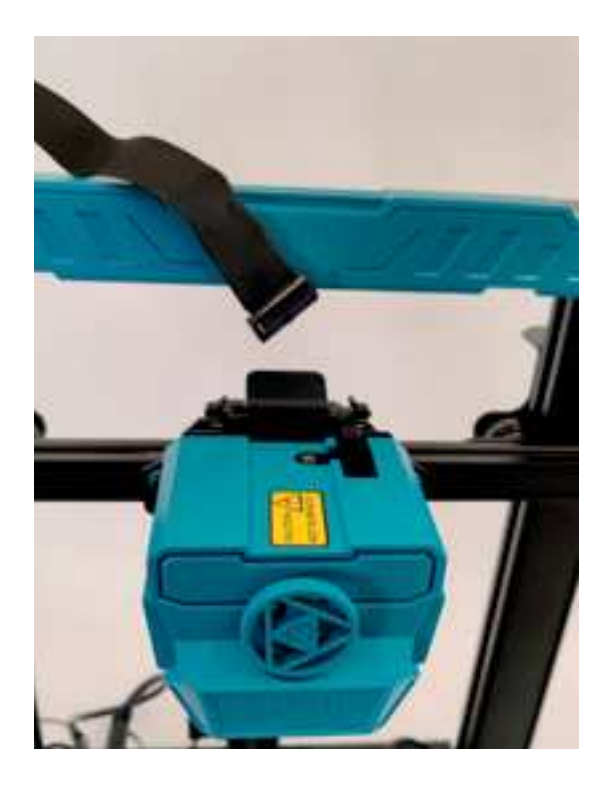

Rimuovere i bulloni di fissaggio della testina dell'estrusore

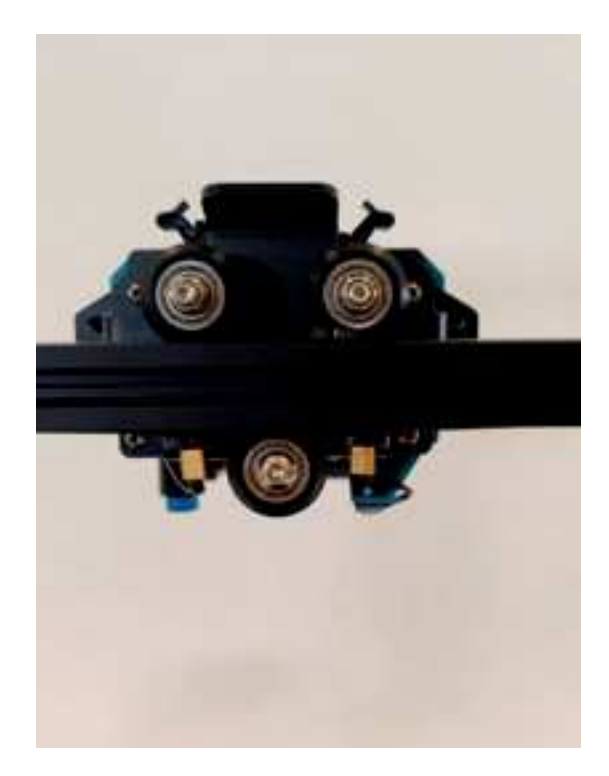

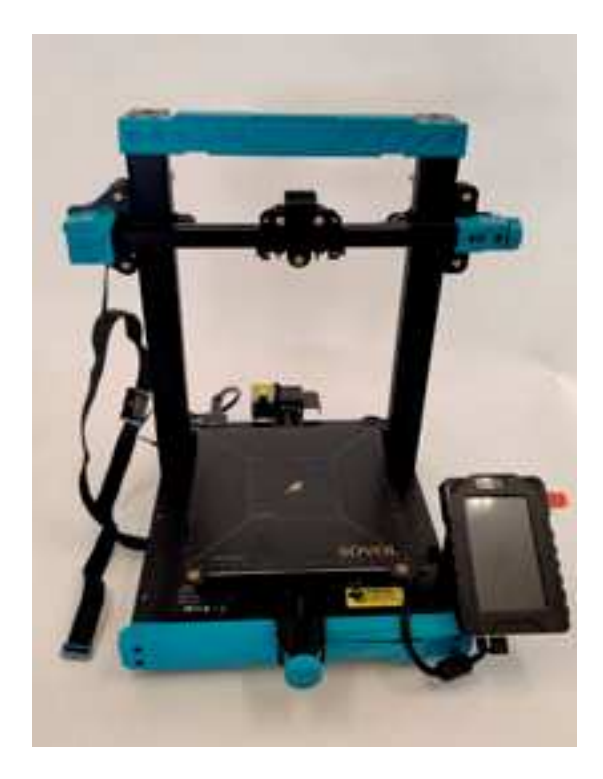

# RIMONTAGGIO

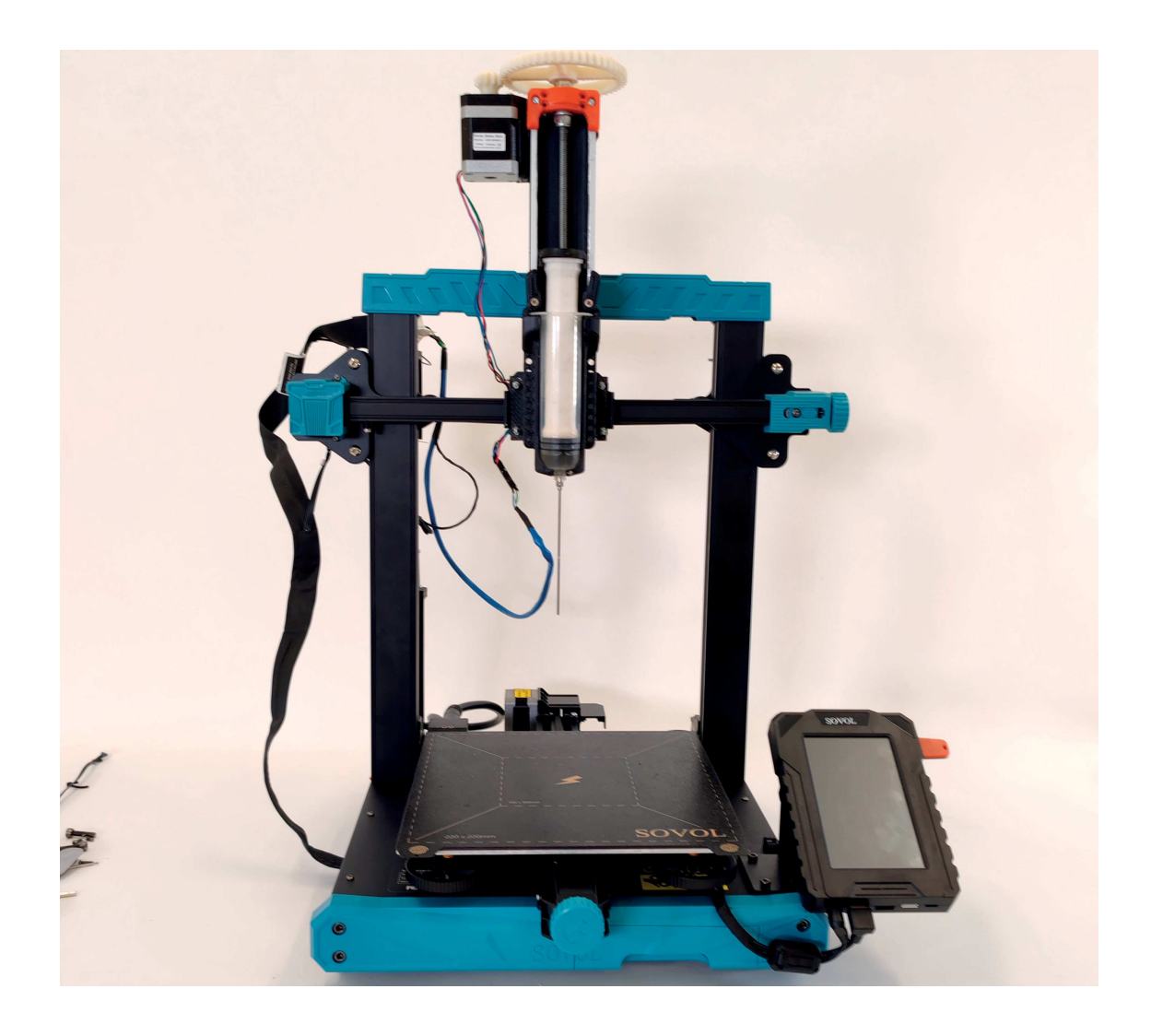

# MONTAGGIO FINE CORSA

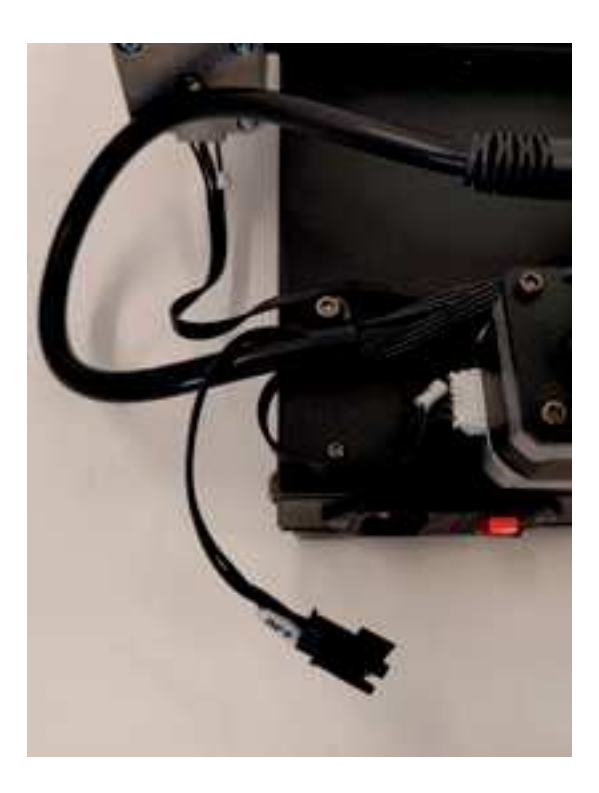

Per il finecorsa inferiore, rimuovere il bullone che ferma il passacavi

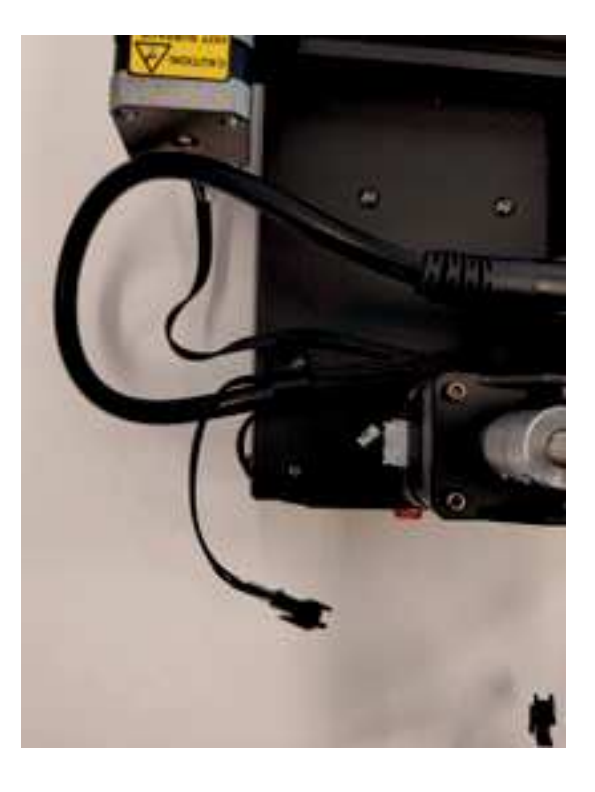

Fissare il finecorsa, attraverso il foro nella base, nella sede dove prima si attaccava il passacavi. Opzionalmente il passacavi può essere fissato col bullone insieme al finecorsa

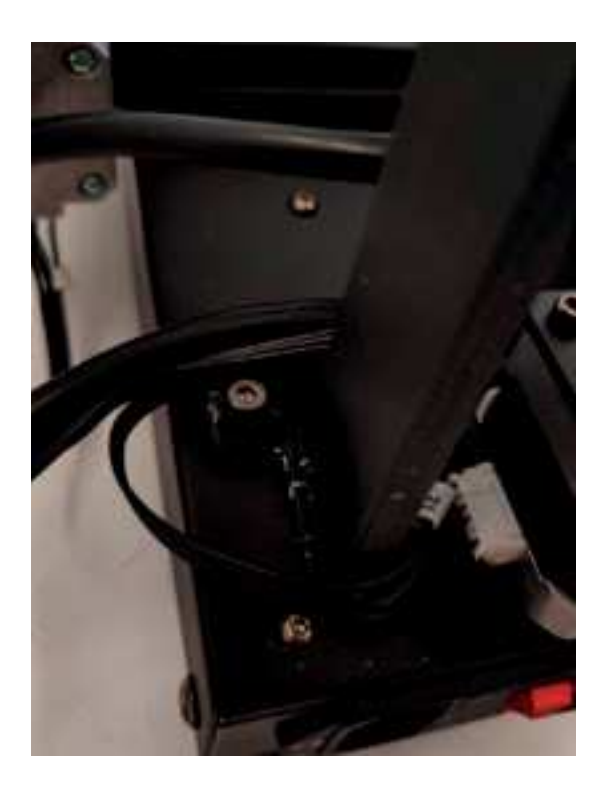

Per il finecorsa superiore, allineare i fori del finecorsa con i due fori della staffa metallica e Fissare il finecorsa alla staffa con due bulloni e due dadi.

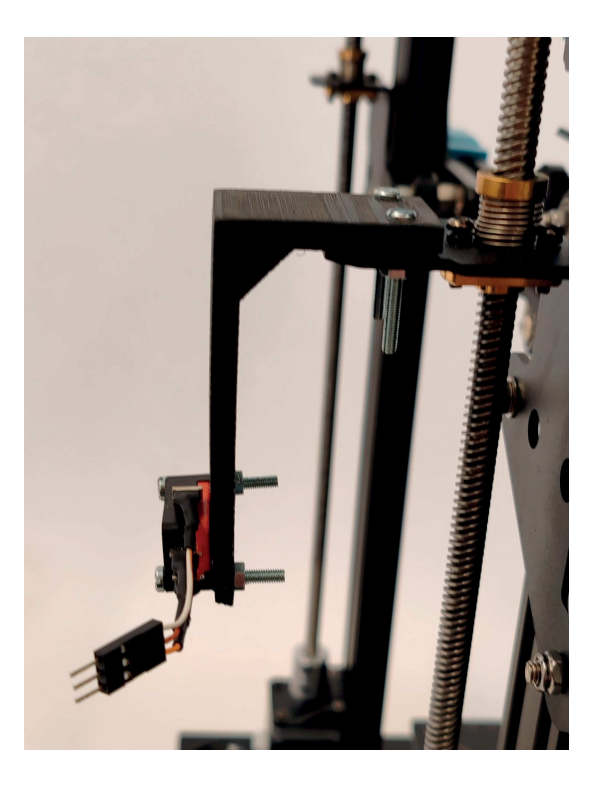

Controllare l'allineamento della linguetta dell'interruttore con il bullone di regolazione, facendo aggiustamenti se necessario

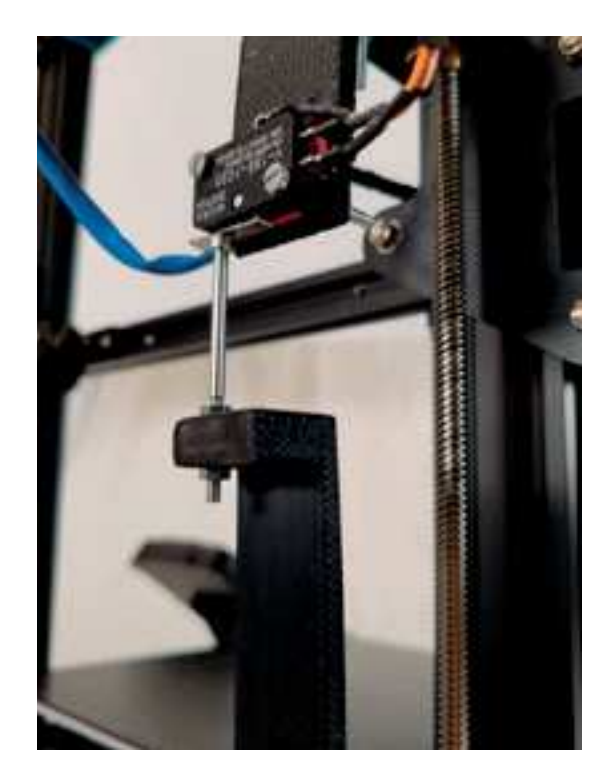

# INSTALLAZIONE ESTRUSORE

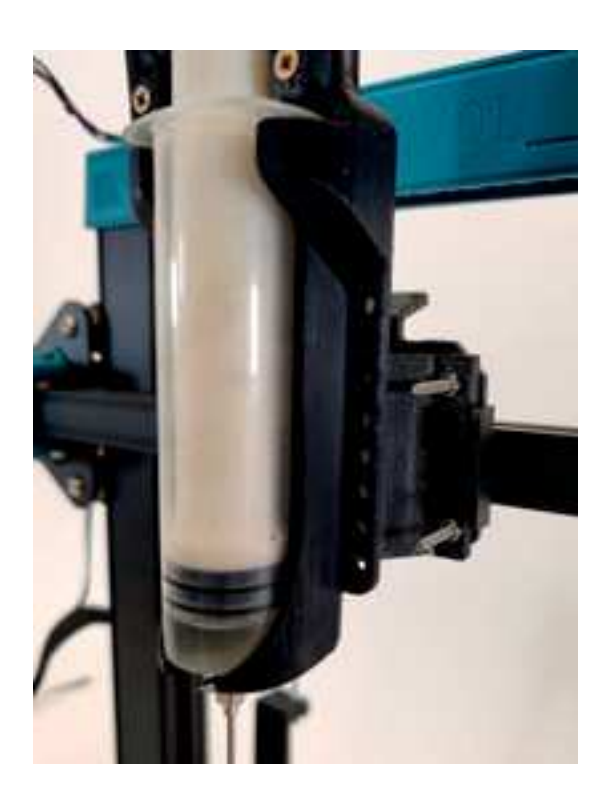

Fissare la staffa sul retro dell'estrusore agli attacchi della testa di estrusione con quattro bulloni e quattro dadi

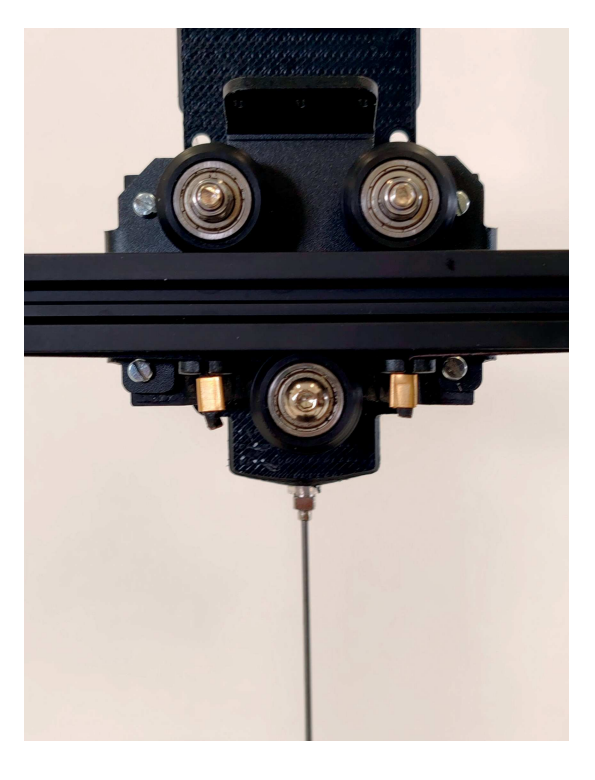

## CABLAGGIO

Tagliare circa 60 cm di cavo di rete e rimuovere il cavo bianco e marrone dalla guaina.

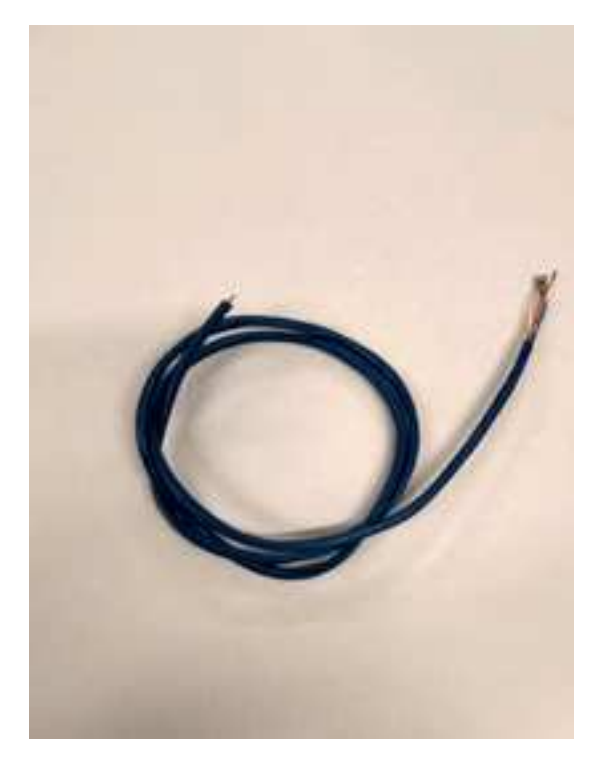

Forare la guaina a circa 10 centimetri da un'estremità e fare uscire dal foro il capo più lungo dei cavi marrone, arancione e bianco-arancione

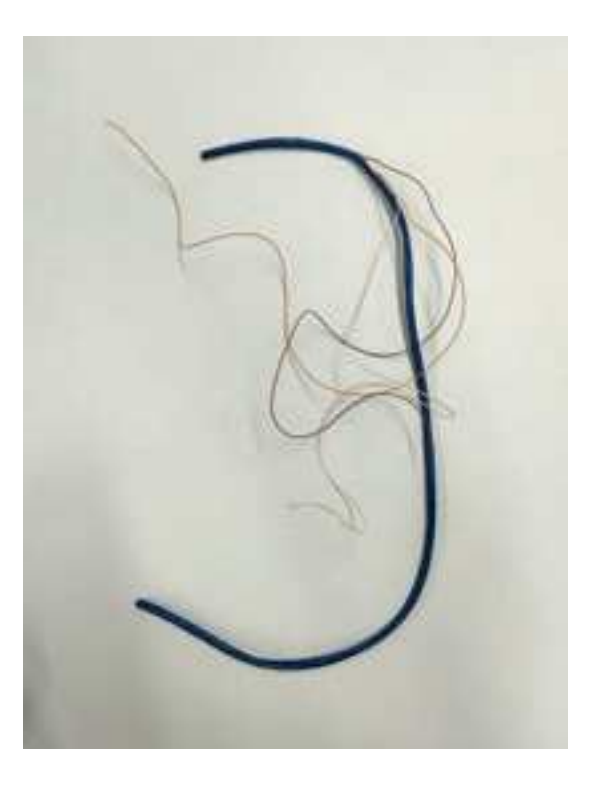

Al capo più vicino al foro nella guaina precedentemente aperto, installare sette connettori maschi ai sette cavi avendo cura di isolarli opportunamente in maniera che non facciano contatto

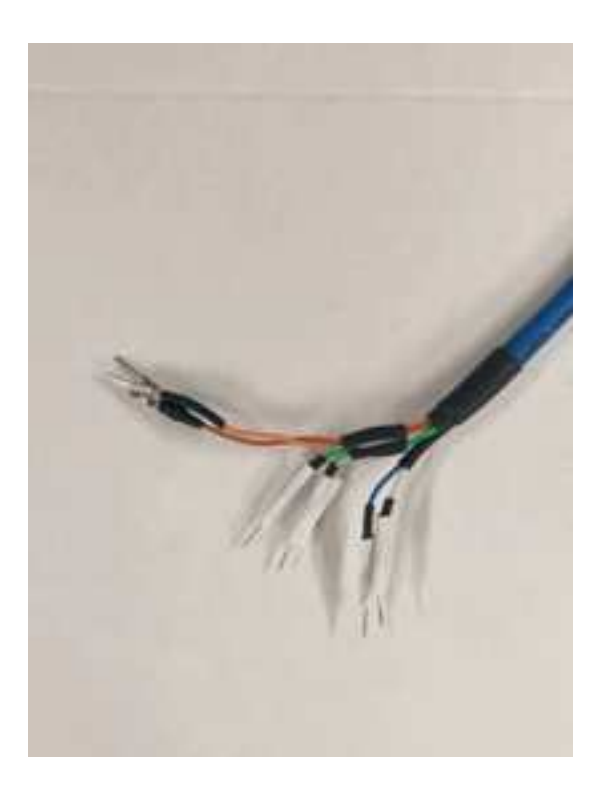

Al capo ancora libero dei cavi marrone, arancione e bianco-arancione (che collegheranno l'interruttore del finecorsa) collegare tra connettori femmina e poi bloccare con una bay da tre connettori in linea

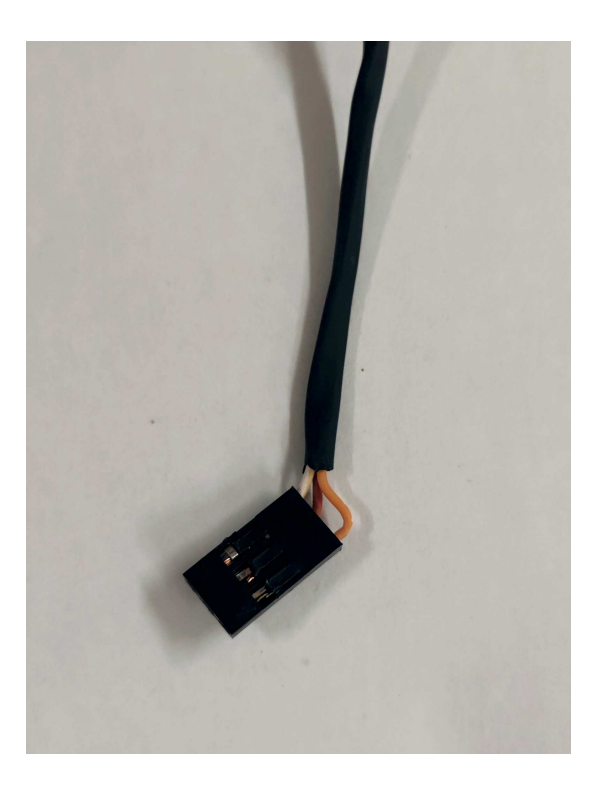

All'altro capo dei quattro cavi che sono rimasti nella guaina (blu, bianco-blu, verde e bianco-verde) che si collegheranno al motore dell'estrusore, collegare quattro connettori femmina e poi bloccare con una bay da due per due connettori. Prestare molta attenzione a che i cavi siano, in senso orario da in alto a sinistra, blu, verde, bianco-verde e bianco- blu

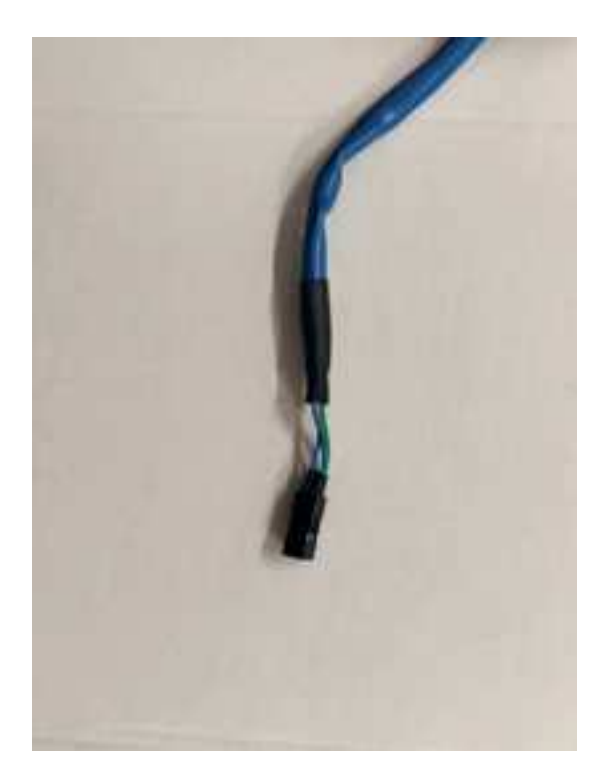

Fissare quattro connettori maschio ai cavi che escono dal motore dell'estrusore, identificare le coppie di cavi e fissarle in un bay due per due in modo che della coppia un connettore rimanga sopra ed uno sotto

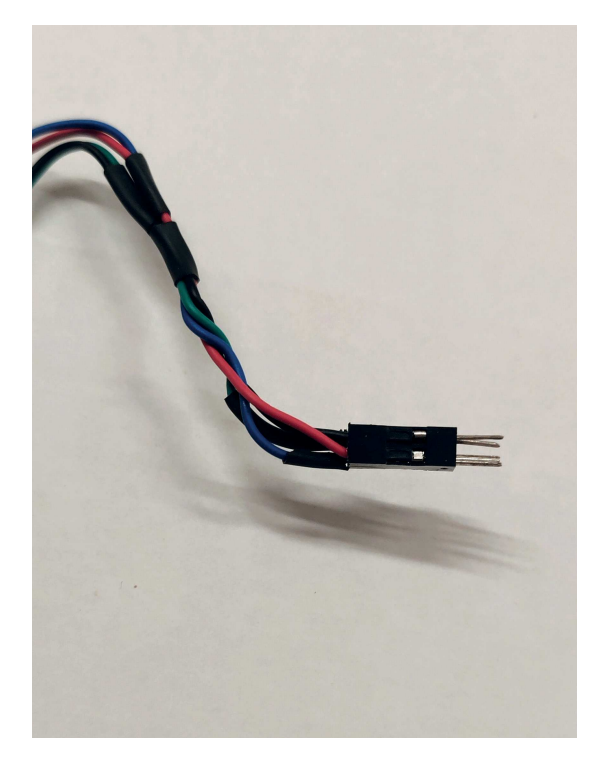

Ripiegare il cavo a nastro che era collegato alla testina dell'estrusore e legarlo, con una coppia di fascette, al retro della L del finecorsa superiore, appena sopra l'interruttore. Assicurarsi di fissare il cavo in modo che il connettore a 24 fori sia facilmente raggiungibile

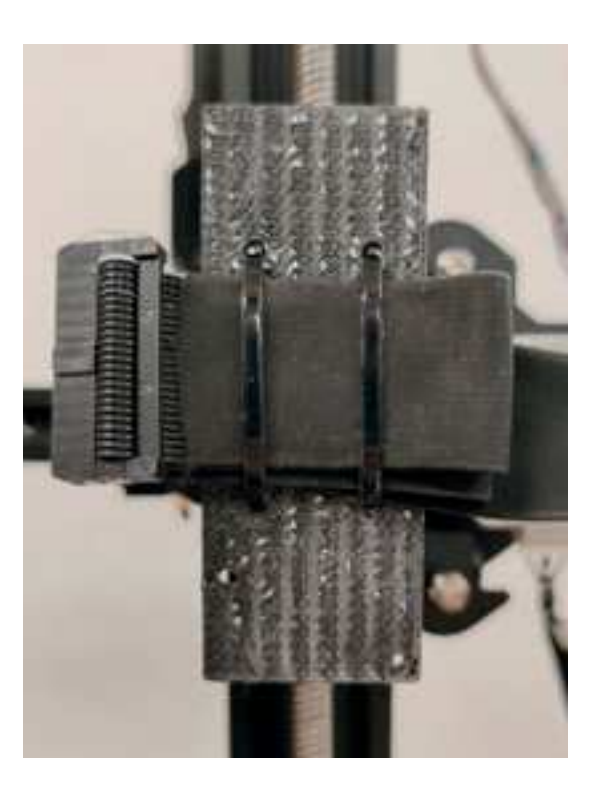

Connettere i cavi, come indicato, al connettore a 24 fori

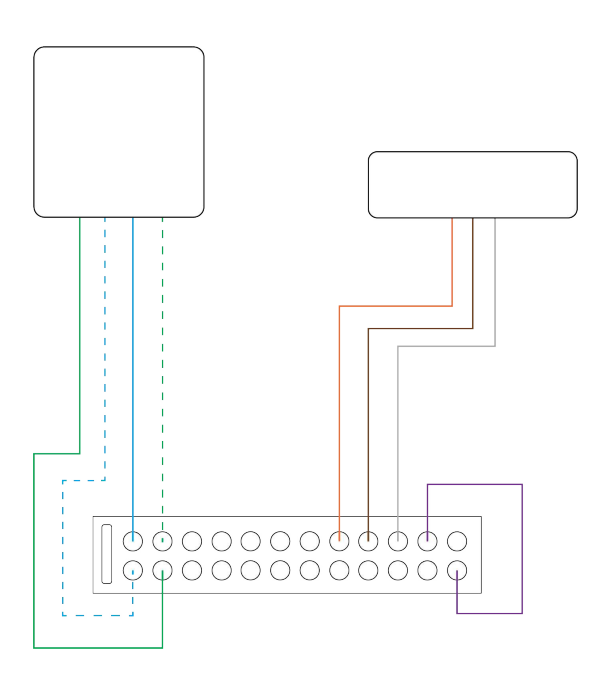

Connettere tre cavi ai connettori dell'interruttore del finecorsa, in ordine, dall'alto al basso, bianco-aranciaone, marrone e arancione, fissare i contatti con termorestringente. Dopo aver pareggiato la seconda estremità dei cavi, attaccare tre connettori maschi e poi una bay da tre contatti in linea, avendo cura di preservare l'ordine.

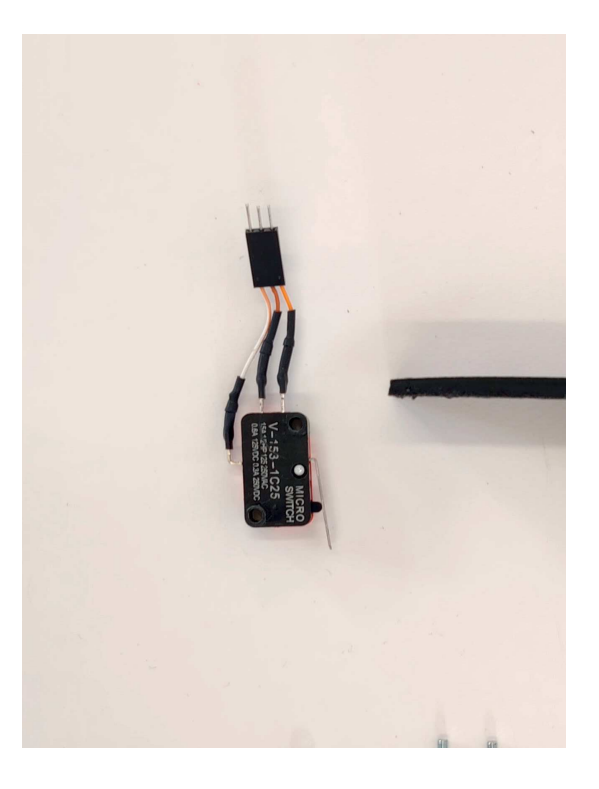

Connettere i due connettori a tre pin in fila, questi collegheranno l'interruttore del finecorsa

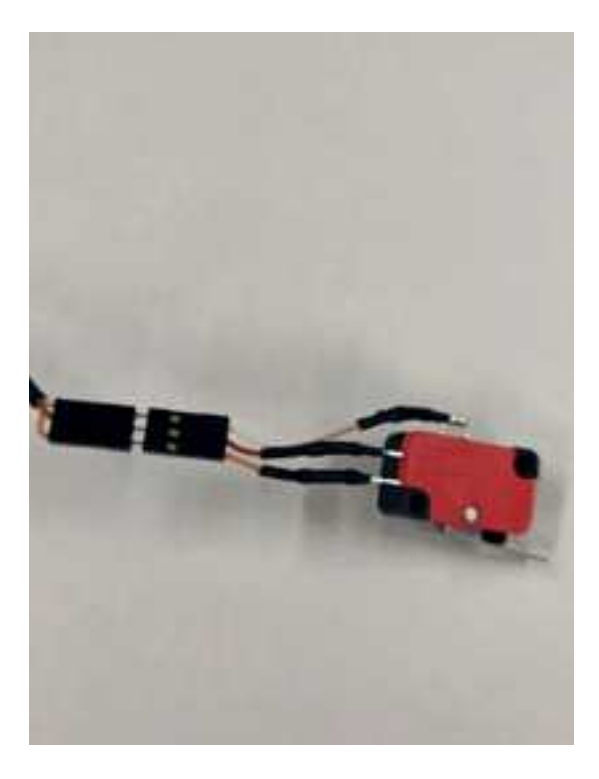

Connettere i due connettori a due per due pin, questi collegheranno il motore dell'estrusore

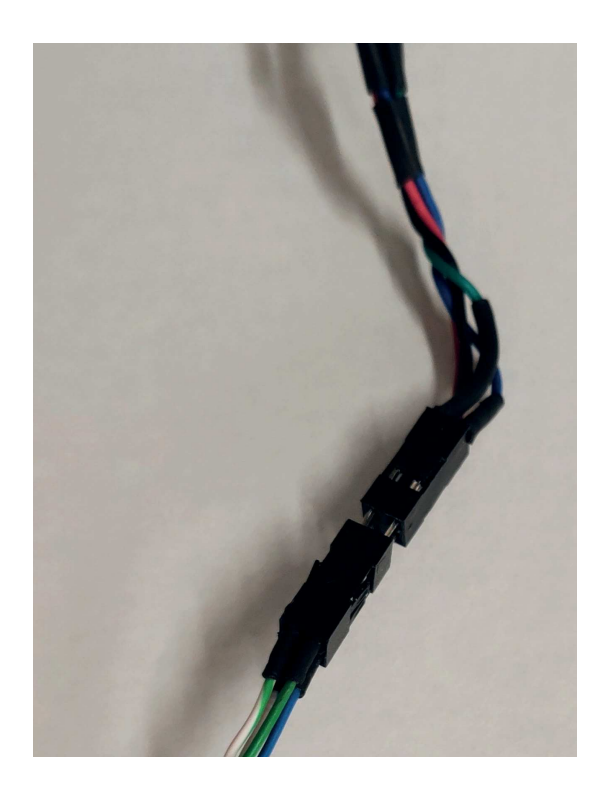

Collegare un cavo a cavallo dei due pin del termistore con l'obiettivo di cortocircuitarlo

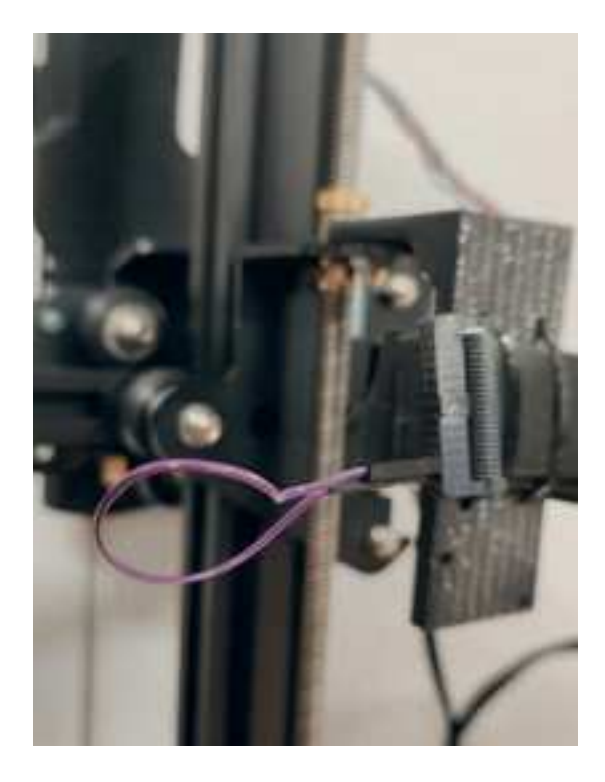

Accertarsi che tutte le connessioni siano correttamente eseguite e che l'estrusore possa muoversi agli estremi di ogni asse senza che il cavo rimanga incastrato da qualche parte, nel caso aggiungere delle guide

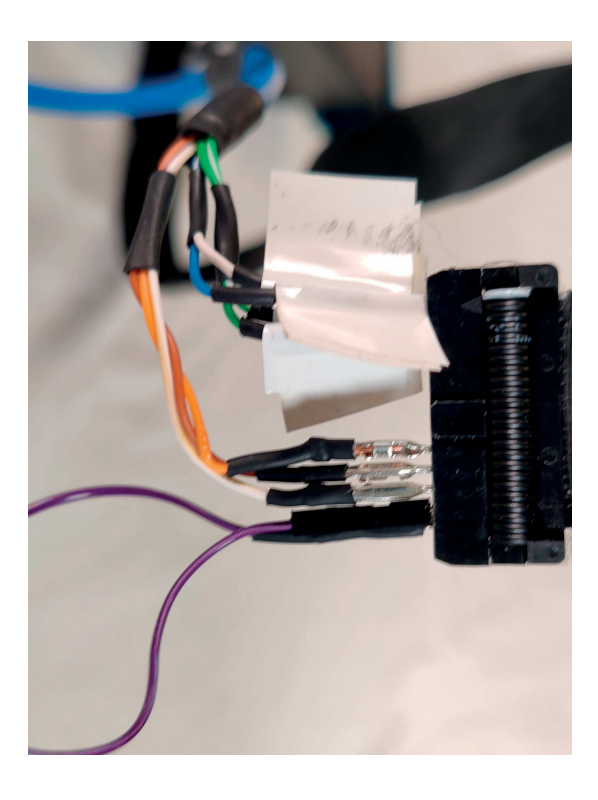

# **STAMPANTE RLP DESCRIZIONE**

Si è appena finito di vedere come una stampante 3D FDM desktop possa essere riadattata in una stampante RLP, questo potrebbe andare bene per alcune situazioni ma non per tutte; a volte, in applicazioni delicate e complesse, serve più precisione. Se confrontiamo i macchinari progettati per l'hobbismo con i macchinari progettati per l'industria possiamo vedere delle differenze lampanti: dove un prodotto pensato per il tempo libero deve essere economico, leggero, di dimensioni contenute un macchinario industriale sarà molto più costoso ma con questo prezzo arrivano anche garanzie di affidabilità e robustezza, impegnerà più spazio ma giustificabilmente essendo parte di un impianto produttivo, avrà componenti e caratteristiche che lo rendano conforme alle regole e leggi in campo di sicurezza, garantirà, possibilmente, una linea di comunicazione diretta con la casa produttrice in caso di problemi. Insomma vale sempre la regola del "più spendi, più ricevi" con prezzi giustificabili solo dalla generazione di un ritorno economico, spesso l'acquisto di certi macchinari particolarmente costosi forza l'azienda al loro utilizzo per motivi di ammortamento.

Una stampante industriale per l'RLP dovrebbe, in primis, essere conforme a tutte le normative in campo di sicurezza, poi dovrebbe essere in grado di stampare guarnizioni in elastomero siliconico RTV conformi a standard qualitativi molto elevati, solitamente per questi tipi di macchinari l'errore ammissibile è dello 0.2-0.3% (0.2-0.3mm per 100mm di risoluzione minima).

In questo capitolo verrà teorizzata e progettata una stampante RLP che risponde alle esigenze produttive dell'industria contemporanea. Essendo che non esistono al momento stampanti industriali di questo genere quelle che vengono presentata all'interno di questo capitolo sono da considerare "istruite congetture" che fanno comunque riferimento a modelli di stampanti 3D industriali già consolidati. il prodotto finale mira ad essere il più facilmente possibile inseribile all'interno dell'apparato industriale già stabilito per cui forme, funzionalità, interfaccia e ergonomia cognitiva saranno quanto più possibile simili a macchinari già utilizzati in questo ambito.

# ANALISI

La progettazione di macchinari specifici segue una serie di fasi ben definite. Inizia con un'analisi dettagliata delle funzioni che il macchinario dovrà svolgere. Successivamente, si identificano i componenti necessari per compiere tali funzioni. Questo include l'analisi degli input richiesti, dei processi di calcolo interni e degli output prodotti. Una volta definiti tutti i componenti, si procede con il dimensionamento: si calcolano le dimensioni fisiche del macchinario, tenendo conto dello spazio che occuperà, e si stima il consumo energetico previsto.

#### ANALISI DELLE FUNZIONI

di seguito sono riportate le funzioni che la stampante deve avere

il sistema deve:

#### POTERSI ACCENDERE POTER ESTRUDERE IL SILICONE

La funzione di accensione in una stampante 3D RLP (Rapid Liquid Printing) consente all'utente di avviare il dispositivo per iniziare il processo di stampa. Questo passaggio attiva il sistema, rendendo operativi i meccanismi di controllo, l'estrusore per il silicone, e prepara la stampante per ricevere i comandi di stampa. Essendo una stampante RLP, che non utilizza componenti riscaldate, questa fase non implica il preriscaldamento di piattaforme o estrusori, semplificando così l'operazione di avvio rispetto a stampanti 3D che lavorano con materiali termoplastici.

La capacità di estrudere il silicone è una funzione chiave delle stampanti 3D RLP, consentendo di depositare il materiale strato su strato per creare l'oggetto desiderato. L'estrusore è progettato per lavorare con il silicone, spingendolo dal serbatoio pressurizzato attraverso una bocchetta per formare le geometrie del modello 3D. Questa precisione nell'estrusione del silicone è fondamentale per ottenere dettagli accurati e finiture di alta qualità nelle stampe finali.

#### CONTENERE IL SILICONE IN UN APPOSITO SERBATOIO PRESSURIZZABILE

#### AVERE UNA VASCA DI DEPOSIZIONE PER LE STAMPE

La stampante 3D RLP dispone di un serbatoio specifico per contenere il silicone, progettato per essere pressurizzabile. Questo serbatoio garantisce che il silicone sia mantenuto alla pressione adeguata per facilitarne l'estrusione durante il processo di stampa. Essendo pressurizzabile, il serbatoio aiuta a spingere il materiale attraverso l'estrusore con una costanza che assicura uniformità e precisione nella deposizione del silicone, elemento cruciale per ottenere stampe 3D di alta qualità.

La stampante 3D RLP è dotata di una vasca di deposizione, essenziale per il processo di stampa. Questa vasca contiene il gel di sospensione in cui il silicone viene depositato strato su strato. La vasca non solo supporta il materiale durante la stampa, ma contribuisce anche a mantenere la definizione e la forma dell'oggetto stampato, essendo un elemento critico per la riuscita del processo di stampa RLP.
#### POTER POSIZIONARE L'ESTREMITÀ DELL'AGO DI ESTRUSIONE IN TUTTI I PUNTI DELLA VASCA

#### POTER COMPUTARE I MOVIMENTI DELL'ESTRUSORE PARTENDO DAL G-CODE

La funzione di accensione in una stampante 3D RLP (Rapid Liquid Printing) consente all'utente di avviare il dispositivo per iniziare il processo di stampa. Questo passaggio attiva il sistema, rendendo operativi i meccanismi di controllo, l'estrusore per il silicone, e prepara la stampante per ricevere i comandi di stampa. Essendo una stampante RLP, che non utilizza componenti riscaldate, questa fase non implica il preriscaldamento di piattaforme o estrusori, semplificando così l'operazione di avvio rispetto a stampanti 3D che lavorano con materiali termoplastici.

La capacità di computare i movimenti dell'estrusore a partire dal G-Code indica che la stampante 3D RLP è dotata di un processore capace di interpretare questi comandi. Il G-Code, standard nel settore della fabbricazione digitale, contiene tutte le istruzioni necessarie per guidare l'estrusore lungo il percorso specificato per realizzare l'oggetto desiderato. Questa funzionalità permette una precisione dettagliata nella stampa, traducendo i design digitali in oggetti fisici con alta fedeltà.

#### AVERE LA POSSIBILITÀ DI AVERE DATI IMMESSI AL SUO INTERNO

#### ESSERE CONFORME ALLE NORMATIVE IN AMBITO DI SICUREZZA

Una stampante 3D RLP ha la capacità di ricevere e processare dati inseriti dall'utente, che definiscono le caratteristiche dell'oggetto da stampare. Questi dati, generalmente sotto forma di file G-Code, sono essenziali per guidare l'estrusore nella deposizione del materiale secondo le specifiche del design. La possibilità di caricare questi dati consente agli utenti di personalizzare completamente i loro progetti, rendendo la stampante estremamente versatile e adatta a una vasta gamma di applicazioni.

La conformità alle normative di sicurezza è fondamentale per qualsiasi macchinario industriale, inclusa la stampante 3D RLP. Questo significa che la stampante deve rispettare specifici standard e leggi progettati per garantire la sicurezza degli operatori e dell'ambiente di lavoro. Tali normative possono includere requisiti per la protezione da movimenti meccanici inaspettati, gestione sicura dei materiali utilizzati, sistemi di spegnimento di emergenza, e misure di sicurezza elettrica. Rispettare queste normative assicura non solo la sicurezza, ma anche l'affidabilità e la qualità del processo di stampa.

## AVERE UNA PRECISIONE SUFFICIENTE

La stampante 3D RLP deve garantire una precisione adeguata per le applicazioni industriali, traducendosi in oggetti stampati che rispecchiano fedelmente le specifiche dei modelli digitali. La precisione sufficiente è cruciale per assicurare che i prodotti finiti soddisfino gli standard qualitativi richiesti, dalle dimensioni fino ai dettagli più minuti, essenziale per un'ampia varietà di impieghi, dall'ingegneria alla produzione di componenti complessi.

## FUNZIONI E COMPONENTI

Dopo aver identificato le funzionalità necessarie per la stampante, si collegano queste funzioni a specifiche componenti che ne permettono il funzionamento. La presenza di queste componenti nella stampante è fondamentale per il suo corretto funzionamento.

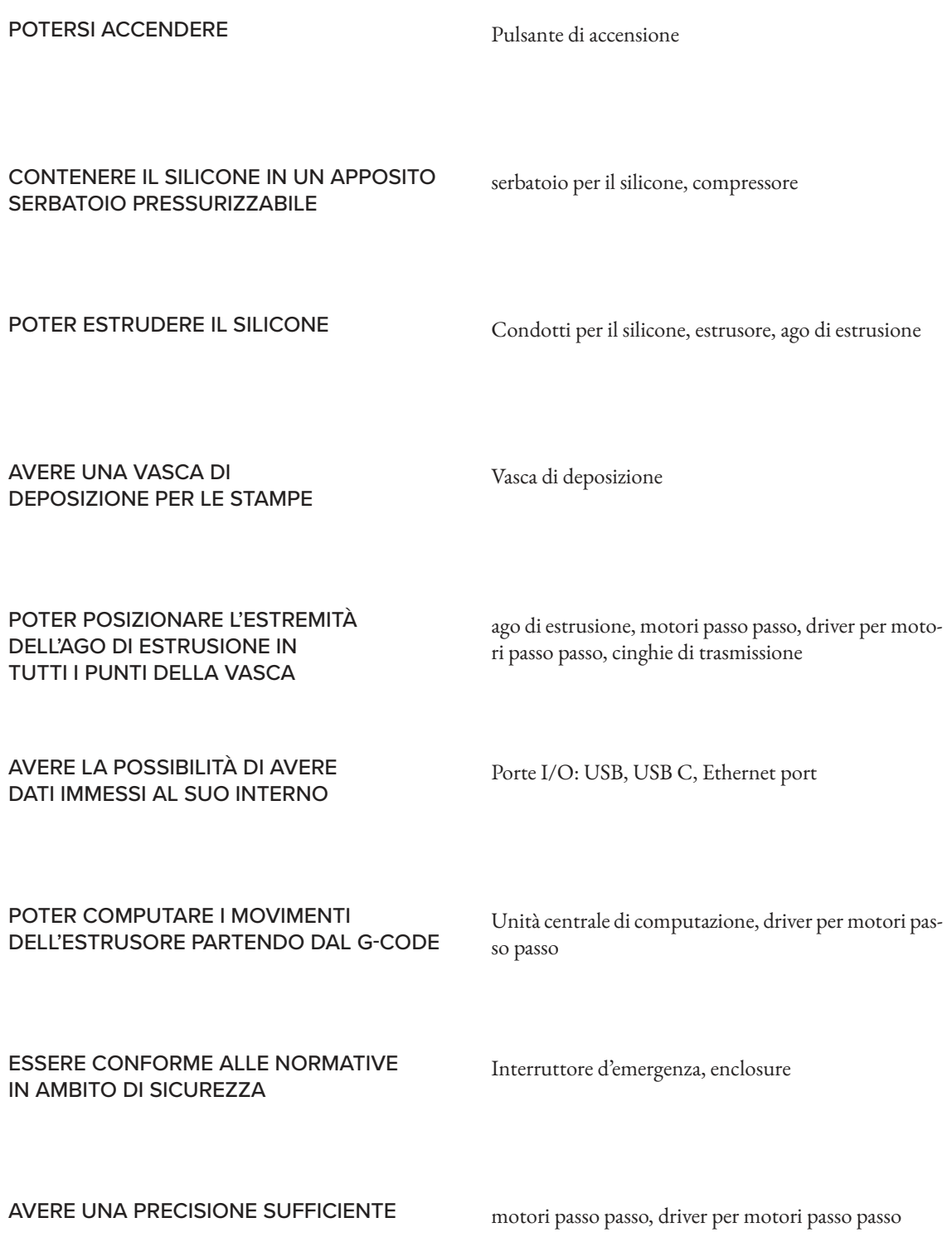

## FUNZIONI E COMPONENTI

Dopo aver identificato le funzionalità necessarie per la stampante, si collegano queste funzioni a specifiche componenti che ne permettono il funzionamento. La presenza di queste componenti nella stampante è fondamentale per il suo corretto funzionamento.

## COMPONENTI PREFABBRICATI

Un motore passo-passo, noto anche come motore a gradini è un motore elettrico che ruota in una serie di piccoli passi angolari, anziché in modo continuo. I mo tori passo-passo sono un tipo di attuatore digitale. Co me altri attuatori elettromagnetici, convertono l'ener gia elettrica in energia meccanica per eseguire il lavoro.

Un motore passo-passo è un motore elettrico DC sen za spazzole che divide una rotazione completa in un numero di passi uguali. La posizione del motore può essere comandata per muoversi e mantenersi in uno di questi passi senza alcun sensore di posizione per la re troazione (un controllore ad anello aperto), purché il motore sia correttamente dimensionato per l'applica zione in termini di coppia e velocità.

I motori passo passo, utilizzati nei macchinari indu striali e nelle stampanti 3D, sottostanno alla conven zione NEMA (National Electrical Manufacturers As sociation). La convenzione NEMA per i motori pas so-passo definisce le dimensioni standard della faccia anteriore dei motori, rendendo semplice la loro inte grazione in varie applicazioni. Queste dimensioni so no cruciali per garantire la compatibilità tra motori di versi e i dispositivi che li utilizzano, come le stampan ti 3D. La dimensione specifica della faccia anteriore di un motore NEMA 23, ad esempio, assicura che gli in gegneri sappiano esattamente come il motore si adat terà alle loro progettazioni.

Per questa applicazione, è stato scelto un motore passo passo NEMA 23 di dimensioni 57x57mm, seguendo l'esempio della stampante 3D industriale Delta 4070 della WASP, un produttore italiano. La decisione si ba sa sulla considerazione che l'uso diffuso di questo tipo di motore nelle stampanti 3D industriali ne confer ma l'adeguatezza anche per una stampante industria le 3D RLP.

Per una stampante a portale sono necessari, general mente, tra i tre e quattro motori passo passo; uno per ogni asse e due per l'asse Z in caso di modello a doppio motore su Z.

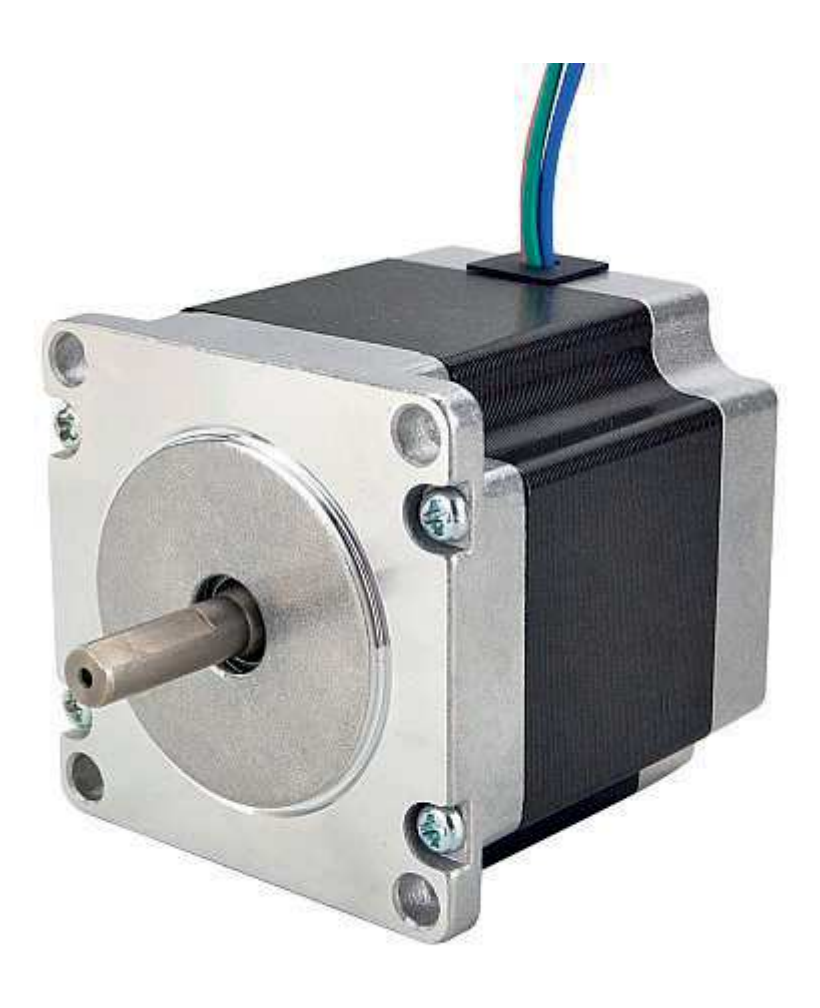

## NOME

E Series Nema 23 Stepper Motor

## DATI TECNICI

Specifiche elettriche Numero di parte del produttore: 23HE22-2804S Numero di fasi: 2 Angolo di passo: 1,8 gradi Coppia di mantenimento: 1,26Nm (178,4oz.in) Corrente nominale/fase: 2.8A Resistenza di fase: 0,9 ohm± 10% Induttanza: 2,5mH±20% (1KHz)

#### SPECIFICHE FISICHE

Dimensioni del telaio: 57 x 57 mm Lunghezza del corpo: 56 mm Diametro dell'albero: Φ6,35 mm Lunghezza albero: 21 mm Lunghezza taglio a D: 15 mm Numero di conduttori: 4 Lunghezza del filo: 300 mm Peso: 0,7 kg

## DATASHEET

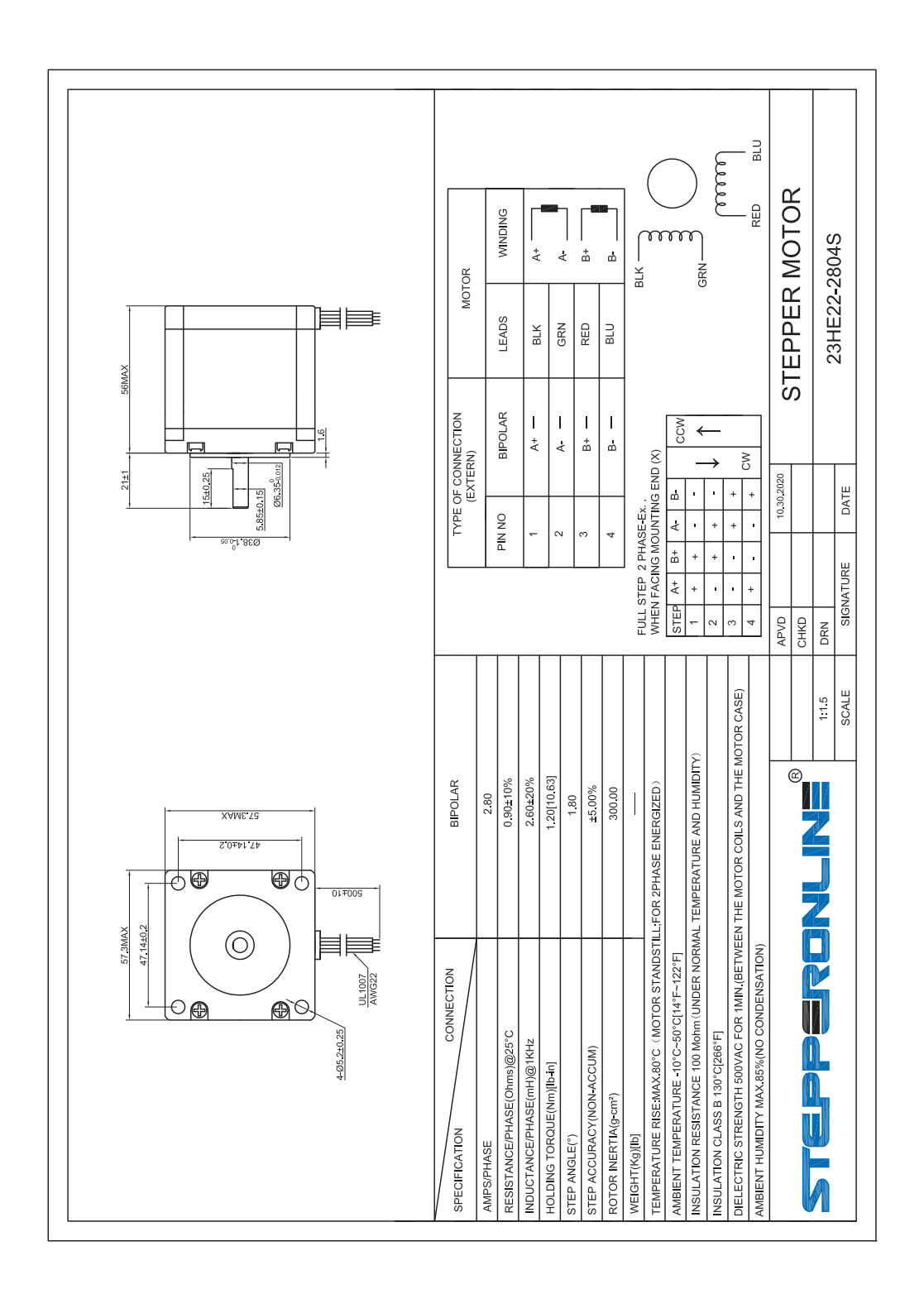

## DRIVER PER MOTORI PASSO PASSO

I driver per motori passo passo sono dispositivi elettronici che controllano il movimento dei motori passo passo, fornendo le corrette sequenze di alimentazione alle bobine del motore. Questo permette di controllare con precisione la posizione, la velocità e la coppia. I driver possono variare in complessità, offrendo funzionalità come il controllo di microstepping per movimenti più fluidi e precisi, e la protezione termica.

Per ogni motore passo passo esiste un driver specifico, la selezione è avvenuta seguendo le raccomandazioni del produttore del motore per garantire la compatibilità e le prestazioni ottimali.

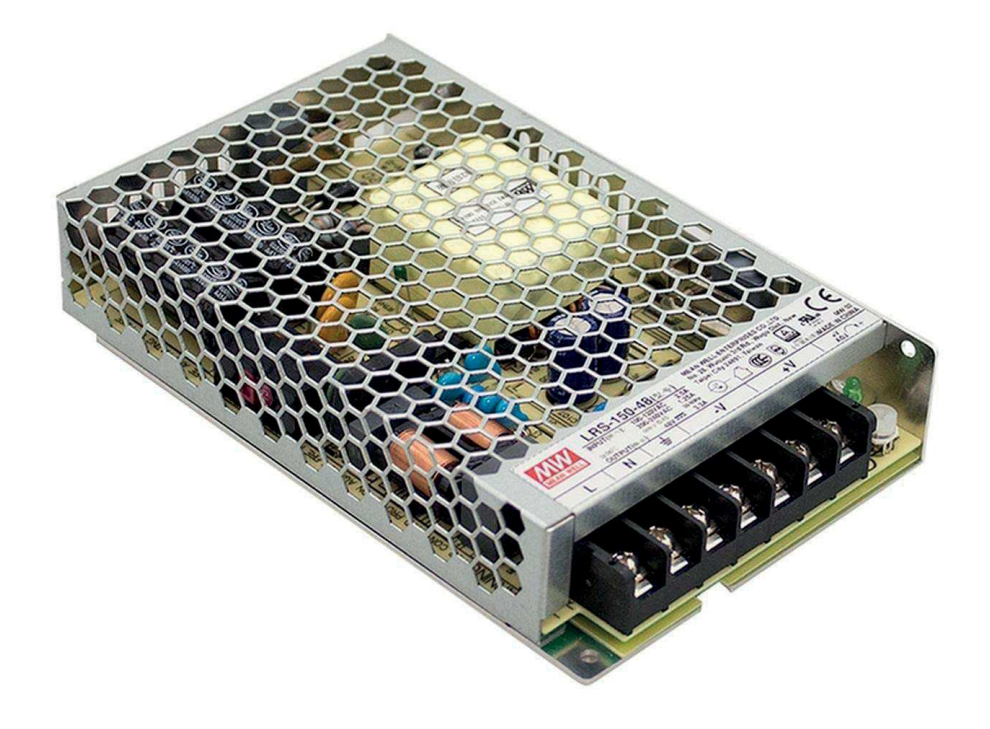

NOME MEAN WELL LRS-150-36

#### DATI TECNICI

Marchio MEAN WELL Numero di articolo LRS-150-36 Serie LRS-150

Descrizione Alimentatore chiuso a uscita singola AC-DC; interruttore di selezione dell'ingresso AC; uscita 36Vdc a 4,3A; vibrazione fino a 5G; profilo basso 1U

Applicazione Uso domestico EN 60335

IT AV EN/UL/IEC 62368-1 Peso netto (grammi) 480 Tecnologia AC/DC Formato di alimentazione box - chiusa

Potenza di uscita (W) 150 Tensione di uscita (V) 36 Corrente di uscita (A) 4.3 Tensione di ingresso (V) 170 - 264 85 - 132 Grado di protezione IP Nessun IP assegnato Larghezza (mm) 97 Altezza (mm) 30 Profondità (mm) 159 Tecnologia di dimming Senza dimming Prodotto di base 8504408390 Pacchetto di garanzia 36 mesi Bring-In RoHS Conforme alla normativa RoHS Quantità di imballaggio 30

## **DATASHEET**

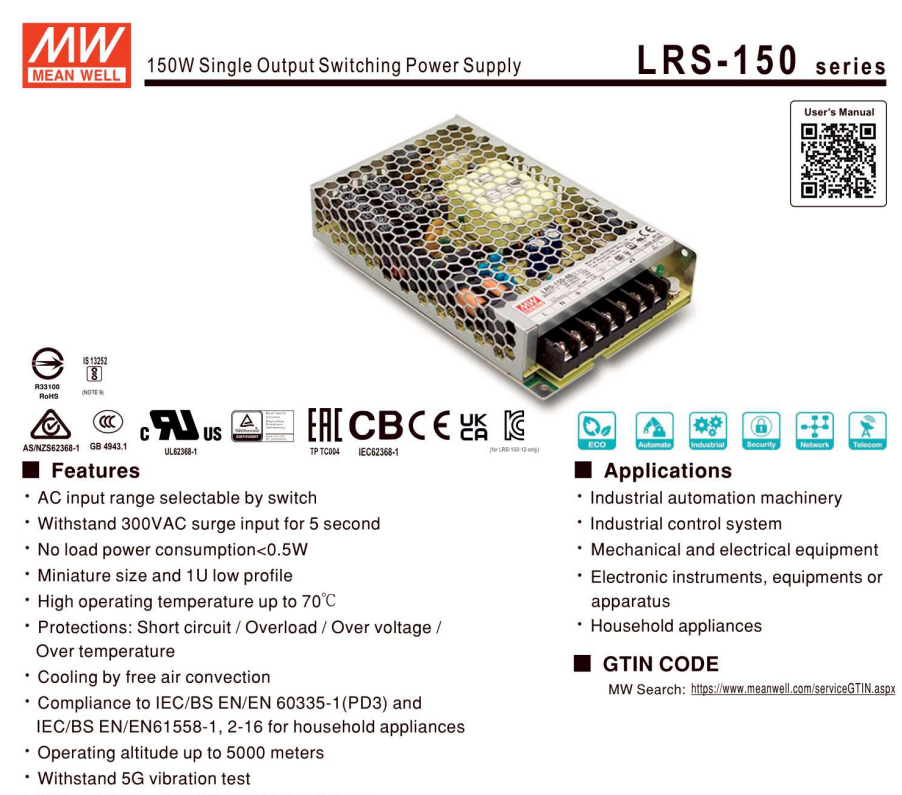

- · High efficiency, long life and high reliability
- LED indicator for power on
- · Over voltage category III
- · 100% full load burn-in test
- · 3 years warranty

#### Description

LRS-150 series is a 150W single-output enclosed type power supply with 30mm of low profile design. Adopting the input of 115VAC or 230VAC(selectable by switch), the entire series provides an output voltage line of 12V, 15V, 24V, 36V and 48V.

In addition to the high efficiency up to 90%, the design of metallic mesh case enhances the heat dissipation of LRS-150 that the whole series operates from -30°C through 70°C under air convection without a fan. Delivering an extremely low no load power consumption (less than 0.5W), it allows the end system to easily meet the worldwide energy requirement. LRS-150 has the complete protection functions and 5G antivibration capability; it is complied with the international safety regulations such as TUV BS EN/EN62368-1, BS EN/EN60335-1, BS EN/EN61558-1/-2-16, UL62368-1 and GB 4943.1. LRS-150 series serves as a high price-to-performance power supply solution for various industrial applications.

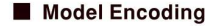

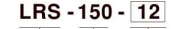

Output voltage Rated wattage Series name

File Name: LRS-150-SPEC 2024-02-04

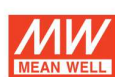

## 150W Single Output Switching Power Supply

# LRS-150 series

#### **SPECIFICATION**

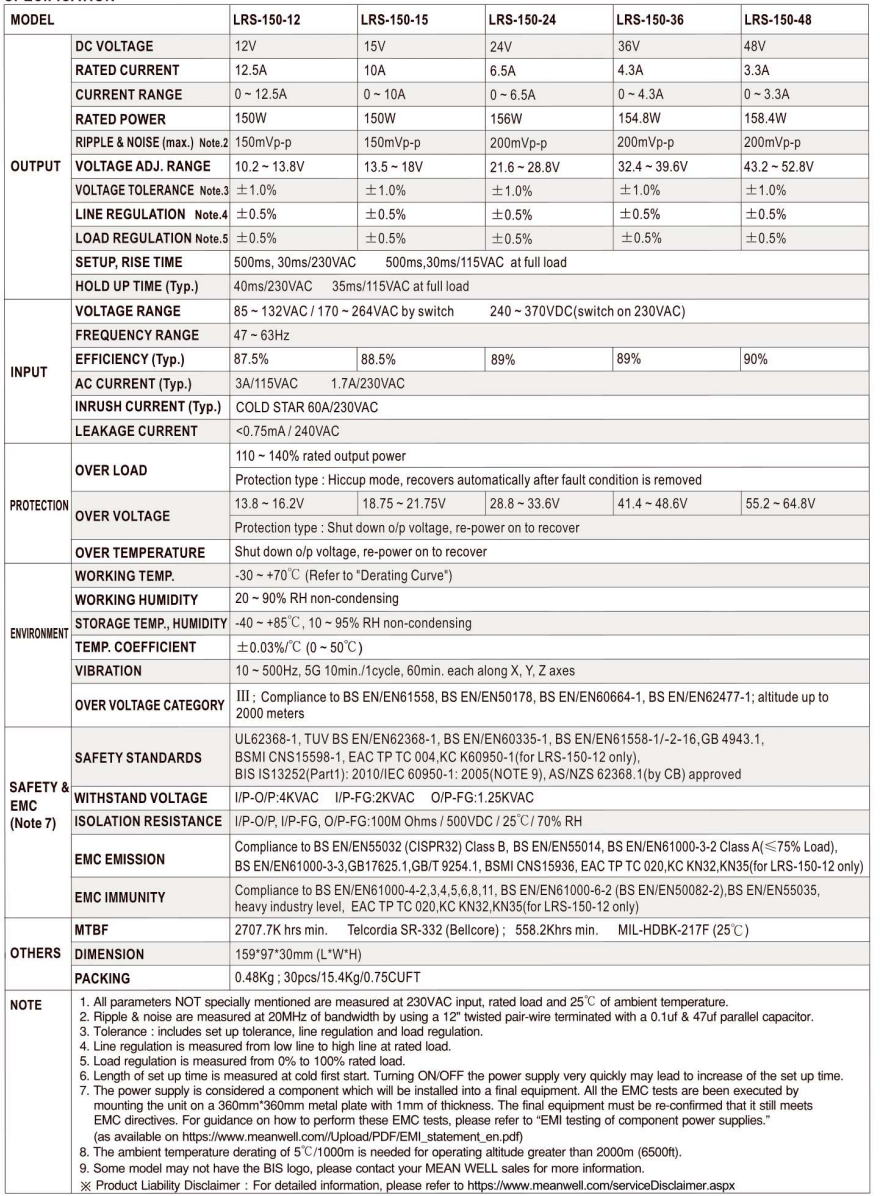

File Name:LRS-150-SPEC 2024-02-04

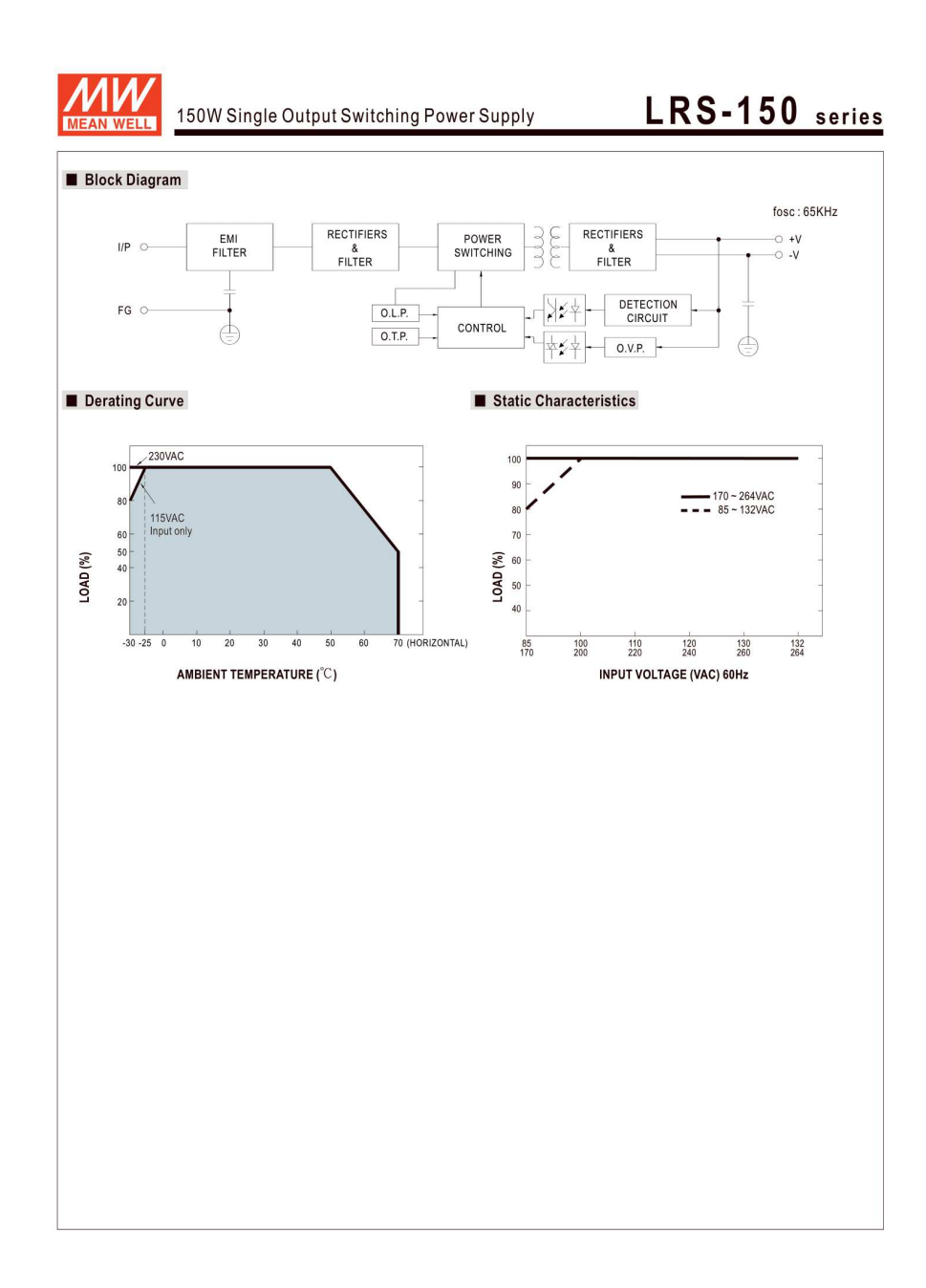

File Name:LRS-150-SPEC 2024-02-04

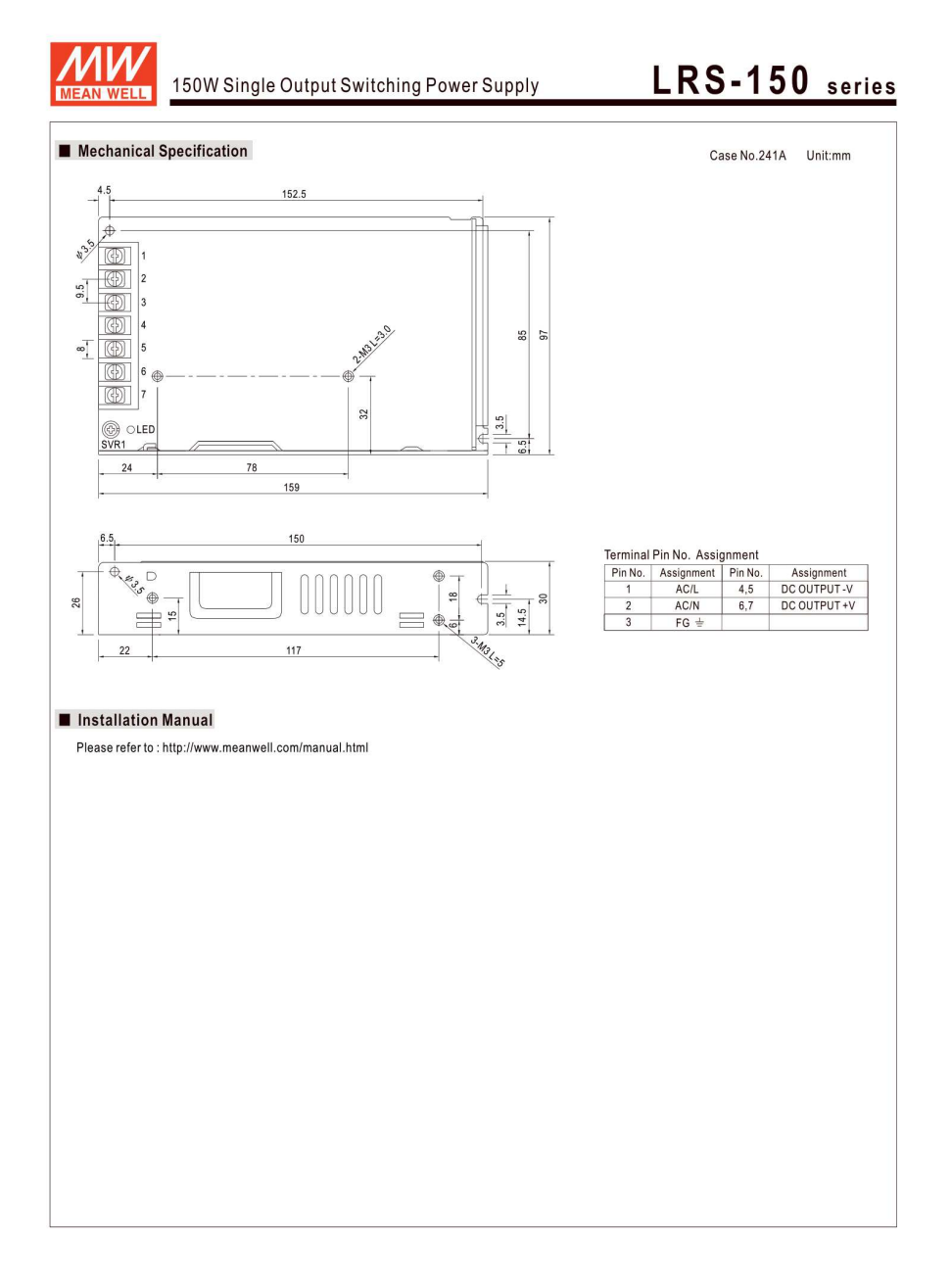

File Name:LRS-150-SPEC 2024-02-04

## **ESTRUSORE**

L'estrusore ricopre un ruolo fondamentale in questo tipo di stampa 3D, il suo compito è di raccogliere il silicone proveniente dal serbatoio pressurizzato e di premerlo verso l'ago di estrusione. Per la scelta di questo pezzo ci si è rifatti alle precedenti esperienze con la stampa di liquidi superviscosi quali l'argilla. Si è partiti, per cui, da un estrusore per la stampa industriale 3D di argilla che andrà leggermente modificato per potersi assicurare all'ago di estrusione.

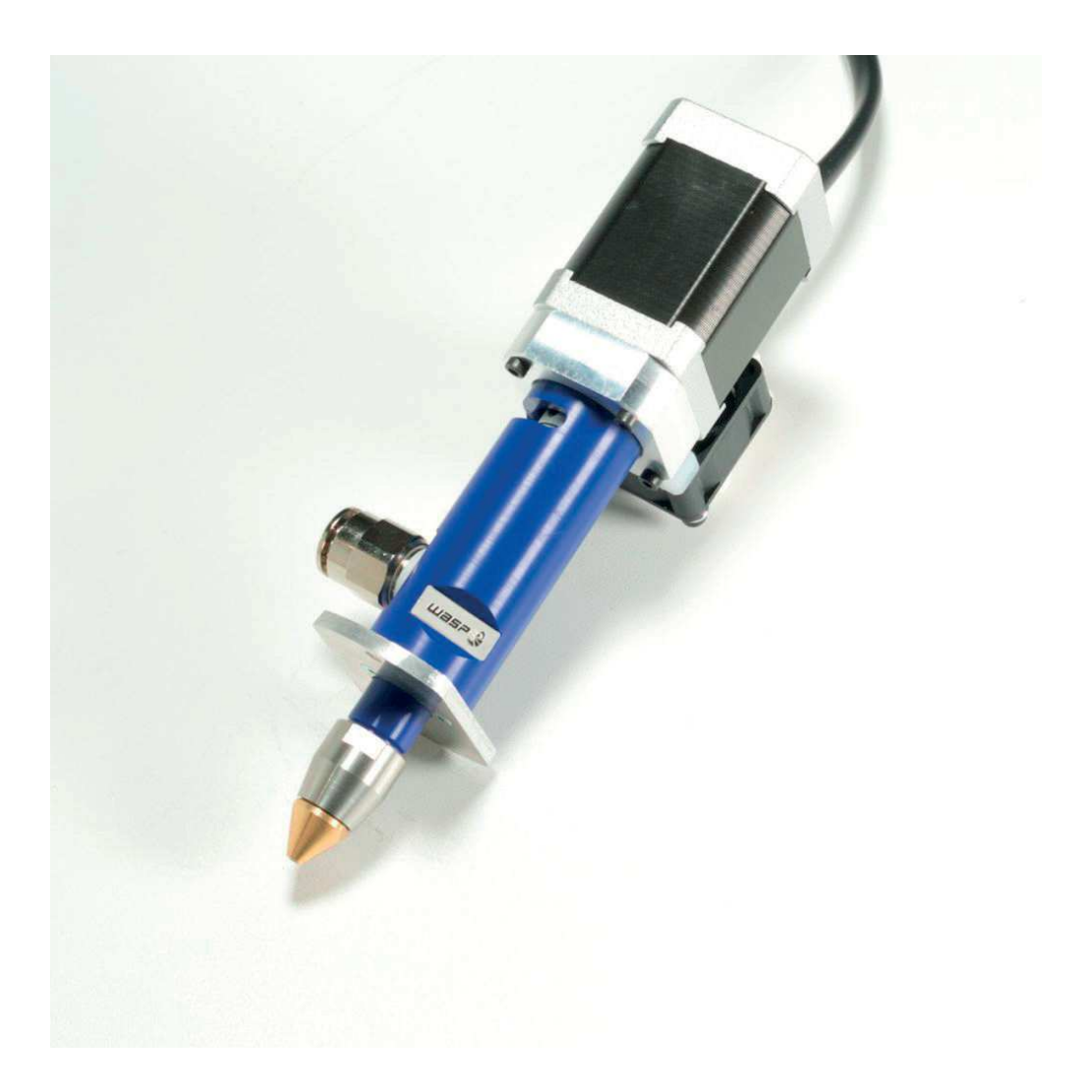

#### NOME

LDM WASP Extruder 3.0

#### DATI TECNICI

Nota: essendo tecnologia proprietaria non sono disponibili molti dati tecnici a proposito di questo estrusore, di seguito i pochi disponibili

#### **CARATTERISTICHE**

Estrusore degassante, evita la formazione di bolle d'aria nell'impasto.

Controllo dell'estrusione con possibilità di ritrazione.

Motore ad alta coppia per la formatura di impasti duri - ugelli fino a 8 mm di diametro.

- Corpo estrusore in tecnopolimero più facile da pulire.
- Diametro interno del tubo di collegamento 20 mm.

#### **SPECIFICHE**

Tecnologia: LDM Ingrandimento massimo: 0,5 mm Ugello: 4 mm, 6 mm, 8 mm Consumo massimo: 40W Tensione: 12 v Connettore: MODO Struttura: alluminio e delrin Extra: ugello a cono in plastica

## ALIMENTATORE

L'alimentatore di corrente in un macchinario industriale ha un ruolo cruciale, poiché fornisce l'energia elettrica necessaria per il funzionamento dell'apparecchiatura. Stabilizza e regola la tensione e la corrente, assicurando che il macchinario operi in modo efficiente e sicuro, proteggendolo da variazioni di tensione e picchi di corrente che potrebbero causare danni o interruzioni di funzionamento.

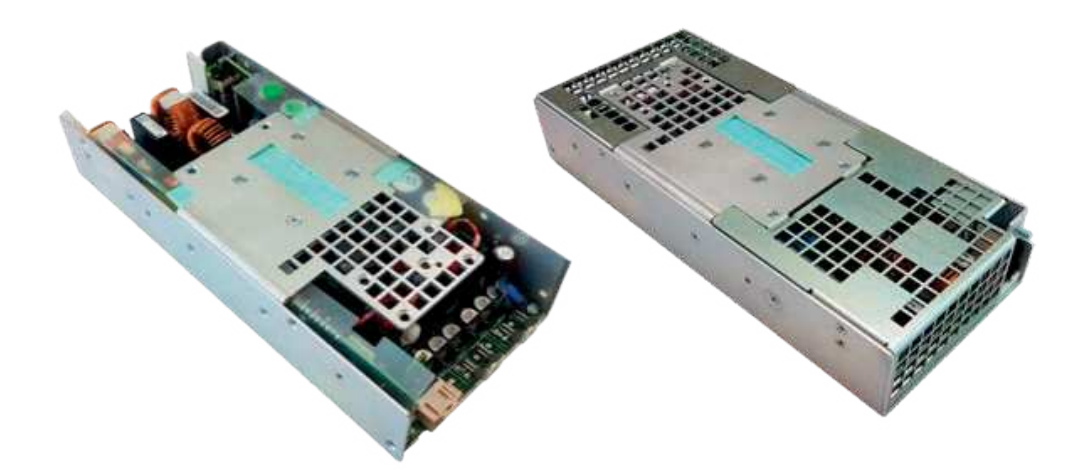

## DATI TECNICI **CARATTERISTICHE**

Segnale On/Off remoto Bassa corrente di dispersione verso terra/contatto Funzione di controllo velocità ventola Supporta il protocollo di comunicazione PMBus (Power Management Bus) Ripartizione di corrente integrata e ORing per funzionamento in parallelo e ridondanza N+1 Approvazione di sicurezza IEC 60950-1 ITE Approvazione illuminazione a LED UL 8750

#### SPECIFICHE

Intervallo di tensione di ingresso universale: da 85 VCA a 305 VCA Potenza nominale: 1200 W Efficienza elevata fino al 94% Tensioni di uscita standard: 24 VCC, 48 VCC Standby +12 V, 0,5 A e uscite ausiliarie di 5 V, 1 A

## SERBATOIO PRESSURIZZABILE PER SILICONE

Il serbatoio pressurizzabile per il silicone in una stampante 3D RLP è fondamentale per il corretto funzionamento della stampa. Esso garantisce una fornitura costante e controllata di silicone verso l'estrusore, essenziale per creare oggetti con precisione e uniformità. La pressurizzazione aiuta a superare la viscosità del silicone, facilitando un'estrusione fluida e precisa, critica per ottenere risultati di alta qualità nelle stampe 3D

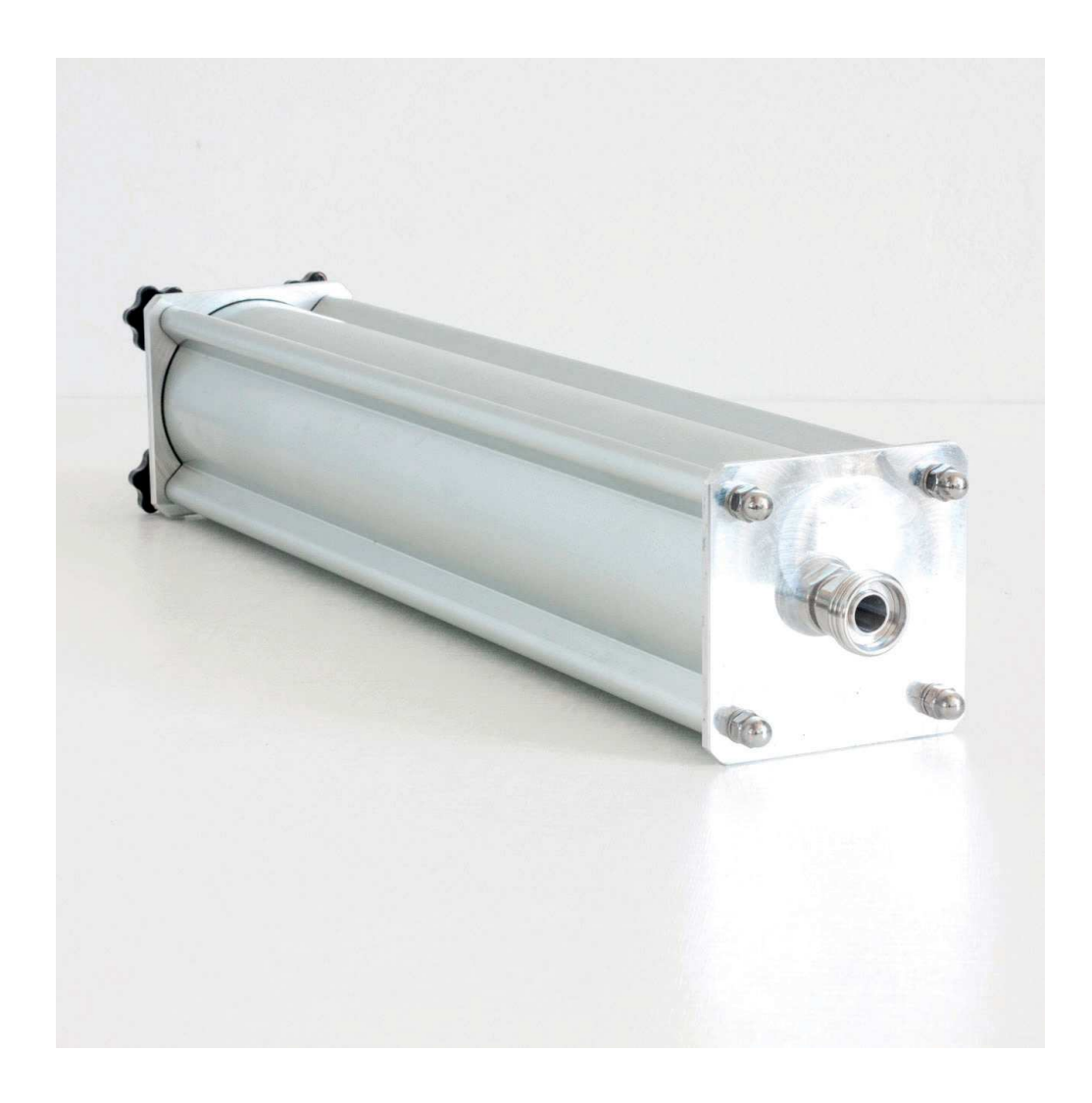

## DATI TECNICI

In alluminio, non servono molti dati tecnici in quanto è semplicemente un contenitore con un attacco per il compressore e uno per un condotto cavo, resiste ad alte pressioni.

## **COMPRESSORE**

Il compressore in una stampante ad estrusione di silicone gioca un ruolo vitale nel processo di stampa 3D. Fornisce la pressione necessaria per spingere il silicone attraverso l'estrusore e permettere una deposizione precisa del materiale sul piano di stampa. Questo meccanismo è fondamentale per assicurare che il silicone, che è un materiale viscoso, possa essere estruso in modo uniforme e coerente.

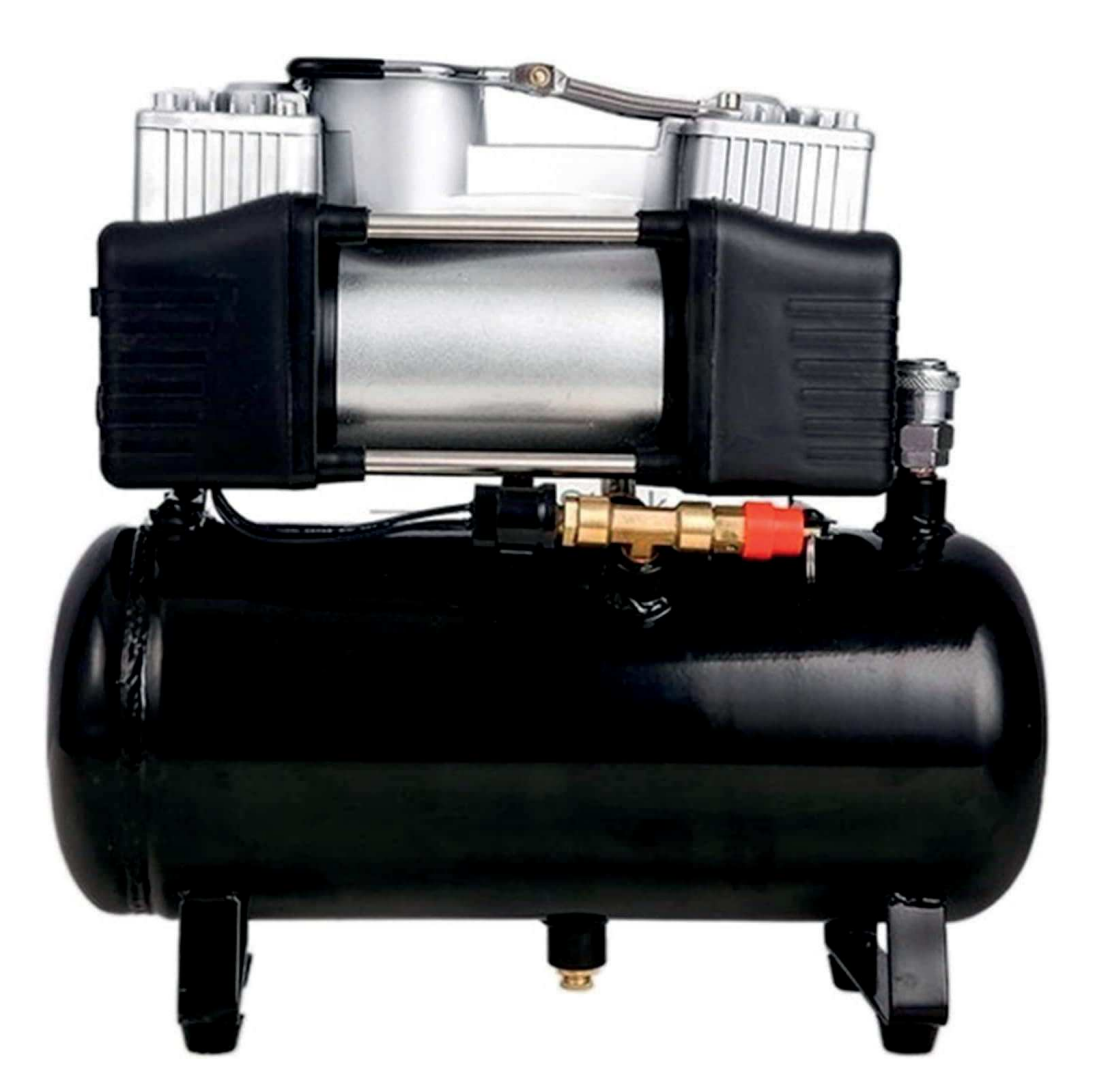

### DATI TECNICI

\*Colore: nero e argento \*Corrente: 22A \*Flusso d'aria: 60L/min \*Pressione dell'aria: 150 Psi \*Amperaggio massimo: 30Amp \*Tensione: DC 12V \*Periodo di lavoro continuo: 15mins /40PSI /24 \*Temperatura di lavoro: da -55 a 60 \*Dimensioni (L\*L\*H): 24.5 x 9 x 14.5cm / 9.65 x 3.54  $\times$  5.71".

## CONDOTTI PRESSURIZZABILI PER IL SILICONE

Le tubature ad alta pressione in una stampante 3D ad estrusione di silicone sono essenziali per trasportare il silicone dal serbatoio all'estrusore con efficacia. Queste tubature devono resistere alla pressione generata dal compressore per assicurare un flusso costante e controllato del materiale, evitando perdite o ostruzioni che potrebbero compromettere la qualità della stampa. La loro robustezza e affidabilità sono cruciali per mantenere l'integrità del processo di stampa.

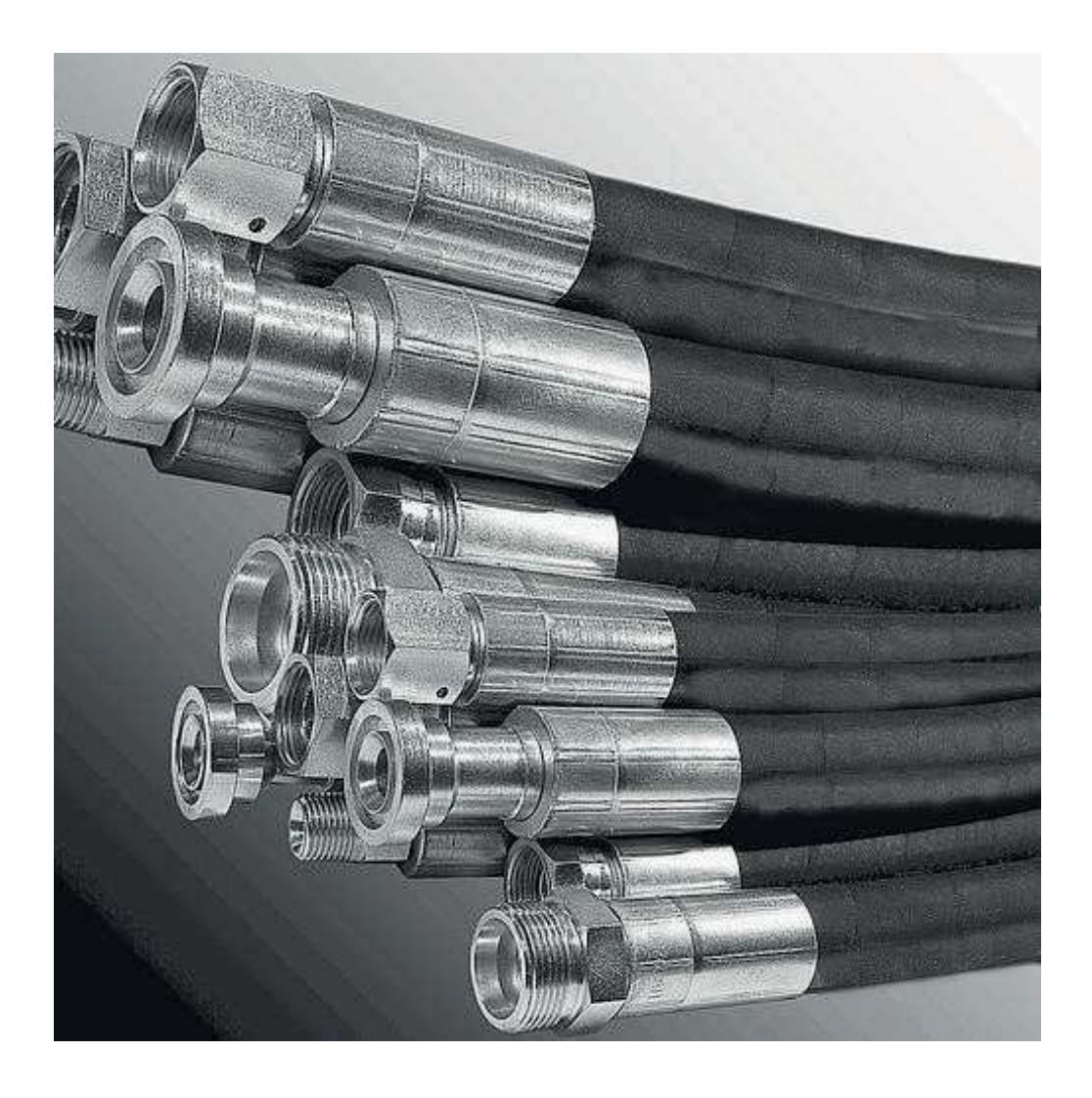

## DATASHEET

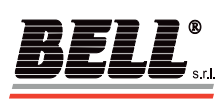

Via F. De Pisis, 5 - 42124 Reggio Emilia (Italy)<br>Tel. +39 0522 505 911 - Fax +39 0522 514 204<br>E-mail: <u>bell@bell.it</u> - Web-Site: <u>www.bell.it</u> - PEC: bell@pec.bell.it

#### *FLEXIBLE HYDRAULIC HOSES*

*FLEX-352, Flexible hose for very high pressure hydraulic systems, minimum burst pressure 2800bar* 

Series: System Parts<br>Product line: Industrial tools, locking systems, Pumps and Power Units at high and very high pressure, Filters,<br>Cylinders, Industrial Vehicles, Hydraulic circuits at very high pressure, rescue equipme

- 
- **DMQ approved fittings**
- **Pipe marking in compliance with the regulations in force**
- **Anti-tear and anti-puncture sheath against any possible leakage of pressurized oil**
- **Standard length 3m**
- **Other lengths on demand**

#### **Technical features:**

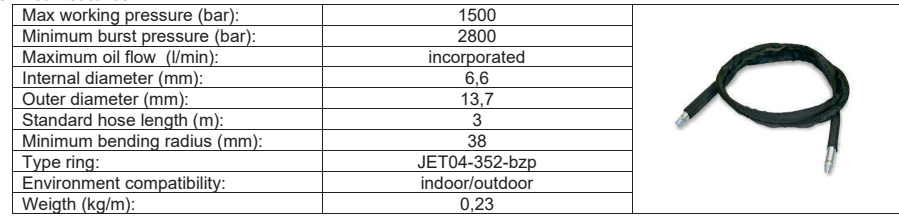

#### **To order:**

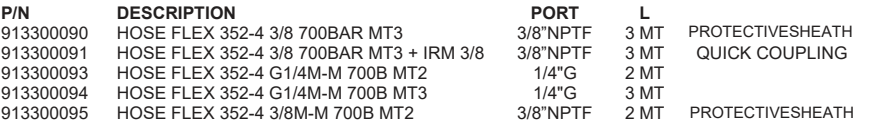

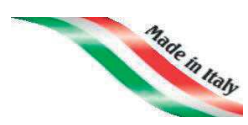

All BELL products are designed and manufactured within BELL SRL in via F. De<br>Pisis, 5 - 42124 Reggio Emilia (RE) - Italy, according to the Quality Standards that<br>distinguish the MADE IN ITALY from the Rest of the World.

Capitale Sociale € 500.000,00 I.V. - Iscritta al R.E.A. C/o C.C.I.A.A. di Reggio Emilia al n.164566<br>Cod. Fiscale, P.IVA e numero di iscrizione nel Registro Imprese di Reggio Emilia 01171160359 VAT IT 01171160359 - Registr

## UNITÀ CENTRALE DI **COMPUTAZIONE**

L'unità centrale di computazione (CPU) in una stampante 3D industriale è fondamentale per gestire e coordinare tutte le operazioni della stampante. Questa unità elabora i dati del modello 3D, traducendoli in comandi eseguibili che guidano il movimento dell'estrusore, la regolazione del flusso del materiale e altre funzioni critiche.

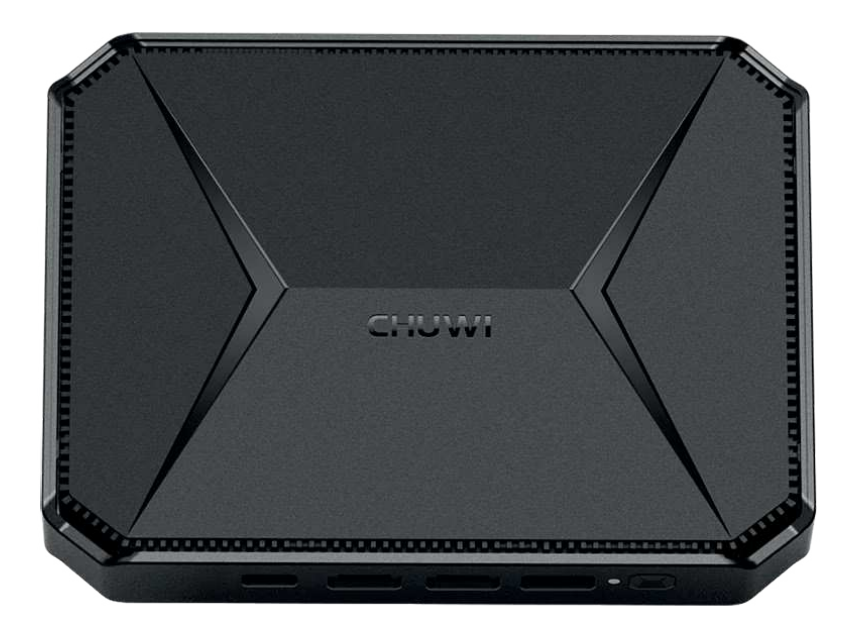

## DATI TECNICI Nome del prodotto HeroBox Colore Nero Materiale Lega Al-Mg e policarbonato Processore Intel N100, 4C4T Grafica Grafica Intel® UHD per il 12° Uscita video 4K60Hz Memoria fissa SSD da 256 GB (M.2 2280) Memoria random LPDDR da 8 GB5 Consumo 36 W (12 V/3 A) CC Dimensione 187,6\*138,3\*37,3(A)mm Peso 510 g Porte I/O principali USB-C (USB3.0), HDMI, Tipo A, 2\*USB-A 2.0, 2\*USB-A 3.0 Gen2, jack audio da 3,5

mm, lettore di schede Micro SD. Espandibilità Alloggiamento HDD aggiuntivo da  $2,5$ " (SATA  $6Gbps$ ) Connettività wireless Wi-Fi 6 (802.11ax), Rete Bluetooth 5.2 Sistema operativo Windows 11

## PULSANTI DI ACCENSIONE, SPEGNIMENTO E SPEGNIMENTO D'EMERGENZA

I pulsanti di accensione e spegnimento in un macchinario industriale sono fondamentali per il controllo e la sicurezza operativa. In particolare, il pulsante di spegnimento di emergenza è vitale per le norme di sicurezza sul lavoro, consentendo l'arresto immediato del macchinario in caso di situazioni pericolose. Questo meccanismo previene infortuni e danni, garantendo un ambiente di lavoro più sicuro. La presenza di questi pulsanti è una pratica standard nell'industria, riflettendo l'impegno verso la protezione degli operatori e la conformità con le regolamentazioni sulla sicurezza.

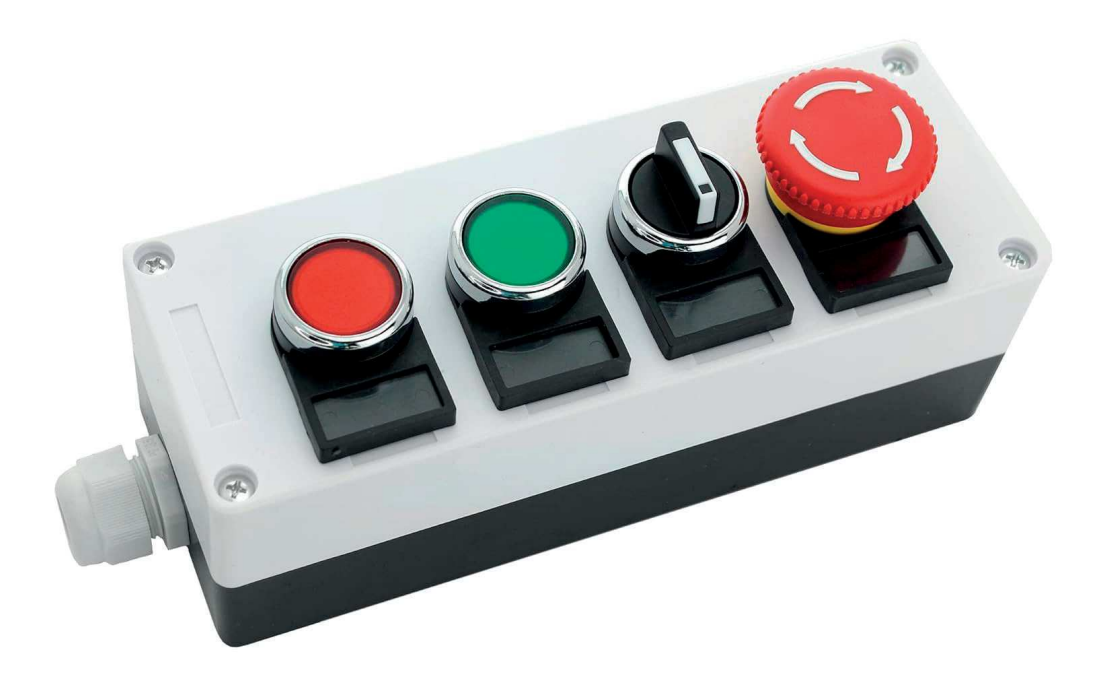

DATI TECNICI Modalità di funzionamento OFF-NESSUNO-ON Corrente nominale 3 Ampere Tensione di funzionamento 220 Volt (CA) Tipo di contatto Normalmente aperto, Normalmente chiuso Tipo di connettore a vite Marca SHOPCORP Pulsante terminale Tipo di montaggio Montaggio a pannello Tipo di attuatore Pulsante, rotante Grado di protezione internazionale IP55 Dimensioni della confezione 10,75 x 4,33 x 4,29 pollici (27,3 x 11 x 10,9 cm); 1,21 libbre (0,54 kg)

## CERNIERA DI SICUREZZA CON SPEGNIMENTO AUTOMATICO

Le cerniere con sensore di apertura e l'interruttore di spegnimento sono essenziali nei macchinari industriali con enclosure per garantire la sicurezza. Questi dispositivi interrompono automaticamente il funzionamento del macchinario quando l'enclosure viene aperta, prevenendo infortuni dovuti all'accesso alle parti in movimento o alle zone di pericolo durante il funzionamento. La loro importanza risiede nella capacità di integrare misure di sicurezza attive che proteggono gli operatori, allineandosi con le normative di sicurezza sul lavoro e minimizzando i rischi di incidenti.

C Copyright<br>
www.elesa.com

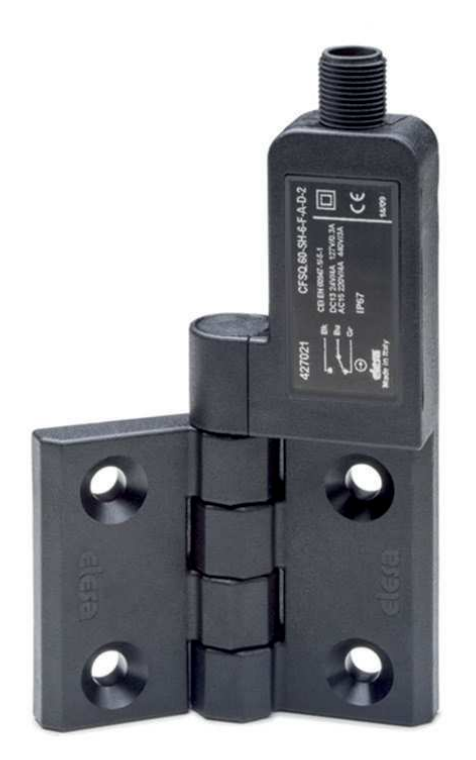

# DATASHEET

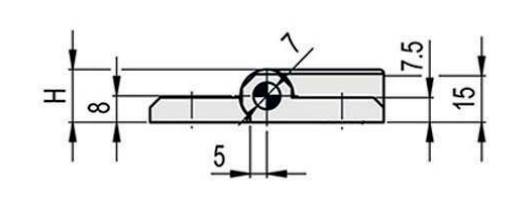

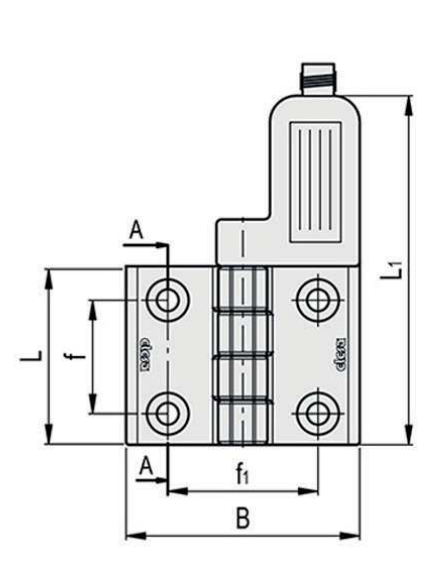

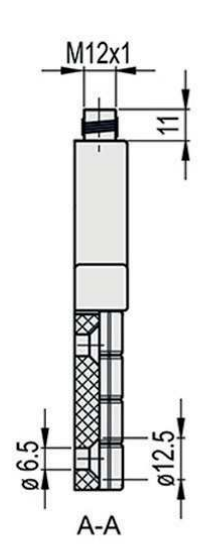

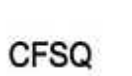

Fig.1

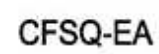

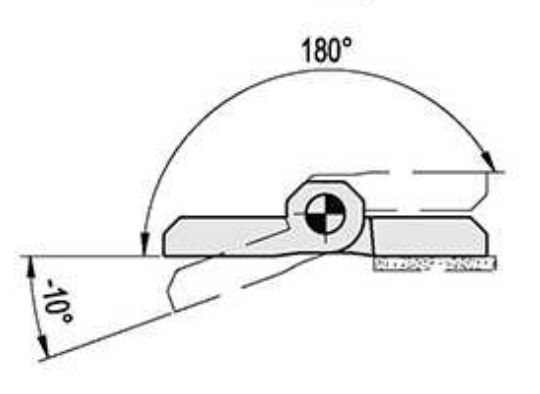

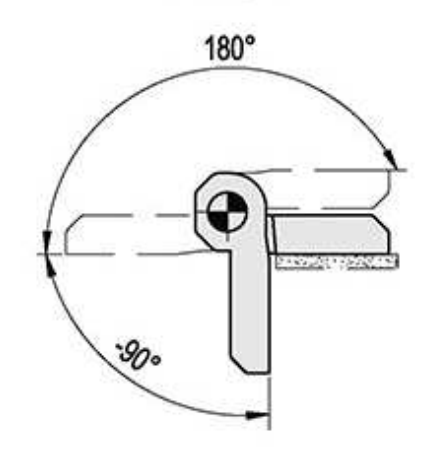

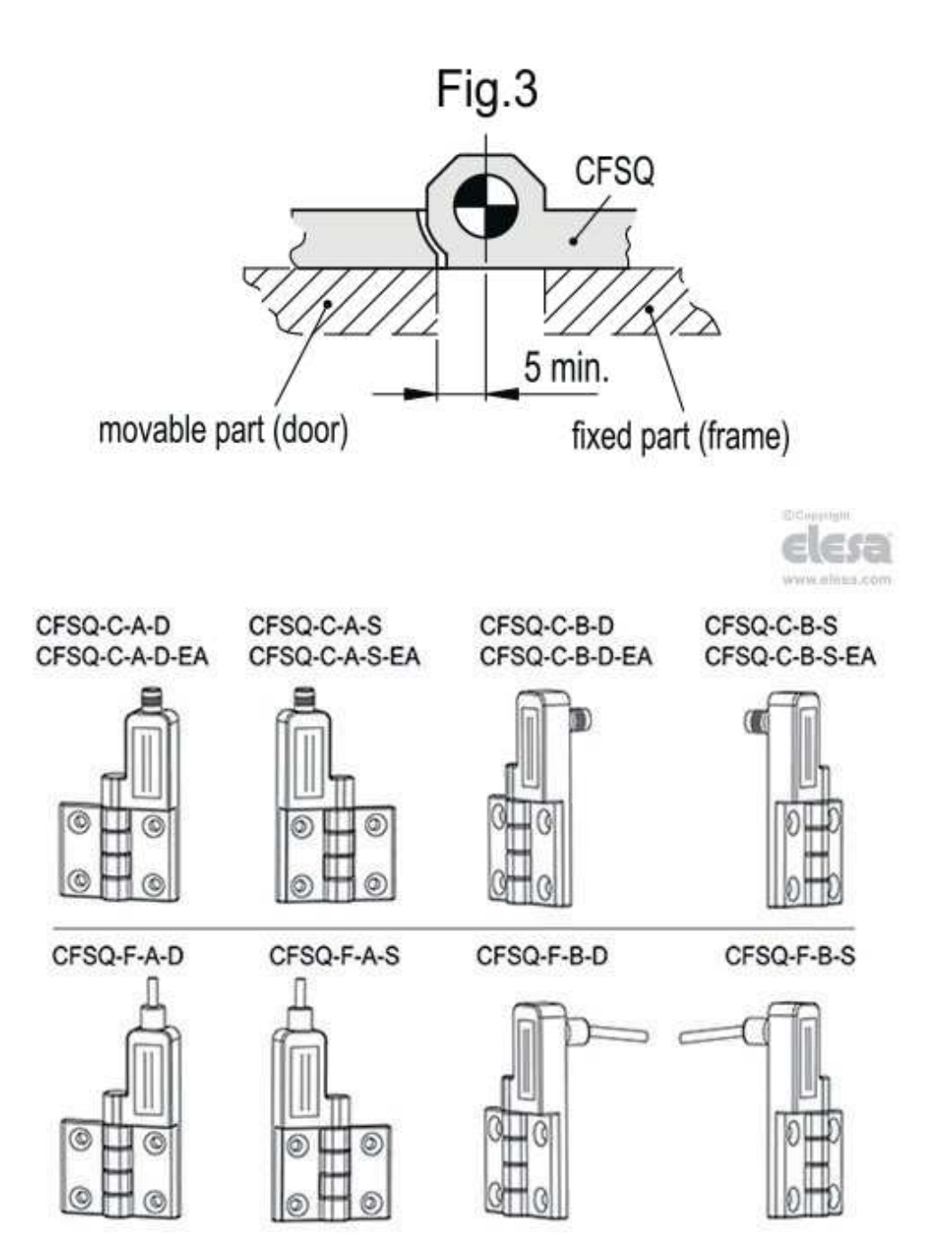

## CINGHIE DI TRASMISSIONE

Le cinghie di trasmissione nei motori passo passo delle stampanti 3D svolgono un ruolo cruciale nel trasferire il movimento dal motore all'asse di stampa, consentendo un posizionamento preciso dell'estrusore o del piano di costruzione. Queste cinghie garantiscono che il movimento sia fluido e accurato, riducendo al minimo le vibrazioni e migliorando la qualità della stampa. La loro importanza risiede nell'abilità di mantenere una sincronizzazione precisa tra i movimenti del motore e l'azione di stampa, essenziale per la realizzazione di oggetti 3D dettagliati e di alta qualità.

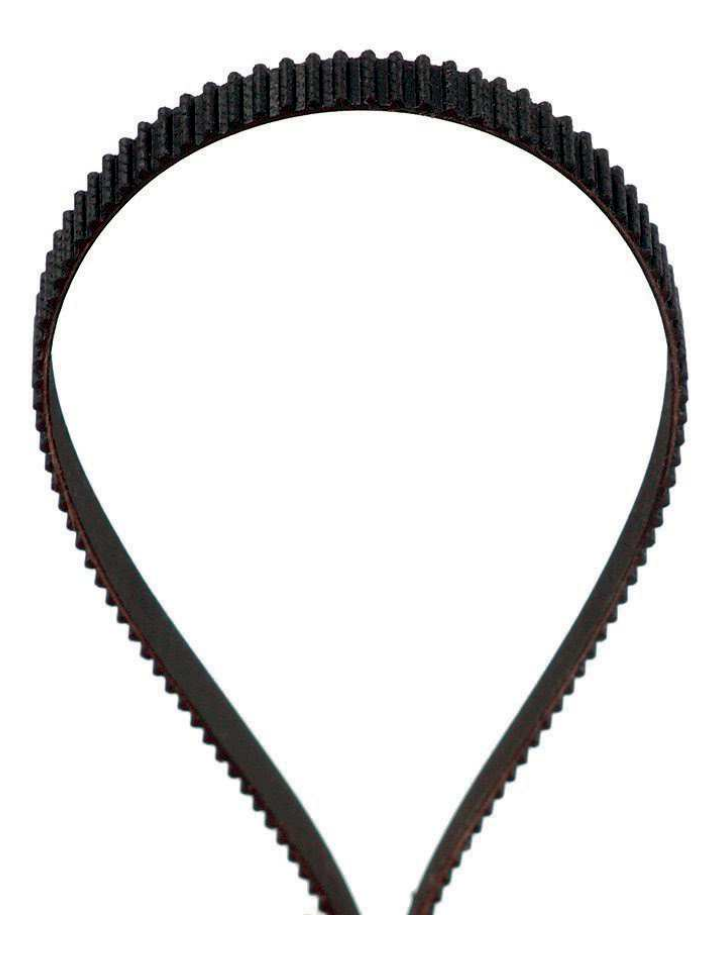

### DATI TECNICI

Marchio FYSETC Materiale Gomma Dimensioni del prodotto 196,8" L x 0,23" L Tipo di cinghia Cinghia dentata Dispositivi compatibili Stampante 3D
COMPONENTI SU MISURA

### AGO DI ESTRUSIONE

L'ago di estrusione è essenziale in una stampante 3D RLP perché determina la precisione e la qualità del materiale depositato. Ogni azienda sceglie l'ago più adatto in base alle proprie esigenze, considerando fattori come la viscosità del materiale da stampare e la dettagliatezza dell'oggetto finale. La scelta dell'ago influisce direttamente sul flusso del materiale e sulla capacità di creare strutture complesse

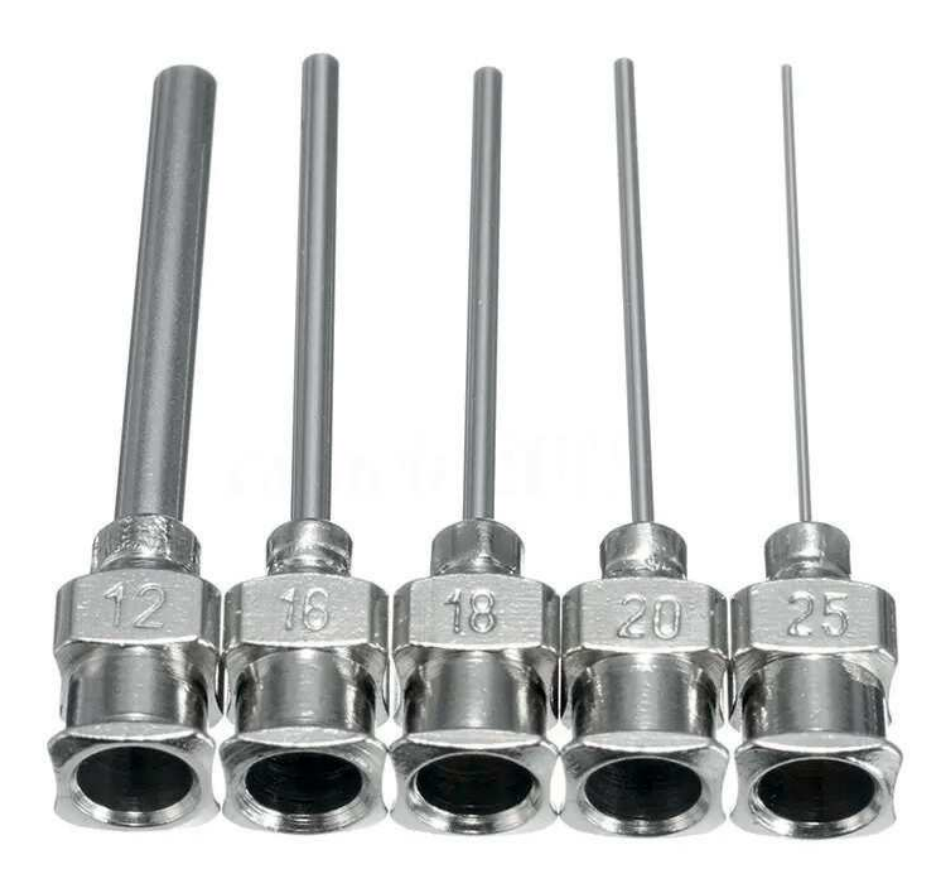

### ENCLOSURE

L'enclosure nelle stampanti 3D industriali svolge un ruolo cruciale per la sicurezza, prevenendo incidenti sul lavoro impedendo l'accesso diretto alle parti in movimento e ai materiali potenzialmente pericolosi. Per la stampante specifica, l'enclosure sarà progettata su misura per il macchinario, con la parte inferiore chiusa e insonorizzata per contenere il compressore d'aria, riducendo il rumore durante il funzionamento. La parte superiore avrà grandi finestre in policarbonato, permettendo agli operatori di monitorare il processo di stampa e rilevare tempestivamente eventuali problemi.

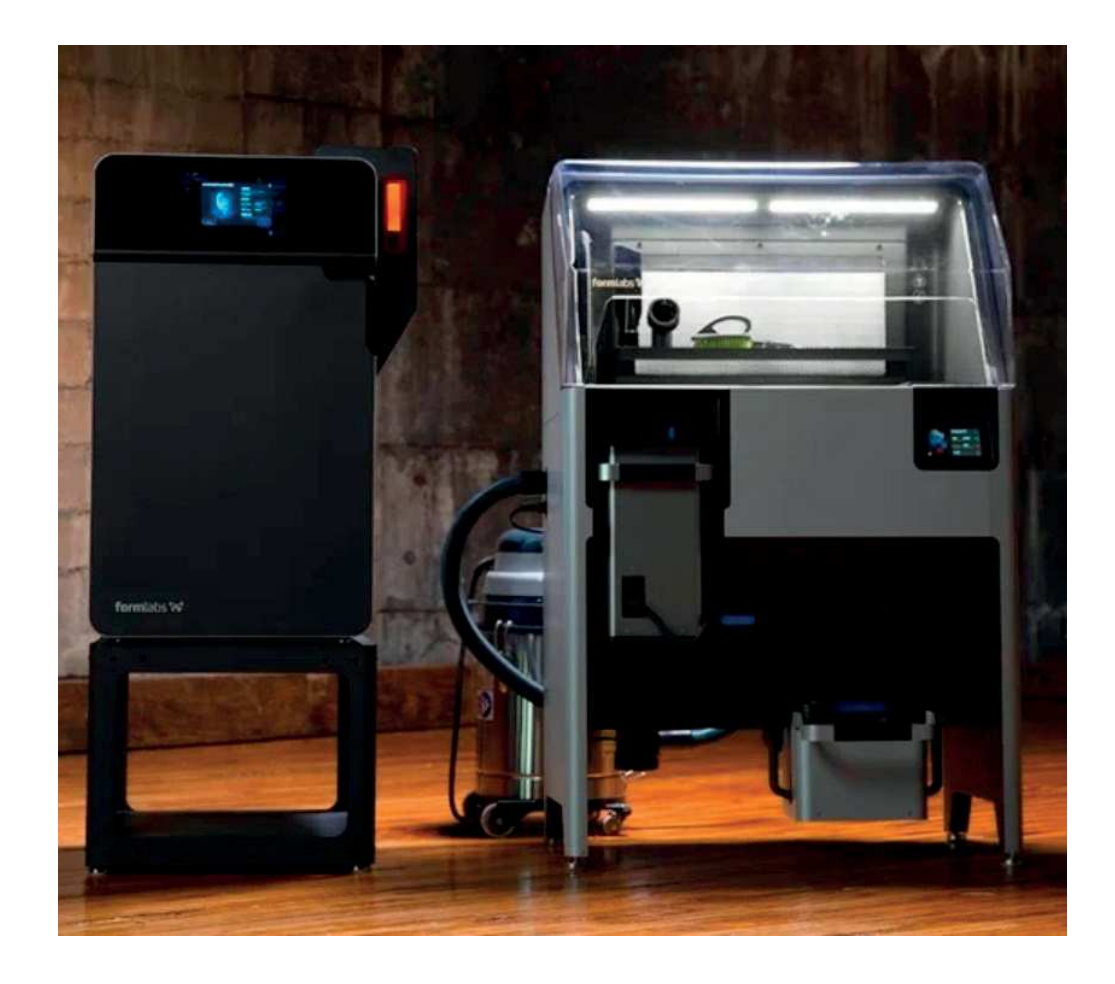

### VASCA DI DEPOSIZIONE DELLO STAMPATO

La vasca di deposizione nelle stampanti 3D RLP è fondamentale perché contiene il gel di sospensione in cui viene depositato il materiale di stampa, come il silicone. Questa vasca sarà progettata specificamente per l'applicazione prevista, garantendo che il materiale stampato mantenga la forma desiderata durante e dopo la deposizione. La sua progettazione su misura è cruciale per ottimizzare il processo di stampa

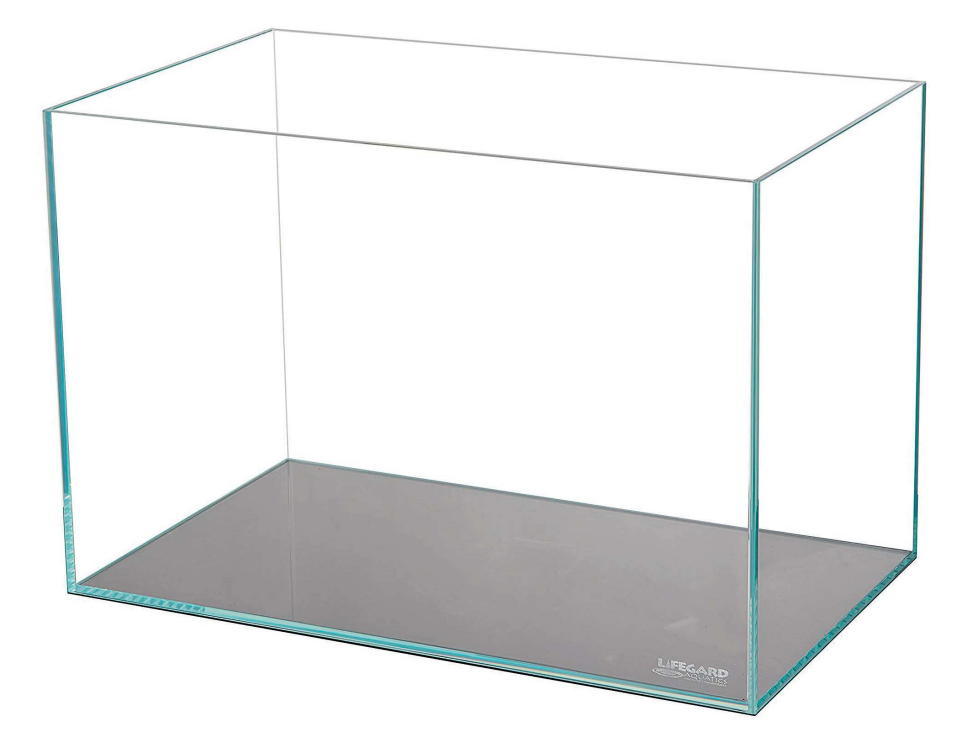

## CALCOLI DI DIMENSIONAMENTO

A questo punto possono essere effettuati i calcoli di dimensionamento dei componenti e confrontare i risultati con l'alimentatore scelto; in questo modo si può verificare se le scelte dei componenti sono state effettuate correttamente.

Per calcolare il consumo di potenza del sistema con precisione, procederemo con un approccio dettagliato basato sui dati forniti e sulle formule standard per il calcolo della potenza. Dato che la richiesta specifica non è stata direttamente risolta da Wolfram|Alpha, userò le formule standard per il calcolo della potenza elettrica e applicherò i dati forniti per ottenere una stima accurata.

### CALCOLO DEL CONSUMO PER I MOTORI STEPPER

Ogni motore stepper NEMA 23 ha le seguenti specifiche·

Corrente per fase: 2.8A

Numero di fasi: 2

Tensione di alimentazione: 36V

La potenza consumata da un motore può essere calcolata come il prodotto della tensione per la corrente totale (considerando entrambe le fasi attive contemporaneamente per un calcolo conservativo):

$$
P_{motore} = V \times I_{totale}
$$

Dove I totale è la corrente totale per motore, che è la somma delle correnti per ciascuna delle due fasi:

$$
I_{totale} = I_{fuse} \times N_{fasi} = 2.8A \times 2 = 5.6A
$$

Quindi, la potenza per motore è:

 $P_{motor} = 36V \times 5.6A = 201.6W$ 

Per 4 motori, il consumo totale è:

$$
P_{motori\_totali} = P_{motore} \times 4 =
$$

 $= 201.6W \times 4 = 806.4W$ 

### CALCOLO DEL CONSUMO PER L'ESTRUSORE

L'estrusore ha un consumo diretto di 40W (già specificato), quindi non richiede ulteriori calcoli.

### CONSUMO TOTALE DEL SISTEMA

Il consumo totale del sistema, escluso il compressore, è la somma dei consumi dei motori stepper e dell'estrusore:

$$
P_{\text{totale}} = P_{\text{motori\_totali}} + P_{\text{extrusore}} =
$$

 $= 806.4W + 40W = 846.4W$ 

### **SELEZIONE** DELL'ALIMENTATORE

Per selezionare un alimentatore che soddisfi il criterio del 50% al 70% della capacità utilizzata, calcoliamo la potenza minima necessaria dell'alimentatore. Utilizzando il limite superiore del 70% per avere un margine di sicurezza:

$$
P_{alimentatore\_min} = \frac{P_{label}}{0.7} = \frac{846.4W}{0.7} \approx 1209.14W
$$

Quindi, per soddisfare i requisiti, l'alimentatore dovrebbe avere una potenza nominale di almeno 1210W per operare efficacemente entro il 50% al 70% della sua capacità massima, garantendo così affidabilità e una certa flessibilità per eventuali aggiunte future o picchi di consumo non previsti.

### CONFRONTO CON L'ALIMENTATORE SPECIFICATO

L'alimentatore specificato ha una potenza nominale di 1200W, che è molto vicina al calcolo teorico appena effettuato. Tuttavia, per adattare le tensioni di uscita alle esigenze dei componenti, sarebbero necessari convertitori DC-DC come verrà discusso a breve.

Per risolvere il problema delle tensioni di alimentazione che non corrispondono esattamente ai requisiti dei componenti (36V per i motori stepper NEMA 23 e 12V per l'estrusore), si possono adottare le seguenti soluzioni:

### UTILIZZO DI CONVERTITORI DC-DC

#### Per i Motori Stepper (da 48V a 36V):

Convertitori DC-DC Step-Down: Poiché l'alimentatore specificato fornisce uscite standard di 24VCC e 48VCC, e considerando che la tensione richiesta per i motori stepper è di 36V, si può utilizzare un convertitore DC-DC step-down (riduttore) per convertire la tensione da 48V a 36V. Questi dispositivi sono efficienti e possono fornire la corrente necessaria per i motori stepper, mantenendo la tensione di uscita stabile a 36V.

#### PER L'ESTRUSORE (DA 24V A 12V)

Convertitori DC-DC Step-Down: Analogamente, per l'estrusore che richiede 12V, si può utilizzare un convertitore DC-DC step-down per ridurre la tensione da 24V a 12V. Questo permetterebbe di alimentare l'estrusore con la tensione adeguata.

#### SELEZIONE DEI CONVERTITORI DC-DC

Quando si selezionano i convertitori DC-DC, è importante considerare i seguenti fattori:

CORRENTE DI USCITA: Il convertitore deve essere in grado di fornire la corrente richiesta dai componenti a cui è destinato. Per i motori stepper, questo significa valutare la corrente totale richiesta quando operano a pieno carico.

EFFICIENZA: Scegliere convertitori con alta efficienza per minimizzare le perdite di potenza e il calore generato.

STABILITÀ DELLA TENSIONE: Assicurarsi che il convertitore possa mantenere una tensione di uscita stabile sotto varie condizioni di carico.

ROBUSTEZZA E AFFIDABILITÀ: Preferire dispositivi progettati per applicazioni industriali, che spesso offrono maggiore resistenza a vibrazioni, temperature estreme e interferenze elettromagnetiche.

#### IMPLEMENTAZIONE

Installazione: I convertitori DC-DC dovrebbero essere installati vicino ai componenti che richiedono la tensione convertita, per minimizzare le perdite nei cavi.

Dissipazione del Calore: Prevedere adeguati sistemi di dissipazione del calore per i convertitori, specialmente se operano a correnti elevate o in ambienti caldi.

Protezioni: Assicurarsi che i convertitori siano dotati di protezioni contro sovraccarichi, cortocircuiti e sovratensioni..

Adottando convertitori DC-DC step-down di alta qualità e adeguati per uso industriale, è possibile risolvere efficacemente il problema delle tensioni di alimentazione non corrispondenti, permettendo di utilizzare un unico alimentatore di potenza elevata e alta efficienza per alimentare tutti i componenti del sistema, inclusi i motori stepper e l'estrusore.

## MATERIALI DI STAMPA

# **MATERIALI DI SPERIMENTAZIONE**

Dopo aver analizzato le proprietà chimiche e meccaniche degli elastomeri siliconici, è stata condotta una sperimentazione preliminare. In questo studio, sono stati esaminati vari tipi di siliconi RTV disponibili sul mercato e facilmente reperibili. Gli elastomeri sono stati classificati in principali sottogruppi basati sulle loro caratteristiche chimiche: siliconi neutri, siliconi acetici, siliconi acrilici e colle siliconiche. Per ogni categoria è stato scelto un rappresentante commerciale, per un totale di quattro campioni. Tutti questi materiali sono facilmente trovabili in negozi di fai da te.

### SILICONE NEUTRO

#### NOME DEL MATERIALE COMMERCIALE

Silicone neutro linea Gebosil

PRODUTTORE

G&B Group

COMPOSIZIONE

Probabilmente contenente polidimetilsilossano, zinkpyrithion (fungicida).

#### MOTIVO DELLA SELEZIONE

Il team ha deciso di selezionare questo materiale per la sua caratteristica di indurire a contatto con l'acqua. Questo si suppone possa aiutarlo ad asciugare quando stampato all'interno di un gel acquoso.

#### CARATTERISTICHE GENERALI

Il prodotto si presenta come una pasta bianca appiccicosa, ha un comportamento da fluido super viscoso.

#### **LAVORABILITÀ**

Premesso che tutti gli elastomeri siliconici nella loro forma non ancora asciutta sono di difficile lavorazione, questo materiale non presenta particolari difficoltà di lavorazione.

#### **ESTRUDIBILITÀ**

Gli elastomeri siliconici sono difficili da estrudere nel contesto di stampa 3D, servono motori passo passo abbastanza potenti perché questo possa essere lavorato. Nonostante ciò, durante la sperimentazione non si sono riscontrati particolari problemi.

Caratteristiche del prodotto finito

Ad un primo colpo d'occhio il manufatto si presenta come dovrebbe essere, in questo caso un cilindro.

#### ADESIONE DEI LAYER

Questo materiale presenta una scarsa adesione tra i layer.

#### SOLIDITÀ STRUTTURALE

Il materiale, una volta curato, si presenta come molto morbido ed elastico, la consistenza è quella che ci si aspetterebbe dal silicone seccato all'aria, si può preliminarmente che la stampa in sospensione influisca sulle caratteristiche del materiale. Il manufatti rimangono integri se maneggiati con estrema cura ma alla prima sollecitazione i layer cominciano a sfaldarsi, i manufat-

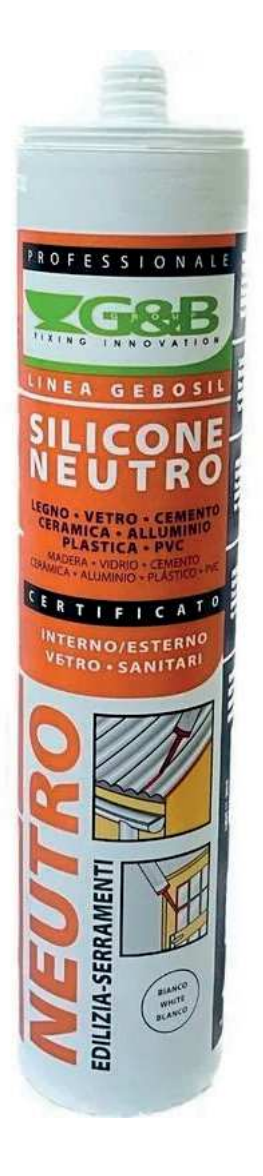

#### ti si "srotolano" in un lungo estruso di silicone ANISOTROPIA

Impossibile da misurare in quanto gli stampati si sfaldano alla prima sollecitazione

#### CARATTERISTICHE DI SUPERFICIE

Dopo il processo di cura la superficie del manufatto stampato con silicone neutro si presenta come scandita dalle linee dei layer. La superficie del materiale in se è liscia.

#### INCLUSIONI D'ARIA

Non sono state riscontrate né inclusioni d'aria né schiume nello stampato

### SILICONE ACETICO

#### NOME DEL MATERIALE

Bianco-San Funghalt PRODUTTORE Saratoga

COMPOSIZIONE

Sconosciuta

MOTIVO DELLA SELEZIONE

I siliconi acetici utilizzano come solvente l'acido acetico e hanno, in generale, un tempo di cura molto inferiore al silicone neutro. Si è pensato che questo avrebbe potuto aiutare il manufatto in sospensione ad indurire velocemente e ritenere meglio la forma.

#### CARATTERISTICHE GENERALI

Aspetto e consistenza sono molto simili a quelle del silicone neutro, all'olfatto si distingue per il fortissimo odore di aceto.

#### **LAVORABILITÀ**

La lavorabilità è pressoché identica a quella del silicone neutro, fatta eccezione per l'odore.

#### **ESTRUDIBILITÀ**

L'estrudibilità è uguale a quella del silicone neutro

Caratteristiche del prodotto finito

Il manufatto finito ha la consistenza di una palla matta di gomma morbida e uno spiccato odore di aceto, questo persiste fino alla fine dell'evaporazione dell'acido dallo stampato.

#### ADESIONE DEI LAYER

Nel manufatto i layer sembrano abbastanza ben fusi tra loro, ad eccezione dei primi e degli ultimi stampati, i layer sono difficili da separare tra di loro.

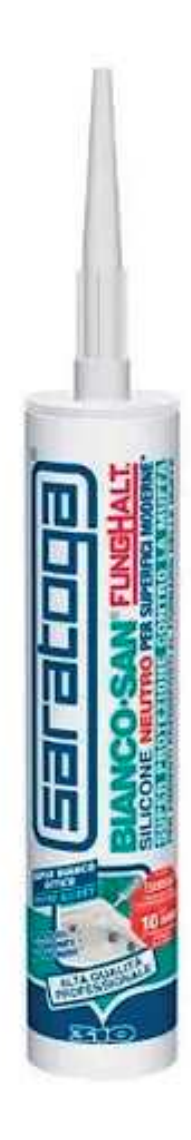

### SILICONE ACRILICO

#### NOME DEL MATERIALE

Silicone muri e pareti PRODUTTORE

Axton

#### COMPOSIZIONE

Acido acrilico o metacrilico MOTIVO DELLA SELEZIONE

Dietro la scelta di questo materiale non c'è nessuna motivazione particolare, i siliconi acrilici sono una delle grandi famiglie di elastomeri siliconici e si è pensato di includerli nella ricerca.

#### CARATTERISTICHE GENERALI

Il materiale si presenta come una pasta un poco più dura rispetto agli altri materiali, tende a creparsi dividendosi in pezzi.

#### LAVORABILITÀ

Si è dimostrato un po' più lavorabile degli altri siliconi in quanto essendo più fermo aveva meno tendenza ad attaccarsi alle superfici.

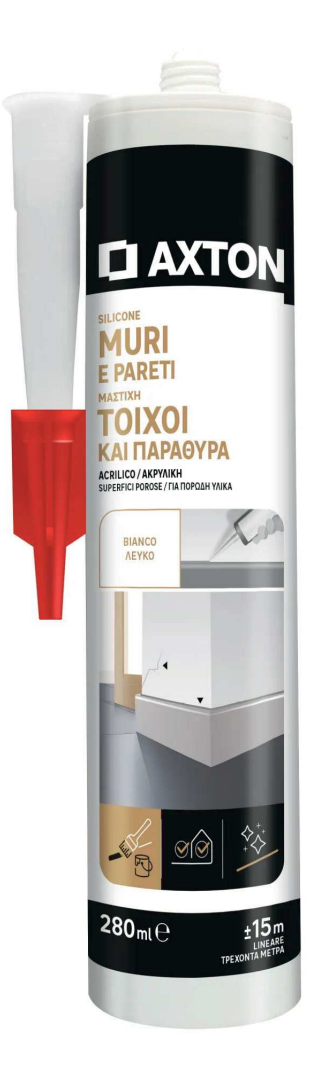

### COLLA SILICONICA

#### NOME DEL MATERIALE

Polymax PRODUTTORE Bostik **COMPOSIZIONE** 

Sconosciuta

MOTIVO DELLA SELEZIONE

Il team ha pensato di integrare nella sperimentazione anche colle siliconiche, a parte i sigillanti, nella speranza queste si dimostrassero performanti.

#### CARATTERISTICHE GENERALI

La consistenza è più ferma rispetto agli altri siliconi ma più fluida rispetto a quella dei siliconi acrilici. Il colore è bianco panna. L'odore ricorda vagamente quello del dentifricio.

#### LAVORABILITÀ

La lavorabilità è leggermente migliore rispetto agli altri siliconi, ma essendo leggermente più denso si lavora un po' meglio.

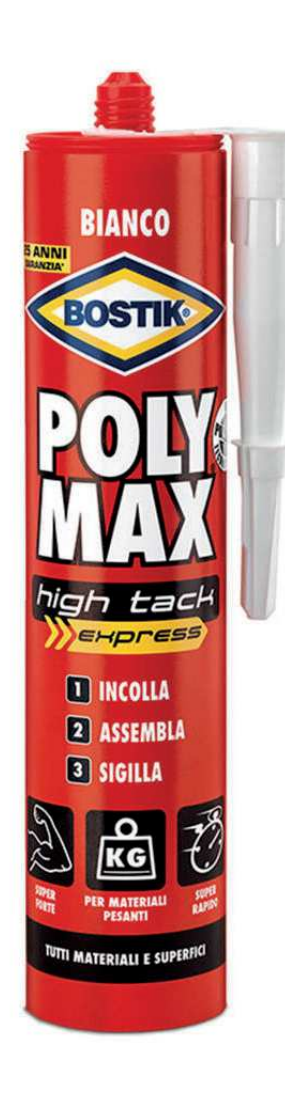

## MATERIALI DI **SOSPENSIONE**

Il gel di sospensione ha il compito di supportare il materiale stampato, contrastando in questo modo la forza di gravità e rendendo possibile la stampa di geometrie complesse al suo interno. Il gel è composto di diversi elementi che solitamente sono: acqua e un regolatore di viscosità. Il gel è contenuto all'interno della vasca di stampa, la quale a sua volta è posta sul letto di stampa. L'ago d'estrusione entra e si muove nella vasca di gel andando a depositare il materiale secondo un percorso prestabilito. Infine, il gel deve essere permeabile ai raggi UV per poter permettere la polimerizzazione del materiale di stampa in un forno a raggi UV.

Durante la sperimentazione sono stati testati due gel differenti: gel di Carbopol 940 e gel di Laponite RD, entrambi hanno presentato pregi e difetti, che verranno trattati di seguito.

## CARBOPOL 940

Il carbopol è un carbomero, definibile come:

una molecola espansa ottenuta dall'inserimento di unità C2 in una molecola data. I carbomeri differiscono dai loro modelli in termini di dimensioni ma non di simmetria quando ogni legame singolo C-C viene sostituito da un legame alchinico C-C=C-C, ogni doppio legame C=C viene sostituito da un legame allenico C=C=C e ogni triplo legame C=C viene sostituito da C=C-C=C. Le dimensioni del carbomero continuano ad aumentare quando vengono inserite altre unità C2, per cui i carbomeri sono chiamati anche molecole di carbonio, dove "n" è il numero di gruppi acetilenici o allenici in un'unità di espansione n.

Il Carbopol 940 è un regolatore di viscosità comunemente usato nel settore della cosmesi, si presenta come una polvere bianca molto fine e igroscopica. Il gel di Carbopol 940 richiede una preparazione molto specifica che dura circa un'ora durante la quale la polvere di Carbopol 940 va addizionata ad un volume d'acqua, mescolata, fatta riposare e basificata con una soluzione di soda caustica. La basificazione innesca la gelificazione del Carbopol 940, questo procedimento è trattato più nel dettaglio nella sezione sugli esperimenti sul gel di stampa. I pregi del Carbopol 940 sono di gelificare immediatamente una volta basificato e di avere una viscosità costante all'interno del volume di gel, il difetto principale, a parte le lunghe tempistiche di preparazione, è che essendo un composto organico è soggetto allo sviluppo di colonie di batteri o funghi in grado di nutrirsene.

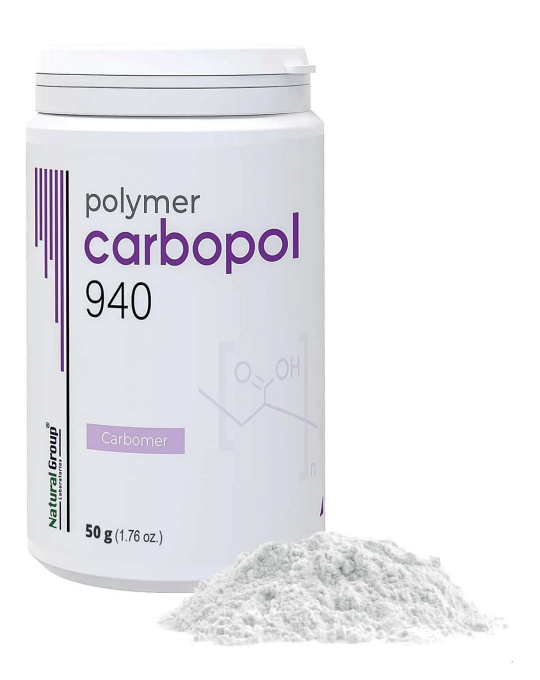

## LAPONITE RD

Laponite è un'argilla sintetica caratterizzata da parti celle molto più piccole delle argille naturali (https:// webthesis.biblio.polito.it/8535/1/tesi.pdf), la Lapo nite RD è un silicato sintetico stratificato. È insolubile in acqua, ma si idrata e si gonfia per dare dispersioni colloidali chiare e incolori. A concentrazioni pari o superiori al 2% in acqua, si possono produrre gel alta mente tissotropici. La sua composizione: SiO2 59,5%, MgO 27,5%,Li2O 0,8%,Na2O 2,8% (documento ap pendice: LAPONITE RD)

Il processo di creazione del gel di laponite risulta più facile da svolgere ma prende molto più tempo, anche giorni, quando confrontato con quello del gel di Car bopol 940. Il gel di Laponite ha il vantaggio che, es sendo inorganica e composta di soli ossidi, non è sog getta alla colonizzazione da parte di muffe o batteri. Il più grande tra gli svantaggi è quello di, dato che è in solubile in acqua, creare un gel con viscosità discon tinua all'interno del suo volume; questo è particolar mente evidente nei gel che contengono quantità più basse di Laponite RD.

La viscosità del gel di sospensione incide parzialmente sulla qualità di stampa dei manufatti andando a varia re la sezione dello stampato e le qualità superficiali del pezzo. Più il gel è viscoso più, dopo il passaggio dell'a go, tenderà a creare un solco che il materiale di stampa, meno viscoso, andrà a colmare, il solco poi collasserà stringendo il materiale di stampa e andando a causa re il profilo detto "a lama" nel pezzo stampato. Questo problema si può ovviare utilizzando materiali di stam pa più viscosi.

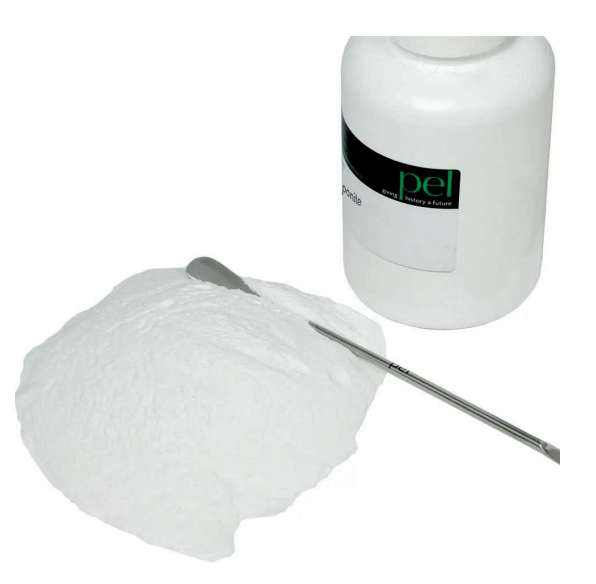

## PREPARAZIONE DEI GEL DI SOSPENSIONE

Per la stampa RLP sono richiesti due componenti fondamentali: il fotopolimero di stampa e il gel di sospensione. Il gel di sospensione è contenuto all'interno della vasca del gel, il fotopolimero viene estruso all'interno del gel e vi rimane in sospensione. Un gel idoneo alla stampa RLP deve possedere alcune caratteristiche cruciali quali una giusta viscosità, né troppo liquido, né troppo viscoso e deve avere una viscosità quanto più omogenea possibile all'interno del suo volume. Durante la sperimentazione sono stati presi in esame due tipi diversi di agenti gelificanti, Carbopol 940 e Laponite RD, e questa sezione tratterà dei procedimenti utilizzati per ottenere i gel di sospensione. Da notare che il team non ha mai avuto, durante tutta la sperimentazione, strumenti per effettuare misurazione reologiche, le misurazioni di viscosità sono non qualitative o precise ma si basano su osservazioni visive, tattili e stima.

## GEL IN CARBOPOL 940

Si è sperimentato con diverse viscosità di gel di Carbopol 940, dettate da diverse concentrazioni di questo materiale all'interno d'acqua, malgrado i diversi obiettivi in fatto di viscosità il procedimento per ottenere il gel rimane invariato.

Dato che si è sempre mirato ad ottenere 1 kg di gel la formula elaborata per dosare le parti di polvere e acqua è come segue:

 $Xg$  (Carbopol 940) + Yg (acqua) = 1000 g (gel)

Da notare che per gelificare il Carbopol 940 necessita di un ph neutro.

Il gel di Carbopol 940 è stato ottenuto con questo procedimento:

è stata presa una bacinella di peso noto (82 g)

un volume noto (900 ml) d'acqua è stato versato all'interno della bacinella

Xg di polvere di Carbopol 940 sono stati pesati con una bilancia

il Carbopol 940 è stato lentamente aggiunto all'acqua mentre questa veniva vigorosamente mescolata (nel caso la polvere venga aggiunta troppo velocemente si corre il rischio si formino dei grumi)

il composto è stato lasciato riposare il tempo necessario a che si dissolvessero i micro-grumi formatisi (indicativamente dai 30 ai 60 minuti)

separatamente è stata miscelata una soluzione di idrossido di sodio (NaOh) (si è deciso di creare la soluzione separatamente in un volume ristretto d'acqua per scongiurare la possibile reazione violenta generata dalla soda aggiunta ad un grande volume d'acqua)

è stato misurato il ph del miscuglio di acqua e Carbopol 940 (ph=3)

è stato misurato il ph della soluzione di soda (ph=14) la soluzione di soda è stata aggiunta goccia a goccia al miscuglio di acqua e Carbopol 940

durante l'addizione il miscuglio, che stava progressivamente gelificandosi all'alzarsi del suo ph, è stato continuamente agitato con l'ausilio di una frusta da cucina durante il processo di basificazione il ph del gel è stato continuamente misurato, per mezzo di cartine al tornasole, finchè non è risultato neutro (ph=7) (il range ottimale per la gelificazione è tra ph 7 e ph 9)

una volta raggiunta la neutralità il gel è stato rabboccato con acqua fino a raggiungere il peso desiderato secondo la seguente formula: 900 g(acqua iniziale)+82 g (peso bacinella) + Xg(acqua da aggiungere) = 1082 g (peso totale)

il gel è stato trasferito all'interno delle vasche di stampa

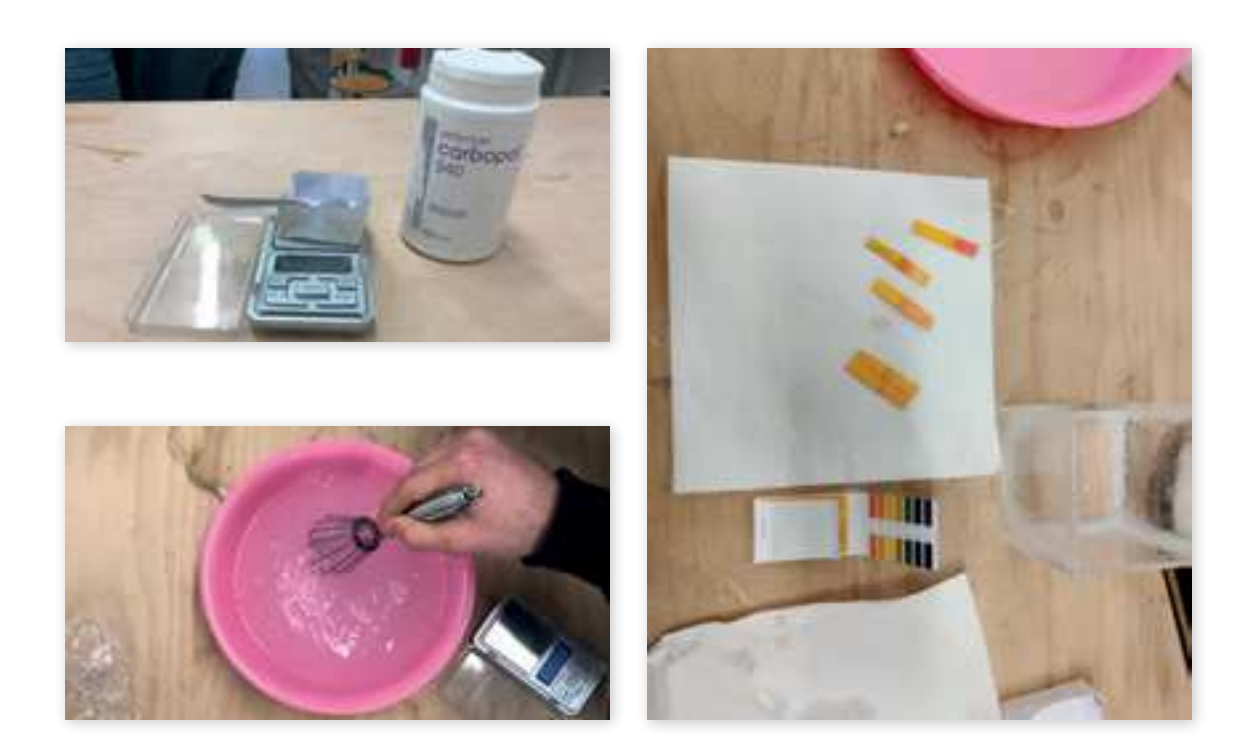

Durante la sperimentazione sono state utilizzate diverse viscosità di gel di Carbopol 940 da un limite inferiore del 2.5‰ ad uno superiore del 5.0‰ (grammi di Carbopol 940 su grammi d'acqua). Una delle maggiori problematiche più incidenti riscontrate durante l'utilizzo di questo gel è che sia soggetto alla colonizzazione da parte di batteri e muffe, questo ne potrebbe limitare la funzionalità qualora venisse adottato in contesto industriale, una delle ipotesi per ovviare al problema è quella di addizionare un agente che renda il gel inospitale per queste colonie. Al momento, questa ipotesi non è stata investigata ulteriormente.

## GEL DI LAPONITE RD

Si è sperimentato con diverse viscosità di gel di Laponite RD, dettate da diverse concentrazioni di questo materiale all'interno d'acqua, malgrado i diversi obiettivi in fatto di viscosità il procedimento per ottenere il gel rimane invariato.

Dato che si è sempre mirato ad ottenere 1 kg di gel la formula elaborata per dosare le parti di polvere e acqua è come segue:

 $Xg$  (Laponite RD) + Yg (acqua) = 1000 g (gel)

Il gel di Laponite RD è stato ottenuto con questo procedimento:

è stata presa una bacinella di peso noto (82 g)

un volume noto (1000-Xg (Laponite RD)) d'acqua è stato versato all'interno della bacinella

Xg di polvere di Laponite RD sono stati pesati con una bilancia

la Laponite RD è stato lentamente aggiunto all'acqua mentre questa veniva vigorosamente mescolata

il composto è stato lasciato riposare il tempo necessario a che si dissolvessero i micro-grumi formatisi (indicativamente 60 minuti alle 24 ore)

il gel è stato trasferito all'interno delle vasche di stampa

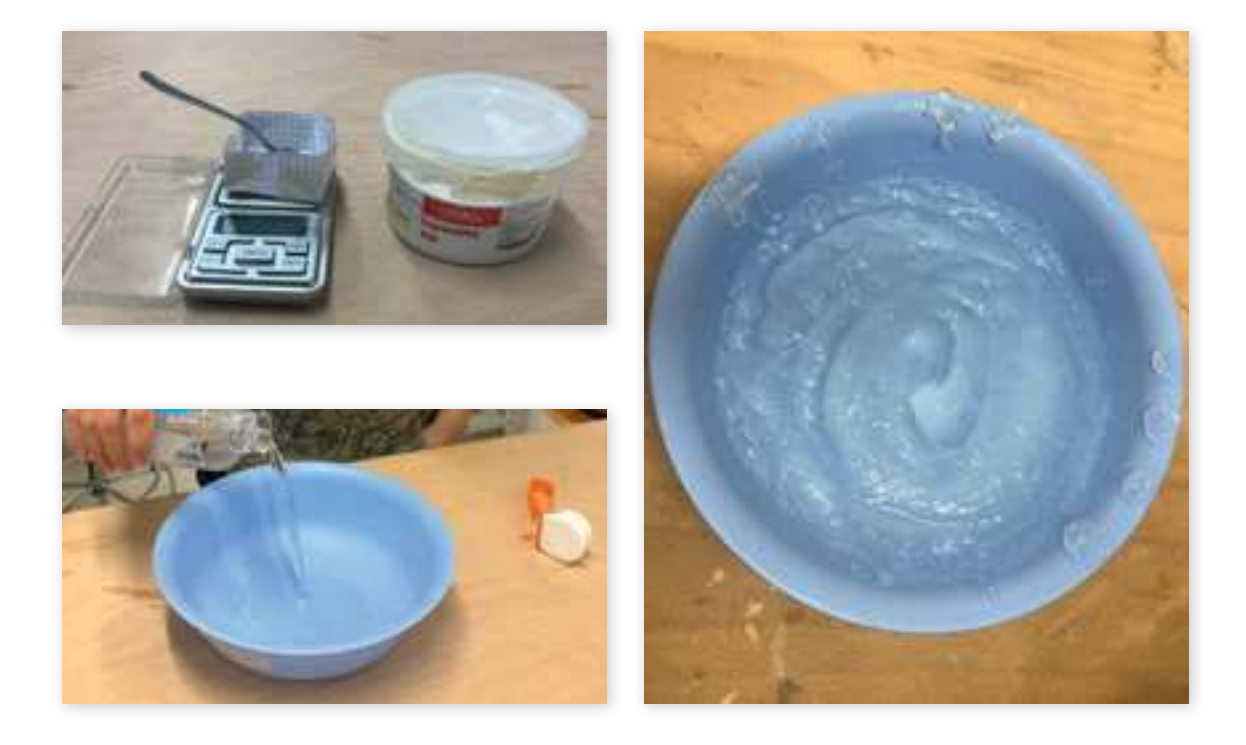

Durante la sperimentazione sono state utilizzate diver se viscosità di gel di Laponite RD da un limite inferio re del 10‰ ad uno superiore del 30‰ (grammi di La ponite RD su grammi d'acqua). Essendo che la Lapo nite RD non è solubile in acqua la gelificazione avviene in conseguenza all'assorbimento dell'acqua da parte dei grani di Laponite RD, ciò vuol dire che nel caso la concentrazione di Laponite RD sia troppo bassa (mi nore di 15‰) il gel si separerà in due fasi, una di sola acqua sulla superficie e una di gel di Laponite RD sul fondo. La sperimentazione, a causa di questo fenome no, può essere condotta solamente con concentrazio ni di Laponite RD dal 15‰ a salire (le schede tecni che indicano un valore soglia del 20‰ che però l'equi pe non ha riscontrato durante la ricerca). Inoltre il gel di Laponite RD con concentrazioni inferiori al 30‰ ha mostrato una viscosità disomogenea all'interno del suo volume, questo aspetto sfavorisce l'utilizzo di que sto gel a minime concentrazioni.

# **SPERIMENTAZIONE**

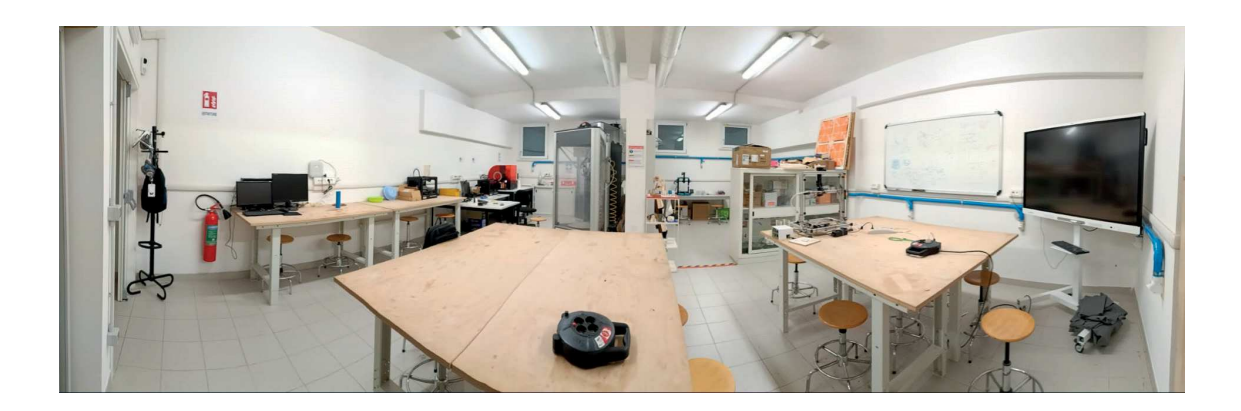

## INTRODUZIONE

La sperimentazione condotta mirava a realizzare un oggetto solido, multistrato, che mantenesse inalterate le proprietà fisiche e meccaniche del materiale utilizzato. Questo obiettivo, apparentemente semplice, richiede che il sistema di stampa e l'oggetto risultante soddisfino specifici requisiti: l'oggetto stampato deve corrispondere fedelmente al modello 3D originale, con strati perfettamente adesi tra loro per formare un corpo unico e isotropo. Inoltre, il processo di stampa non deve compromettere l'integrità della stampante, della vasca o del gel, e le fasi di post-elaborazione devono essere il più semplici possibile.

L'esperimento utilizza una stampante modificata per l'adattamento RLP, con gel di sospensione a base di carbopol e vasche di deposizione in acrilico trasparente di 10 centimetri per lato. I materiali di stampa sono siliconi vulcanizzanti a temperatura ambiente, selezionati per rappresentare diverse categorie di siliconi RTV. Ulteriori dettagli sui materiali sono disponibili nella sezione dedicata.

La sperimentazione ha giocato un ruolo chiave nel testare l'effettiva stampabilità dei materiali teoricamente adatti, rivelando che alcuni, nonostante le promesse iniziali, non erano praticamente idonei per motivi tecnici o pratici. Questo dimostra l'importanza della verifica sperimentale e sottolinea che le conclusioni sulla stampabilità e sulla qualità degli oggetti stampati sono intrinsecamente legate alle specifiche del setup sperimentale utilizzato e potrebbero variare con cambiamenti nel medesimo.

### PARAMETRI DI STAMPA

- V = velocità di estrusione (Feed Rate) in mm/s
- E = quantità estrusa (Extrude Rate)
- L = distanza tra i layer (espressa in mm)
- M = materiale utilizzato
- G = gel di sospensione
- $A = ago utilizzato (in gauge)$

INTENTO: valutare la stampabilità del silicone acetico

Cilindro 1 sil.

 $V = 360$  $E = 7$ 

 $L = 0.25$ 

M = silicone acetico

 $G =$ carbopol

 $A = 12$ 

ESITO: trascinamento iniziale, poca aderenza tra i primi layer, non è verticalmente assiale, buona aderenza nei layer successivi e spessore delle pareti, inconsistenza nella verticalità. Spessore delle pareti di molto superiore al diametro dell'ago. Il manufatto non può essere maneggiato finchè non è evaporato tutto il solvente (acido acetico), ci ha messo molto ad asciugarsi (1 gg circa).

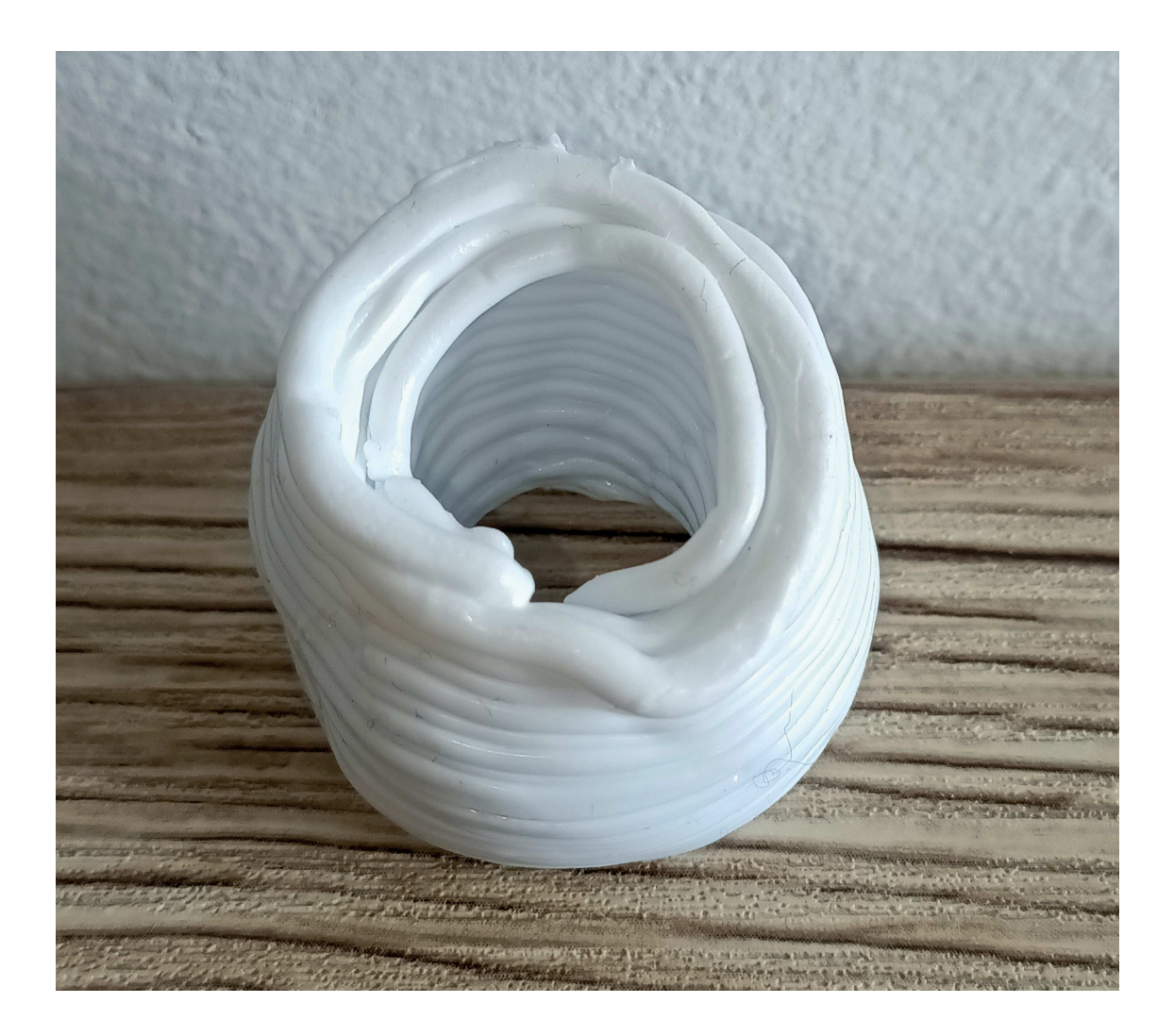

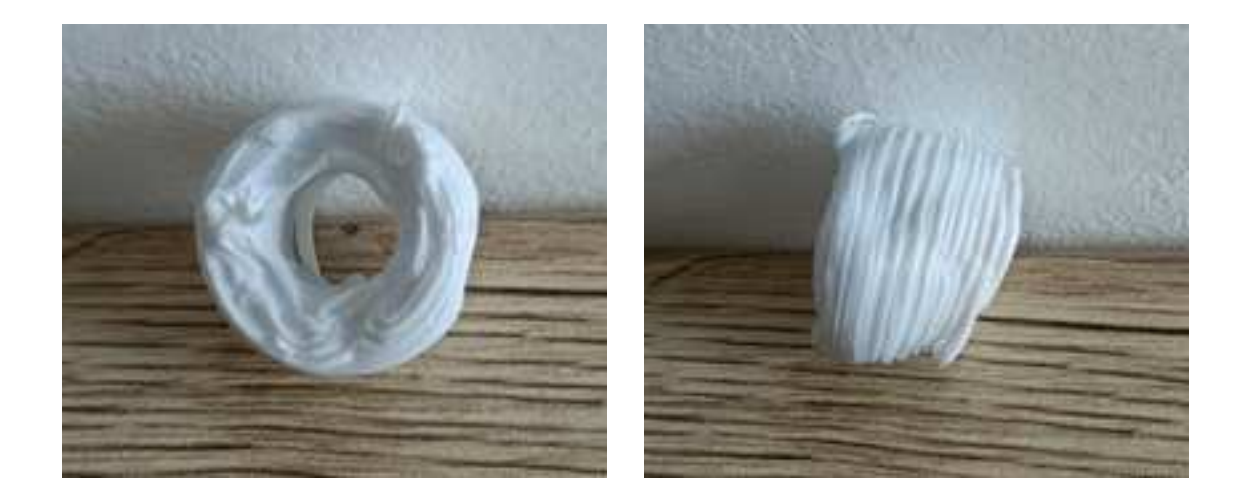

INTENTO: valutare la stampabilità della colla siliconica Cilindro 1 sil.  $V = 360$  $E = 7$  $L = 0.25$ M = colla siliconica (polymax)

G = carbopol

 $A = 10$ 

ESITO: poca aderenza tra i primi layer, buona nei successivi, sezione più costante rispetto al precedente. Schiacciamento e spessore pareti, layer poco ordinati (si intersecano più volte). ha richiesto 1 gg per asciugarsi.

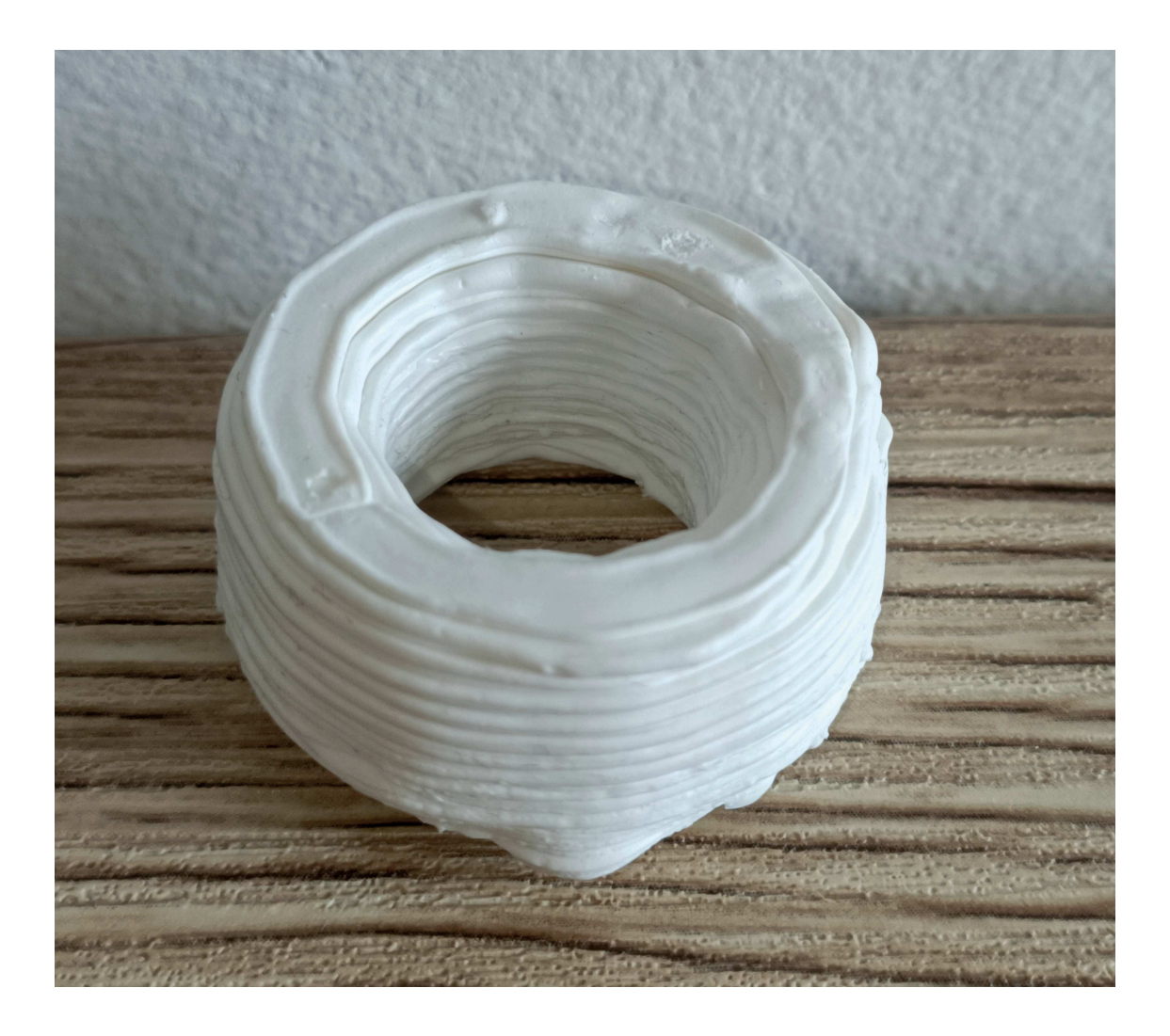

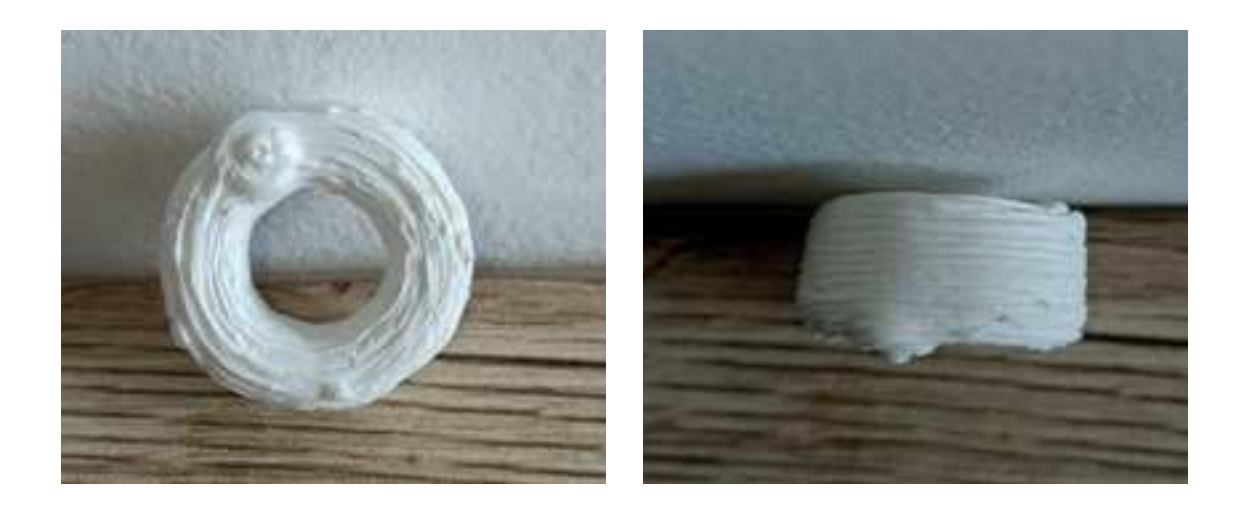

INTENTO: valutare la stampabilità del silicone acrilico

Cilindro 1 sil.

 $V = 360$ 

 $E = 7$ 

 $L = 0.25$ 

M = silicone acrilico

 $G =$ carbopol

 $A = 8$ 

ESITO: già durante la deposizione si è notato che la componente acrilica si scioglieva nel gel, non si è solidificato.

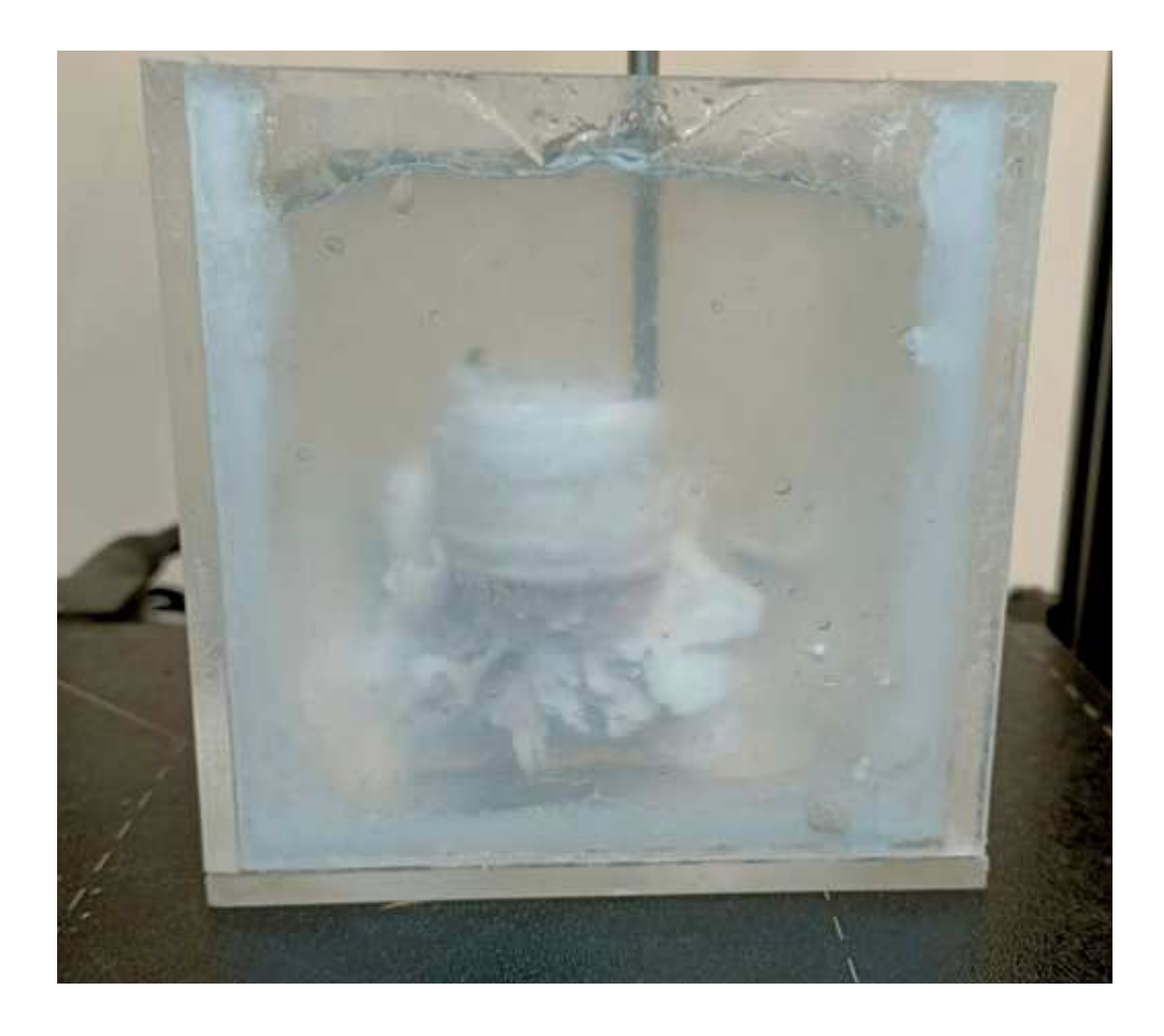

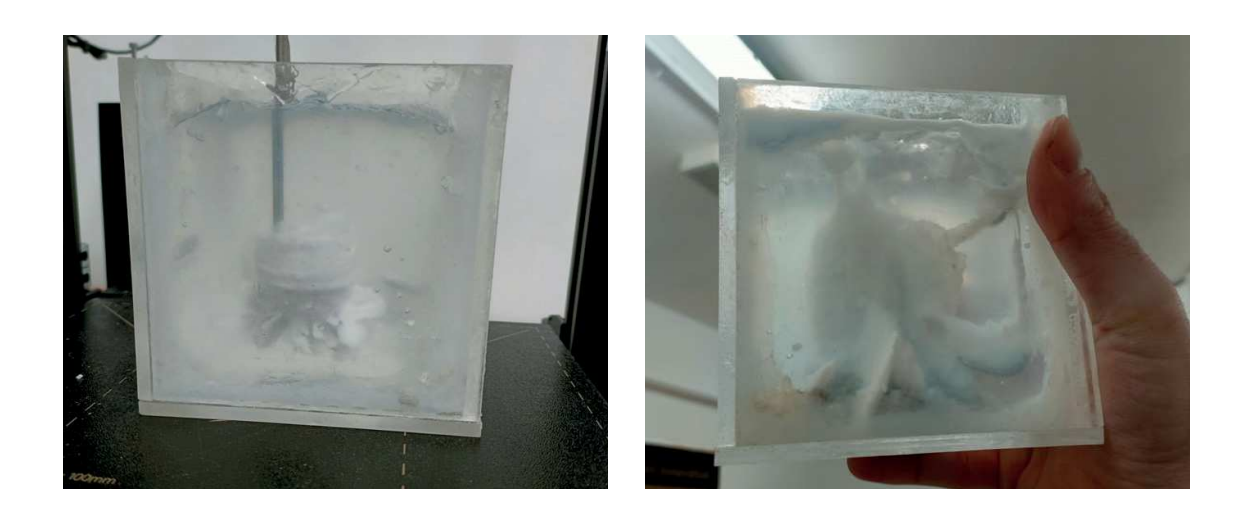

INTENTO: cercare di ottenere una maggiore adesione tra i layer di silicone acetico Cilindro 3 sil.

 $V = 360$ 

 $E = 7$ 

 $L = 0.50$ 

M = silicone acetico

 $G =$ carbopol

 $A = 10$ 

ESITO: storto, trascinamento di materiale, il manufatto ruotava all'interno del gel durante l'estrusione. Estrusione non completata per problemi tecnici. Si ipotizza una buona adesione tra i layer.

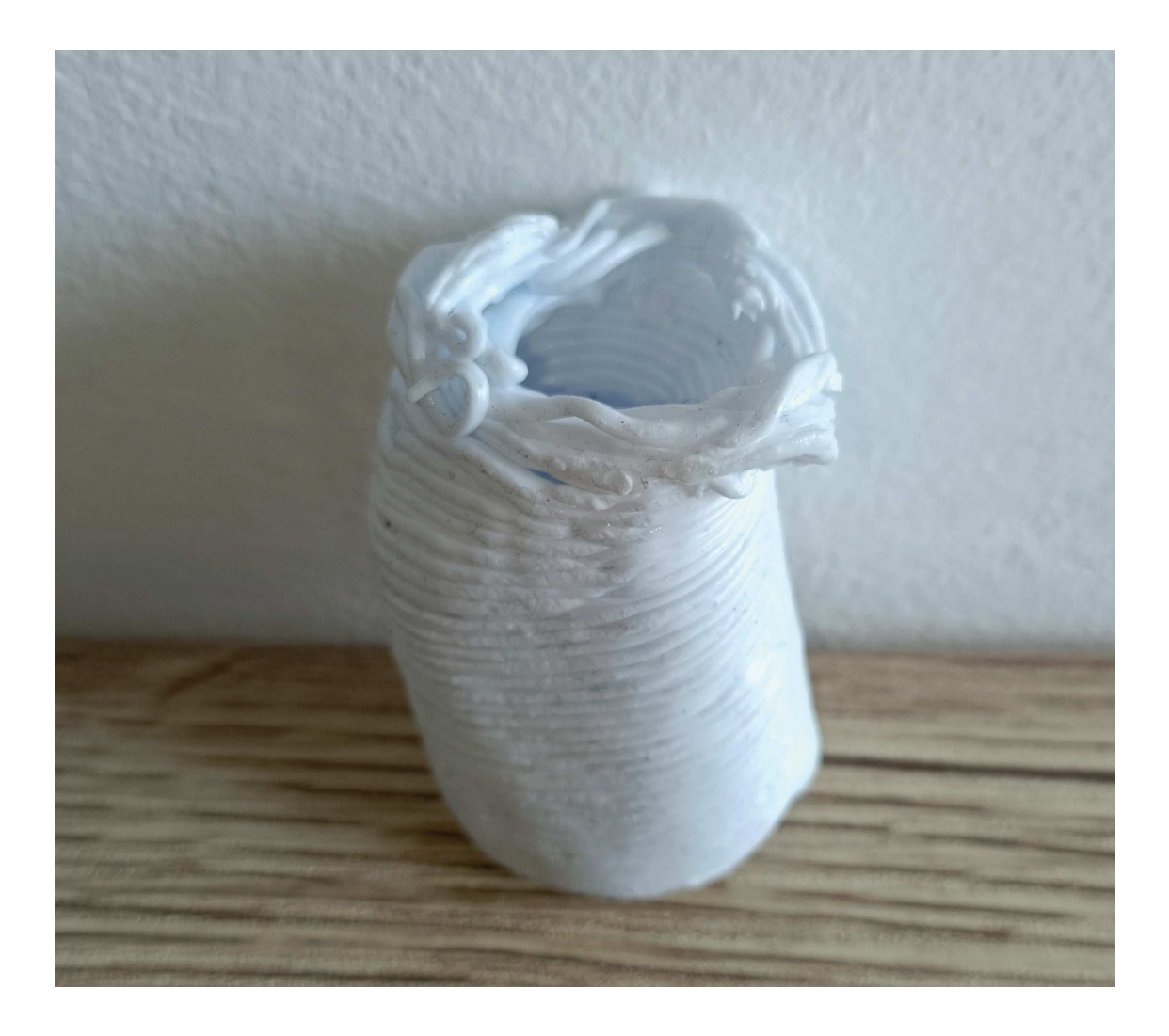

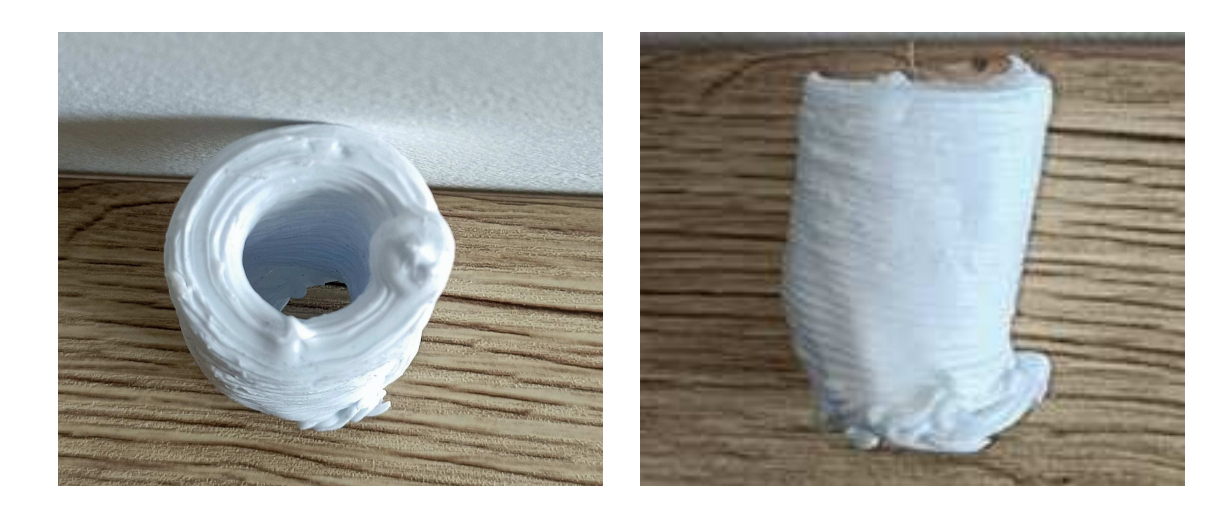

INTENTO: raffinare ulteriormente l'adesione tra i layer di silicone acetico, risalire alla causa della liquefazione del gel di Carbopol 940

1mm Layer

 $V = 360$ 

 $E = 7$ 

 $L = 1$ 

M = silicone acetico

G = carbopol

 $A = 10$ 

ESITO: Il gel di sospensione è tornato liquido, il manufatto non ha adesione tra i layer, ci ha impiegato più di un giorno ad indurirsi, la qualità della stampa è molto povera.

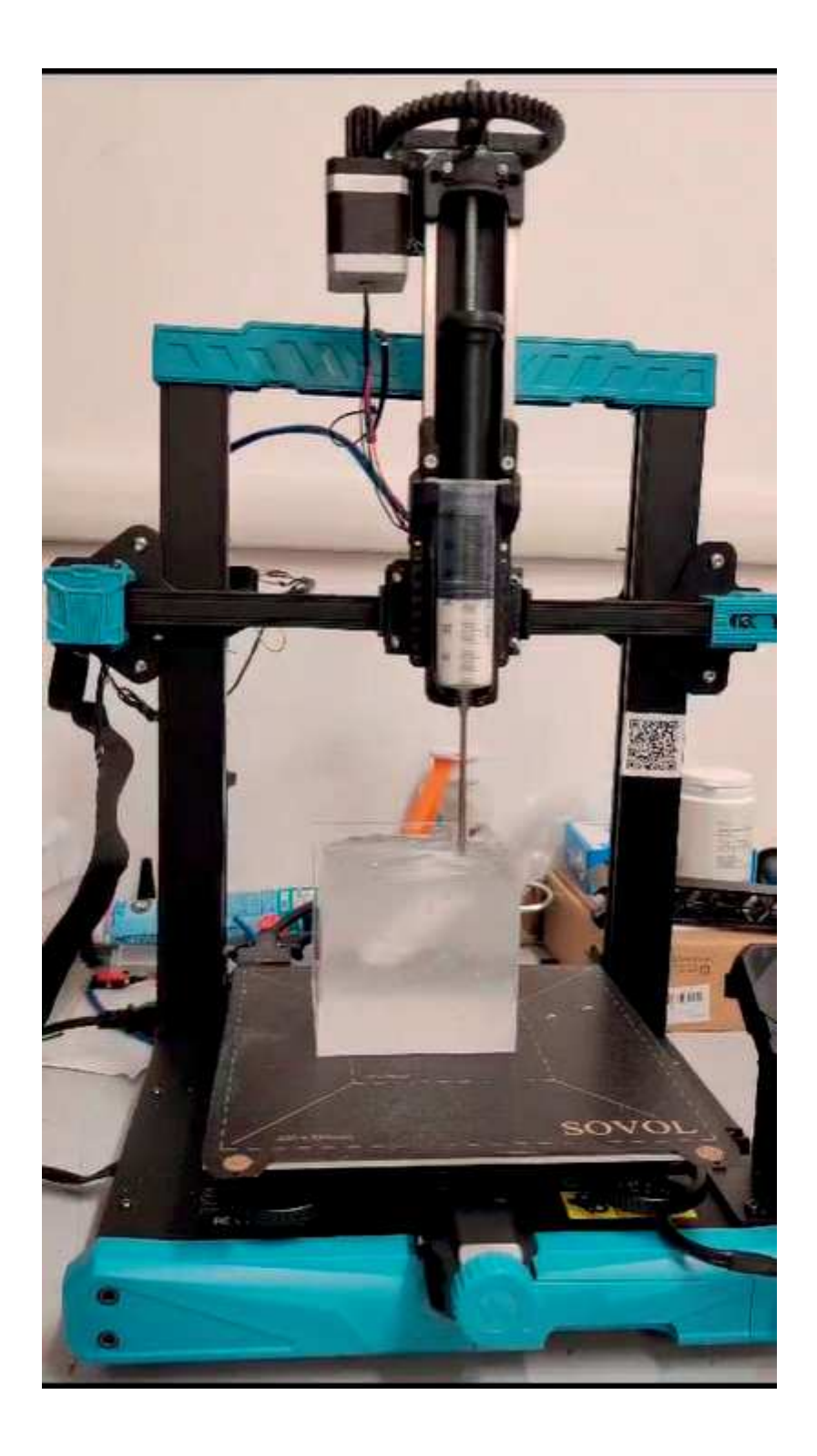

INTENTO: sondare nuove modifiche ai parametri di estrusione del silicone acetico, risalire alla causa della liquefazione del gel di Carbopol 940

Cilindro 4 sil.

 $V = 360$ 

 $E = 3.5$ 

 $L = 2.2$ 

M = silicone acetico

G = carbopol

 $A = 10$ 

ESITO: Il gel di sospensione è tornato liquido, il manufatto non ha adesione tra i layer, ci ha impiegato più di un giorno ad indurirsi, la qualità della stampa è molto povera.

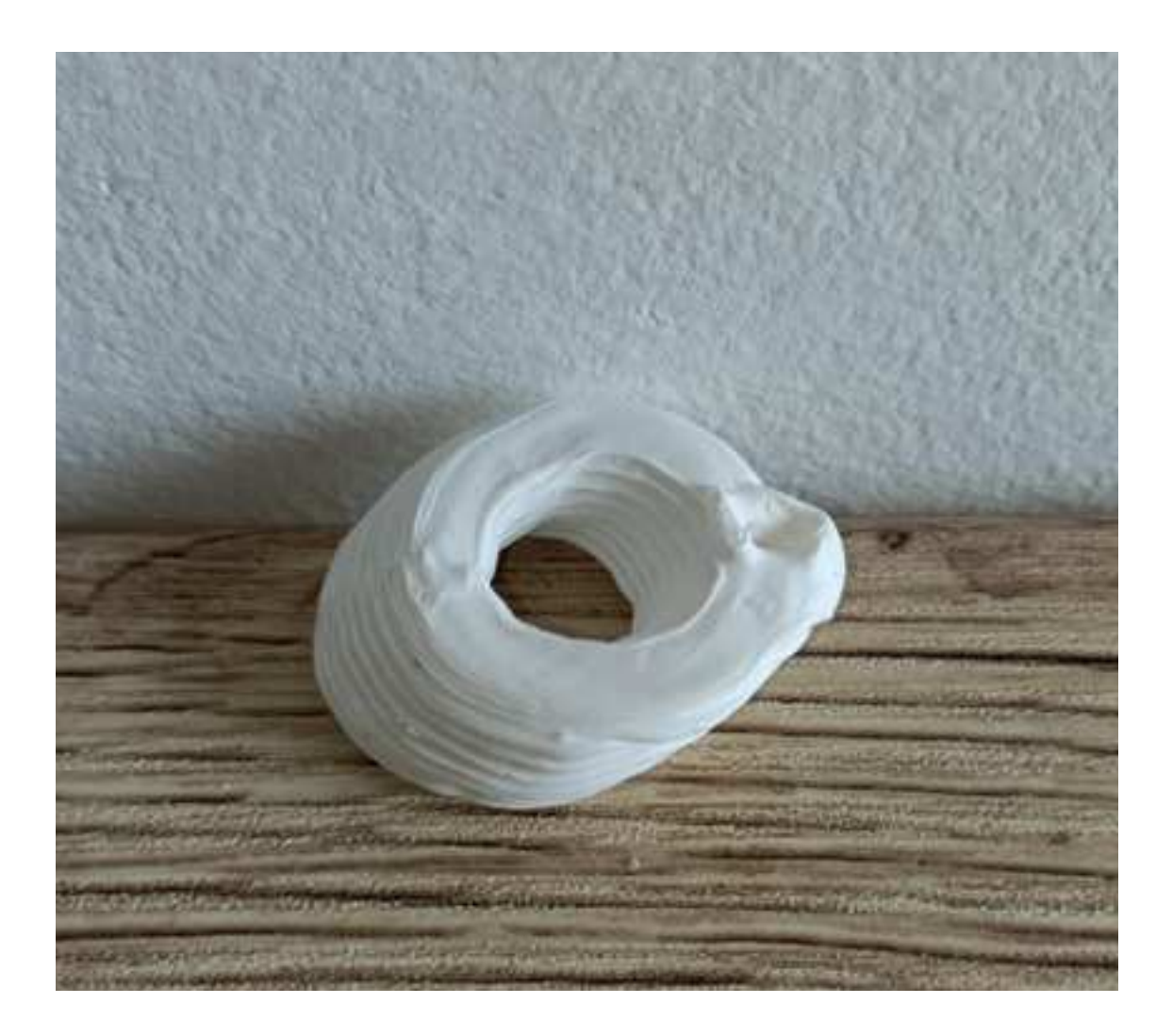

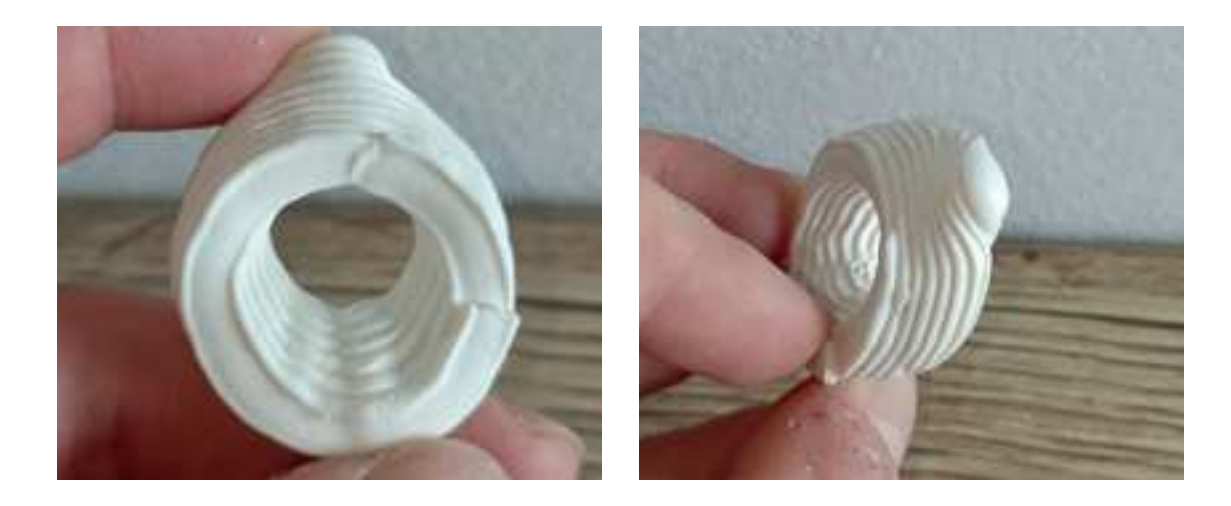

INTENTO: stampare un cilindro di silicone inclinato di 45 gradi sull'asse Z Cilindro 4 sil.  $V = 360$  $E = 3.5$  $L = 2.2$ M = colla siliconica

 $G =$ carbopol

 $A = 10$ 

ESITO: il manufatto è di notevole qualità, poco adesione tra i primi layer ma proseguendo l'adesione è aumentata, si pensia sia dovuto al fatto che il silicone viene estruso molto vicino allo strato precedente e che a causa di ciò i layer si compenetrino. Lo stampato rispetta la forma cilindrica del modello 3D e il diametro, così come la larghezza dei layer, è costante per tutto lo stampato. La colla siliconica si sta dimostrando il miglior elastomero testato finora.

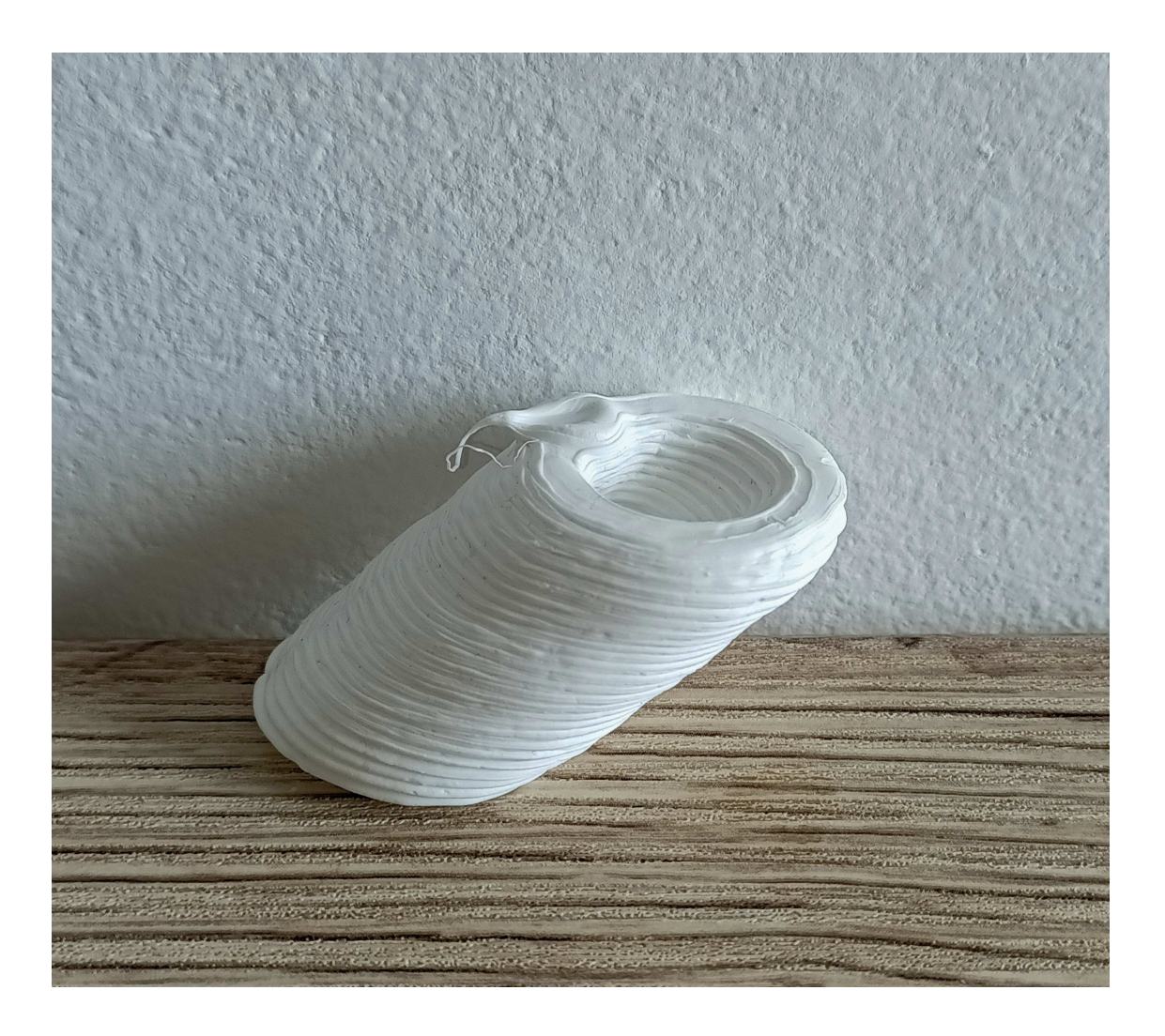

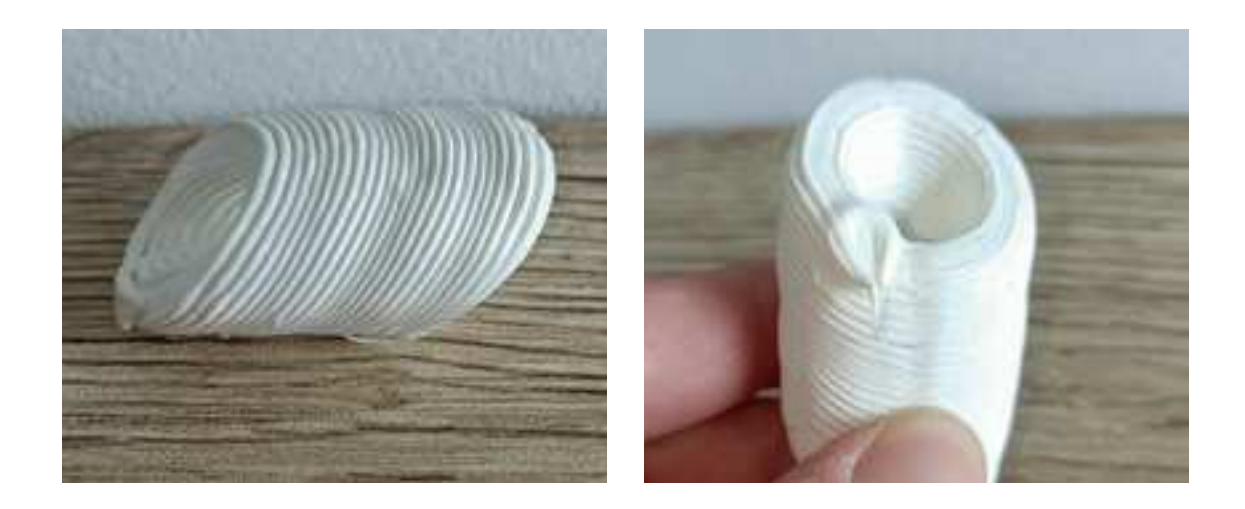
## ESPERIMENTO 8

INTENTO: stampare un cilindro di silicone inclinato di 45 gradi sull'asse Z che abbia un'estremità chiusa e che sia privo di fori

Cilindro 5 sil.

 $V = 360$ 

 $E = 3.5$ 

 $L = 2.2$ 

M = colla siliconica

G = carbopol

 $A = 10$ 

ESITO: anche in questo caso il risultato è ottimo, il modello impostato era di un cilindro il cui asse era inclinato di 45 gradi rispetto all'asse verticale, normalmente una struttura del genere avrebbe richiesto dei supporti e, per di più, sarebbe stata impossibile da stampare in silicone perchè questo sarebbe collassato sotto il proprio peso. La colla siliconica si è ridimostrata come il materiale migliore finora, la sperimentazione ha cominciato a dare frutti e si prospettano successi futuri.

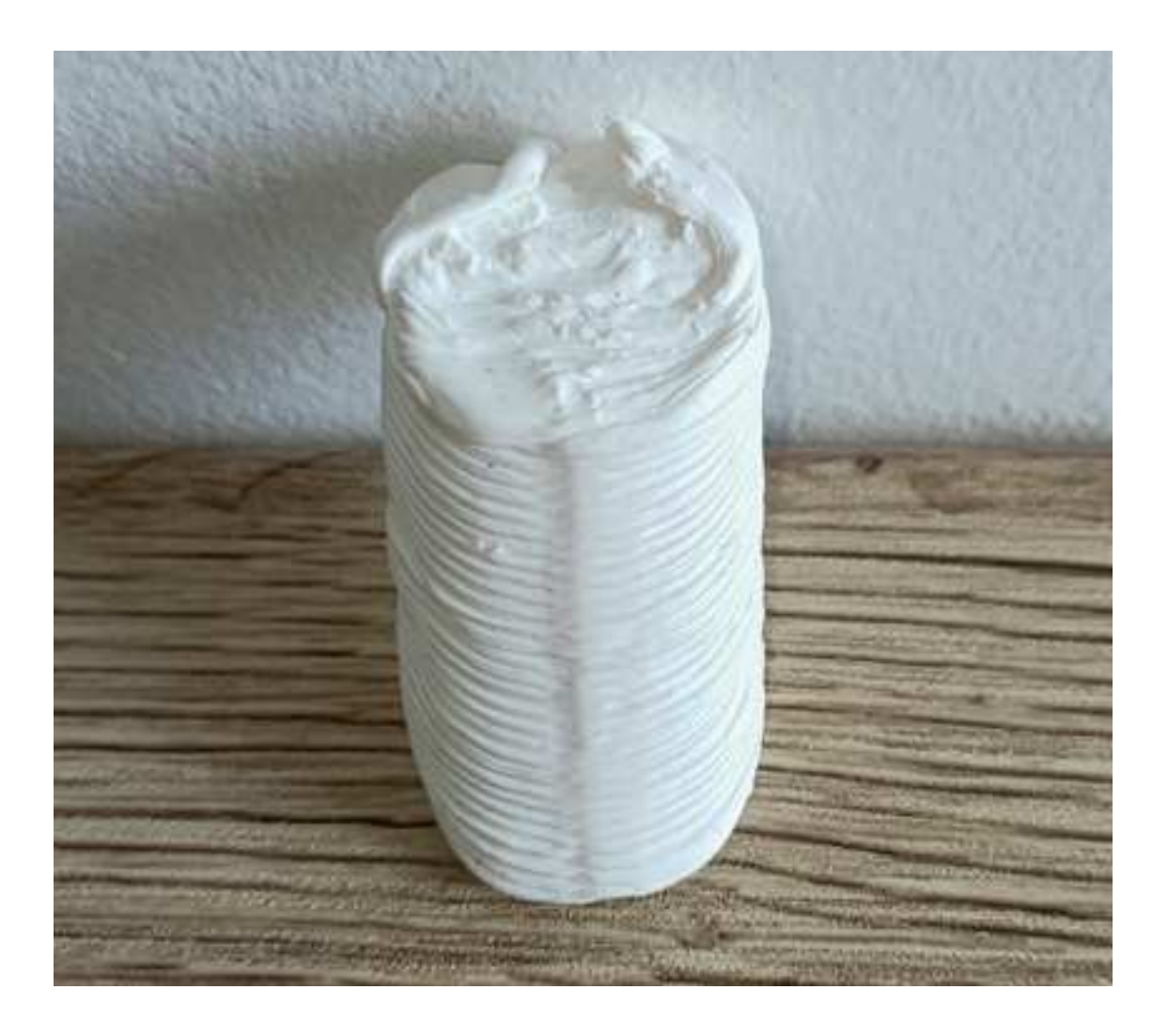

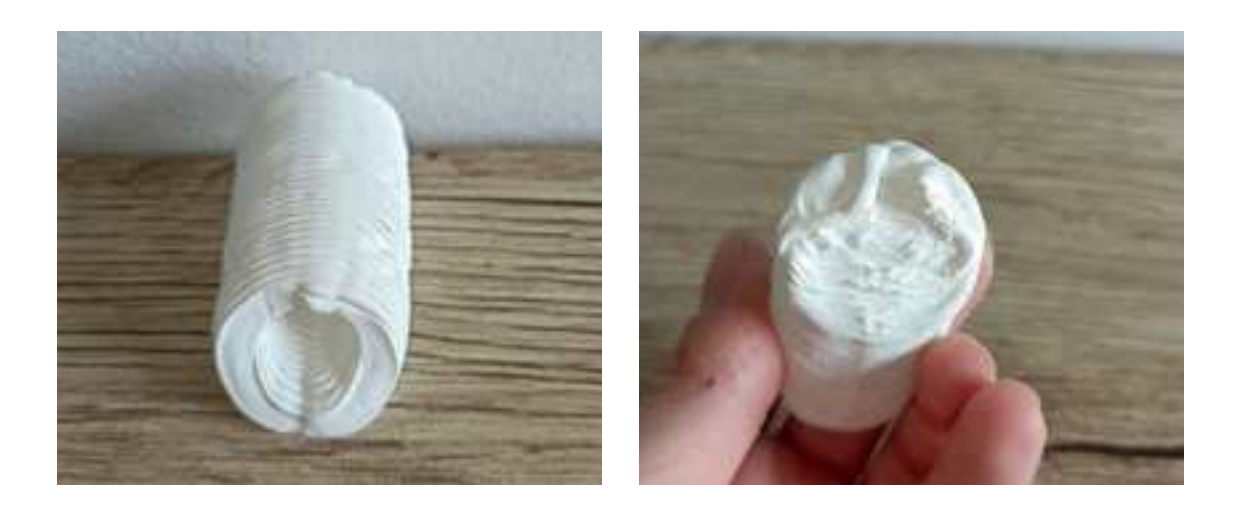

## ESPERIMENTO 9

INTENTO: stampare una guarnizione in colla siliconica Guarnizione 1 sil.  $V = 360$  $E = 3.5$  $L = 2.2$ M = colla siliconica

 $G =$ carbopol

 $A = 10$ 

ESITO: la guarnizione stampata rispetta le forme del file 3D, la stampa non è solida e presenta una dissezione radiale. L'esperimento si ritiene un successo in quanto la stampa è precisa, pulita e conforme ai parametri di input, future indagini sono raccomandate.

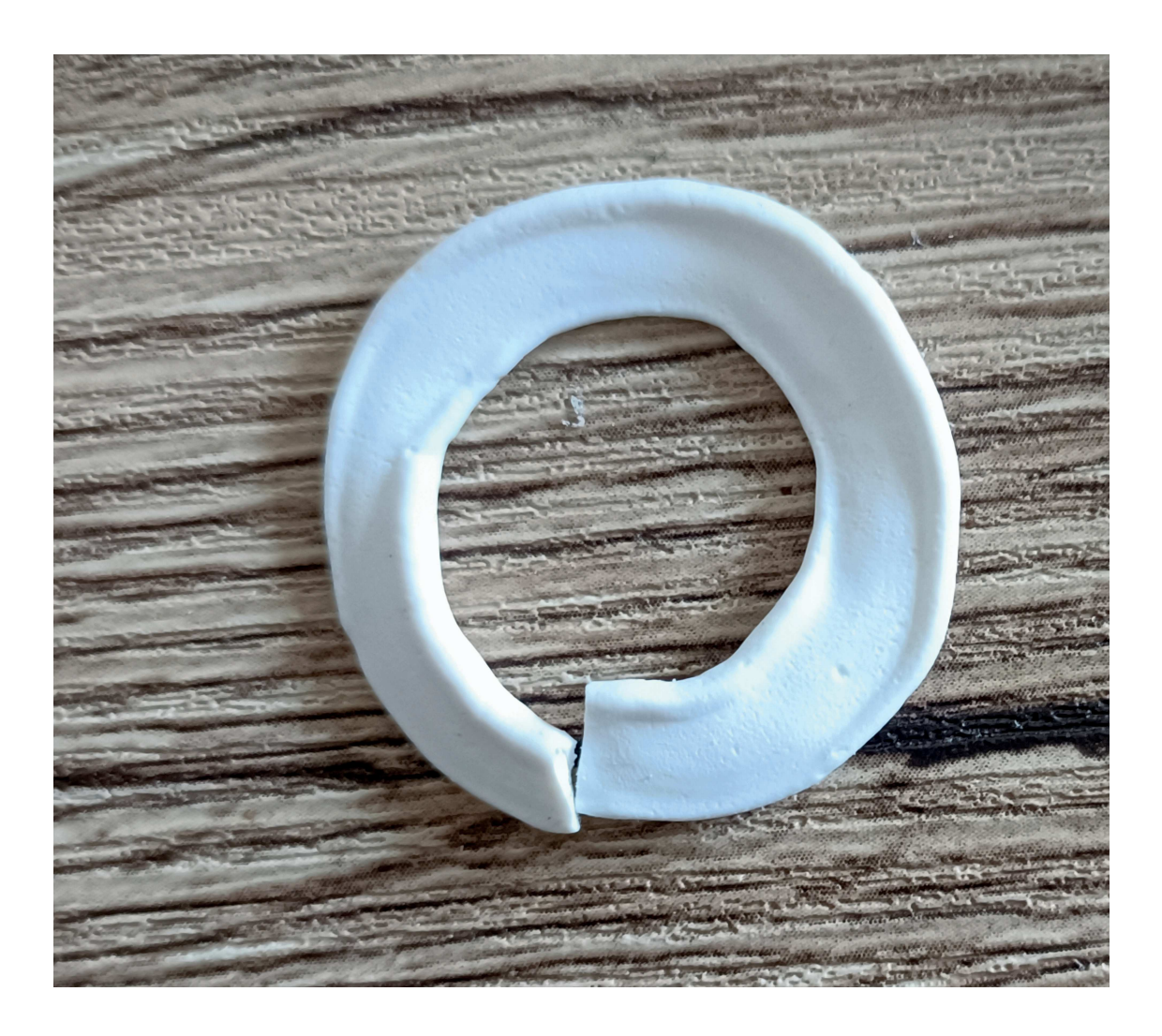

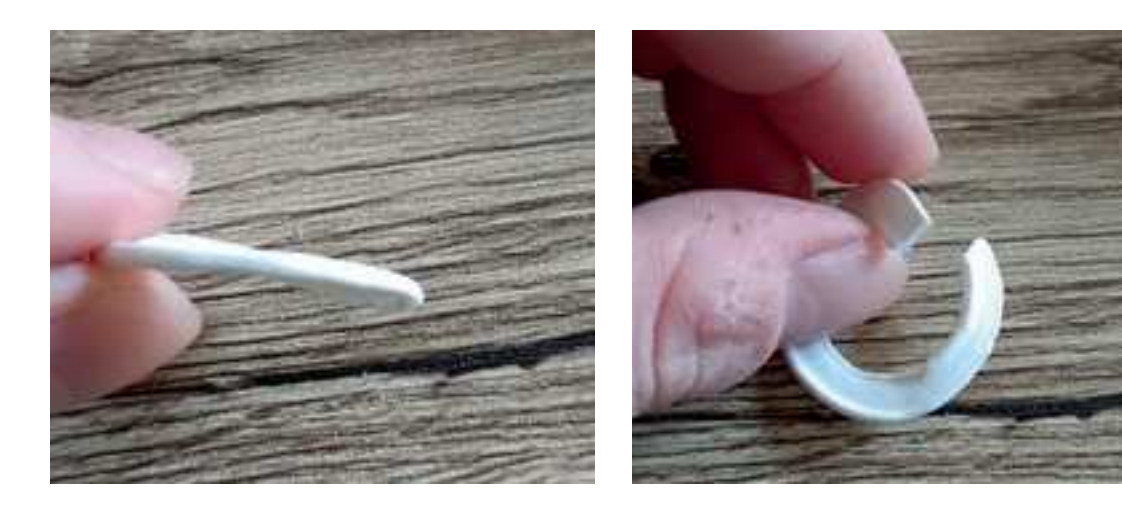

## **CONCLUSIONI**

All'interno dei report sperimentali ci sono aspetti che richiedono ulteriori approfondimenti. Uno di questi riguarda il trascinamento del materiale, un fenomeno osservato durante la fase iniziale dell'estrusione, prima che i layer siano presenti. L'ago di estrusione tende a trascinare con sé il segmento di elastomero appena stampato, un effetto che si pensa sia dovuto al basso coefficiente d'attrito sia del gel che del silicone. Questo provoca lo scivolamento e il trascinamento dello stampato. Per evitarlo, si ritiene necessario calibrare accuratamente la forza di estrusione e la velocità dell'ago. In questo modo, l'ago dovrebbe essere in grado di spostarsi per una distanza x mentre estrude una lunghezza x di materiale, supponendo che velocità e quantità di materiale estruso siano adeguatamente bilanciate per permettere all'ago di muoversi senza trascinare materiale. Un'altra sfida significativa è garantire un'efficace adesione tra i layer; fisicamente, unire con precisione gli strati uno all'altro si è rivelato uno degli ostacoli più complessi da superare. Quando l'ago estrude il materiale e passa nuovamente sulle stesse coordinate X e Y per formare un layer successivo, parte del gel di stampa può rimanere intrappolata tra gli strati di elastomero, compromettendo la stabilità dell'adesione. La soluzione identificata prevede l'estrusione di materiale sufficiente e a una distanza tra gli strati abbastanza ridotta da consentire una parziale penetrazione nel layer precedente, favorendo l'adesione diretta tra gli strati e riducendo le inclusioni di gel nello stampato.

Un altro risultato significativo della sperimentazione è stata la distinzione tra i materiali performanti e quelli non adeguati. Partendo dall'esempio più evidente, il silicone acrilico: forse il team di ricerca avrebbe dovuto comprendere, sin dalla selezione dei materiali, che la maggior parte degli acrilati è solubile in acqua, e il gel di sospensione è a base acquosa. Questo ha prodotto effetti visivi accattivanti, come dispersioni e nuvole colorate, ma in realtà, i materiali si sono semplicemente sciolti nella vasca di deposizione. È stato più complesso associare il problema riscontrato con tutte le stampe a base di silicone acetico: il gel ritornava liquido durante la deposizione e la reticolazione dell'elastomero. Il problema è risultato essere il gel di sospensione; aggiungendo Carbopol 940 all'acqua si ottiene un liquido con un pH molto basso, circa 2. Successivamente, questo liquido deve essere reso basico e, solo raggiungendo un pH neutro di 6 o 7, diventa gel. La reticolazione del silicone acetico rilascia acido acetico, che, avendo un pH di 2, abbassa il pH complessivo del gel di sospensione al punto da renderlo nuovamente liquido. Sebbene ciò non renda i prodotti stampati inutilizzabili, come nel caso del silicone acrilico, rende il gel monouso, contravvenendo al principio di riutilizzabilità del gel di sospensione. Di conseguenza, si prevedono potenziali problemi per stampe più grandi e complesse.

Alla fine, la colla siliconica si è rivelata il candidato migliore. Tuttavia, dettagli precisi sulla sua composizione restano confidenziali per la casa produttrice, rendendo complessa la definizione di linee guida specifiche per gli elastomeri siliconici RTV. Si consiglia di eseguire test sul materiale per analizzarne la composizione, in quanto sia il team di ricerca che il laboratorio dove questa è stata effettuata sono sprovvisti dei macchinari per queste analisi. Un passo successivo includerebbe test pratici su repliche della guarnizione stampata per valutarne l'efficacia in scenari reali e test controllati.

## **PRODUZIONE**

Questo capitolo conclusivo sintetizza le informazioni esplorate nei precedenti, delineando un percorso concreto per la stampa di guarnizioni in silicone RTV in applicazioni reali. Attraverso l'analisi di vari casi studio emersi durante la ricerca, vengono identificate specifiche situazioni di utilizzo per queste guarnizioni nel mondo industriale. Si ipotizza la creazione di diversi tipi di guarnizioni, analizzando le strategie adottate dai produttori in vari contesti. Pur constatando l'assenza di un target di mercato definito, data la mancanza di un'infrastruttura industriale consolidata intorno a questi materiali, ci si appoggia agli stereotipi sviluppati mediante l'applicazione del modello personas. Questa sezione pone un'enfasi particolare sull'identificazione dei nodi critici nei processi produttivi e sulle strategie adottate per superare tali sfide, proponendo un'esplorazione dettagliata delle potenzialità e delle limitazioni dell'impiego del silicone RTV nella realizzazione di guarnizioni attraverso la stampa 3D, e come queste possano essere integrate efficacemente in contesti industriali specifici.

## **INTRODUZIONE PRODUZIONE DI UNA GUARNIZIONE ISO COMPLIANT**

Questo capitolo conclusivo sintetizza le informazioni esplorate nei precedenti, delineando un percorso concreto per la stampa di guarnizioni in silicone RTV in applicazioni reali. Attraverso l'analisi di vari casi studio emersi durante la ricerca, vengono identificate specifiche situazioni di utilizzo per queste guarnizioni nel mondo industriale. Si ipotizza la creazione di diversi tipi di guarnizioni, analizzando le strategie adottate dai produttori in vari contesti. Pur constatando l'assenza di un target di mercato definito, data la mancanza di un'infrastruttura industriale consolidata intorno a questi materiali, ci si appoggia agli stereotipi sviluppati mediante l'applicazione del modello personas. Questa sezione pone un'enfasi particolare sull'identificazione dei nodi critici nei processi produttivi e sulle strategie adottate per superare tali sfide, proponendo un'esplorazione dettagliata delle potenzialità e delle limitazioni dell'impiego del silicone RTV nella realizzazione di guarnizioni attraverso la stampa 3D, e come queste possano essere integrate efficacemente in contesti industriali specifici.

#### ANALISI DELLA SITUAZIONE DI IMPIEGO

Una ditta specializzata nella produzione di impianti idraulici sta sviluppando un nuovo sistema che richiede una guarnizione con specifiche uniche, non disponibile sul mercato come prodotto già pronto all'uso. Tale componente è essenziale per il funzionamento dell'impianto idraulico, come mostrato nell'immagine allegata. Questa situazione evidenzia la necessità di una soluzione personalizzata per soddisfare i requisiti specifici dell'impianto.

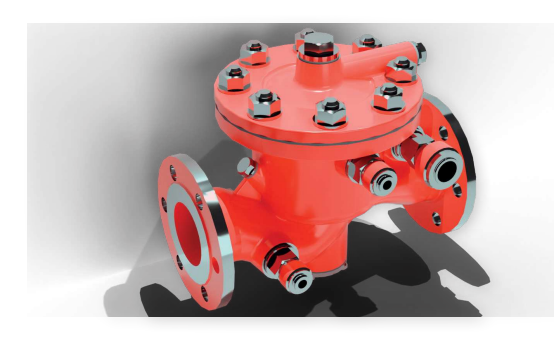

E così si compone

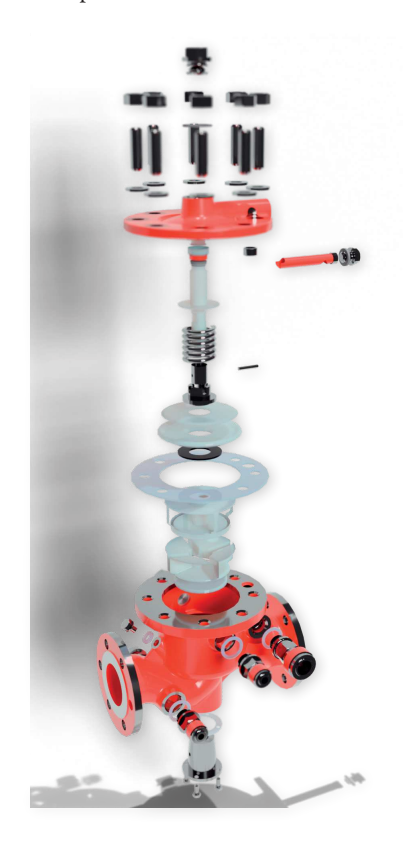

### PROGETTAZIONE DELLA GUARNIZIONE

Una volta identificata la guarnizione necessaria, la ditta costruttrice dell'impianto idraulico provvederà alla creazione di documentazione dettagliata per il componente. Questa documentazione include tavole tecniche che illustrano tutte le dimensioni della guarnizione e uno o più modelli 3D. Questi ultimi sono particolarmente utili per visualizzare le misure nel contesto di uno spazio tridimensionale, facilitando così la comprensione delle specifiche e la successiva fase di produzione.

## MODELLAZIONE 3D DELLA GUARNIZIONE

Una volta identificata la guarnizione necessaria, la ditta costruttrice dell'impianto idraulico provvederà alla creazione di documentazione dettagliata per il componente. Questa documentazione include tavole tecniche che illustrano tutte le dimensioni della guarnizione e uno o più modelli 3D. Questi ultimi sono particolarmente utili per visualizzare le misure nel contesto di uno spazio tridimensionale, facilitando così la comprensione delle specifiche e la successiva fase di produzione.

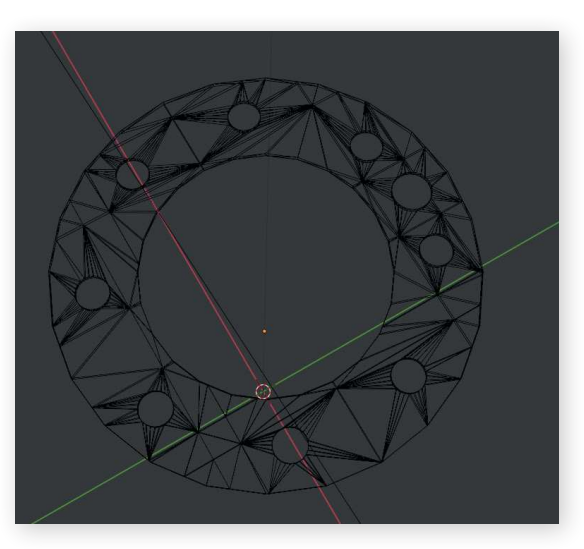

#### SLICING STAMPA

Elaborato il modello 3D, appositamente adattato per la stampa, questo può essere sottoposto a slicing all'interno di un software appositamente elaborato, che ricalca la struttura algoritmica e di cornice del software illustrato nell'apposita sezione del progetto.

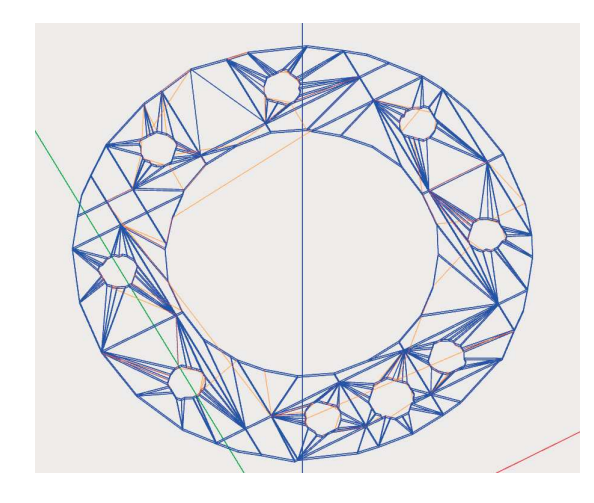

Una volta ottenuto un percorso macchina e verificatone l'accuratezza, si può procedere alla stampa effettiva della guarnizione. Questo metodo, seguito passo dopo passo, illustra come il materiale, solitamente selezionato dalla ditta committente, venga inserito nel serbatoio della stampante. Successivamente, si controllano fattori quali la consistenza e la continuità dell'estrusione, per verificare l'assenza di problemi con il macchinario o il materiale prima della stampa. Si esaminano anche le condizioni del medium di sospensione per assicurarsi che non sia deteriorato. A questo punto, i dati possono essere caricati nel sistema, che viene pressurizzato per iniziare la stampa. Durante il processo, l'ago segue il percorso definito dal G-Code. Al termine, si attende che l'elastomero completi la vulcanizzazione prima di estrarre il manufatto per una prima pulizia e verifica dell'integrità.

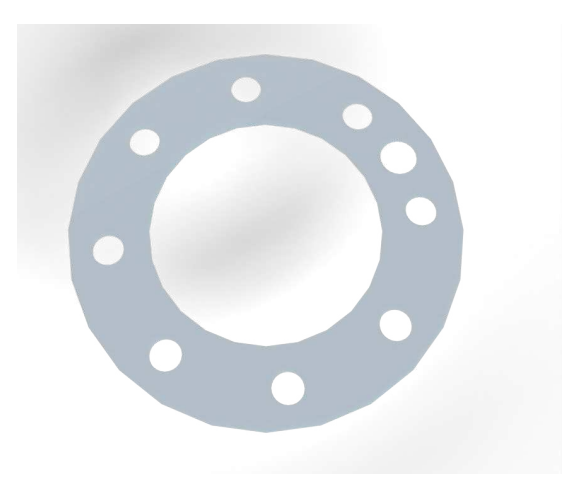

#### TEST QUALITATIVI

In questi casi, quando si lavora con standard molto stringenti, il prodotto finito deve essere sottoposto a rigorosi test qualitativi che determinano la sua utilizzabilità per l'impiego previsto. Tali test, variabili in base alle prestazioni richieste alla guarnizione, includono generalmente: test di resistenza alla trazione, test del set di compressione, test di durezza con durometro, test sugli estraibili e spettroscopia infrarossa in trasformata di Fourier (FTIR), più informazioni su questi test reperibili nella sezione a loro dedicata della ricerca. Se il prodotto supera tutti i test richiesti, è pronto per la spedizione alla ditta produttrice di sistemi idraulici.

#### INSTALLAZIONE

Quando la ditta ordinante riceve la guarnizione, potrebbe sottoporla nuovamente ai test effettuati dal produttore, per verificarne la conformità. Superata questa fase di verifica, si procede a testare la guarnizione nell'impiego specifico per cui è stata progettata, montandola in sede e sottoponendola a test di tenuta a pressioni di lavoro e anomale, test di invecchiamento accelerato e test simulative dell'ambiente d'uso finale. Se tutti i test sono superati, il processo produttivo si considera concluso. In caso contrario, si inizia un'analisi per identificare e risolvere le problematiche riscontrate. Questo ciclo di verifica e correzione è comune nell'ambito industriale, per il quale esistono procedure standardizzate

## PRODUZIONE DI UNA GUARNIZIONE NON ISO COMPLIANT

Il caso in esame riguarda la produzione di una guarnizione che non deve aderire a standard eccessivamente elevati. Questo tipo di guarnizioni, non destinate ad alte prestazioni, si trova in numerosi oggetti quotidiani, dalle biro alle automobili. Spesso, queste guarnizioni rappresentano un punto di fallimento intenzionale del sistema; ad esempio, è più comune per un meccanico sostituire una guarnizione danneggiata piuttosto che ristrutturare l'intero sistema. Un punto di fallimento predefinito rende il sistema più prevedibile e affidabile. Per applicazioni come la stampa di guarnizioni non critiche, il kit di adattamento da stampante FDM a RLP rappresenta la scelta ottimale. Consideriamo il caso di Michael "Mike" Johnson, un restauratore americano appassionato di auto d'epoca, con moglie e gatto, introdotto durante la discussione sul modello personas. Immaginiamo Mike di fronte a una situazione reale: la scoperta di un pickup Toyota Tacoma del 1997 in vendita, un modello eccellente ma con alcuni problemi idraulici legati all'età, inclusa la rottura della guarnizione della pompa dell'acqua. Questa guarnizione, a differenza di quella della testata, non deve resistere a condizioni estreme; l'unico requisito è la resistenza ad alghe e batteri, dato il costante contatto con l'acqua.

### IDENTIFICAZIONE DELLA GUARNIZIONE DA SOSTITUIRE

Mike nota che anche riempiendo il serbatoio dell'acqua del pickup questo raggiunge la metà dopo meno di un'ora, tutti i componenti del vano motore vicini alla pompa dell'acqua perdono. La guarnizione, ad una prima ispezione visiva risulta danneggiata, lo smontaggio della pompa dell'acqua conferma questa teoria.

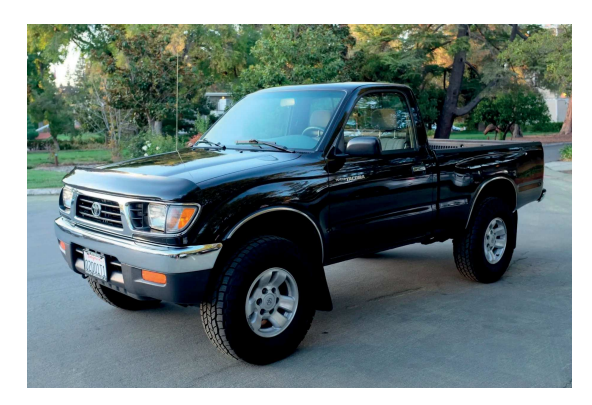

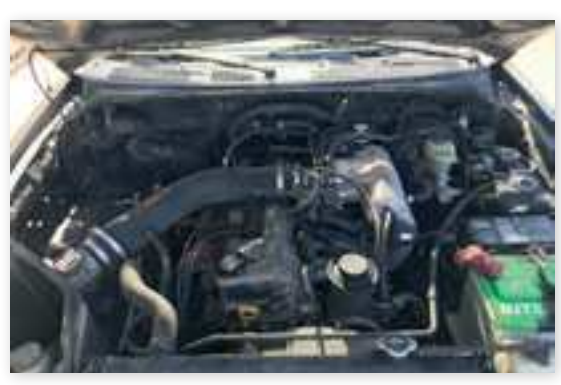

#### MISURAZIONE DELLA GUARNIZIONE

La guarnizione va sostituita ma i componenti per un pickup di quasi trent'anni non sono così facilmente reperibili. Potrebbe ordinarne uno dal giappone, ma il tempo d'attesa sarebbe di quasi un mese, potrebbe cercare il pezzo in uno sfasciacarrozze, questo vorrebbe dire un interminabile giro di telefonate pregando che qualche volto noto tra gli sfasciacarrozze abbia l'esatto modello, e che questo abbia la guarnizione in buone condizioni. O potrebbe fabbricarla da sé, impossibile ritagliarla da un foglio di carta da guarnizioni. Mettiamo caso avesse ora a disposizione una stampante FDM desktop riadattata col kit per la stampa RLP: gli basterebbe prendere le misure della guarnizione e potrebbe veramente fabbricarla da sé, senza aspettare, senza ritardi nel lavoro, senza pregare di riuscire a trovare quella esatta guarnizione da qualche parte.

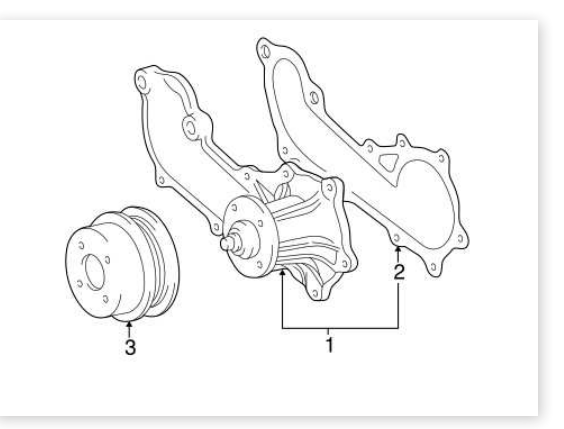

## MODELLAZIONE 3D DELLA GUARNIZIONE DA SOSTITUIRE

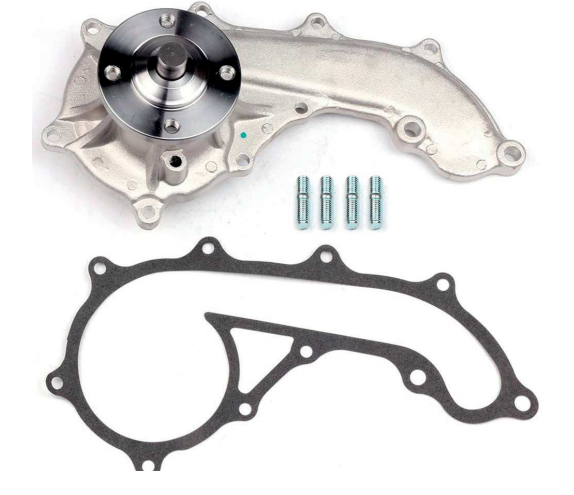

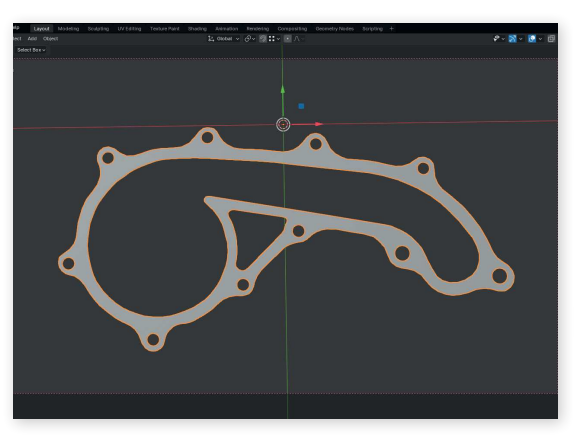

#### SLICING

Questo procedimento è identico a quello applicato alla guarnizione ad alte prestazioni.

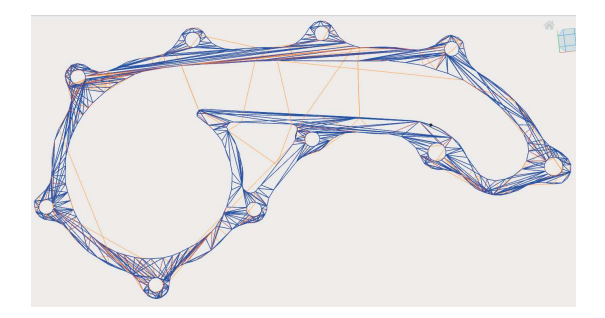

#### UNA TORTIERA

Mike ha una moglie, che durante il restauro del Tacoma l'ha molto aiutato, soprattutto nelle operazioni che richiedono più di due mani. Mike ha una stampante per il silicone e una passione per i dolci pari solo a quella che ha sua moglie nel cucinarli. Per ringraziarla dell'aiuto mike decide che le creerà una tortiera in silicone, fatta apposta per lei, su misura, per ringraziarla dell'aiuto.

#### SLICING

Una volta ottenuto il percorso macchina la stampante va preparata alla stampa. La siringa va riempita con il silicone, si sceglie l'ago con le caratteristiche necessarie, la stampante viene calibrata. Ora tutto è pronto per la stampa, viene immesso il codice macchina e avviata la stampa

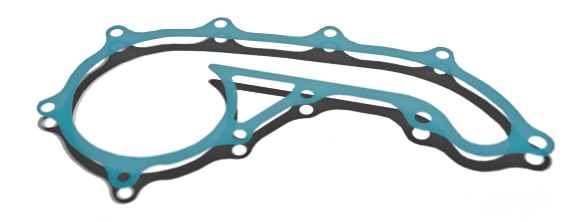

#### INSTALLAZIONE E COLLAUDO

Finita la stampa si procede ad una ispezione visiva, ovviamente in questo caso non si passerà poi all'analisi con strumenti appositi, come nelle guarnizioni ad alte prestazioni. Il collaudo vero e proprio è alla vecchia maniera: si installa la guarnizione, se non perde bene, se perde si ricomincia da capo.

## **CONCLUSIONI**

In questo scritto sono state esposte molte, forse troppe, considerazioni sulla stampa 3D di guarnizioni in silicone. In sintesi, si propone un metodo per produrre guarnizioni seguendo diversi standard manifatturieri, su varie scale e in modo completamente automatizzato. Per quanto riguarda il futuro di questa tecnologia, faccio riferimento al contesto industriale dell'Italia, riconosciuta come la settima potenza manifatturiera al mondo e seconda in Europa. Allo stesso tempo, non possiamo aspettarci che la produzione di basso livello rimanga confinata nei paesi in via di sviluppo. Ritengo, quindi, che uno dei compiti principali per i progettisti industriali italiani sia sviluppare e implementare metodologie manifatturiere digitalmente innovative, che vadano ad inserirsi a più livelli della macchina industriale; in questa tesi applicato alle guarnizioni. Se il panorama industriale avesse il giusto interesse e venissero raggiunti i giusti soggetti, in mia opinione, questa tecnologia potrebbe avere un florido futuro.

## **BIBLIOGRAFIA**

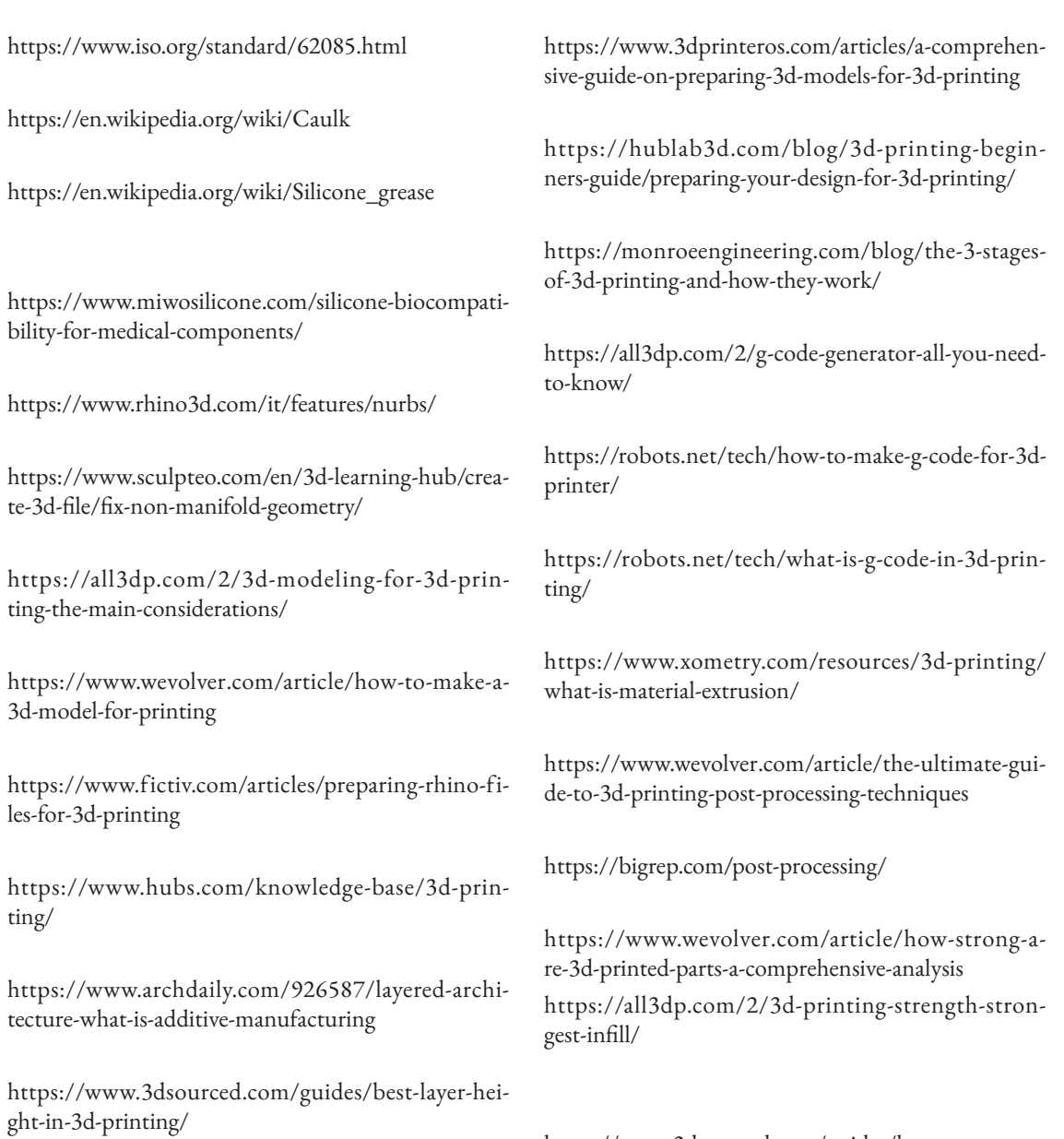

https://www.hubs.com/knowledge-base/impactlayer-height-3d-print/

https://markforged.com/it/resources/learn/design-for-additive-manufacturing-plastics-composites/ understanding-3d-printing-strength/3d-printing-settings-impacting-part-strength

https://en.wikipedia.org/wiki/Additive\_manufacturing\_file\_format

https://www.3dsourced.com/guides/how-strong-are-

3d-printed-parts-pla-abs-petg/ https://formlabs.com/it/

https://en.wikipedia.org/wiki/3D\_Manufacturing\_ Format

https://en.wikipedia.org/wiki/ISO\_10303-21

https://support.hurco.com/assets/!ssl!-mill/responsive\_html5/winmaxmillmaster/wmm\_nc\_book\_9.0/ wmm\_nc\_gcodes/g\_code\_table.htm

https://www.cnc-syntax-editor.com/m-code-mc.htm

https://gcodetutor.com/gcode-tutorial/g90-g91-gcode.html

https://support.hurco.com/assets/!ssl!-mill/responsive\_html5/winmaxmillmaster/wmm\_nc\_book\_9.0/ wmm\_nc\_gcodes/g\_code\_table.htm

https://www.rapidliquidprint.co/home/#whatitis

https://selfassemblylab.mit.edu/rapid-liquid-printing

https://3dprint.com/287389/bmw-leads-seed-roundfor-rubber-3d-printing-startup-rapid-liquid-print/

https://www.marketsandmarkets.com/Market-Reports/rapid-liquid-printing-market-250412653.html

https://selfassemblylab.mit.edu/liquid-printed-metal/

https://selfassemblylab.mit.edu/liquid-to-air

https://www.omc-stepperonline.com/e-series-nema-23-stepper-motor-bipolar-1-8deg-1-26-nm-178-04ozin-2-8a-57x57x56mm-4-wires-23he22-2804s

https://www.meanwell-web.com/en-gb/ac-dc-singleoutput-enclosed-power-supply-ac-input-lrs--150--36

https://www.3dwasp.shop/en/prodotto/ceramic-extruder-ldm-wasp-extruder/

https://www.mouser.it/new/bel-power/bel-powerabe1200-power-supplies/? $gl=\hat{1}^*1$ auqmfx $*$ \_ga $*$ dW5kZWZpbmVk\*\_ga\_15W4STQT

https://www.3dwasp.shop/en/prodotto/5l-clay-tank/

https://www.amazon.com/KIRANDY-Compressor-Inflator-Portable-Cylinder/dp/B0C65DKT97

https://eu.chuwi.com/products/herobox-2023?variant=47139459465560&utm

https://www.elesa.com/en/elesab2bstoreus/axial-connector--microswitch-on-the-right-cfsq-c-a-d#listtype=search&term=switch

https://www.amazon.com/Timing-Printer-FY-SETC-Fiberglass-Reinforced/dp/B07BRKZGMS/ ref=sr\_1\_2?dib=eyJ2IjoiMSJ9.a8XGum

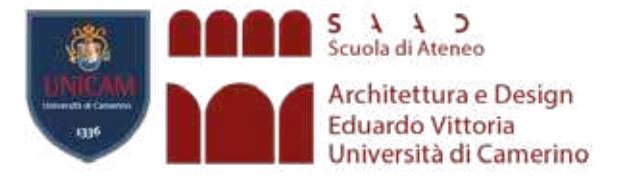

# **RICERCA**

RLP

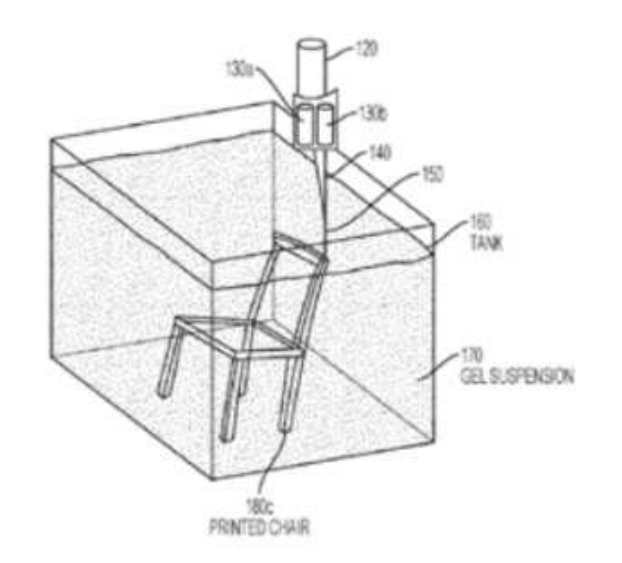

Deposizione iperviscosa

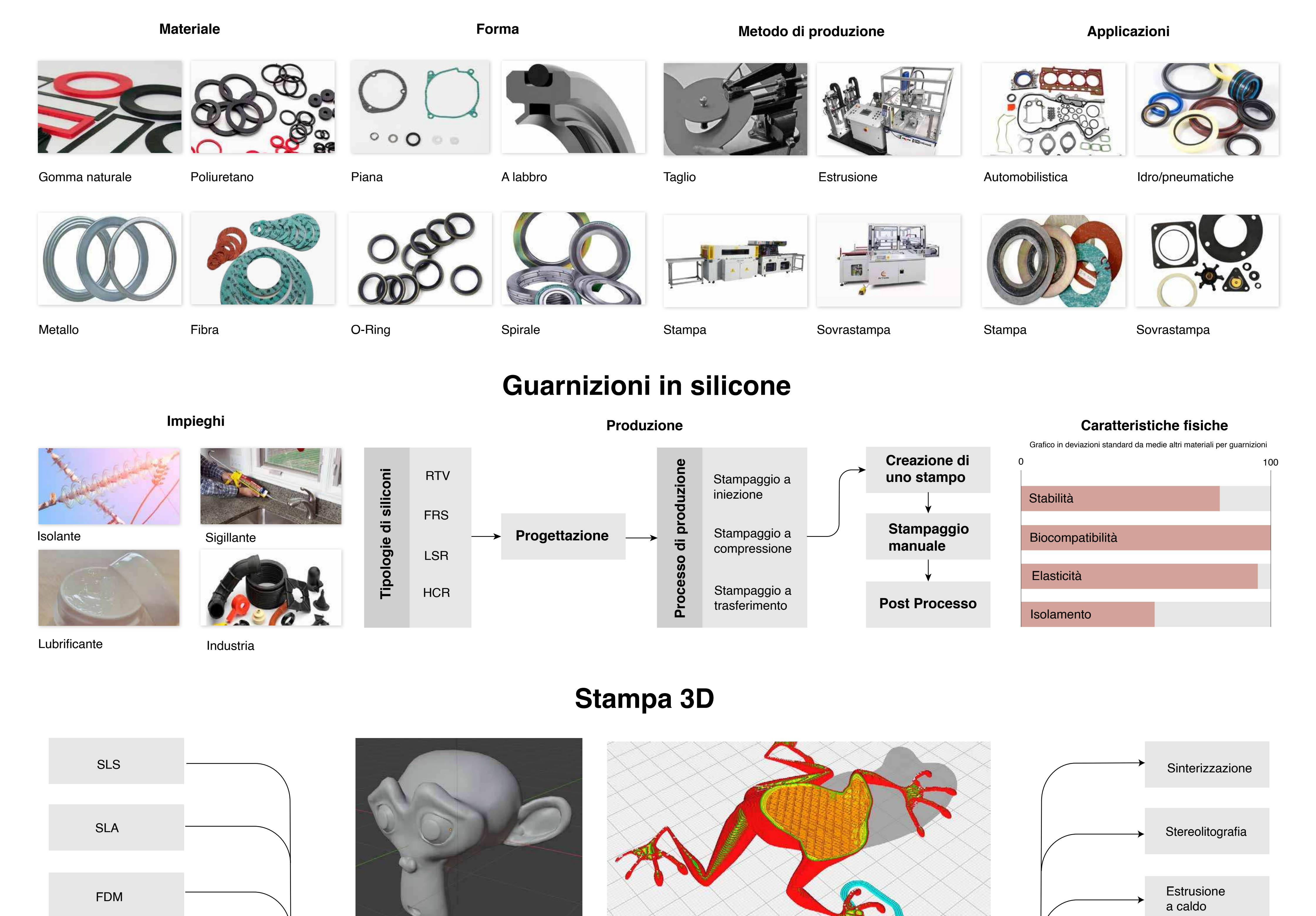

## **Guarnizioni**

**RLP Casi studio**

moxencomost

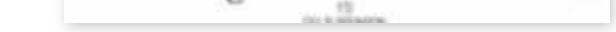

Stampante RLP

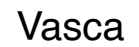

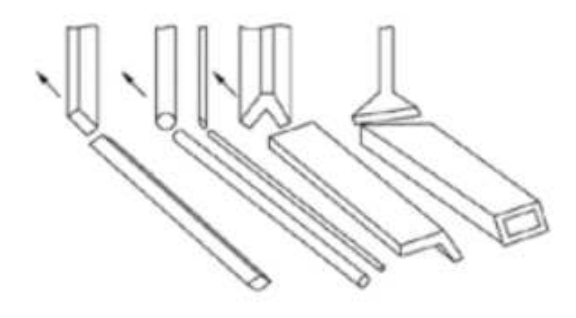

Produzione India **Produzione India** 

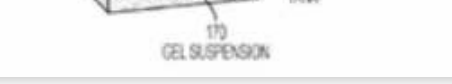

Produzione India

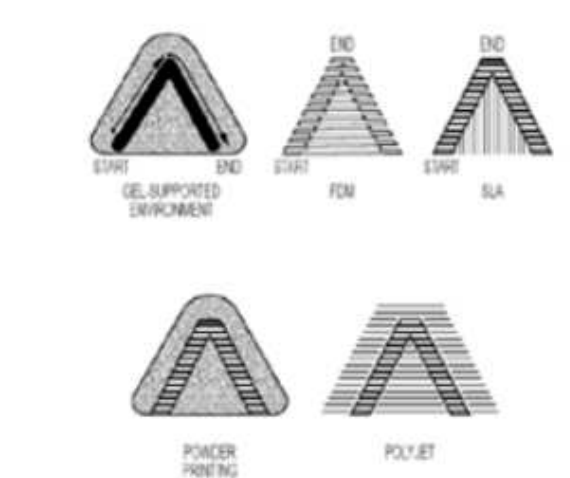

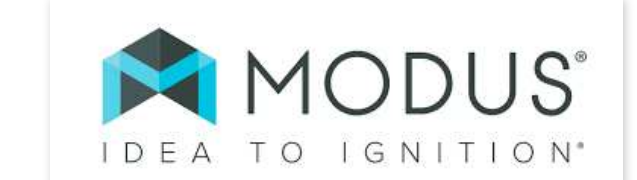

Ciao filippo

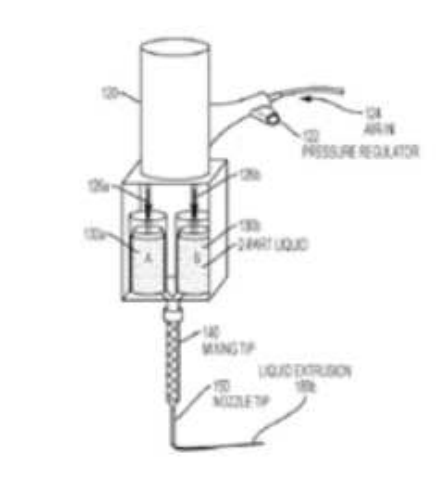

Tecnica innovativa di stampa 3D che prevede l'estrusione di un liquido viscoso in una sospensione di gel, risolve la maggiorparte dei problemi della stampa 3D contemporanea

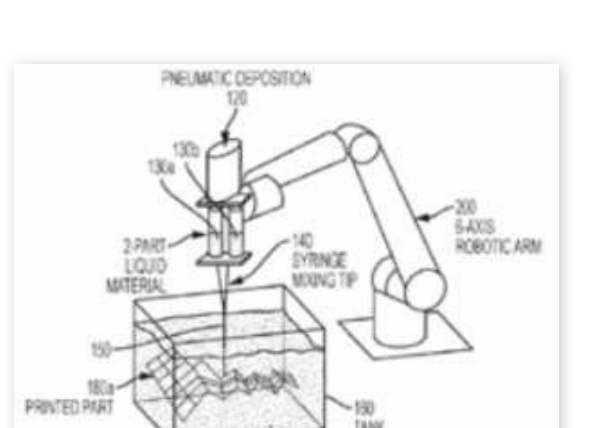

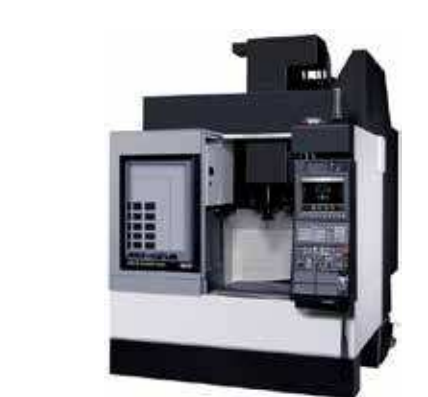

**Guarnizioni fatte in casa**

**Produzione Artigianale**

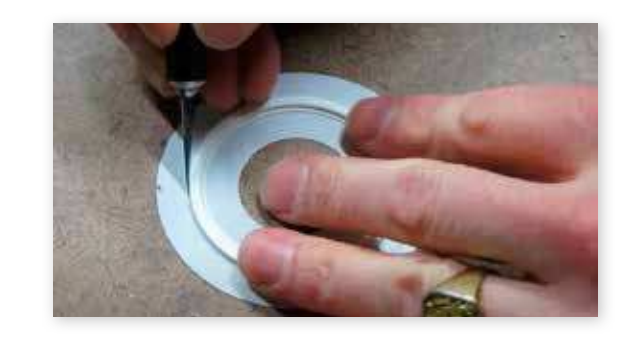

Tentativo di ritagliare guarnizioni da un foglio di fibra per guarnizioni

**Guarnizioni alte prestazioni**

Modellazione 3D **and Solution Structure 2D** Slicer

**Produzione India**

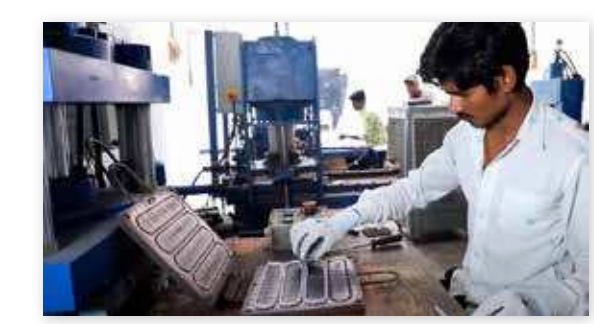

Made in USA, Produzione avanzata, completamente automatizzata, estremamente costosa.

La produzione industraile richiede tecniche artigianali a causa della scarsa lavorabilità del materiale

Estremamente complessa e difficile da eseguire

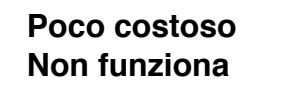

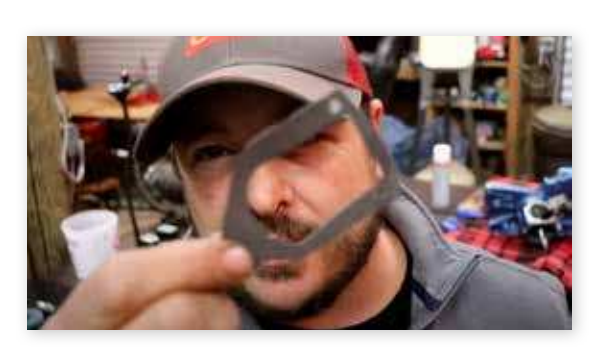

**Molto performante molto costosa**

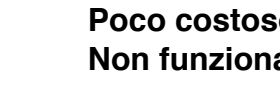

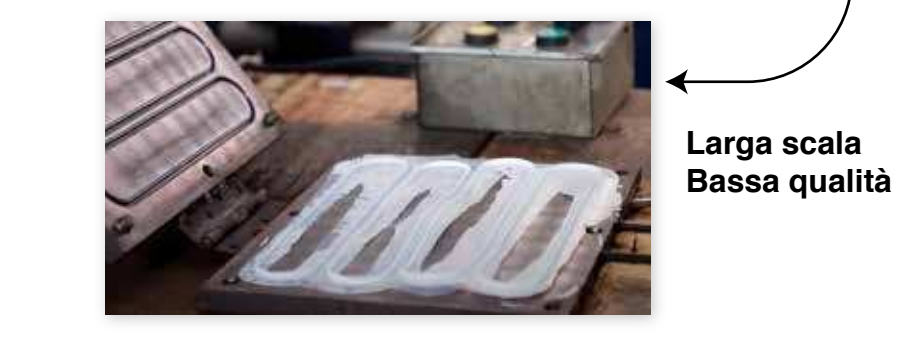

**Su misura Difficile processo**

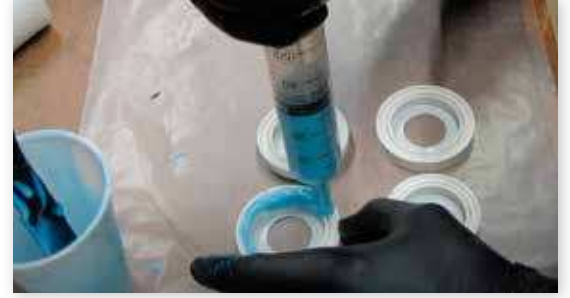

**Pro e Contro**

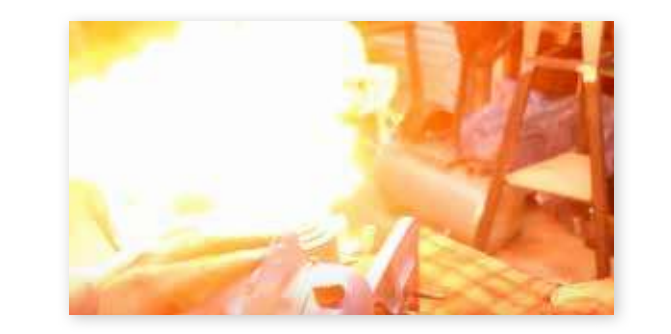

**CdLM Design per linnovazione digitale A.A. 2022/23 Relatore: Davide Paciotti Studente: Filippo Maria Dazzi Tav 1**

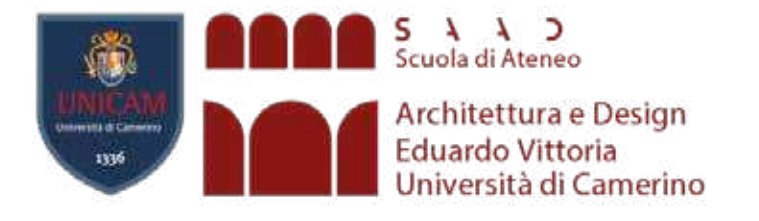

# **TEORIA**

## Modello personas<br>Modello che crea personaggi stereotipici<br> **INDIVIDUAZIONE DEL TARGET**

## **PROGETTAZIONE CONSAPEVOLE**

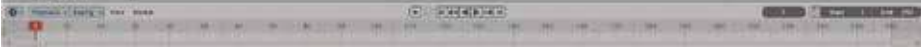

**STAMPA**

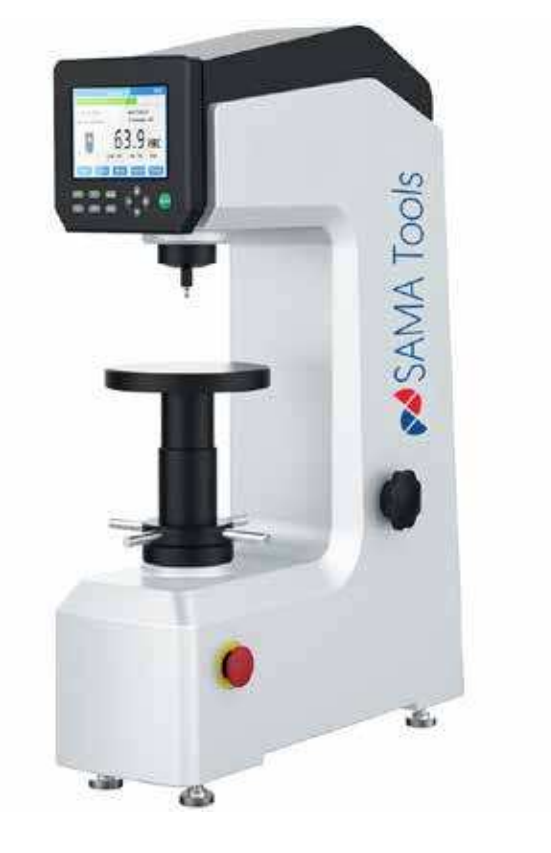

## **SLICING**

## **POST STAMPA**

## **CONTROLLO E**

**VERIFICA**

Modello che crea personaggi stereotipici utilizzato per induviduare target di mercato e player importanti del settore, istruito dai casi studio.

A Imprenditore indiano

- B Restauratore americano
- C Imprenditore ceco D Maker Italiano

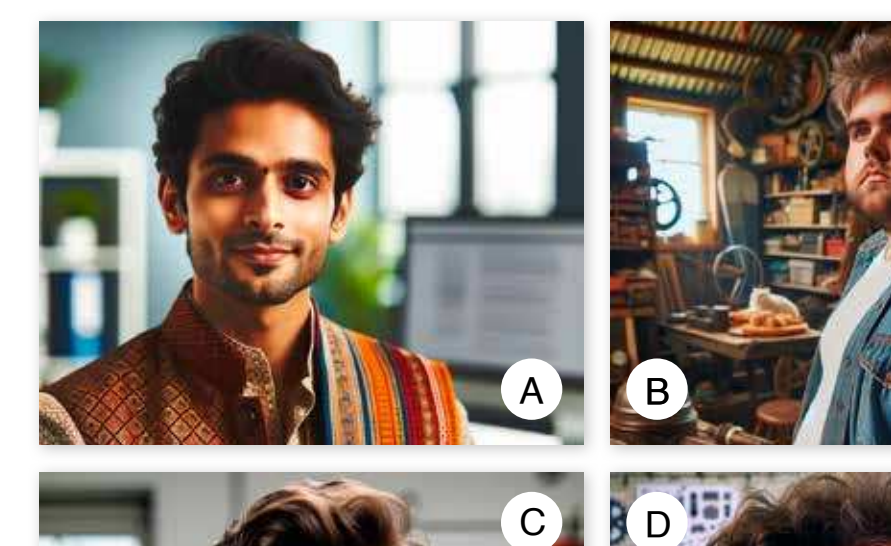

**Nova Slicer**

Software custom sviluppato appositamente per gestire lo slicing volumetrico della stampa RLP

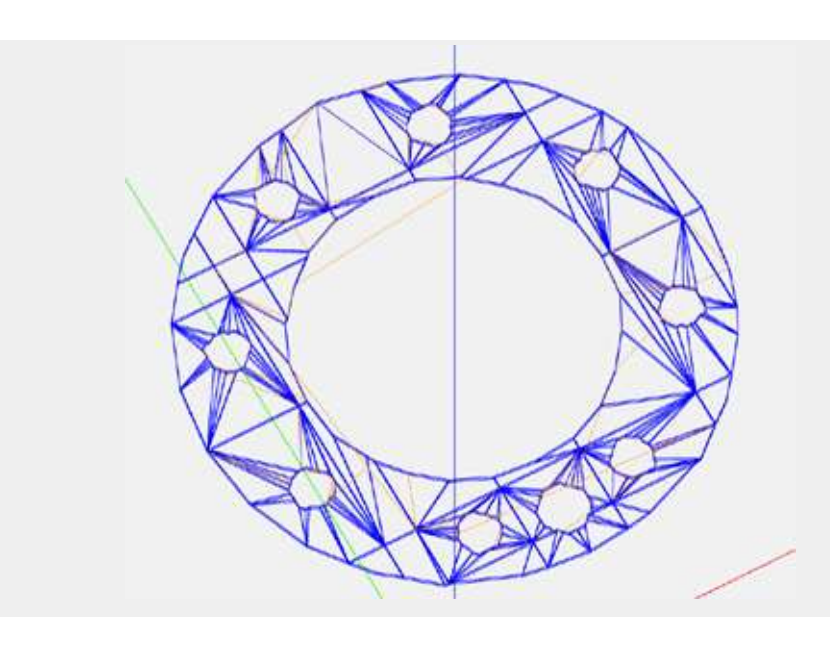

**Rapid Liquid Printing**

Estrusione di elastomero siliconico in una sospensione di gel

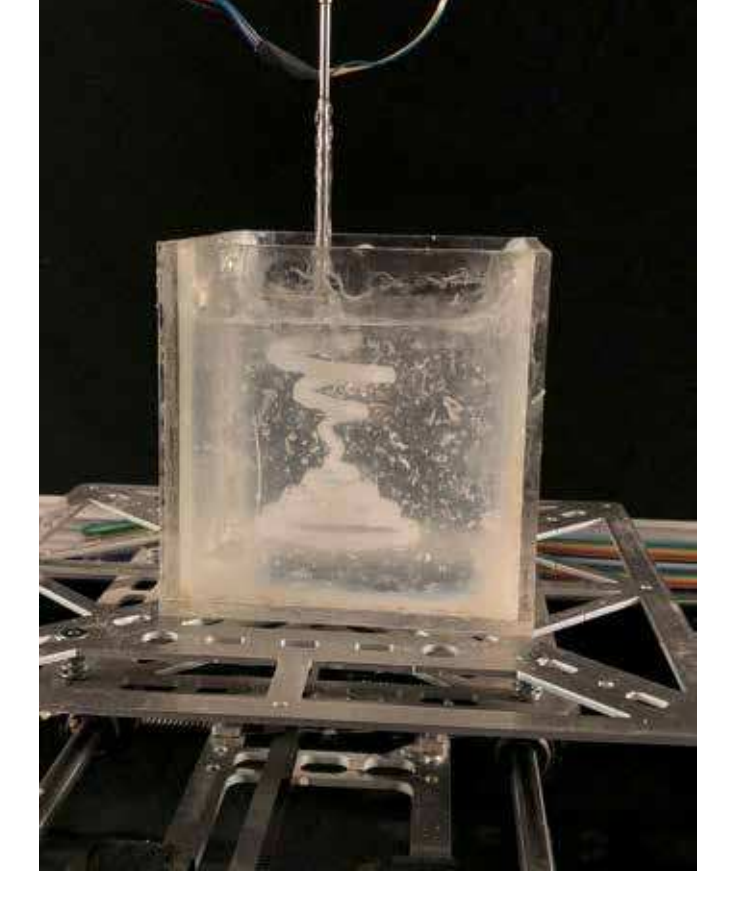

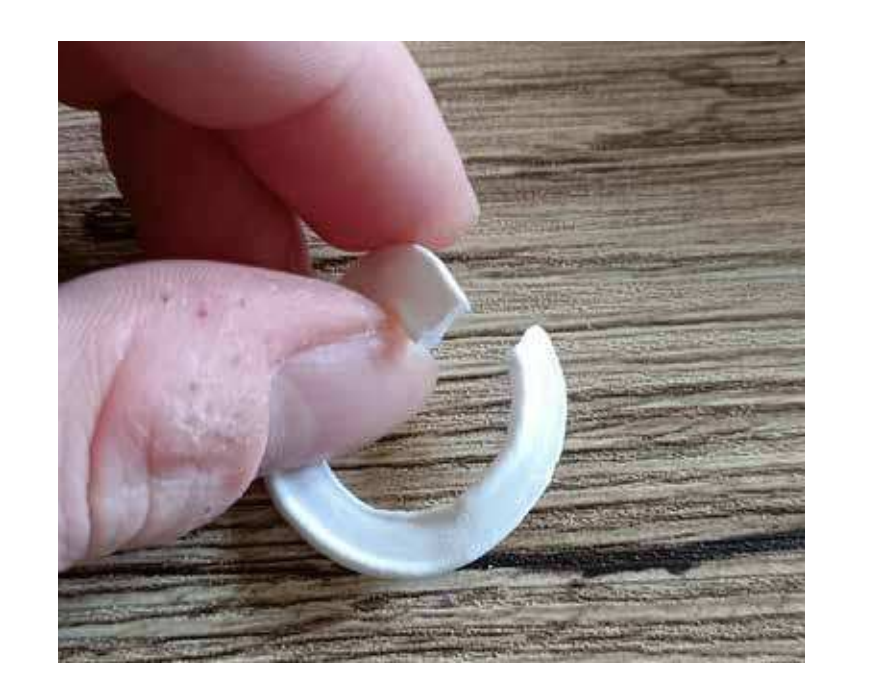

Processo di pulizia post produttiva ancora necessario

Test standardizzati di controllo qualità post produzione, inquadrabili in normative ISO e non.

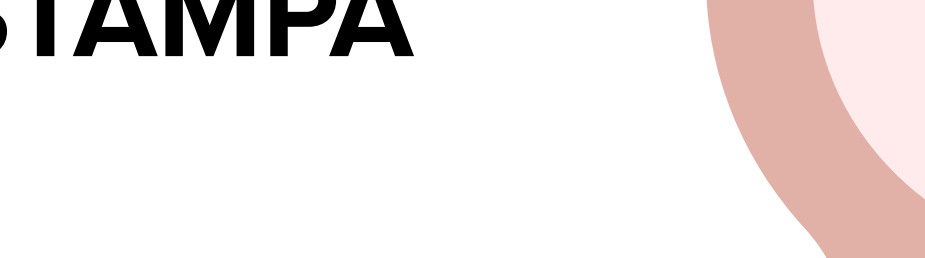

Possibilità di produrre guarnizioni ISO compliant o meno

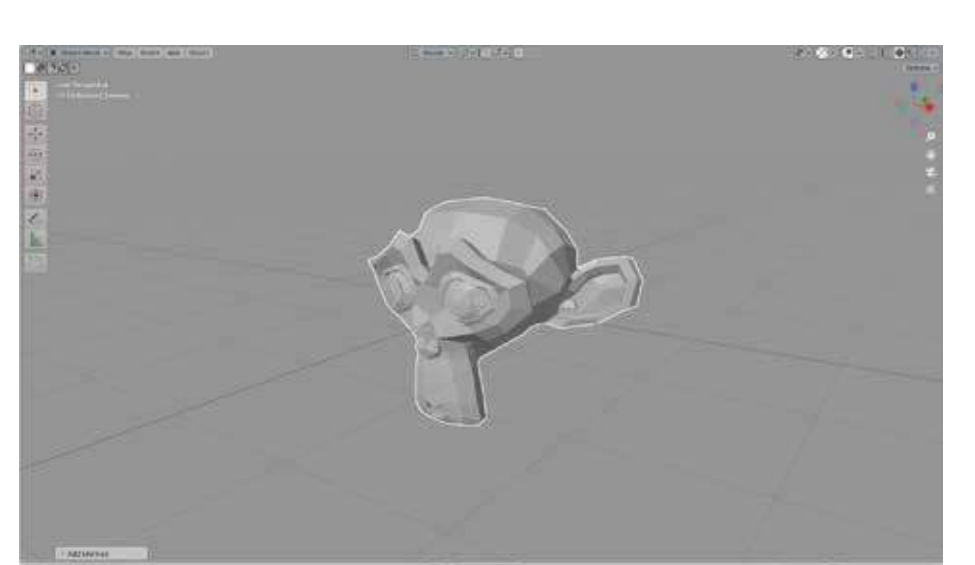

**CdLM Design per linnovazione digitale A.A. 2022/23 Relatore: Davide Paciotti Studente: Filippo Maria Dazzi Tav 2**

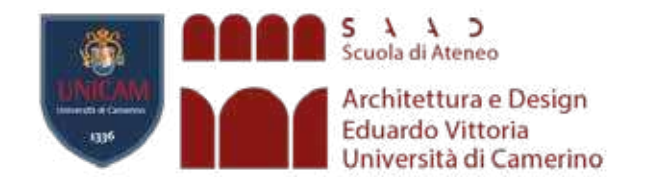

## **SPERIMENTAZIONE**

**Slicer**

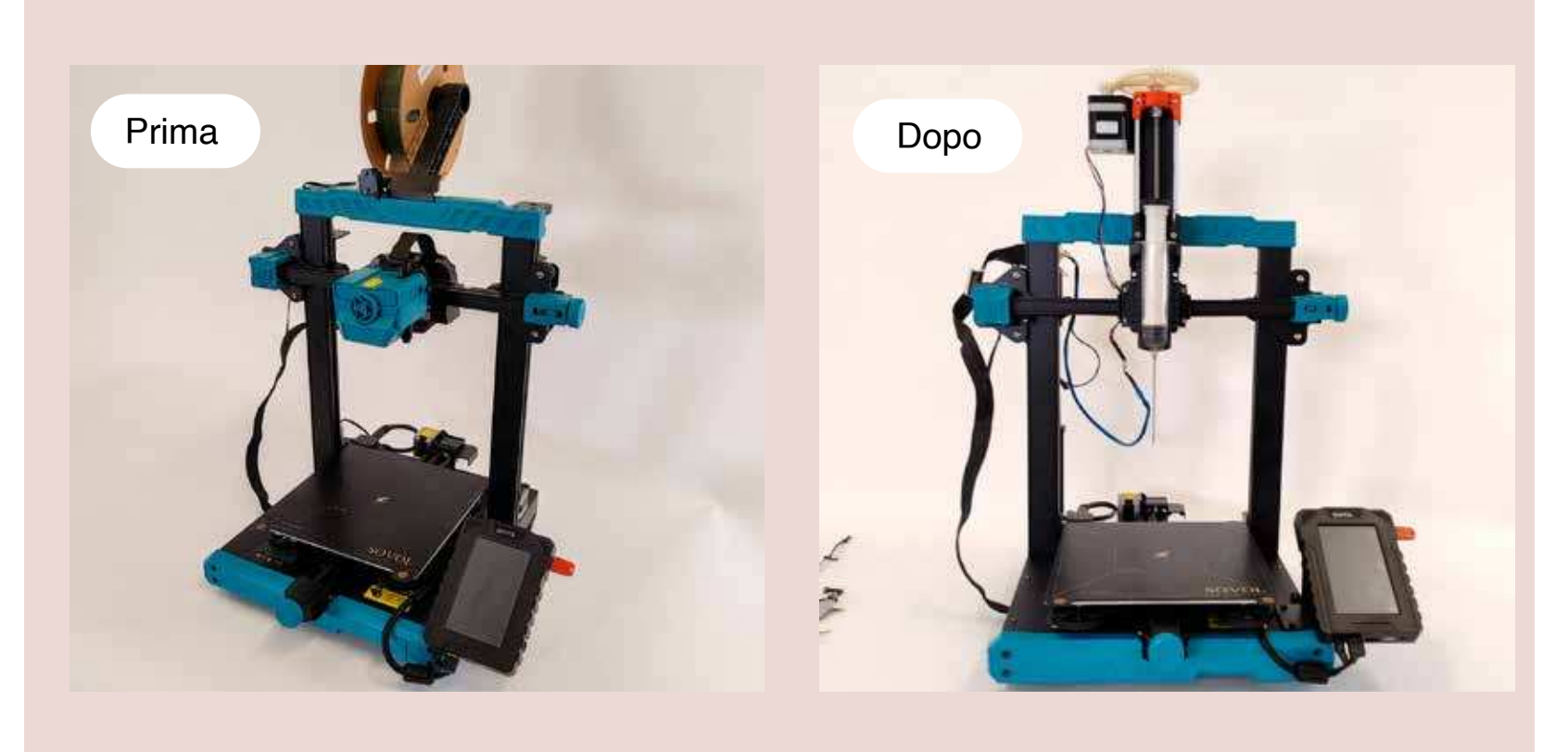

Stampante 3D acquisita tramite fondi pubblici, convertita in stampante RLP per questa ricerca

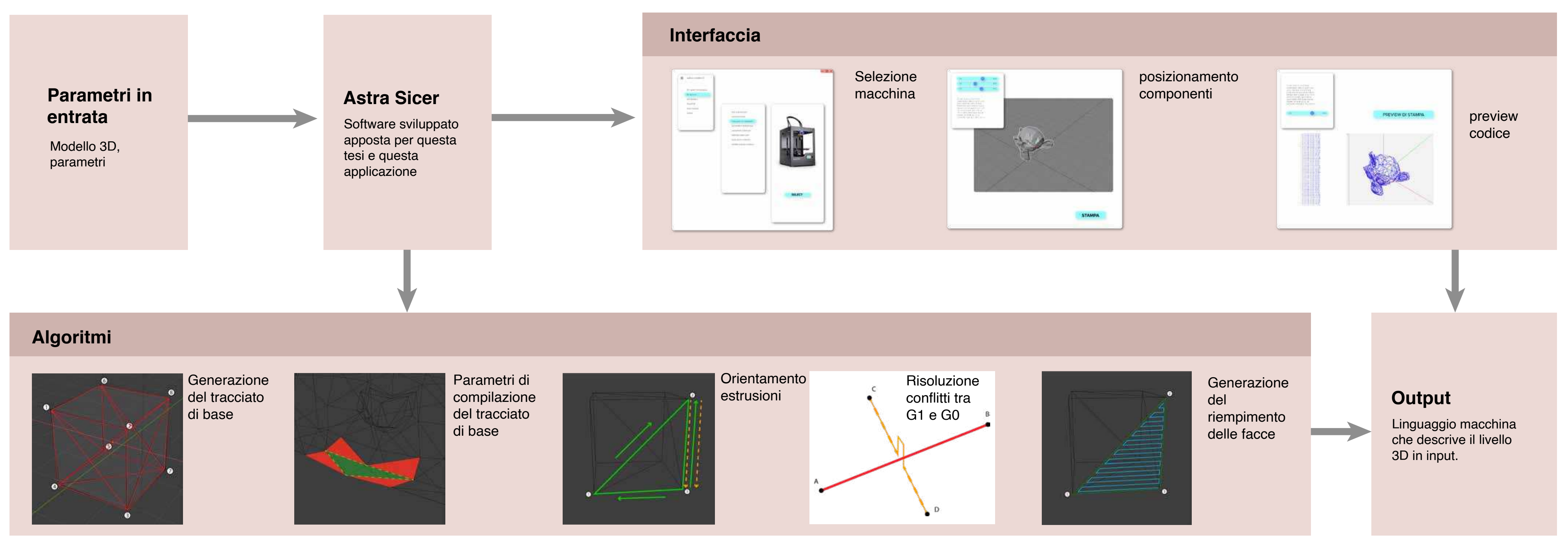

## Stampante sperimentale (Non ISO compliant)

## **Esperimenti**

## **Materiali sperimentazione**

Siliconi di stampa **Gel di sospensione** 

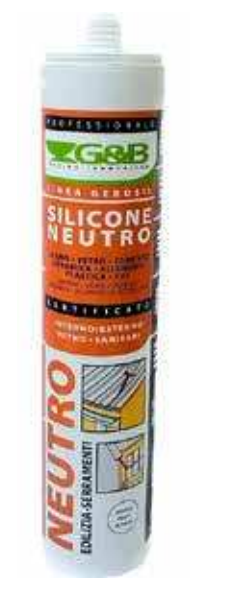

Silicone neutro **Silicone** acetico

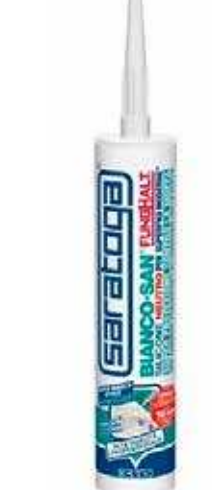

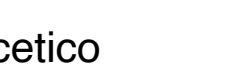

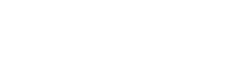

**CdLM Design per linnovazione digitale A.A. 2022/23 Relatore: Davide Paciotti Studente: Filippo Maria Dazzi Tav 3**

## per la stampa RLP

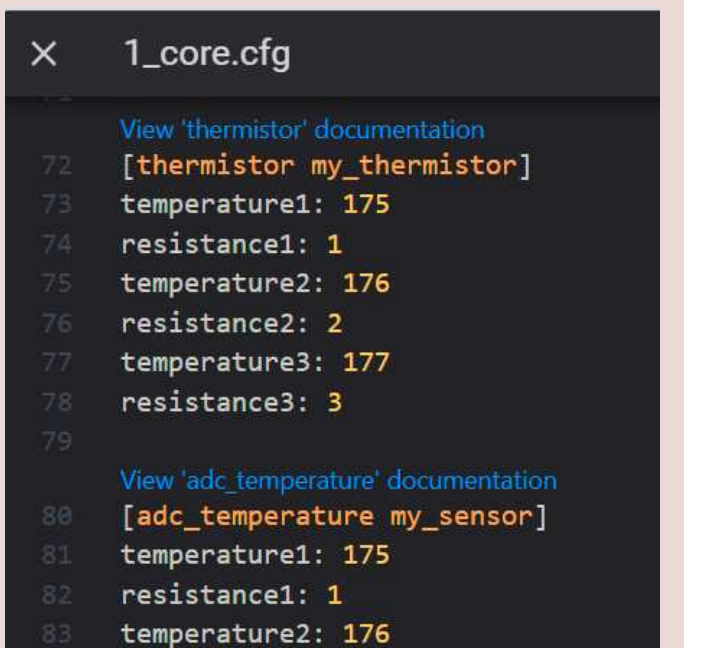

resistance2: 2

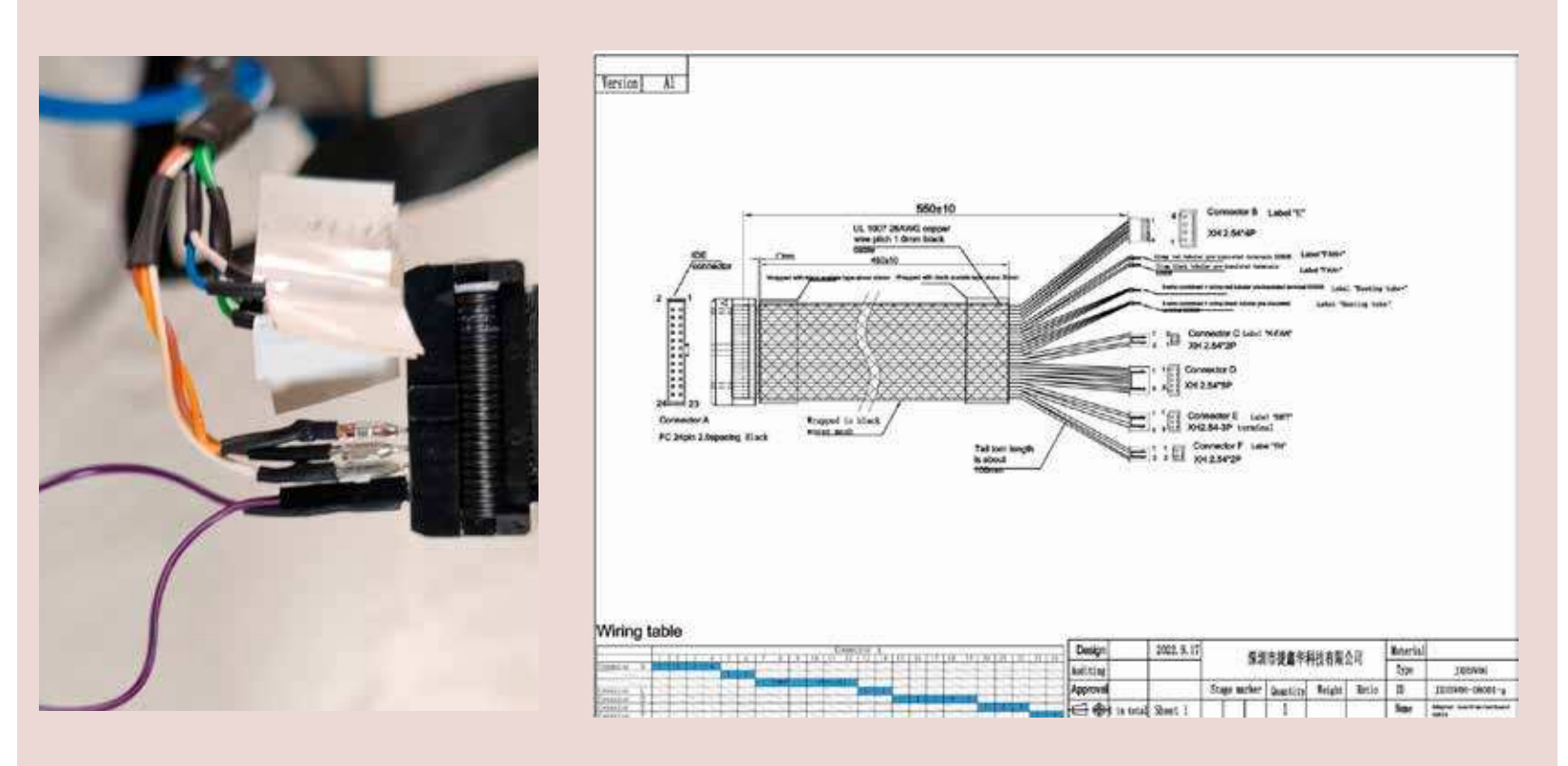

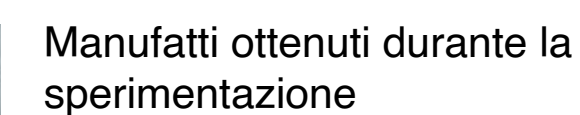

Guarnizione in elastomero siliconico RTV stampata in RLP

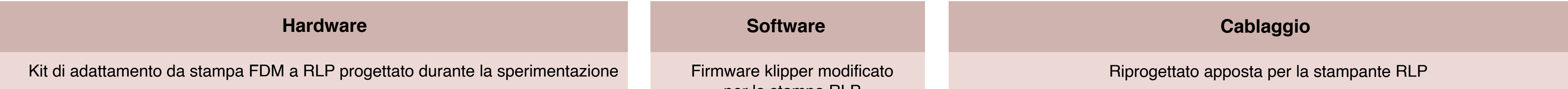

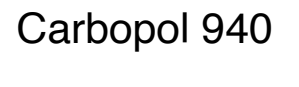

polymer<br>| carbopol<br>| 940

**Later** 

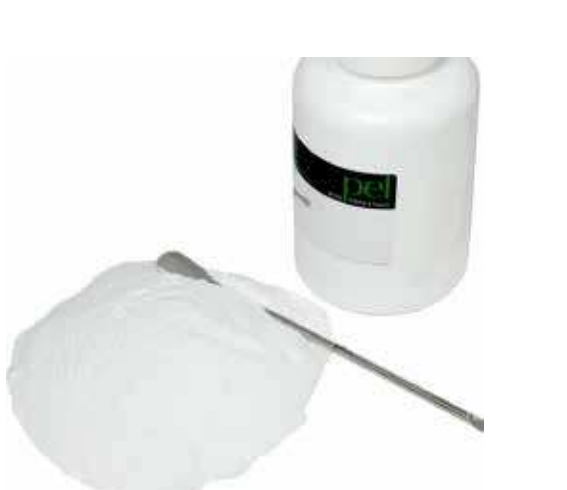

Laponite RD

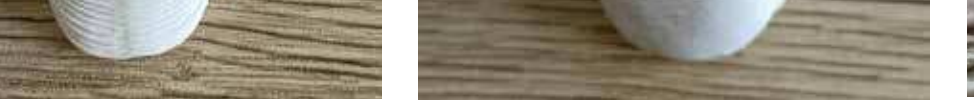

## **Stampante progettata per RLP (ISO compliant)**

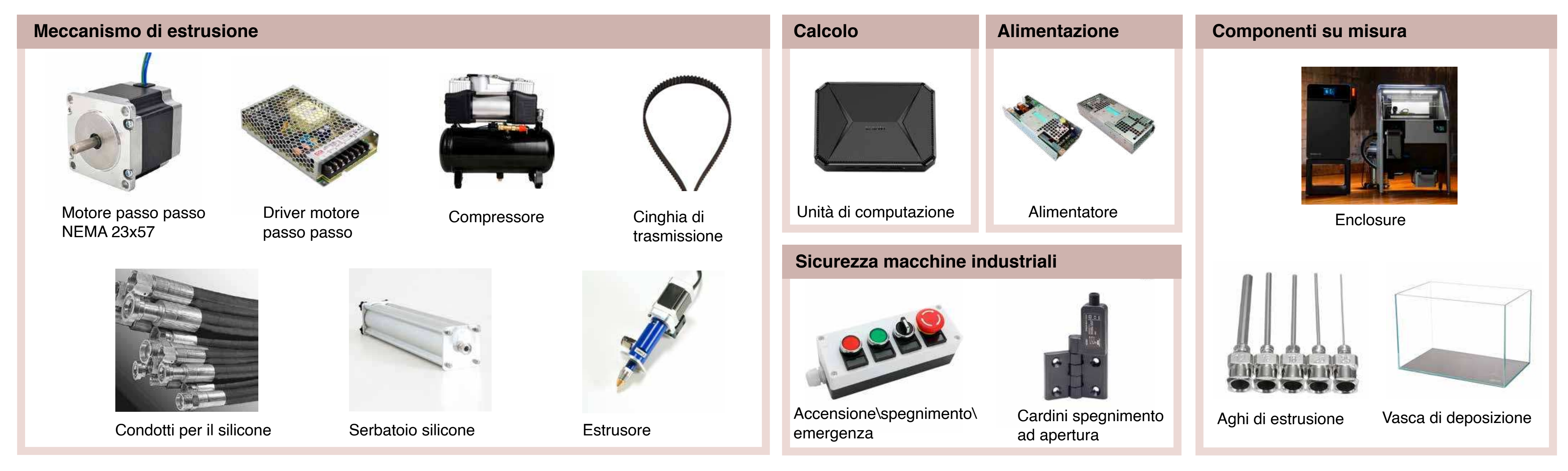

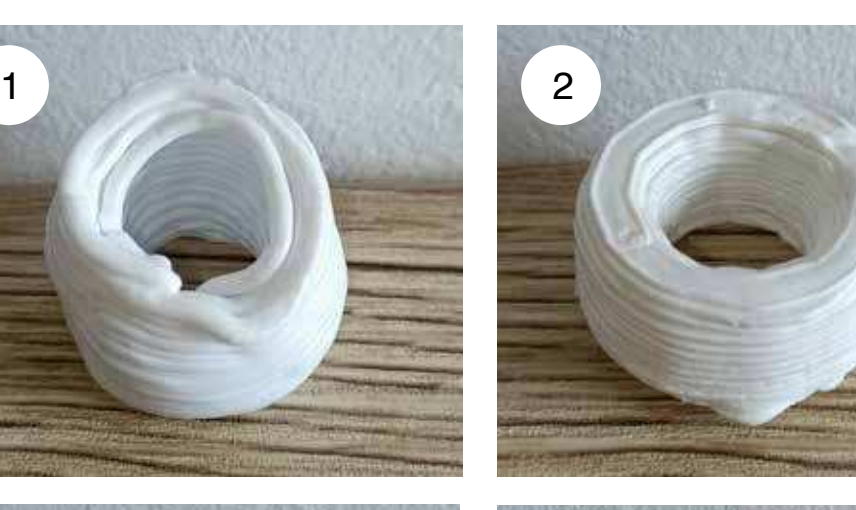

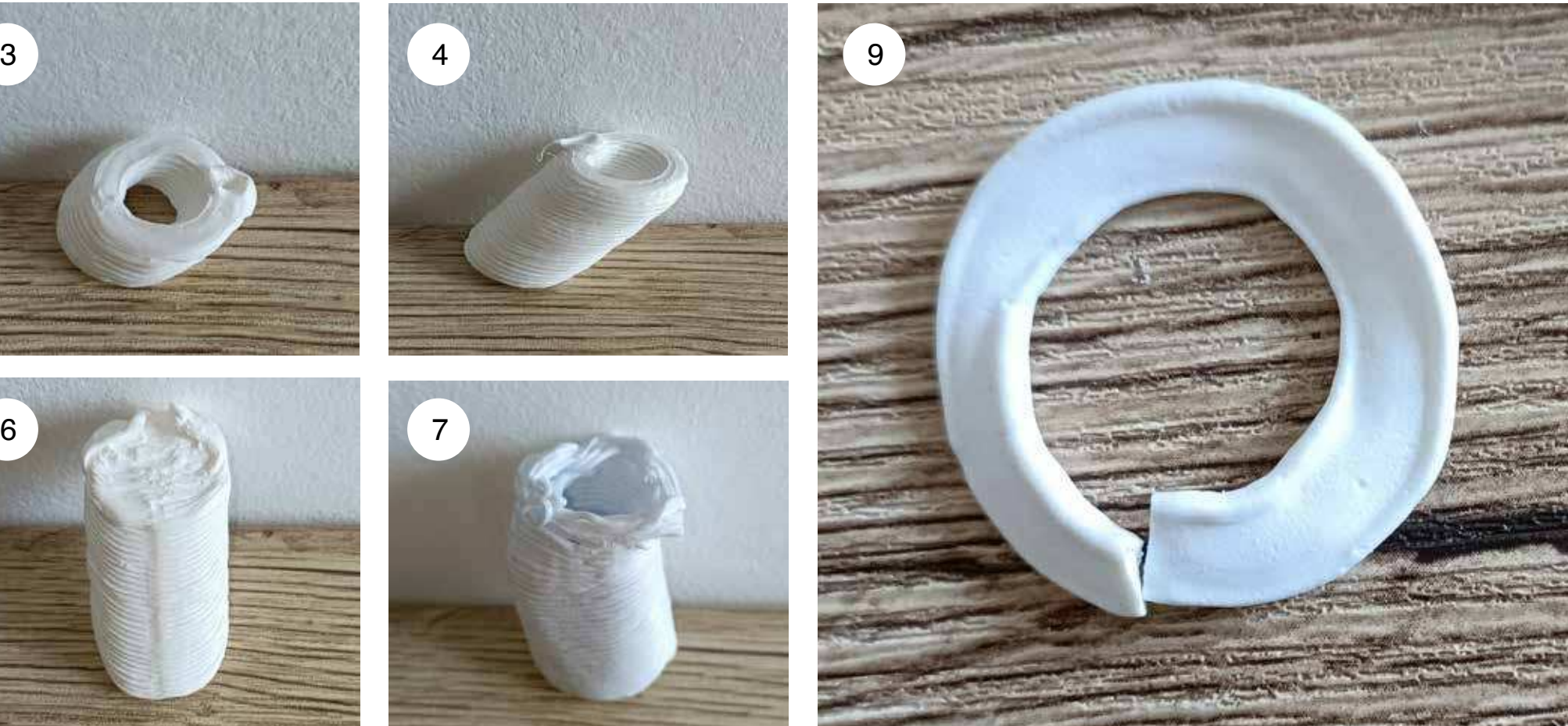

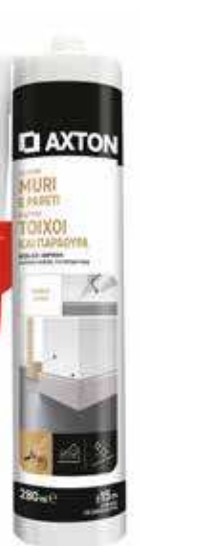

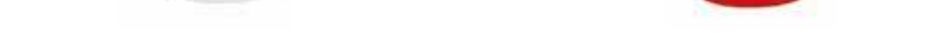

Silicone acrilico Colla siliconica

**Tahubach** 

II INCOLLA<br>II ASSEMBLE<br>II SIGILLA

6 7

高

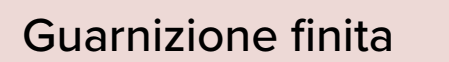

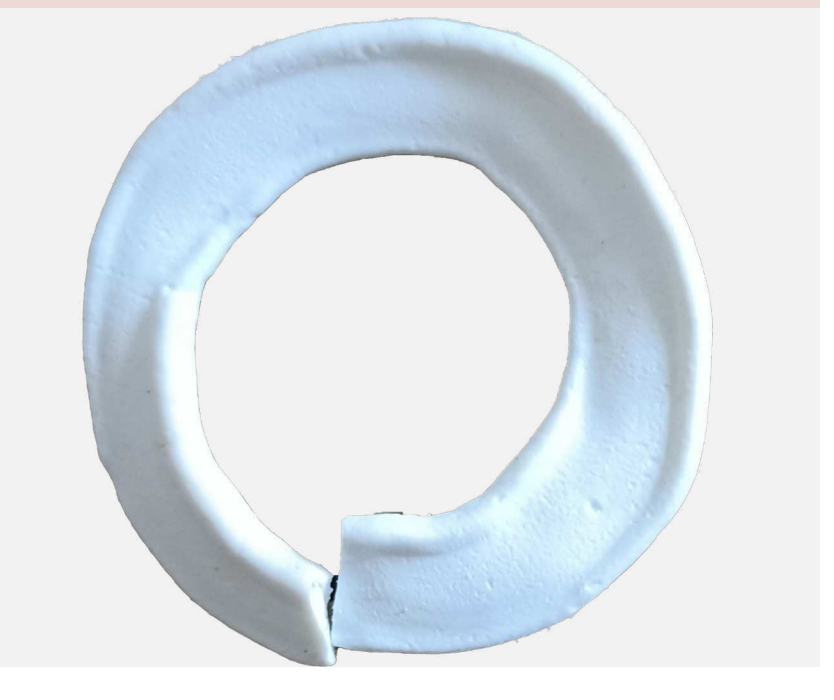

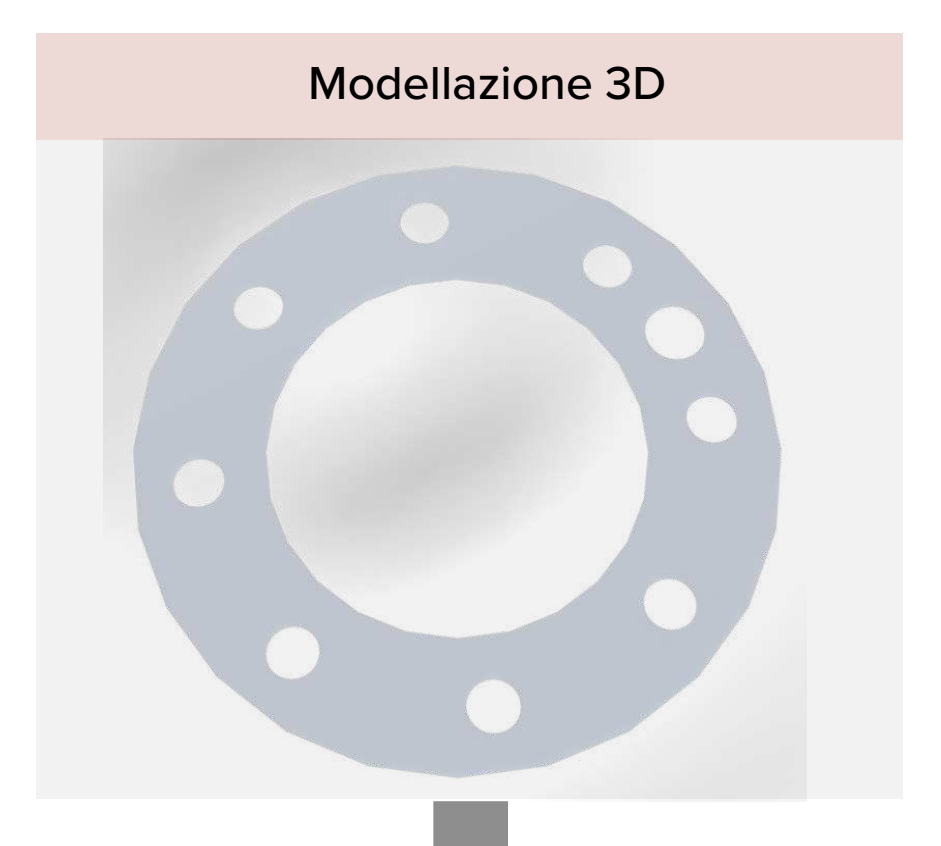

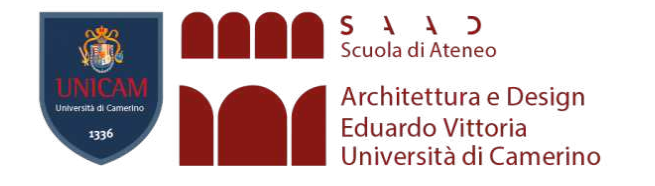

# PRODUZIONE INDUSTRIALE

## **Metodo produttivo contemporaneo**

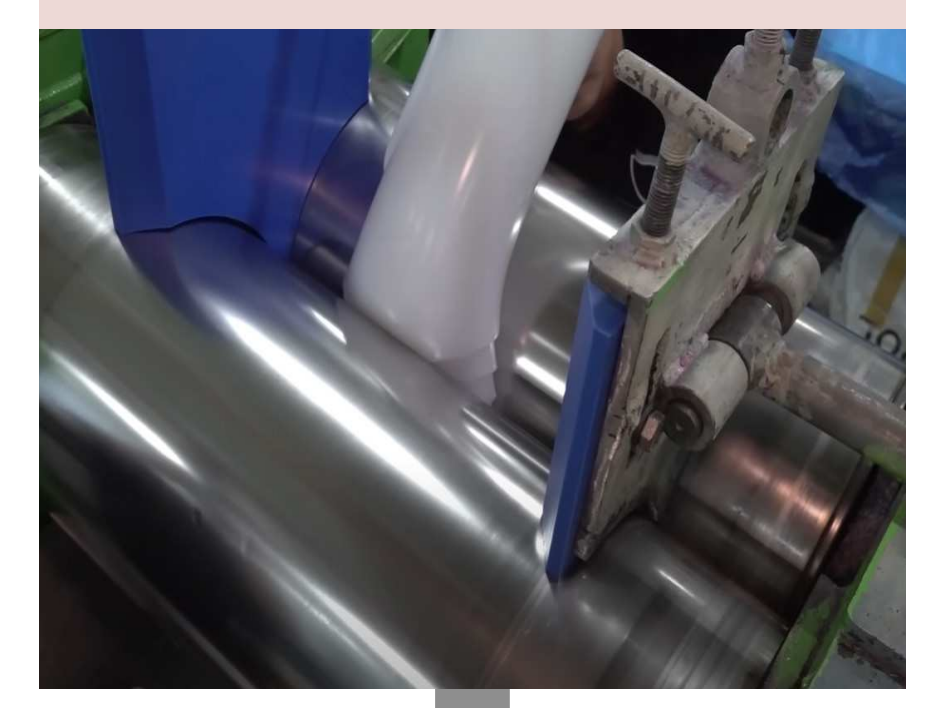

## Rullatura del silicone **Fresatura CNC** degli stampi

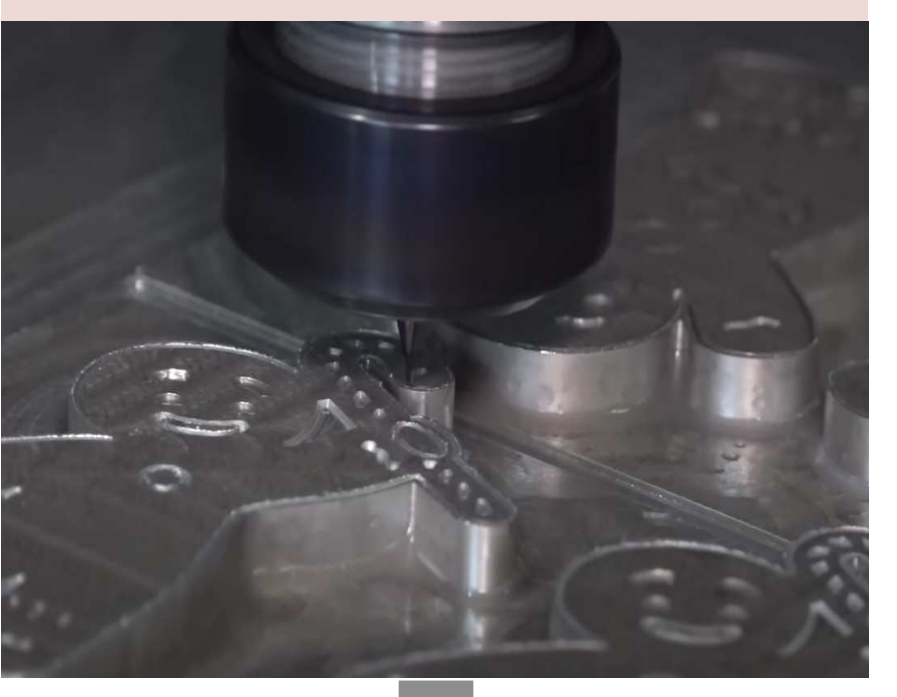

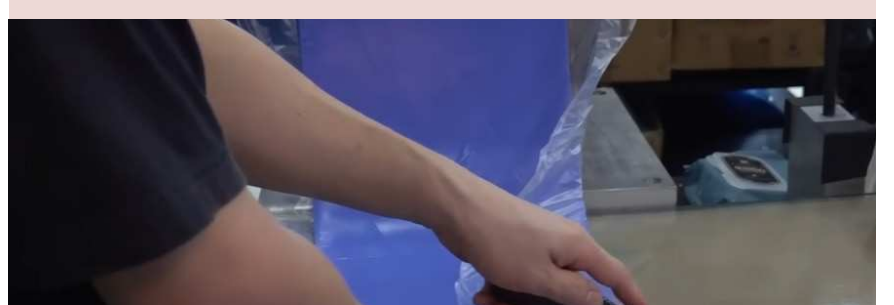

Porzionatura del semilavorato **Finitura e sabbiatura degli stampi** 

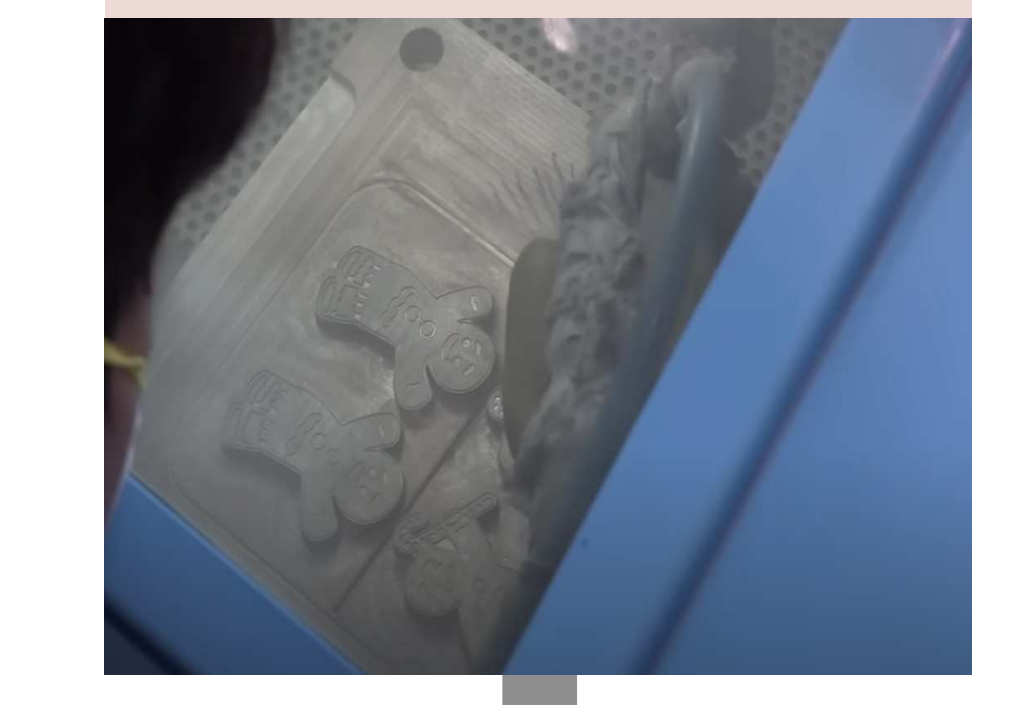

## **Metodo produttivo proposto**

Se il panorama industriale avesse il giusto interesse e venissero raggiunti i giusti soggetti, questa tecnologia potrebbe avere un florido futuro.

Porzionatura silicone

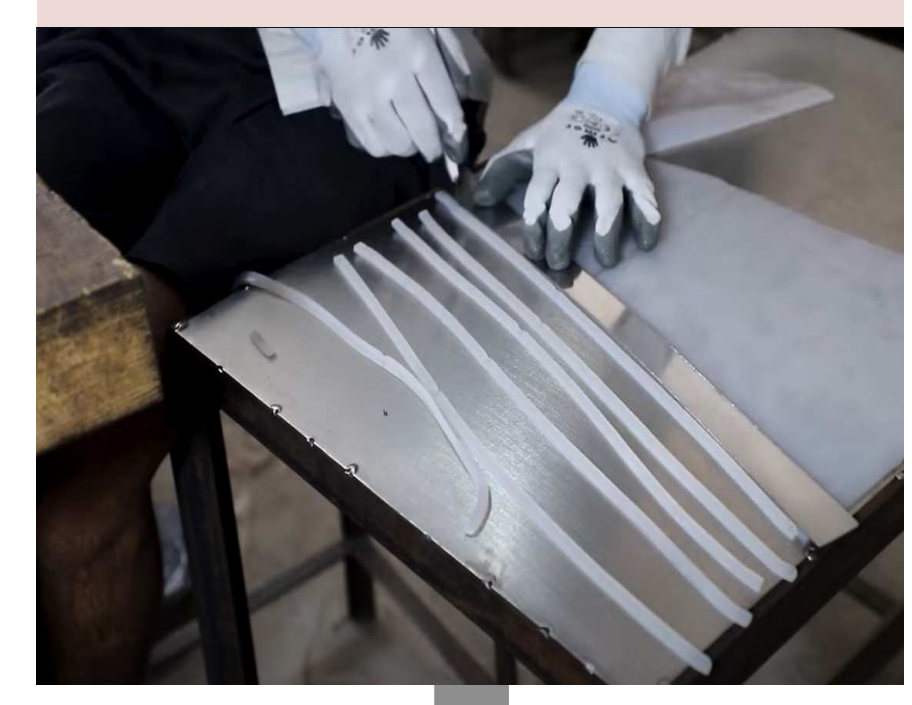

Formatura semi-manuale

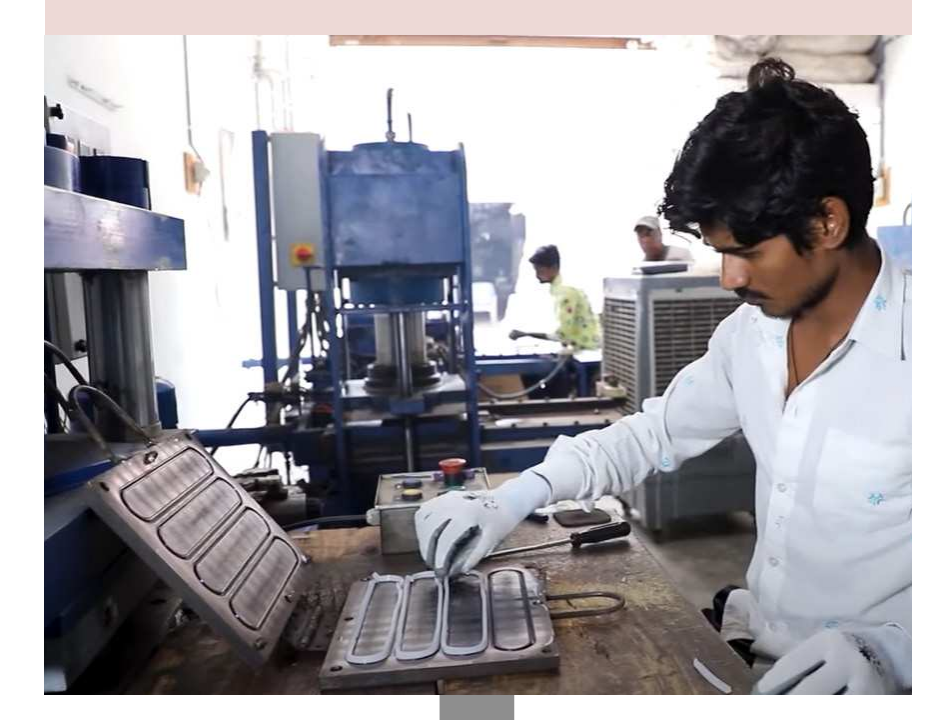

## Guarnizione finite e post processo

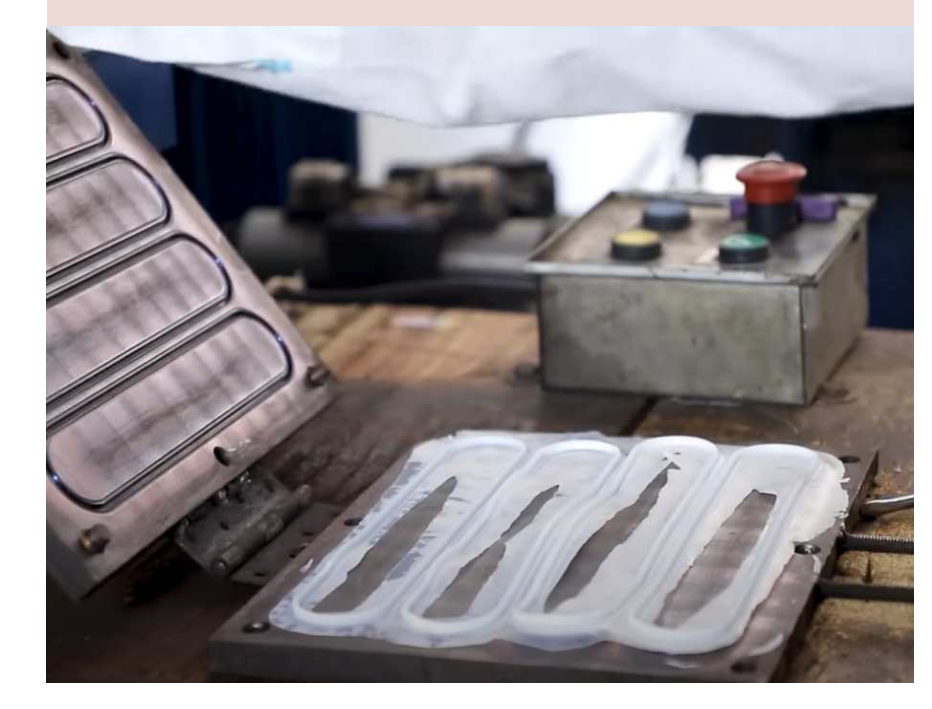

**CdLM Design per l'innovazione digitale A.A. 2022/23 Relatore: Davide Paciotti Studente: Filippo Maria Dazzi Tav 4**

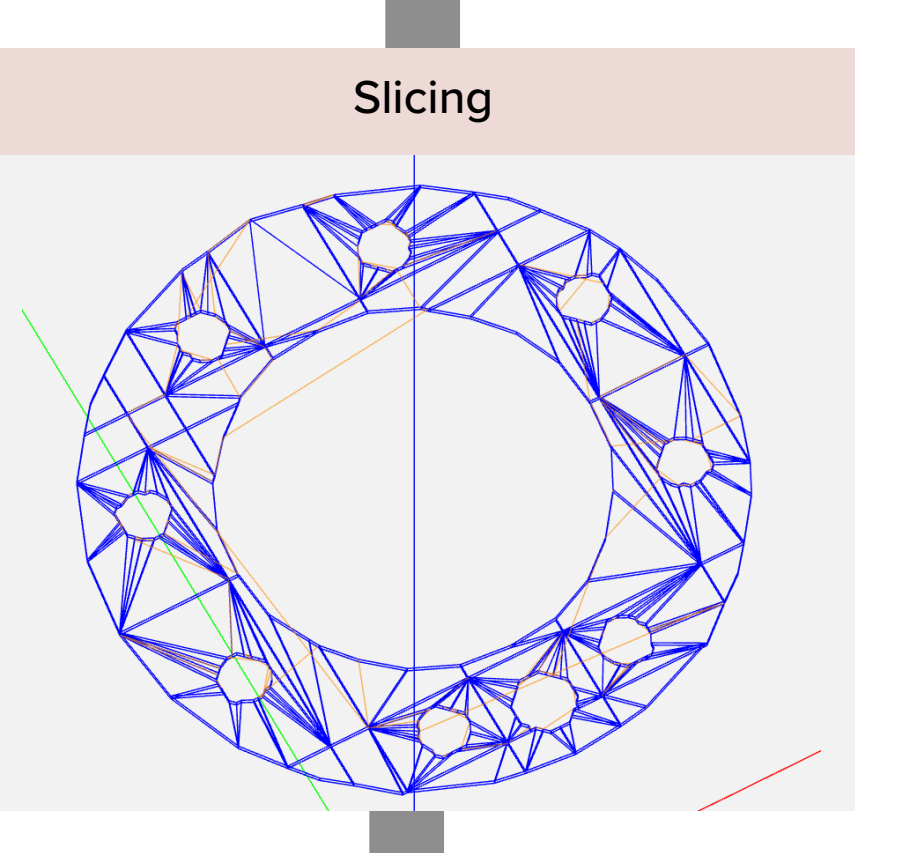

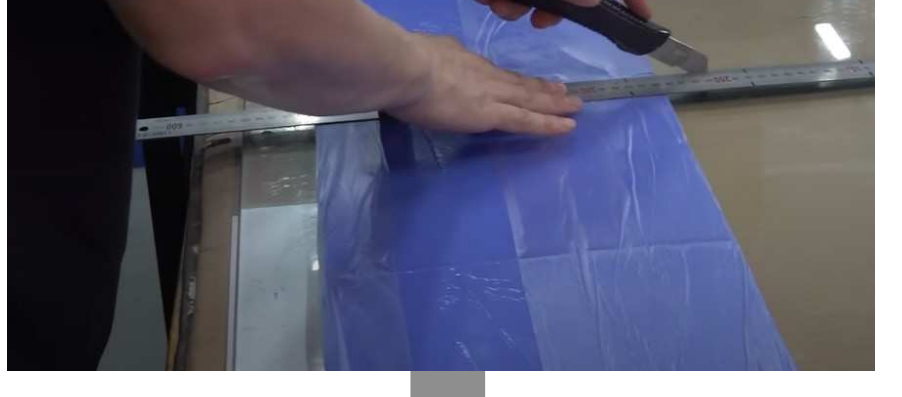

Stampa 3D RLP

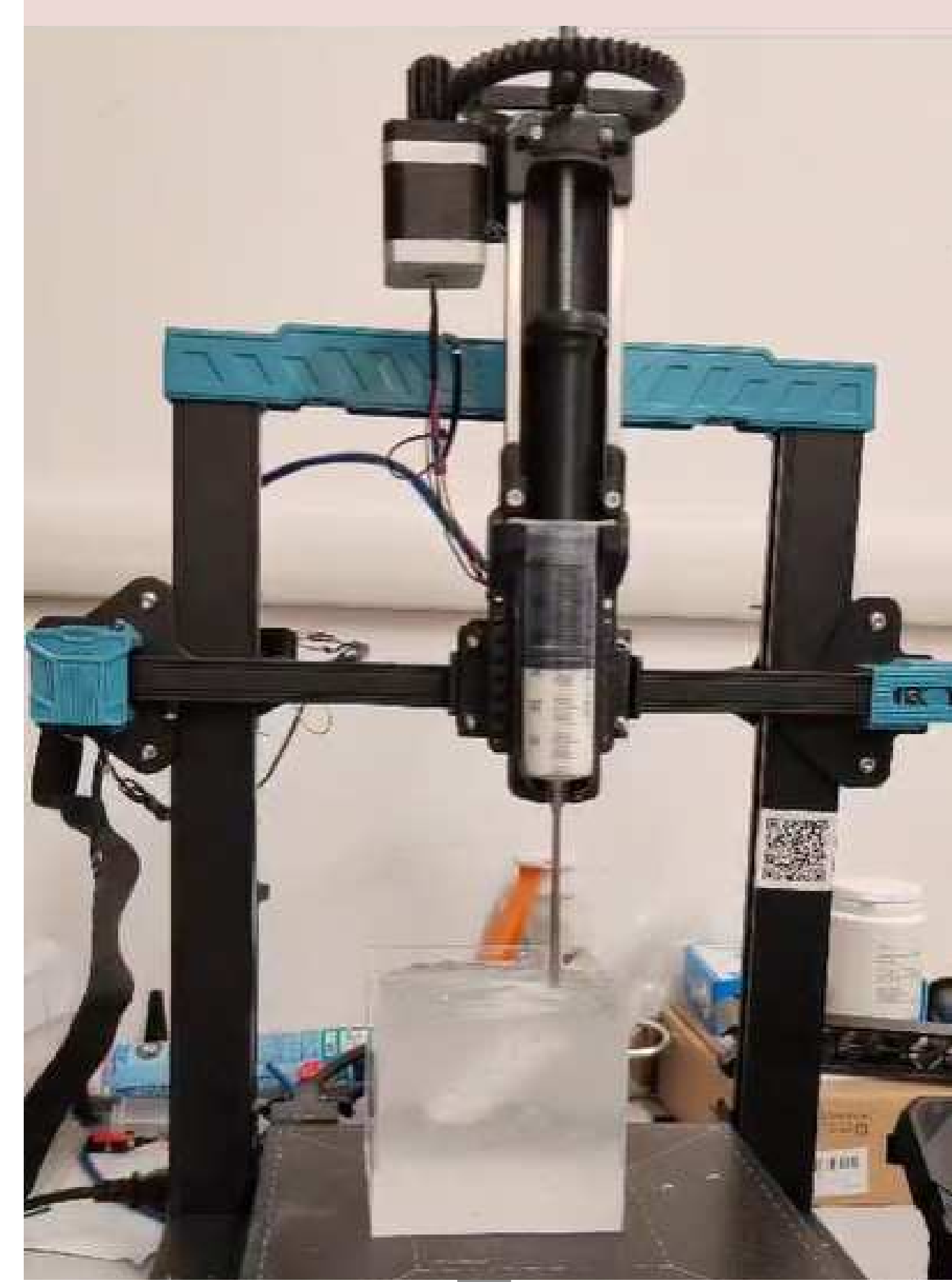

## **Conclusioni**